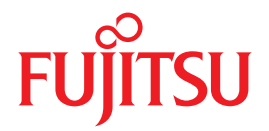

# **SPARC Enterprise** M4000/M5000/M8000/M9000 +-バ

# XSCFリファレンスマニュアル

### XSCF Control Package (XCP) 104x

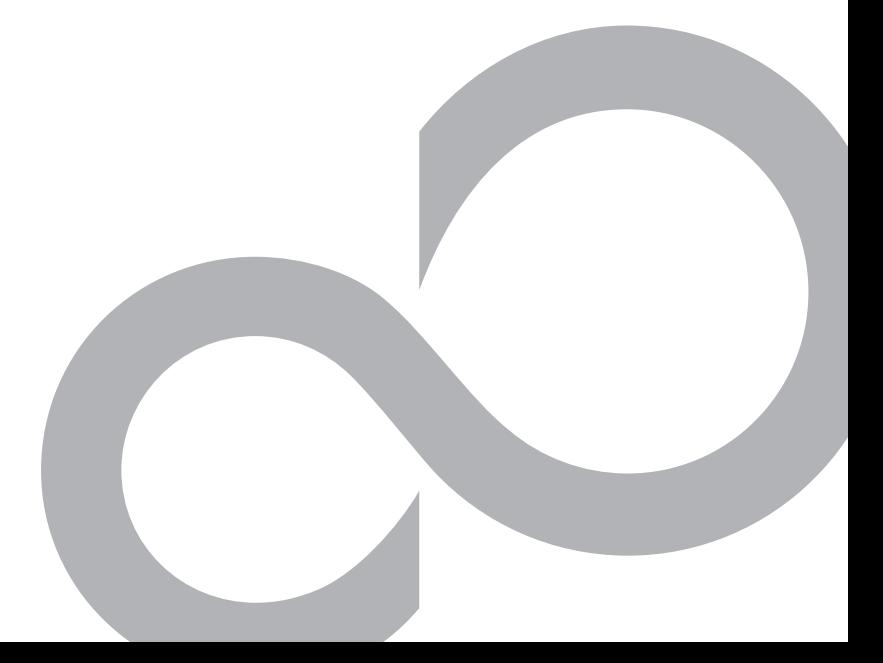

C120-E333-03

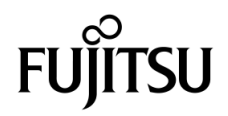

## SPARC® Enterprise M4000/M5000/M8000/M9000 サーバ XSCF リファレンスマニュアル

XSCF Control Package (XCP) 104*x*

マニュアル番号 C120-E333-03 Part No. 819-3887-10 2007 年 4 月 , Revision A

Sun Microsystems, Inc., 4150 Network Circle, Santa Clara, California 95054, U.S.A. および富士通株式会社 〒 211-8588 神奈川県川崎市中原区 上小田中 4-1-1 , Japan. All rights reserved.

Sun Microsystems, Inc. および富士通株式会社は、 それぞれ本書に記述されている製品および技術に関する知的所有権を所有または管理し て います。これらの製品、技術、および本書は、著作権法、特許権などの知的所有権に関する法律および国際条約により保護されています。<br>これらの製品、技術、および本書に対して Sun Microsystems, Inc. および富士通株式会社が有する知的所有権には、<br>http://www.sun.com/patents に掲載されているひとつまたは複数の米国特許、および米国ならびにその他の国におけるひとつまたは複数 の特許または出願中の特許が含まれています。

本書およびそれに付属する製品および技術は、その使用、複製、頒布および逆コンパイルを制限するライセンスのもとにおいて頒布されま<br>す。富士通株式会社と Sun Microsystems, Inc.およびそのライセンサーの書面による事前の許可なく、このような製品または技術および本<br>書のいかなる部分も、いかなる方法によっても複製することが类じられます。本書の提供は、明示的であるか黙示的であるとは技術および本<br>製品またはそれに付随する技術に関する Sun Microsystems, Inc. の一部、あるいはそのいずれかの関連会社のいかなる種類の義務を含むものでも示すものでもありません。

本書および本書に記述されている製品および技術には、ソフトウェアおよびフォント技術を含む第三者の知的財産が含まれている場合があ ります。 これらの知的財産は、著作権法により保護されているか、または提供者から富士通株式会社および / または Sun Microsystems, Inc.<br>ります。 これらの知的財産は、著作権法により保護されているか、または提供者から富士通株式会社および / または Sun Microsystems, Inc.

GPL または LGPL が適用された ソース コード の複製は、 GPL または LGPL の規約に従い、 該当する場合に、 お客様からのお申し込みに応じ て入手可能です。 富士通株式会社または Sun Microsystems, Inc. にお問い合わせ く ださい。

この配布には、第三者が開発した構成要素が含まれている可能性があります。

本製品の一部は、カリフォルニア大学からライセンスされている Berkeley BSD システムに由来しています。UNIX は、X/Open Company<br>Limited が独占的にライセンスしている米国ならびに他の国における登録商標です。

Sun、 Sun Microsystems、 Sun のロゴ、 Java、 Netra、 Solaris、 Sun Ray、 Answerbook2、 docs.sun.com、 OpenBoot、 および Sun Fire は、 米国およびその他の国における Sun Microsystems, Inc. の商標または登録商標です。

富士通および富士通のロゴマークは、富士通株式会社の登録商標です。

すべての SPARC 商標は、 SPARC International, Inc. のラ イセン ス を受けて使用し ている同社の米国およびその他の国における登録商標です。 SPARC商標が付いた製品は、Sun Microsystems, Inc. が開発したアーキテクチャーに基づくものです。

SPARC64 は、 Fujitsu Microelectronics, Inc. および富士通株式会社が SPARC International, Inc. のラ イセン ス を受けて使用し ている同社の商 標です。

OPEN LOOK および SunTM Graphical User Interface は、 Sun Microsystems, Inc. が自社のユーザーおよびラ イセン ス実施権者向けに開発し ました。Sun Microsystems, Inc. は、コンピュータ産業用のビジュアルまたはグラフィカル・ユーザーインタフェースの概念の研究開発に<br>おける Xerox 社の先駆者としての成果を認めるものです。Sun Microsystems, Inc. は Xerox 社から Xerox Graphical User Interface の非独占的<br>ライセンスを取得しており、このライセンスは、OPEN LOOK GUI を実装している

United States Government Rights - Commercial use. U.S. Government users are subject to the standard government user license agreements of Sun Microsystems, Inc. and Fujitsu Limited and the applicable provisions of the FAR and its supplements.

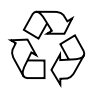

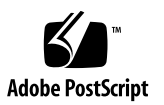

免責条項:本書または本書に記述されている製品や技術に関して富士通株式会社、Sun Microsystems,Inc.またはそのいずれかの関連会社が行う保証は、製品または技術の提供に適用されるライセンス契約で明示的に規定されている保証に限ります。このような契約で明示的に規定の保証は、Sun Microsystems,Inc.および、Sun Microsystems,Inc.おような契約で明示的に規定された。<br>定された保証を除き、富士通株式

本書は、「現状のまま」提供され、商品性、特定目的への適合性または第三者の権利の非侵害の黙示の保証を含みそれに限定されない、明 示的であるか黙示的であるかを問わない、なんらの保証も、かかる免責が法的に無効とされた場合を除き、行われないものとします。

目 次

#### [はじめに](#page-10-0) **vii** [マニュアルへのコ メ ン ト](#page-18-0) **xv** [Intro, intro](#page-20-0) 1 [addboard](#page-26-0) 7 [addcodlicense](#page-30-0) 11 [addfru](#page-32-0) 13 [adduser](#page-34-0) 15 [applynetwork](#page-36-0) 17 [cfgdevice](#page-40-0) 21 [clockboard](#page-44-0) 25 [console](#page-46-0) 27 [deleteboard](#page-48-0) 29 [deletecodlicense](#page-52-0) 33 [deletefru](#page-54-0) 35 [deleteuser](#page-56-0) 37 [disableuser](#page-58-0) 39 [enableuser](#page-60-0) 41 [exit](#page-62-0) 43 [flashupdate](#page-64-0) 45 [fmadm](#page-68-0) 49 [fmdump](#page-70-0) 51 [fmstat](#page-78-0) 59 [ioxadm](#page-82-0) 63

[moveboard](#page-92-0) 73 [man](#page-96-0) 77 [nslookup](#page-98-0) 79 [password](#page-100-0) 81 [poweroff](#page-104-0) 85 [poweron](#page-108-0) 89 [prtfru](#page-112-0) 93 [rebootxscf](#page-116-0) 97 [replacefru](#page-118-0) 99 [reset](#page-120-0) 101 [resetdateoffset](#page-124-0) 105 [sendbreak](#page-126-0) 107 [setaltitude](#page-128-0) 109 [setarchiving](#page-130-0) 111 [setaudit](#page-134-0) 115 [setautologout](#page-140-0) 121 [setcod](#page-142-0) 123 [setdate](#page-144-0) 125 [setdcl](#page-148-0) 129 [setdomainmode](#page-152-0) 133 [setdomparam](#page-156-0) 137 [setdscp](#page-158-0) 139 [setdualpowerfeed](#page-162-0) 143 [setemailreport](#page-164-0) 145 [sethostname](#page-168-0) 149 [sethttps](#page-170-0) 151 [setldap](#page-174-0) 155 [setlocale](#page-178-0) 159 [setlocator](#page-180-0) 161 [setlookup](#page-182-0) 163 [setnameserver](#page-184-0) 165 [setnetwork](#page-186-0) 167 [setntp](#page-190-0) 171 [setpasswordpolicy](#page-194-0) 175 [setpowerupdelay](#page-198-0) 179 [setprivileges](#page-200-0) 181 [setroute](#page-204-0) 185 [setshutdowndelay](#page-208-0) 189 [setsmtp](#page-210-0) 191 [setsnmp](#page-214-0) 195 [setsnmpusm](#page-220-0) 201 [setsnmpvacm](#page-224-0) 205 [setssh](#page-228-0) 209 [settelnet](#page-234-0) 215 [settimezone](#page-236-0) 217 [setupfru](#page-242-0) 223 [showaltitude](#page-244-0) 225 [showarchiving](#page-246-0) 227 [showaudit](#page-250-0) 231 [showautologout](#page-254-0) 235 [showboards](#page-256-0) 237 [showcod](#page-262-0) 243 [showcodlicense](#page-264-0) 245 [showcodusage](#page-266-0) 247 [showconsolepath](#page-272-0) 253 [showdate](#page-274-0) 255 [showdcl](#page-276-0) 257 [showdevices](#page-282-0) 263 [showdomainmode](#page-288-0) 269 [showdomainstatus](#page-290-0) 271 [showdscp](#page-292-0) 273 [showdualpowerfeed](#page-296-0) 277 [showemailreport](#page-298-0) 279 [showenvironment](#page-300-0) 281 [showfru](#page-304-0) 285 [showhardconf](#page-306-0) 287 [showhostname](#page-312-0) 293 [showhttps](#page-314-0) 295

showldap 297 showlocale 299 showlocator 301 showlogs 303 showlookup 317 showmonitorlog 319 shownameserver 321 shownetwork 323 shownotice 329 showntp 331 showpasswordpolicy 333 showpowerupdelay 335 showresult 337 339 showroute showshutdowndelay 343 showsmtp 345 showsnmp 347 showsnmpusm 349 showsnmpvacm 351 showssh 353 showstatus 357 showtelnet 359 showtimezone 361 showuser 365 snapshot 367 switchscf 375 testsb 377 unlockmaintenance 381 version 383 viewaudit 387 who 393

### <span id="page-10-0"></span>はじめに

『 SPARC Enterprise M4000/M5000/M8000/M9000 サーバ XSCF リ ファレンスマニュ アル 』 は、 SPARC Enterprise M4000/M5000/M8000/M9000 サーバの eXtended System Control Facility( 以降、 XSCF) 環境で実行でき るシェルコマン ド ( 以降、 XSCF シェルコマンド)の使いかたについて書かれたものです。

XSCF は、 SPARC Enterprise M4000/M5000/M8000/M9000 サーバの本体装置および ド メインの監視や制御、運用、保守などを行うためのシステム監視機構です。システ ムのプロセッサとは独立したサービスプロセッサ上に、ファームウェアとして搭載さ れています。本書では、XSCF 環境で使用できる XSCF シェルコマンドの使いかたや実 行例などが、コマンドごとに説明されています。

本書は、 XSCF シェルコマン ド を使用する上で、 わから ない点や確認し たい内容を調べ るための手引きとして用意されているマニュアルです。チュートリアルのように最初 から読み進めるのではなく、確認したい内容が出てきた場合に、適宜、お使いになる ことをお勧めいたします。

なお、 本書に書かれている XSCF シェルコマン ド の説明は、 XSCF 環境で man コマン ドを実行した場合に表示されるマニュアルページと同じものです。マニュアルページ を表示させる man コマンドの使いかたについては、本書内の man(1) の項目を参照し てください。

また、 XSCF の詳しい内容については、 『 SPARC Enterprise M4000/M5000/M8000/ M9000 サーバ XSCF ユーザーズガイド 』 を参照してください。

ここでは、以下の項目について説明しています。

- [対象読者](#page-11-0)
- [本書の表記について](#page-11-1)
- [SPARC Enterprise Mx000](#page-13-0) サーバ関連マニュアル
- 本書内での他マニュアルの表記について
- [モデル名について](#page-17-0)
- プロンプトの表記について
- ソフトウェアライセンスについて

<span id="page-11-0"></span>対象読者

本書は、 SPARC Enterprise M4000/M5000/M8000/M9000 サーバを管理するユーザー ( 以降、 XSCF ユーザー ) を対象にし て書かれています。 XSCF ユーザーには、 以下の知 識があることを前提としています。

- Solaris<sup>TM</sup> オペレーティングシステム、および UNIX コマンド
- SPARC Enterprise M4000/M5000/M8000/M9000 サーバ、および XSCF の基本的な知 識

### <span id="page-11-1"></span>本書の表記について

ここでは、本書で使用されている表記について説明します。

Intro(8)には、XSCF シェルコマンドとその概要がアルファベット順に書かれていま す。

各 XSCF シェルコマンドは、以下の項目順で説明されています。なお、項目に対して 該当する説明がない場合は、 項目自体が省略されています。

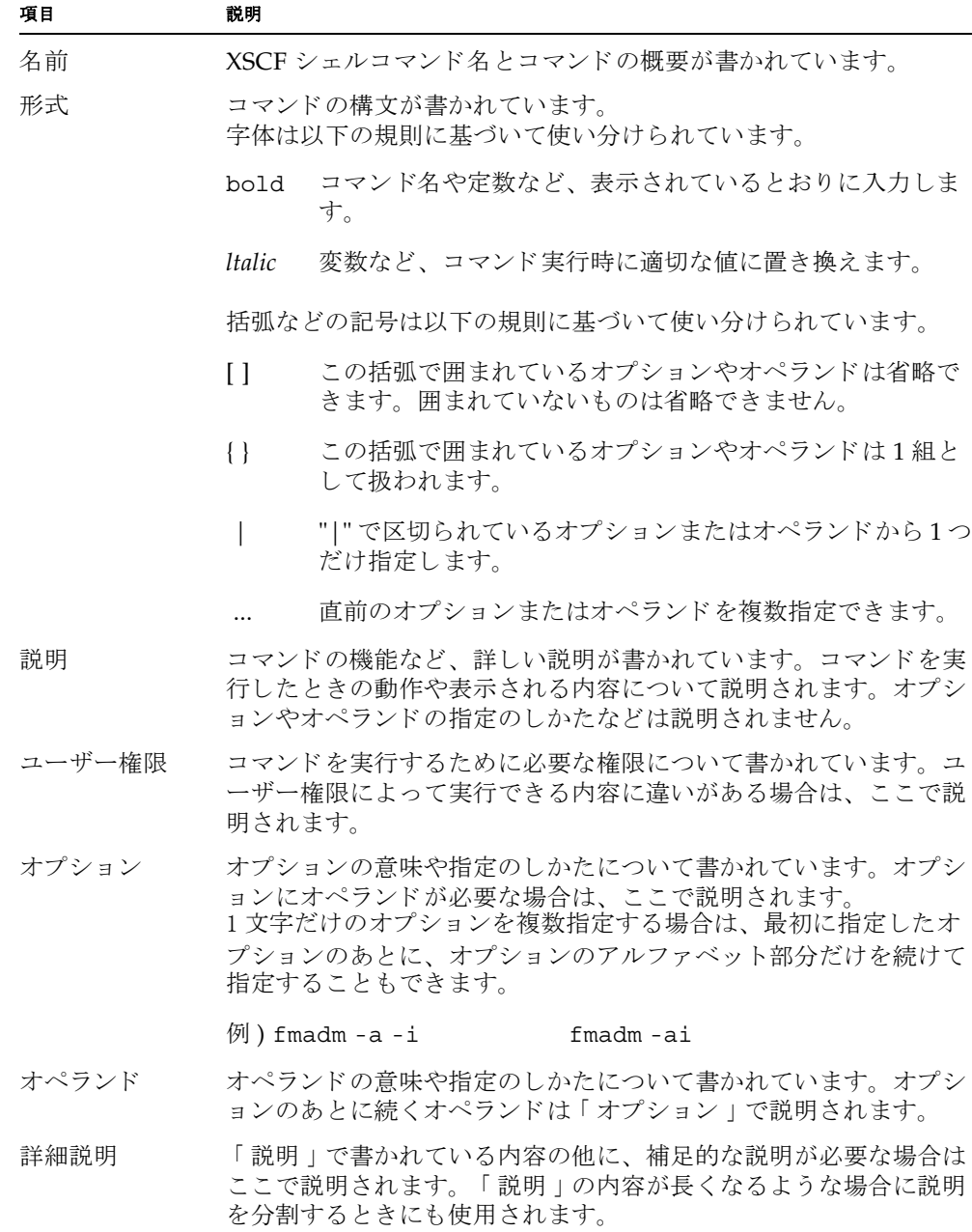

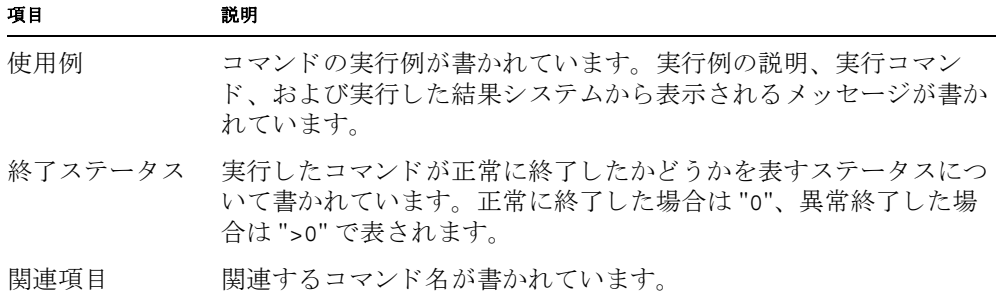

### <span id="page-13-0"></span>SPARC Enterprise M*x*000 サーバ関連マニ ュアル

本書の関連マニュアルとして、以下のマニュアルが用意されています。

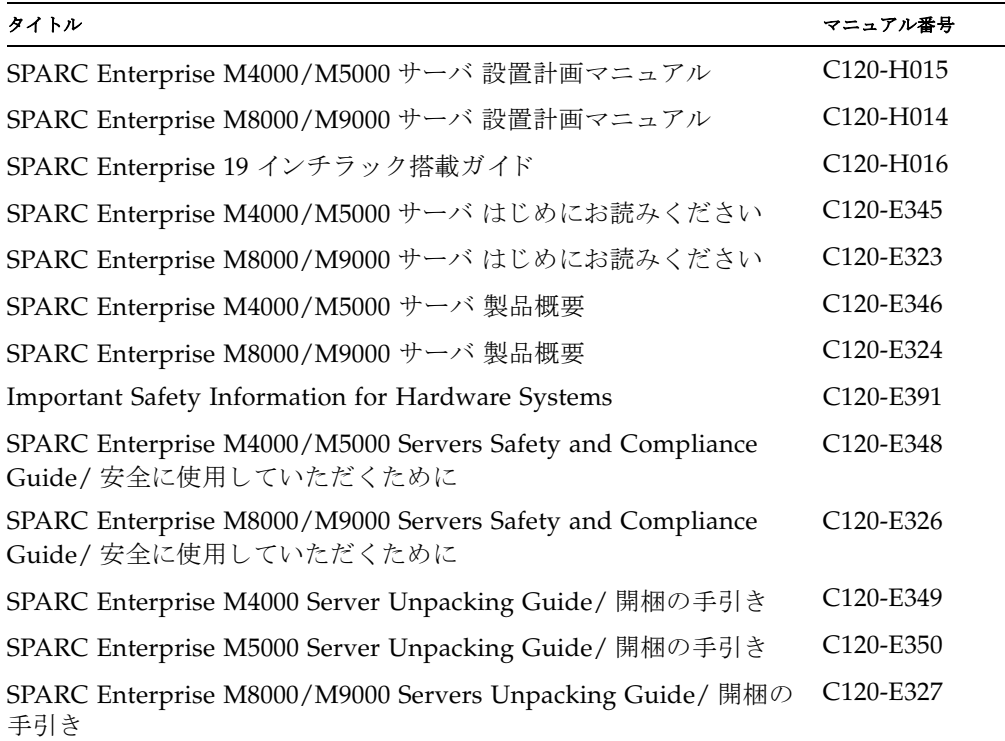

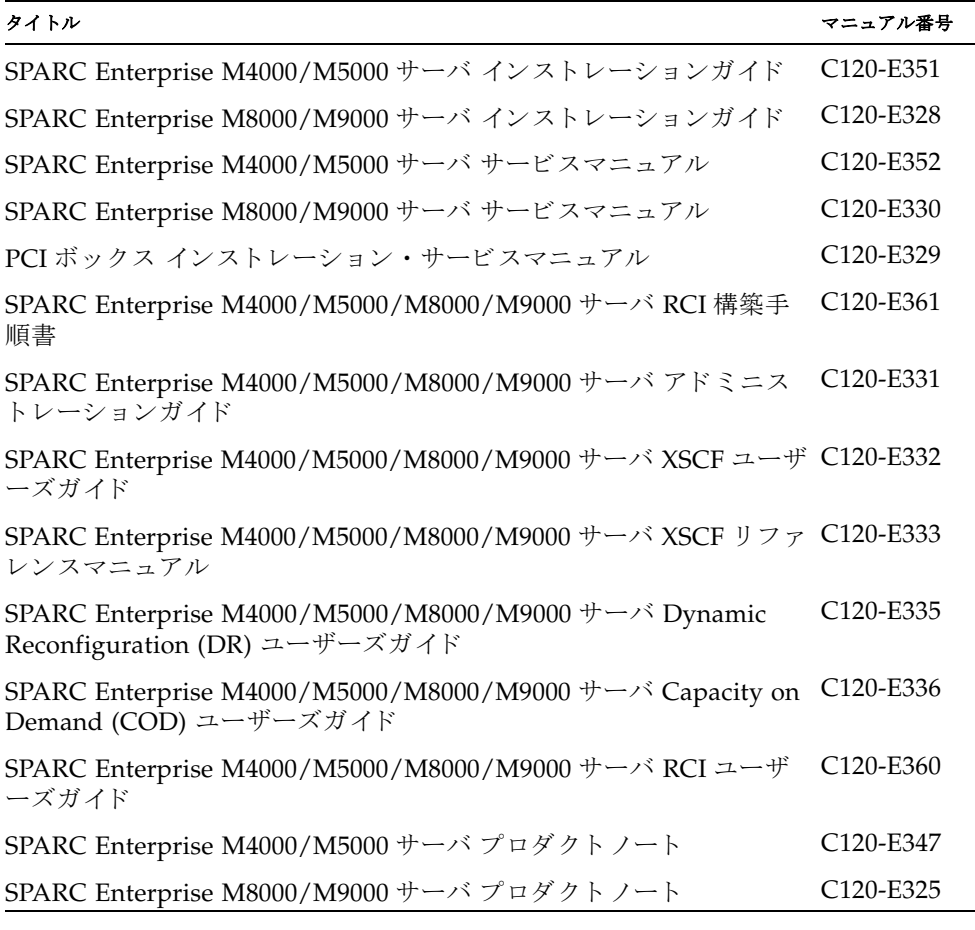

1. マニュアル公開ウェブサイト

SPARC Enterprise シリーズのすべての最新マニュアルを以下のウェブサイトで入手 でき ます。 最新マニュアルを一括してダウンロードすることも可能です。 国内サイト http://primeserver.fujitsu.com/sparcenterprise/manual/ 海外サイト http://www.fujitsu.com/sparcenterprise/manual/ 注)『 SPARC Enterprise M4000/M5000 サーバプロダクトノート』、『 SPARC Enterprise M8000/M9000 サーバ プロダクトノート』はウェブサイトでのみ公開し

2. Documentation CD

Documentation CD については、営業担当者にお問い合わせください。

ています。本製品の最新情報を確認してください。

- SPARC Enterprise M4000/M5000 Servers Documentation CD (C120-E365)
- SPARC Enterprise M8000/M9000 Servers Documentation CD (C120-E364)
- 3. 『 Enhanced Support Facility x.x 』 CD-ROM で提供される もの
	- リモート保守サービス

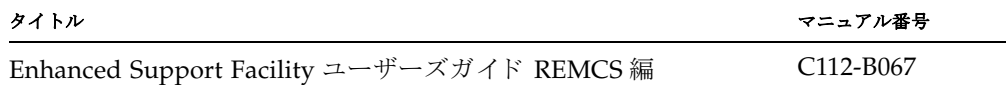

4. 本体装置内で提供されるもの

XSCF のマニュアルページ (本書と同じ内容です。)

5. ウェブサイトで提供されるもの (ドキュメントおよびサポート)

SPARC Enterprise シリーズのそのほかのドキュメントおよびサポートに関する最新 情報が以下のウェブサイトで提供されています。

a. メッセージ

http://www.fujitsu.com/sparcenterprise/msg/

b. ファームウェアのダウンロード

URL は保守作業員にお問い合わせください。 以下のファイルおよびドキュメントが公開されます。

i. ファームウェアプログラムファ イル (XSCF Control Package (XCP) ファイル )

ii. XSCF 拡張 MIB 定義フ ァ イル

注) XSCF Control Package(XCP): XCP と は計算機システムを構成するハード ウェアの制御プログラムをパッケージ化したものです。XCP ファイルには XSCF ファームウェアと OpenBoot PROMファームウェアが含まれます。

c. Fault Management MIB (SUN-FM-MIB) 定義フ ァ イル

http://src.opensolaris.org/source/xref/innv/onnv-gate/usr/ src/lib/fm/libfmd\_snmp/mibs/

- d. Solaris オペレーティングシステム関連マニュアル http://docs.sun.com
- 6. ファームウェアプログラム CD 内で提供されるもの (保守作業員用)
	- a. ファームウェアプログラムファイル (XCP ファイル )
	- b. XSCF 拡張 MIB 定義フ ァ イル
- 7. RCI 機能をご使用の場合

RCI 構築手順は本文には記載されておりません。 RCI 機能をご使用の場合は、 マニ ュ アル公開ウ ェブサイ ト で提供される 『 SPARC Enterprise M4000/M5000/M8000/ M9000 サーバ RCI 構築手順書 』 および 『 SPARC Enterprise M4000/M5000/ M8000/M9000 サーバ RCI ユーザーズガイド』を参照してください。

### <span id="page-16-0"></span>本書内での他マニュアルの表記について

本書では、関連マニュアルについて以下のような表記をする場合があります。 以下のような表記がされている場合、対応する関連マニュアルを参照してください。

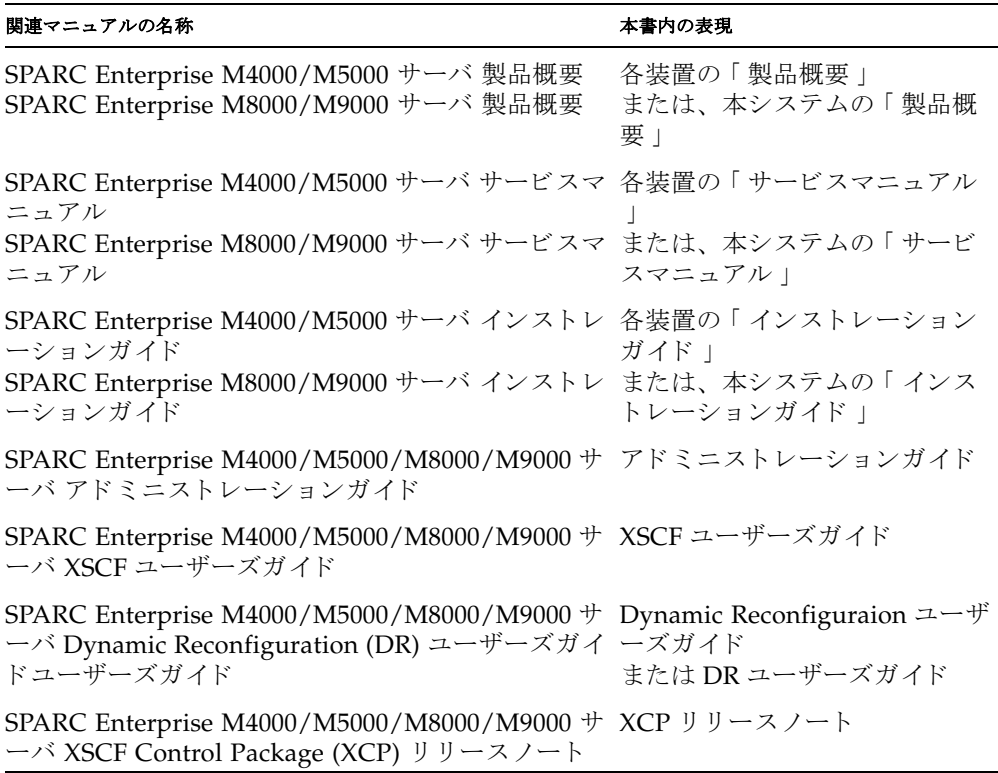

### <span id="page-17-0"></span>モデル名について

本書のモデル名表記は以下のようになっています。

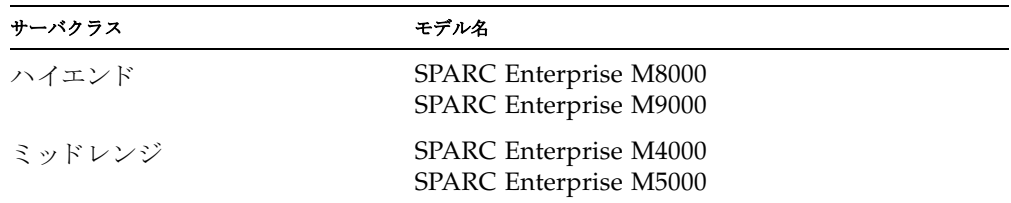

### <span id="page-17-1"></span>プロンプトの表記について

本書のプロンプト表記は以下のようになっています。

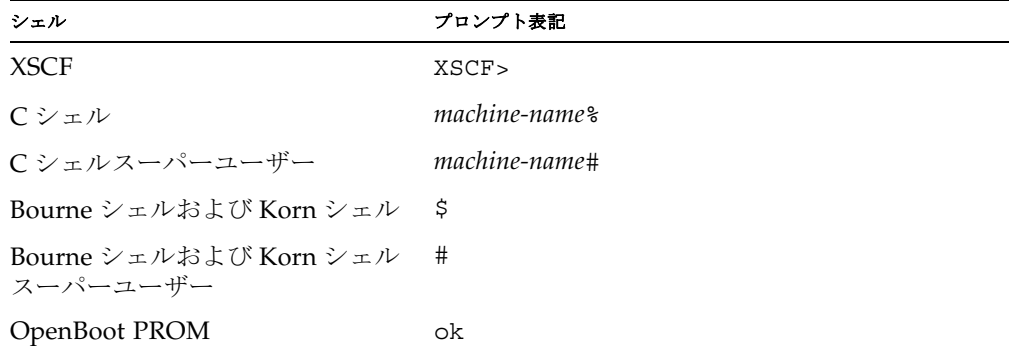

### <span id="page-17-2"></span>ソフトウェアライセンスについて

本書で使用している機能は、GPL、LGPL 等のソフトウェアを使用しています。ライセ ンス情報については、『 SPARC Enterprise M4000/M5000/M8000/M9000 サーバ XSCF ユーザーズガイド』「付録 E ソフトウェアライセンス使用許諾条件」を参照し てください。

<span id="page-18-0"></span>マニュアルへのコメント

本書に関するご意見、ご要望または内容に不明瞭な部分がございましたら、下記内容 を具体的にご記入のうえ、担当 SE、販売員または担当講師にお渡しください。

| 御提出日                     | 年          | 月 | 日 | ┃マニュアル番号 |  |
|--------------------------|------------|---|---|----------|--|
| 御氏名<br>(社名・所属・課名)<br>など) |            |   |   | マニュアル名称  |  |
| 連絡先                      | <b>TEL</b> |   |   |          |  |

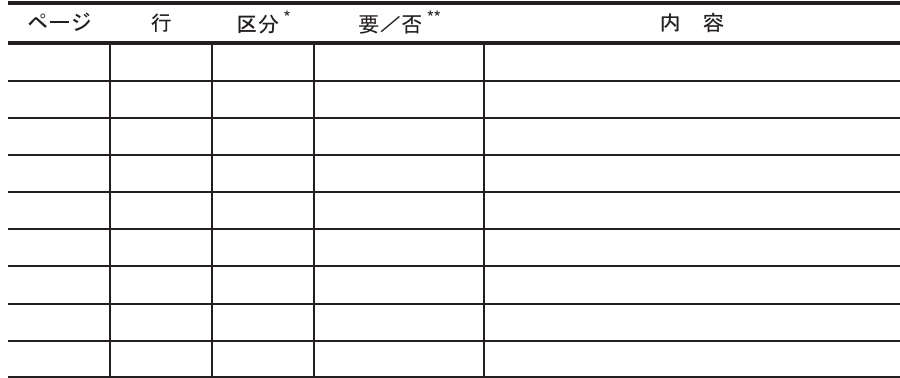

\*A: 御意見 B: 御要望 C: 内容不明瞭 (間違い、説明不足、用語不統一、誤字·脱字、 その他)の記号で御記入ください。

\*\* 御意見、御要望の内容に対する当社からの回答の必要性について御記入ください。

\*\*\* 記入欄が不足した場合には、お手数ですが別用紙に御記入のうえ添付してください。

本マニュアルで下記の項目について、気が付かれた箇所に○印を御記入ください。

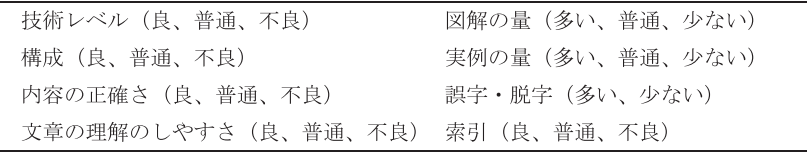

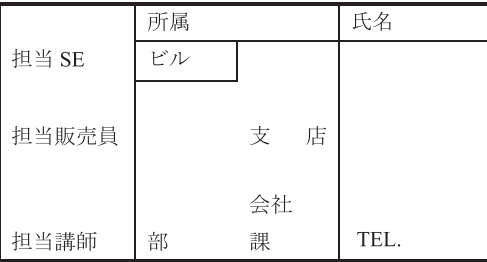

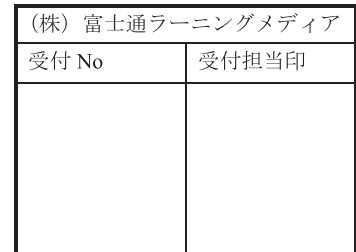

<span id="page-20-0"></span>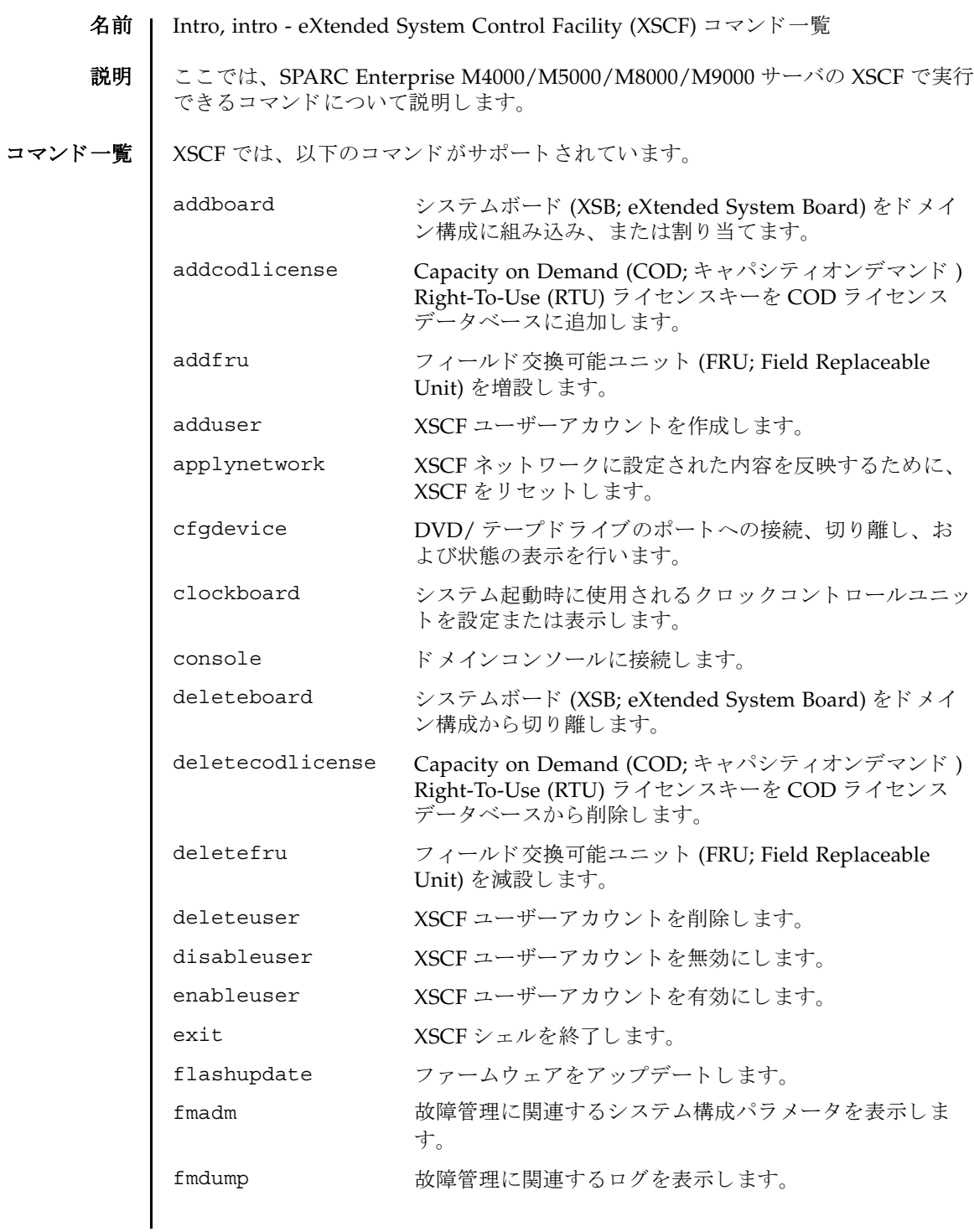

#### Intro, intro(8)

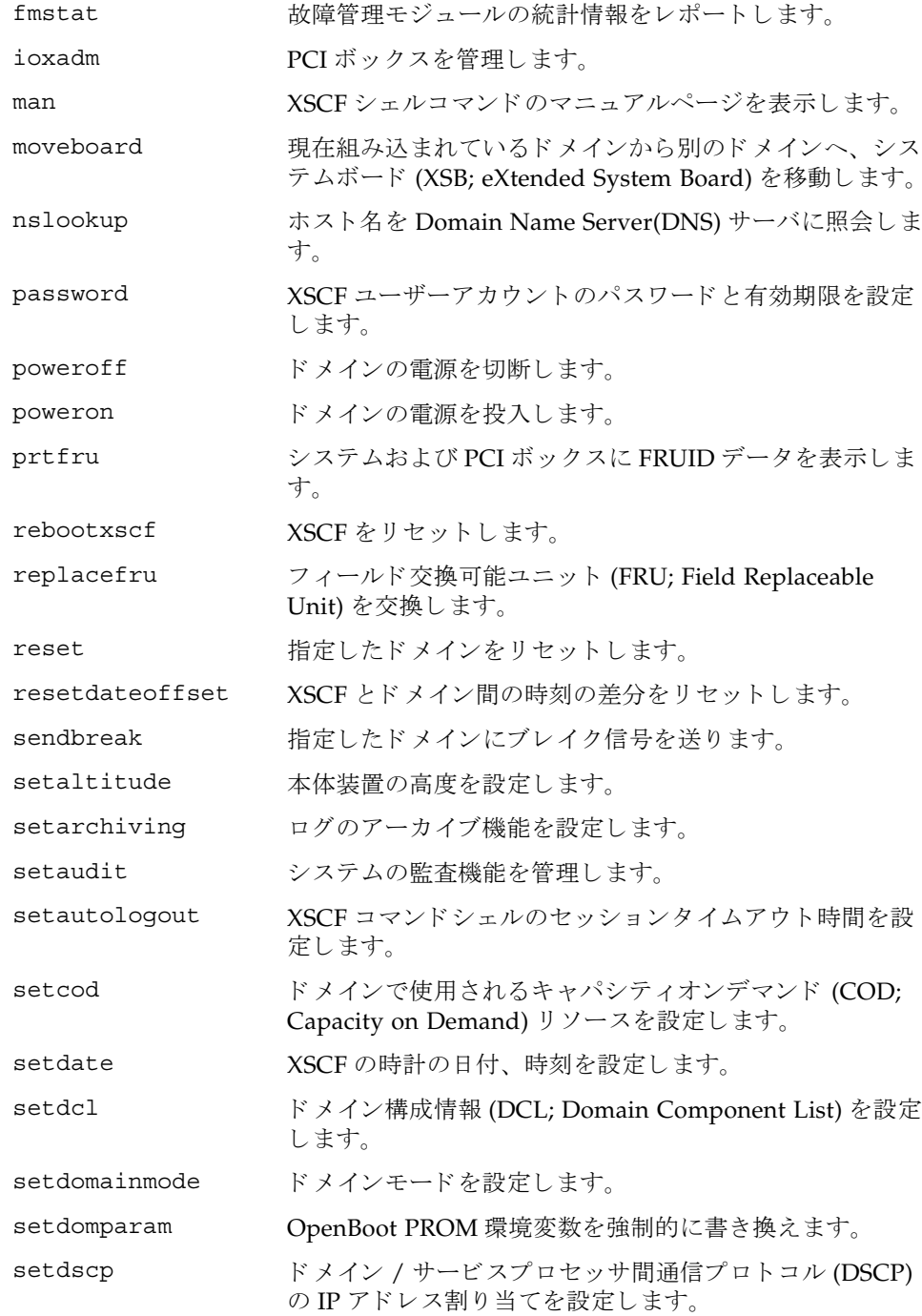

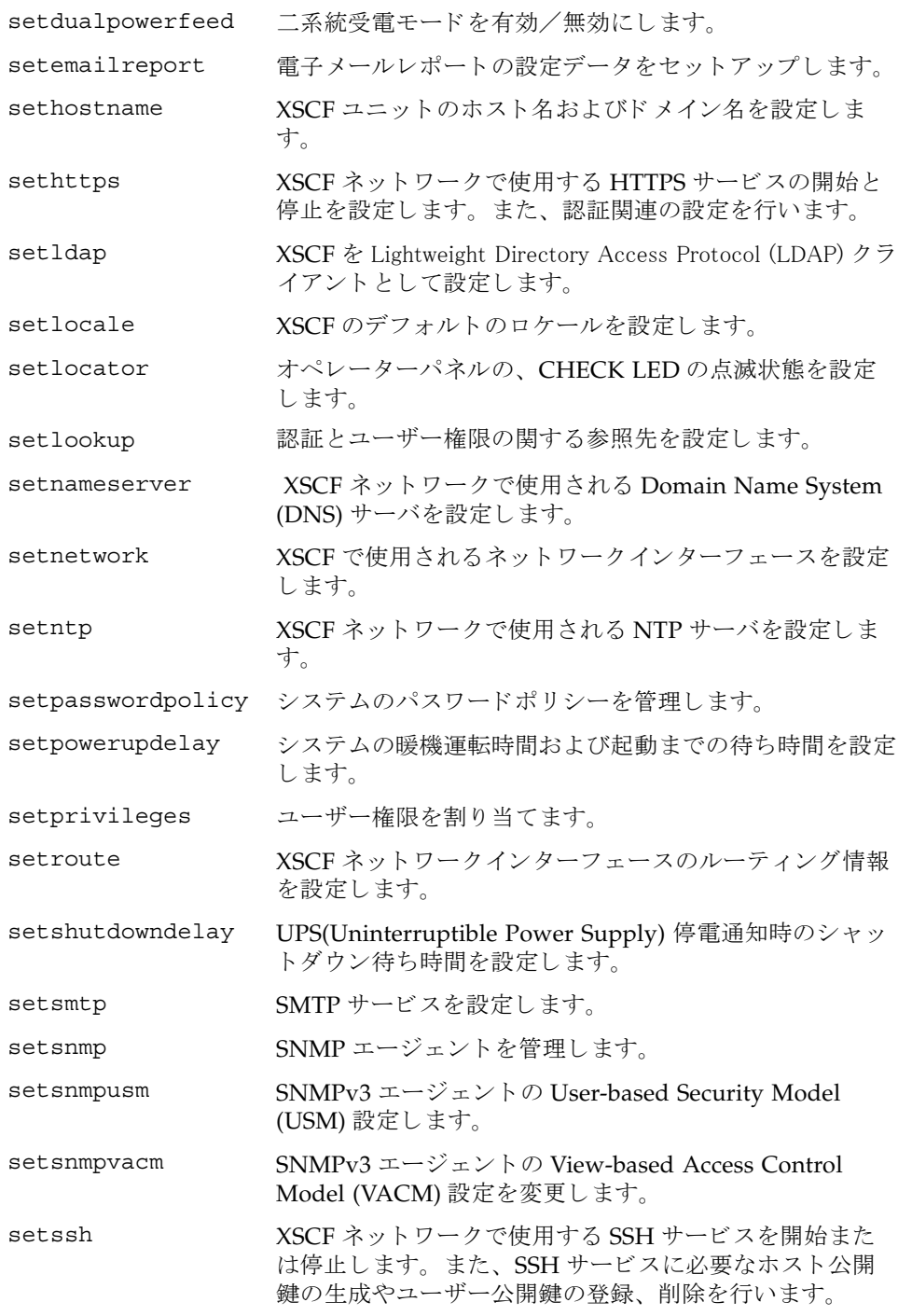

Intro, intro(8)

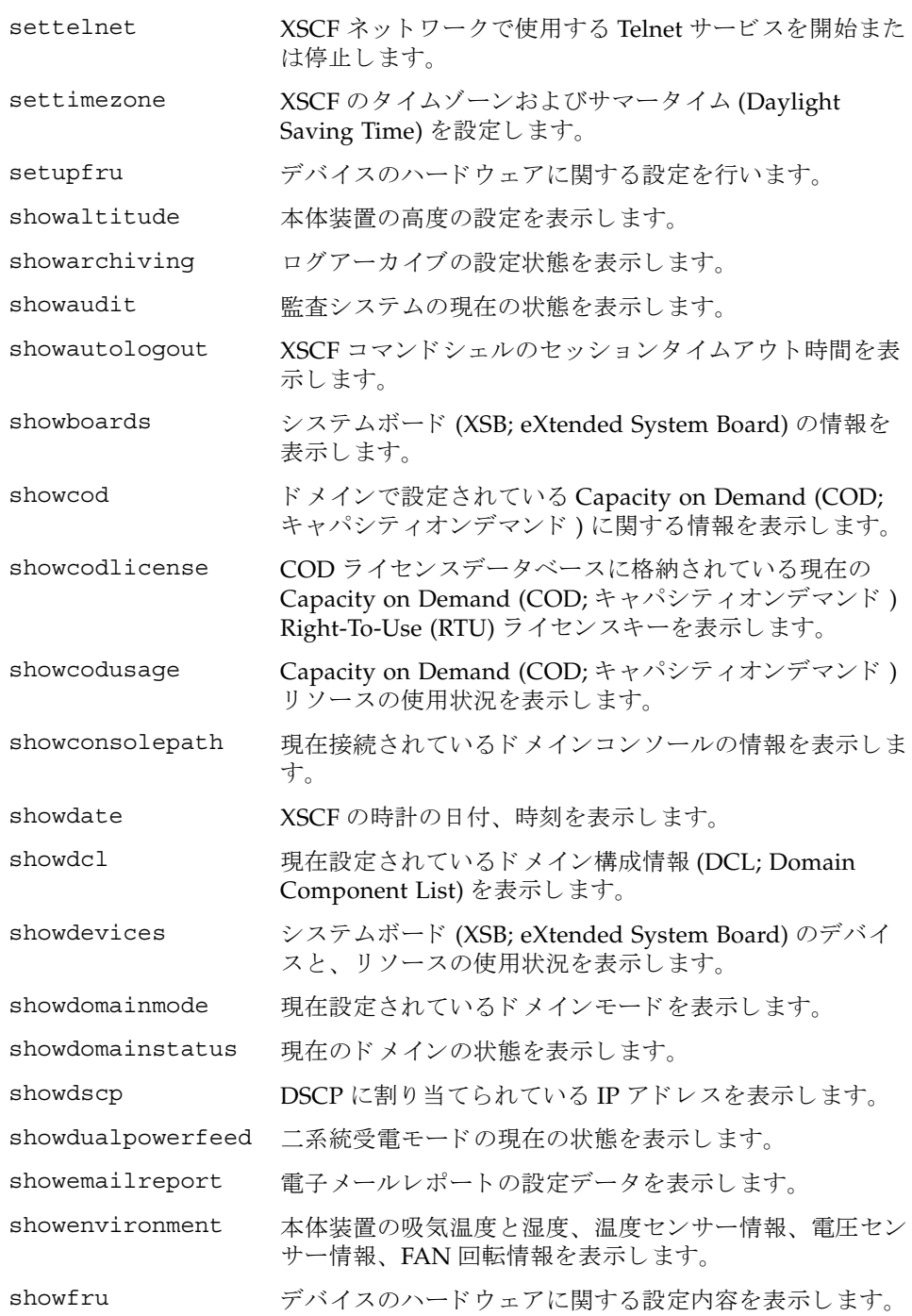

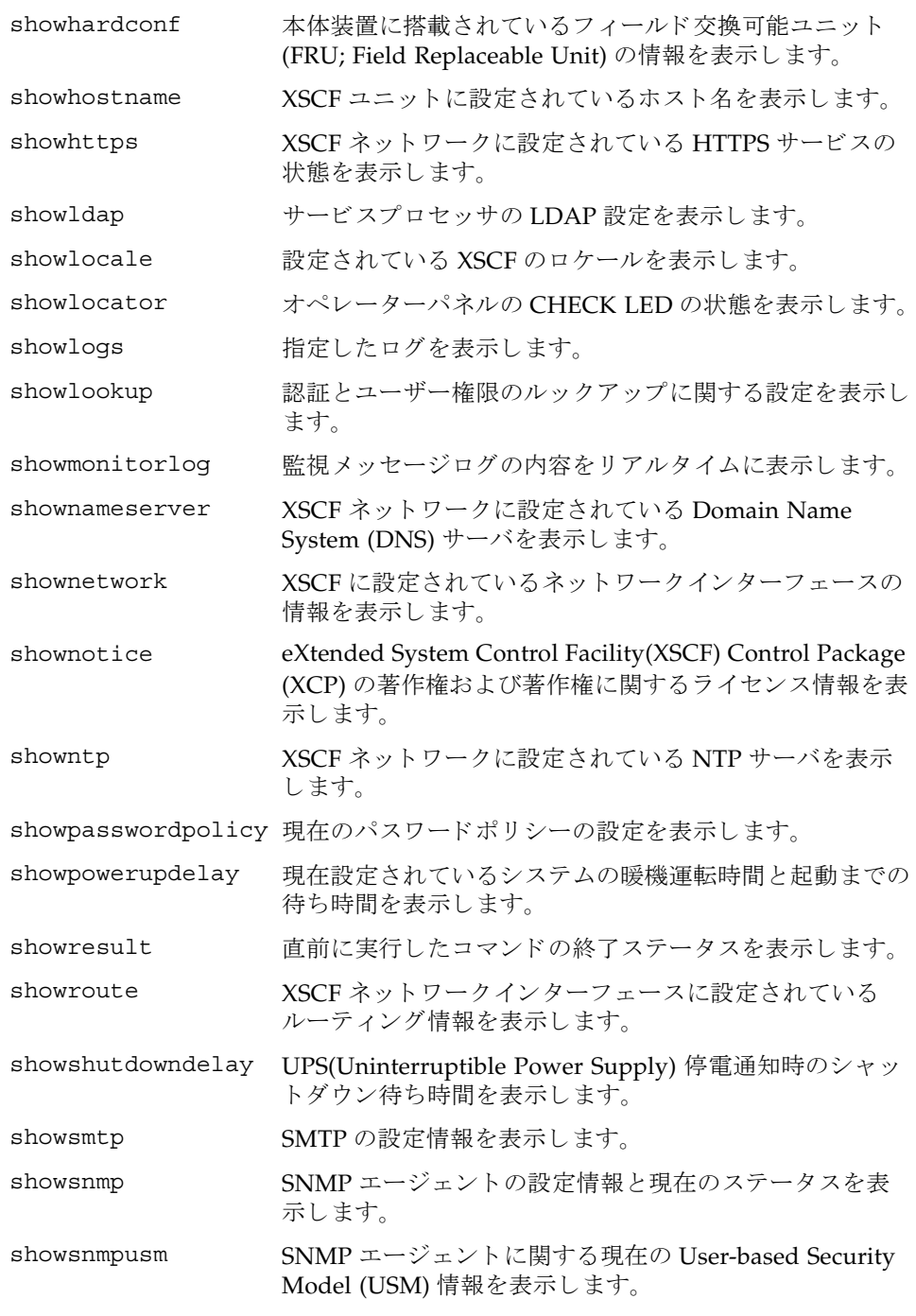

#### Intro, intro(8)

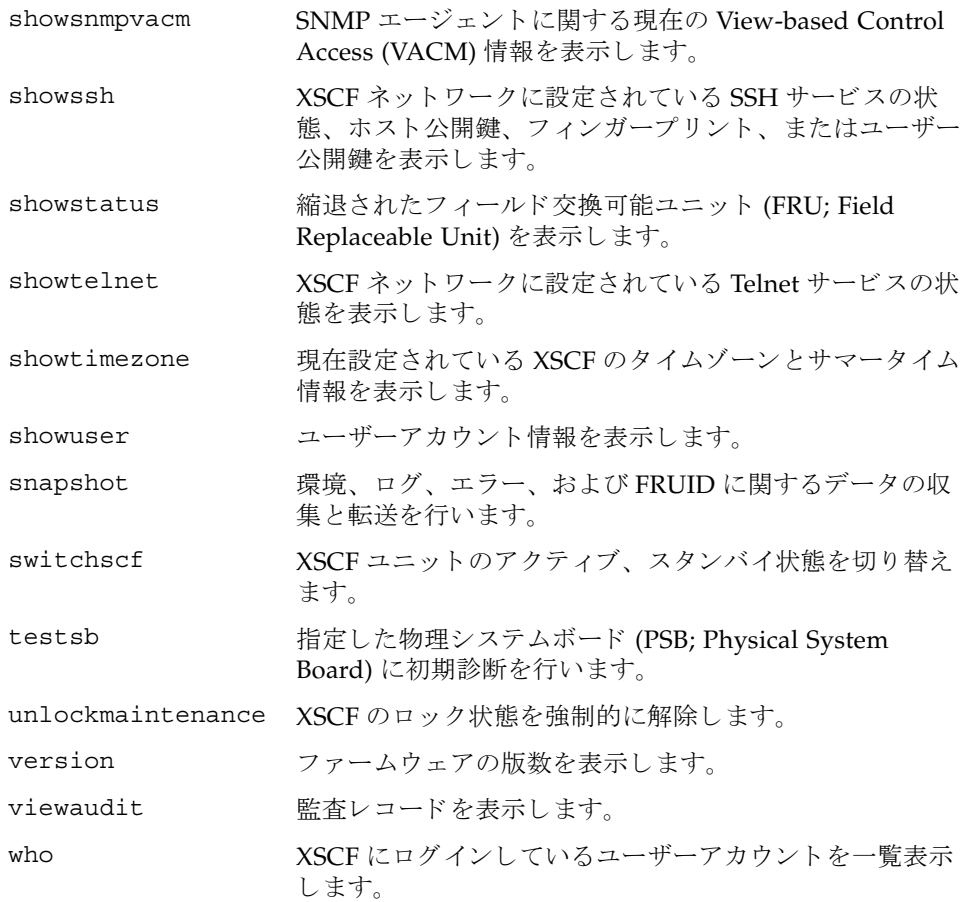

<span id="page-26-0"></span>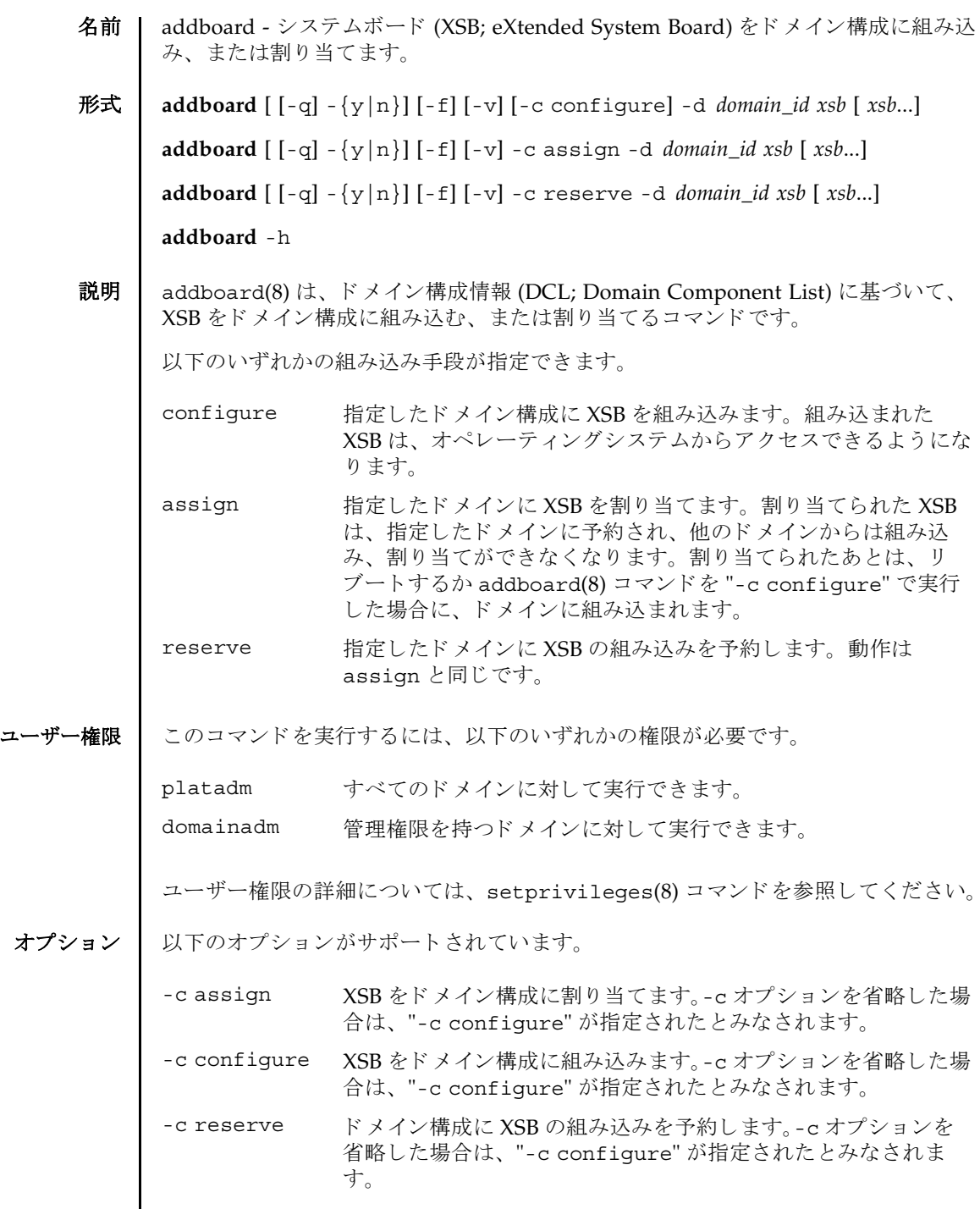

 $\mathbf l$ 

#### addboard(8)

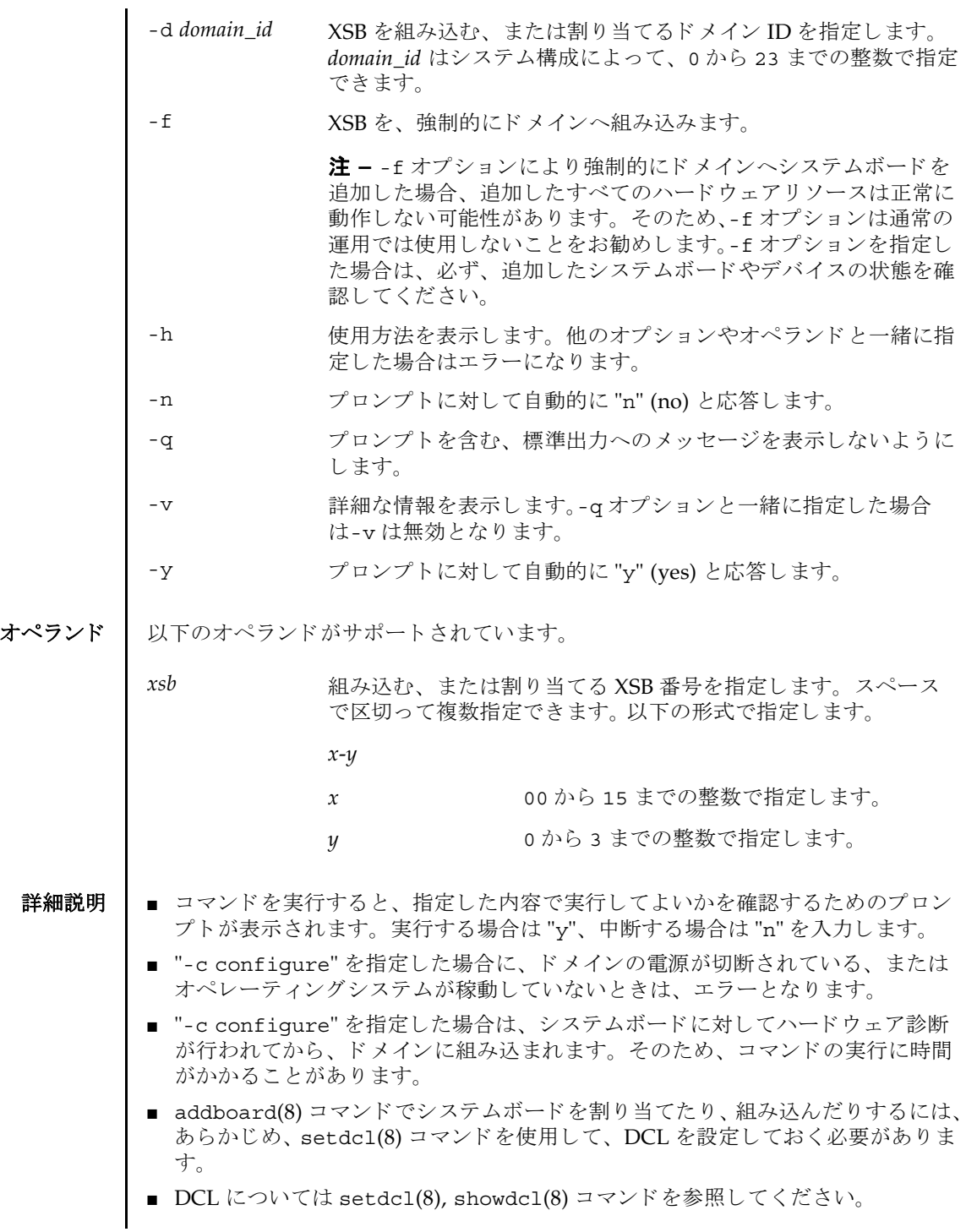

■ 対象のドメインが電源投入処理中、または切断処理中にコマンドが実行された場 合は、ビジー状態となります。ドメインの処理が終了したあとで、再度実行して く ださい。

使用例 使用例 **<sup>1</sup>** ドメイン ID 0 に対して、 XSB#00-0, #01-0, #02-0, #03-0 を割 り 当てます。

XSCF> **addboard -y -c assign -d 0 00-0 01-0 02-0 03-0**

使用例 **<sup>2</sup>** ドメイン ID 2 に対して、 XSB#00-0, #01-0, #02-0, #03-0 を強制的に組み込みま す。

```
XSCF> addboard -f -d 2 00-0 01-0 02-0 03-0
```
- 終了ステータス | 以下の終了値が返されます。
	- 0 正常に終了したことを表します。
	- >0 エラーが発生したことを表します。
	- 関連項目 **deleteboard**(8), **moveboard**(8), **replacefru**(8), **setdcl**(8), **setdomainmode**(8), **setupfru**(8), **showboards**(8), **showdomainstatus**(8), **showdcl**(8), **showdevices**(8), **showfru**(8), **testsb**(8)

addboard(8)

- <span id="page-30-0"></span>名前 | addcodlicense - Capacity on Demand (COD; キャパシティオンデマンド) Right-To-Use (RTU) ラ イセンスキーを COD ラ イセン スデータベースに追加し ます。
- 形式 **addcodlicense** *license-signature*

#### **addcodlicense** -h

説明 | addcodlicense(8)は、指定された COD RTU ライセンスキーを、サービスプロ セッサ上の COD ライセンスデータベースに追加するコマンドです。COD ライセン スキーが追加されると、ヘッドルームの数はライセンスキーが提供された数だけ減 ります。ヘッドルーム数はゼロより小さくなることはありません。

注 **–** このコマン ド を実行する前に、 COD ラ イセン スキーを取得する必要があ り ま す。 ラ イセン スキーを取得するには、 営業担当員にお問い合せ く ださい。 COD RTU ラ イセン スキーの詳細については、 システムに付属されている 『COD ドキュメン ト』を参照してください。

コーザー権限 | このコマンドを実行するには、platadm 権限が必要です。

ユーザー権限の詳細については、 setprivileges(8) コマン ド を参照し て く ださい。

- オプション | 以下のオプションがサポートされています。
	- -h **使用方法を表示します。他のオプションやオペランドと一緒に指** 定した場合はエラーになります。
- オペランド | 以下のオペランドがサポートされています。
	- *license-signature* COD ラ イ セン スデータベースに追加する COD RTU ライセン スキーを指定します。

**使用例 | 使用例1 COD RTU** ライセンスキーを追加します。

XSCF> **addcodlicense \ 01:84000000:104:0301010100:3:00000000:xxxxxxxxxxxxxxxxxxxxxx**

このコマンドが完了すると、以下のようなメッセージが XSCF コンソールに表示さ れます。

codd 15:51:36: COD PROC Headroom changed to 1 codd 15:51:36: Headroom reduced after adding the license

#### 終了ステータス | 以下の終了値が返されます。

正常に終了したことを表します。 >0 エラーが発生したことを表します。

#### 関連項目 **deletecodlicense**(8), **setcod**(8), **showcod**(8), **showcodlicense**(8), **showcodusage**(8)

<span id="page-32-0"></span>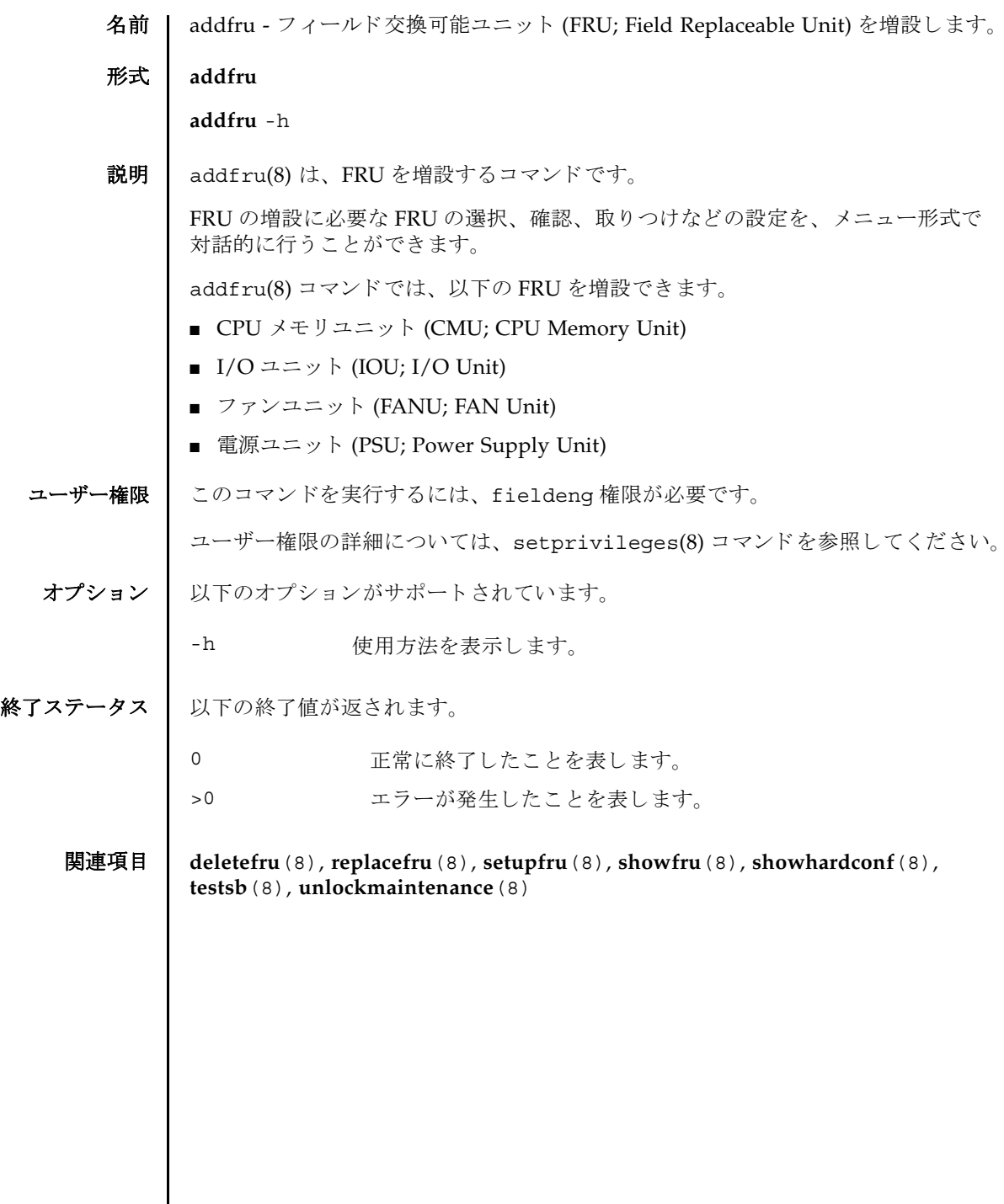

 $\mathbf l$ 

addfru(8)

<span id="page-34-0"></span>名前 | adduser - XSCF ユーザーアカウントを作成します。

形式 **adduser** [-u *UID*] *user*

**adduser** -h

説明 | adduser(8) は、新しい XSCF ユーザーアカウントを作成するコマンドです。

XSCF ユーザーアカウントは、XSCF の設定、操作、管理、および運用に使用されま す。新しく作成したユーザーアカウントには、パスワードが設定されていません。 したがって、password(8) コマンド でパスワードを設定するか、Secure Shell (SSH: セキュアシェル)による公開鍵をユーザー用に設定するまで、ログインに使用でき ません。作成されたユーザーアカウントはロックされますが、無効になっているわ けではありません。指定できるユーザーアカウント数は、1 ユーザーアカウントあ たり平均10文字とすると、100 ユーザーアカウントまでです。

-u オプションを省略して adduser(8) コマンドを実行すると、自動的にユーザー識 別子がユーザーアカウントに割り当てられます。-u オプションを指定して adduser(8) コマンドを実行すると、指定したユーザー識別子がアカウントに割り当 てられます。自動的に割り当てられるユーザー識別子は100から始まります。

ユーザーアカ ウ ン ト データに Lightweight Directory Access Protocol (LDAP) を使用 するように XSCF で設定されている場合、ユーザーアカウント名とユーザー識別子 は、 XSCF または LDAP で未使用のものでなければな り ません。

ユーザーアカウントを作成すると、現在のパスワードポリシーの値が、作成された ユーザーアカウント用のファイルに保存されます。パスワードポリシーの詳細につ いては、setpasswordpolicy(8) コマンドを参照してください。

ユーザー権限 | このコマンドを実行するには、useradm 権限が必要です。

ユーザー権限の詳細については、 setprivileges(8) コマン ド を参照し て く ださい。

- オプション | 以下のオプションがサポートされています。
	- -h **さん**使用方法を表示します。他のオプションやオペランドと一緒に指 定した場合はエラーになります。
	- -u UID コーザー識別子を指定します。指定された識別子 (UID) で新しい を作成します。ユーザー識別子の指定はオプションです。 UID を 指定する場合は、 100 以上の整数にする必要があ り ます。 ただし、 65534 と 65535 は指定でき ません。-u オプシ ョ ンを省略し た場合 は、ユーザー識別子は100以上の整数で自動的に割り当てられま す。
- オペランド | 以下のオペランドがサポートされています。

*user* 作成する XSCF ユーザーアカ ウ ン ト 名を指定し ます。

#### adduser(8)

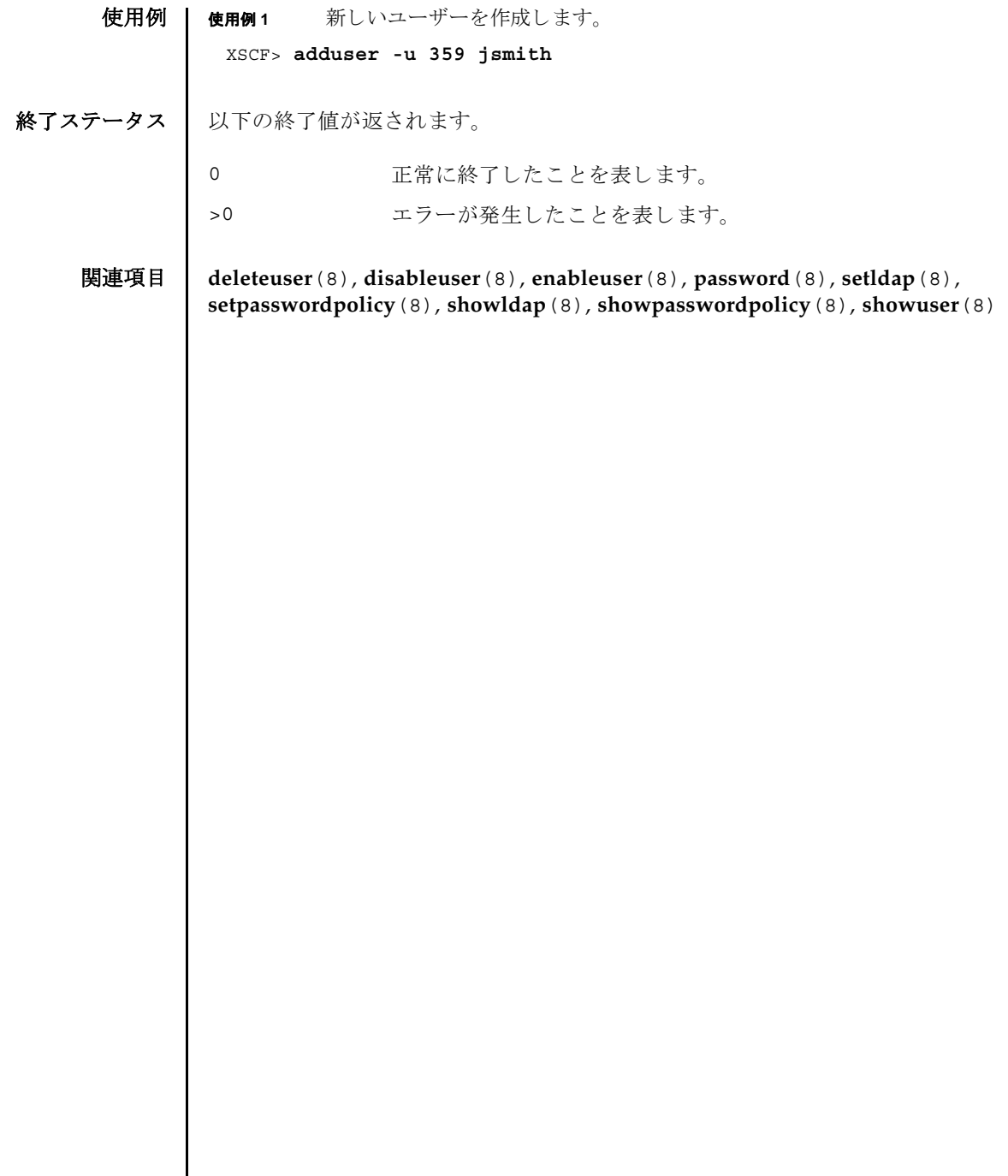
- 名前 | applynetwork XSCF ネットワークに設定された内容を反映するために、XSCF をリ セットします。
- **形式** | applynetwork  $\left[ \begin{array}{c} [-q] \{y | n\} \end{array} \right]$  [-M]

**applynetwork** -h

説明 | applynetwork(8)は、XSCF ユニットに設定されたネットワークの内容を反映する ために、XSCFをリセットするコマンドです。

XSCF ネットワークのうち、以下の内容を設定した場合は、applynetwork(8) コマ ンドを使用して XSCF をリセットする必要があります。

- XSCF ホスト名
- DNSドメイン名
- IP アドレス
- ネットマスク
- ルーティング

リセット時には、ホスト名、DNSドメイン名、ネームサーバ、IP アドレス、ネット マスク、ルーティングの設定内容が表示されます。

ハイエンド サーバで applynetwork(8) コマンドを実行した場合は、アクティブ / スタンバイ両方の XSCF ユニットがリセットされます。アクティブ側が正常で、ス タンバイ側が異常の場合は、アクティブ側だけがリセットされます。

注 **–** applynetwork(8) コマン ド を使用し ないで XSCF を リ セ ッ ト し た場合は、 設 定し たネ ッ ト ワークの内容が XSCF に反映されません。 また、 設定し た内容自体が 消去されてしまいます。

ユーザー権限 | このコマンドを実行するには、platadm権限が必要です。

ユーザー権限の詳細については、setprivileges(8) コマンドを参照してください。

オプション | 以下のオプションがサポートされています。

- -h 使用方法を表示します。他のオプションやオペランドと一緒に指 定した場合はエラーになります。
- -M テキストを1画面ずつ表示します。more コマンドと同様です。
- -n フロンプトに対して自動的に "n" (no) と応答します。
- -g フロンプトを含む、標準出力へのメッセージを表示しないように し ます。
- -y ツロンプトに対して自動的に "y" (yes) と応答します。

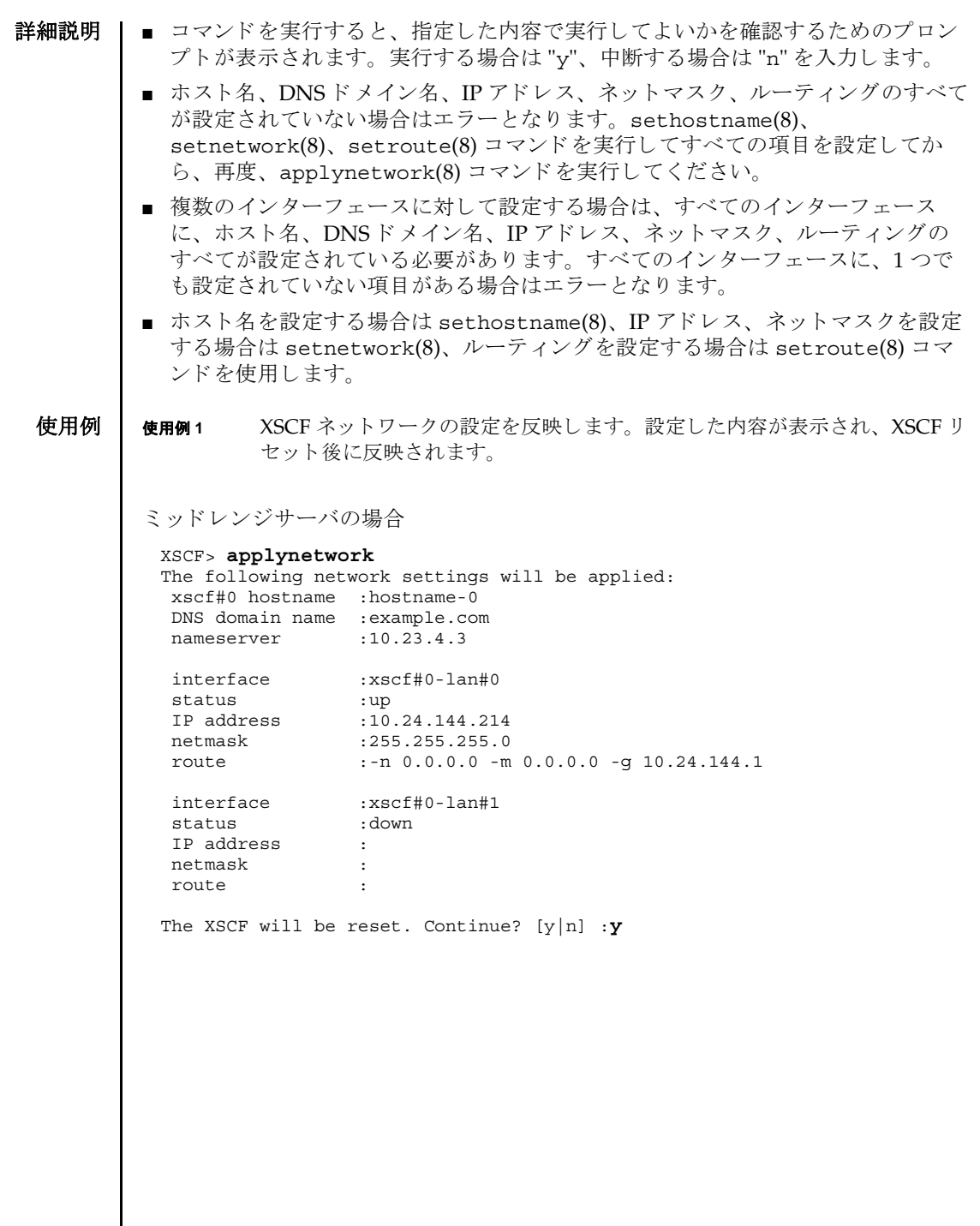

I

```
| ハイエンドサーバの場合
```

```
XSCF> applynetwork
The following network settings will be applied:
 xscf#0 hostname :hostname-0
 xscf#1 hostname :hostname-1
 DNS domain name :example.com
 nameserver :10.23.4.3
 interface :xscf#0-lan#0
 status :up
 IP address :10.24.144.214
 netmask :255.255.255.0
 route : -n 0.0.0.0 -m 0.0.0.0 -g 10.24.144.1
 interface :xscf#0-lan#1
status
 IP address :
 netmask :
 route :
 interface :xscf#0-if
 status :down
 IP address :10.24.100.1
 netmask :
 route :
interface :lan#0<br>status :down
status
 IP address :
 netmask :
 route :
 interface :xscf#1-lan#0
status :up<br>IP address :10.24.144.215
 IP address :10.24.144.215
 netmask :255.255.255.0
 route : -n 0.0.0.0 -m 0.0.0.0 -g 10.24.144.1
 interface :xscf#1-lan#1
status
 IP address :
 netmask :
 route :
 interface :xscf#1-if
 status :down
IP address :10.24.100.2<br>
netmask :255.255.255
               netmask :255.255.255.0
 route :
interface :lan#1<br>status :down
status
 IP address :
 netmask :
 route :
Both XSCF will be reset. Continue? [y|n] :y
```
使用例 **<sup>2</sup>** ミ ッ ド レンジサーバで XSCF ネ ッ ト ワーク の設定を反映し ます。 プロ ンプ ト には自動的に "y" と応答します。 使用例 **<sup>3</sup>** XSCF ネ ッ ト ワーク の設定を反映し ます。 メ ッ セージは非表示にし て、 プロ ンプ ト には自動的に "y" と応答し ます。 終了ステータス | 以下の終了値が返されます。 関連項目 **sethostname**(8), **setnetwork**(8), **setroute**(8) XSCF> **applynetwork -y** The following network settings will be applied: xscf#0 hostname :hostname-0 DNS domain name :example.com nameserver :10.23.4.3 interface :xscf#0-lan#0<br>status :up status IP address :10.24.144.214 netmask :255.255.255.0 route :-n 0.0.0.0 -m 0.0.0.0 -g 10.24.144.1 interface :xscf#0-lan#1<br>status :down status IP address : netmask : route : The XSCF will be reset. Continue? [y|n] :**y** XSCF> **applynetwork -q -y** 0 正常に終了したことを表します。 >0 エラーが発生したことを表します。

名前 | cfgdevice - DVD/ テープドライブのポートへの接続、切り離し、および状態の表示 を行います。

形式 **cfgdevice** [ [-q] -{y|n}] -c attach -p *port\_no*

**cfgdevice** [ [-q] -{y|n}] -c detach -p *port\_no*

**cfgdevice** -l [-M]

**cfgdevice** -h

説明 | cfqdevice(8) は指定したポートに対して、DVD/ テープドライブを接続したり、 切り離したり、 DVD/ テープ ド ラ イブの現在の状態を表示し た り する コマン ド です。

DVD/ テープ ド ラ イブを接続するには、 IOU Onboard Device Card\_A(IOUA) が搭 載されている I/O ユニット上の PCI スロット番号を、ポート番号として指定する必 要があ り ます。 cfgdevice(8) コマン ド を実行する と、 システムに内蔵されている ドライブ切り替え装置によって、指定されたポートへDVD/テープドライブが切り 替え られます。

現在の状態を表示した場合は、以下の内容が表示されます。

cfgdevice(8) コマンドは、ハイエンドサーバにだけ有効なコマンドです。 port\_no IOUA が搭載されていて、 DVD/ テープドライブを接続できる ポート番号 "*IOU* 番号 -*PCI* スロット番号 " で表示されます。 IOU/SAS-status IOUA と切 り 替え装置間の接続状態。 "-c attach", "-c detach"によって切り替わります。 ■ enable/disable: cfgdevice(8) コマンドでの設定状態 enable: "-c attach"によって接続された状態 disable: 接続な し ■ up/down: IOUA と切り替え装置間の論理的な接続状態。 up: 接続が確立されている状態 down: 接続されていない状態 SAS-status I/Oユニットと本体装置間の接続状態 ■ enable/disable: I/O ユニットと本体装置間の接続設定。 通常は enable が表示されます。I/O ユニットなしでドメイ ンを起動した場合などに disable となります。 ■ up/down: I/O ユニットと本体装置間の論理的な接続状態 up: 接続が確立されている状態 down: 接続されていない状態

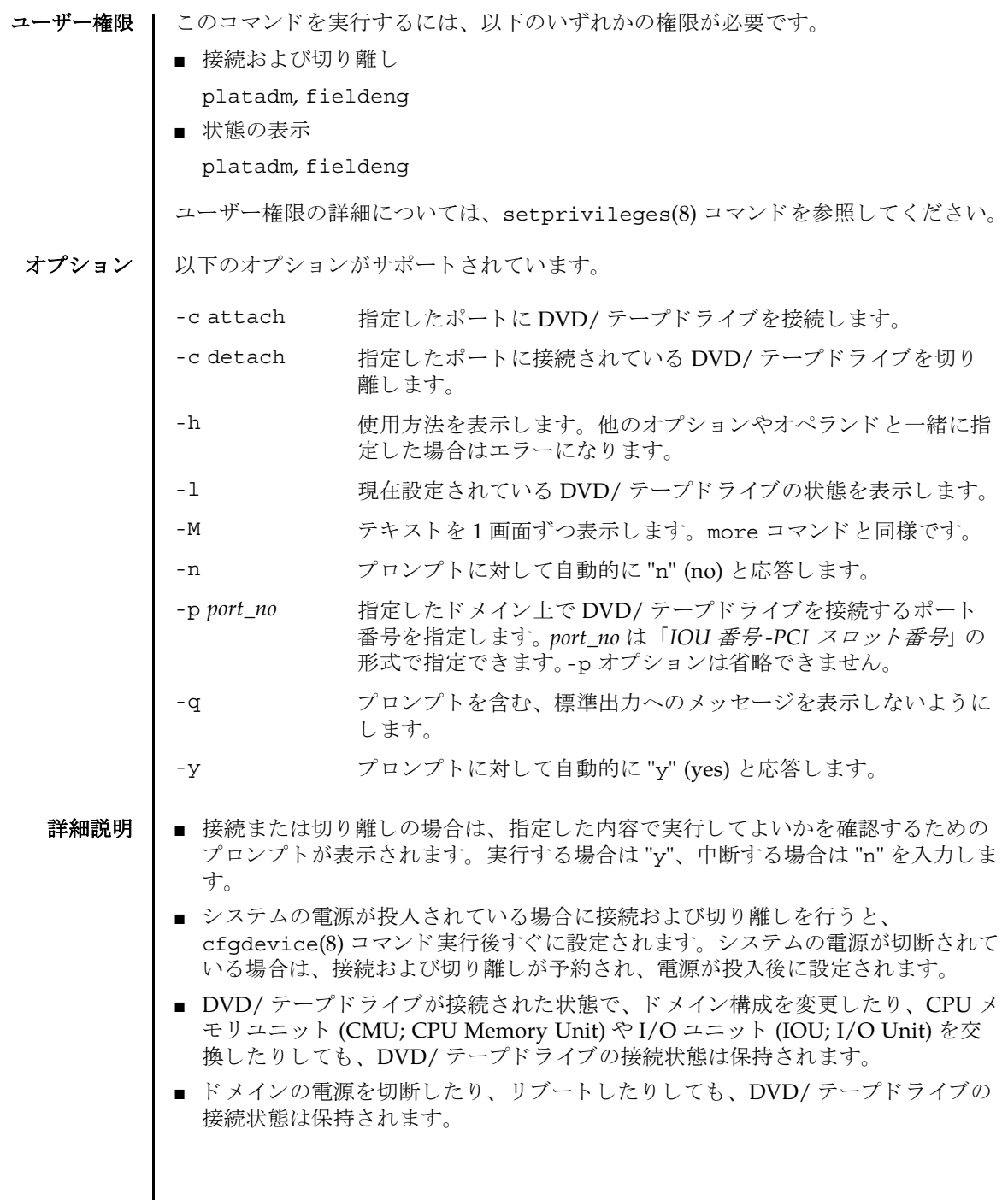

I

■ 拡張筐体つきハイエンドサーバの場合は、基本筐体、拡張筐体に1台ずつDVD/ テープドライブが搭載されます。このとき、各 DVD/ テープドライブは同一筐体 内でのみ接続でき ます。 また、 接続の設定は基本、 拡張筐体ご と に行 う 必要があ り ます。

**使用例 | 使用例1** システムの電源が切断されているときに、DVD/ テープドライブをポート番 号 0-0 に接続予約し ます。 使用例 **<sup>2</sup>** システムの電源が投入されている と きに、 DVD/ テープ ド ラ イブをポー ト 番 号 0-0 に接続し ます。 使用例 **<sup>3</sup>** DVD/ テープ ド ラ イブをポー ト 番号 0-0 から切 り 離し ます。 使用例 **<sup>4</sup>** 現在設定されている DVD/ テープ ド ラ イブの状態を表示し ます ( 拡張筐体な XSCF> **cfgdevice -l** Current connection for DVD/DAT: Main chassis: port 0-0 Expansion chassis: port 8-0 Expander status Port No. IOU/SAS-status SAS-status ----------------------------------- 0-0 enable up enable up 0-2 disable up enable up 0-4 disable up enable up 0-6 disable up enable up 1-0 disable up enable up 1-2 disable up enable up 1-4 disable up enable up 1-6 disable up enable up 2-0 disable up enable up 2-2 disable up enable up 2-4 disable up enable up<br>2-6 disable up enable up 2-6 disable up enable up 8-0 enable up 8-2 disable up enable up 8-4 disable up enable up 8-6 disable up enable up XSCF> **cfgdevice -c attach -p 0-0** Are you sure you want to attach the device  $[y|n] : y$ Completed.( Reservation ) XSCF> **cfgdevice -c attach -p 0-0** Are you sure you want to attach the device  $[y|n] : y$ Completed. XSCF> **cfgdevice -f -c detach -p 0-0** Are you sure you want to detach the device  $[y|n]$  :**y** Completed.

cfgdevice(8)

```
しの場合 )。
              使用例 5 現在設定されている DVD/ テープ ド ラ イブの状態を表示し ます ( 拡張筐体あ
                      り の場合 )。
              使用例 6 システムの電源が投入されている と きに、 DVD/ テープ ド ラ イブをポー ト
                      番号 0-0 に接続し ます。 プロ ンプ ト には自動的に "y" と応答し ます。
              使用例 7 システムの電源が投入されている と きに、 DVD/ テープ ド ラ イブをポー ト
                      番号 0-0 に接続します。メッセージは非表示にして、プロンプトには自動的
                      に "y" と応答し ます。
終了ステータス | 以下の終了値が返されます。
               XSCF> cfgdevice -l
               Current connection for DVD/DAT: port 0-0
               Expander status
               Port No. IOU/SAS-status SAS-status
                 -----------------------------------
                0-0 enable up enable up 
                 0-2 disable up enable up
               XSCF> cfgdevice -l
               Current connection for DVD/DAT: port 0-0
               Expander status
               Port No. IOU/SAS-status SAS-status
               -----------------------------------
                0-0 enable up enable up<br>0-2 disable up enable up
                0-2 disable up
                 0-4 disable up enable up
                 0-6 disable up enable up
                 1-0 disable up enable up
                1-2 disable up enable up
                1-4 disable up enable up
                1-6 disable up enable up
               2-0 disable up
                2-2 disable up enable up
                2-4 disable up enable up
                2-6 disable up enable up
                8-0 enable up enable up
                8-2 disable up enable up
                8-4 disable up enable up
                8-6 disable up enable up
               XSCF> cfgdevice -y -c attach -p 0-0
               Are you sure you want to attach the device [y|n] :y
               Completed.
               XSCF> cfgdevice -q -y -c attach -p 0-0
              0 正常に終了したことを表します。
             >0 エラーが発生したことを表します。
```
名前 | clockboard - システム起動時に使用されるクロックコントロールユニットを設定ま たは表示します。

形式 **clockboard**

**clockboard** -s *CLKU\_B-number*

**clockboard** -h

説明 | clockboard(8)は、次回システム起動時に使用されるクロックコントロールユニッ トを設定する、または現在使用されているクロックコントロールユニットと次回シ ステム起動時に使用されるクロックコントロールユニットを表示するコマンドです。

クロックコントロールユニットは0または1の番号で設定または表示されます。何 も指定しないで clockboard(8) コマンドを実行した場合は、現在動作しているク ロックボード番号、および次回システム起動時に使用されるクロックボード番号が 表示されます。

このコマンドはクロックコントロールユニットが二重化構成のシステムにだけ使用 でき ます。

ユーザー権限 | このコマンドを実行するには、fieldeng 権限が必要です。

ユーザー権限の詳細については、 setprivileges(8) コマン ド を参照し て く ださい。

オプション | 以下のオプションがサポートされています。

- -h 使用方法を表示します。他のオプションやオペランドと一緒 に指定した場合はエラーになります。
- -s CLKU\_B-number 次回システムの電源を投入したときに使用されるクロックコ ン ト ロールユニ ッ ト 番号を指定し ます。 *CLKU\_B-number* には 0 または1のどちらかを指定できます。
- **使用例 | 使用例1** 現在使用されているクロックコントロールユニットと次回システム起動時に 使用されるクロックコントロールユニットを表示します。

XSCF> **clockboard** current CLKU B number : 0 next CLKU B number :1

使用例2 次回システム起動時に使用されるクロックコントロールユニットを設定しま す。

XSCF> **clockboard -s 1**

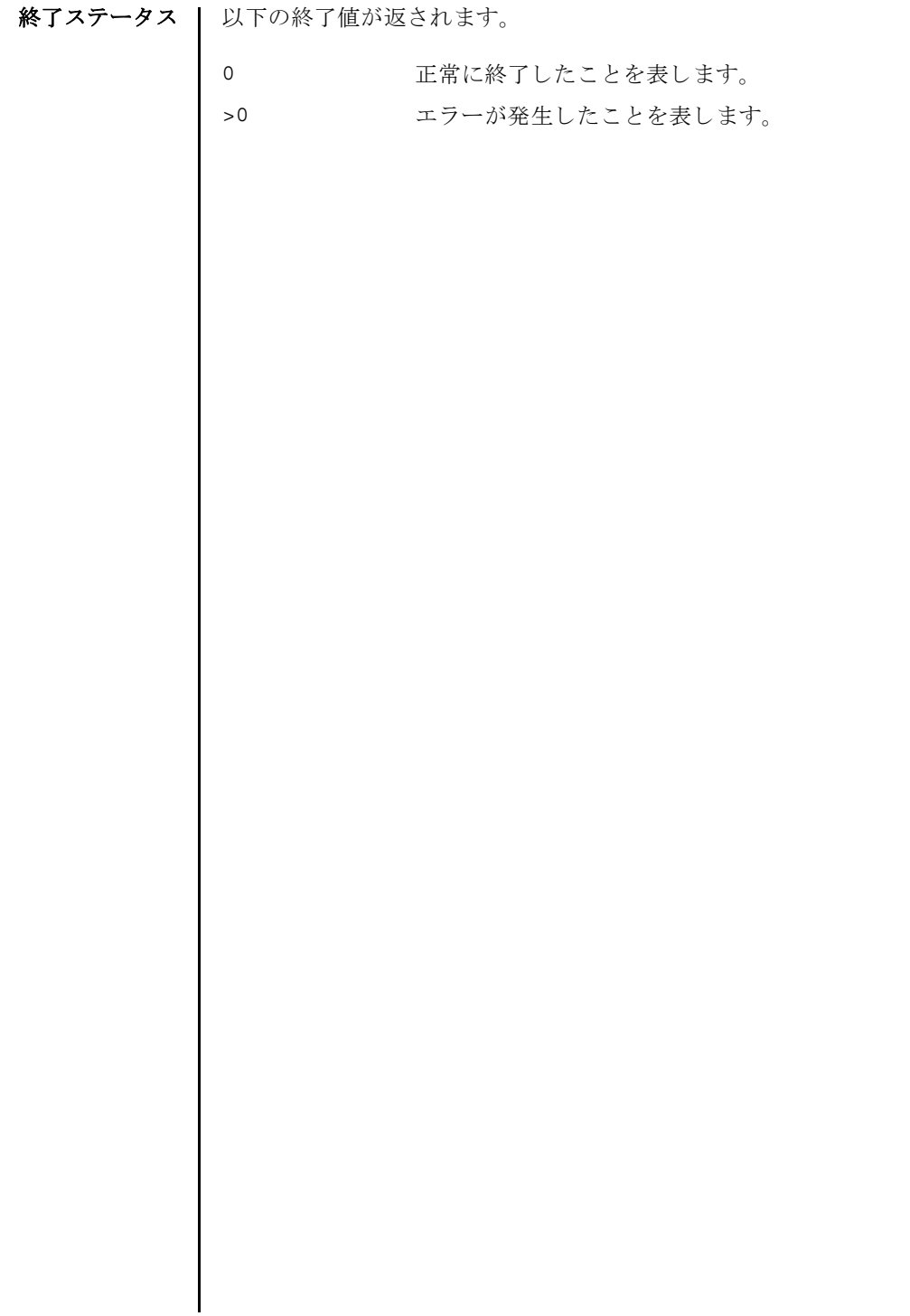

- 名前 | console ドメインコンソールに接続します。
- 形式 **console** [ [-q] -{y|n}] -d *domain\_id* [-f | -r] [-s *escapeChar*]

**console** -h

説明 | console(8) は、XSCF シェルコンソールから、指定したドメインのコンソール(ド メインコンソール)に接続するコマンドです。

ドメインコンソールには、書き込み可能コンソールと読み取り専用コンソールがあ ります。1つのドメインに対して、書き込み可能コンソールは1つだけ、読み取り 専用コンソールは複数接続できます。すでに書き込み可能コンソールが接続されて いる場合に、書き込み可能コンソールに接続しようとするとエラーになります。こ の場合でも、 platadm または domainadm 権限を持つユーザーであれば、 強制的に 書き込み可能コンソールに接続できます。このとき、現在接続されている書き込み 可能コンソールは切断されます。

ドメインコンソールを終了して XSCF シェルコンソールに戻る場合は、Enter キー を押してから、 "#." を入力し ます。

注 **–** ド メ イ ン コ ン ソールは自動的に閉じ ません。 exit(8) コマンドで XSCF シェル コンソールを閉じる前に、ドメインコンソールを終了してください。

ユーザー権限 | このコマンドを実行するには、以下のいずれかの権限が必要です。

platadm, platop, fieldeng すべてのドメインに対して実行できます。

domainadm, domainmgr, アクセス権限を持つドメインに対して実行できます。 domainop

ユーザー権限の詳細については、setprivileges(8) コマンドを参照してください。

- オプション | 以下のオプションがサポートされています。
	- -d domain\_id 接続するドメイン ID を指定します。 domain\_id はシステム構成 によって、0から23 までの整数で1つだけ指定できます。
	- -f 強制的に書き込み可能コンソールに接続します。 現在接続されて いる書き込み可能コンソールは切断されます。platadm または 対象ドメインの domainadm 権限を持つユーザーだけが指定でき ます。
	- -h **使用方法を表示します。他のオプションやオペランドと一緒に指** 定し た場合はエラーにな り ます。
	- -n フロンプトに対して自動的に "n" (no) と応答します。
	- -g フロンプトを含む、標準出力へのメッセージを表示しないように し ます。

console(8)

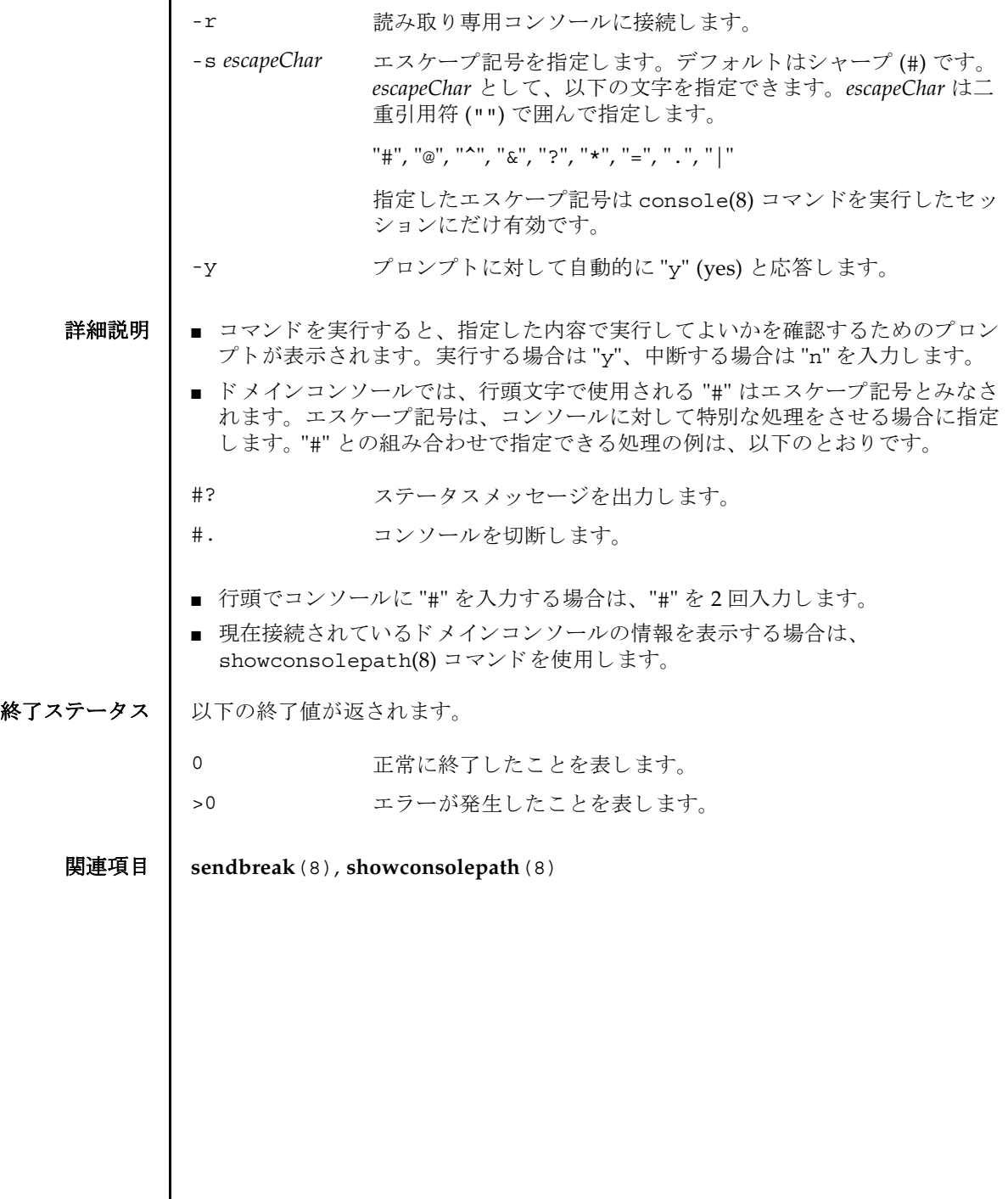

 $\overline{\phantom{a}}$ 

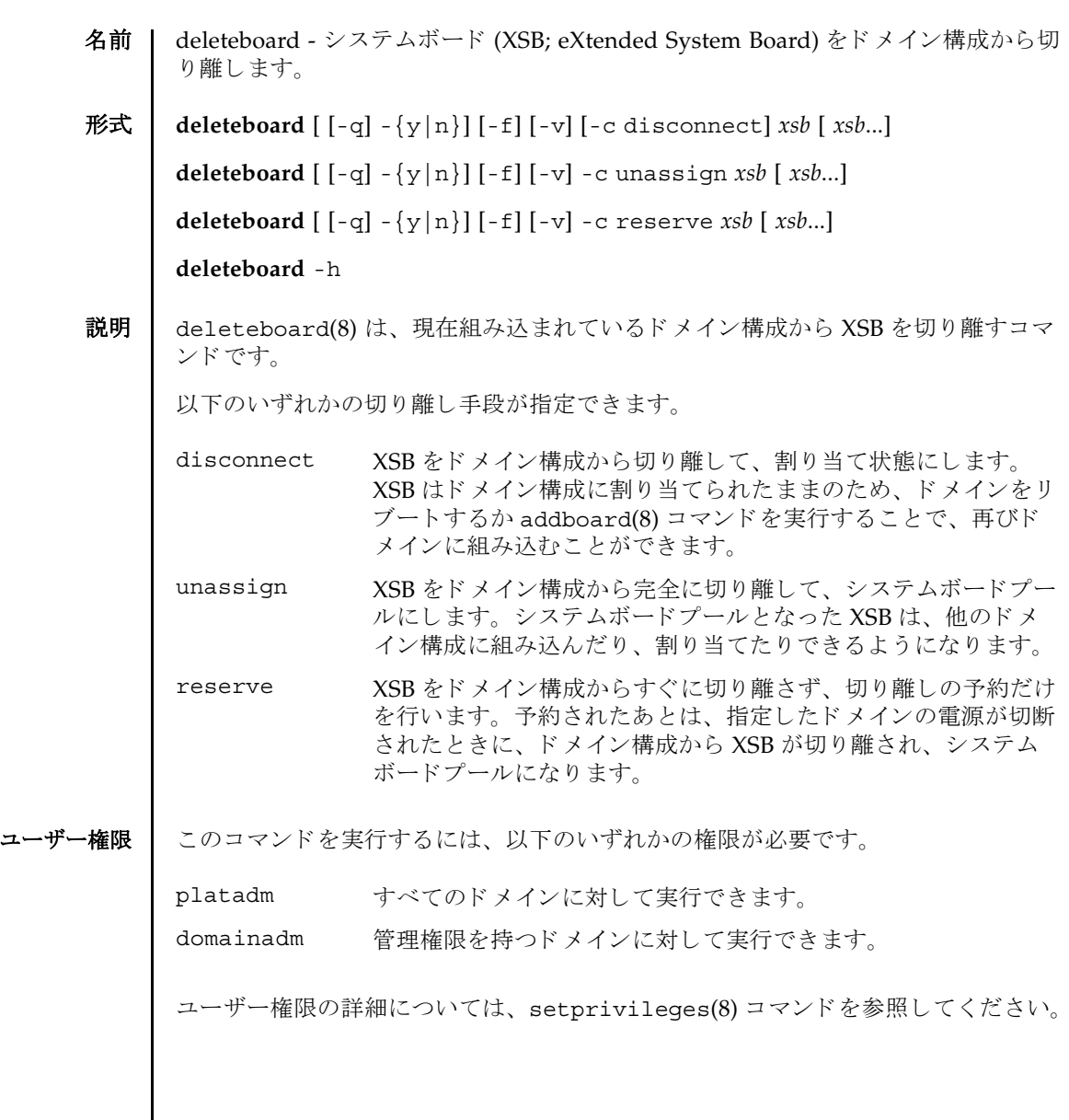

# deleteboard(8)

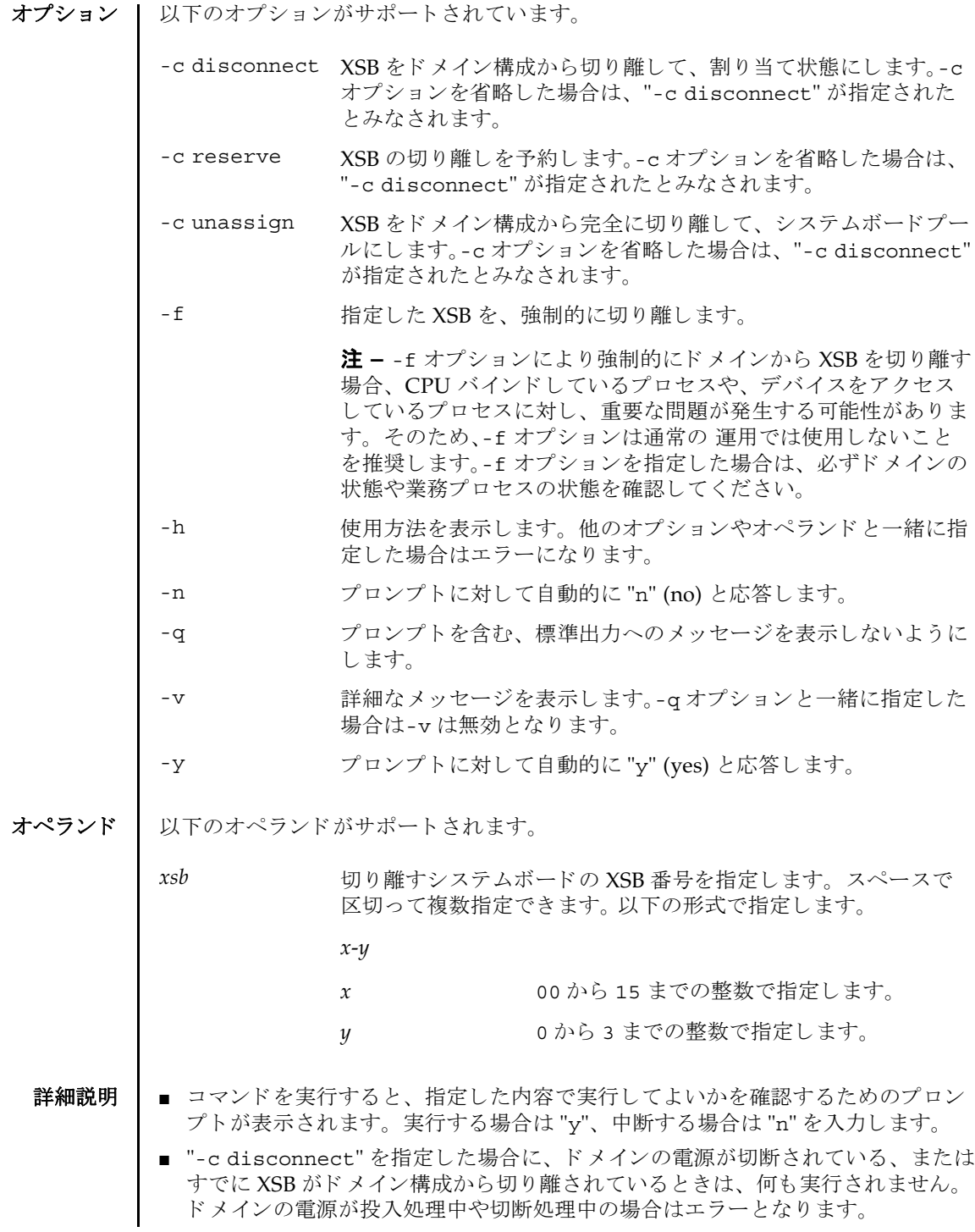

- "-c unassign"を指定した場合に、ドメインの電源が切断されている、またはす でに XSB がドメイン構成から切り離されているときでも、 XSB は割り当て状態か らシステムボードプールに切り替えられます。XSB がすでにシステムボードプー ルのときは、何も実行されません。
- "-c reserve"を指定した場合に、ドメインの電源が切断されている、またはすで に XSB がドメイン構成から切り離されているときは、ただちに、割り当て状熊か らシステムボードプールへ切り替えられます。XSB がすでにシステムボードプー ルのときは、何も実行されません。ドメインの電源が投入処理中や切断処理中の 場合はエラーとなります。
- XSB を切り離す場合には、XSB 上のハードウェアリソースがオペレーティングシ ステムから切り離されます。したがって、コマンドの実行に時間がかかることが あります。
- XSB が割り当てられた状態とは、指定したドメインへの組み込みが予約された状 態のことです。ドメインをリブートするか addboard(8) コマンドを実行すること で組み込まれます。すでに割り当てられている XSB を、他のドメインから、組み 込み、割り当ての対象として指定することはできません。
- システムボードプールとは、どのドメインにも属していない状態のことです。シ ステムボードプールの XSB はどのドメインにも属していないため、自由に、割り 当てたり組み込んだりできます。
- 使用例 使用例 **<sup>1</sup>** XSB#00-0, #01-0, #02-0, #03-0 をシステムボード プールにし ます。

XSCF> **deleteboard -c unassign 00-0 01-0 02-0 03-0**

使用例 **<sup>2</sup>** XSB#00-0, #01-0, #02-0, #03-0 の切 り 離し を予約し ます。

XSCF> **deleteboard -c reserve 00-0 01-0 02-0 03-0**

終了ステータス ┃ 以下の終了値が返されます。

正常に終了したことを表します。

- >0 エラーが発生したことを表します。
- 関連項目 **addboard**(8), **moveboard**(8), **replacefru**(8), **setdcl**(8), **setupfru**(8), **showboards**(8), **showdcl**(8), **showdevices**(8), **showdomainstatus**(8), **showfru**(8)

deleteboard(8)

名前 | deletecodlicense - Capacity on Demand (COD; キャパシティオンデマンド) Right-To-Use (RTU) ラ イセンスキーを COD ラ イセン スデータベースから削除し ます。

形式 **deletecodlicense** [-f] *license-signature*

**deletecodlicense** -h

説明 | deletecodlicense(8) コマンドは、指定された COD RTU ライセンスキーをサー ビスプロセッサ上の COD ライセンスデータベースから削除するコマンドです。

COD RTU ラ イセン スキーの詳細については、 『SPARC Enterprise M4000/M5000/ M8000/M9000 サーバ アドミニストレーションガイド』を参照してください。

COD RTU ラ イセン スの数 と使用中の COD CPU の数がシステムによ って確認され ます。COD RTU ライセンスを削除するとライセンスの数が使用中の CPU の数を下 回る場合、 ラ イセン スキーは COD RTU ラ イセン スデータベースから削除されませ ん。 この場合、 COD RTU ラ イセン スキーを削除するには、 使用中の COD CPU の 数を減らす必要があります。適切な数のドメインを停止して、適切な数のボードを 抜きます。

ユーザー権限 | このコマンドを実行するには、platadm権限が必要です。

ユーザー権限の詳細については、 setprivileges(8) コマン ド を参照し て く ださい。

- オプション | 以下のオプションがサポートされています。
	- 指定された COD RTU ライセンスキーを COD ライセンスデータ ベースから強制的に削除し ます。
	- -h 使用方法を表示します。他のオプションやオペランドと一緒に指 定した場合はエラーになります。
- オペランド | 以下のオペランドがサポートされています。

*license-signature* COD ラ イセン スデータベースから削除する COD RTU ラ イセン スキーを指定し ます。

使用例 使用例 **<sup>1</sup>** COD RTU ラ イセン スキーを削除し ます。

XSCF> **deletecodlicense\** 

**01:84000000:104:0301010100:3:00000000:xxxxxxxxxxxxxxxxxxxxxx**

- 終了ステータス ┃ 以下の終了値が返されます。
	- 0 正常に終了し た こ と を表し ます。
	- >0 エラーが発生したことを表します。

# 関連項目 **addcodlicense**(8), **setcod**(8), **showcod**(8), **showcodlicense**(8), **showcodusage**(8)

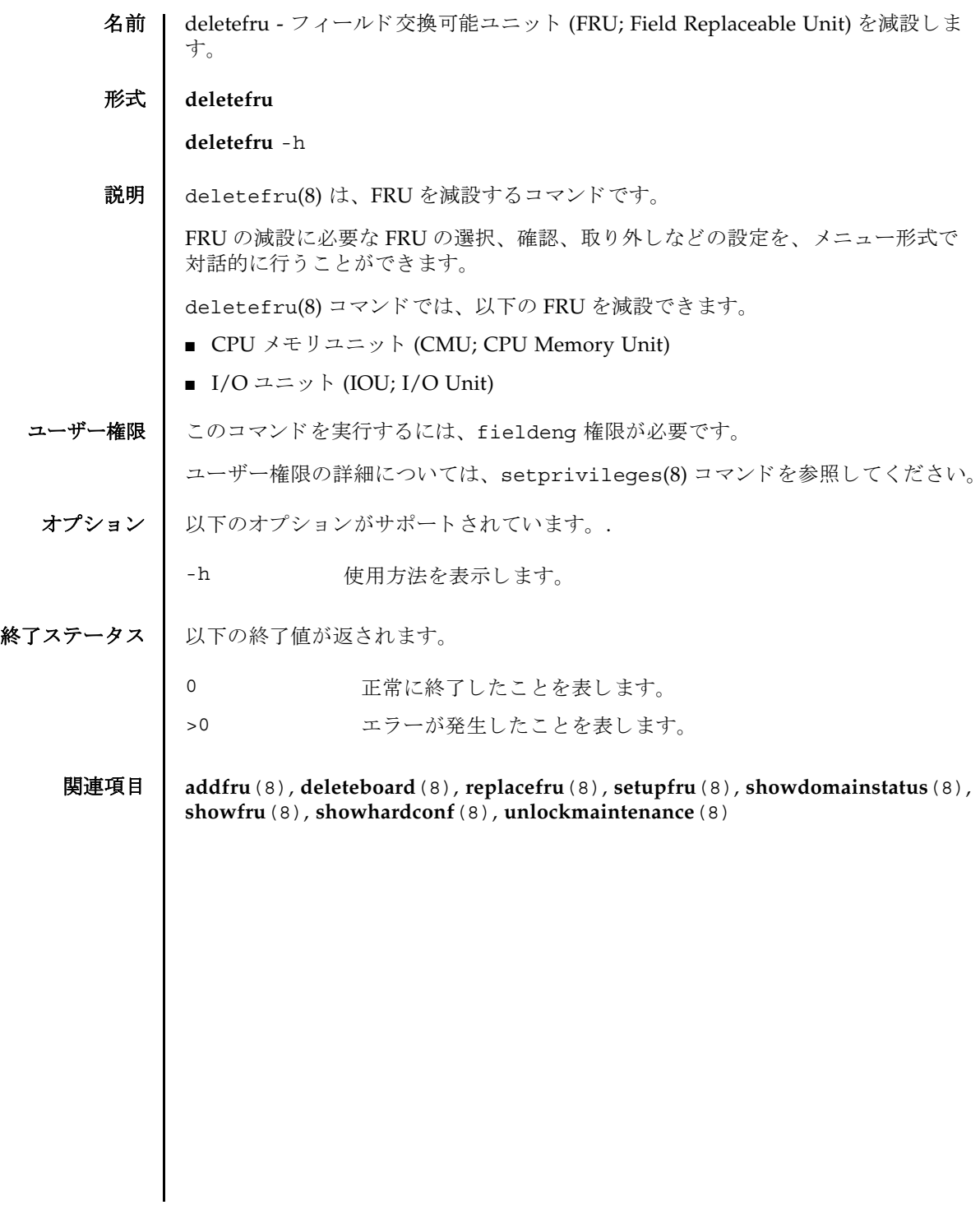

deletefru(8)

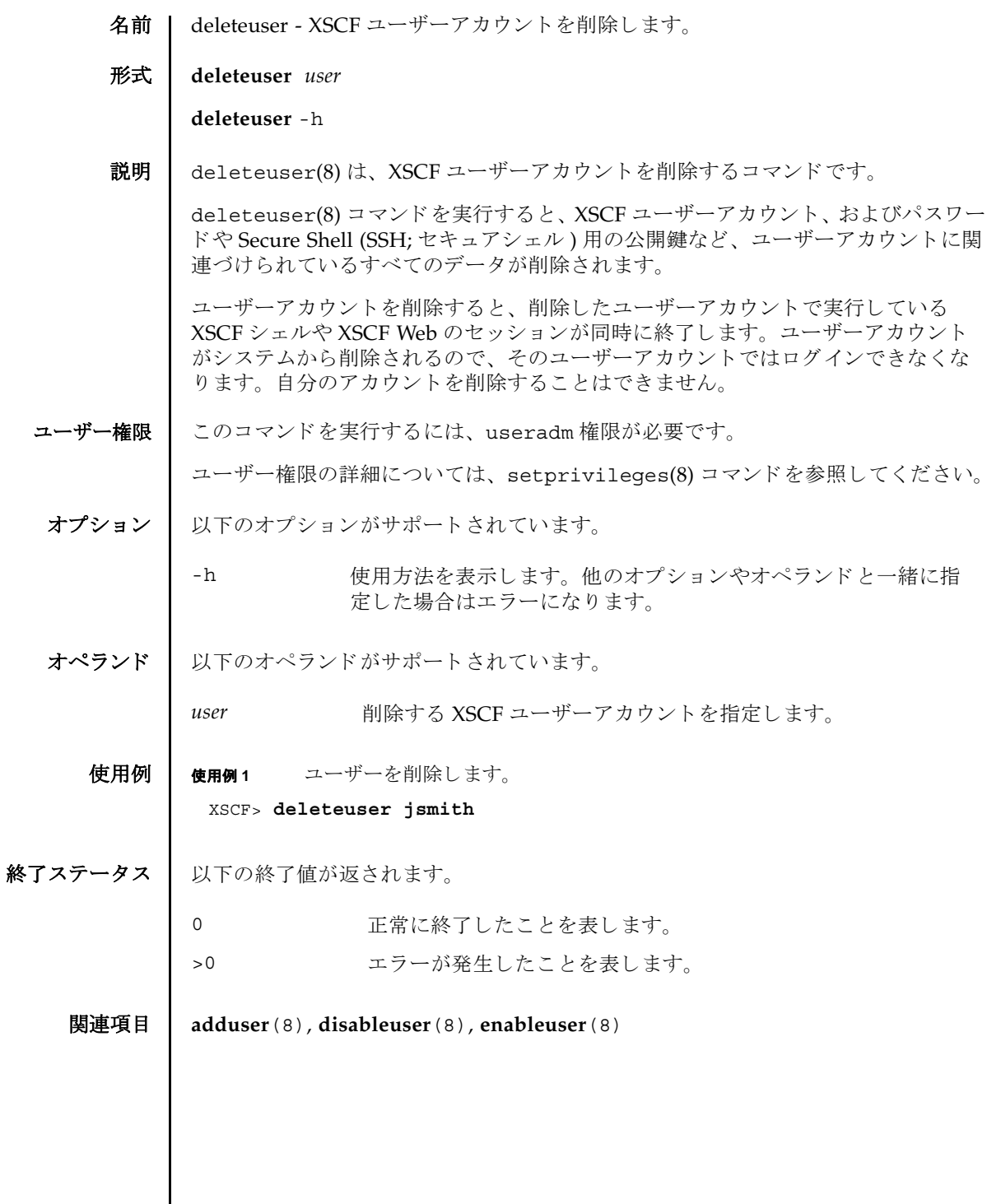

deleteuser(8)

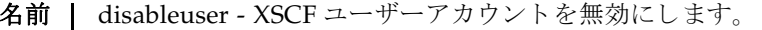

形式 **disableuser** *user*

**disableuser** -h

説明 | disableuser(8)は、次回以降のログインで XSCF ユーザーアカウントを無効にす る コマン ド です。

現在ログイン中のセッションには影響を与えません。無効にしたユーザーアカウン トは、ログインに使用できません。この設定は、セキュアシェル (SSH) だけでなく シ リ アル接続されたコ ン ソールや Telnet 接続にも適用されます。 XSCF Web ログイ ンも無効になります。ユーザーアカウントに関連づけられているすべてのデータは XSCF内に保存されています。データにはパスワードと SSH キーも含まれます。 enableuser(8) コマンドを使用すると、無効になっているユーザーアカウントを再 び有効にでき ます。

ユーザー権限 | このコマンドを実行するには、useradm権限が必要です。

ユーザー権限の詳細については、 setprivileges(8) コマン ド を参照し て く ださい。

- オプション | 以下のオプションがサポートされています。
	- -h **使用方法を表示します。他のオプションやオペランドと一緒に指** 定し た場合はエラーにな り ます。
- オペランド | 以下のオペランドがサポートされています。
	- user 無効にする XSCF ユーザーアカウントを指定します。
	- **使用例 | 使用例1** ユーザーアカウントを無効にします。

XSCF> **disableuser jsmith**

終了ステータス ┃ 以下の終了値が返されます。

0 正常に終了し た こ と を表し ます。

>0 エラーが発生したことを表します。

関連項目 **adduser**(8), **deleteuser**(8), **enableuser**(8), **showuser**(8)

disableuser(8)

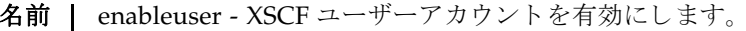

形式 **enableuser** *user*

**enableuser** -h

説明 | enableuser(8)は、無効になっているローカルな XSCF ユーザーアカウントを有効 にする コマン ド です。

有効になったユーザーアカウントは、Secure Shell (SSH; セキュアシェル)を使用し て、コンソールでのログインに使用できるようになります。enableuser(8) コマン ドを使用すると、disableuser(8) コマンドで無効にしたアカウントを再び有効に する こ と ができ ます。

ユーザー権限 このコマン ド を実行するには、 useradm 権限が必要です。

ユーザー権限の詳細については、setprivileges(8) コマンドを参照してください。

- オプション | 以下のオプションがサポートされます。
	- -h 使用方法を表示します。他のオプションやオペランドと一緒に指 定した場合はエラーになります。

オペランド | 以下のオペランドがサポートされています。

*user* 有効にする XSCF ユーザーアカ ウ ン ト を指定し ます。

**使用例 | 使用例1** ユーザーアカウントを有効にします。

#### XSCF> **enableuser jsmith**

- 終了ステータス | 以下の終了値が返されます。
	- 0 正常に終了したことを表します。
		- >0 エラーが発生したことを表します。
	- 関連項目 **adduser**(8), **deleteuser**(8), **disableuser**(8), **showuser**(8)

enableuser(8)

名前 | exit - XSCF シェルを終了します。

形式 **exit exit** -h

説明 | exit(1) は、XSCF シェルを終了して閉じるコマンドです。

コーザー権限 | このコマンドを実行するのに必要な権限はありません。

ユーザー権限の詳細については、 setprivileges(8) コマン ド を参照し て く ださい。

オプション | 以下のオプションがサポートされています。.

-h 使用方法を表示します。

 $exit(1)$ 

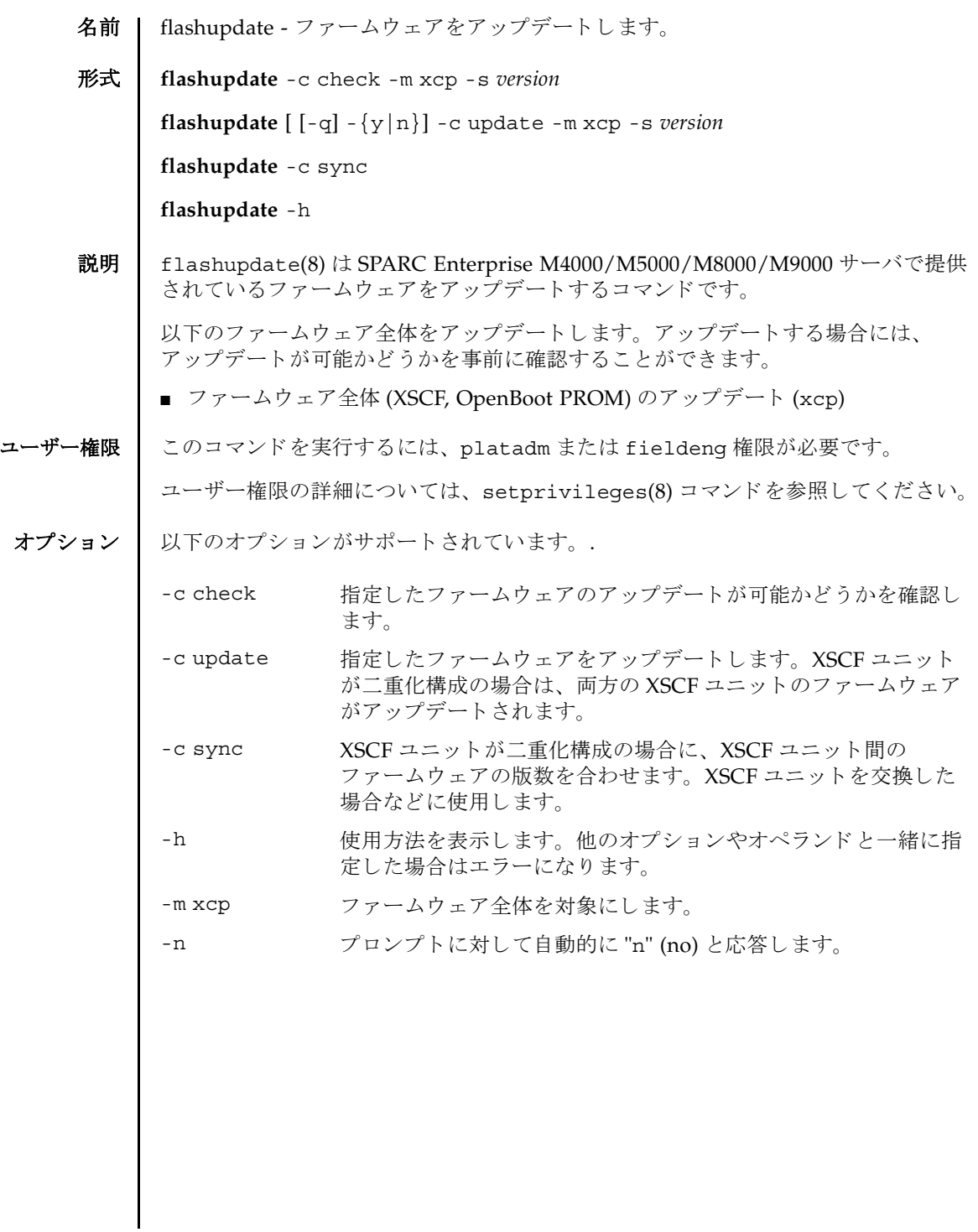

flashupdate(8)

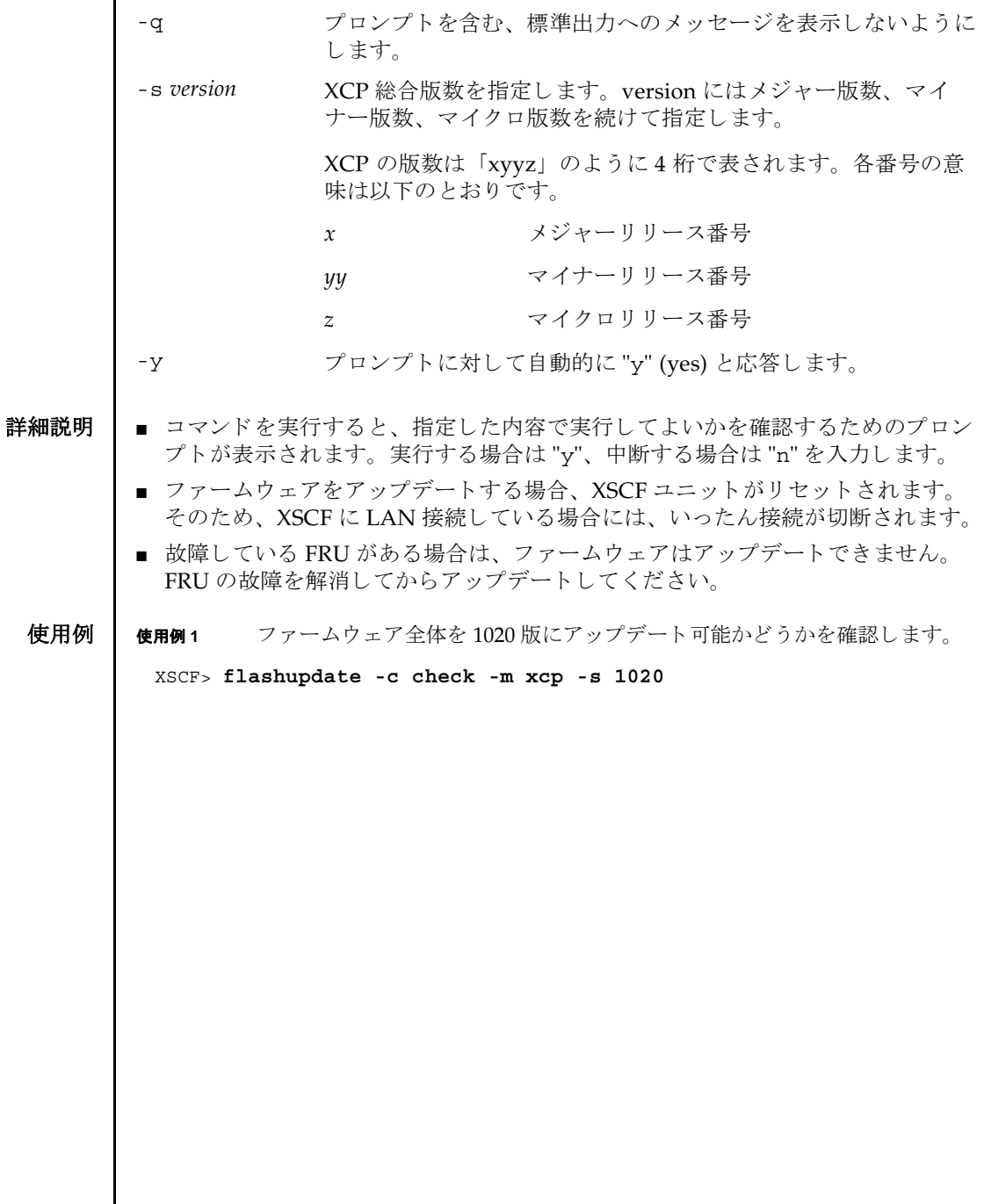

使用例 **<sup>2</sup>** フ ァーム ウ ェ ア全体を 1010 版から 1020 版にア ッ プデー ト し ます。 使用例 **<sup>3</sup>** XSCF ユニ ッ ト が二重化構成の場合、 XSCF ユニ ッ ト 交換後にフ ァーム ウ ェ ア の版数を合わせます。 終了ステータス | 以下の終了値が返されます。 XSCF> **flashupdate -c update -m xcp -s 1020** The XSCF will be reset. Continue? [y|n] :**y** XCP update is started (XCP version=1020:last version=1010) OpenBoot PROM update is started OpenBoot PROM update has been completed (OpenBoot PROM version=01010001) XSCF update is started (SCF=0, bank=1, XCP version=1020:last version=1010) XSCF download is started (SCF=0, bank=1, XCP version=1020:last version=1010, Firmware Element ID=00:version=01010002:last version=01010001) XSCF download has been completed (SCF=0, bank=1, XCP version=1020:last version=1010, Firmware Element ID=00:version=01010002:last version=01010001) : : XSCF download is started (SCF=0, bank=1, XCP version=1020:last version=1010, Firmware Element ID=07:version=01010002:last version=01010001) XSCF download has been completed (SCF=0, bank=1, XCP version=1020:last version=1010, Firmware Element ID=07:version=01010002:last version=01010001) XSCF update has been completed (SCF=0, bank=1, XCP version=1020:last version=1010) XSCF update is started (SCF=0, bank=0, XCP version=1020:last version=1010) XSCF download is started (SCF=0, bank=0, XCP version=1020:last version=1010, Firmware Element ID=00:version=01010002:last version=01010001) XSCF download has been completed (SCF=0, bank=0, XCP version=1020:last version=1010, Firmware Element ID=00:version=01010002:last version=01010001) : : XSCF download is started (SCF=0, bank=0, XCP version=1020:last version=1010, Firmware Element ID=07:version=01010002:last version=01010001) XSCF download has been completed (SCF=0, bank=0, XCP version=1020:last version=1010, Firmware Element ID=07:version=01010002:last version=01010001) XSCF is rebooting to update the reserve bank XSCF> **flashupdate -c sync**

0 正常に終了したことを表します。

>0 エラーが発生したことを表します。

関連項目 **version**(8)

flashupdate(8)

名前 | fmadm - 故障管理に関連するシステム構成パラメータを表示します。

形式 **fmadm** [-q] config

**fmadm** -h

説明 | fmadm(8) は、故障管理に関連するシステム構成パラメータを表示するコマンドで す。

fmadm(8) を使用し て、 以下の こ と ができ ます。

- 現在、故障管理に関与している診断エンジンと診断エージェントのセットを表示 する
- 故障があると診断されたシステムコンポーネントのリストを表示する

Fault Manager と呼ばれるモジュールにより、可能なアクティビティは自動化され ているため、 通常は fmadm(8) コマン ド を使用する必要はあ り ません。 管理者または サービ ス担当員の支援が必要になる と、 Fault Manager はその旨を示す メ ッ セージ を表示します。また、関連する情報記事が記載されている URL を参照するように指 示します。このウェブサイトで、fmadm(8) コマンドまたは別の故障管理ユーティリ ティを使用してより多くの情報を収集するか、追加タスクを実行するよう指示され る こ と があ り ます。 fmdump(8) コマン ド のマニュ アルに、 故障管理ア ク テ ィ ビテ ィ を監視する ツールの詳細が説明されています。

ユーザー権限 ┃ このコマンドを実行するには、以下のいずれかの権限が必要です。

platop, platadm, fieldeng

ユーザー権限の詳細については、 setprivileges(8) コマン ド を参照し て く ださい。

オプション | 以下のオプションがサポートされています。

- -h **サポ** 使用方法を表示します。 他のオプションやオペランド と一緒に指 定し た場合はエラーにな り ます。
- -q ツロンプトを含む、標準出力へのメッセージを表示しないように し ます。
- オペランド | 以下のオペランドがサポートされています。

config Fault Manager の構成を表示します。具体的には、モジュール 名、バージョン、各コンポーネントモジュールの説明などを表示 し ます。 Fault Manager のモジ ュールは各種サービ ス ( 自動診断、 自己修復、システム上のハードウェアとソフトウェアのメッセー ジ機能など ) を提供し ます。

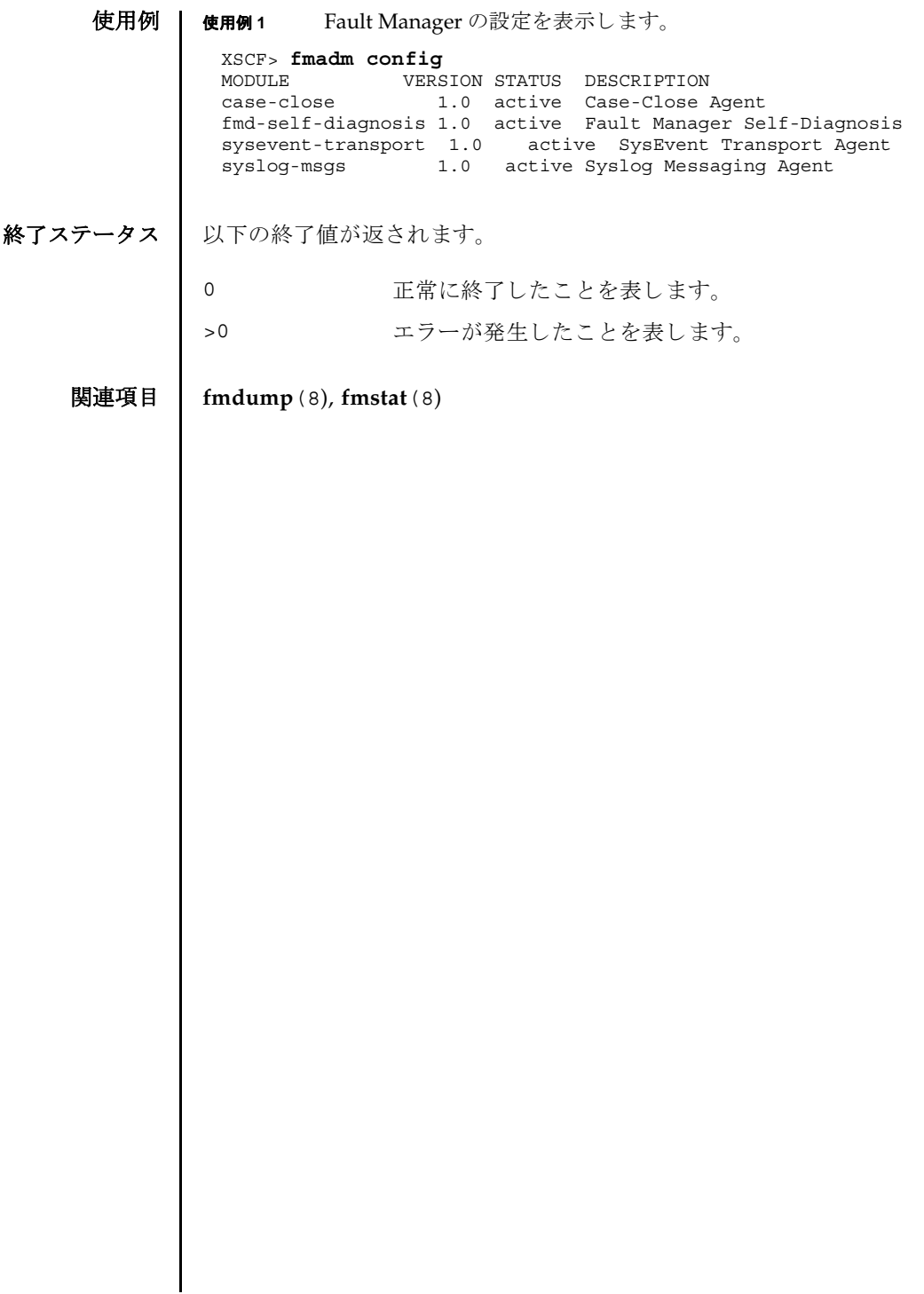

名前 | fmdump - 故障管理に関連するログを表示します。

### 形式 **fmdump**

**fmdump** [-e] [-f] [-M] [-v] [-V] [-c *class*] [-t *time*] [-T *time*] [-u *uuid*]

**fmdump** -m [-M] [-t *time*] [-T *time*]

**fmdump** -h

説明 | fmdump(8)は、 Fault Manager と呼ばれるモジュールで管理されているログの内容 を表示するコマンドです。

Fault Manager は、システムのバックグラウンドで動作します。XSCF によって検出 された故障をエラーログに記録し、故障のあるコマンドを無効にするなどの自己修 復を行います。

Fault Manager では、以下の2つのログが管理されています。これらのログは、管 理者とサービス要員によって使用されます。

- システムによって検出された問題の症状を表すエラーが記録され ます。
- フォールトログ それらの症状を解明すると考えられる、問題の故障診断情報が記 録されます。 fmdump(8) コマンドは、デフォルトでフォールトロ グの内容を表示します。フォールトログには、Fault Manager ま たはそのコンポーネントモジュールのいずれかで行われた各診断 の結果が記録されます。

フォールトログに記録された各問題は、以下の項目によって識別されます。

- 問題が診断された時刻
- 任意のシステム内で、問題を一意に識別するために使用できる Universal Unique Identifier (UUID)
- 指定されたウェブサイトに掲載されている、関連記事にアクセスするために使用 でき る メ ッ セージ識別子 (MSG-ID)

管理者やサービス技術者による作業が必要となったり、システムの動作に影響を及 ぼすよ う な問題の場合は、 Fault Manager から、 メ ッ セージが出力されます。

出力されたメッセージには、問題の概要と、指定されたウェブサイト上にある関連 情報への参照先が含まれています。

-v オプションおよび-V オプションを使用すると、1 行の概要ではなく、ログに記録 された イベン ト ご と に詳細を表示でき ます。-M オプシ ョ ンを使用する と、 1 画面ずつ 表示でき ます。-c、-t、-T、 および-u の各オプシ ョ ンは、 指定し た *class*、 時刻の範 囲、または uuid に一致するイベントだけを選択して、出力できます。異なるフィル タオプションを複数指定した場合は、それらのオプションの論理和で選択されたイ

### fmdump(8)

ベントだけが表示されます。同じフィルタオプションを複数指定した場合は、それ らのオプシ ョ ンの論理積で選択された イベン ト がすべて表示されます。

-m オプシ ョ ンを使用する と Fault Manager syslog の内容を表示でき ます。

ユーザー権限 | このコマンドを実行するには、以下のいずれかの権限が必要です。

platadm, platop, fieldeng

ユーザー権限の詳細については、 setprivileges(8) コマン ド を参照し て く ださい。

- オプション | 以下のオプションがサポートされています。
	- -c *class* 指定された ク ラ スに一致する イベン ト を出力し ます。 *class* には一 般的なワ イル ド カード が使用でき ます。 これは、 一般的なフ ァ イ ルのパターンマ ッチングに似ています。 た と えば、 xyz.\* は xyz.sxc および xyz.pdf と一致し ます。 *class* は、 テレ メ ト リ イベン ト のタ イプを示す階層的な分類を表し ます。

-e フォールトログではなく、エラーログからイベントを表示します。

- エラーログには、XSCFの自動診断ソフトウェアで使用される Private テレメトリ情報が含まれています。この情報は、問題やイ ベン ト の再現について事後分析を容易にするために記録されます。 そのため、エラーログの内容をスクリプトやその他のツールを開 発する目的で、 解析および使用する こ と はでき ません。
- -f コマンド実行後に、ダンプファイルに追加された行だけを表示し ます。 Ctrl-C コマンドで割り込みが発生するまで出力されます。
- -h 使用方法を表示します。他のオプションやオペランドと一緒に指 定し た場合はエラーにな り ます。
- -t time 時刻を指定してイベントを表示する場合の、開始時刻を指定しま す。 *time* には、 この項の後に記載されている形式で指定でき ます。 -Tオプションと一緒に使用すると、範囲を指定できます。
- -T time **おかす 時刻を指定してイベントを表示する場合の、終了時刻を指定し**ま す。 *time* には、-t オプシ ョ ン と同じ形式を使用でき ます。-t オプ ションと一緒に使用すると、範囲を指定できます。
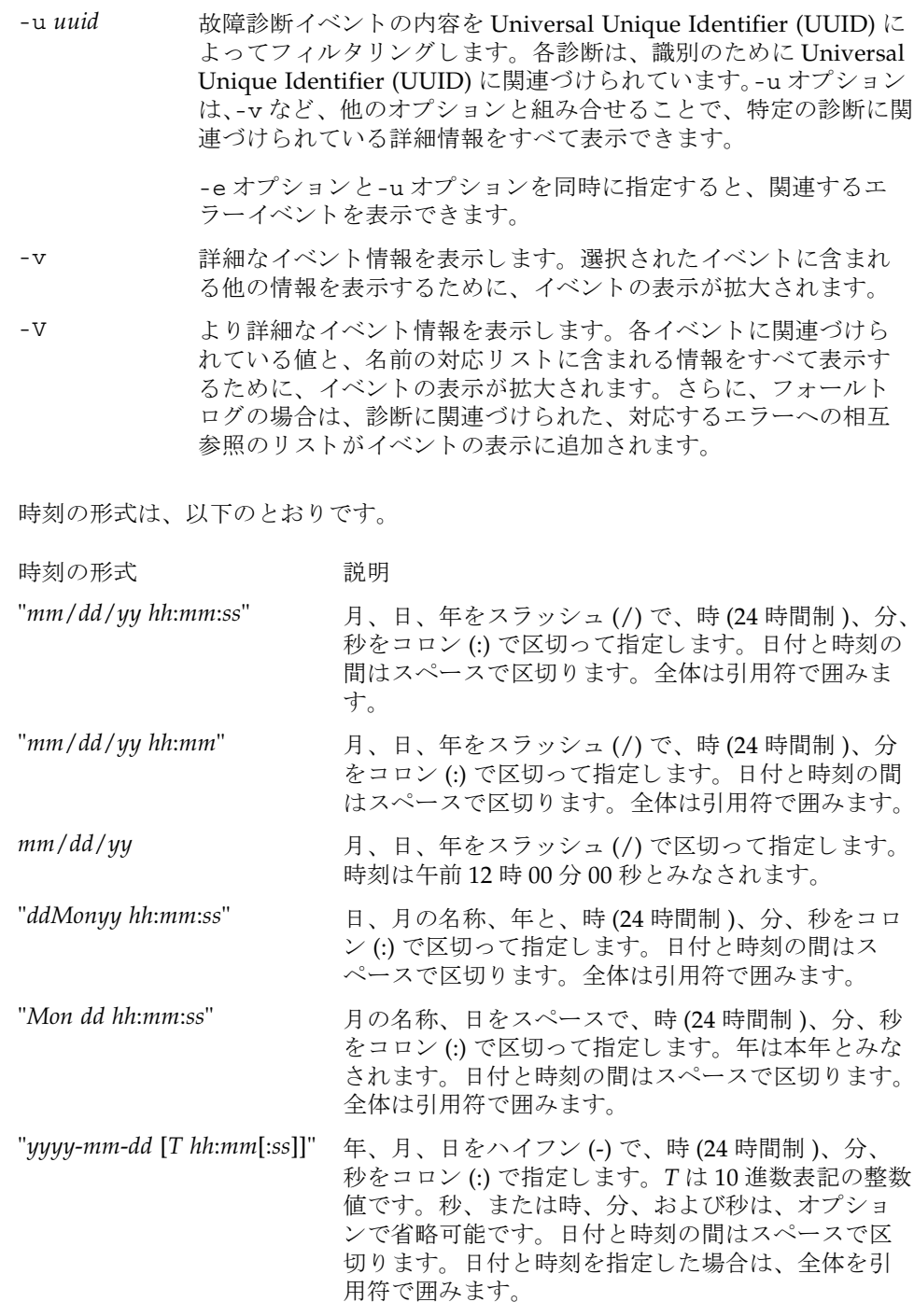

# fmdump(8)

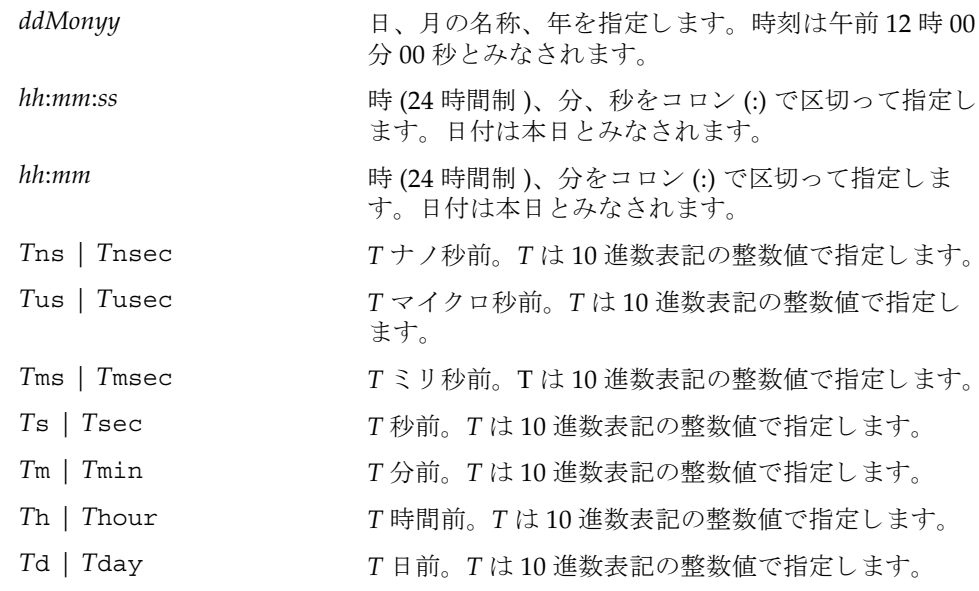

.n という形式の小数部を-t オプションの引数に付加して、指定時刻の秒以下の小 数を表すことができます。

**使用例 | 使用例1** フォールトログを表示します。

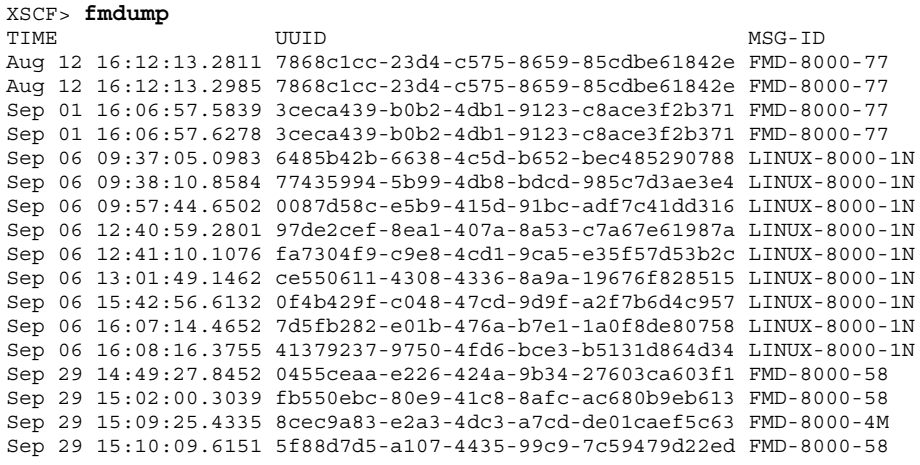

```
使用例2 フォールトログの詳細な情報を表示します。
使用例3 最後の UUID に対するエラーログのすべての情報を表示します。
 XSCF> fmdump -v
 TIME UUID MSG-ID
 Nov 30 20:44:55.1283 9f773e33-e46f-466c-be86-fd3fcc449935 FMD-8000-0W
  100% defect.sunos.fmd.nosub
 :
 XSCF> fmdump -e -V -u 5f88d7d5-a107-4435-99c9-7c59479d22ed
 TIME CLASS
 Sep 29 2005 15:10:09.565220864 ereport.io.iox.cp.seeprom0.nresp
 nvlist version: 0
         detector = (embedded nvlist)
         nvlist version: 0
               scheme = hc
               version = 0
              hc-root = /hc-list sz = 0x1hc-list = (array of embedded nullists) (start hc-list[0])
                nvlist version: 0
                       scheme = hc
                     hc-name = iox
                     hc-id = 0 (end hc-list[0])
         (end detector)
         IOXserial_no = 123456
         class = ereport.io.iox.cp.seeprom0.nresp
         ena = 0x921b650000000001
```

```
使用例4 最後の UUID に対するフォールトログの、すべての情報を表示します。
 XSCF> fmdump -V -u 5f88d7d5-a107-4435-99c9-7c59479d22ed
 TIME UUID UUID SUNW-MSG-ID
 Sep 29 15:10:09.6151 5f88d7d5-a107-4435-99c9-7c59479d22ed FMD-8000-58
 TIME CLASS CHASS ENA
    Sep 29 15:10:09.5652 ereport.io.iox.cp.seeprom0.nresp 
 0x921b650000000001
 nvlist version: 0
         version = 0x0
          class = list.suspect
         uuid = 5f88d7d5-a107-4435-99c9-7c59479d22ed
          code = FMD-8000-58
          diag-time = 1128021009 615016
         de = (embedded nvlist)
         nvlist version: 0
                 version = 0x0
                 scheme = fmd
                 authority = (embedded nvlist)
                 nvlist version: 0
                         version = 0x0
                         product-id = SUNW,SPARC-Enterprise
                        chassis-id = BF0000001V server-id = localhost
                 (end authority)
                 mod-name = sde
                 mod-version = 1.13
          (end de)
          fault-list-sz = 0x1
          fault-list = (array of embedded nvlists)
          (start fault-list[0])
          nvlist version: 0
                 version = 0x0
                 class = fault.io.iox.cp.seeprom
                 certainty = 0x64
                 fru = (embedded nvlist)
                 nvlist version: 0
                         scheme = hc
                         version = 0x0
                        hc-root =
                        hc-list-sz = 0x1 hc-list = (array of embedded nvlists)
                         (start hc-list[0])
                         nvlist version: 0
                               hc-name = iox
                               hc-id = 0 (end hc-list[0])
                 (end fru)
          (end fault-list[0])
```
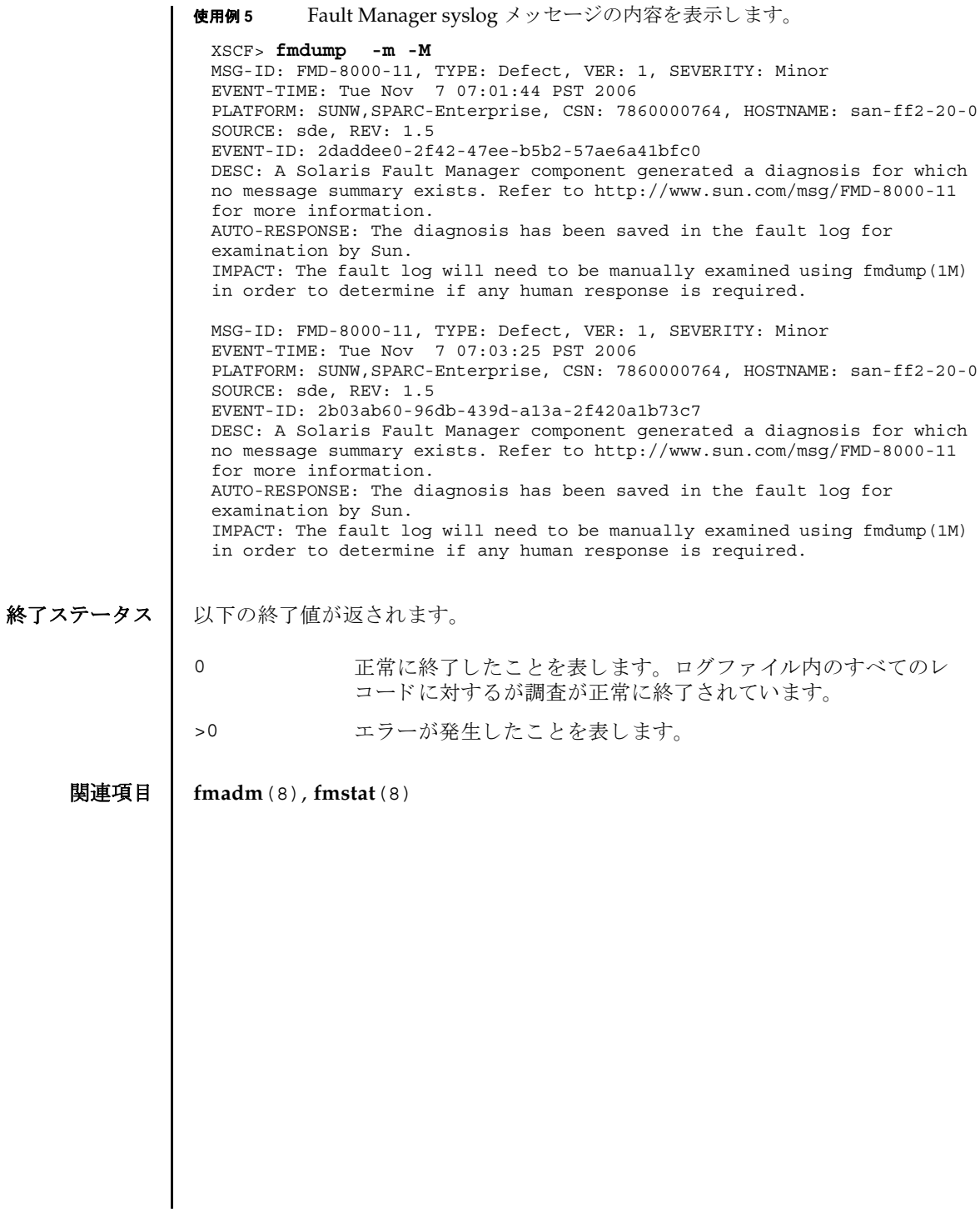

fmdump(8)

- 名前 | fmstat 故障管理モジュールの統計情報をレポートします。
- 形式 **fmstat** [-a] [-s] [-z] [-m *module*] [ *interval*] [ *count*]

**fmstat** -h

説明 | fmstat(8) コマンドは、管理者とサービス要員が使用でき、 Fault Manager と呼ば れるモジュールに関連づけられている統計情報とモジュールのセットをレポートし ます。

Fault Manager は、各システムのバックグラウンドで動作します。XSCF によって検 出されたテレメトリ情報を取得し、これらの問題を診断して、予測的自己修復アク ティビティ ( 故障のあるコンポーネントの無効化など) を開始します。

fmstat(8) コマンドを使用して、現在故障管理に関与している診断エンジンと診断 エージェントに関する統計情報を表示できます。fmadm(8) コマンドおよび fmdump(8) コマンドのマニュアルページに、故障管理アクティビティを監視する ツールの詳細が説明されています。

-m オプションを指定して fmstat(8) コマンドを実行すると、指定した故障管理モ ジュールによ って保持されている統計情報がレポー ト されます。 モジュールの リ ス トは、fmadm confiq を使用して取得できます。

-m オプションを指定せずに fmstat(8) コマンドを実行すると、そのクライアントモ ジュールごとに、以下の統計情報がレポートされます。

- module fmadm config がレポートした故障管理モジュールの名前
- ev\_recv キジュールが取得したテレメトリイベント数
- ev\_acpt 診断関連としてモジュールが取得したイベント数
- wait キジュールによる検査を待機していたテレメトリイベントの平均 数
- svc\_t キジュールが取得したテレメトリイベントの平均サービス時間 ( ミ リ秒 )

%w アレメトリイベントがモジュールによる検査を待機していた時間 のパーセンテージ

%b セジュールがテレメトリイベントを処理していた時間のパーセン テージ

open モジ ュールが現在担当し ている問題 ( 未解決の問題の調査 ) の数

solve このモジュールがロードされた後に解決した問題の総数

memsz このモジュールが現在割り当てているダイナミックメモリの容量

bufsz このモジュールが現在割り当てている固定バッファの容量

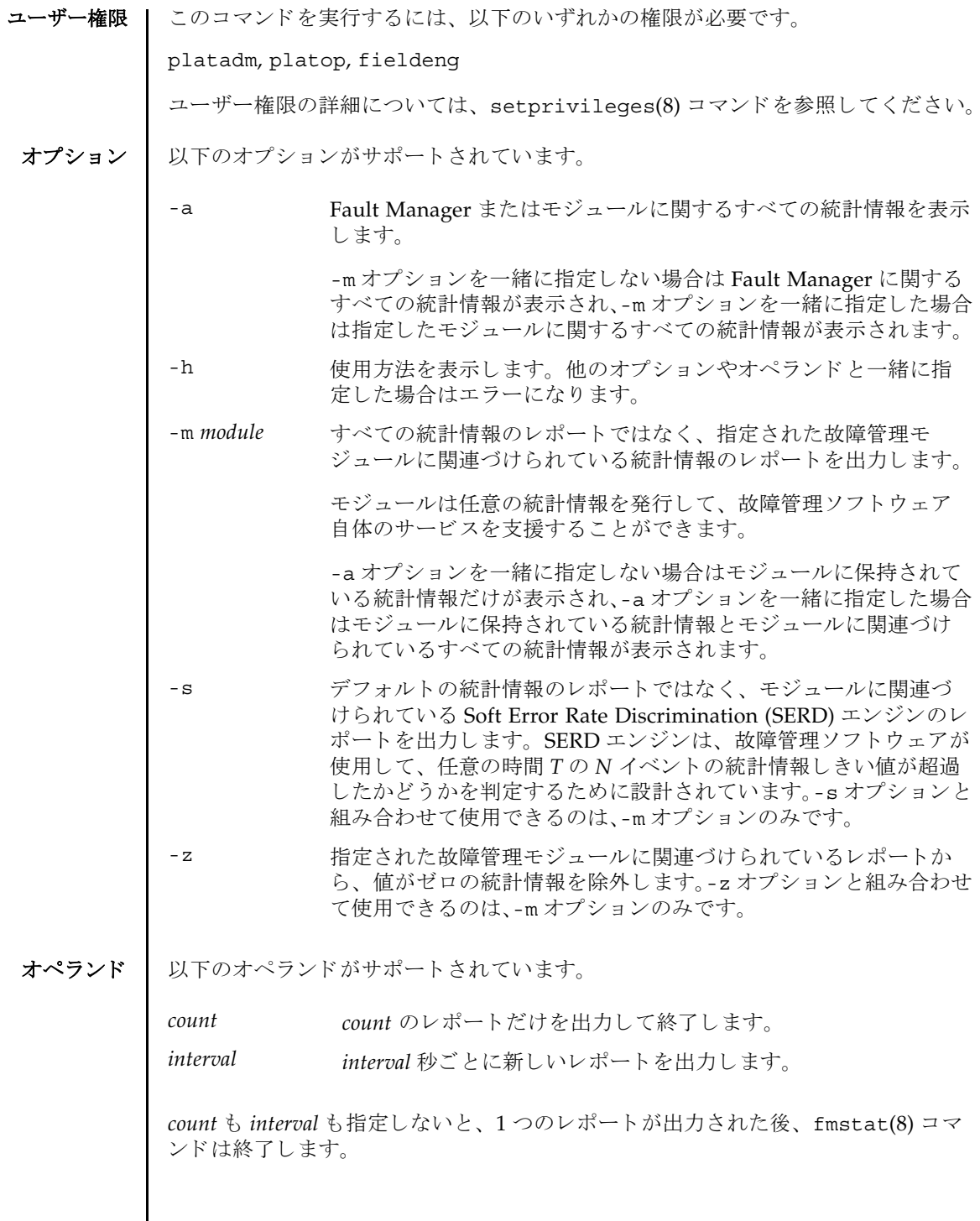

*interval* を指定し、 *count* を指定せずに fmstat(8) コマン ド を実行する と、 Control+C キーによ って このコマン ドへの割 り 込みが発生し ない限 り 、 *interval* 秒ご と にレポー ト が出力され続けます。

使用例 使用例 **<sup>1</sup>** syslog モジュールに関する Fault Manager 統計情報を表示し ます。

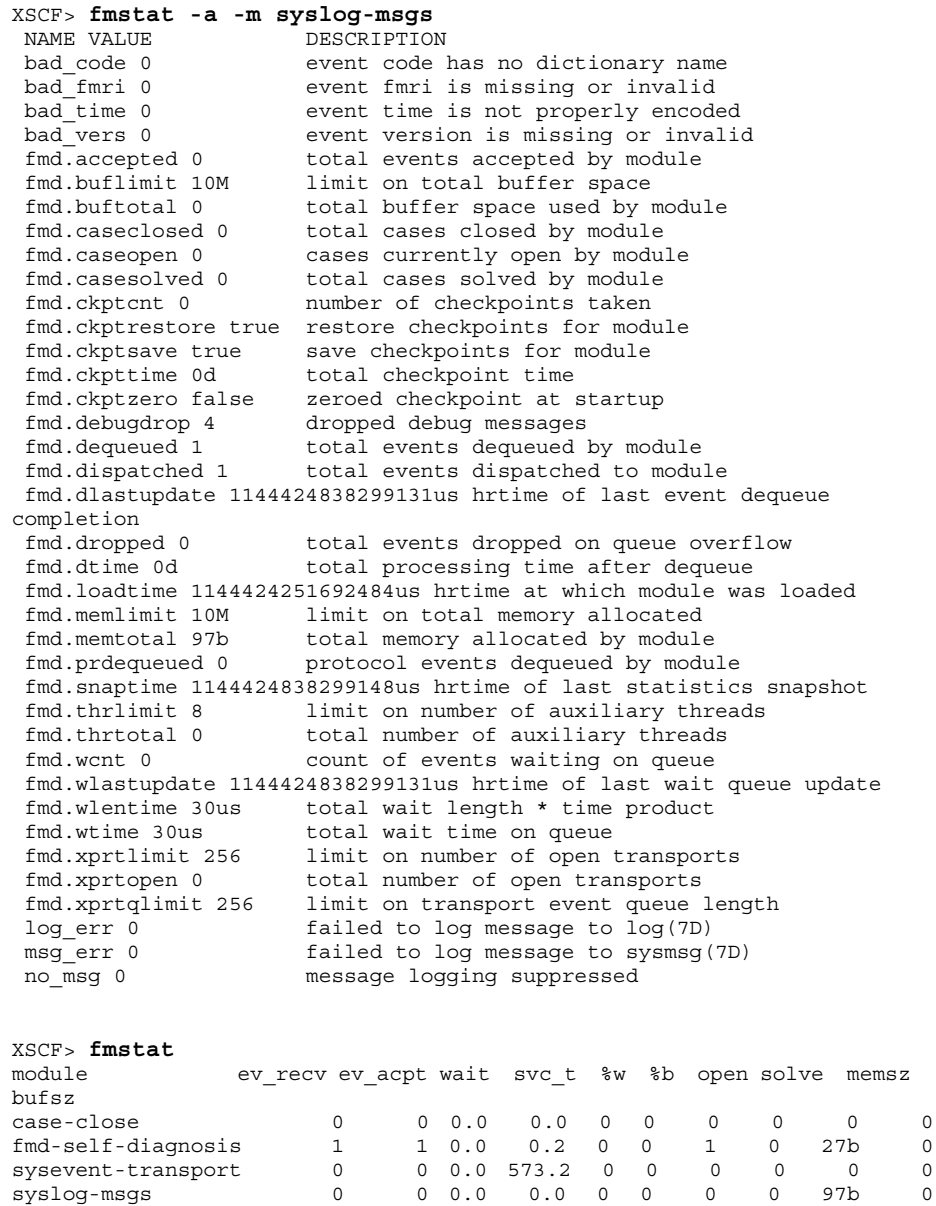

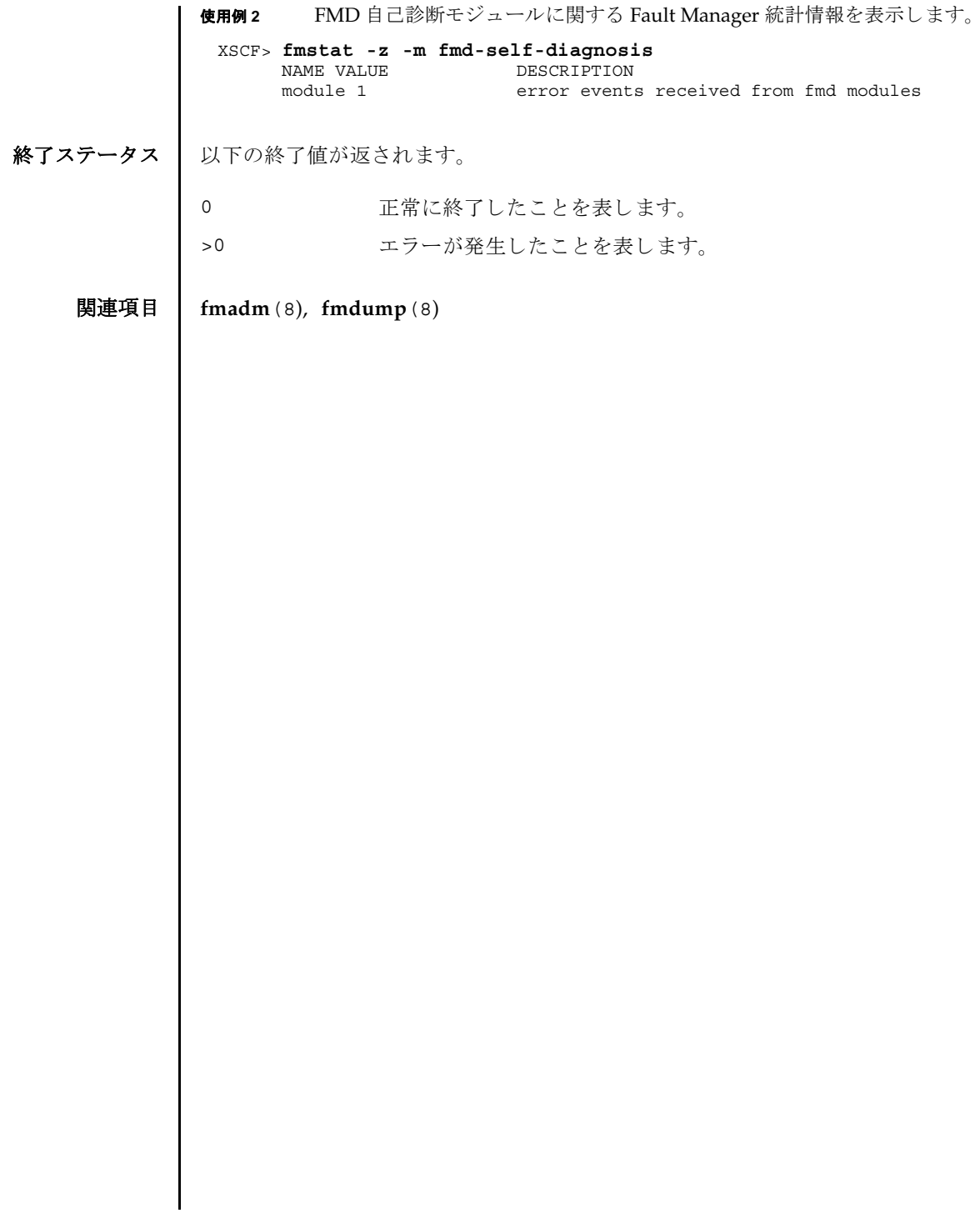

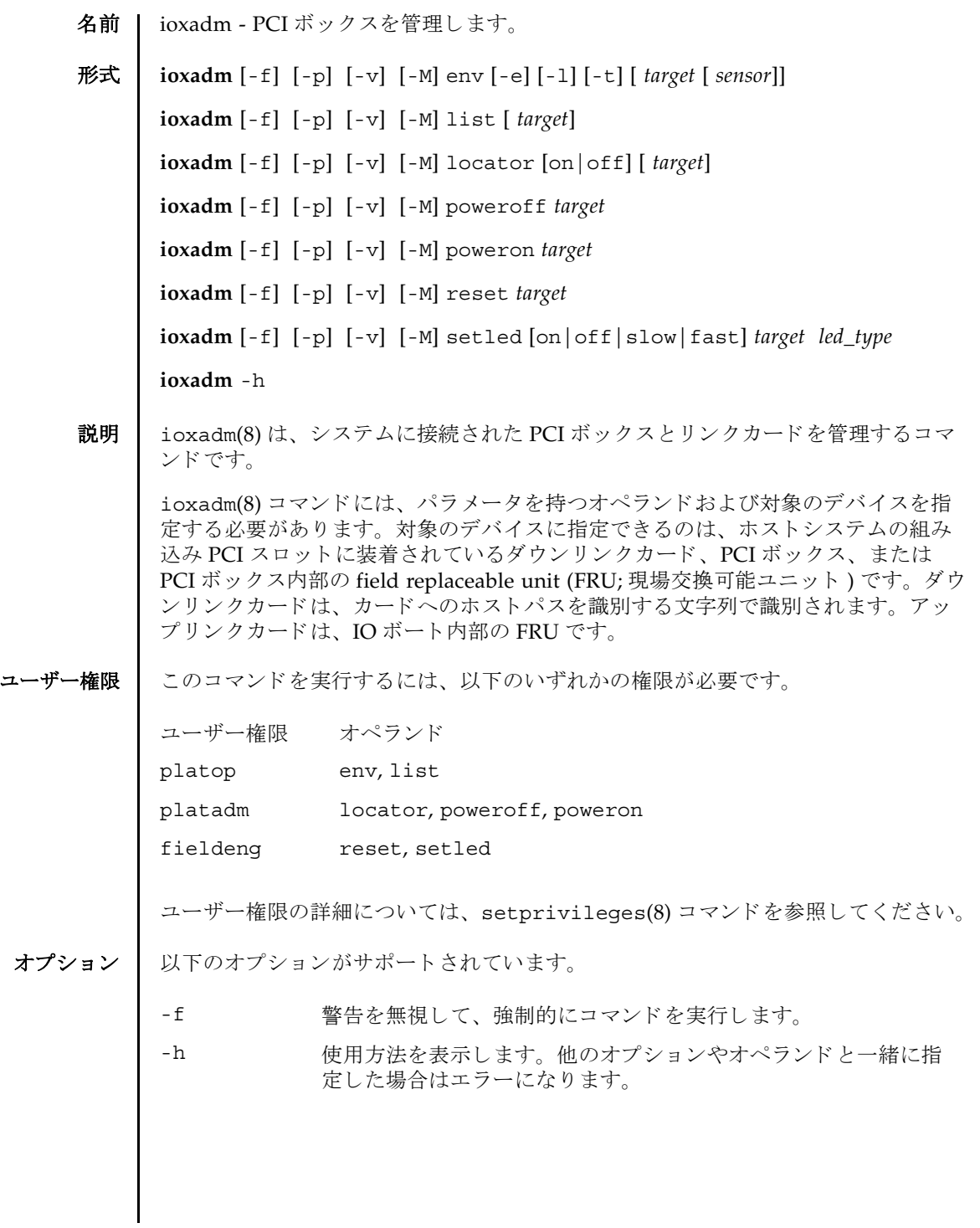

# ioxadm(8)

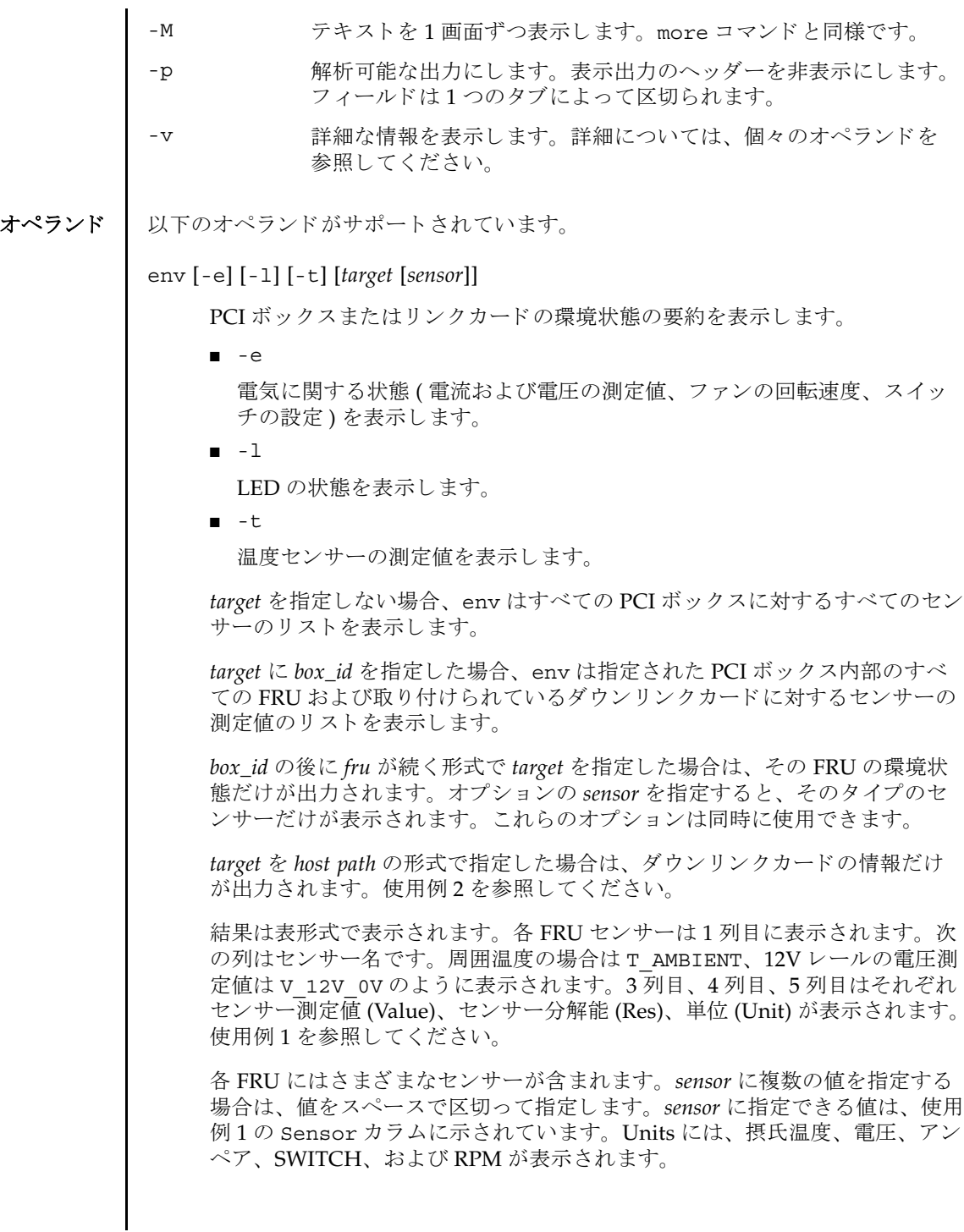

( 続き )

sensor の名前は FRU 依存であり、FRU のタイプによって異なります。場合に よっては、個々の FRU 間でも異なることがあります。

-v オプションを指定した場合は、詳細な情報が出力されます。通常の出力に 加えて、 センサーでサポー ト される最大値と最小値 (Max, Min) が、 上下の警 告し きい値 (Min Alarm, Max Alarm) と と も に出力に含まれます。

LED インジケータは、これらのフィールドをサポートしていません。

「-」を含んでいるフィールドは、サポートされない設定であることを示しま

す。 た と えば、 温度の下限値に関する警告し きい値は存在し ません。

*led\_type*

XSCF で制御できる FRU LED を指定します。setled オペランドと一緒に指 定します。以下の表は setled オペランドの off, on, fast, slow の値で制御 できる LED の状態を示し ています。

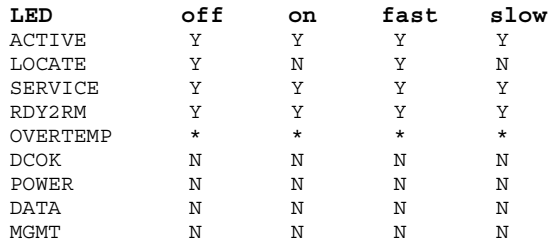

\* OVERTEMP LED ではすべての LED 状態を設定する こ と はでき ます。 しか し、LED の状態は、サンプリングされた温度をもとにハードウェアによって 更新されるため、変更された LED 状態は表示されない場合があります。

注 **–** この他の LED は、 ソ フ ト ウ ェ アでは制御されません。 システムが備えて いる LED のリストは、"env -1" オペランドを使用することで表示できます。

list [*target*]

システムが管理する PCI ボックスを一覧表示します。

*target* を指定せずに list を実行する と、 PCI ボ ッ ク スの リ ス ト が表示されま す (1 行に 1 つの PCI ボ ッ ク スが表示されます )。 各行には、 その PCI ボック ス固有の識別子、およびそのダウンリンクカードのホスト固有の名前が含ま れます。使用例3を参照してください。

PCI ボックスの引数またはダウンリンクカードパスを指定してコマンドを実 行する と、 指定の FRU が含まれる単一の行が表示されます。 *host path* を指定 した場合は、そのダウンリンクカードの情報だけが表示されます。使用例4 および使用例 6 を参照してください。

詳細のオプション'-v'を設定した場合は、出力に FRU の詳細情報が含まれま す。使用例5を参照してください。

locator [on |off] [*target*]

オプシ ョ ンを指定せずに locator を実行する と、 指定の FRU に関する LED の現在の状態がレポートされます。

*target* を指定せずに locator を実行する と、 すべてのロ ケータ LED の現在の 状態が返されます。

オプシ ョ ンのフ ィ ール ド を使用する場合、 *target* 引数は必須です。

■ on

LED をオンにし ます。

■ off

LED をオフにし ます。

シャーシロケータは白色の LED です。FRU を指定すると、FRU の黄色の サービス LED がシャーシ ( ロケータ )LED と一緒に使用されます。

PCI ボックスのシャーシで同時にロケーションインジケータを有効にできる FRU は、 1 つだけです。 シ ャーシ ( ロケータ )LED をオフにする と、 ( サービ ス )FRU LED も点滅しなくなります。

poweroff *target*

指定の FRU を停止し、 該当の LED を点灯させて、 FRU の取 り 外しが可能に なったことを示します。-f オプションと一緒に使用してください。-f を使用 すると、ドメインがクラッシュする場合があることに注意してください。

同一の PCI ボッ クスにある 2 つの power supply uint (PSU; 電源ユニ ッ ト ) を 両方 と も取 り 外さ ないで く だ さい。 このよ う に 2 つの PSU を停止する と、 コ マンド ラインから PCI ボ ッ ク スの電源を再投入できな く な り ます。 PCI ボ ッ ク スの電源を物理的に投入する必要があ り ます。

注 **–** LED と フ ァ ンは、 2 つの電源ユニ ッ ト から電力の供給を受けているため、 1つの電源ユニットを停止しても動作する場合があります。

### poweron *target*

IO ボートへの全電源供給を復旧します。または、すでに取り外し可能になっ ている電源 (PS) からの供給を再び有効にします。 PSU を新規にインストール して電源スイッチをオンの位置にするか、または電源付きのリンクカードに ボートを接続すると、それらの電源は自動的に投入されます。ただし、取り 外しのためにすでに電源を切断している PSU または IO ボートの場合は、電 源スイッチがオンの位置になっている場合に限り、それらの電源を再投入す るために、 このコマン ド を使用でき ます。

#### reset *target*

PCI ボックス環境を監視するために使用された FRU コンポーネントを再度初 期化します。ボートまたはリンクカードを指定すると、リンクカードのブ リッジコントローラはリセットされて再度初期化されます。PCI ボックスを 指定すると、PCI ボックスに関連付けられているブリッジコントローラとと もに、PCI ボックスのファンコントローラとデマルチプレクサがリセットさ れて再度初期化されます。

setled [on|off|slow|fast] *target led\_type*

LED 状態を設定します。

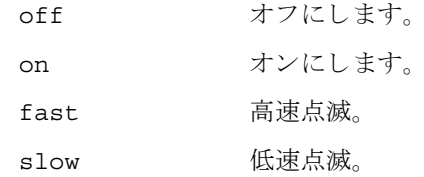

*target*

対象のデバイスを指定します。指定できるのは、ホストスロットのダウンリ ンクカード、PCI ボックス、または PCI ボックス内部の FRU です。

ダウ ン リ ン ク カードは、 カードへの *hostpath* によ って識別されます。

■ hostpath はプラットフォームに依存します。ダウンリンクカードを持つホス ト システムのス ロ ッ ト へのパス を示し ます。 SPARC Enterprise M4000/ M5000/M8000/M9000 サーバでは、 *hostpath* は以下の形式にな り ます。 IOU#0-PCI#0 IO Board 0, PCI-E slot0

PCI ボックス (box\_id) は、シリアル番号によって識別されます。

■ シリアル番号で参照するには、「iox@nnnn」を使用します。「nnnn」は PCI ボックスのシリアル番号の下4桁です。

コマンドによっては、PCI ボックスシステムの1つのコンポーネントだけ に作用する場合があります。たとえば、個々のボートと電源ユニットはそ れぞれ独立して電源の投入と切断が行われる場合があります。

PCI ボックス内部の FRU*(fru)* は、 以下のよ う に識別されます。

- iox@nnnn/iob0 左のトレイにある IO ボート (背面)
- iox@nnnn/iob1 右のトレイにある IO ボート ( 背面 )
- iox@nnnn/iob0/link ボート 0 にあるアップリンクカード
- iox@nnnn/iob1/link ボート 1 にあるアップリンクカード
- iox@nnnn/ps0 左のベイにある電源 (前面)
- iox@nnnn/ps1 右のベイにある電源(前面)

使用例 使用例 **1** 温度、 電圧、 電流、 フ ァ ン回転速度センサーの測定値を表示し ます。

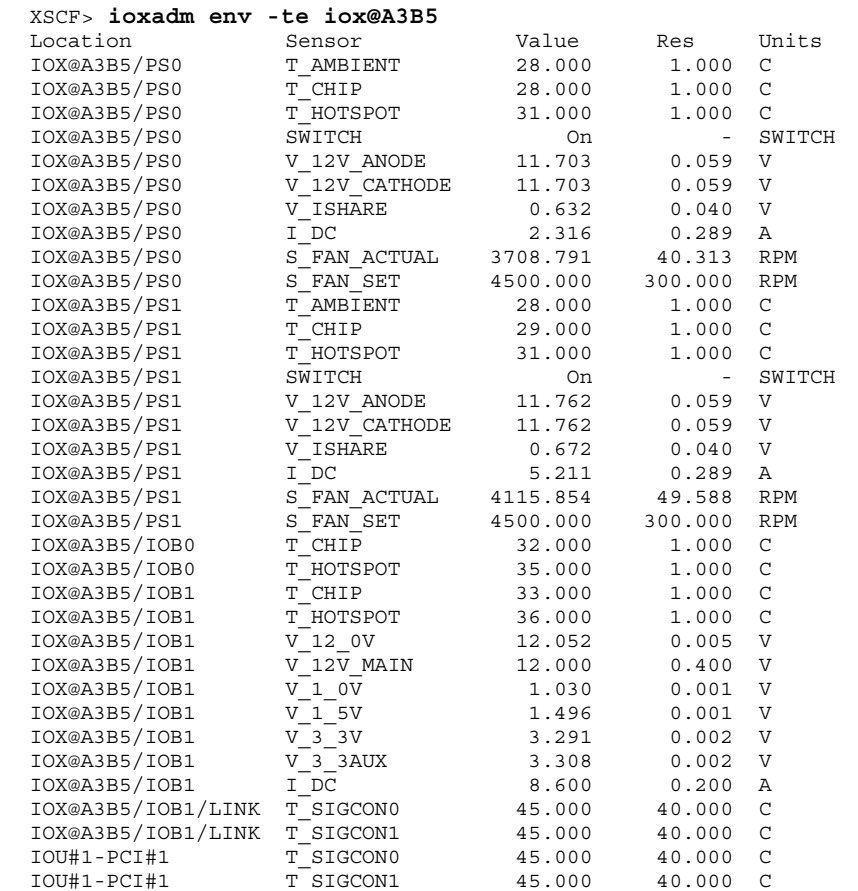

使用例 **<sup>2</sup>** 1 つの リ ン ク に関するすべてのセンサー測定値を表示し ます ( ヘッ ダーは非表 示)。

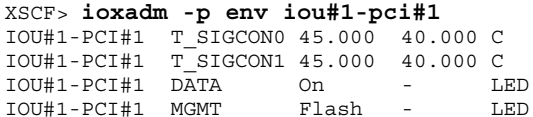

使用例 **<sup>3</sup>** すべての PCI ボ ッ ク ス またはダウ ン リ ン ク カード パス を表示し ます。

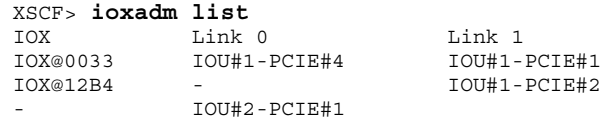

使用例 3 では、PCI ボ ック ス とホスト内部のダウンリンクカード間の接続を、 list コマンドで表示しています。(IO ボート、アップリンクカード、および電源を 備えている )IOX@0033 は、2枚のダウンリンクカードを介してホストに接続されて います。Link 0は、どのホストダウンリンクカードが IO ボート 0 に接続されてい るかを示します。Link 1は、どのホストダウンリンクカードが IO ボート1に接続 されているかを示します。 IOX@12B4 は、1枚のダウンリンクカードを介してホス ト に接続されています。 このカード は、 IO ボー ト 1 に接続されています。 「-」 は、 PCI ボ ック ス へのホストリンク接続がないことを示します。 ベイに IO ボートと アップリンクカードが装着されているか、ベイが空き状態になっている可能性があ ります。IO ボートが装着されている場合は、IO ボートがホストに接続されていな いか、ホストダウンリンクカードスロットの電源が投入されていません。

**使用例 4** 単一の PCI ボックスを表示します。

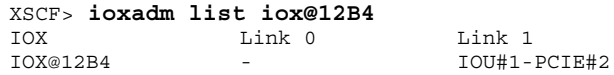

使用例 **<sup>5</sup>** 詳細な出力を使用し た単一の PCI ボ ッ ク ス を表示し ます。

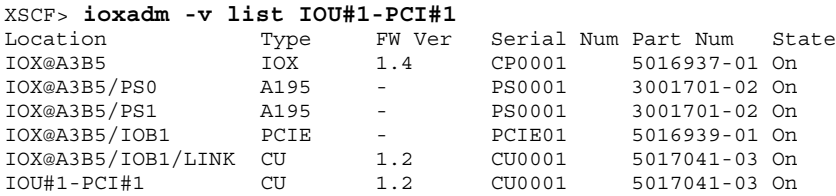

**使用例6** 詳細モードでのホストパスを使用したダウンリンクカードを表示します( ヘッダは非表示)。

XSCF> **ioxadm -p -v list IOU#2-PCIE#1** IOU#2-PCIE#1 OP 1.1 IL0542 5404321-01 On

使用例 **<sup>7</sup>** PCI ボックス 12B4 にあ る電源ユニ ッ ト 0 の、 ロケータ LED の電源を投入し ます。

XSCF> **ioxadm locator -n iox@12B4/ps0**

**使用例 8** PCI ボックスのロケータ LED のステータスを表示します。

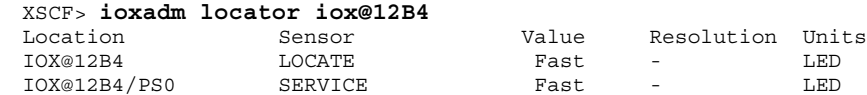

障害状熊の検出により FRU サービスインジケータがすでにオンになっている場合 は、PCI ボックスのロケータ LED だけが高速に設定されます。

**使用例9** 雷源ユニット 0 のインジケータを有効にします ( 雷源ユニット 0 は障害を示

している )。

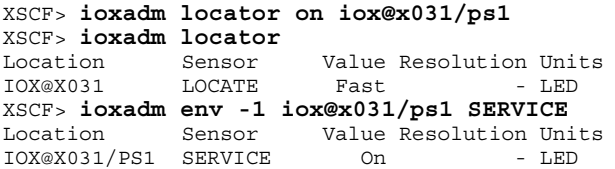

PCI ボックスのシャーシの白色 LED には、統合的な押しボタンが付いています。こ のボタンは、シャーシの白色ロケータ LED の状態を「オフ」または「高速」に切り 替えるために使用できます。この押しボタンを使用してロケータ LED をオフにする と、高速点滅の FRU サービス LED がクリアされます。

## 終了ステータス | 以下の終了値が返されます。

0 正常に終了したことを表します。

>0 エラーが発生したことを表します。

ioxadm(8)

名前 I moveboard - 現在組み込まれているドメインから別のドメインへ、システムボード (XSB; eXtended System Board) を移動し ます。

 $# \times \mathbb{R}$  **| moveboard**  $[ [-q] - \{y | n\}] [-f] [-v] [-c \text{ configure}] - d \text{ domain_id} \times \text{sb} [ x \cdot s \cdot b \cdot ]$ 

**moveboard** [ [-q] -{y|n}] [-f] [-v] -c assign -d *domain\_id xsb* [ *xsb*...]

**moveboard** [ [-q] -{y|n}] [-f] [-v] -c reserve -d *domain\_id xsb* [ *xsb*...]

**moveboard** -h

説明 | moveboard(8) は、現在組み込まれているドメインから XSB を切り離し、ドメイン 構成情報 (DCL: Domain Component List) に基づいて、指定したドメインに割り当 てる、または組み込むコマンドです

以下のいずれかの移動手段が指定できます。

- configure 現在組み込まれているドメイン構成から XSB を切り離し、移動 先のドメイン構成に XSB を組み込みます。組み込まれた XSB は、 オペレーティングシステムからアクセスできるようになります。
- assign アポインストランド エイン構成から XSB を切り離し、移動 先ドメイン構成に XSB を割り当てます。割り当てられた XSB は、 指定したドメインに予約され、他のドメインからは組み込み、割 り当てができなくなります。割り当てられたあとは、ドメインを リ ブー ト するか、 addboard(8) コマンドを-c configure で実 行した場合に、ドメイン構成に組み込まれます。
- reserve 指定した XSB に対して、移動元のドメイン構成からの切り離し と移動先のドメイン構成へ割り当てを予約します。移動元ドメイ ンの電源が切断されるかリブートされた場合に、XSB が移動先の ドメイン構成に割り当てられます。その後、移動先ドメインの電 源が投入されるかリブートされた場合に、XSB が組み込まれま す。

ユーザー権限 ┃ このコマンドを実行するには、以下のいずれかの権限が必要です。

platadm すべてのドメインに対して実行できます。

domainadm 管理権限を持つドメインに対して実行できます。

注 **–** moveboard(8) コマン ド を実行する場合は、 移動元 と移動先の ド メ イ ンに対す る domainadm 権限が必要です。

ユーザー権限の詳細については、 setprivileges(8) コマン ド を参照し て く ださい。

オプション | 以下のオプションがサポートされています。

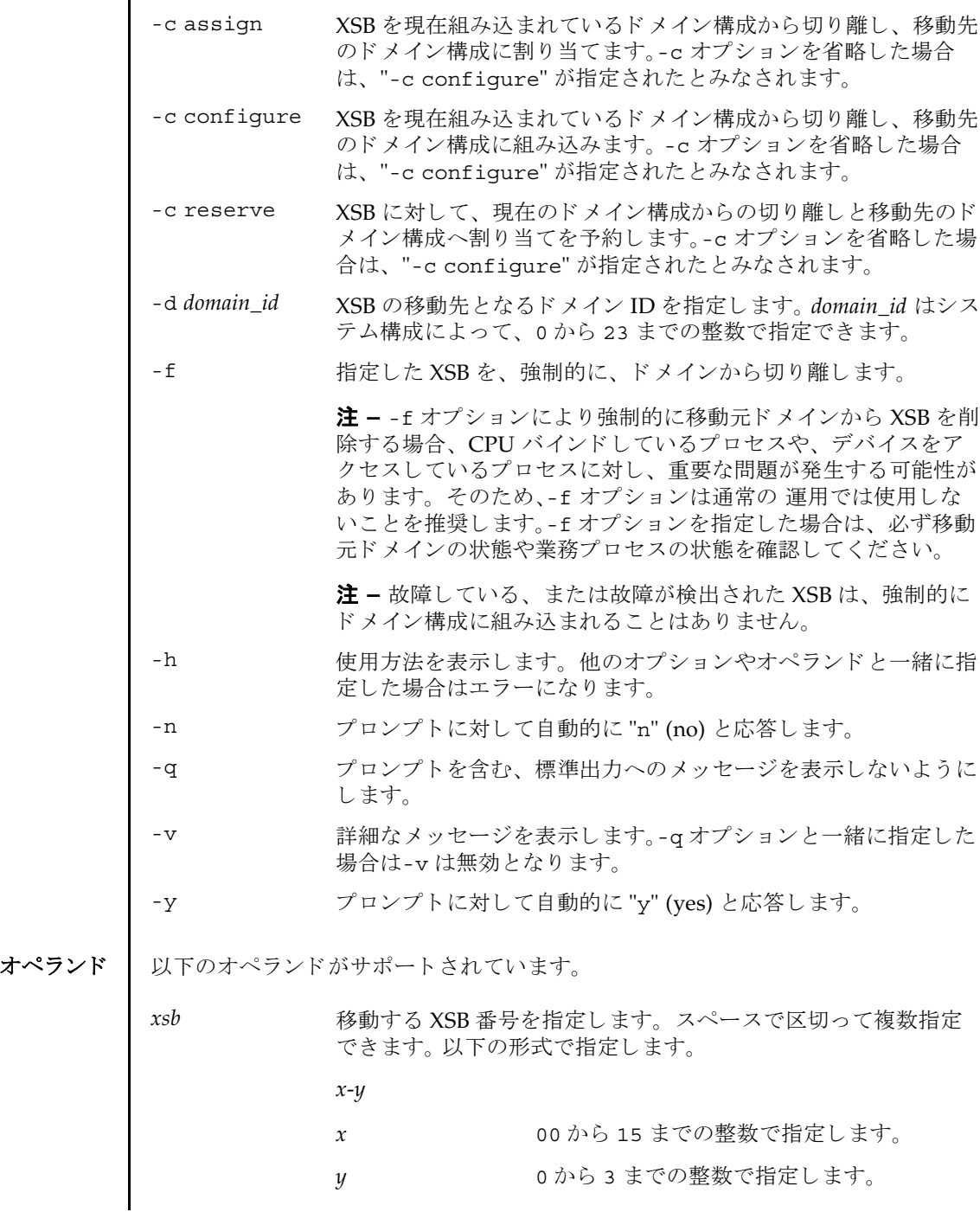

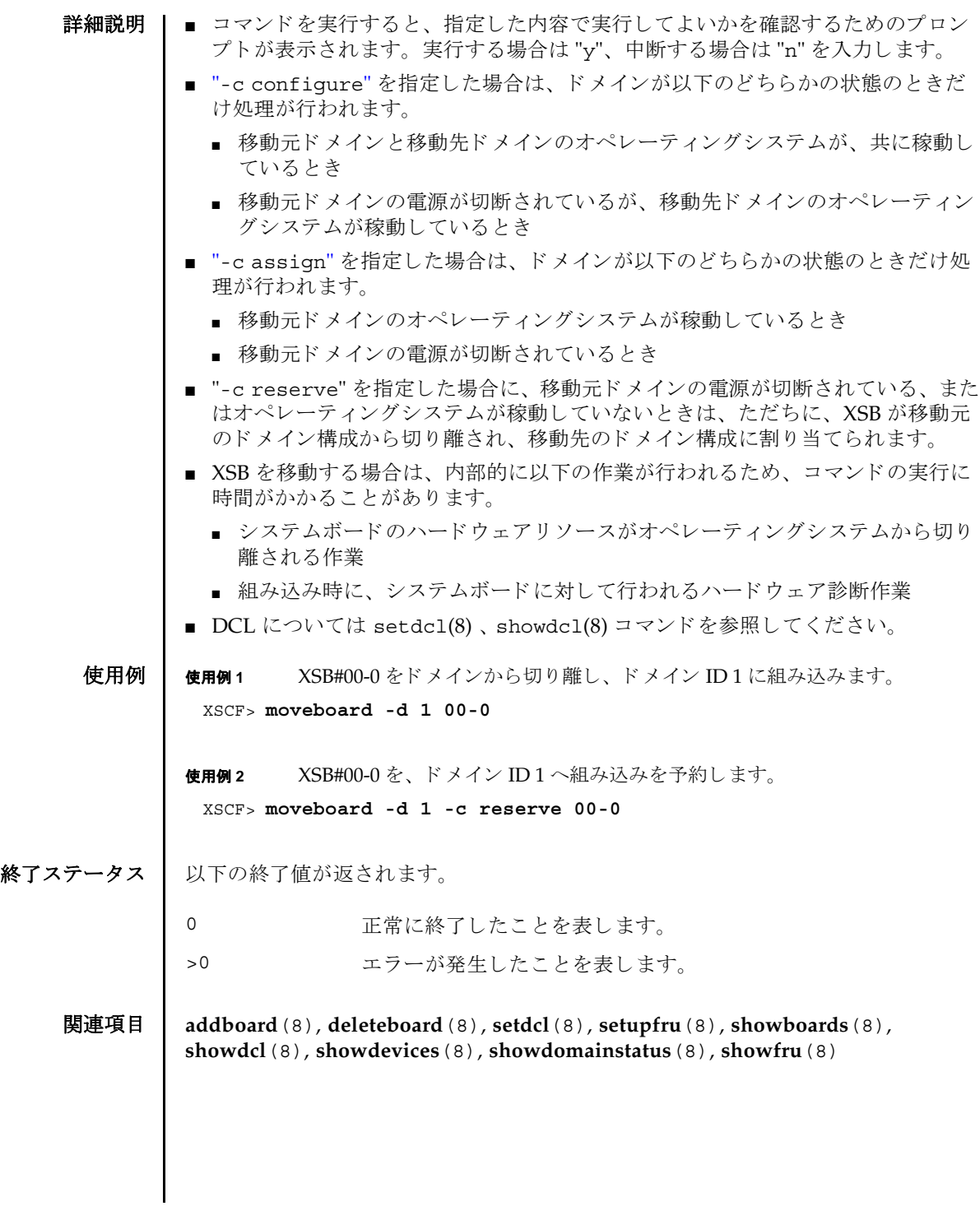

moveboard(8)

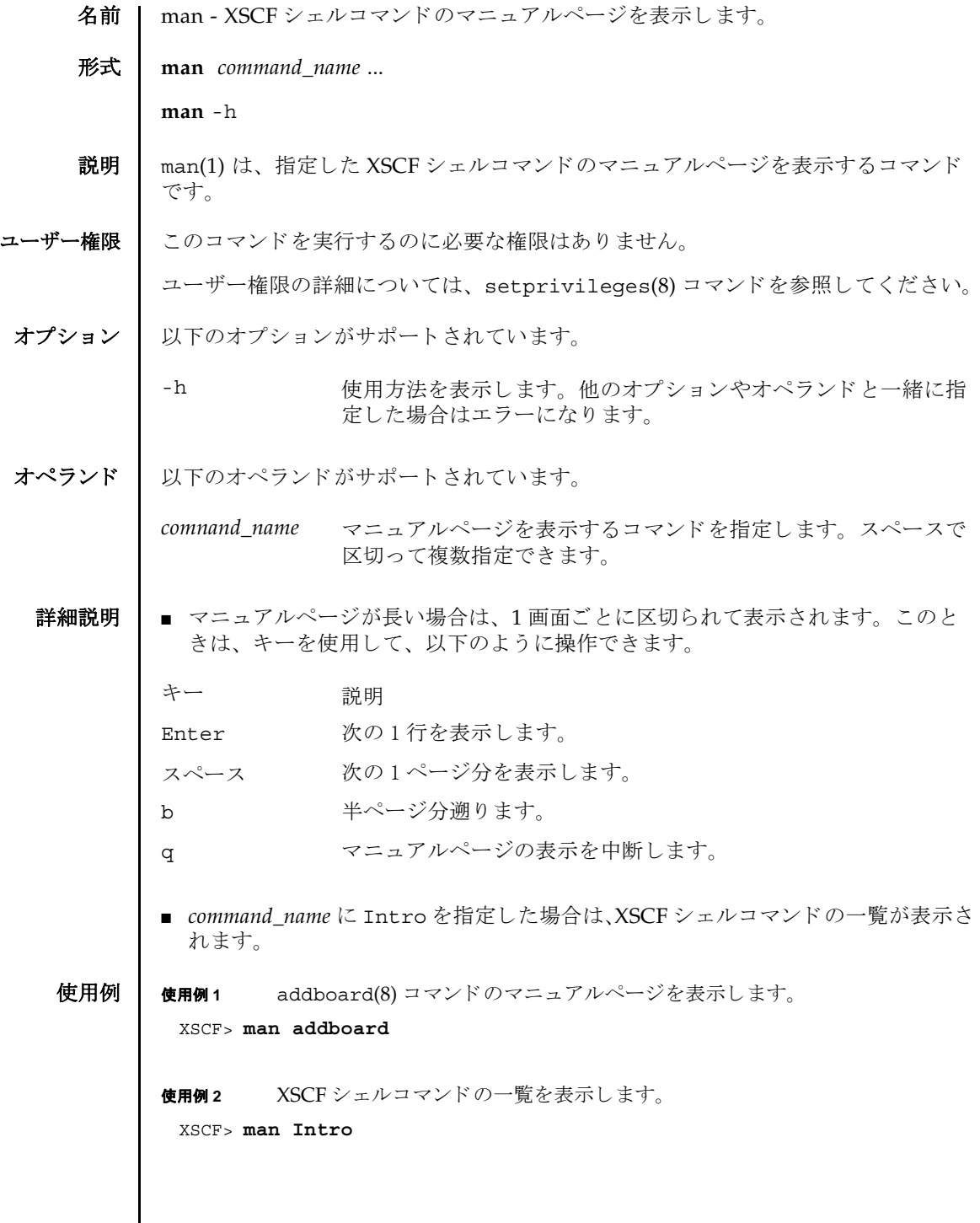

## $man(1)$

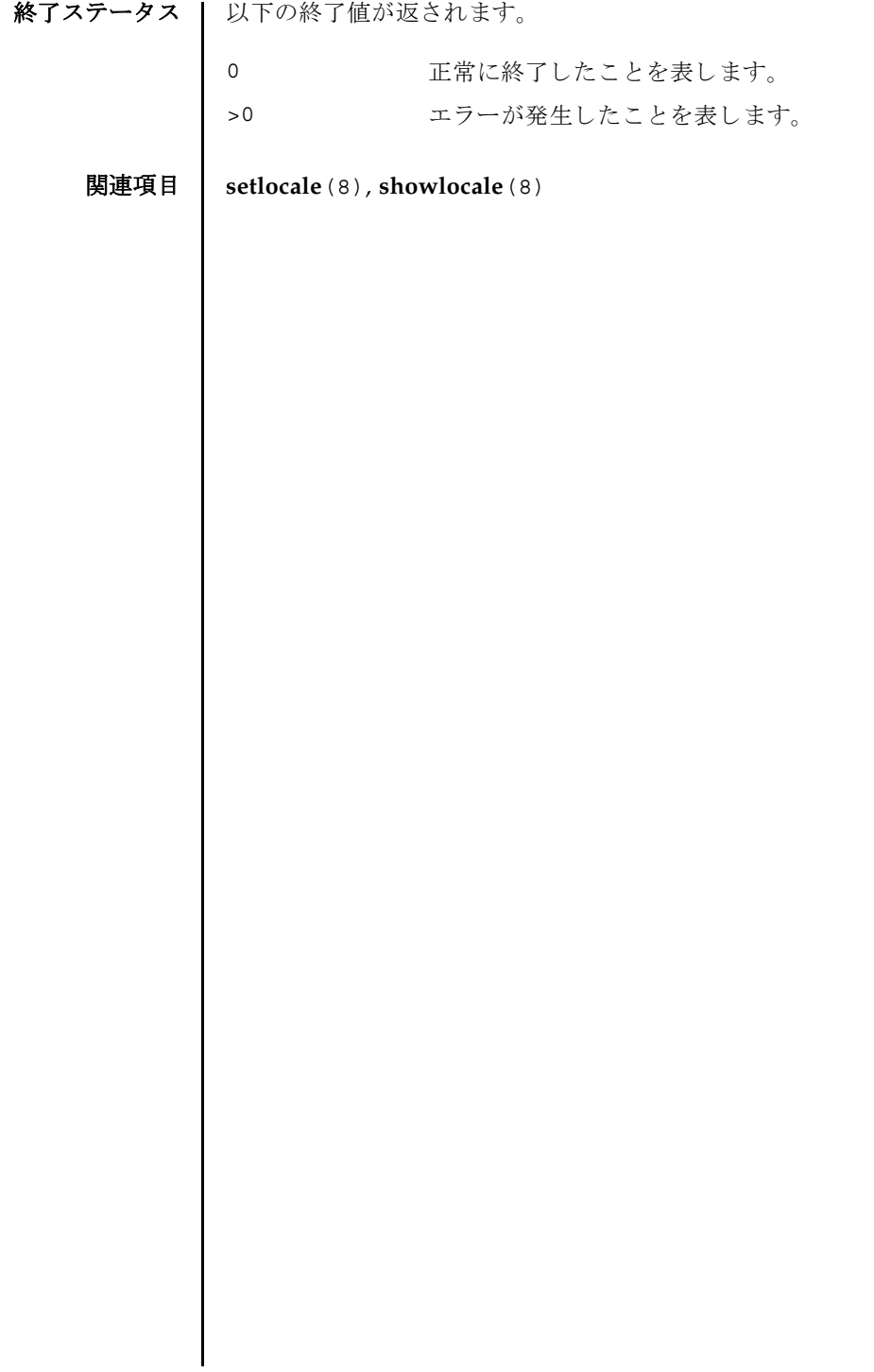

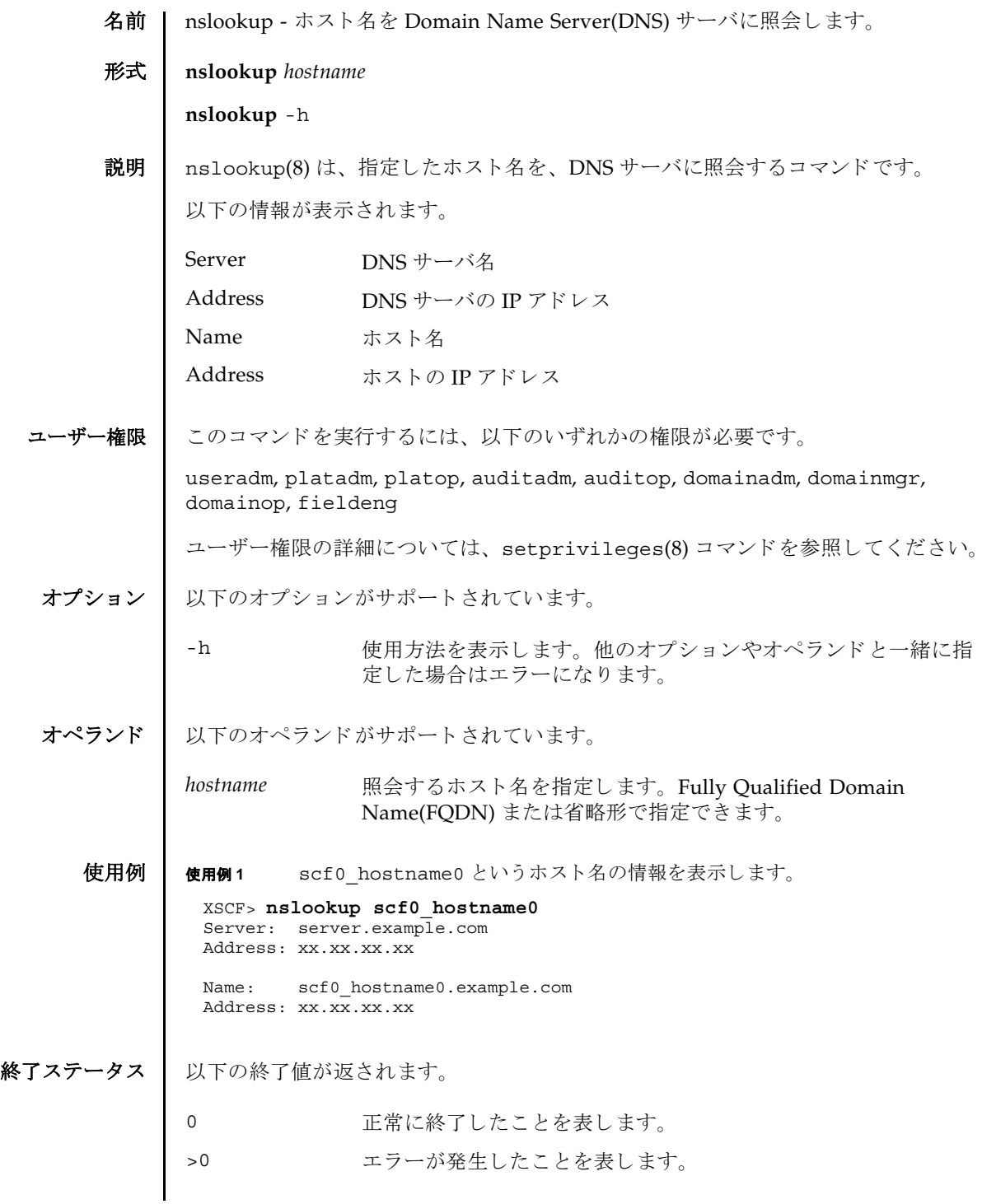

nslookup(8)

名前 | password - XSCF ユーザーアカウントのパスワードと有効期限を設定します。

### 形式 **password**

**password** [-e *days | date* | NEVER] [-i inactive] [-M *maxdays*] [-n *mindays*] [-w mindays] [ *user*]

**password** -h

説明 | password(8) は、XSCF ユーザーアカウントのパスワード とパスワードの有効期限 を設定するコマンドです。

1 つ以上のオプションを指定して password(8) コマンドを実行すると、アカウント の有効期限が変更されます。 デフ ォル ト の値については、 setpasswordpolicy(8) コマンドを参照してください。

オプションを省略して password(8) コマンドを実行すると、パスワードを変更する ためのプロンプトが表示されます。

*user* オペラ ン ド を省略し て password(8) コマン ド を実行する と、 現在のユーザーア カウントが対象となります。

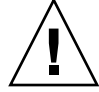

**注 -** ユーザーオペランドに他ユーザーを指定してパスワードを変更するときは、シ ステムのパスワードポリシーは効きません。ユーザーオペランドは新ユーザーの初 期パスワードを作成するときやユーザーアカウントが失効されたり、パスワードを 忘れた場合に、 意図し て使用されます。 他ユーザーのパス ワード を変更する と きは、 必ず、システムのパスワードポリシーに従ったパスワードを指定してください。 showpasswordpolicy(8) コマンドを実行すると現在のパスワードポリシーを参照 する こ と ができ ます。

ユーザー名が指定されるかどうかに関わらず、ユーザーアカウントは、ローカルな ものでなくてはなりません。もしユーザーアカウントがローカルでなければ、 password(8) コマン ド はエラーにな り ます。

ユーザー権限 | このコマンドを実行するには、以下のいずれかの権限が必要です。

useradm オプションあるいはオペランドがあるなしにかかわらず、このコ マンドを実行できます。また、すべてのアカウントのパスワード を変更できます。

以下の場合においてユーザー権限は必要ありません。

- 現在のユーザーアカウントパスワードを変更する場合
- -h オプションを使用する場合

ユーザー権限の詳細については、 setprivileges(8) コマン ド を参照し て く ださい。

# password(8)

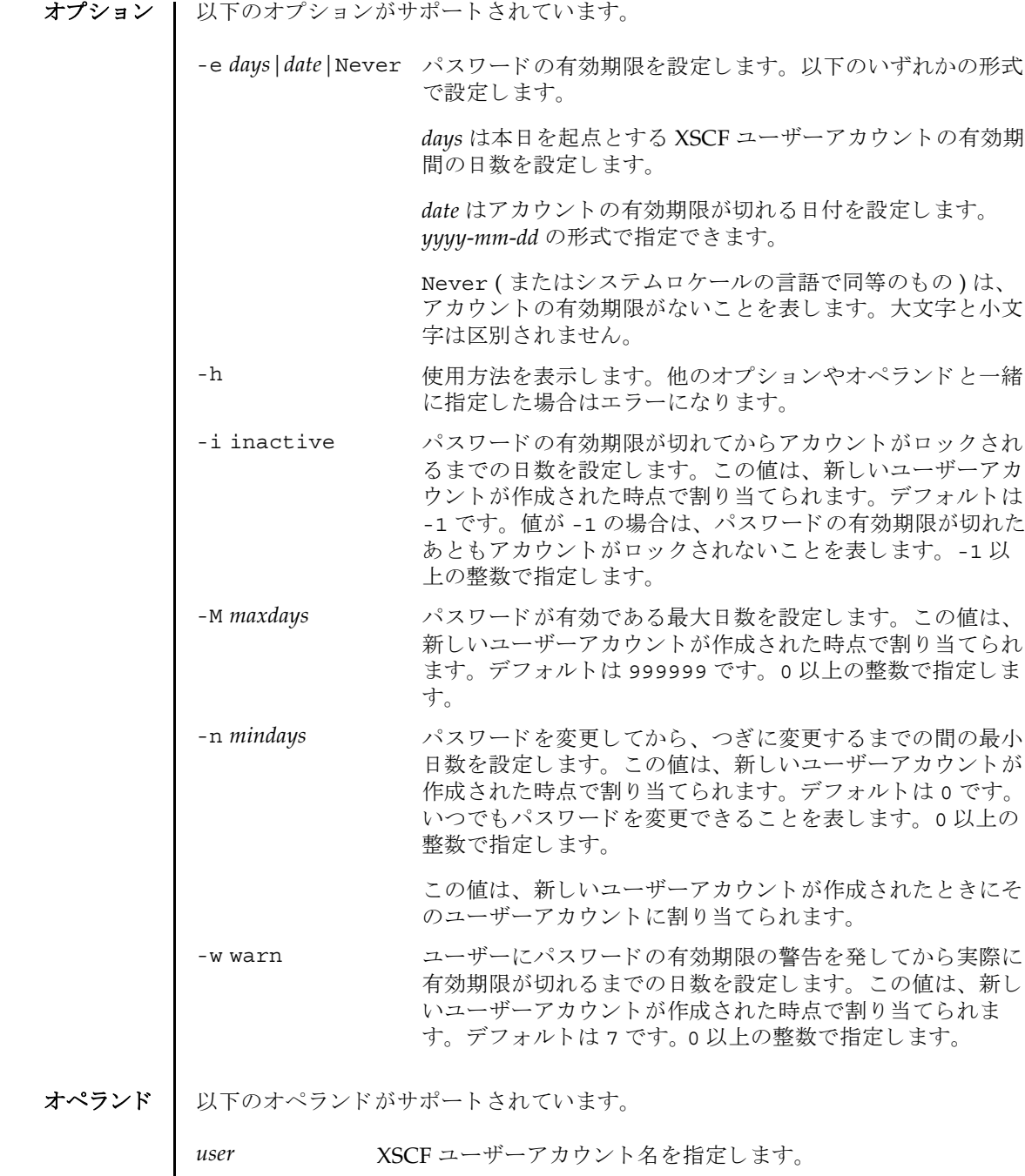

使用例 | 使用例1 パスワードの有効期限を 2008年2月2日に設定します。 使用例 **<sup>2</sup>** パス ワード の有効期限が切れてから 10 日後にロ ッ ク し ます。 終了ステータス | 以下の終了値が返されます。 関連項目 **setpasswordpolicy**(8), **showpasswordpolicy**(8) XSCF> **password -e 2008-02-02** XSCF> **password -i 10** 0 正常に終了したことを表します。 >0 エラーが発生したことを表します。

password(8)

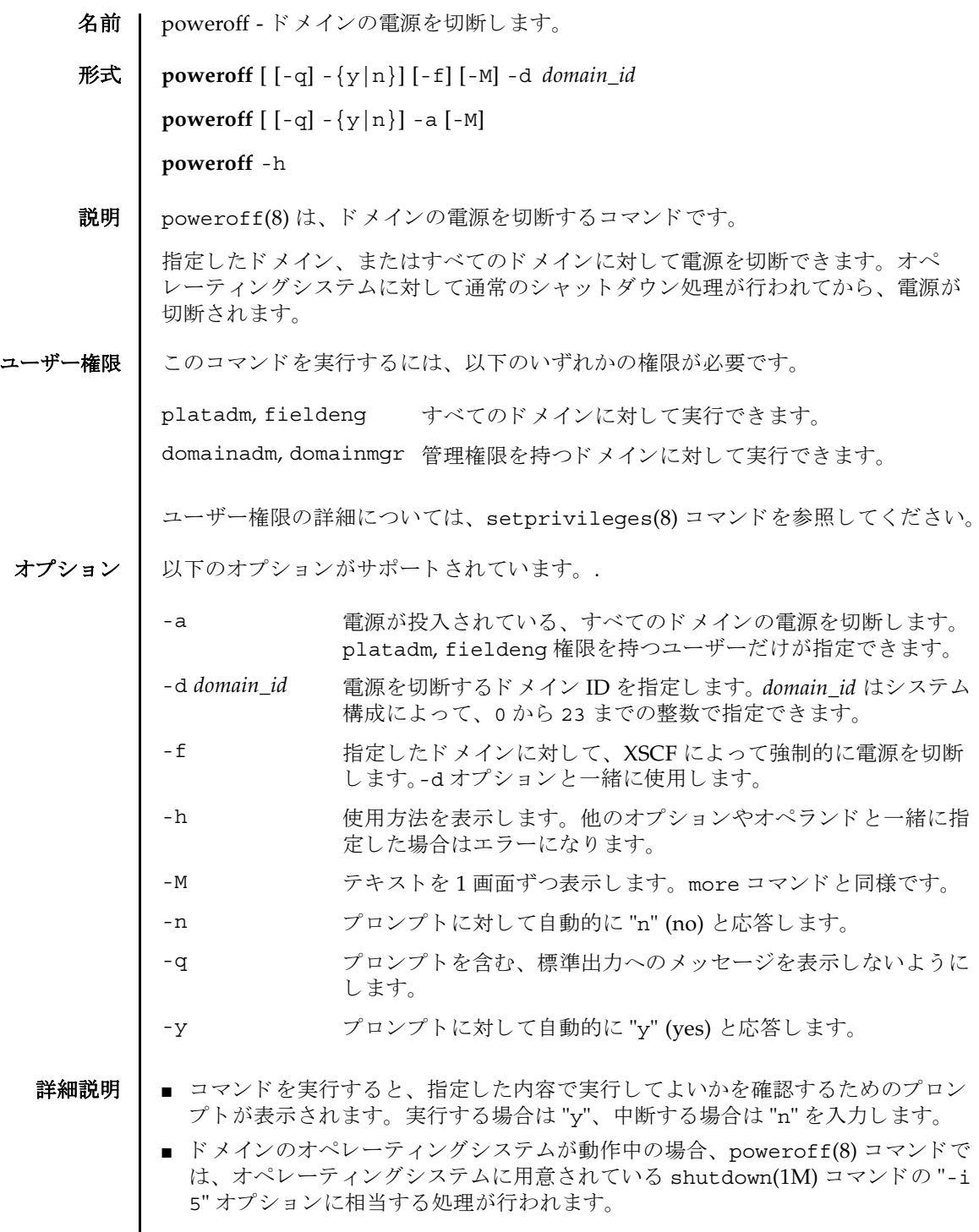

# poweroff(8)

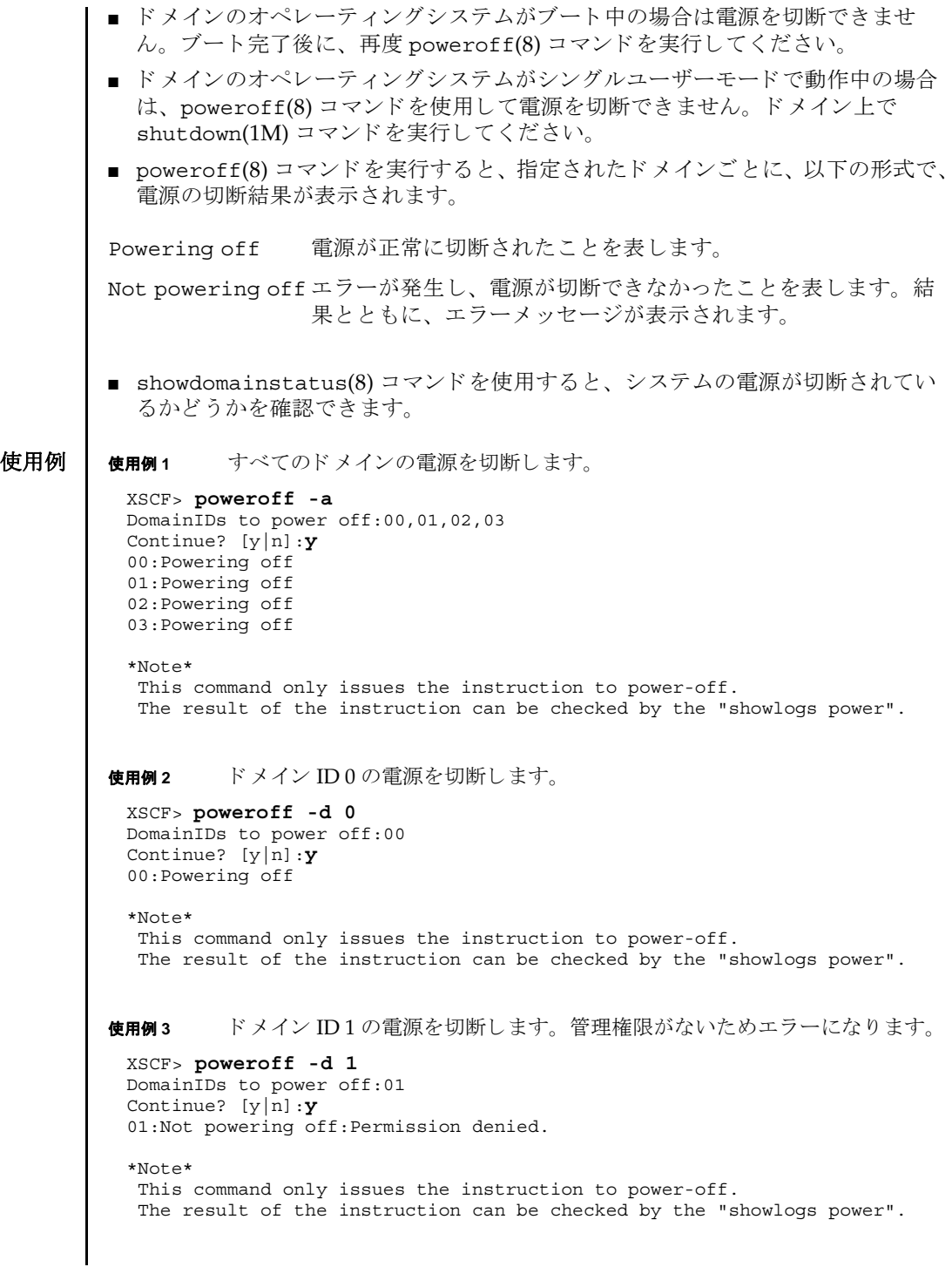

```
使用例 4 ドメイン ID 0 の電源を強制的に切断し ます。
              使用例 5 ドメイン ID 2 の電源を切断し ます。 プロ ンプ ト には自動的に "y" と応答し ま
                       す。
              使用例 6 ドメイン ID 2 の電源を切断し ます。 メ ッ セージは非表示にし て、 プロ ンプ ト
                       には自動的に "y" と応答します。
              使用例 7 指定し た電源の切断を途中で中止し ます。
              使用例 8 指定し た電源の切断を途中で中止し ます。 プロ ンプ ト には自動的に "n" と応
                       答します。
              使用例 9 指定し た電源の切断を途中で中止し ます。 メ ッ セージは非表示にし て、 プロ
                       ンプ ト には自動的に "n" と応答し ます。
終了ステータス | 以下の終了値が返されます。
               XSCF> poweroff -f -d 0
               DomainIDs to power off:00
                The -f option will cause domains to be immediately reset.
                Continue? [y|n]:y
                00:Powering off
                *Note*
                 This command only issues the instruction to power-off.
                 The result of the instruction can be checked by the "showlogs power".
               XSCF> poweroff -y -d 2
               DomainIDs to power off:02
                Continue? [y|n]:y
                02:Powering off
                *Note*
                 This command only issues the instruction to power-off.
                 The result of the instruction can be checked by the "showlogs power".
               XSCF> poweroff -q -y -d 2
               XSCF>poweroff -d 0
               DomainIDs to power off:00
                Continue? [y|n]:n
               XSCF>poweroff -n -d 3
               DomainIDs to power off:03
                Continue? [y|n]:n
               XSCF>poweroff -q -n -d 3
                            正常に終了したことを表します。
                            エラーが発生したことを表します。
```
System Administration **87**

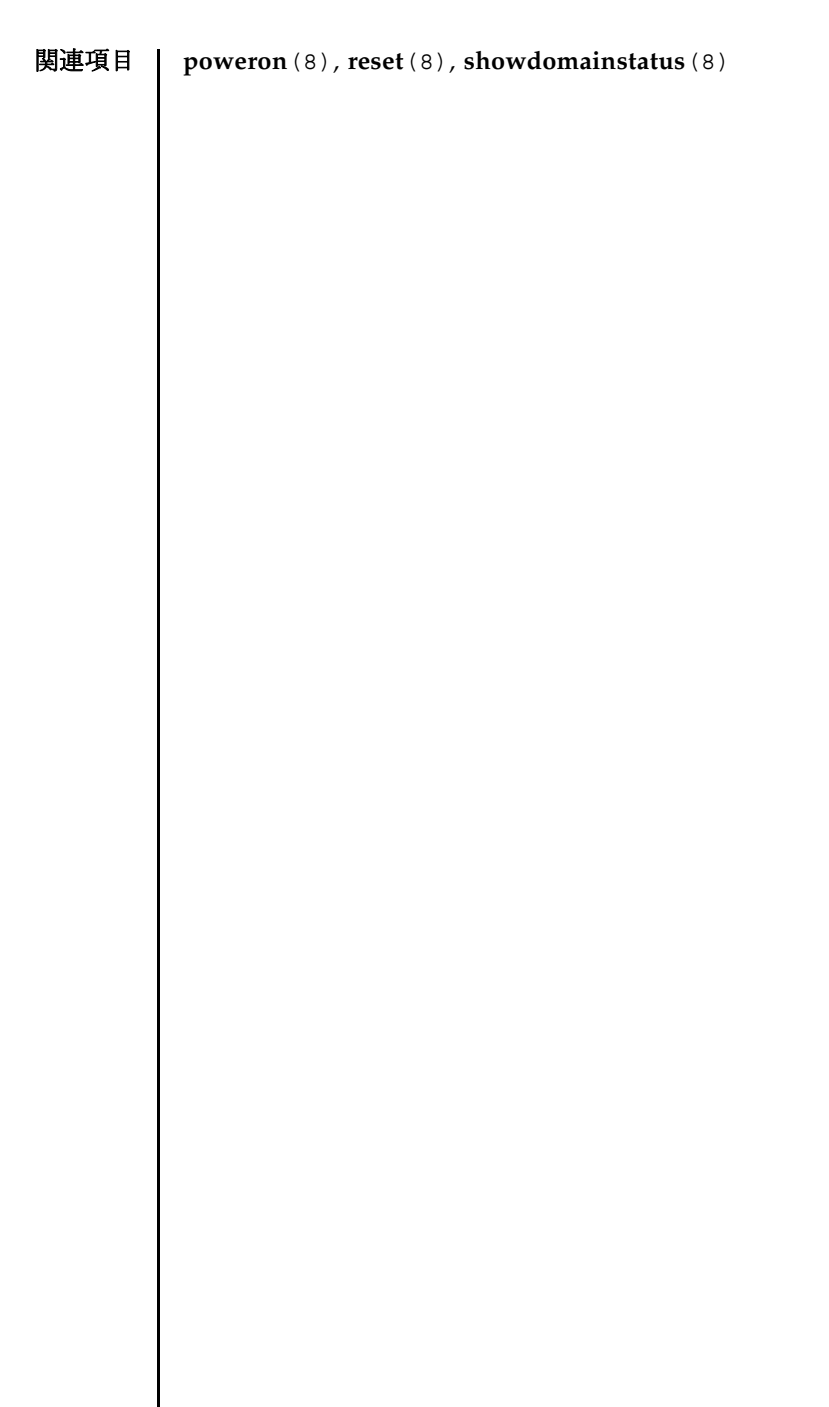
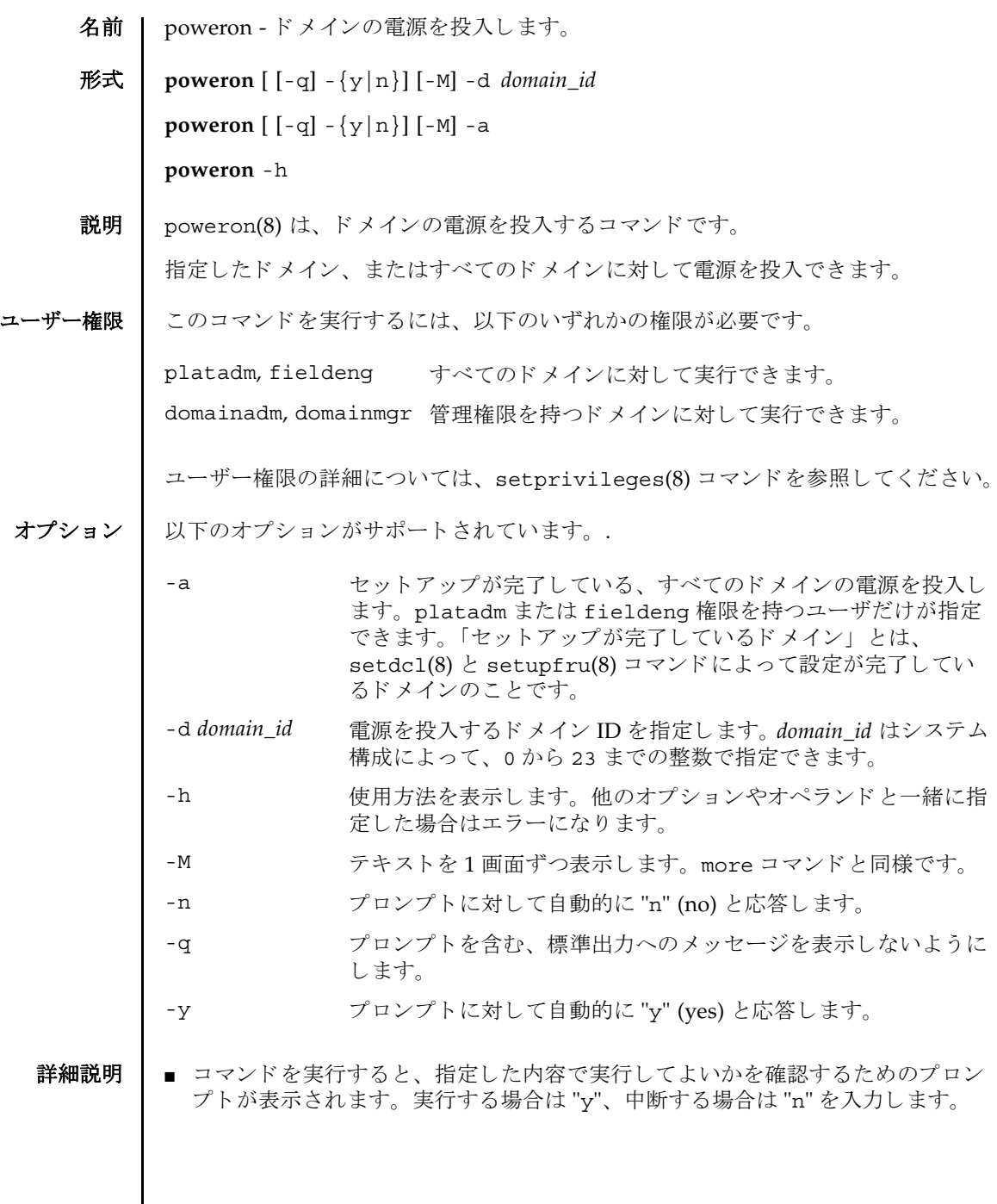

### poweron(8)

■ poweron(8)コマンドを実行すると、指定されたドメインごとに、以下の形式で、 電源の投入結果が表示されます。

Powering on 電源が正常に投入されたことを表します。

```
Not Powering on エラーが発生し、電源が投入できなかったことを表します。結
          果とともに、エラーメッセージが表示されます。
```
■ showdomainstatus(8) コマンドを使用すると、システムの電源が投入されてい るかど う かを確認でき ます。

使用例 | 使用例1 すべてのドメインの電源を投入します。

```
使用例 2 ドメイン ID 0 の電源を投入し ます。
使用例 3 ドメイン ID 0 の電源を投入し ます。 プロ ンプ ト には自動的に "y" と応答し ま
          す。
使用例 4 ドメイン ID 1 の電源を投入します。メッセージは非表示にして、プロンプト
          には自動的に "y" と応答します。
 XSCF> poweron -a
 DomainIDs to power on:00,01,02,03
 Continue? [y|n]:y
 00:Powering on
 01:Powering on
 02:Powering on
 03:Powering on
 *Note*
   This command only issues the instruction to power-on.
   The result of the instruction can be checked by the "showlogs power".
 XSCF> poweron -d 0
 DomainIDs to power on:00
 Continue? [y|n]:y
 00:Powering on
 *Note*
   This command only issues the instruction to power-on.
   The result of the instruction can be checked by the "showlogs power".
 XSCF> poweron -y -d 0
 DomainIDs to power on:00
 Continue? [y|n]:y
 00:Powering on
 *Note*
   This command only issues the instruction to power-on.
   The result of the instruction can be checked by the "showlogs power".
 XSCF> poweron -q -y -d 1
```
使用例 **5** 指定し た電源の投入を途中で中止し ます。 使用例 **<sup>6</sup>** 指定し た電源の投入を途中で中止し ます。 プロ ンプ ト には自動的に "n" と応 答し ます。 使用例7 指定した電源の投入を途中で中止します。メッセージは非表示にして、プロ ンプトには自動的に "n" と応答します 終了ステータス | 以下の終了値が返されます。 関連項目 **poweroff**(8), **reset**(8), **showdomainstatus**(8) XSCF> **poweron -d 1** DomainIDs to power on:01 Continue? [y|n]:**n** XSCF> **poweron -n -d 1** DomainIDs to power on:01 Continue? [y|n]:**n** XSCF> **poweron -q -n -d 1** 0 正常に終了したことを表します。 >0 エラーが発生したことを表します。

poweron(8)

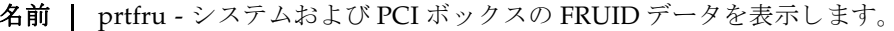

形式 **prtfru** [-c] [-l] [-M] [-x] [ *container*]

**prtfru** -h

**説明 | prtfru(8)** は、システムから Field-Replaceable Unit Identifier (FRUID; 現場交換可 能ユニット識別子)を取得するコマンドです。

出力形式はツリー構造で、FRU のパスが各コンテナにエコーされます。コンテナが 見つかると、コンテナのデータも同様にツリー構造で出力されます。

prtfru(8) コマンドを引数を指定しないで実行すると、FRUの階層とすべての FRUID コンテナデータが出力されます。prtfru(8) コマンドを実行すると、画面に 出力されます。出力はファイルにリダイレクトできます。

注 **–** ド メ インからの FRU 情報は、 このコマン ド を使用し て も取得でき ません。

ユーザー権限 | このコマンドを実行するには、fieldeng 権限が必要です。

ユーザー権限の詳細については、setprivileges(8) コマンドを参照してください。

- オプション | 以下のオプションがサポートされています。
	- -c コンテナとコンテナデータだけを出力します。このオプションは FRU ツリー階層を出力しません。
	- -h 使用方法を表示します。他のオプションやオペランドと一緒に指 定した場合はエラーになります。
	- -1 FRU ツリー階層だけを出力します。このオプションはコンテナ データ を出力し ません。
	- -M テキストを1画面ずつ表示します。more コマンドと同様です。
	- -x prtfrureg.dtd のシステム識別子 (SYSTEM) を付けて XML 形式 で出力し ます。

オペランド Ⅰ 以下のオペランドがサポートされています。

*container* FRU 階層でデータ を格納する特定のハード ウ ェアの名前。 コ ン テナの名前かパス / 名前のいずれかが、-1 オプションを使用する と表示されます。container オペランドは大文字である必要があり ます。 PCI ボックスの FRU に使用でき ます。

```
prtfru(8)
```

```
使用例 | 使用例1 FRU ツリー階層を表示します。
         使用例 2 システムボードの FRU ID データ を表示し ます。
         使用例 3 システムボードの FRU ツ リ ー階層を表示し ます。
           XSCF> prtfru -l 
           ...
           /frutree
           /frutree/chassis (fru)
           /frutree/chassis/SYS?Label=SYS
           /frutree/chassis/SYS?Label=SYS/led-location (fru)
           /frutree/chassis/SYS?Label=SYS/key-location (fru)
           /frutree/chassis/SC?Label=SC
           /frutree/chassis/SC?Label=SC/system-controller (container)
           /frutree/chassis/MB?Label=MB
           /frutree/chassis/MB?Label=MB/system-board (container)
           /frutree/chassis/MB?Label=MB/system-board/BAT?Label=BAT
           /frutree/chassis/MB?Label=MB/system-board/BAT?Label=BAT/battery (fru)
           /frutree/chassis/FT0?Label=FT0
           /frutree/chassis/FT0?Label=FT0/F0?Label=F0
           /frutree/chassis/FT0?Label=FT0/F0?Label=F0/fan (fru)
           /frutree/chassis/HDD0?Label=HDD0
           /frutree/chassis/HDD0?Label=HDD0/disk (fru)
           /frutree/chassis/DVD?Label=DVD
           /frutree/chassis/SCC?Label=SCC
           /frutree/chassis/SCC?Label=SCC/scc (fru)
           /frutree/chassis/PCI0?Label=PCI0
           /frutree/chassis/PCI1?Label=PCI1
           /frutree/chassis/SCSIBP?Label=SCSIBP
           /frutree/chassis/SCSIBP?Label=SCSIBP/system-board (container)
           /frutree/chassis/PS0?Label=PS0
           /frutree/chassis/PS0?Label=PS0/power-supply (container)
           /frutree/chassis/C0?Label=C0
           /frutree/chassis/C0?Label=C0/system-board/P0?Label=P0/cpu/B1?Label=B1/
           bank/D0?Label=D0/mem-module (container)
           XSCF> prtfru -c system-board
           /frutree/chassis/MB?Label=MB/system-board (container)
               SEGMENT: SD
                  /ManR
                 /ManR/UNIX Timestamp32: Thu Oct 9 17:45:34 PDT 2003
                  /ManR/Fru_Description: ASSY,A42,MOTHERBOARD
                  /ManR/Manufacture_Loc: Toronto, Ontario, Canada
                 /ManR/Sun_Part_No: 5016344
                  /ManR/Sun_Serial_No: 008778
                 /ManR/Vendor Name: Celestica
                 /ManR/Initial HW Dash Level: 08
                 /ManR/Initial_HW_Rev_Level: 50
                  /ManR/Fru_Shortname: A42_MB
                  /SpecPartNo: 885-0060-10
```
XSCF> **prtfru -l system-board** /frutree/chassis/MB?Label=MB/system-board (container) 使用例 **<sup>4</sup>** 電源ユニ ッ ト の FRU ID データ を表示し ます。

XSCF> **prtfru -l power-supply** /frutree/chassis/PS0?Label=PS0/power-supply (container)

使用例 **<sup>5</sup>** メ モ リ モジュールの FRU ID データ を表示し ます。

XSCF> **prtfru -l mem-module** /frutree/chassis/C0?Label=C0/system-board/P0?Label=P0/cpu/B0?Label=B0/ bank/D0?Label=D0/mem-module (container)

- 終了ステータス | 以下の終了値が返されます。
	- 0 正常に終了したことを表します。
	- >0 エラーが発生したことを表します。

関連項目 **ioxadm**(8)

# prtfru(8)

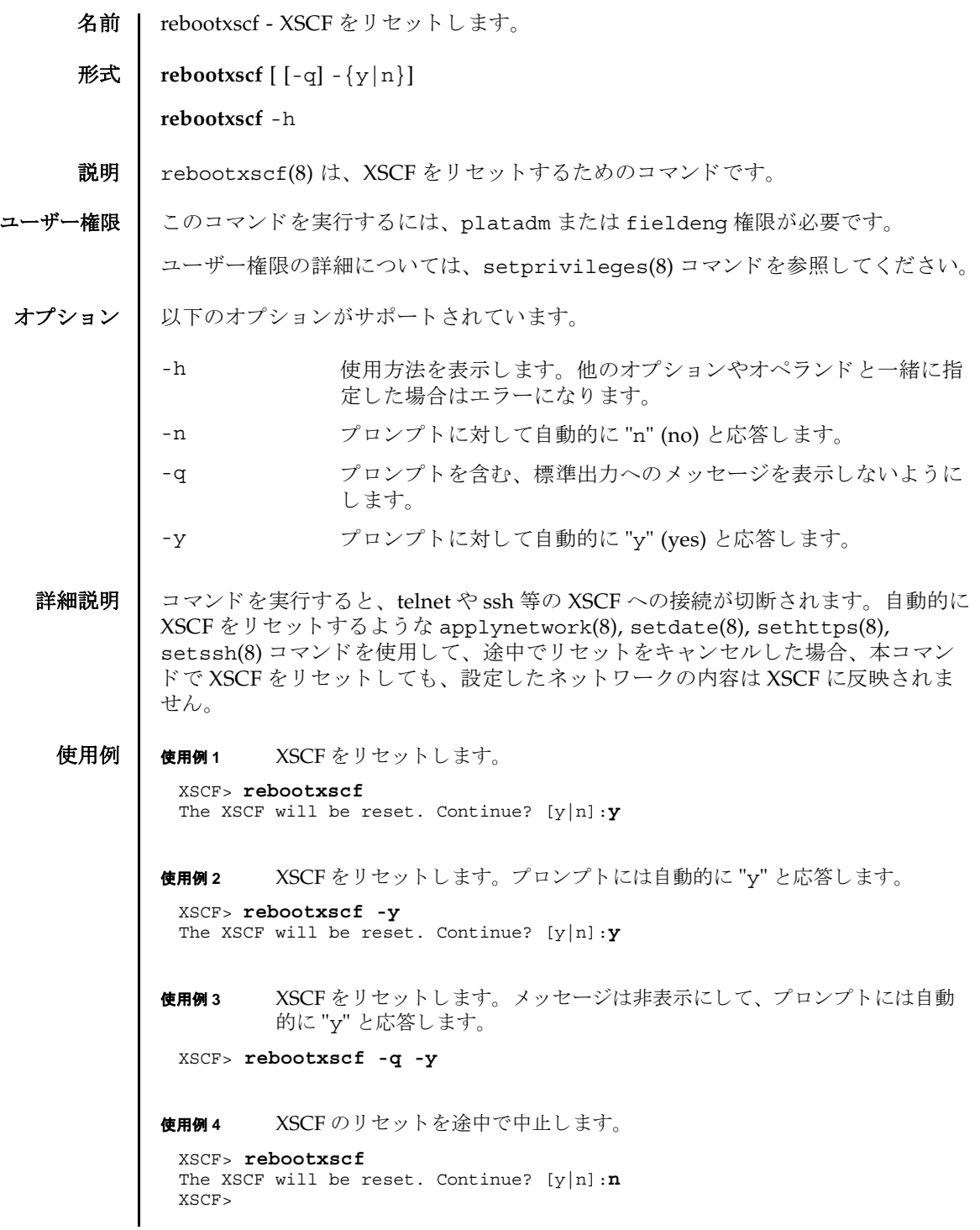

System Administration **97**

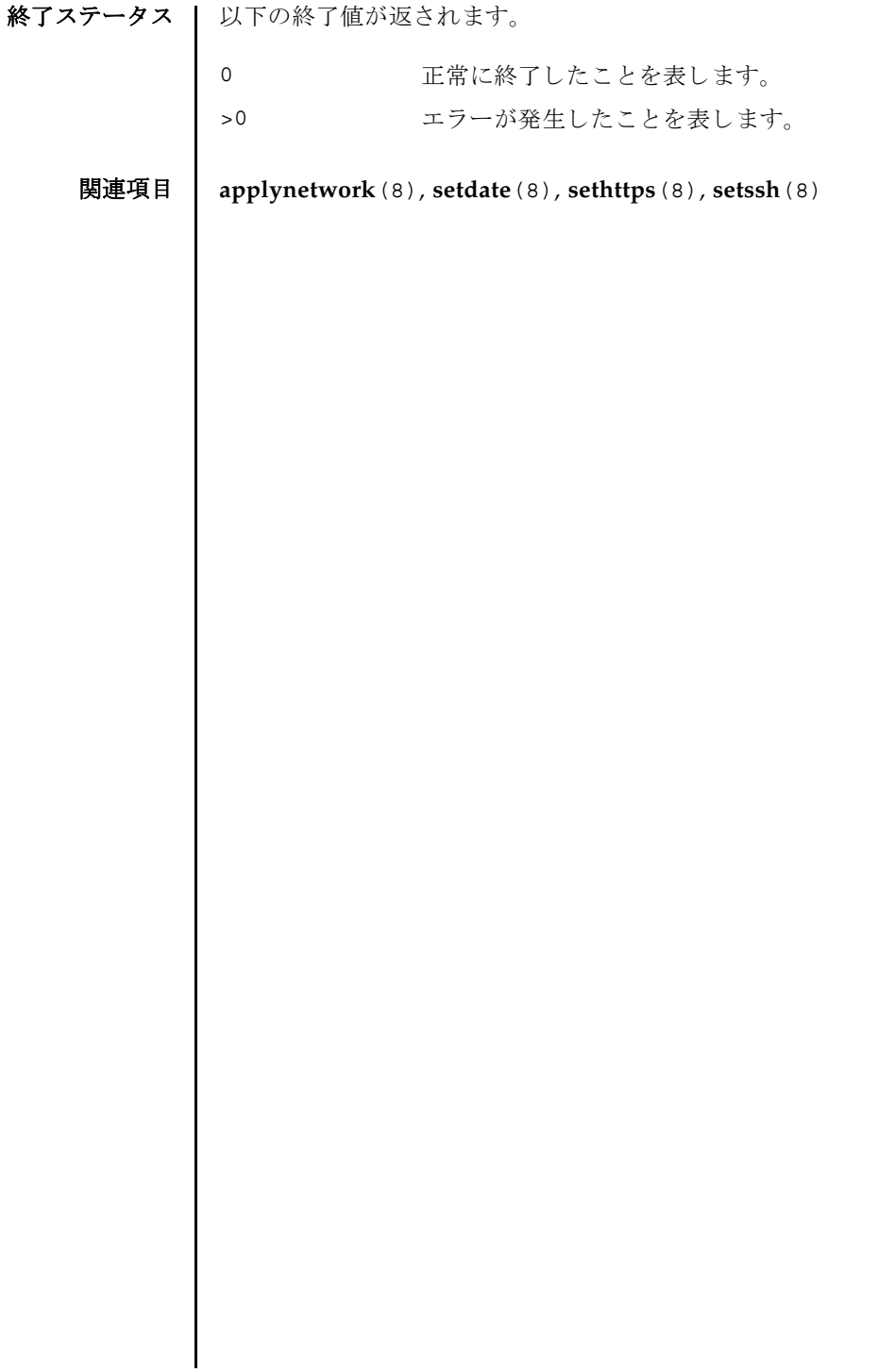

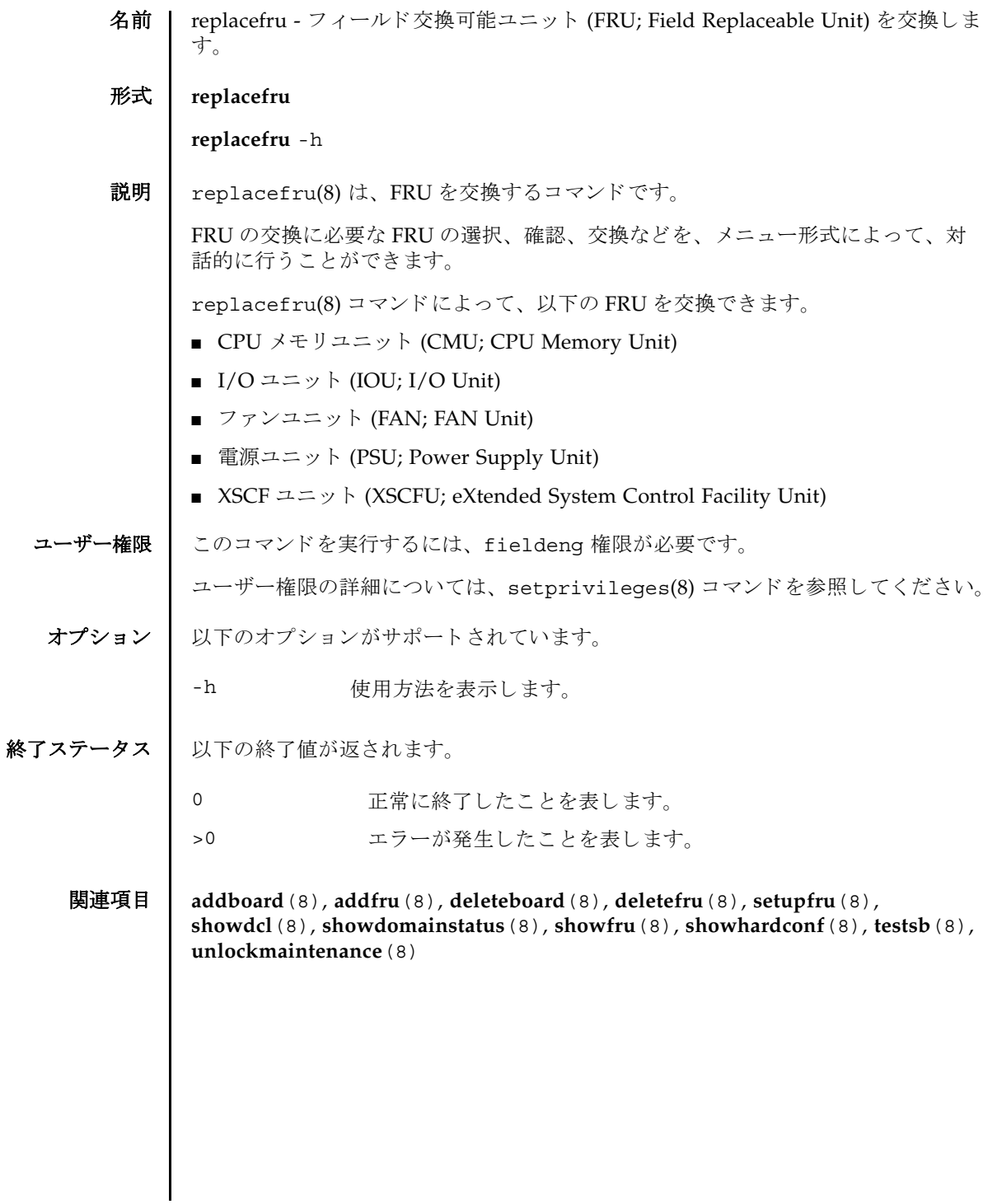

replacefru(8)

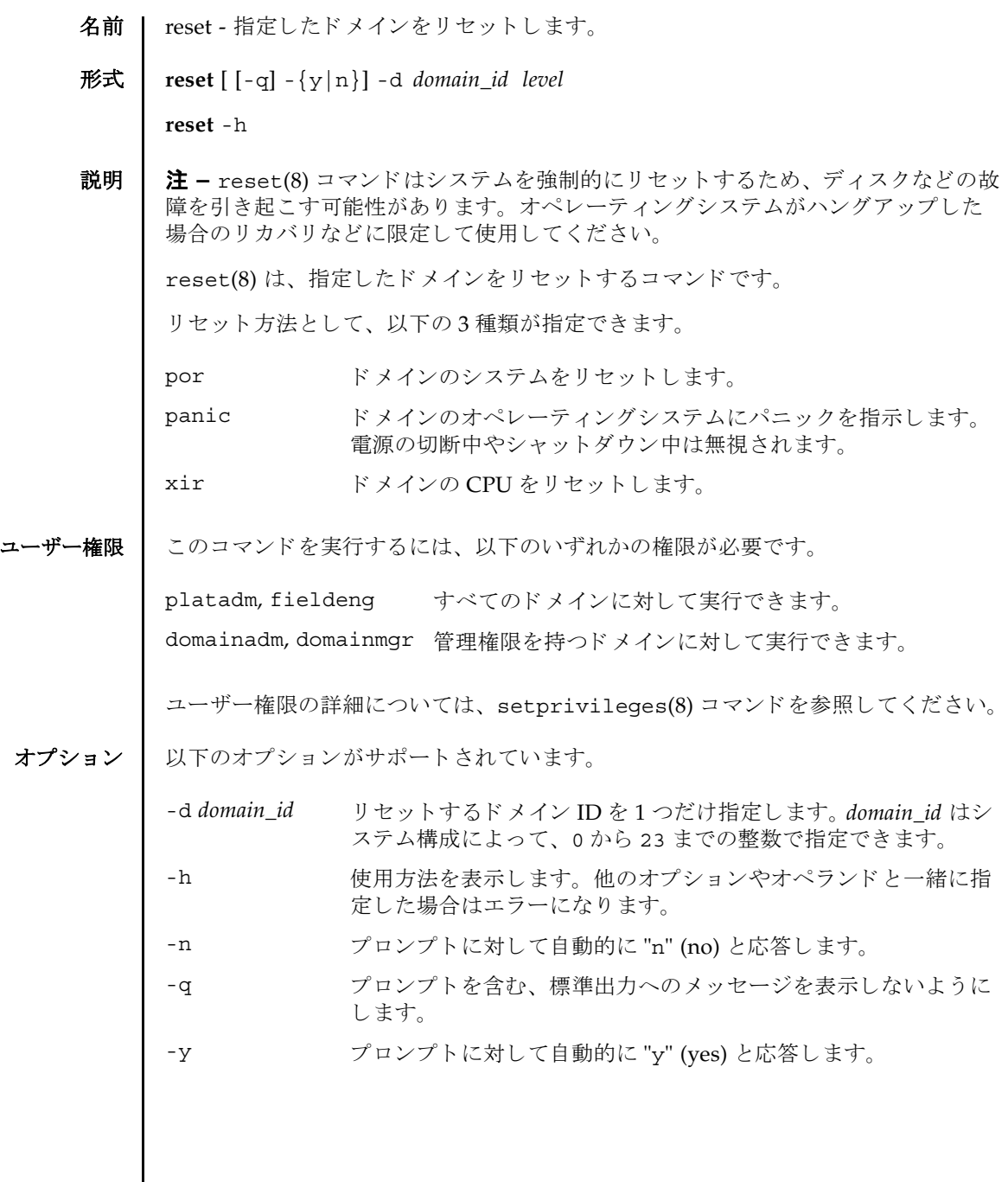

reset(8)

オペランド | 以下のオペランドがサポートされています。 詳細説明 ┃ ■ コマンドを実行すると、指定した内容で実行してよいかを確認するためのプロン プ ト が表示されます。 実行する場合は "y"、 中断する場合は "n" を入力し ます。 ■ showdomainstatus(8) コマンドを使用すると、リセット指示後の現在のドメイ ンの状態を確認でき ます。 ■ 以下の状態で reset(8) コマンドを実行すると、オペレーティングシステムが起動 される前に処理が停止し ます。 ■ オペレーターパネルのモードスイッチが Service モードの場合 ■ setdomainmode(8) コマンドで Auto boot 機能が無効となっている場合 **使用例 | 使用例1** ドメイン ID 0 にパニックを発生させます。 使用例 **<sup>2</sup>** ドメイン ID 0 の CPU を リ セ ッ ト し ます。 プロ ンプ ト には自動的に "y" と応 答します。 **使用例 3** ただちに、ドメイン ID 0 をリセットします。メッセージは非表示にして、プ ロンプトには自動的に "v" と応答します。 *level* イントウェブを指定します。以下のいずれかを指定できます。省 略でき ません。 por 
ドメインのシステムをリセットします。 panic ドメインのオペレーティングシステムにパ ニックを指示します。 xir ド メ インの CPU を リ セ ッ ト し ます。 XSCF> **reset -d 0 panic** DomainID to panic:00 Continue? [y|n]:**y** 00:Panicked \*Note\* This command only issues the instruction to reset. The result of the instruction can be checked by the "showlogs power". XSCF> **reset -y -d 0 xir** DomainID to reset:00 Continue? [y|n]:y 00:Reset \*Note\* This command only issues the instruction to reset. The result of the instruction can be checked by the "showlogs power". XSCF> **reset -q -y -d 0 por**

## reset(8)

**使用例 4** 実行した reset(8) コマンドを途中で中止します。

XSCF> **reset -d 0 panic** DomainID to panic:00 Continue? [y|n]:**n**

## 終了ステータス | 以下の終了値が返されます。

0 正常に終了したことを表します。

>0 エラーが発生したことを表します。

関連項目 **poweroff**(8), **poweron**(8), **setdomainmode**(8), **showdomainstatus**(8)

reset(8)

名前 I resetdateoffset - XSCF とドメイン間の時刻の差分をリセットします。

## 形式 **resetdateoffset**

**resetdateoffset** -h

説明 | resetdateoffset(8)は、XSCF に保存されている XSCF とドメイン間の時刻の差 分をリセットするコマンドです。

通常、ドメインの時刻は XSCF の時刻と同期しています。このとき、ドメインのオ ペレーティングシステムに用意されている date(1M) コマンドなどでドメインの時 刻を変更すると、XSCF の時刻と変更されたドメインの時刻との差分が XSCF 内に保 存されます。保存された時刻の差分はドメインをリブートしたり、rebootxscf(8) コマンドなどで XSCF をリセットした場合でも保持されているため、XSCF とドメイ ン間の時刻の差分は保たれたままとなります。

resetdateoffset(8) コマンドは、XSCF に保存されたすべてのドメインに対する 時刻の差分をリセットします。これにより、起動後のドメインの時刻は、XSCFと同 じ時刻に設定されます。

ユーザー権限 | このコマンドを実行するには、platadm または fieldeng 権限が必要です。

ユーザー権限の詳細については、 setprivileges(8) コマン ド を参照し て く ださい。

オプション | 以下のオプションがサポートされています。

-h 使用方法を表示します。

- 詳細説明 | resetdateoffset(8) コマンドは、システムの電源が切断された状態で実行する必 要があります。
	- **使用例 │ 使用例1 XSCF** とドメイン間の時刻の差分をリセットします。

XSCF> **resetdateoffset** XSCF>

終了ステータス ┃ 以下の終了値が返されます。

- 正常に終了したことを表します。
- >0 エラーが発生したことを表します。

resetdateoffset(8)

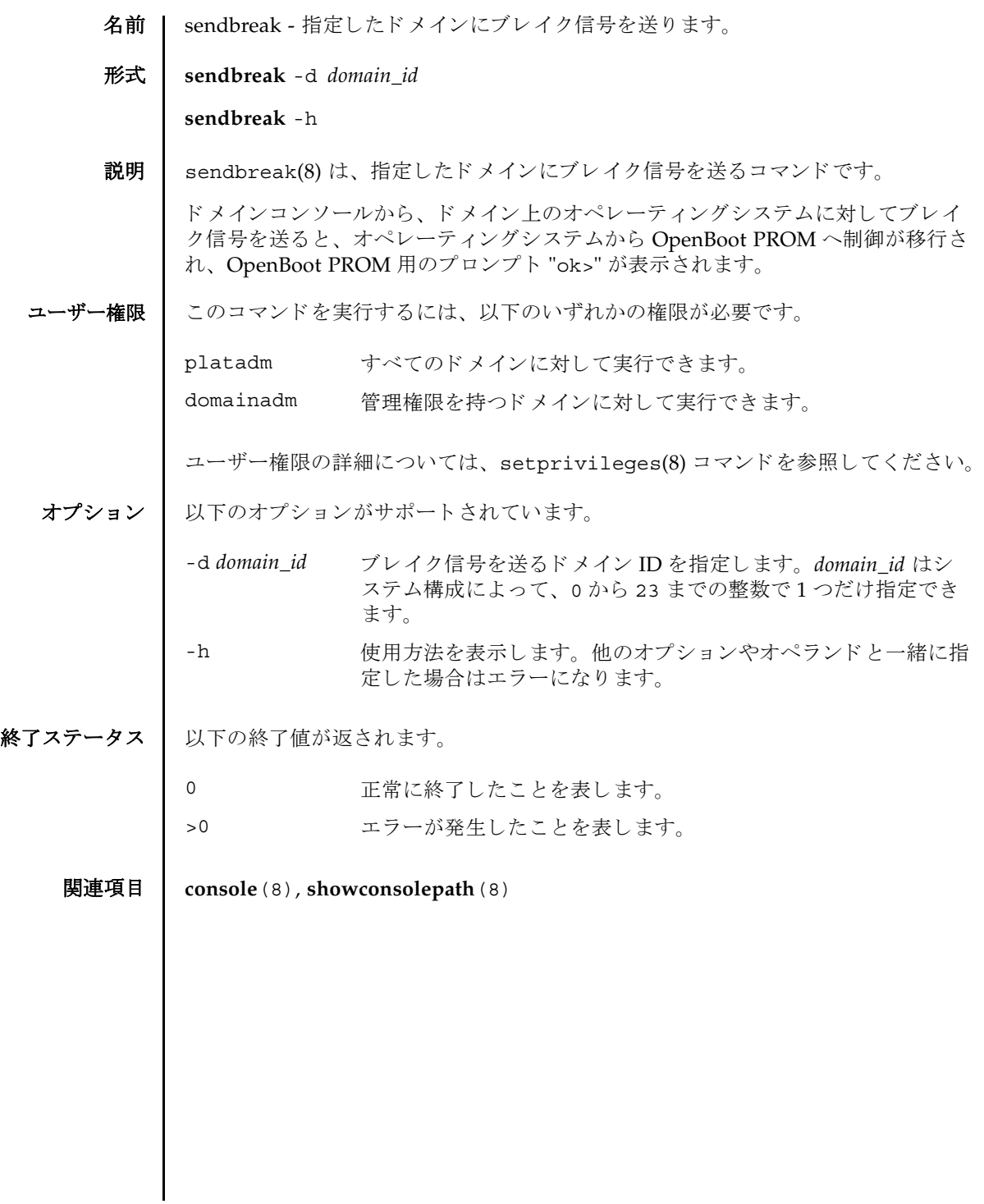

sendbreak(8)

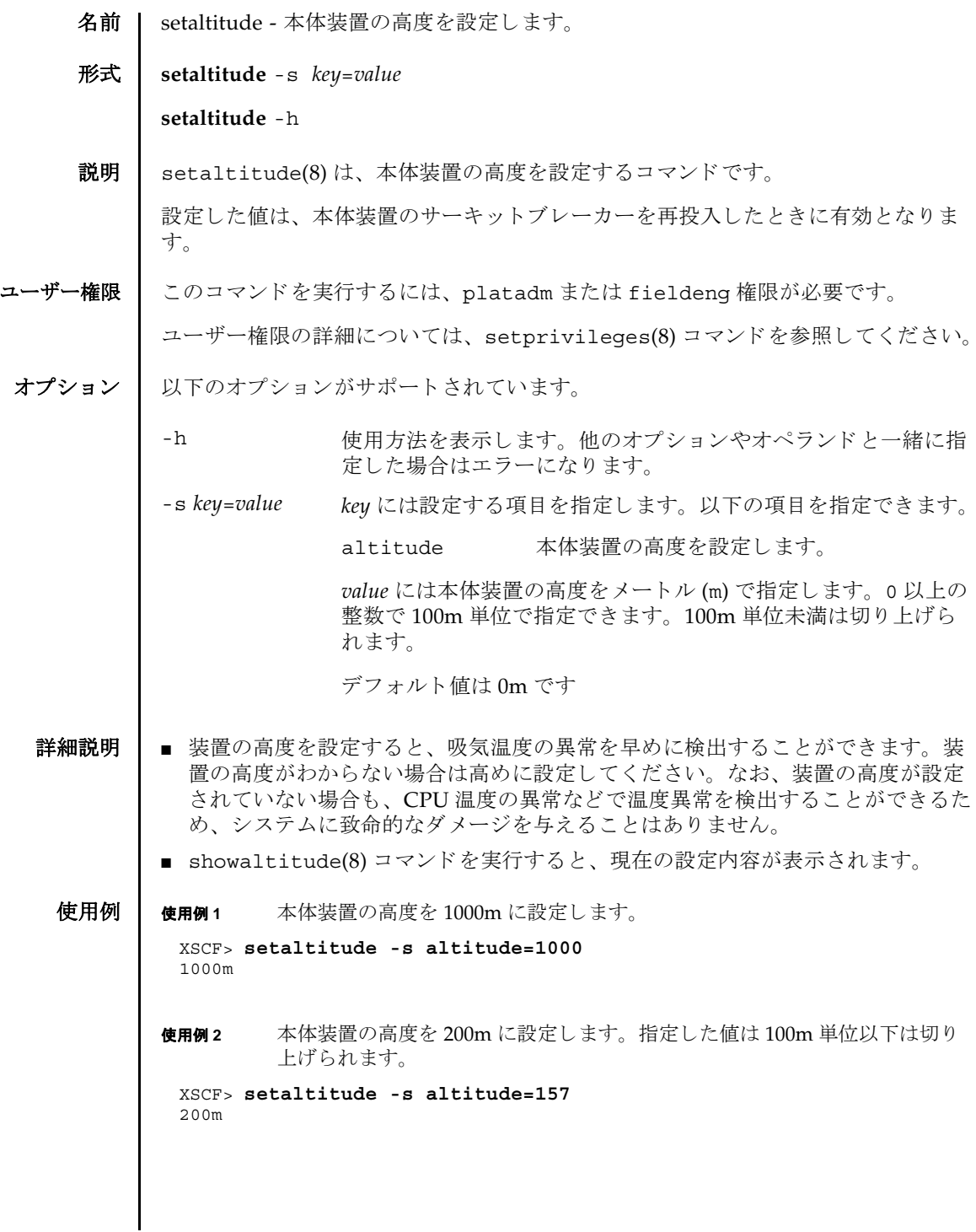

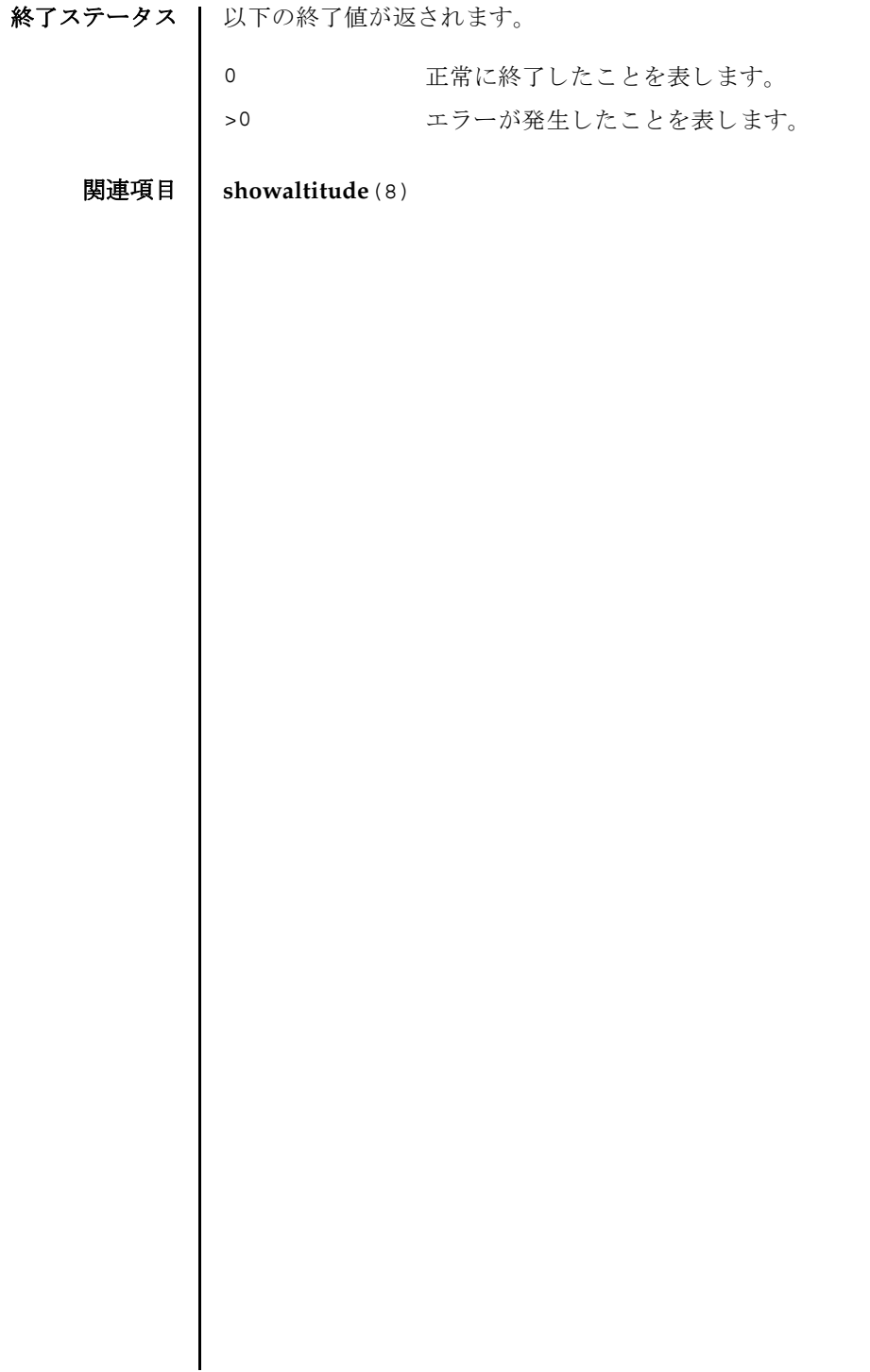

- 名前 | setarchiving ログのアーカイブ機能を設定します。
- 形式 **setarchiving** [-k *host-key*] [-l *audit-limit*,*non-audit-limit*] [-p *password*|-r] [-t *user*@*host*:*directory*] [-v] [-y|-n]

**setarchiving** enable | disable

**setarchiving** -h

説明 | setarchiving(8)は、ログのアーカイブ機能を設定するコマンドです。

サービスプロセッサ上の固定記憶領域は限られています。ログによっては、古いロ グの上書き または削除が必要になるほど肥大化する場合があ り ます。 ロ グのアーカ イブ機能を使用すると、ログデータを自動的にリモートホストにアーカイブするよ うにサービスプロセッサを設定できます。

注 **–** ロ グのアーカ イブ機能を有効にする前に、 アーカ イブホ ス ト を正し く 設定する 必要があります。指定したアーカイブホストが存在しない場合など、設定が正しく ないときにアーカイブを有効にしようとすると、エラーが表示されます。また、 アーカイブが有効になっているときに、不正な設定変更をしようとすると同様にエ ラーとなります。

注 **–** setarchiving(8) コマン ド は最低でも 1 つのオプシ ョ ンまたはオペラ ン ド を 指定する必要があります。

ユーザー権限 ┃ このコマンドを実行するには、platadm 権限が必要です。

ユーザー権限の詳細については、setprivileges(8) コマン ド を参照し て く ださい。

オプション | 以下のオプションがサポートされています。

-h すいちゃん 使用方法を表示します。他のオプションやオペランド と一緒に指定した場合はエラーになります。

-k host-key XSCF がホストの ID を確認するために使用する公開 キーを設定し ます。 *host-key* には以下のいずれかを指 定でき ます。 none アーカイブホストの認証に公開ホストキーを使用 しません。アーカイブホストの公開ホストキーが すでに設定されている場合は、 そのキーが削除さ れます。 download SSHプロトコルによってアーカイブホストから公 開ホストキーをダウンロードします。-t オプショ ンを一緒に指定して setarchiving(8) コマンド を実行すると、-t オプションで指定したホストか らキーがダウンロード されます。-t オプションを 一緒に指定し ない場合は、 現在のアーカ イブホス トからキーがダウンロード されます。 ダウンロー ド後、公開ホストキーの md5 フィンガープリン トが表示され、続行するホストのIDの確認が求 められます。キーを受け入れると、そのキーは保 存され、 キーを拒否する と、 setarchiving(8) コマンドは設定を変更せずに終了します。 *public-key* 指定し た公開キーは保存され、 サーバ認証に使用 されます。 *host-key* 引数は、 キータ イプで始ま る、 アーカイブホストの完全な公開ホストキーでなけ ればな り ません。 注 **–** *public-key* は引用符で囲む必要があ り ます。

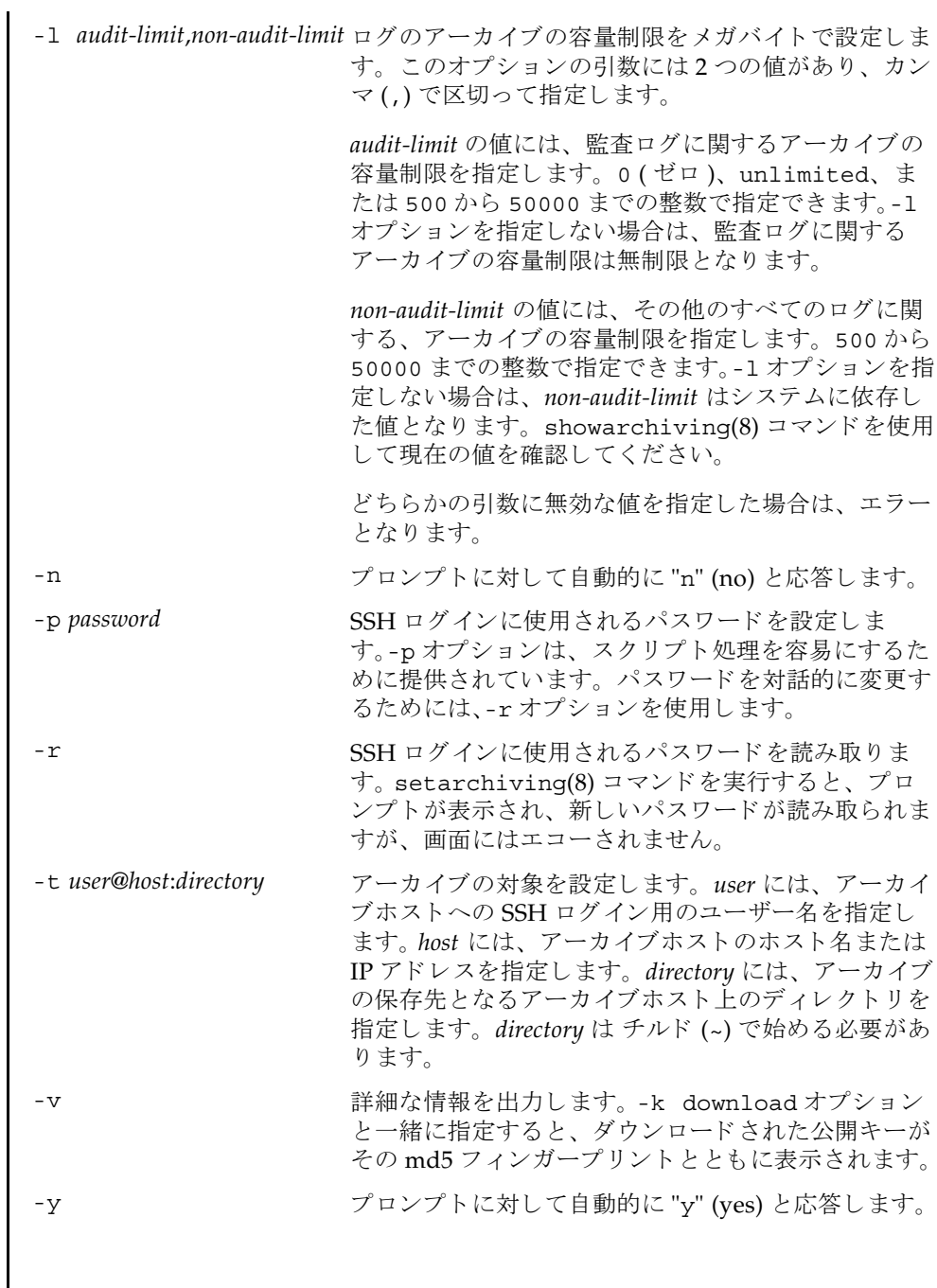

オペランド | 以下のオペランドがサポートされています。 **使用例 | 使用例1** アーカイブの対象とパスワードを設定します。 使用例2 公開ホストキーを設定します。 使用例 **3** アーカ イブの容量制限を設定し ます。 使用例 **4** アーカ イブ機能を有効にし ます。 終了ステータス ┃ 以下の終了値が返されます。 関連項目 **showarchiving**(8) enable ログのアーカイブ機能を有効にします。一緒に指定できるオプ ションはありません。 disable ログのアーカイブ機能を無効にします。一緒に指定できるオプ ションはありません。 XSCF> **setarchiving -t jsmith@somehost.company.com:/home/jsmith/ logs -r**  Enter ssh password for jsmith@somehost.company.com:**[]** XSCF> **setarchiving -k download** Downloading public host key from somehost.company.com.... Fingerprint: c3:75:f9:97:7d:dc:le:le:62:06:c1:6f:87:bc:e8:0d Accept this public key (yes|no): **yes** XSCF> **setarchiving -l 10000,10000** XSCF> **setarchiving enable** Testing the archiving configuration... Logs will be archived to somehost.company.com. 0 正常に終了し た こ と を表し ます。 設定がア ッ プデー ト された こ と を表し ます。 >0 エラーが発生したことを表します。

- 名前 | setaudit システムの監査機能を管理します。
- 形式 **setaudit** enable|disable|archive|delete

**setaudit** [-p count|suspend] [ -m *mailaddr*] [-a *users*=enable|disable|default] [-c *classes*= {enable|disable}]... [-e *events*=enable|disable]... [-g {enable|disable}] [-t *percents*]

**setaudit** -h

説明 | setaudit(8)は、システムリソースの使用に関するデータの収集を管理するコマン ド です。

監査データには、セキュリティに関連するシステムイベントのレコードが含まれて います。このデータは、システムで実行されたアクションに対する責任の割り当て に使用できます。監査では、指定のイベントが発生したときにレコードが生成され ます。監査レコードを生成するイベントは以下のとおりです。

- システムの起動とシャットダウン
- ログインとログアウト
- 認証のアクション
- 管理のアクション

ユーザー権限 | このコマンドを実行するには、auditadm権限が必要です。

ユーザー権限の詳細については、 setprivileges(8) コマン ド を参照し て く ださい。

- オプション | 以下のオプションがサポートされています。
	- -a *users*=enable|disable|default 指定されたユーザーの監査レ コード生成ポ リ シーを設定し ます。 *users* は、 有効なユー ザー名のカンマ区切りリストです。

enable または disable にすると、 ユー ザーの監査レコード生成はそれぞれオンま たはオフになります。この設定によって、 指定されたユーザーのグローバルポリシー は無効になります。

default に設定すると、ユーザーのポリ シーはグローバルポリシーに従うように設 定されます。 ユーザーのグ ローバル監査レ コードポリシーを確認する場合は、 "showaudit -q" を使用してください。

-c *classes*=enable disable 指定された監査クラスの監査レコード生成 ポ リ シーを変更し ます。 *classes* は、 監査ク ラスのカンマ区切りリストです。クラスは 数値または名前によ って指定でき ます。 ACS プレフィックスは省略可能です。 たと えば、監査に関連するイベントのクラスは、 ACS\_AUDIT、 AUDIT、 または 2 と表現でき ます。 有効なクラスは以下のとおりです。 all すべてのクラス (LOGIN、CONFIG、 AUDIT、 DOMAIN、 USER、 STATUS、 PLATFORM、 SERVICE) を意味し ます。 ACS\_LOGIN(0) ログインに関連するイベント。 ACS\_CONFIG(1) 設定に関連するイベント。 ACS\_AUDIT(2) 監査に関連するイベント。 ACS\_DOMAIN(3) ドメインに関連するイベント。 ACS USER(4) ユーザー管理に関連するイベント。 ACS\_STATUS(5) ステータス照会に関連するイベント。 ACS\_PLATFORM(6) プラットフォーム管理に関連するイベ ント。 ACS\_SERVICE(7) サービ スに関連する イベン ト 。 このオプションは複数指定できます。複数 指定すると、リストの順序で-e オプション と一緒に処理されます。[使用例](#page-138-0)1を参照して く ださい。

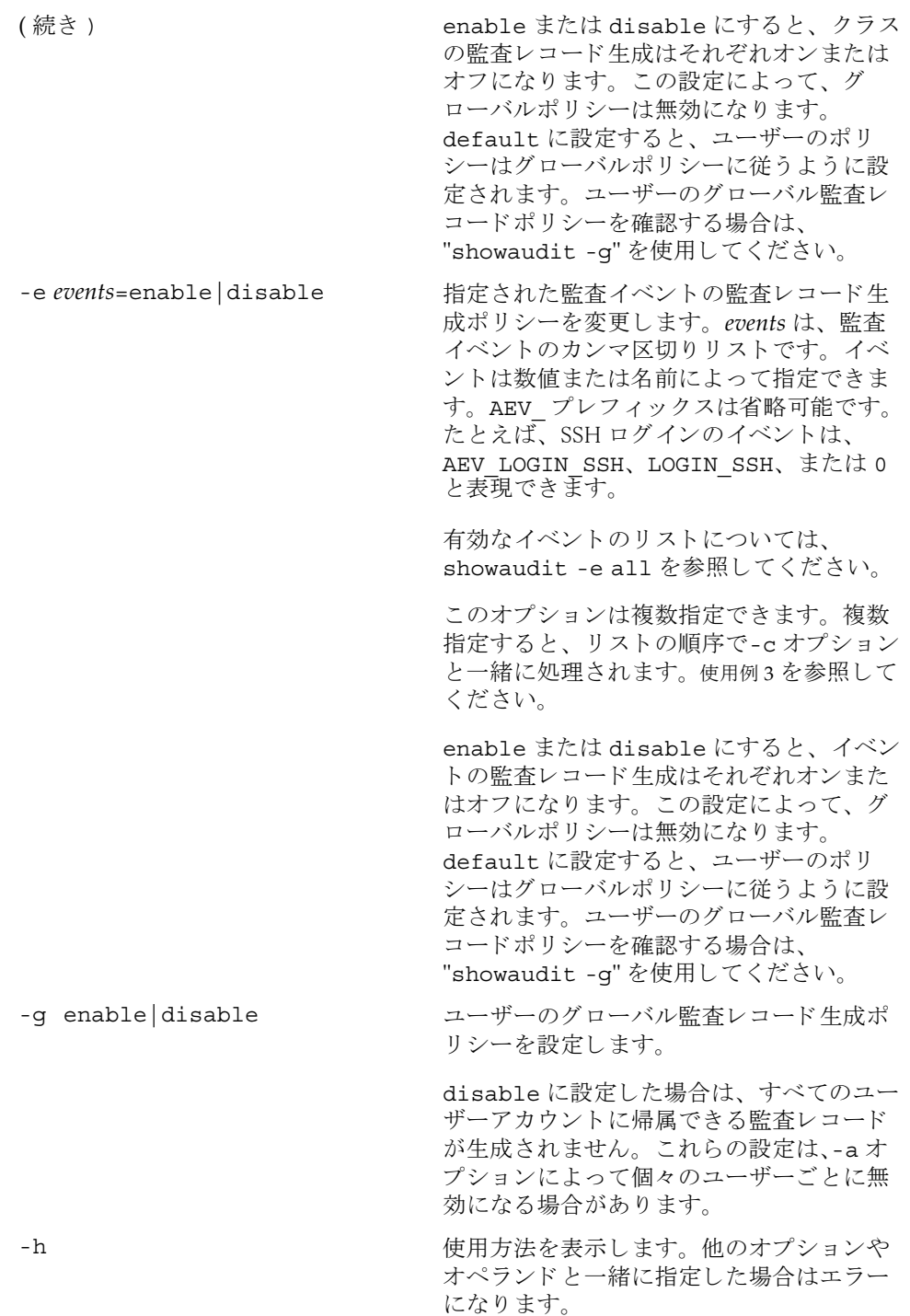

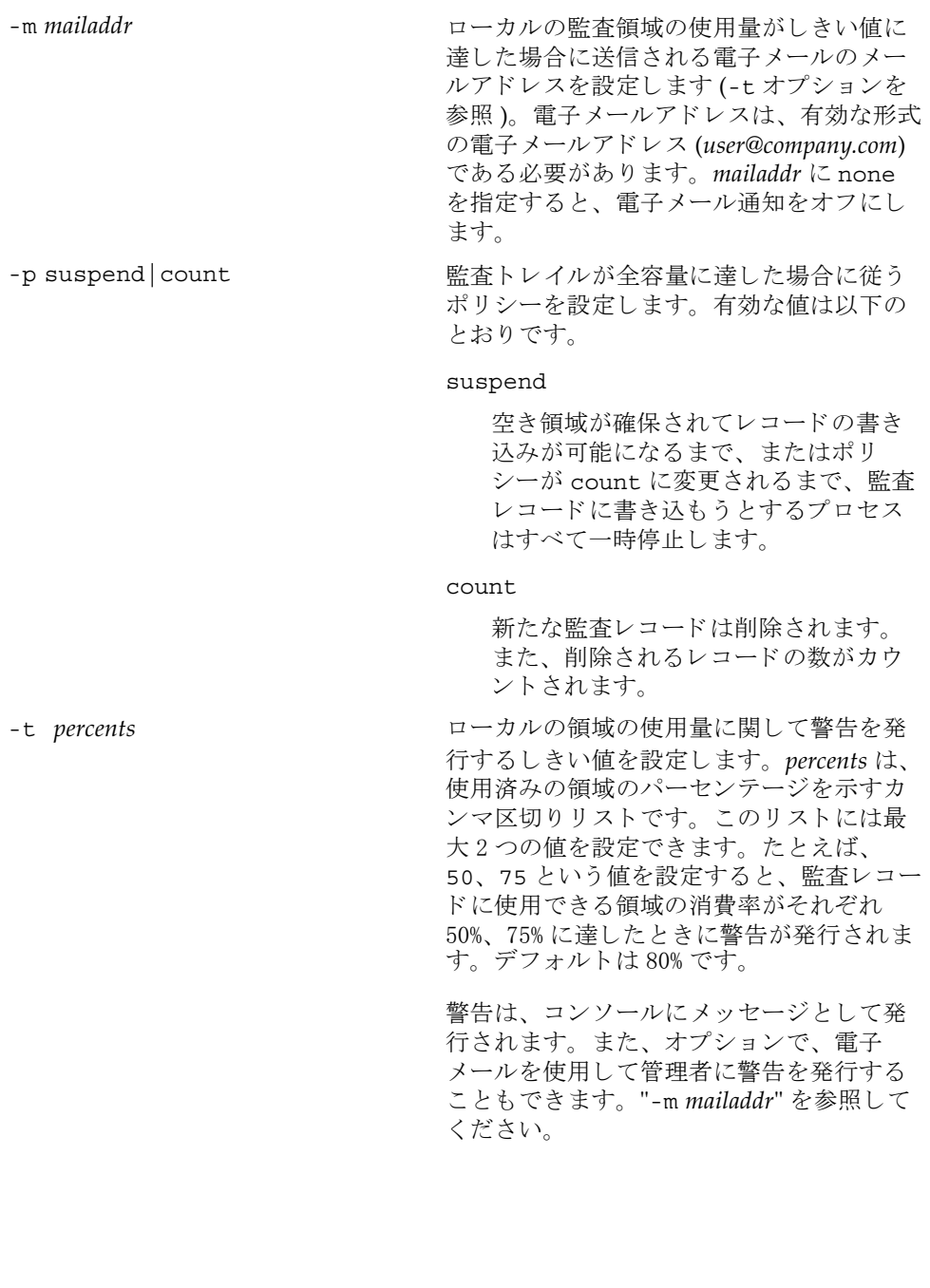

- オペランド 1 以下のオペランドがサポートされています。
	- archive 現在の監査トレイルをアーカイブするようにログのアーカイブ機 構に通知し ます。
	- delete セカンダリパーティションにあるローカルの監査トレイルの一部 を削除し ます。 この操作は、 ローカルの監査 ト レ イルが全容量に 達した場合に、新たな監査レコード用に領域を空けるために使用 できます。セカンダリパーティションの詳細については、 『SPARC Enterprise M4000/M5000/M8000/M9000 サーバ アドミ ニストレーションガイド』を参照してください。
	- disable 監査トレイルへの監査レコードの書き込みをオフにします。その 後、現在の監査トレイルをアーカイブするようにログのアーカイ ブ機構に通知し ます。
	- enable <br>
	監査トレイルへの監査レコードの書き込みをオンにします。
	- **使用例 | 使用例1** 名前によりクラスを変更します。

<span id="page-138-0"></span>XSCF> **setaudit -c LOGIN,AUDIT=disable -c ACS\_CONFIG=enable** Auditing for LOGIN and AUDIT classes has been disabled. Auditing for CONFIG class is enabled.

使用例2 番号によりクラスを変更します。

XSCF> **setaudit -c 0,2=disable -c 1=enable** Auditing for classes 1 (LOGIN) and 3 (AUDIT) has been disabled. Auditing for class 2 (CONFIG) is enabled.

#### <span id="page-138-1"></span>使用例 **3** イベン ト の有効化 と無効化を行います。

XSCF> **setaudit -e ENTER,EXIT,LOGIN\_SSH=disable -e 5=enable** Auditing for Enter, Exit and Login\_SSH events has been disabled. Auditing for 5 (LOGOUT) is enabled.

使用例 **4** ク ラ ス を変更し、 イベン ト を有効にし ます。

XSCF> **setaudit -c 1=enable -e 5=disable** Auditing is enabled for all of Class 1 (CONFIG) except for event 5 (LOGOUT) is disabled.

使用例 **5** 監査を有効にし ます。

XSCF> **setaudit enable** Turns on writing of the audit records for the audit trail.

### 使用例 **6** 警告を有効にし ます。

XSCF> **setaudit -t 50,75** Warnings will be sent at 50% capacity and 75% capacity.

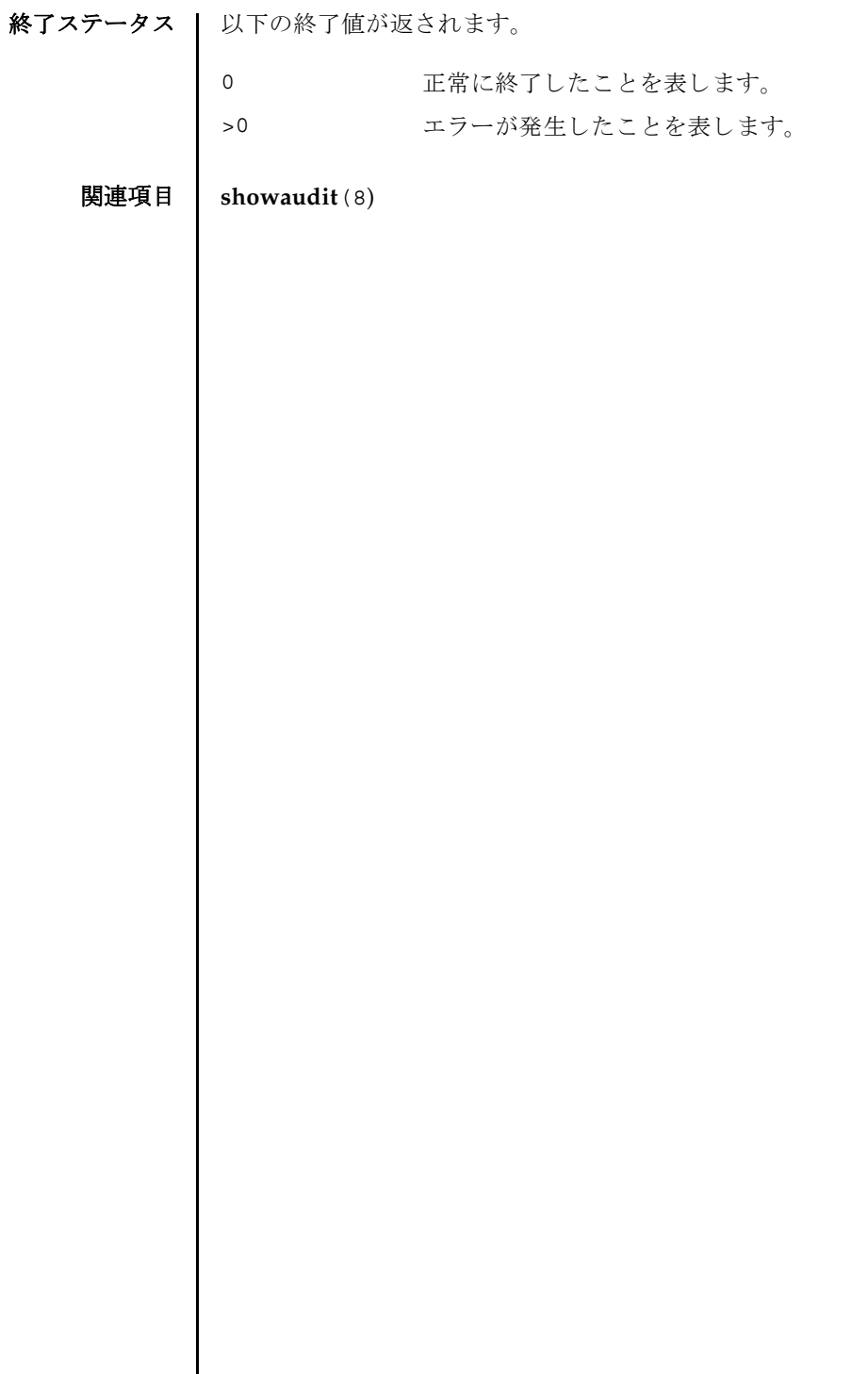

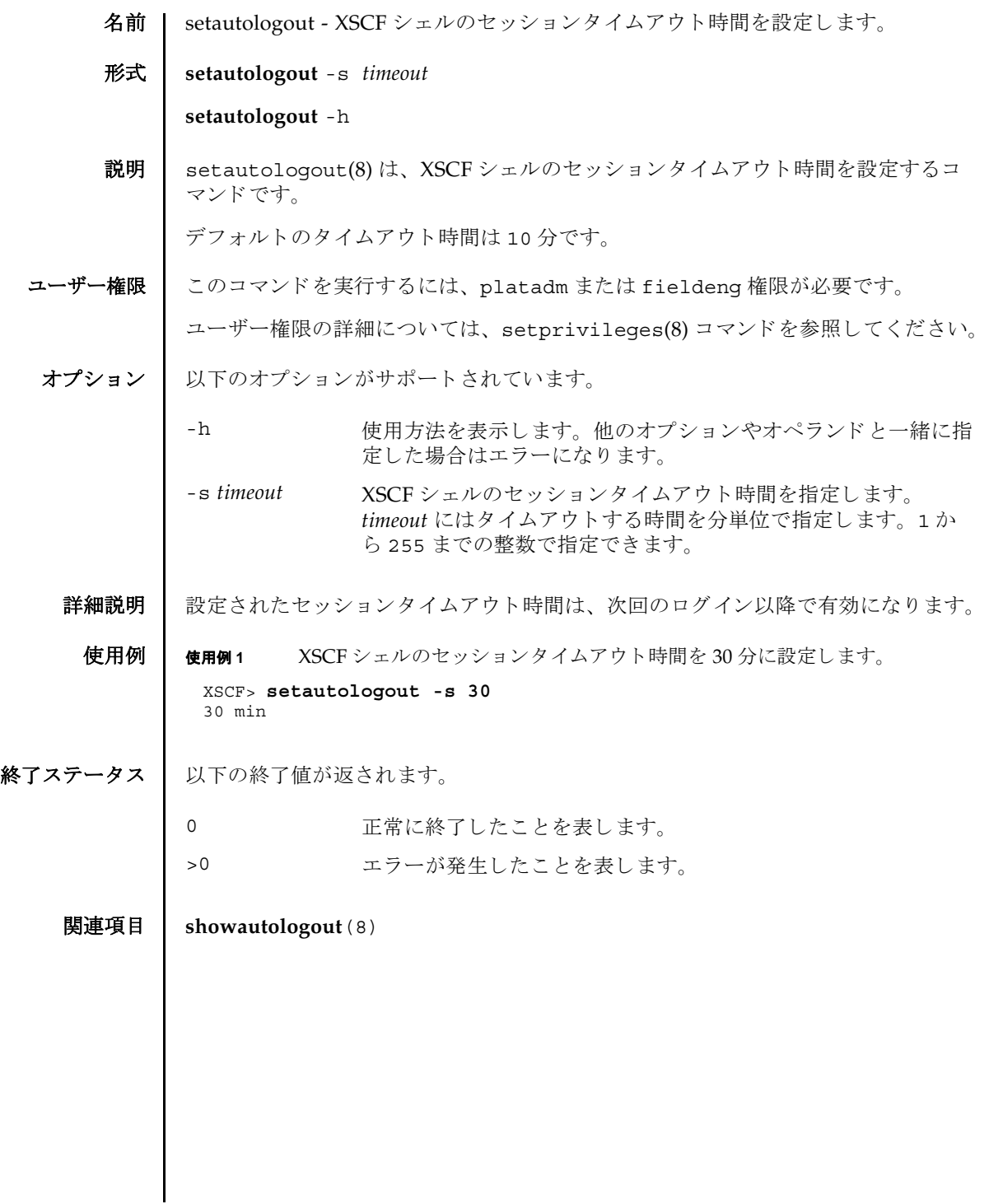

setautologout(8)

- 名前 | setcod ドメインで使用されるキャパシティオンデマンド (COD; Capacity on Demand) リソースを設定します。
- 形式 **setcod** [-v] *headroom*

**setcod** [-v] -d *domain\_id* [ *proc-rtus*]

**setcod** -h

説明 | setcod(8) は、ドメインで使用される COD リソースを設定するコマンドです。

ド メイン上の COD ボード を利用するためには、ライセンスキーをインストールする 必要があ り ます ( 詳細は addcodlicense(8) コマン ド を参照 )。 また、 setcod(8) コマンドではヘッドルームを有効にしたり、ドメインに対してライセンスを予約し たりできます。

domain id を指定しない場合は、 コマンドプロンプト に現在の値が角カッコ(I ]) で囲 まれて表示されます。オペランドの値を指定しない場合、現在の値が保持されます。

ユーザー権限 | このコマンドを実行するには、platadm 権限が必要です。

ユーザー権限の詳細については、 setprivileges(8) コマン ド を参照し て く ださい。

- オプション | 以下のオプションがサポートされています。
	- -d *domain\_id* ドメイン ID を指定し ます。 *domain\_id* はシステム構成によ って、 0から 23 までの整数で指定できます。
	- -h **使用方法を表示します。他のオプションやオペランドと一緒に指** 定し た場合はエラーにな り ます。
	- -v またります。 詳細な情報を表示します。
- オペランド | 以下のオペランドがサポートされています。

headroom 有効にするヘッドルーム (プロセッサ)の数を指定します。最大 値は 4 です。

*proc-rtus* ド メ イ ン用に予約される Right-To-Use (RTU) ラ イセンスの数を 指定し ます。各 CPU に対して 1 つの RTU ラ イセン スが必要で す。

詳細説明 | ■ オプションを何も指定しないで setcod(8) コマンドを実行すると、COD に関し て、使用する CODヘッドルームの数、およびドメイン用に予約する COD RTU ライセンスの数を指定するように求められます。COD 情報を入力するように求 められるプロンプトには、許容される最大値が丸カッコ()の中に、デフォルトの 値が角カ ッ コ [ ] の中にそれぞれ表示されます。

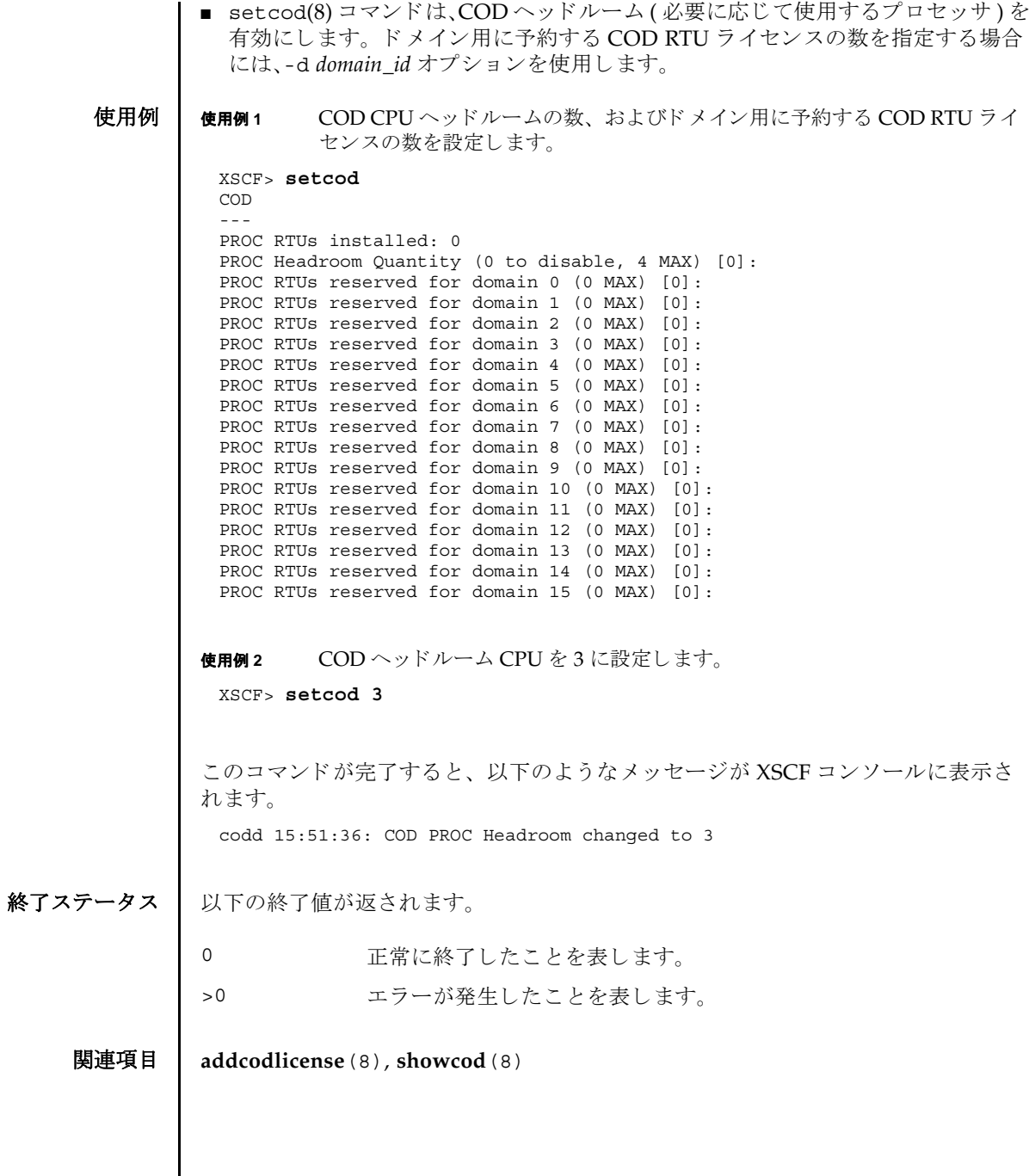
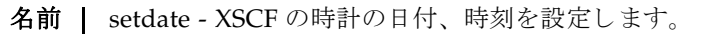

形式 **setdate** [ [-q] -{y|n}] [-u] -s *date*

**setdate** -h

説明 | setdate(8) は、XSCF の時計の日付、時刻を設定するコマンドです。

日付、 時刻を設定する場合に地方時で指定し た と きは、 協定世界時 (UTC; Coordinated Universal Time) に変換されてから設定されます。

設定した日付、時刻は、XSCFをリセットしたあとに反映されます。

ユーザー権限 | このコマンドを実行するには、platadm または fieldeng 権限が必要です。 ユーザー権限の詳細については、setprivileges(8) コマンドを参照してください。

- オプション | 以下のオプションがサポートされています。
	- -h 使用方法を表示します。他のオプションやオペランドと一緒に指 定し た場合はエラーにな り ます。
	- -n フロンプトに対して自動的に "n" (no) と応答します。
	- -q ツロンプトを含む、標準出力へのメッセージを表示しないように し ます。
	- -s date http: http: http://www.bidaterdia.com/bidaterdia.com/bidaterdia.com/bidaterdia.com/bidaterdia でき ます。

*YYYY*.*MM*.*DD*-*hh*:*mm*:*ss* " 世紀年 . 月 . 日 - 時 (24 時制 ): 分 : 秒 "

*MMDDhhmmYYYY*.*ss* " 月日時 (24 時制 ) 分世紀年 . 秒 "

-u 時刻を UTC で指定します。省略した場合は地方時となります。

-y フロンプトに対して自動的に "y" (yes) と応答します。

- 詳細説明 | コマンドを実行すると、指定した内容で実行してよいかを確認するためのプロン プ ト が表示されます。 実行する場合は "y"、 中断する場合は "n" を入力し ます。
	- XSCF ユニットが二重化構成の場合は、各 XSCF ユニットに対して日付、時刻を設 定する必要があります。
	- XSCF を NTP サーバとしている場合は、XSCF の時刻を変更後、ドメインの時刻を 同期させる必要があります。以下のどちらかの操作を行うと、時刻がドメインに 反映されます。
		- ドメイン上で ntpdate(1M) コマンドを実行する
		- ドメインをリブートする

#### setdate(8)

- setdate(8)コマンドは、システムの雷源が切断されている状態で実行する必要が あ り ます。
- XSCF に対して NTP サーバが設定されている場合は、setdate(8) コマンド設定し た時刻は無効にな り ます。 XSCF に NTP サーバが設定されているかど う かは、 showntp(8) コマンドで確認できます。
- showdate(8)コマンドを使用すると、現在設定されている XSCF の日付、時刻が確 認できます。

### **使用例 | 使用例1** 現在の時刻を地方時 (IST) で 「2006年1月27日16時59分00秒」に設定しま す。

XSCF> **setdate -s 012716592006.00** Fri Jan 27 16:59:00 JST 2006 The XSCF will be reset. Continue? [y|n] :**y**

Broadcast message from root (pts/4) (Jan 27 07:59:10 2006):

The system is going down for reboot NOW!

( 以降、リセット処理が継続されます。)

使用例 **<sup>2</sup>** 現在の時刻を UTC で 「2006 年 1 月 27 日 7 時 59 分 00 秒」 に設定し ます。

XSCF> **setdate -u -s 012707592006.00** Fri Jan 27 07:59:00 UTC 2006

The XSCF will be reset. Continue? [y|n] :**y**

Broadcast message from root (pts/4) (Jan 27 07:59:10 2006):

The system is going down for reboot NOW!

( 以降、リセット処理が継続されます。)

使用例 **<sup>3</sup>** 現在の時刻を地方時 (JST) で 「2006 年 1 月 27 日 16 時 59 分 00 秒」 に設定し ま す。 プロンプトには自動的に "y" と応答します。

XSCF> **setdate -y -s 012716592006.00** Fri Jan 27 16:59:00 JST 2006 The XSCF will be reset. Continue? [y|n] :**y** Broadcast message from root (pts/4) (Fri Jan 27 16:59:10 2006): The system is going down for reboot NOW! ( 以降、リセット処理が継続されます。)

**使用例4** 現在の時刻を地方時 (JST) で 「2006 年1月 27 日 16 時 59 分 00 秒」 に設定しま

す。メッセージは非表示にして、プロンプトには自動的に "y" と応答します。 XSCF> **setdate -q -y -s 012716592006.00** Broadcast message from root (pts/4) (Fri Jan 27 16:59:10 2006): The system is going down for reboot NOW! ( 以降、リセット処理が継続されます。)

終了ステータス 以下の終了値が返されます。

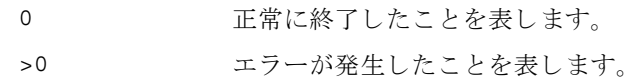

関連項目 **setntp**(8), **settimezone**(8), **showdate**(8), **showntp**(8), **showtimezone**(8)

setdate(8)

名前 | setdcl - ドメイン構成情報 (DCL; Domain Component List) を設定します。

形式 **setdcl** -d *domain\_id* -s policy=*value*

**setdcl** -d *domain\_id* -s *option*=*value lsb* [ *lsb*...]

**setdcl** -d *domain\_id* -a *lsb*=*xsb* [ *lsb=xsb*...]

**setdcl** -d *domain\_id* -r *lsb* [ *lsb*...]

**setdcl** -h

説明 | setdc1(8) は、ドメイン構成情報 (DCL) を設定するコマンドです。

DCL とは、ドメインやドメインを構成する論理システムボード (LSB: Logical System Board) に設定できるハードウェアリソース情報です。

LSB とは、ドメインのオペレーティングシステムで認識されるボードの単位です。 ドメインごとに最大16枚まで登録でき、00から15までの整数で表されます。

システムボード (XSB; eXtended System Board) と は、 物理システムボード (PSB; Physical System Board) を分割し てシステム上で使用でき る単位に構成し なおし た ボー ト のこ と です。 XSB は PSB 番号 と PSB を分割し た と きの分割番号を組み合わせ て *x*-*y*(*x* は 00 か ら 15 までの整数、 *y* は 0 か ら 3 までの整数 ) で表されます。

setdcl(8) コマンドは、XSB を、ドメイン上のオペレーティングシステムで認識で きる LSB に対応させたり、LSB に対応させた XSB 上のハードウェアリソースを、ド メイン上のオペレーティングシステムで使用させるための設定を行います。

setdcl(8) コマンドでは、DCL内の、以下の情報を設定できます。

ドメインに対する設定:

ハードウェア初期診断で異常が検出された場合の縮退範囲 (policy)

LSB に対する設定 :

- LSB に対応させる XSB 番号 (1sb, xsb) LSB に対応させる XSB 番号を指定し ます。
- LSB に搭載されているメモリの使用(no-mem) LSB に搭載されているメモリを、ドメイン上のオペレーティングシステムで使用 させるかどうか設定できます。
- LSB に搭載されている入出力デバイスの使用 (no-io)

LSB に搭載されている PCI カードなどの入出力デバイスを、ドメイン上のオペ レーティングシステムで使用させるかどうか設定できます。

■ LSB をフローティングボードとするための優先度 (float)

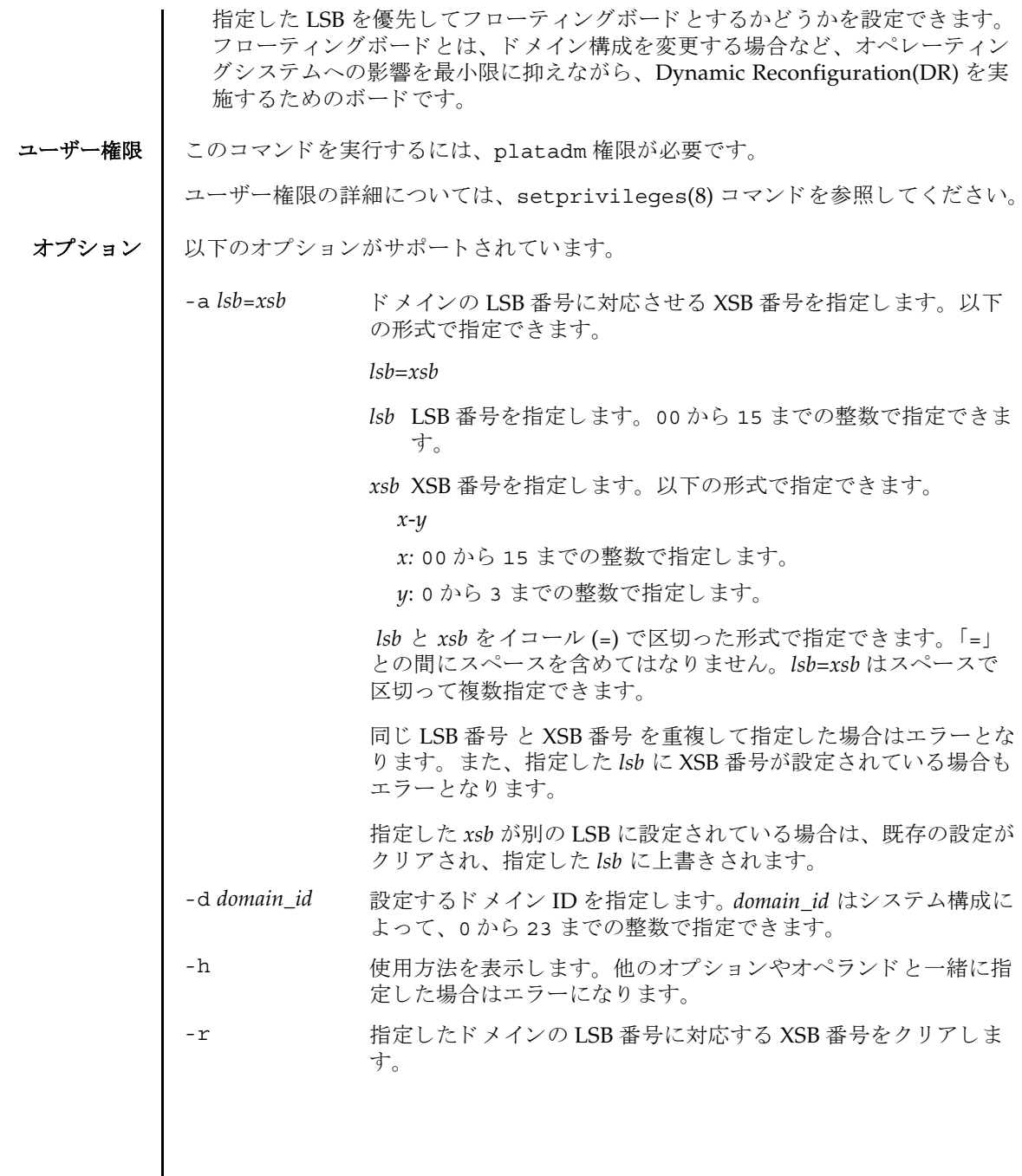

-s *option*=*value* LSB へ対応させた XSB のハード ウ ェア リ ソースに関し て設定し ます。 *option* には設定する項目、 *value* には *option* に対する値を 指定し ます。 *option* と *value* を イ コール (=) で区切った形式で 1 つだけ指定します。「=」との間にスペースを含めてはなりませ  $h_n$ *option* には、 以下のいずれかを指定でき ます。 policy ハードウェア初期診断で異常が検出された場 合の縮退範囲 no-mem メモリをドメインで使用するかどうか no-io 入出力デバイスをドメインで使用するか float 優先してフローティングボードにするか *option* に policy を指定し た場合、 *value* には以下のいずれかを 指定できます。 fru 診断で異常が発生した場合、対象の部品を縮 退し ます。 xsb 診断で異常が発生し た場合、 対象の XSB を 縮退し ます。 system 診断で異常が発生した場合、対象のドメイン を縮退し ます。 *option* に no-mem を指定し た場合、 *value* には以下のどち らかを 指定できます。 true メモリをドメインで使用させません。 false メモリをドメインで使用させます (デフォル ト )。 *option* に no-io を指定し た場合、 *value* には以下のどち らかを指 定できます。 true 入出力デバイスをドメインで使用させませ  $h<sub>a</sub>$ false ス出力デバイスをドメインで使用させます( デフォルト )。 *option* に float を指定し た場合、 *value* には以下のどち らかを指 定できます。 true フローティングボードになり易くします。 false フローティングボードになり易くしません ( デフォルト )。

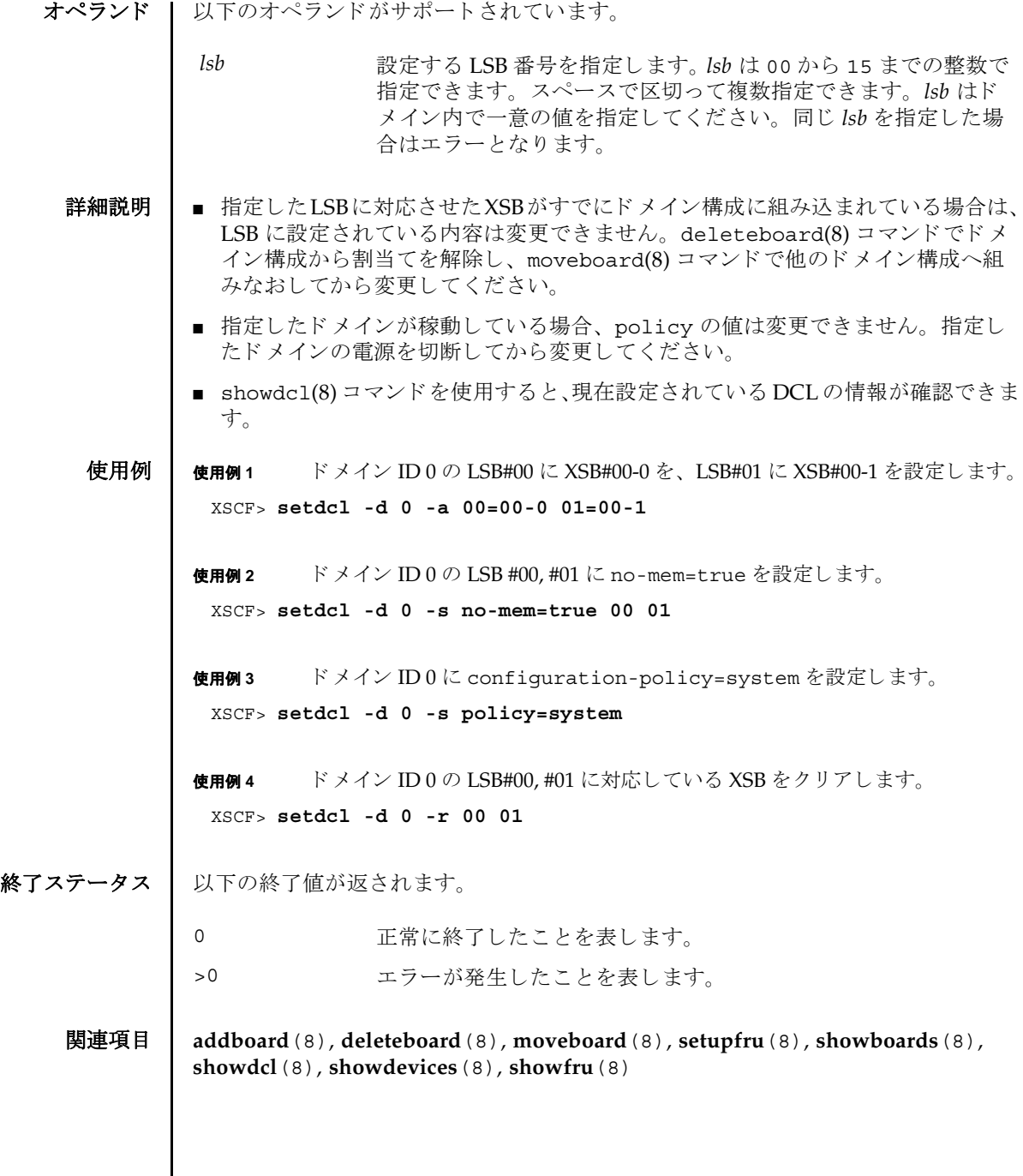

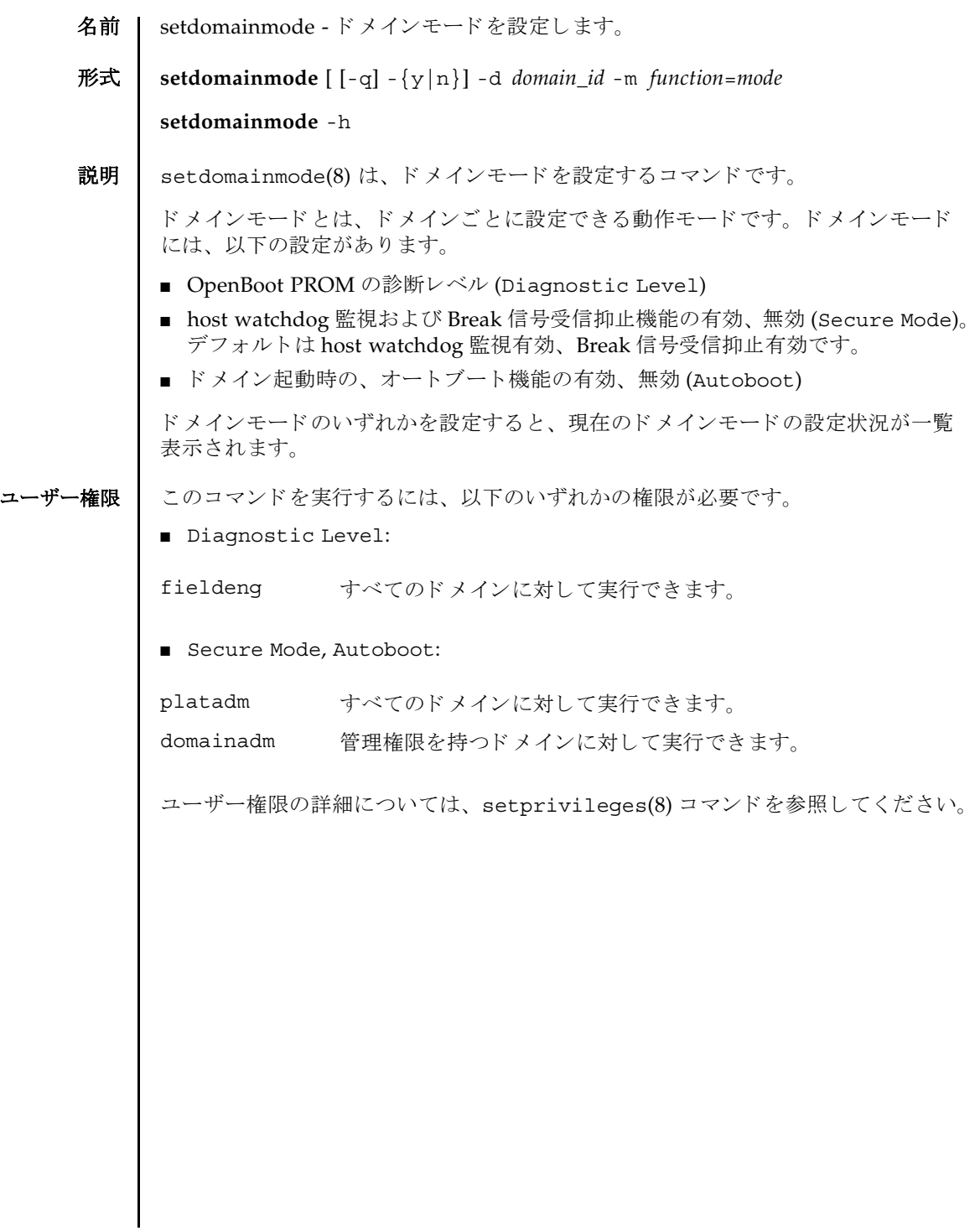

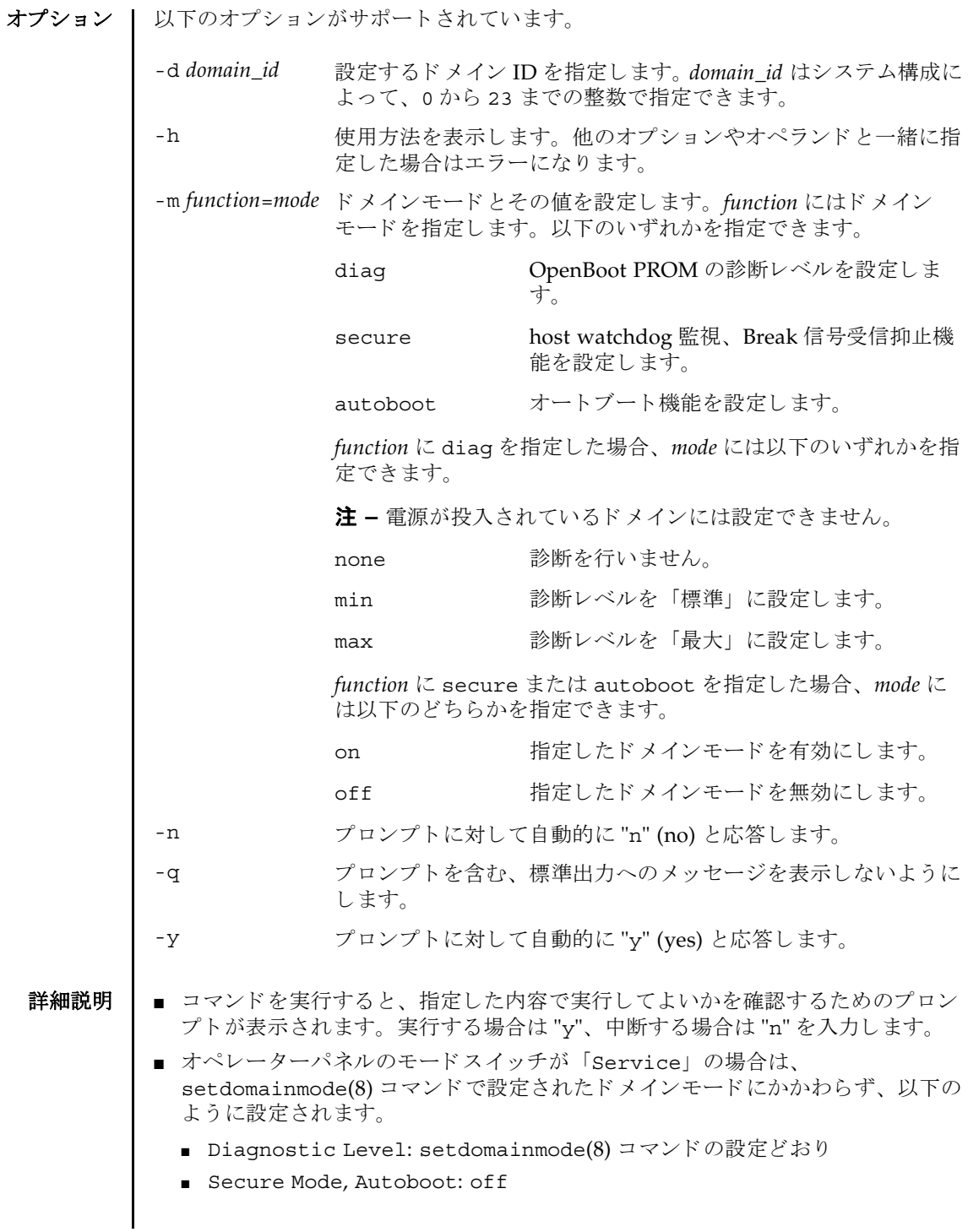

- "-m diag" で指定した *value* は addboard(8) コマンド と moveboard(8) コマンドの diag level に適用されます。
- showdomainmode(8) コマンドを使用すると、現在のドメインモードの内容が確 認できます。

使用例 使用例 **<sup>1</sup>** ドメイン ID 0 の OpenBoot PROM の診断レベルを none に設定し ます。

```
使用例 2 ドメイン ID 0 のオー ト ブー ト 機能を有効にし ます。 プロ ンプ ト には自動的に
         "y" と応答し ます。
 XSCF> setdomainmode -d 0 -m diag=none
 Diagnostic Level : min -> none
 Secure Mode : on -> -
 Autoboot : on -> -
 The specified modes will be changed.
 Continue? [y|n]:y
 configured.
 Diagnostic Level :none
 Secure Mode : on (host watchdog: available Break-signal:non-
 receive)
 Autoboot : on (autoboot: on)
 XSCF> setdomainmode -y -d 0 -m autoboot=on
 Diagnostic Level :none -> -
Secure Mode : on -> -
 Autoboot : off -> on
 The specified modes will be changed.
 Continue? [y|n]:y
 configured.
 Diagnostic Level :none<br>Secure Mode :on (l
                 : on (host watchdog: available Break-signal: non-
 receive)
```

```
Autoboot : on (autoboot: on)
```
使用例 **<sup>3</sup>** setdomainmode(8) コマン ド での設定を途中で中止し ます。

XSCF> **setdomainmode -d 0 -m diag=none** Diagnostic Level : min -> none

```
Secure Mode : on  -> -
Autoboot : on -> -
The specified modes will be changed.
Continue? [y|n]:n
```
使用例 **<sup>4</sup>** ドメイン ID 0 のオー ト ブー ト 機能を有効にし ます。 メ ッ セージは非表示にし て、プロンプトには自動的に "y" と応答します。

```
XSCF> setdomainmode -q -y -d 0 -m autoboot=on
```
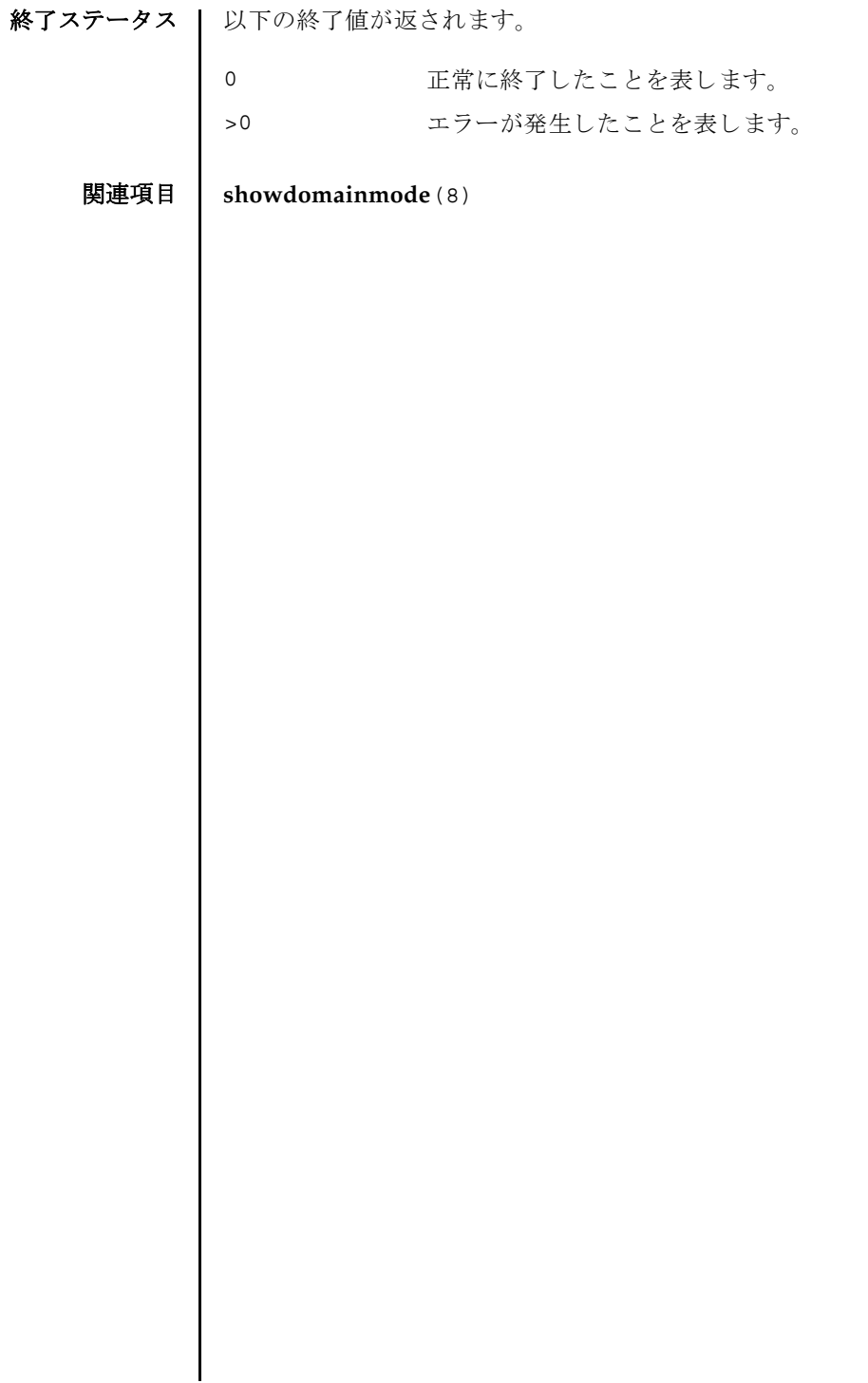

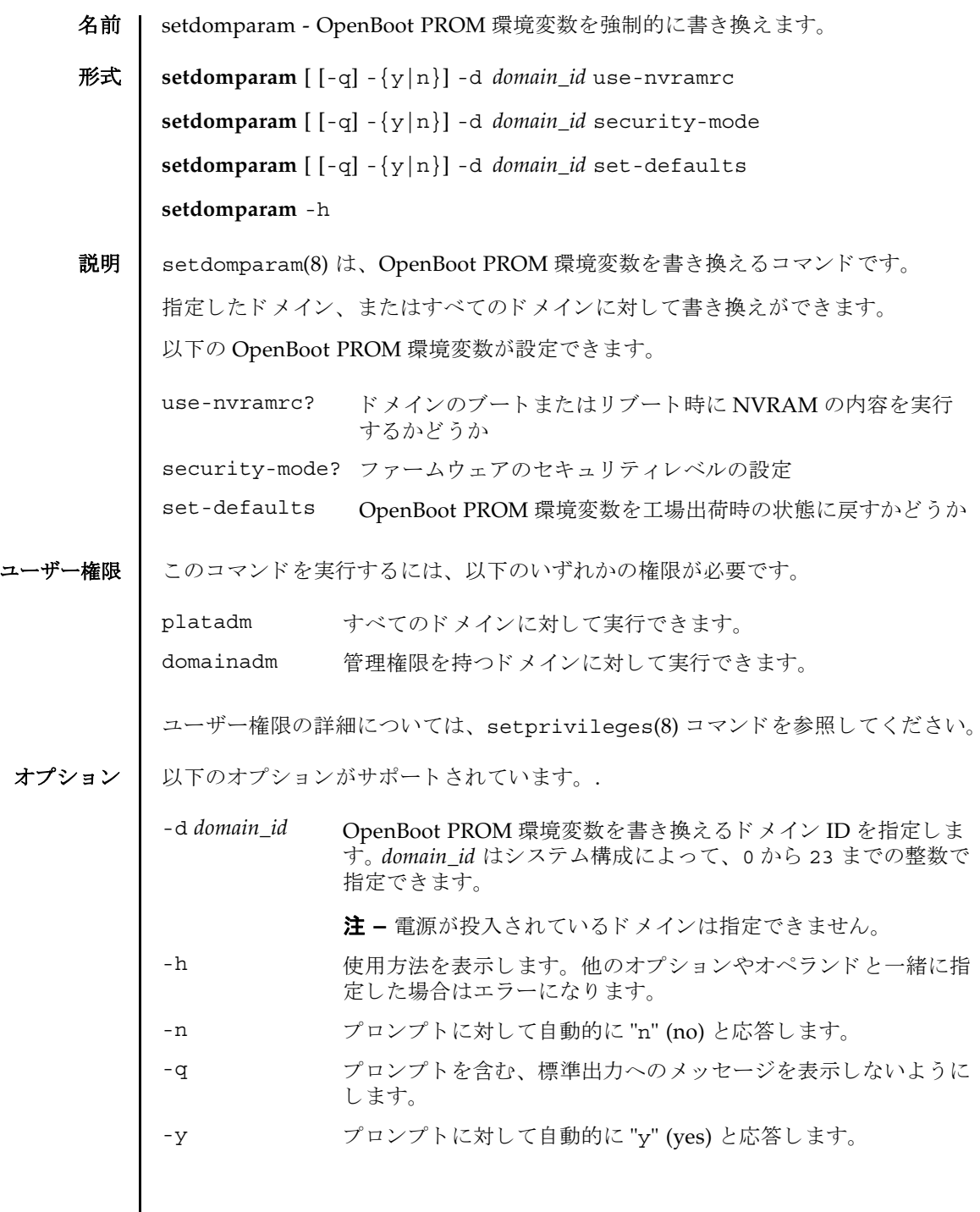

 $\overline{\phantom{a}}$ 

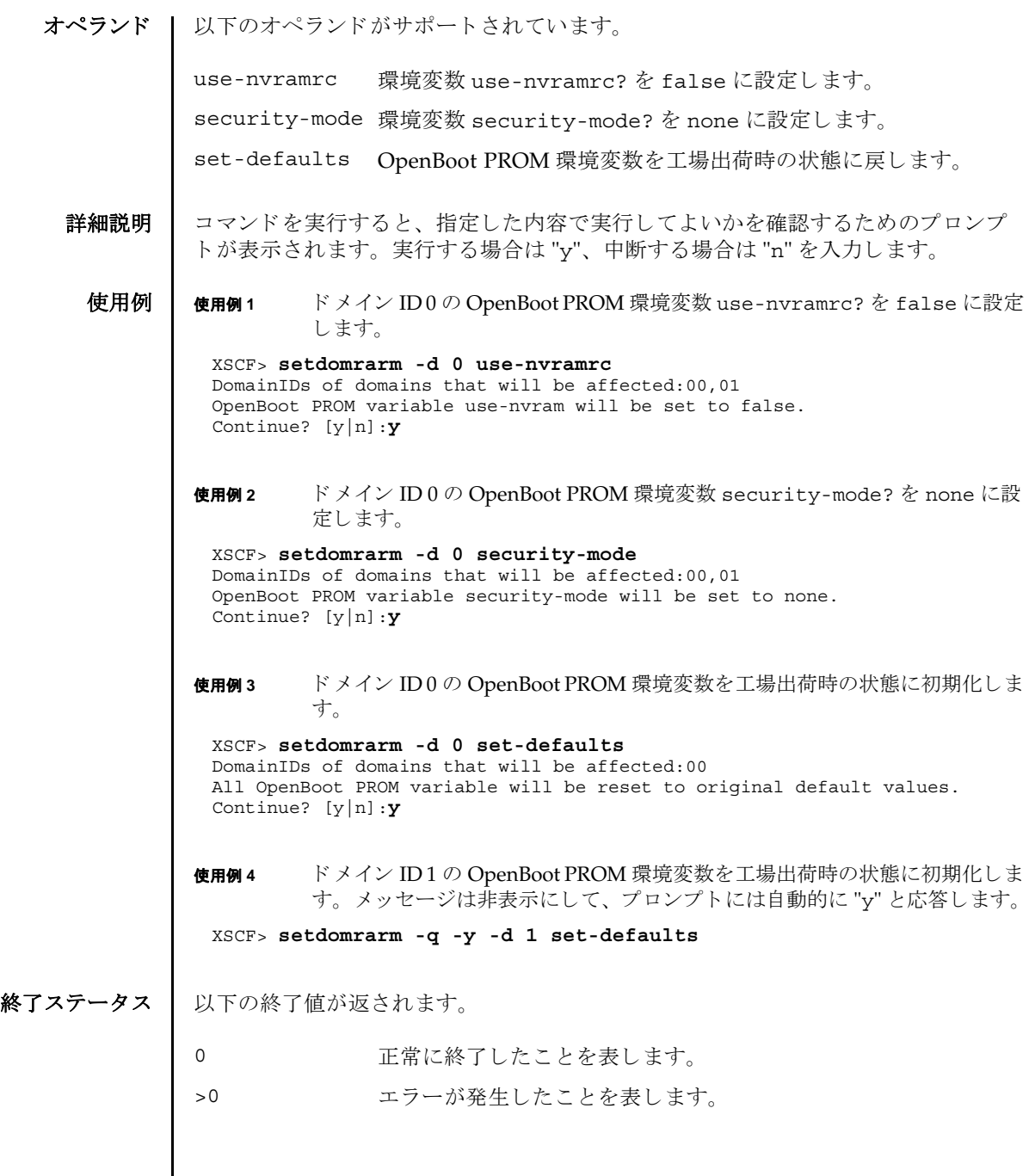

名前 | setdscp - ドメイン / サービスプロセッサ間通信プロトコル (DSCP)の IP アドレス割 り当てを設定します。

形式 **setdscp** [-v]

**setdscp** [-f] [-v] [ [-q] -{y|n}] -i *address* -m *netmask*

**setdscp** [-f] [-v] [ [-q] -{y|n}] -s -i *address*

**setdscp** [-f] [-v] [ [-q] -{y|n}] -d *domain\_id* -i *address*

**setdscp** -h

説明 | setdscp(8)は、IP アドレスを DSCP リンクに割り当るコマンドです。

setdscp(8) コマンドは、初期設定にのみ使用することを目的としています。このコ マンドを実行するときは、ドメインの電源を投入しないでください。

注 **–** setdscp(8) コマン ド を使用し て DSCF の IP ア ド レ ス を変更し たあ と、 指定し た IP アドレスを使用するためには、サービスプロセッサをリセットする必要があり ます。

すべての DSCP リ ン ク で使用するためのネ ッ ト ワーク ア ド レ スは、-i *address* オプ ションと -m *netmask* オプシ ョ ンを使用し て指定でき ます。 この動作モード では、 サービスプロセッサおよびドメイン固有の各 DSCP リンクで使用される IP アドレス は、ネットワークアドレスによって示されるアドレス範囲の中から自動的に選択さ れます。

個々のドメイン固有 DSCP リンクの IP アドレスを、その他すべての DSCP アドレス 設定値とは別に設定するには、-d domain\_id オプションと -i address オプションを使 用し ます。

サービスプロセッサの IP アドレスを、その他すべての DSCP アドレス設定値とは別 に設定するには、-s オプシ ョ ン と -i *address* オプシ ョ ンを使用し ます。

DSCP を以前に設定していた場合は、現在の設定が表示されます。表示された設定 が適切な場合は、[Enter] キーを押すことでそのまま使用できます。

事前に設定されたネットワークアドレスの範囲外にある値をサービスプロセッサま たはド メインのアドレスとして設定した場合や、設定したアドレスが別のドメイン やサービスプロセッサにすでに割り当てられているアドレスと競合する場合は、エ ラーが発生します。これらのエラーは、-f オプションを使用して無効にできます。

注 **–** 矛盾し た IP アドレスで-f オプシ ョ ンを使用する と、 間違った構成 と な る場合 があります。このような場合は、DSCP に関する矛盾を適切に解決してください。

setdscp(8) コマンドを何も指定しないで実行すると対話モードとなり、DSCP の IP アドレスを順番に入力するためのプロンプトが表示されます。(非対話モードではす べてのドメインの IP アドレスを-i および-m オプションを使用して設定します。)

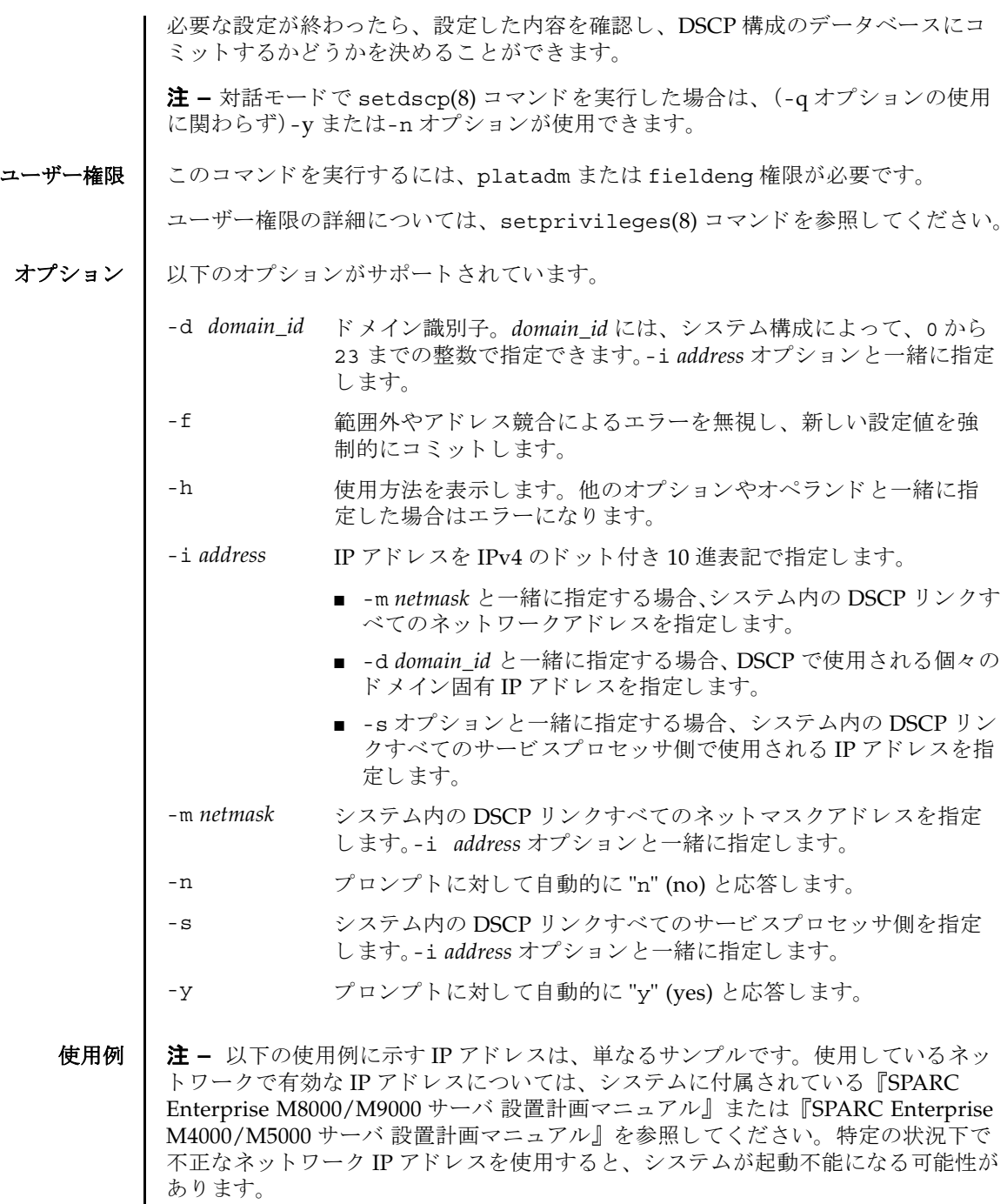

**使用例1** すべてのドメインに対して DSCP アドレスを割り当てます。

XSCF> **setdscp -y -i 10.1.1.0 -m 255.255.255.0** Commit these changes to the database? [y|n] : **y**

使用例 **<sup>2</sup>** ドメイン ID 1 へ代替 IP ア ド レ ス を割 り 当てます。

XSCF> **setdscp -d 1 -i 10.1.1.26** Commit these changes to the database? [y|n] : **y**

**使用例3** -q と-y オプションを使用してネットマスクアドレスを指定します。

XSCF> **setdscp -q -y -i 10.1.1.0 -m 255.255.255.0**

使用例 **<sup>4</sup>** 対話モード を使用し て DSCP ア ド レ ス を設定し ます。

対話モードの各プロンプトによって表示されるデフォルト値は、以前の設定と一致 しています。このため、DSCP設定を対話的に確認および変更することができます。 この使用例では、ネットワークアドレスの一部分のみを入力し、その後は [Enter] キーを押し て以降の設定値をすべて受け入れています。

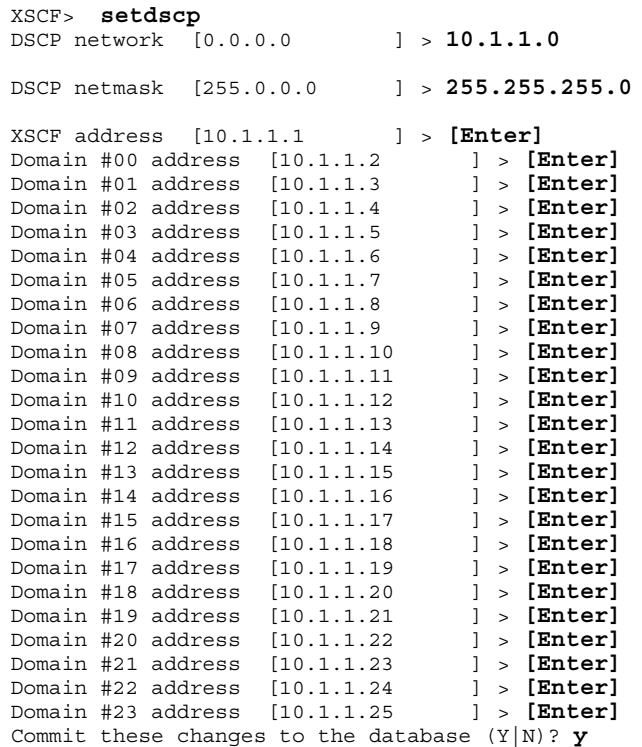

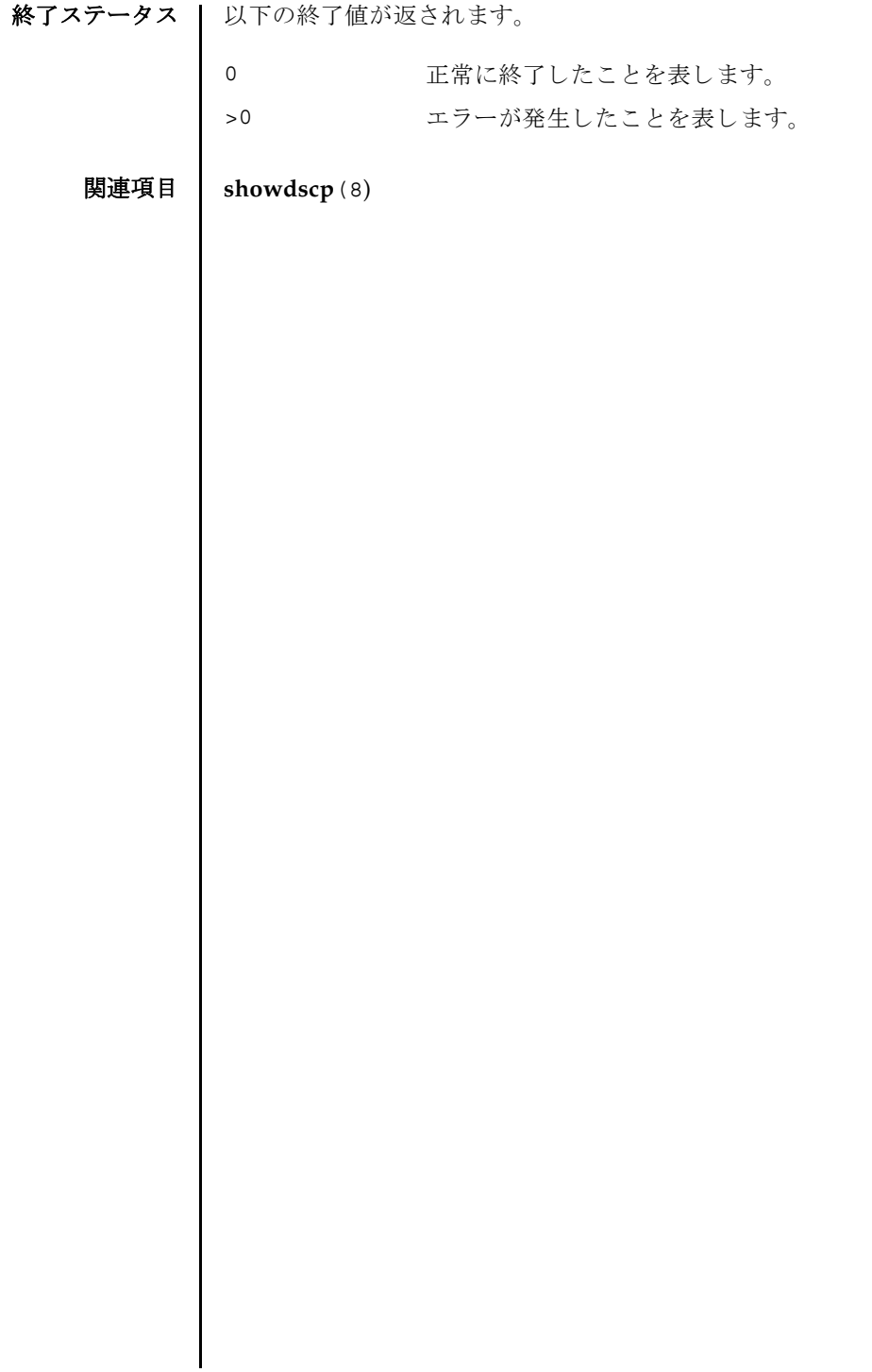

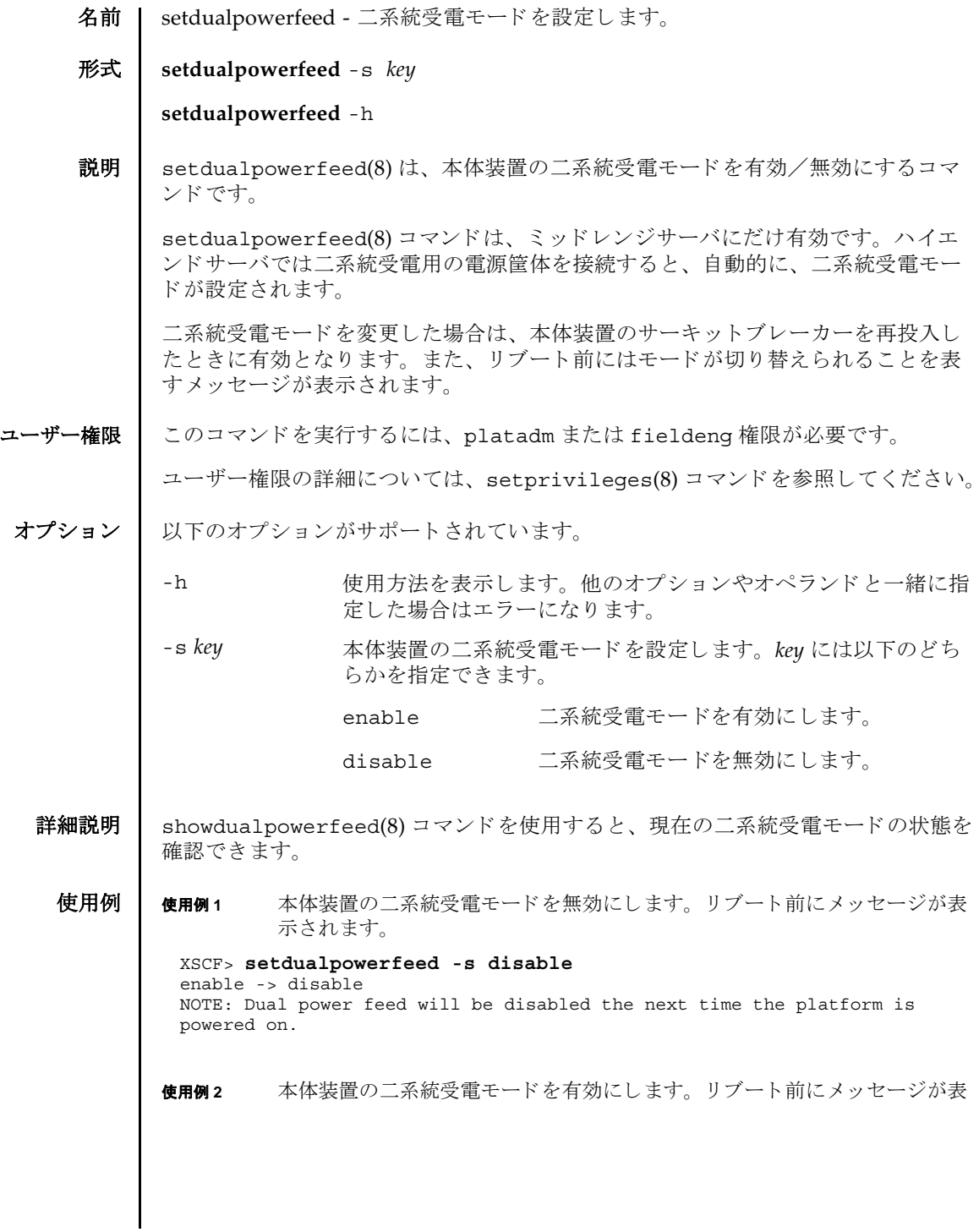

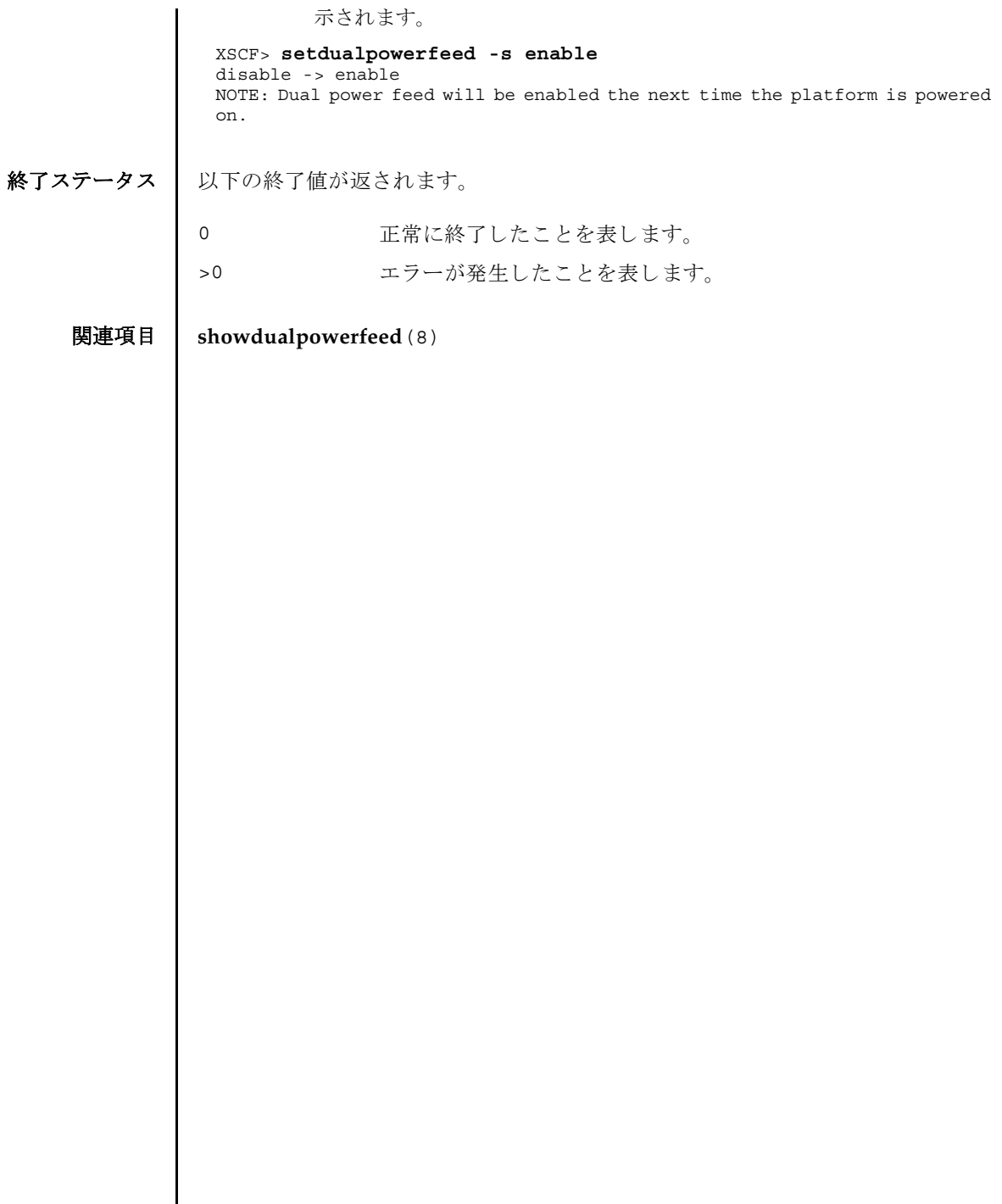

 $\overline{\phantom{a}}$ 

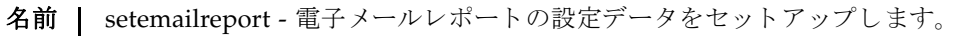

## 形式 | setemailreport [-v] [-t]

**setemailreport** [-s *variable*= *value*]...

**setemailreport** -h

説明 | setemailreport(8)は、リモート保守用に電子メールレポート機能の設定データ をセットアップするコマンドです。

一度データ を設定する と、 必要に応じ て、 故障管理デーモンから メ ールが送信され るようになります。

オプシ ョ ンを何も指定せずに setemailreport(8) コマン ド を実行する と、 電子 メールレポートを有効にするかどうかを指定するように求められます。電子メール レポートを有効にする場合、電子メールアドレスのリストを入力するように求めら れます。

オプションの意味は以下のとおりです。

- -a 受信者の追加
- -d 受信者の削除
- -r 受信者の置換 (デフォルト)

-s オプションを使用すると、電子メールレポートを非対話的にセットアップできま す。

setsmtp(8) コマンドを使用してメールサーバとポートを設定したあとは、 setemailreport -t コマンドでテストメールを送信できるようになります。

ユーザー権限 | このコマンドを実行するには、platadm 権限が必要です。

ユーザー権限の詳細については、setprivileges(8) コマンドを参照してください。

オプション | 以下のオプションがサポートされています。 **使用例 | 使用例1** 対話モードで電子メールレポートを有効にします。 使用例 **2** 対話モード で電子 メ ールレポー ト 受信者を追加し ます。 使用例 **3** 対話モード で電子 メ ールレポー ト 受信者を削除し ます。 使用例 **4** 電子 メ ールレポー ト を非対話モード で有効にし ます。 -h **サロック 使用方法を表示します。 他のオプションやオペランド と一緒に** 指定した場合はエラーになります。 -s *variable=value* 電子メールレポートを設定します。 *variable* の有効なエントリは以下のとおりです。 ■ enable ■ recipient enable で有効となる *value* のエントリは以下のとおりです。 ■ yes ■ no recipient で有効と なる *value* のエン ト リ は以下の とお り で す。 ■ 任意の有効な企業電子メールアカウント -t マスト電子メールを送信します。 -v または 詳細なメッセージを表示します。 XSCF> **setemailreport** Enable Email Reporting? [no]:**yes** Email Recipient Address [useradm@company.com]: Do you want to send a test mail now (Yes/No): **no** XSCF> **setemailreport** Enable Email Reporting? [yes]:**[Enter]** Email Recipient Address[useradmin@company.com]: -a adm2@company.com XSCF> **setemailreport** Enable Email Reporting? [yes]:**[Enter]** Email Recipient Address[adm2@company.com]: -d adm2@company.com XSCF> **setemailreport -s enable=true -s recipient="useradm@company.com, adm2@company.com"**

**使用例5** テスト電子メールを送信します。 終了ステータス | 以下の終了値が返されます。 関連項目 **setsmtp**(8), **showemailreport**(8) XSCF> **setemailreport -t**  ....Sending test email to useradm@company.com [Email contents shown below] Host Name: jupiter Send Timestamp: 04-20-2006 16:31:45 PST Mail Server: 10.4.1.1 0 正常に終了したことを表します。 >0 エラーが発生したことを表します。 setemailreport(8)

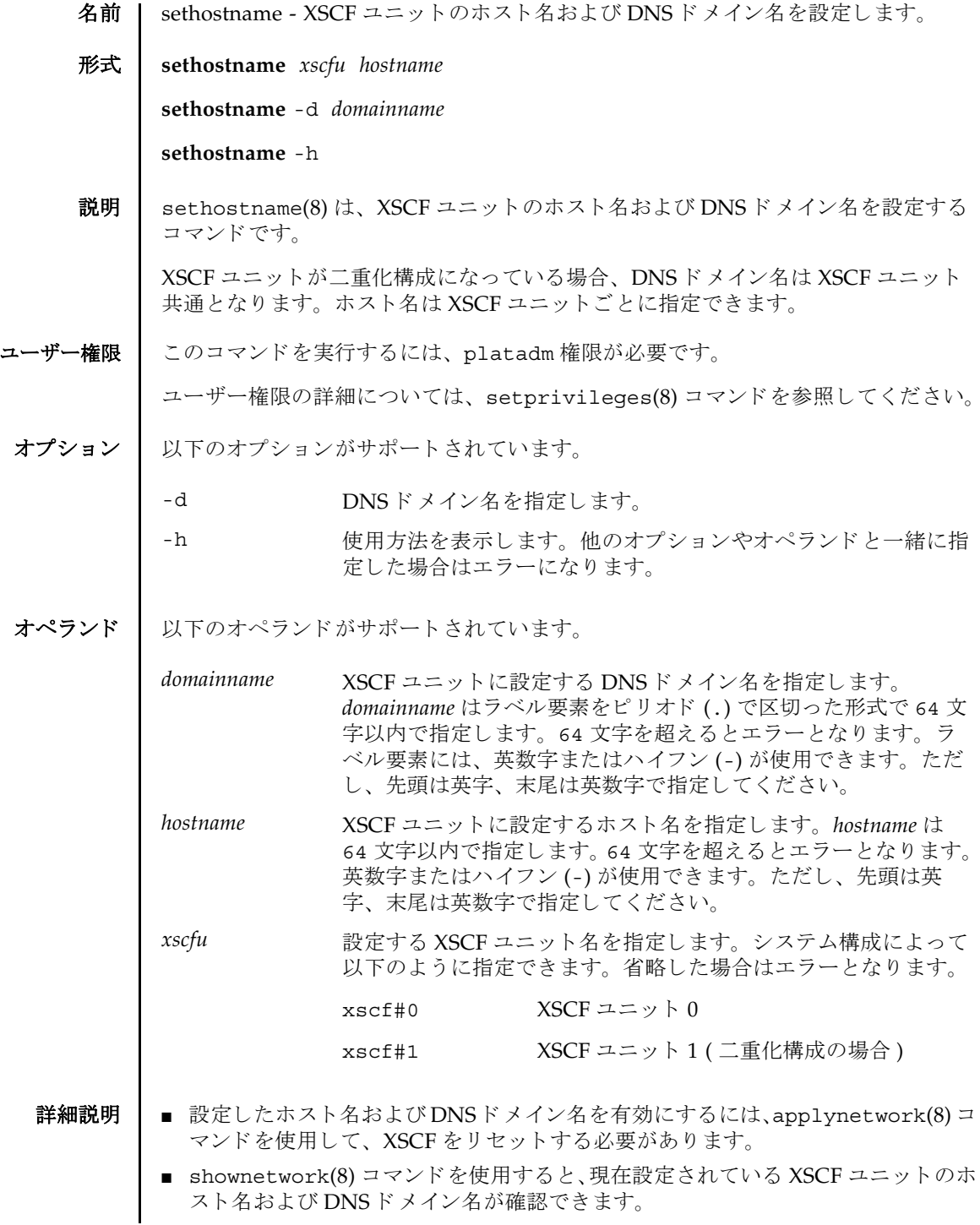

使用例 | 使用例1 XSCF ユニット 0 に scf0\_hostname というホスト名を設定します。 使用例 **<sup>2</sup>** XSCF ユニッ トに example.com という DNS ド メ イ ン名を設定し ます。 終了ステータス | 以下の終了値が返されます。 関連項目 **applynetwork**(8), **showhostname**(8) XSCF> **sethostname xscf#0 scf0\_hostname** XSCF> **sethostname -d example.com** 0 正常に終了したことを表します。 >0 エラーが発生したことを表します。

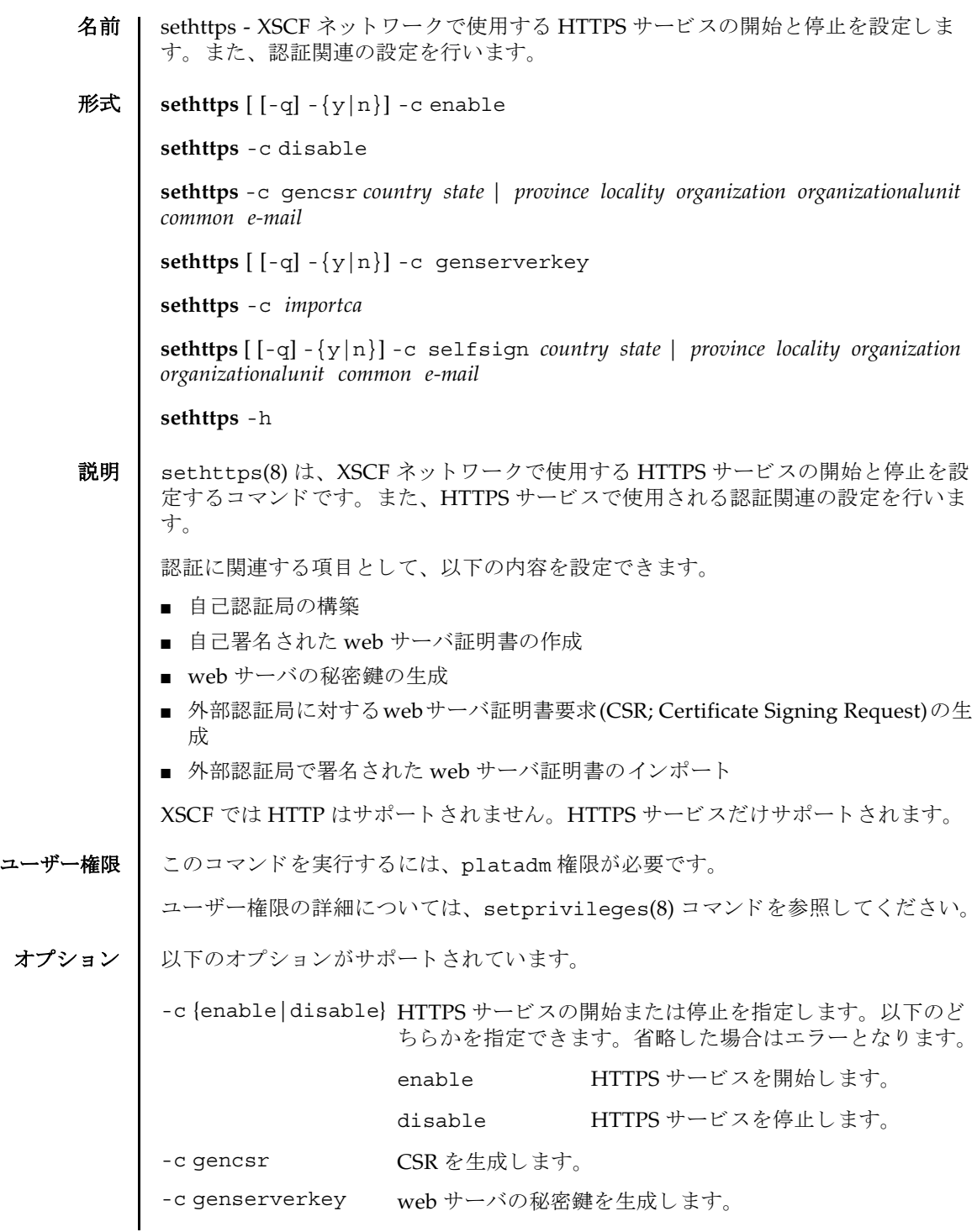

```
sethttps(8)
```
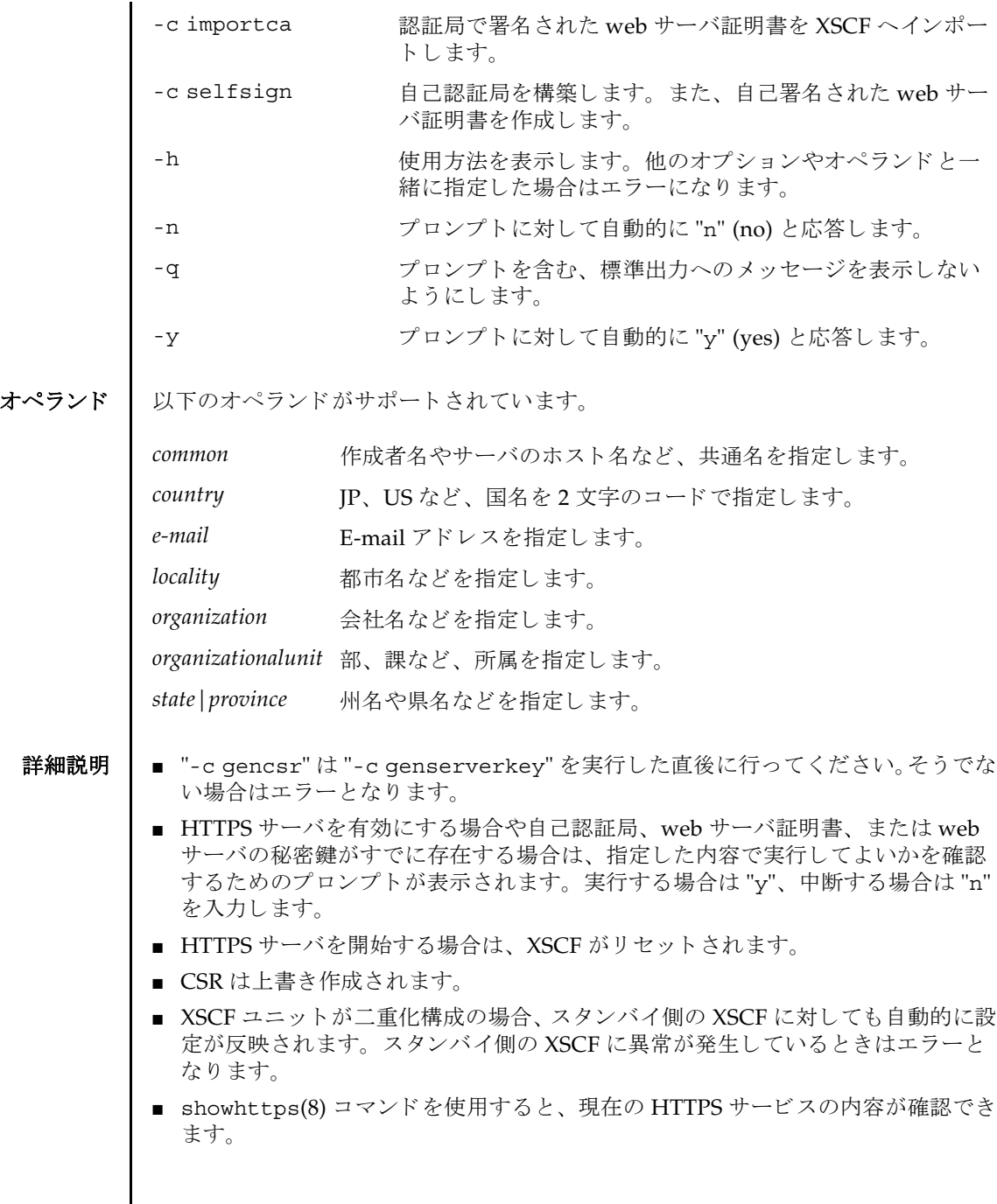

使用例 使用例 **<sup>1</sup>** HTTPS サービ ス を開始し ます。

XSCF> **sethttps -c enable** The XSCF will be reset. Continue? [y|n] :**y** Broadcast message from root (pts/4) (Jan 27 16:59:10 2006):

The system is going down for reboot NOW!

以降、リセット処理を継続

使用例 **<sup>2</sup>** HTTPS サービ ス を停止し ます。

```
XSCF> sethttps -c disable
```
使用例 **<sup>3</sup>** 以下の内容で CSR を生成し ます。 *country*: JP, *state|province*: Kanagawa, *locality*: Kawasaki, *organization*: Example, *organizationalunit*: development, *common*: scf\_host, *e-mail*: abc@example.com

XSCF> **sethttps -c gencsr JP Kanagawa Kawasaki Example development \ scf\_host abc@example.com** Enter passphrase: Verifying - Enter passphrase:

使用例 **<sup>4</sup>** 以下の内容で自己認証局を構築し、 自己署名された web サーバ証明書を生成 し ます。*country*: JP, *state|province*: Kanagawa, *locality*: Kawasaki, *organization*: Example, *organizationalunit*: development, *common*: scf\_host, *e-mail*: abc@example.com

XSCF> **sethttps -c selfsign JP Kanagawa Kawasaki Example development scf\_host abc@example.com** CA key and CA cert already exist. Do you still wish to update?  $[y|n] : y$ Enter passphrase: Verifying - Enter passphrase:

使用例 **<sup>5</sup>** web サーバの秘密鍵を生成し ます。

XSCF> **sethttps -c genserverkey** Server key already exists. Do you still wish to update? [y|n] :**y** Enter passphrase: Verifying - Enter passphrase:

使用例 **<sup>6</sup>** web サーバの秘密鍵を生成し ます。 プロ ンプ ト には自動的に "y" と応答し ま す。

```
XSCF> sethttps -c genserverkey -y
Server key already exists. Do you still wish to update? [y|n] :y
Enter passphrase:
Verifying - Enter passphrase:
```
**使用例 7 web** サーバの秘密鍵を生成します。メッセージは非表示にして、プロンプト

sethttps(8)

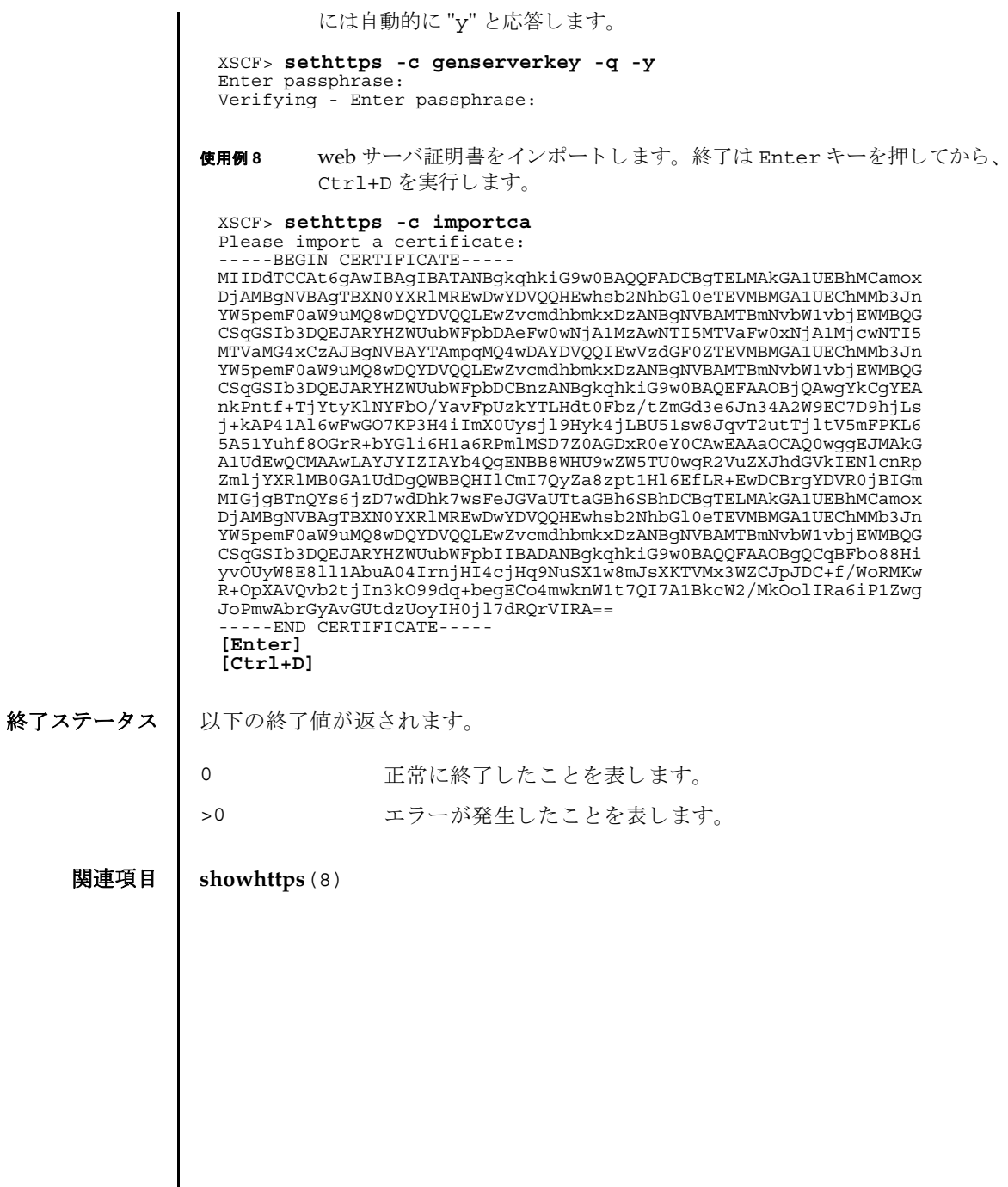

- 名前 | setldap XSCF を Lightweight Directory Access Protocol (LDAP) クライアントとして 設定し ます。
- 形式 **setldap** {-b *bind*} {-B *baseDN*} {-c *certchain*} {-p} {-s *servers*} {-t *uesr*} -T *timeout* **setldap** -h
- 説明 | setldap(8) は、XSCF を LDAP クライアントとして設定するコマンドです。

注 **–** LDAP クライアン トは UNIX Crypt または MD5 である CRYPT 形式のパス ワードだけをサポートしています。したがって、LDAP サーバもこの形式のパス ワード をサポー ト する必要があ り ます。 詳細については、 『SPARC Enterprise M4000/M5000/M8000/M9000 サーバ アドミニストレーションガイド』を参照して く ださい。

### ユーザー権限 | このコマンドを実行するには、useradm 権限が必要です。

ユーザー権限の詳細については、 setprivileges(8) コマン ド を参照し て く ださい。

- オプション | 以下のオプションがサポートされています。
	- -B *baseDN* 検索ベースの識別名を指定し ます。
	- -b bind LDAP サーバへ接続するときに使用するバインド ID を設定しま す。
	- -c certchain LDAP サーバの証明書チェーンをインポートしてくるリモート ファイルを指定します。この証明書チェーンは PEM 形式である必 要があります。リモートファイルは、標準の scp 構文 ([user@lhost:file.)を使用して指定され、scp を使用してイン ポートされます。コピーでユーザーパスワードが必要な場合は、 入力するように求められます。-c オプションを使用すると、LDAP への接続時に、 TLS の使用が暗黙的に有効にな り ます。 この動作 は、 *certchain* を none に指定し て無効にでき ます。 証明書チェーン はサイズが 64K 以下であることと、有効であることが必要です。 そうでない場合は、拒否されます。
	- -h 使用方法を表示し ます。 他のオプシ ョ ンやオペラ ン ド と一緒に指 定した場合はエラーになります。
	- -p LDAP サーバへ接続するときに使用するパスワードを設定します。 パスワードを入力するように求められます。

# setldap(8)

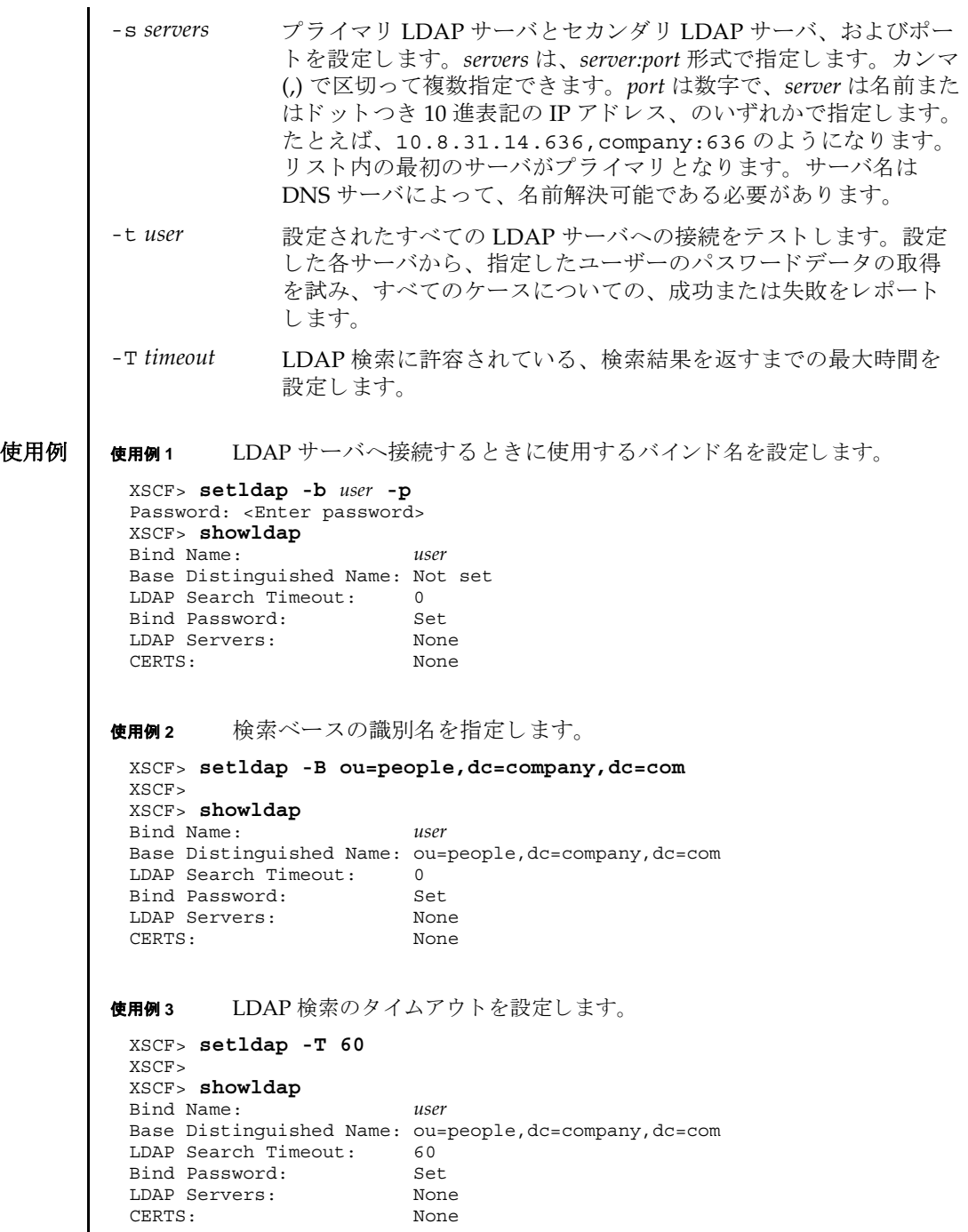

使用例 **<sup>4</sup>** LDAP サーバを設定し ます。 **使用例5** 証明書チェーンをインポートします。 使用例 **<sup>6</sup>** 指定し たユーザーで、 LDAP 接続をテス ト し ます。 終了ステータス | 以下の終了値が返されます。 関連項目 **showldap**(8) XSCF> **setldap -s ldap://company.com,ldaps://company2.com** XSCF> XSCF> **showldap** Bind Name: *user* Base Distinguished Name: ou=people,dc=company,dc=com LDAP Search Timeout: 60 Bind Password: Set LDAP Servers: ldap://company.com:389 ldaps://company2.com:636 CERTS: None XSCF> **setldap -c** *user@remote.machine:/path/to/cacert.pem* XSCF> **showldap** Bind Name: *user* Base Distinguished Name: ou=people,dc=company,dc=com LDAP Search Timeout: 60 Bind Password: Set LDAP Servers: ldap://company.com:389 ldaps://company2.com:636 CERTS: Exists XSCF> **setldap -t jsmith** company.com:389 PASSED 0 正常に終了したことを表します。 >0 エラーが発生したことを表します。

setldap(8)

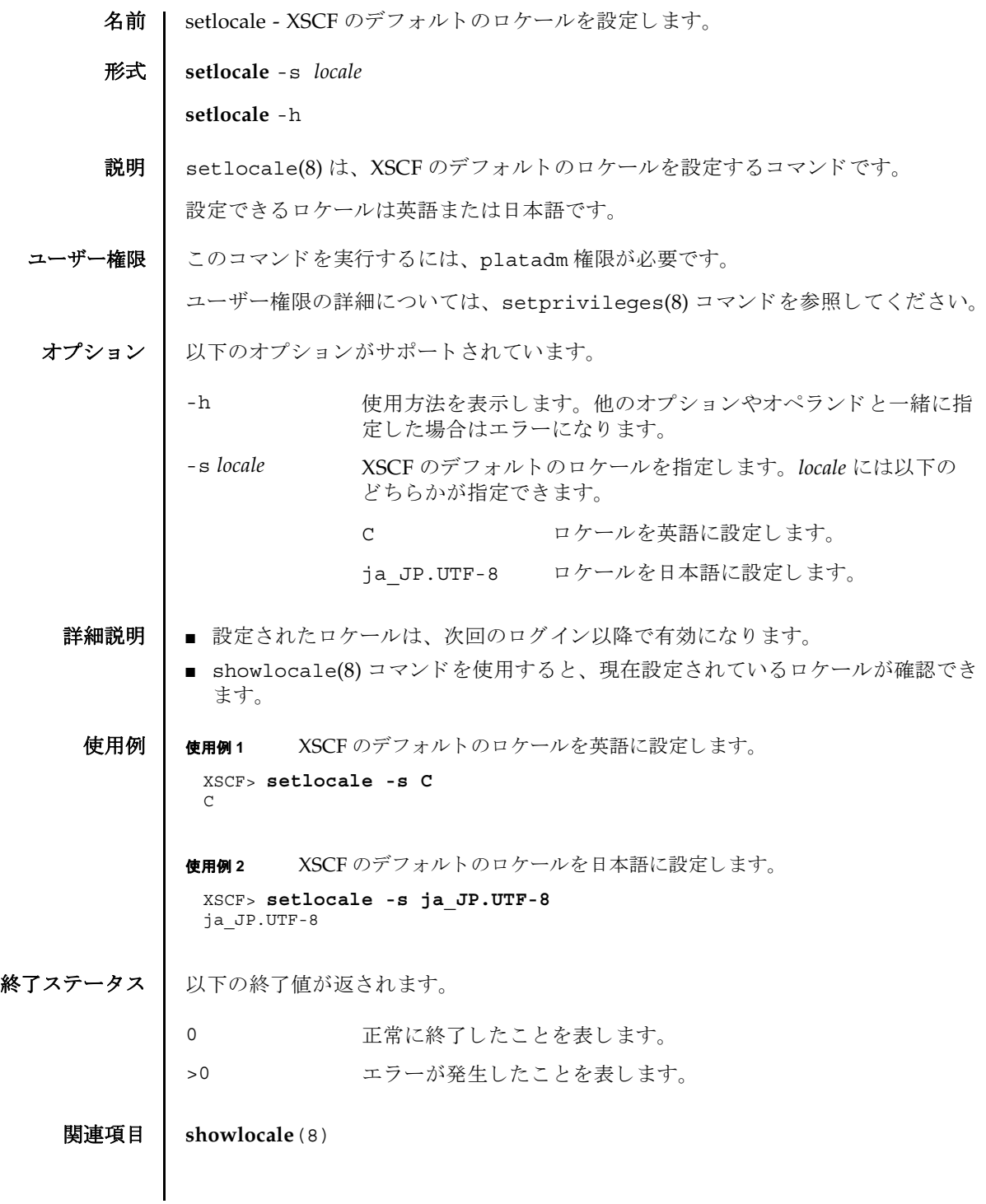

setlocale(8)
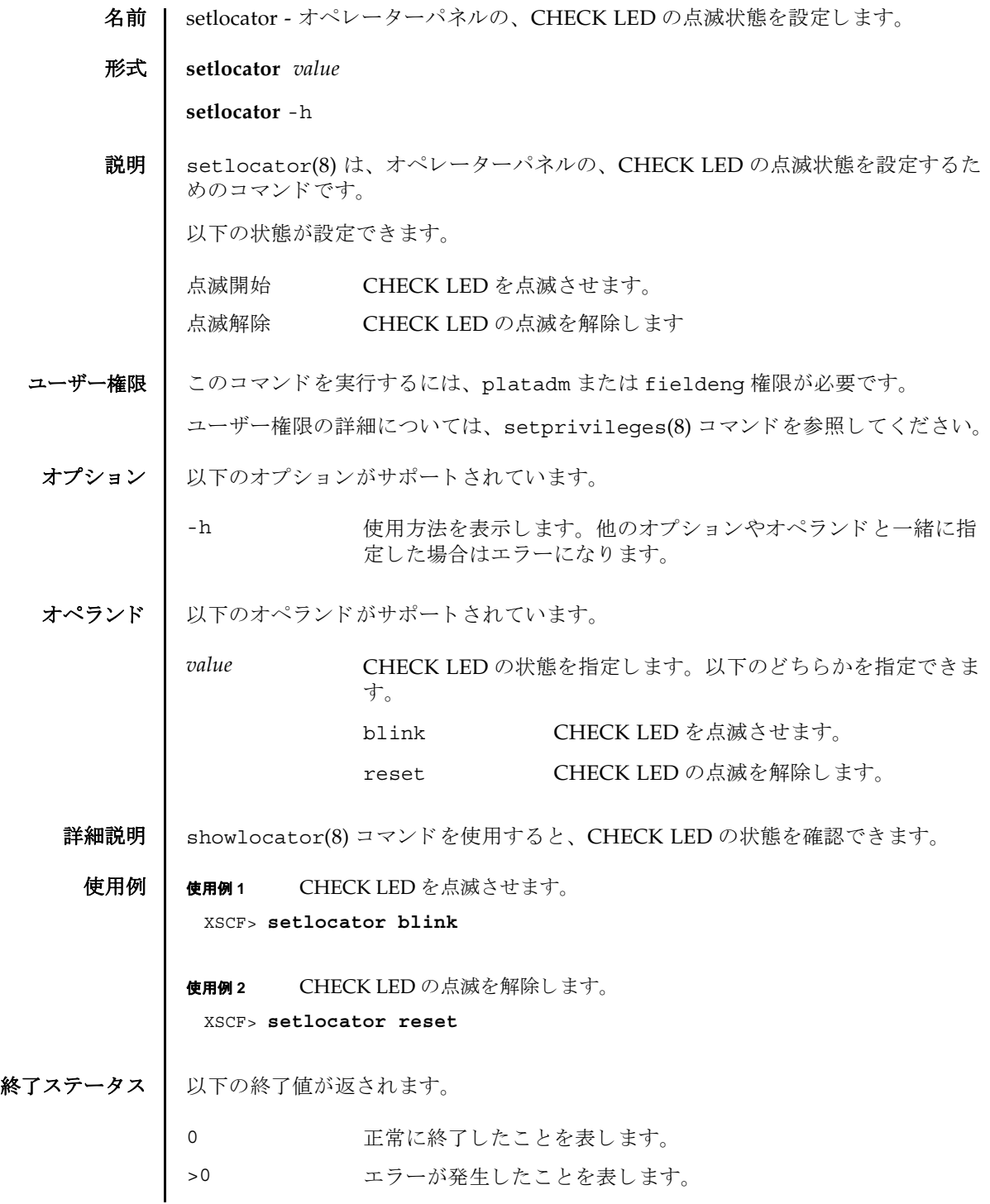

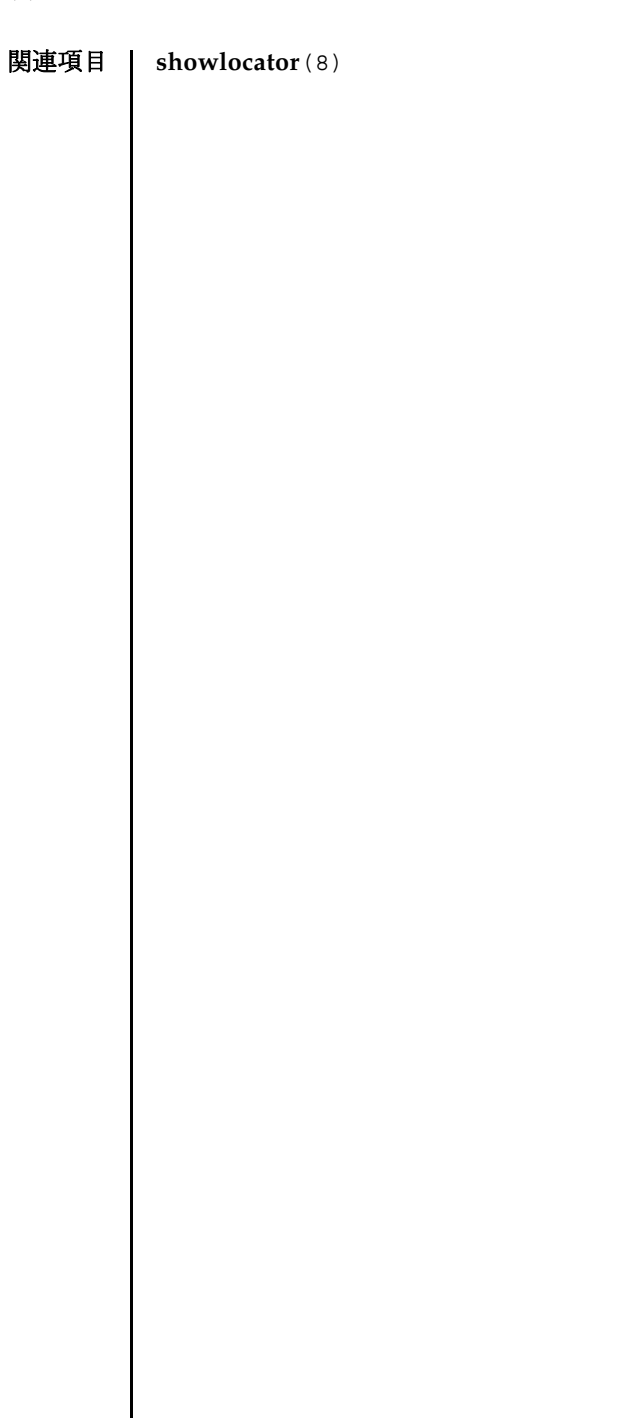

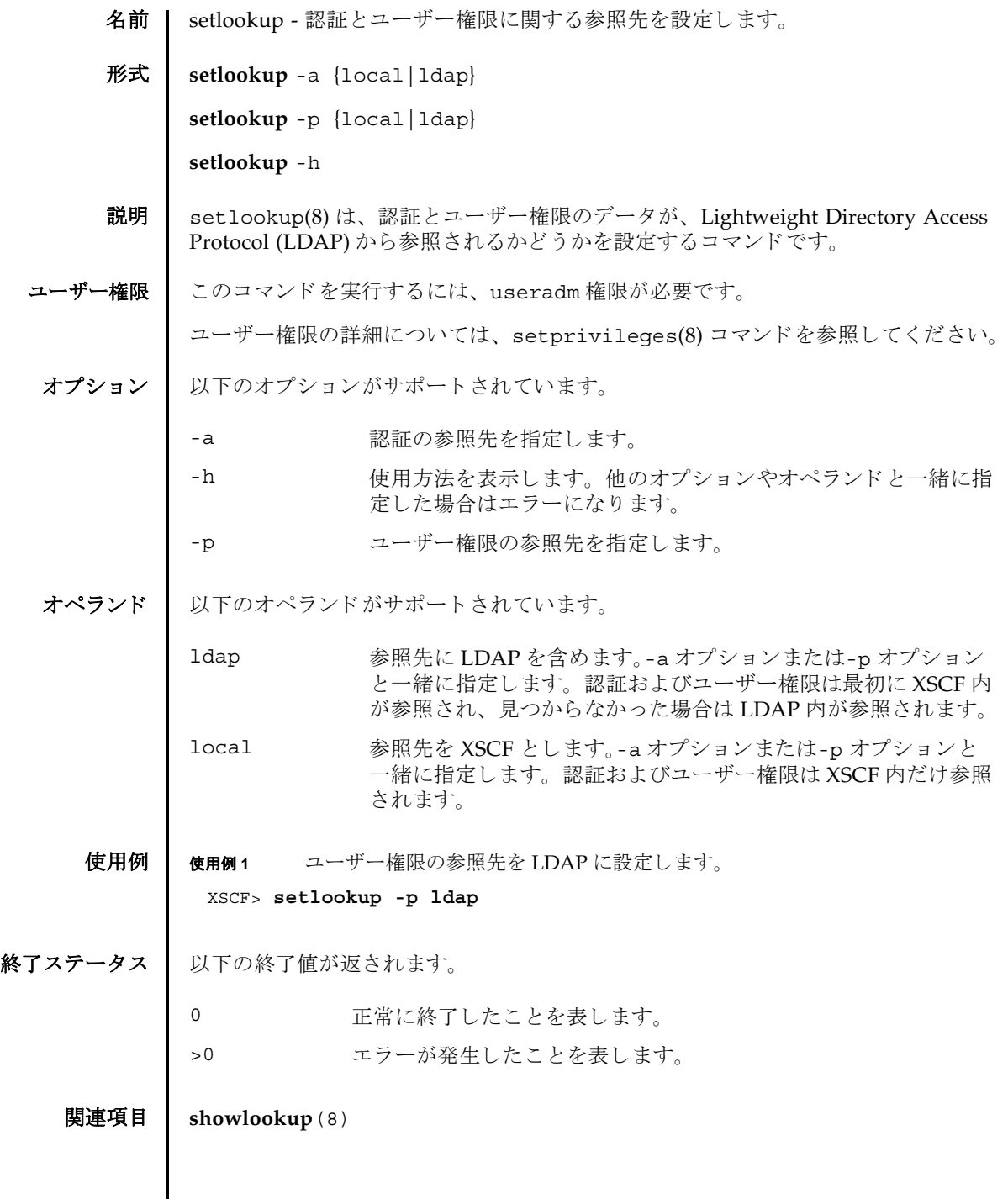

 $\mathsf{l}$ 

setlookup(8)

- 名前 | setnameserver XSCF ネットワークで使用される Domain Name System (DNS) サー バを設定し ます。
- 形式 **setnameserver** [-c add] *address*...

**setnameserver** -c del *address*...

**setnameserver** -c del -a

**setnameserver** -h

説明 | setnameserver(8)は、XSCFネットワークで使用される DNS サーバを設定するコ マン ド です。

XSCF では最大 3 つの DNS サーバを登録でき ます。 4 つ以上登録し よ う と し た場合 はエラーとなります。

ユーザー権限 ┃ このコマンドを実行するには、p1atadm 権限が必要です。

ユーザー権限の詳細については、 setprivileges(8) コマン ド を参照し て く ださい。

- オプション | 以下のオプションがサポートされています。
	- -a 現在登録されている DNS サーバをすべて削除し ます。 "-c del" と一緒に使用し ます。
	- -c add 指定し た IP アドレスのホス ト を DNS サーバに追加し ます。 *address* と一緒に使用し ます。-c オプシ ョ ンを省略し た場合は "-c add"が指定されたとみなされます。DNSサーバを登録する場合 は、 既存の設定が削除され、 指定し た *address* で上書き されます。
	- -c del 有定した IP アドレスのホストを DNS サーバから削除します。-c オプシ ョ ンを省略し た場合は "-c add" が指定された とみな され ます。
	- -h **使用方法を表示します。他のオプションやオペランドと一緒に指** 定した場合はエラーになります。

オペランド | 以下のオペランドがサポートされています。

address **Booking 追加または削除する DNS サーバの IP アドレスを指定します。4** 組の整数値の間にピリオド(.)をつけて指定します。以下の形式 で指定できます。スペースで区切って、最大3つまで指定できま す。

#### *xxx.xxx.xxx.xxx*

# *xxx* 0 から 255 までの整数を指定します。 ゼロサ プレ スで指定でき ます。

# setnameserver(8)

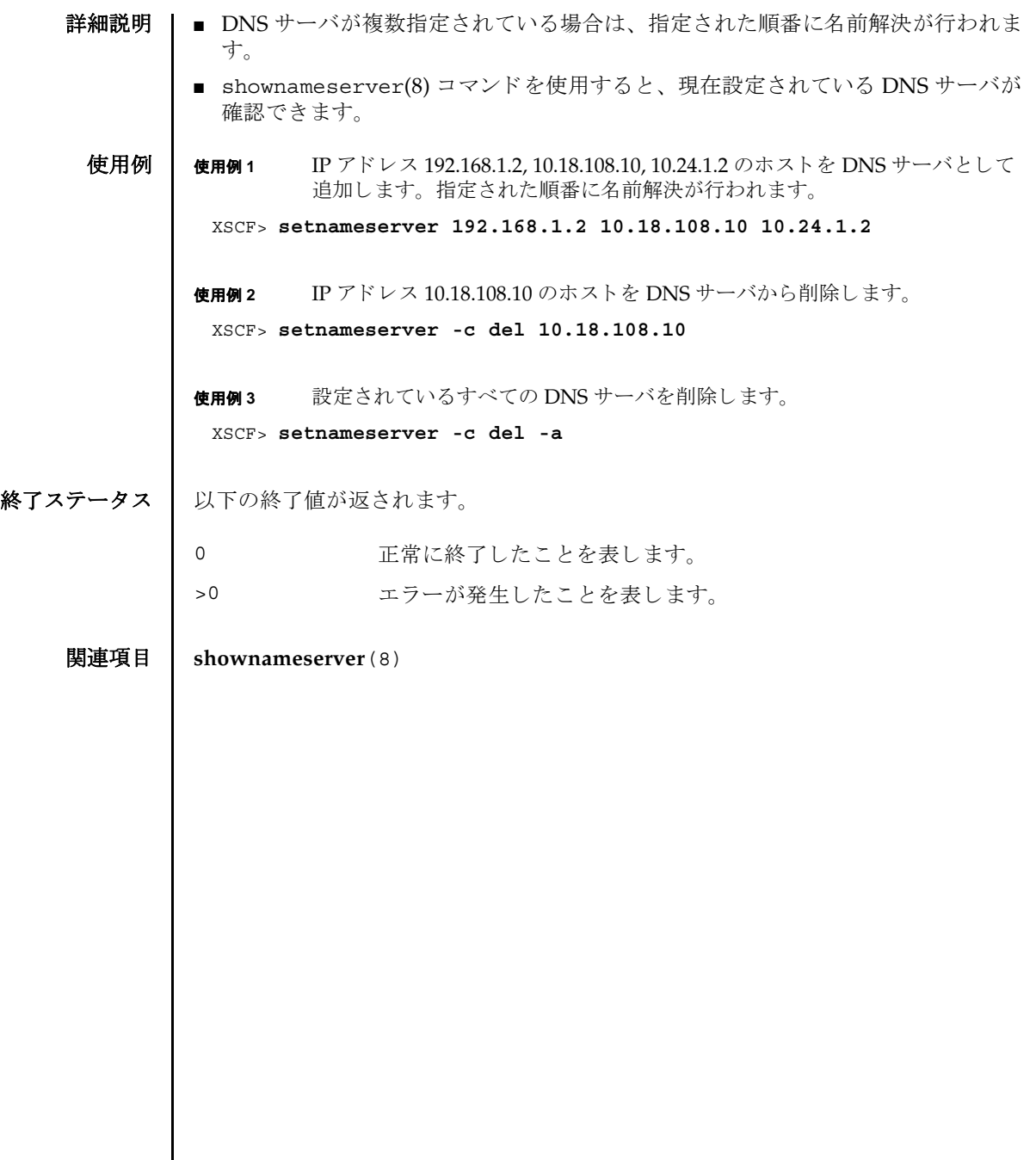

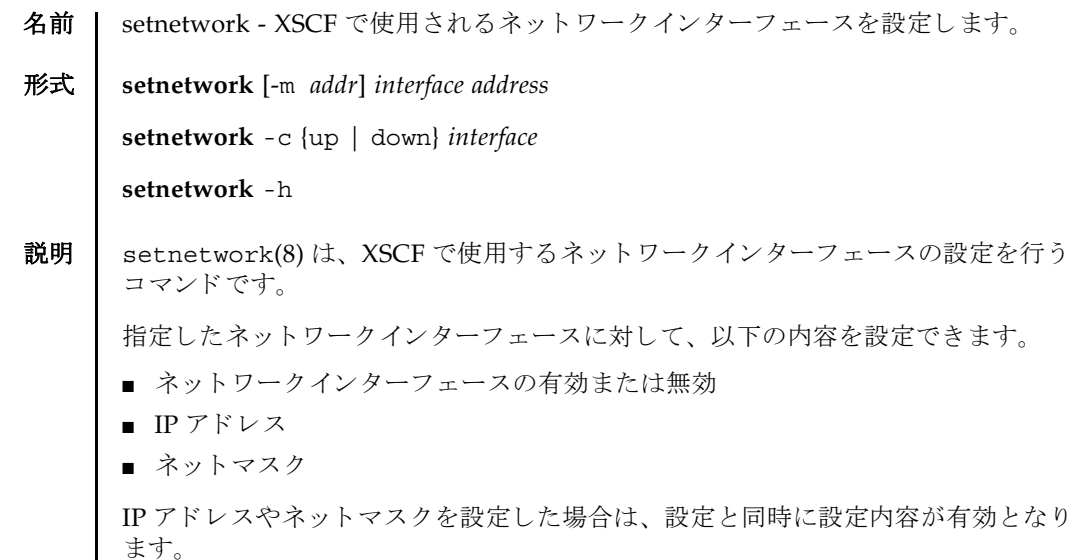

ユーザー権限 ┃ このコマンドを実行するには、platadm 権限が必要です。

ユーザー権限の詳細については、setprivileges(8) コマンドを参照してください。

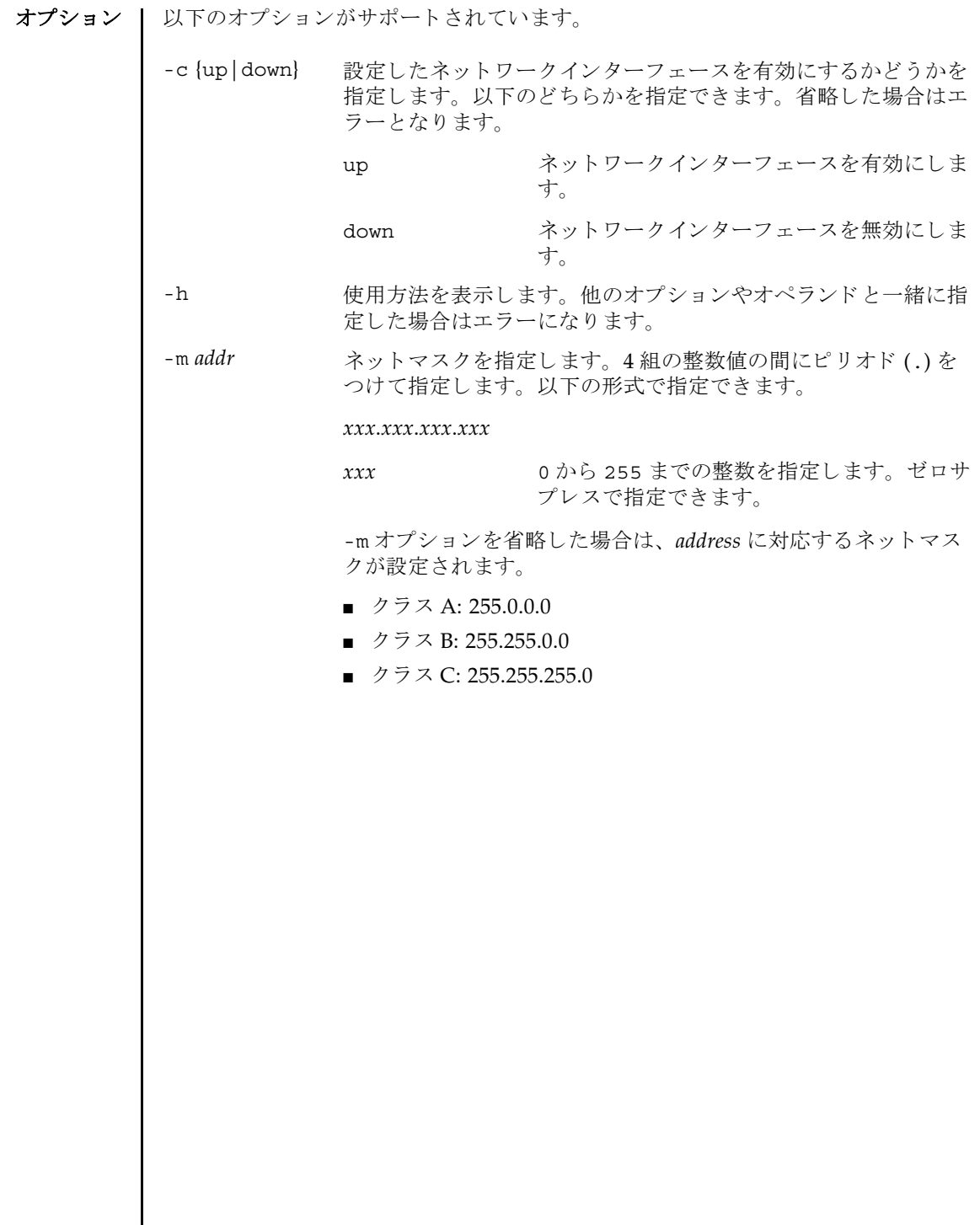

オペランド | 以下のオペランドがサポートされています。

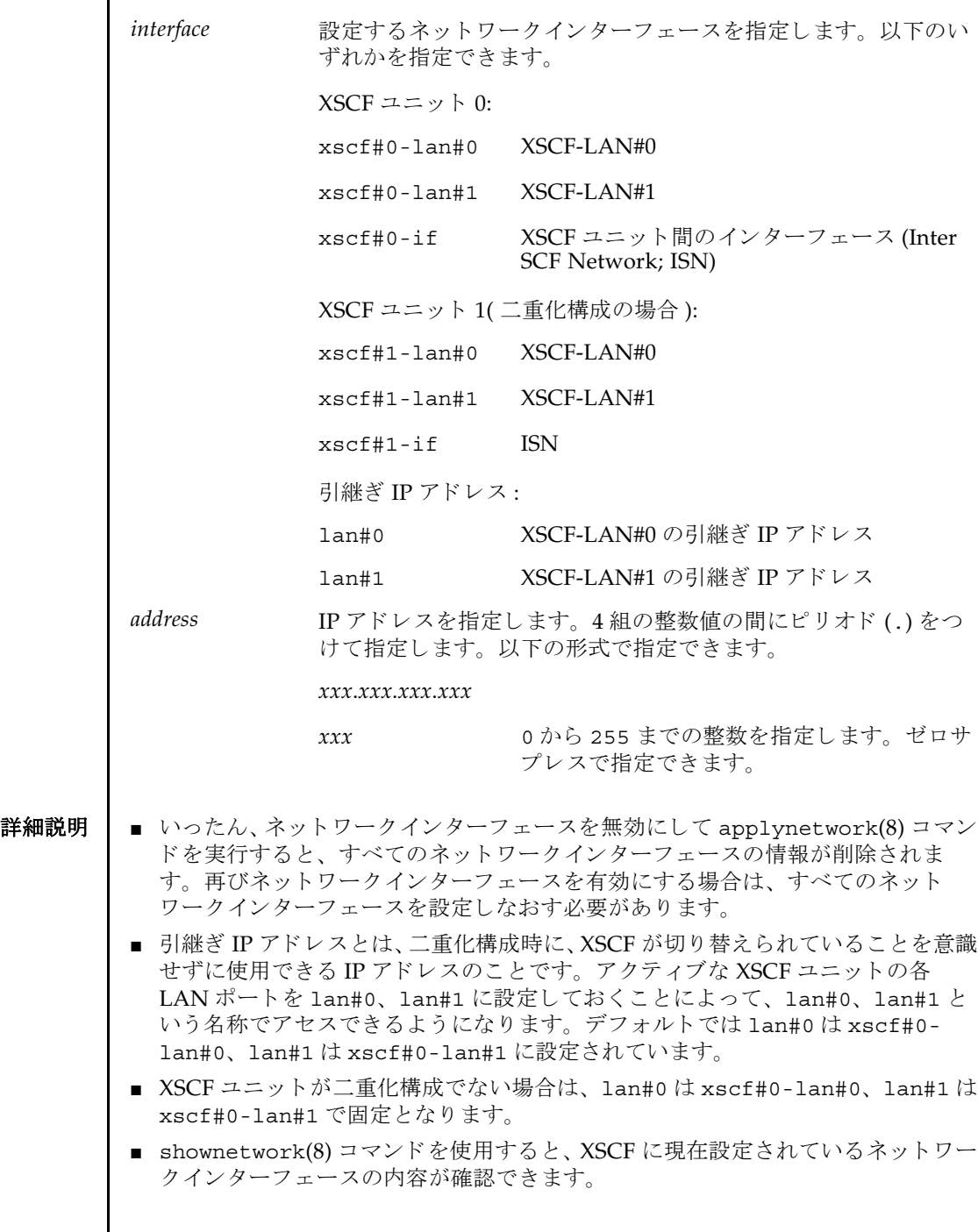

#### setnetwork(8)

- 設定したネットワークインターフェースの内容を反映させるには、 applynetwork(8) コマンドを使用して、XSCF をリセットする必要があります。
- 使用例 使用例 **<sup>1</sup>** XSCF ユニッ ト 0 の XSCF-LAN#0 に IP アドレス 192.168.10.10、ネッ トマスク 255.255.255.0 を設定し ます。

XSCF> **setnetwork xscf#0-lan#0 -m 255.255.255.0 192.168.10.10**

使用例 **<sup>2</sup>** ミ ッ ド レンジシステムの、 XSCF ユニッ ト 0 の XSCF-LAN#0 に IP アドレス 192.168.10.10、 ネッ トマスク 255.255.255.0 を設定し ます。

XSCF> **setnetwork lan#0 -m 255.255.255.0 192.168.10.10**

使用例 **<sup>3</sup>** XSCF ユニッ ト 0 の XSCF-LAN#1 を無効にし ます。

XSCF> **setnetwork xscf#0-lan#1 -c down**

使用例 **<sup>4</sup>** XSCFU ユニッ ト 0 の ISN に、 IP アドレス 192.168.10.128 を設定し ます。 ネ ッ トマスクはデフォルト (255.255.255.0) となります。

XSCF> **setnetwork xscf#0-if 192.168.10.128**

使用例 **<sup>5</sup>** XSCF ユニッ ト 1 の XSCF-LAN#0 に IP アドレス 192.168.11.10、ネッ トマスク 255.255.255.0 を設定し ます。

XSCF> **setnetwork xscf#1-lan#0 -m 255.255.255.0 192.168.11.10**

使用例 **<sup>6</sup>** XSCF-LAN#0 の引継ぎ IP アドレスに IP アドレス 192.168.1.10、 ネッ トマス ク 255.255.255.0 を設定し ます。

XSCF> **setnetwork lan#0 -m 255.255.255.0 192.168.1.10**

- 終了ステータス | 以下の終了値が返されます。
	- 0 正常に終了したことを表します。
	- >0 エラーが発生したことを表します。

関連項目 **applynetwork**(8), **shownetwork**(8)

名前 | setntp - XSCF ネットワークで使用される NTP サーバを設定します。

形式 **setntp** [-c add] *address* ...

**setntp** -c del *address* ...

**setntp** -c del -a

**setntp** -h

説明 | setntp(8) は、XSCF ネットワークで使用される NTP サーバを設定するコマンドで す。

XSCF では最大 3 つの NTP サーバを登録でき ます。 4 つ以上登録し よ う と し た場合 はエラーとなります。

ユーザー権限 | このコマンドを実行するには、platadm 権限が必要です。

ユーザー権限の詳細については、 setprivileges(8) コマン ド を参照し て く ださい。

- オプション | 以下のオプションがサポートされています。
	- -a 現在登録されている DNS サーバをすべて削除します。"-c del" と一緒に使用し ます。
	- -c add 指定したアドレスまたはホスト名を NTP サーバに追加します。 *address* と一緒に指定し ます。-c オプシ ョ ンを省略し た場合は "-c add" が指定されたとみなされます。NTP サーバを登録する場合 は、 既存の設定を削除し て指定し た *address* で上書き し ます。
	- -c del h字 指定したアドレスまたは XSCF ホストを NTP サーバから削除し ます。-c オプションを省略した場合は "-c add" が指定されたと みなされます。
	- -h **使用方法を表示します。他のオプションやオペランドと一緒に指** 定した場合はエラーになります。

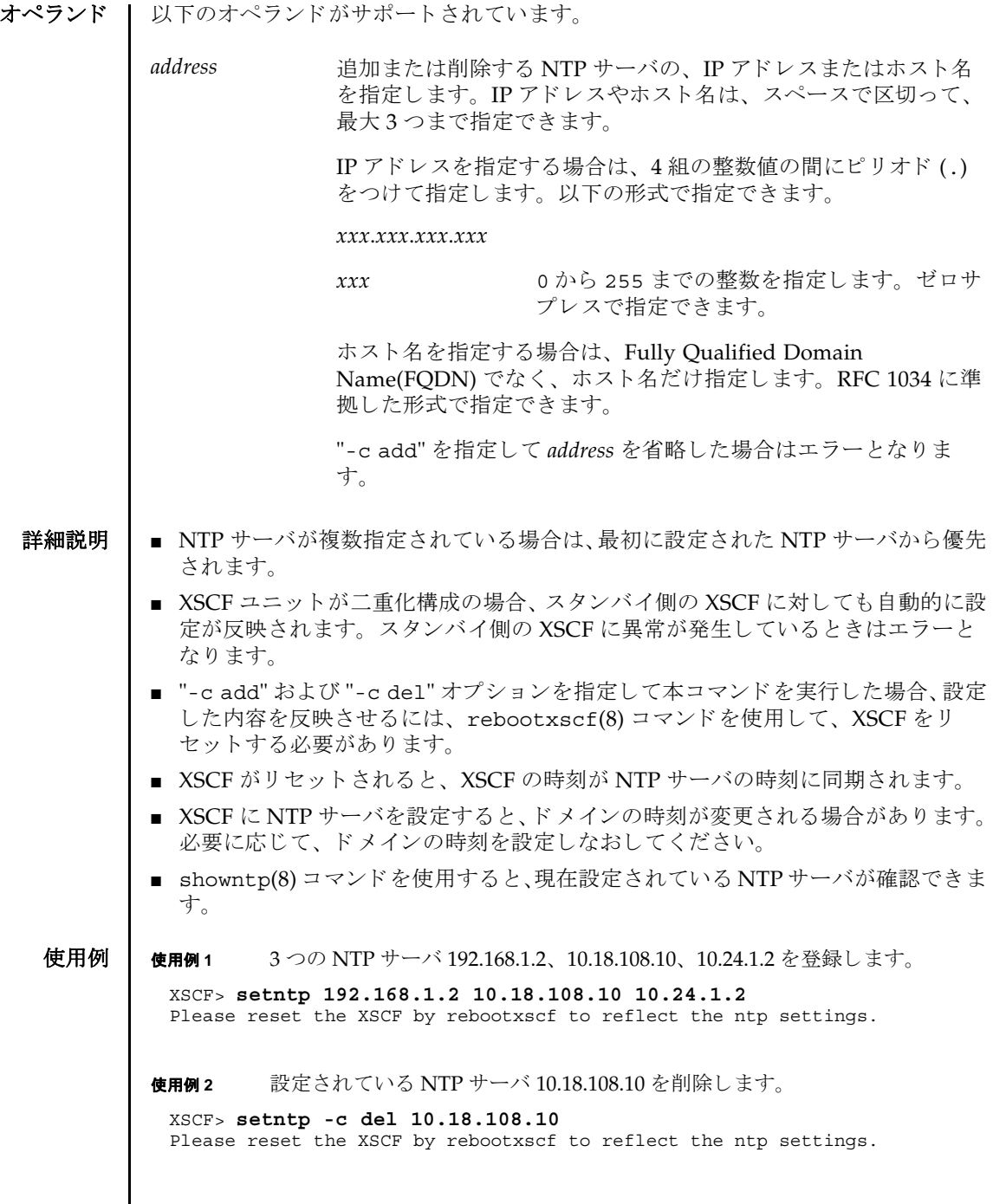

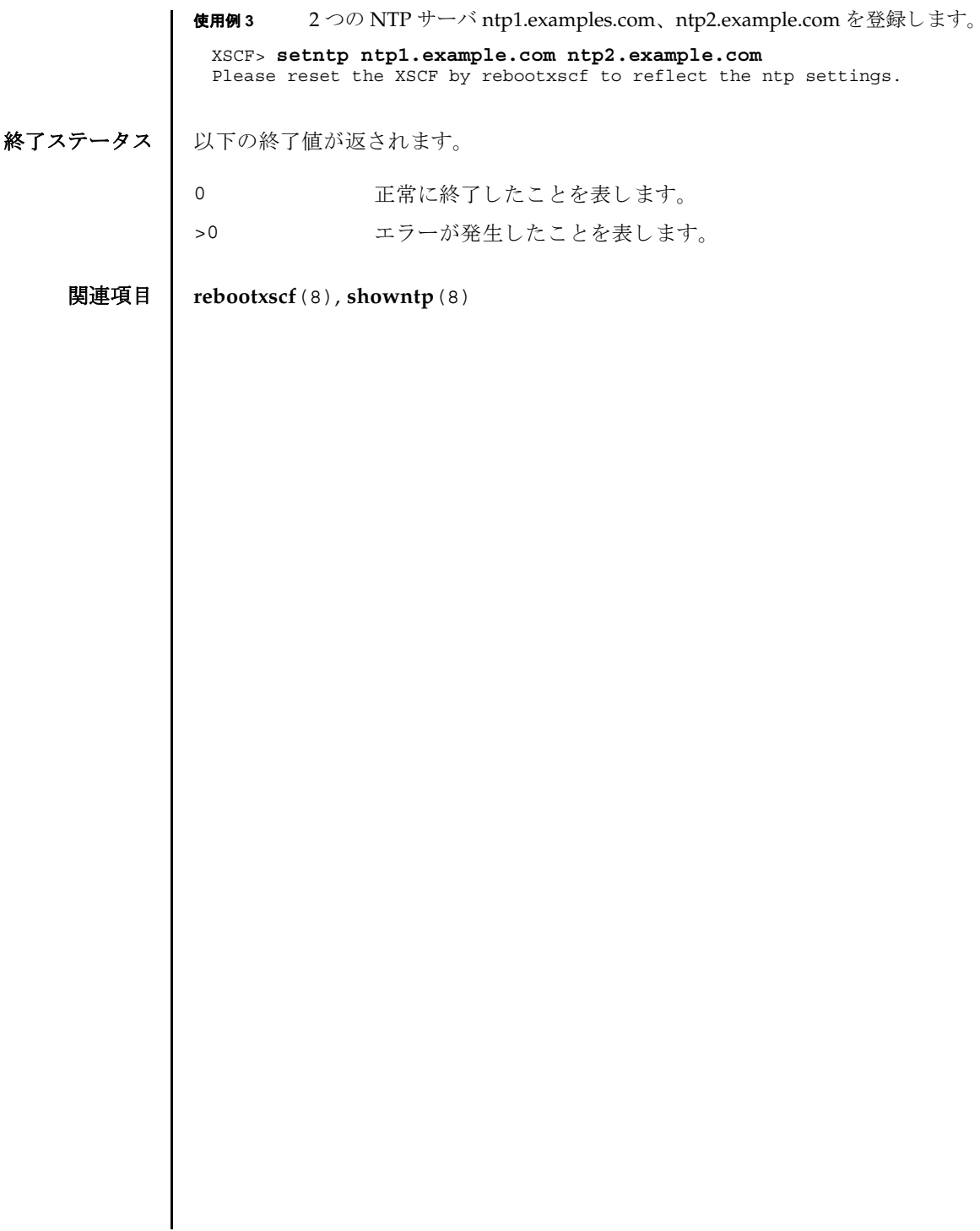

setntp(8)

- 名前 | setpasswordpolicy システムのパスワードポリシーを管理します。
- 形式 **setpasswordpolicy** [-d *dcredit*] [-e *expiry*] [-i *inactive*] [-k *difok*] [-l *lcredit*] [-M *maxdays*] [-m *minlen*] [-n *mindays*] [-o *ocredit*] [-r *remember*] [-u *ucredit*] [-w *warn*] [-y *retry*]

**setpasswordpolicy** -h

説明 | setpasswordpolicy(8)は、システムのパスワードポリシーを変更するコマンドで す。

これらのポリシーは、サービスプロセッサ上の XSCF によって強化されます。

新しいユーザアカ ウ ン ト の作成を制御するパラ メ ータには、 *expiry*、 *inactive*、 *maxdays*、 *mindays*、 および *warn* があ り ます。 ユーザを作成する と き、 adduser(8) コマンドによって、これらのパラメータが新しいアカウントのパスワード有効期限 設定として使用されます。password(8) コマンドを使用して、既存アカウントのパ スワード有効期限設定を変更することができます。

### ユーザー権限 | このコマンドを実行するには、useradm 権限が必要です。

ユーザー権限の詳細については、setprivileges(8) コマンドを参照してください。

- オプション | 以下のオプションがサポートされています。
	- -d dcredit パスワードに含まれる数字の最大数を設定します。各数字は1つ のクレジットになります。最小許容パスワード長は、パスワード に含まれる数字 1 文字ご と に、 *dcredit* 文字まで 1 ずつ減 り ます。 有効な値は、 ゼロ以上の整数です。 初期設定値は 1 です。
	- -e expiry 新しいアカウントの有効期限が切れて無効になるまでの日数を設 定します。この値は、新しいユーザアカウントが作成されたとき にそのユーザアカウントに割り当てられます。初期値は0です。 ゼロは、アカウントの有効期限が切れないことを意味します。有 効な値は、 ゼロ以上の整数です。
	- -h 使用方法を表示します。他のオプションやオペランドと一緒に指 定した場合はエラーになります。
	- -i *inactive* パスワードの有効期限が切れてからアカウントがロックされるま での日数を設定します。この値は、新しいユーザアカウントが作 成されたときにそのユーザアカウントに割り当てられます。初期 値は -1 です。 値が -1 の場合は、 パス ワー ド の有効期限が切れた後 もアカウントがロックされないことを意味します。有効な値は、-1 以上の整数です。

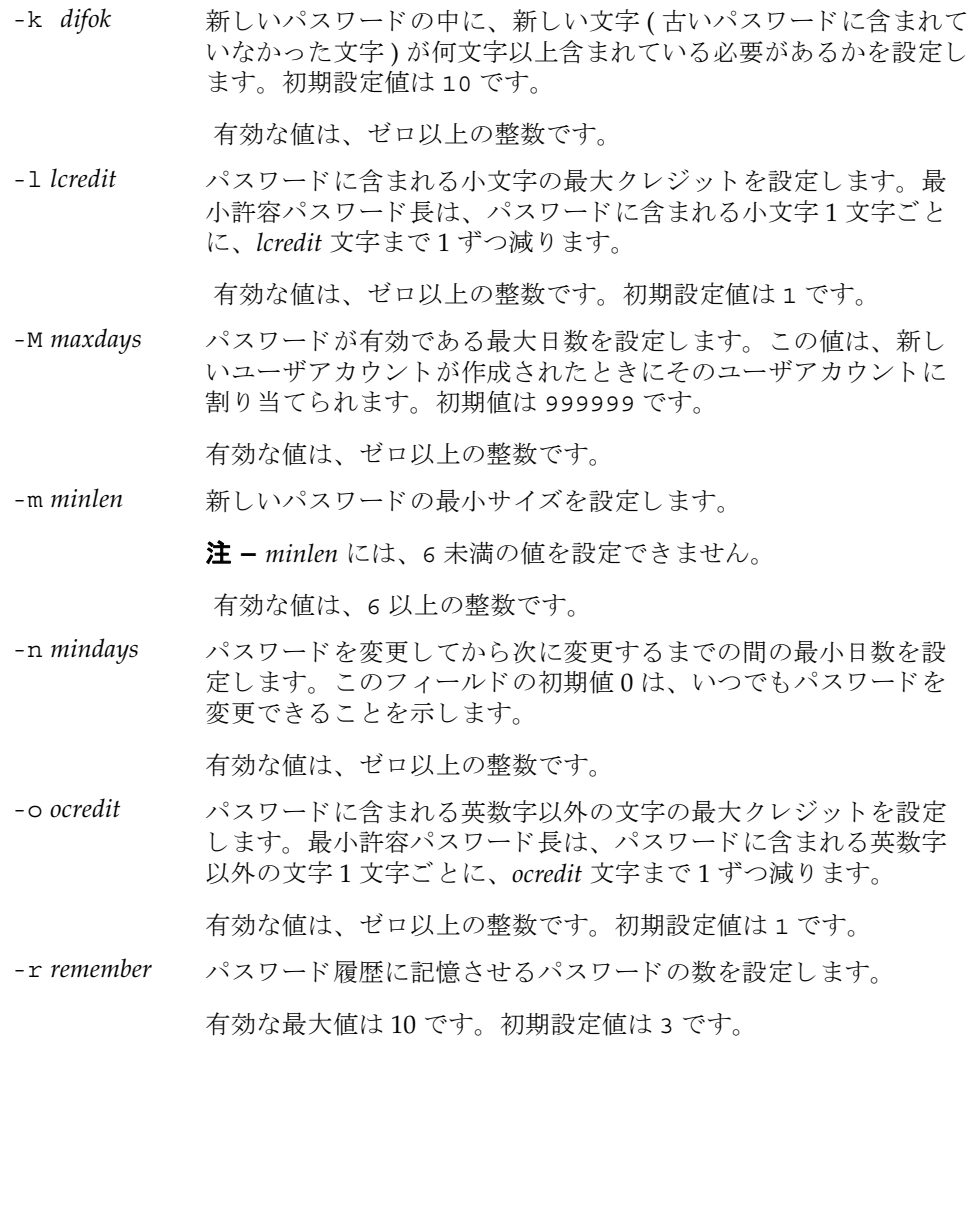

-u ucredit パスワードに含まれる大文字の最大クレジットを設定します。最 小許容パスワード長は、パスワードに含まれる大文字1文字ごと に、 *ucredit* 文字まで 1 ずつ減 り ます。

初期設定値は 1 です。

-w warn コーザにパスワードの有効期限の警告を発してから実際に有効期 限が切れるまでのデフォルトの日数を設定します。この値は、新 しいユーザアカウントが作成されたときにそのユーザアカウント に割り当てられます。初期値は7です。

有効な値は、 ゼロ以上の整数です。

-y retry password コマンドを使用してユーザーアカウント用のパスワー ドを変更する場合のパスワードの再試行を許可する回数を設定し ます。初期値は3回です。

有効な値は、 ゼロ以上の整数です。

**使用例 | 使用例1** 記憶させるパスワードの最小サイズと数を設定します。

XSCF> **setpasswordpolicy -m 12 -r 5**

使用例2 最小パスワード長と最大クレジットを設定します。

XSCF> **setpasswordpolicy -m 10-d 1 -u 0 -l 1 -o 1**

このコマンドを実行すると、新しいパスワードの最小パスワード長は10 文字になり ます。 数字 ( または英数字以外の文字 ) を 1 文字以上含んでいる場合は、 9 文字のパ スワードが受け入れられます。数字1文字と、英数字以外の文字1文字を含んでい る場合は、8文字のパスワードが受け入れられます。

- 終了ステータス | 以下の終了値が返されます。
	- 0 正常に終了したことを表します。
	- >0 エラーが発生したことを表します。
	- 関連項目 **adduser**(8), **password**(8), **showpasswordpolicy**(8)

setpasswordpolicy(8)

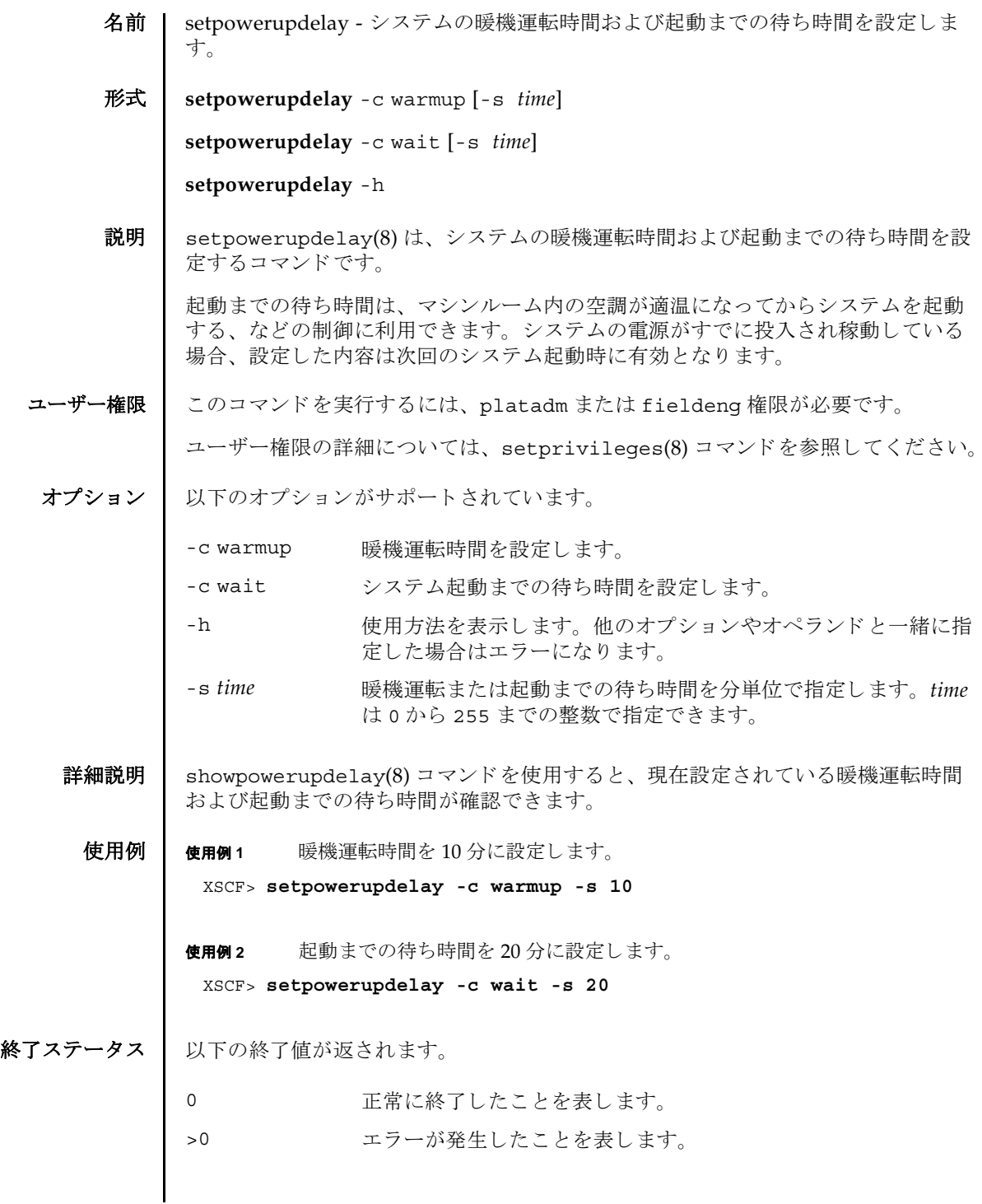

System Administration **179**

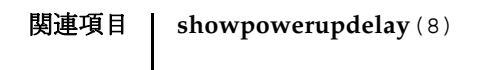

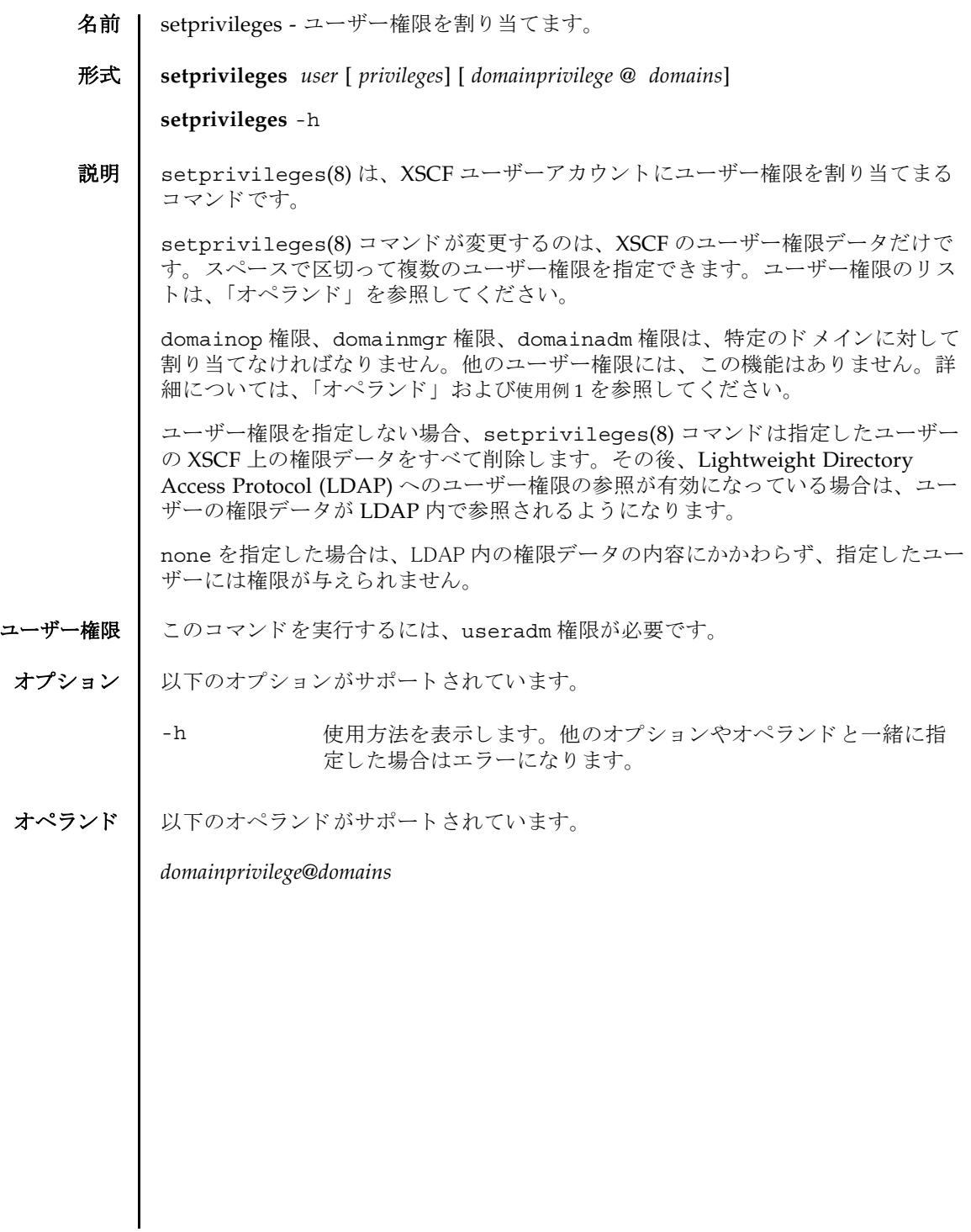

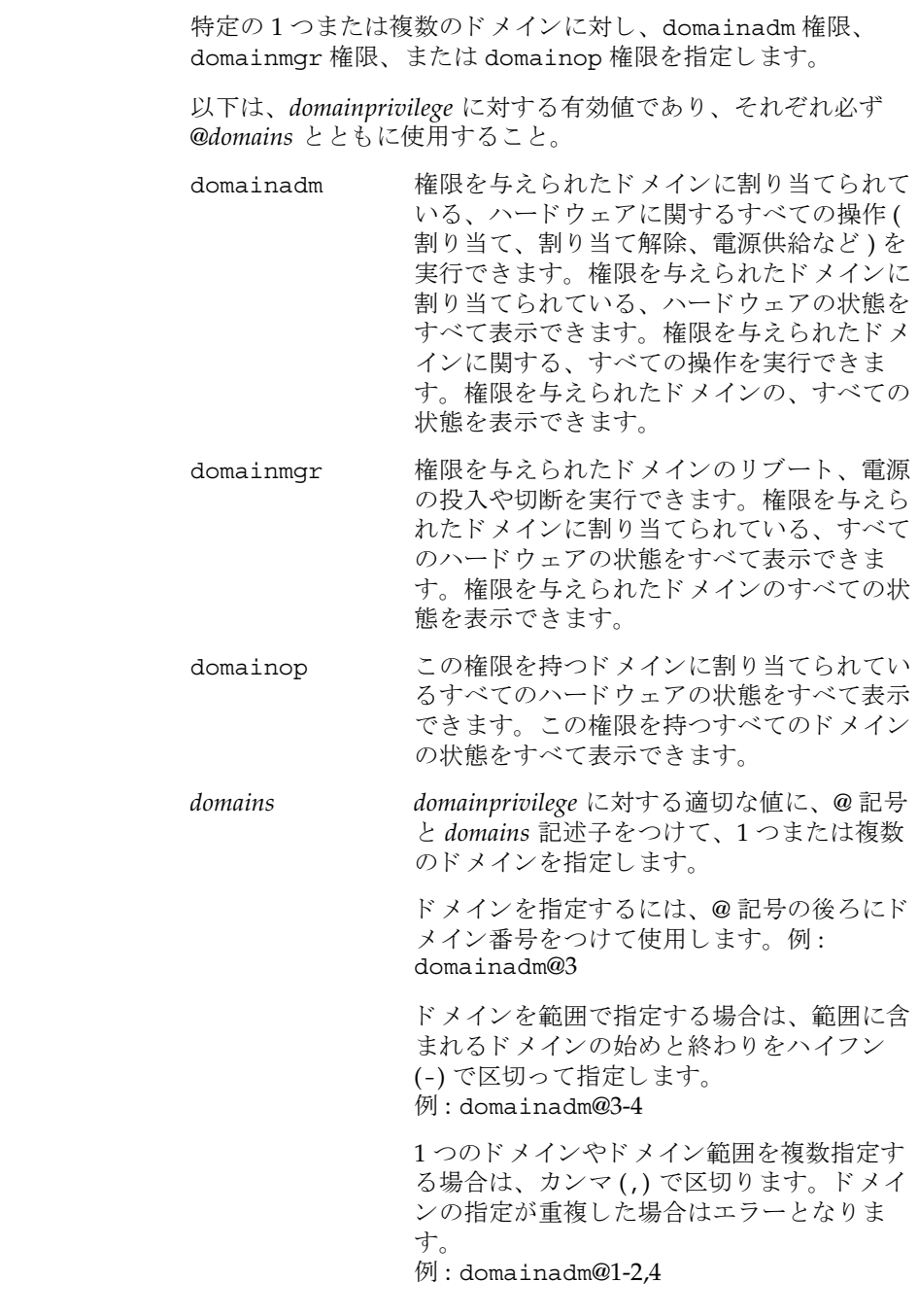

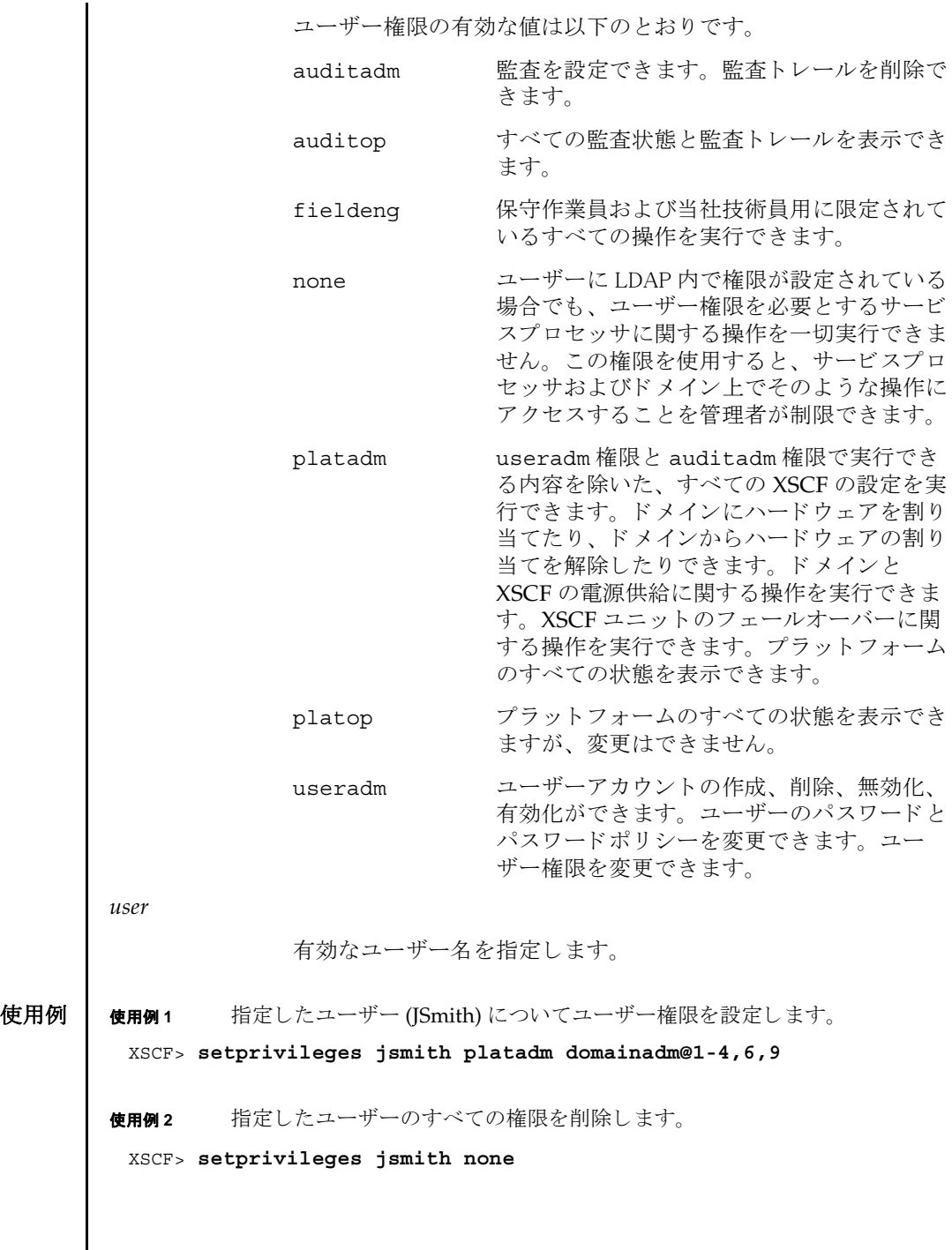

<span id="page-202-0"></span> $\mathsf{l}$ 

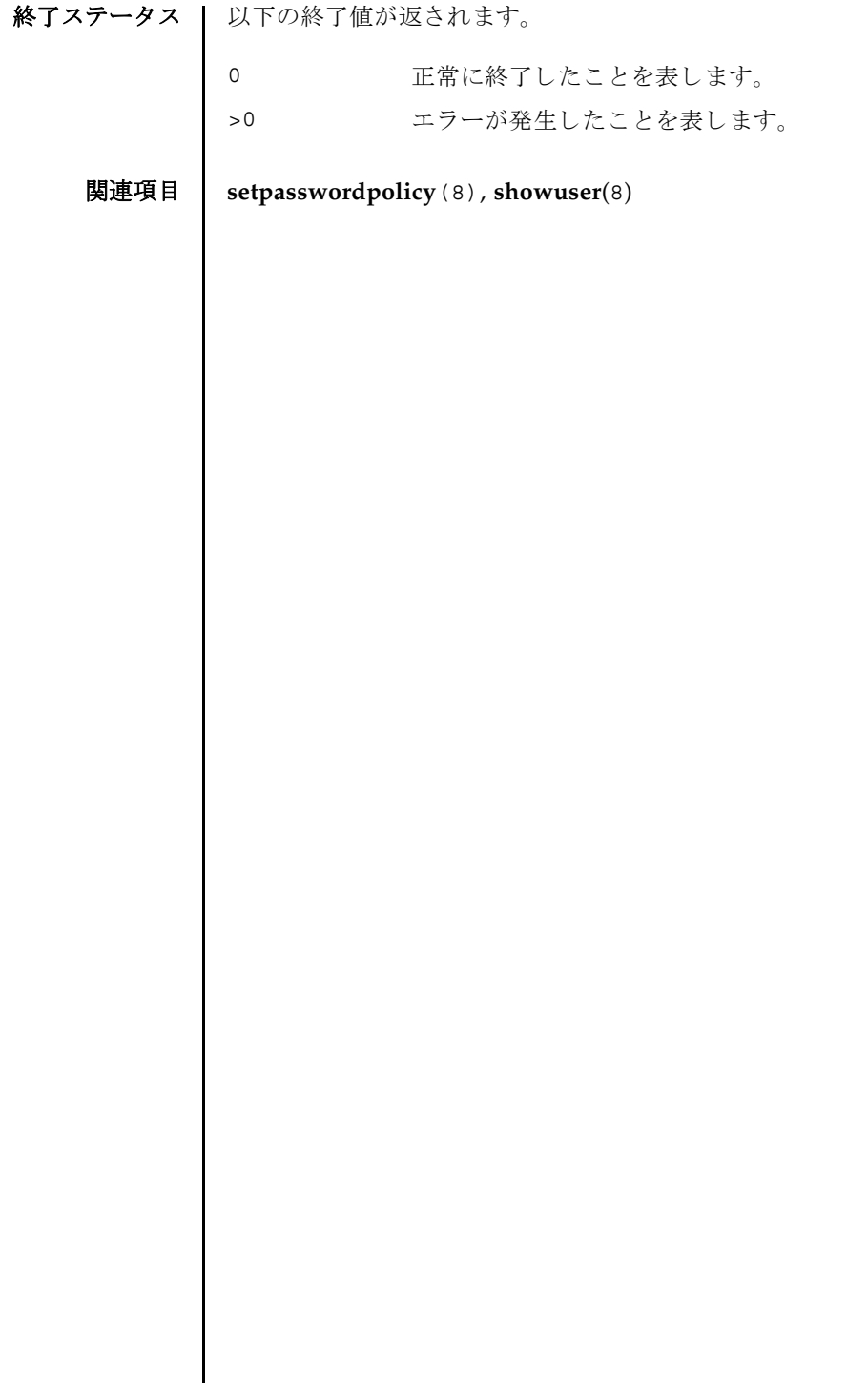

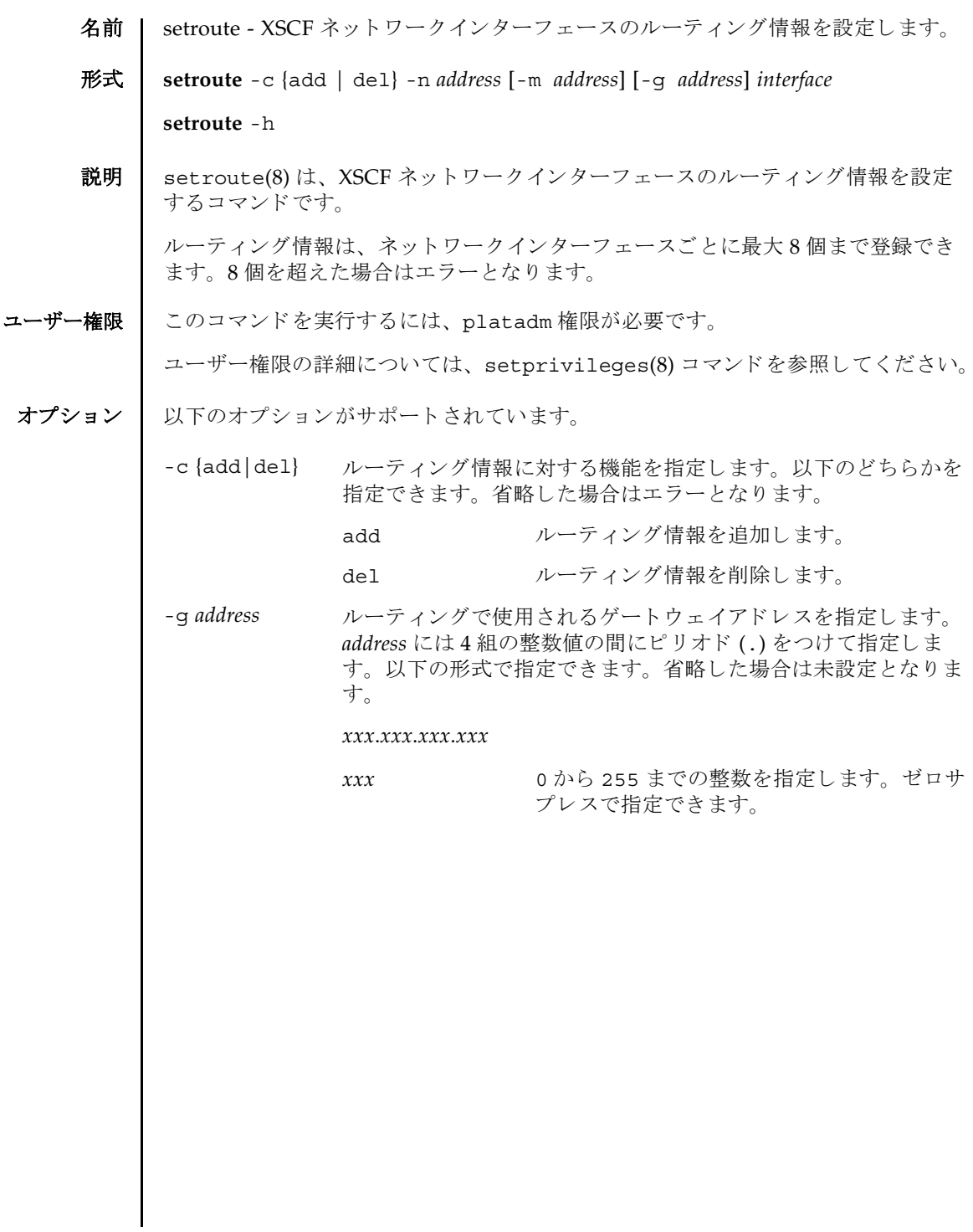

setroute(8)

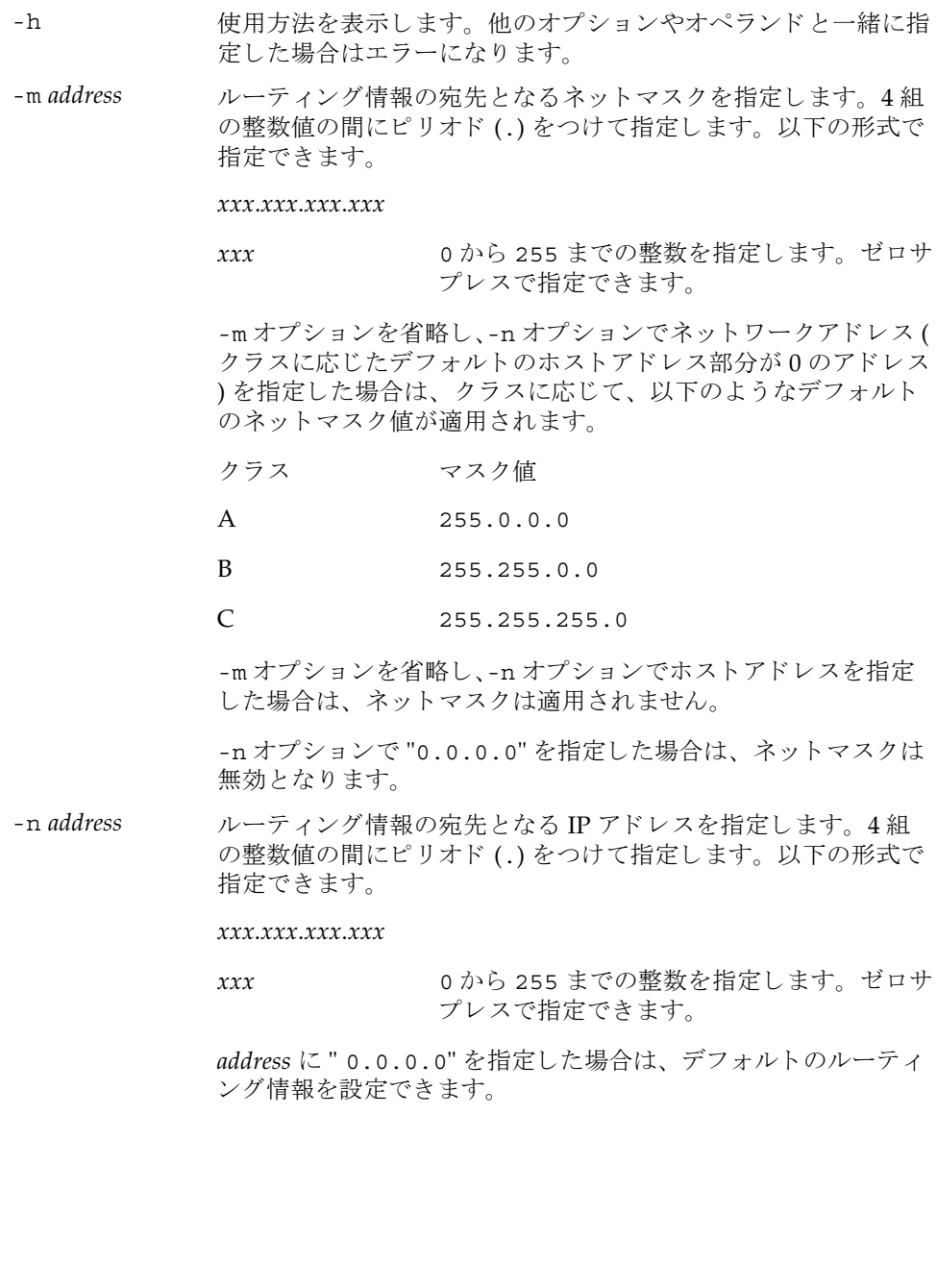

オペランド | 以下のオペランドがサポートされています。

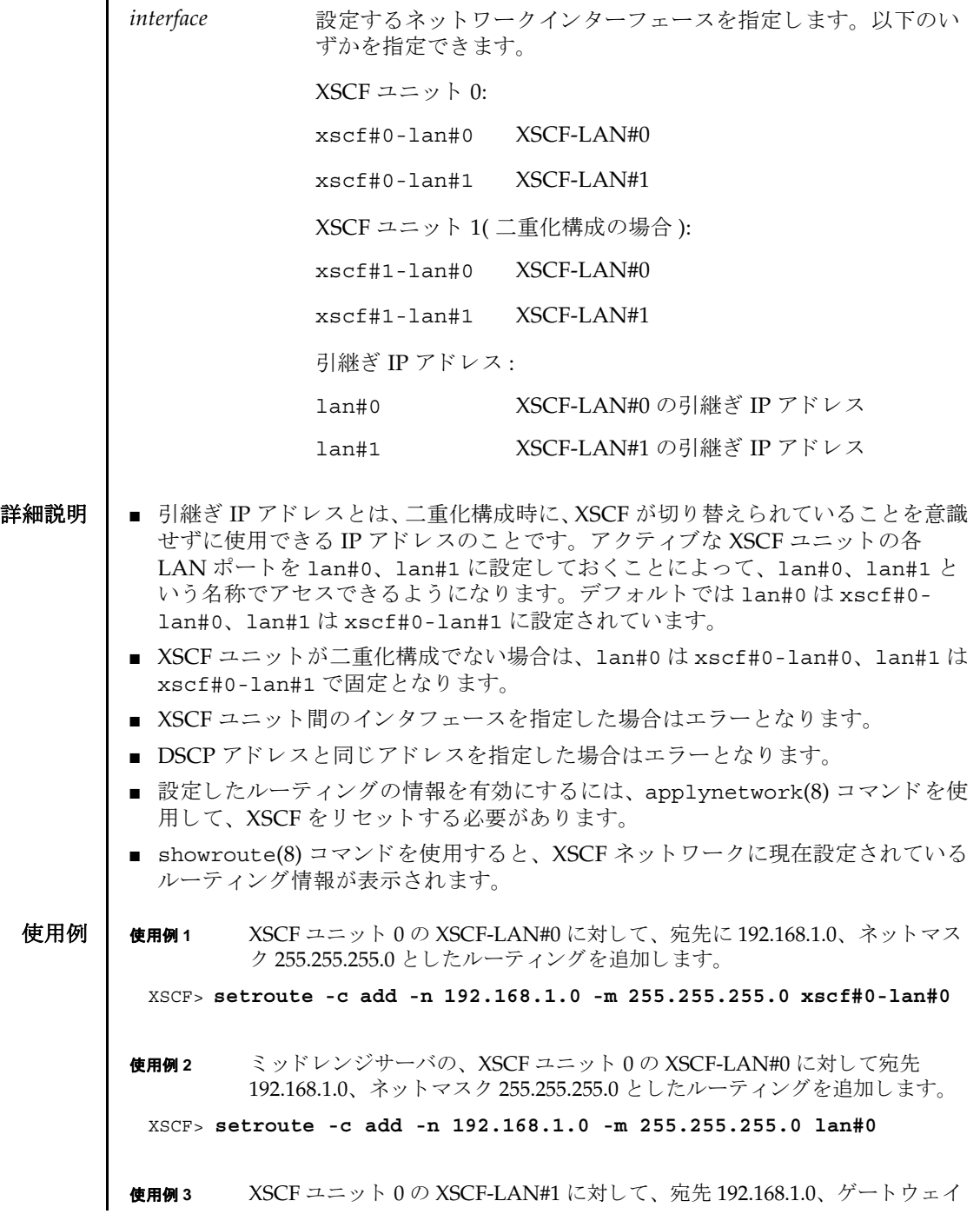

setroute(8)

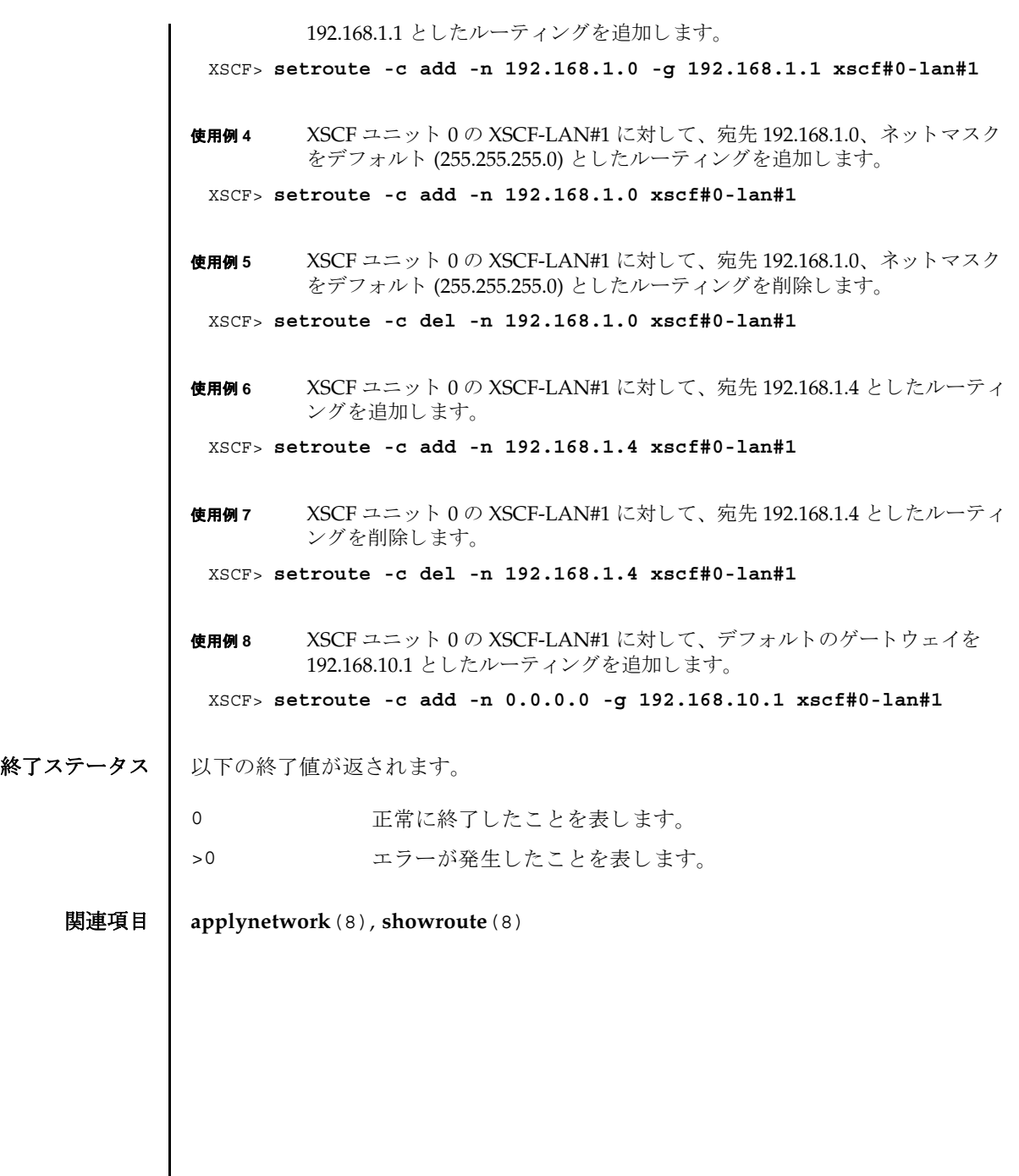

名前 | setshutdowndelay - UPS(Uninterruptible Power Supply) 停電通知時のシャットダウ ン待ち時間を設定し ます。

形式 **setshutdowndelay** -s *time*

### **setshutdowndelay** -h

説明 | setshutdowndelay(8)は、UPS 接続されたシステムで停電が発生した場合の、シ ステムシャットダウン開始までの待ち時間を設定するコマンドです。

指定し た時間までシ ャ ッ ト ダウ ンの開始を遅らせる こ と ができ ます。 時間内に UPS から復電が通知された場合はシャットダウンされません。

ユーザー権限 | このコマンドを実行するには、platadm または fieldeng 権限が必要です。 ユーザー権限の詳細については、 setprivileges(8) コマン ド を参照し て く ださい。

- オプション | 以下のオプションがサポートされています。
	- -h **the 使用方法を表示します。他のオプションやオペランドと一緒に指** 定し た場合はエラーにな り ます。
	- -s *time* シ ャ ッ ト ダウ ン開始までの待ち時間を秒単位で指定し ます。 *time* は 0 から 9999 までの整数で指定できます。デフォルトは 10 秒 です。
	- 詳細説明 | showshutdowndelay(8) コマンドを使用すると、現在設定されている待ち時間が表 示されます。
	- **使用例 | 使用例1** シャットダウン開始までの待ち時間を 600 秒に設定します。 XSCF> **setshutdowndelay -s 600**
- 終了ステータス ┃ 以下の終了値が返されます。
	- 0 正常に終了したことを表します。
	- >0 エラーが発生したことを表します。
	- 関連項目 **showshutdowndelay**(8)

setshutdowndelay(8)

名前 | setsmtp - SMTP サービスを設定します。

形式 **setsmtp** [-v]

**setsmtp** [-s *variable*= *value*]...

**setsmtp** -h

説明 | setsmtp(8)は、SMTP サービスを設定するコマンドです。

オプションを指定せずに使用した場合、対話的に、使用する SMTP 電子メールサー バの名前を入力するように求められます。また、発信電子メールで使用するポート と Reply-To アドレスも入力するように求められます。ここで指定する電子メールア ドレスが有効なものであることを確認してください。-s オプションを使用すると、 SMTP 設定値を非対話的にセットアップできます。

setsmtp(8) コマンドを使用してメールサーバとポートを設定したあとは、 setemailreport(8) コマンドで電子メールレポートを設定してテストメールを送 信できるようになります。

コーザー権限 | このコマンドを実行するには、platadm 権限が必要です。

ユーザー権限の詳細については、setprivileges(8) コマンドを参照してください。

```
オプション | 以下のオプションがサポートされています。
使用例 | 使用例1  非対話型モードで、認証情報を指定せずに、メールサーバをセットアップし
                ます。
        使用例2 非対話型モードで、認証情報をセットアップします。
        使用例 3 対話モード で、 SMTP 認証情報をセ ッ ト ア ッ プし ます。
        -h 使用方法を表示します。他のオプションやオペランドと一緒に
                     指定した場合はエラーになります。
        -s variable=value SMTP を設定し ます。 
                     variable の有効なエントリは次のとおりです。
                     ■ mailserver
                     ■ port
                     ■ auth
                     ■ user
                     ■ password
                     ■ replyaddress
                     変数の意味は次のとおりです。
                     auth は、 認証 メ カニズムです。
                     user/password は、SMTP メールサーバに対する認証情報です。
                     auth の有効なエントリは次のとおりです。
                     ■ none
                     ■ pop
                     ■ smtp-auth
        -v または、詳細な情報を表示します。
         XSCF> setsmtp -s mailserver=10.4.1.1 -s auth=none
         XSCF> setsmtp -s auth=pop -s user=jsmith -s password=******
         XSCF> setsmtp
         Mail Server [10.4.1.1]: 
         Port [25]:
         Authentication Mechanism [none]: smtp-auth
          User Name []: jsmith
          Password []: ******
         Reply Address [useradm@company.com]:
```
**使用例4** 無効な認証メカニズムを使用して、メールサーバをセットアップします。 XSCF> **setsmtp** Mail Server [10.4.1.1]: Port [25]: Authentication Mechanism [none]: **?** Invalid value '?'. Valid authentication mechanism are: none pop smtp-auth Authentication Mechanism [none]: Reply Address [useradm@company.com]:

# 終了ステータス | 以下の終了値が返されます。

0 正常に終了したことを表します。

>0 エラーが発生したことを表します。

# 関連項目 **setemailreport**(8), **showsmtp**(8)

setsmtp(8)

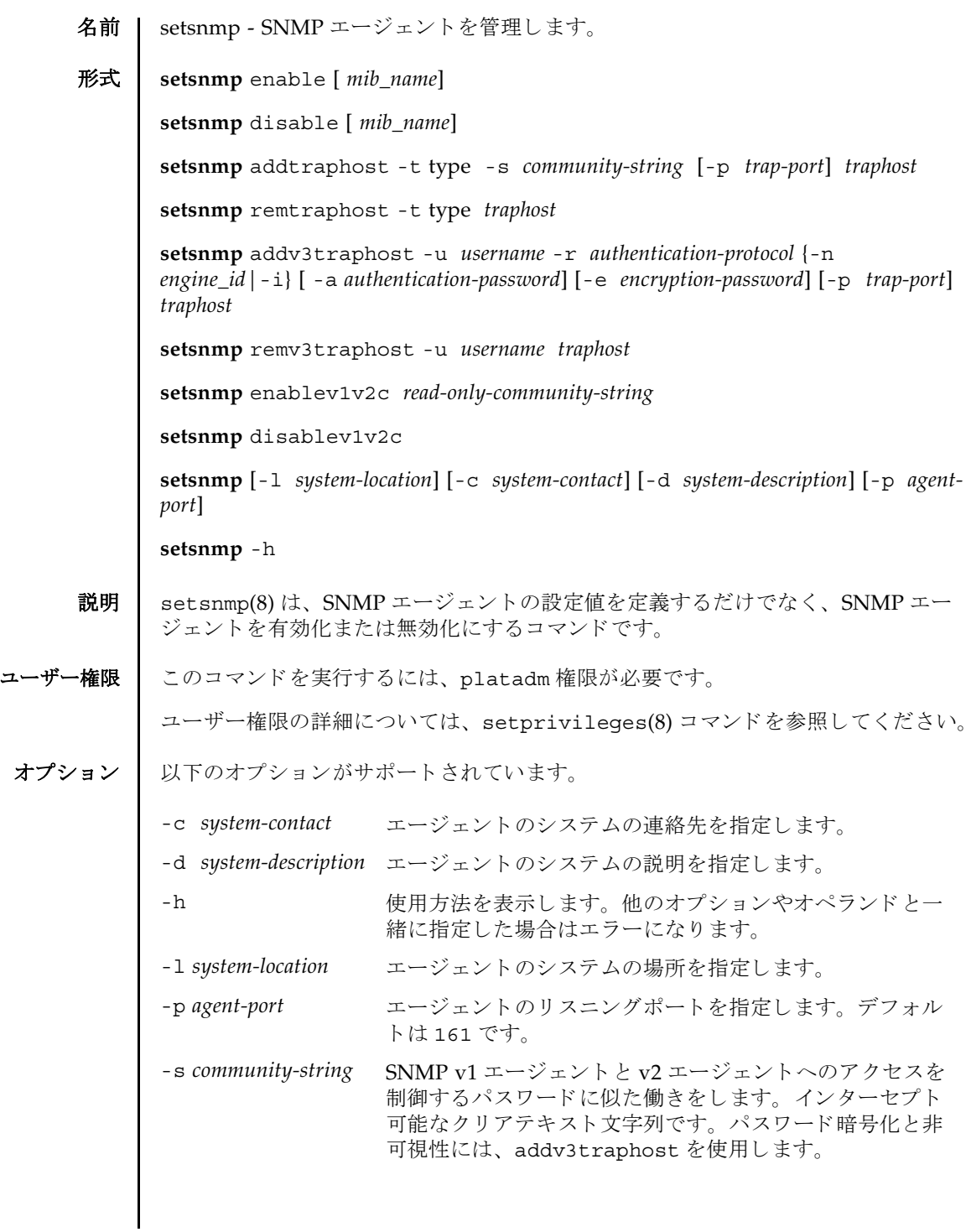

```
オペランド | 以下のオペランドがサポートされています。
      addtraphost SNMP エージェントから目的のホストへの、選択されたタイプの
                ト ラ ッ プの送信を有効にし ます。 trap-port を指定し ない場合、 デ
                フォルトは 162 です。コミュニティストリングは必須です。
                addtraphost には以下のオプションとオペランドがあります。
                -p agent-port
                   トラップポートの ID を指定します。デフォルト値は 162 で
                   す。
                -s community-string
                   SNMP v1 エージェント と v2 エージェントへのアクセスを制
                   御するパスワードに似た働きをします。インターセプト可能
                   なクリアテキスト文字列です。パスワード暗号化と非可視性
                   には、addv3traphostを使用します。
                -t type
                   トラップのタイプを指定します。有効なトラップのタイプは
                   以下のとおりです。
                ■ v1 = エージェントは SNMPv1 トラップを送信します。
                ■ v2 = エージェン ト は SNMPv2 ト ラ ッ プを送信し ます。
                ■ inform = エージェントは情報通知を送信します。
                addtraphost には以下のオペランドがあります。
                traphost トラップホスト名を指定します。
```
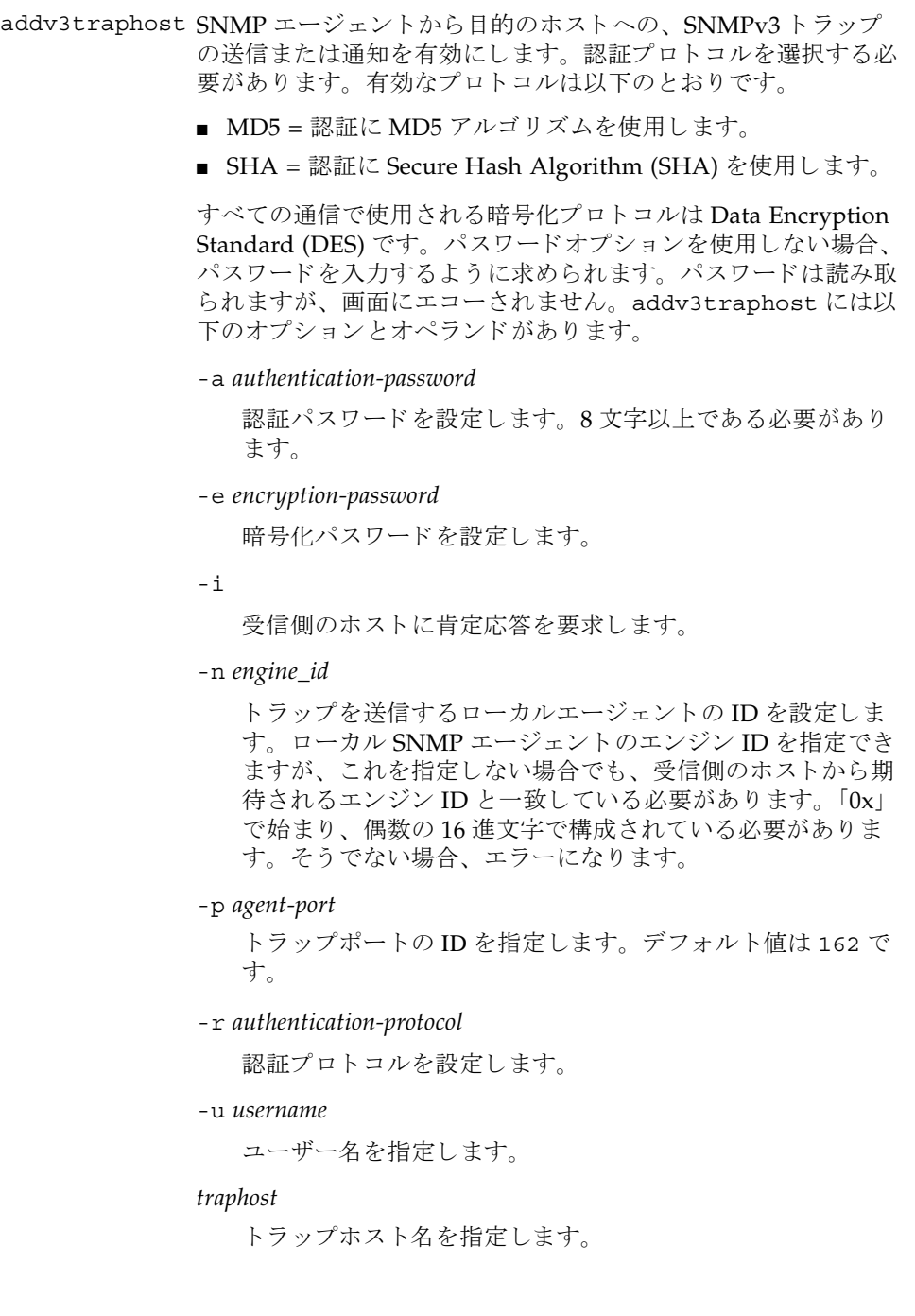

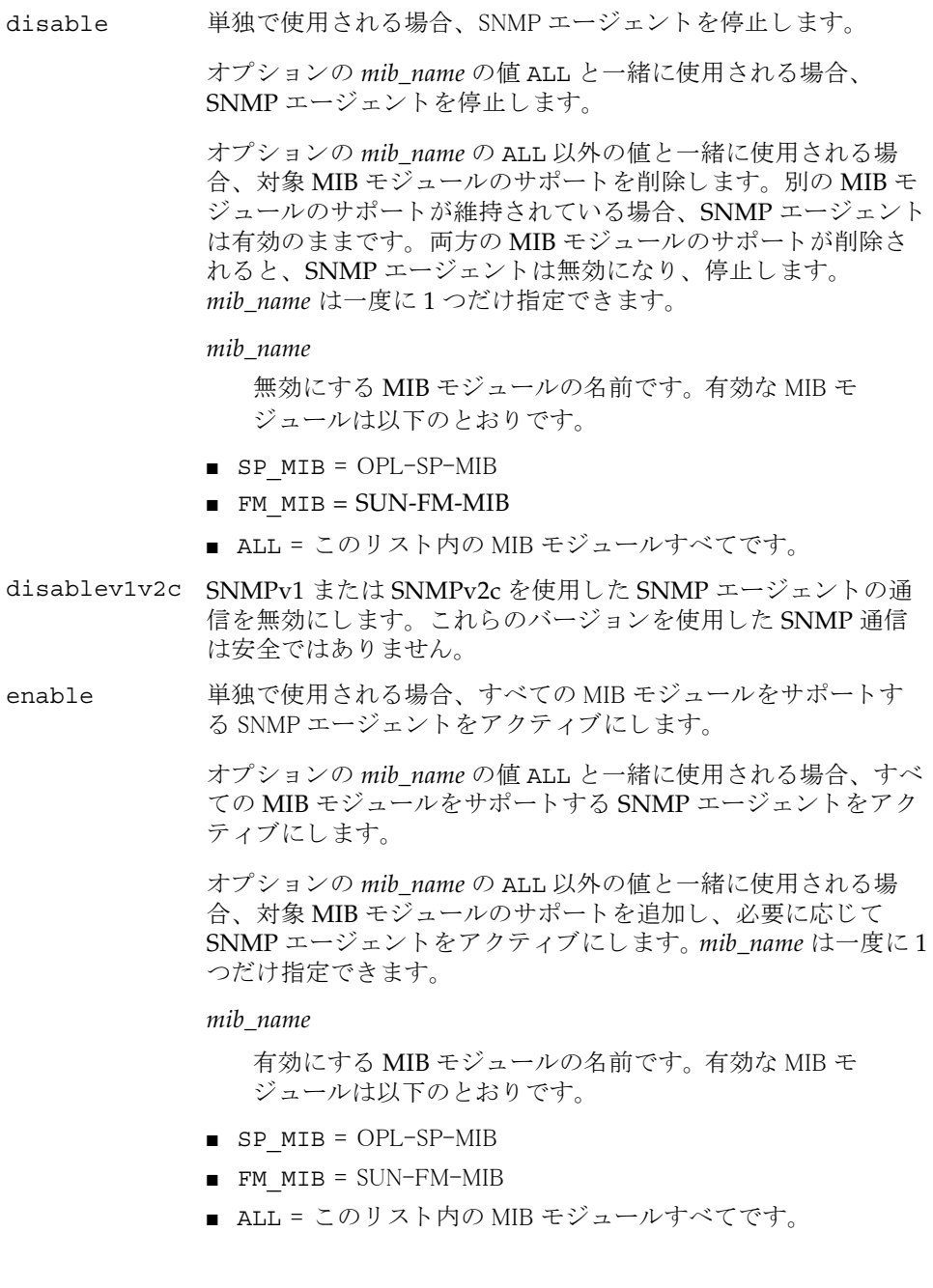

使用例 | 使用例1 システム情報をセットアップします。 使用例 **<sup>2</sup>** パス ワード オプシ ョ ンを使用し て SNMPv3 ト ラ ップホス ト をセッ ト アップし ます。 使用例 **<sup>3</sup>** パス ワード オプシ ョ ンを使用し ないで SNMPv3 ト ラ ップホス ト をセッ ト アッ enablev1v2c SNMPv1 または SNMPv2c を使用し た SNMP エージェン ト の通 信を有効にします。これらのバージョンを使用した SNMP 通信 は安全ではありません。したがって、エージェントはデフォルト で SNMPv3 を実行します。このエージェントは読み取り専用で す。唯一要求されるコミュニティストリングは読み取り専用で す。 remtraphost SNMP エージェントから目的のホストへの、選択されたタイプの トラップの送信を無効にします。 remtraphost には以下のオプ ションとオペランドがあります。 -t *type* トラップのタイプを指定します。有効なトラップのタイプは 以下のとおりです。 ■ v1 = エージェントは SNMPv1 トラップを送信します。 ■ v2 = エージェントは SNMPv2 トラップを送信します。 ■ inform = エージェントは情報通知を送信します。 *traphost* トラップホスト名を指定します。 remv3traphost SNMP エージェントから目的のホストへの、SNMPv3 トラップ の送信を無効にし ます。 remv3traphost には以下のオプシ ョ ン とオペランドがあります。 -u *username* ユーザー名を指定します。 *traphost* トラップホスト名を指定します。 XSCF> **setsnmp -l sandiego -c username@company.com -d ff1** XSCF> **setsnmp addv3traphost -u jsmith -n 0x### -r SHA -a xxxxxxxx -e yyyyyyyy fiche**

### setsnmp(8)

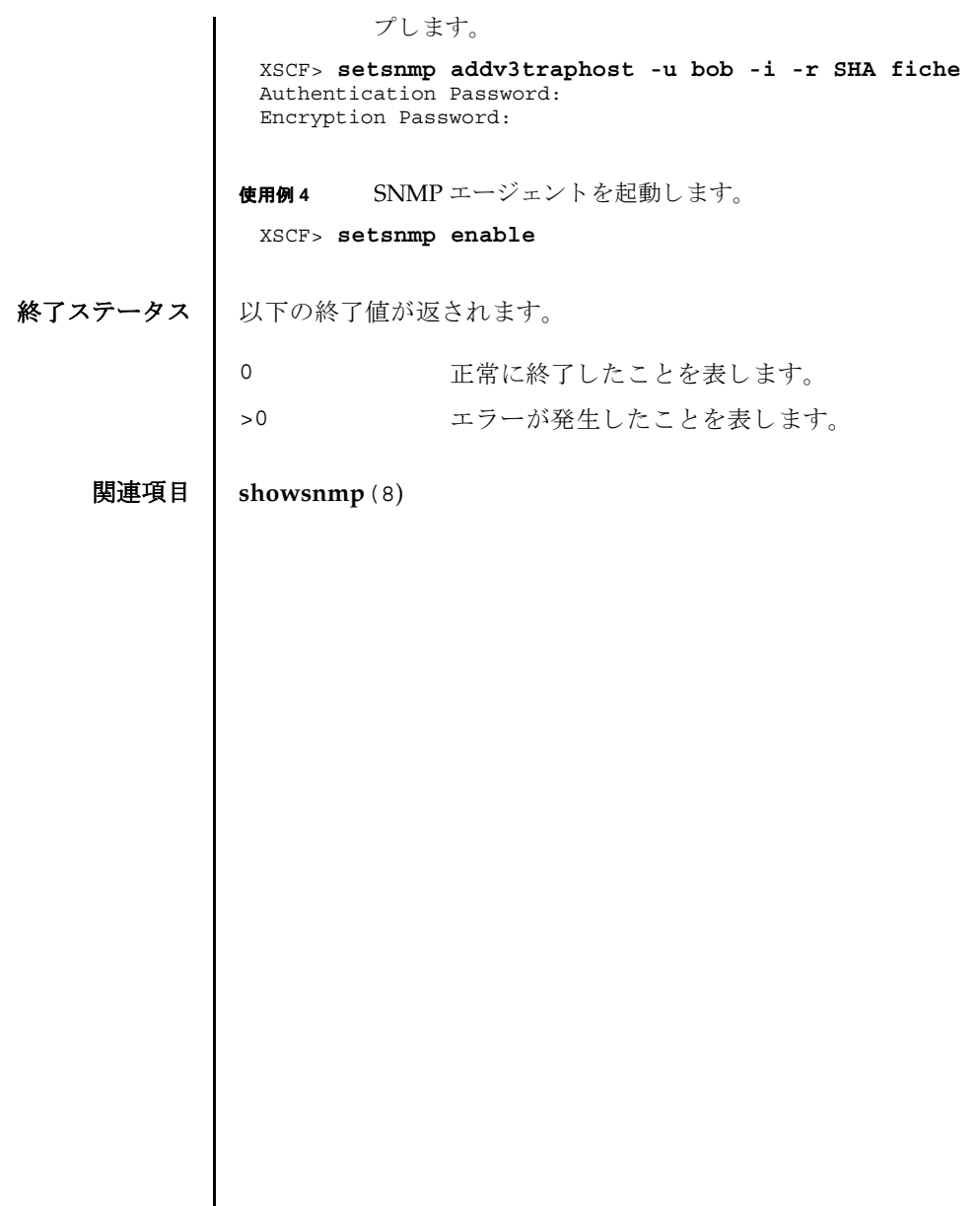

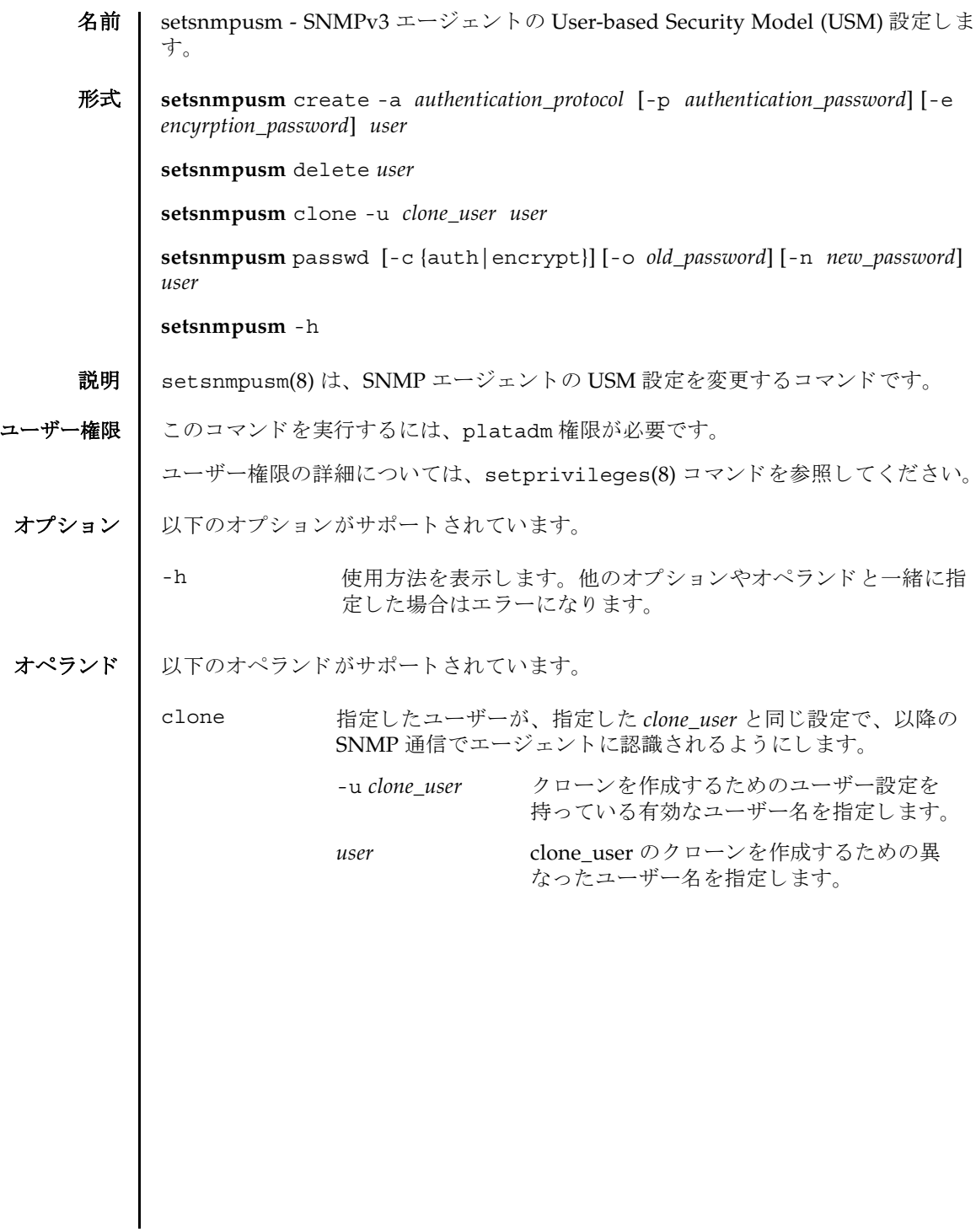

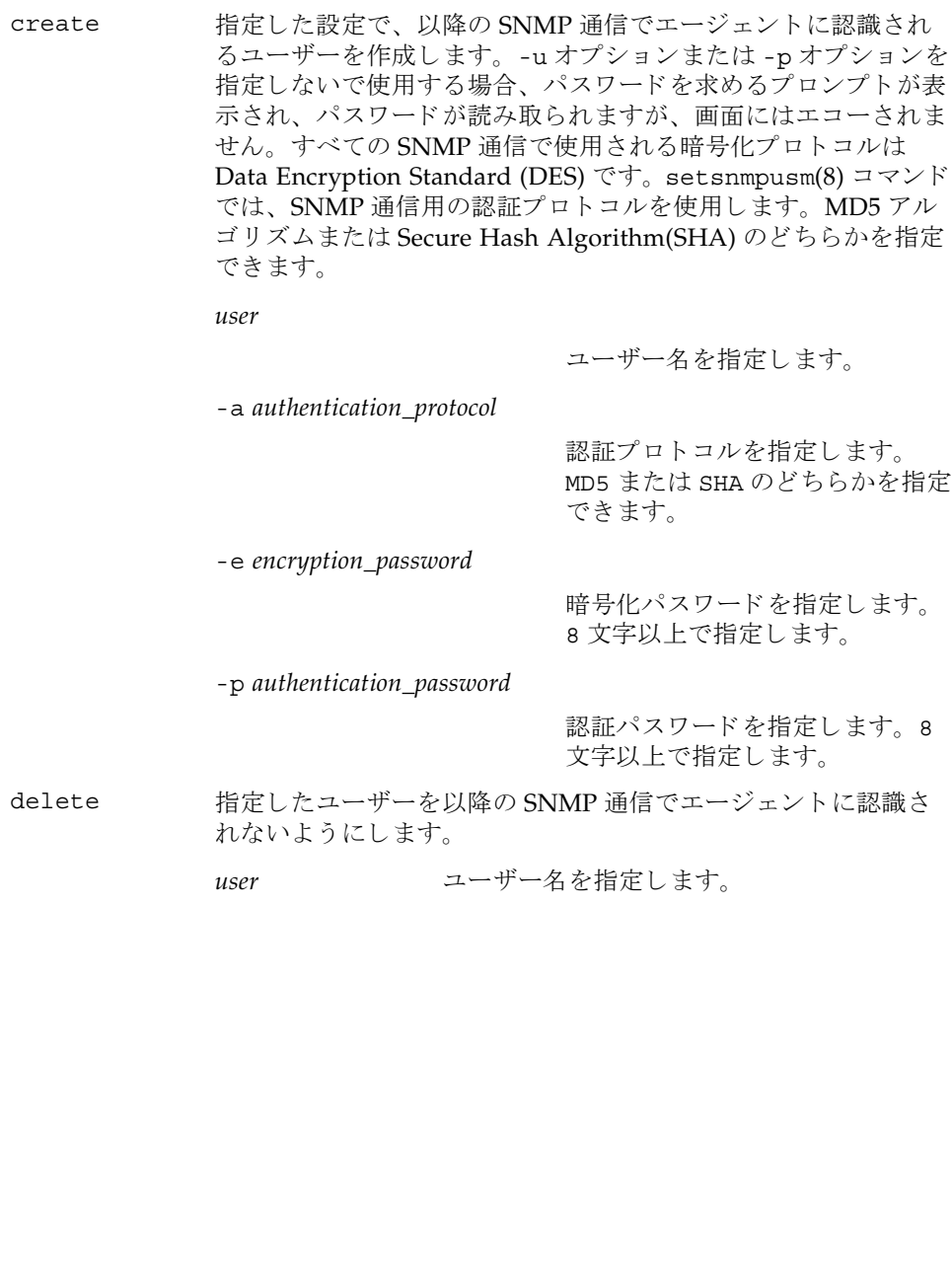

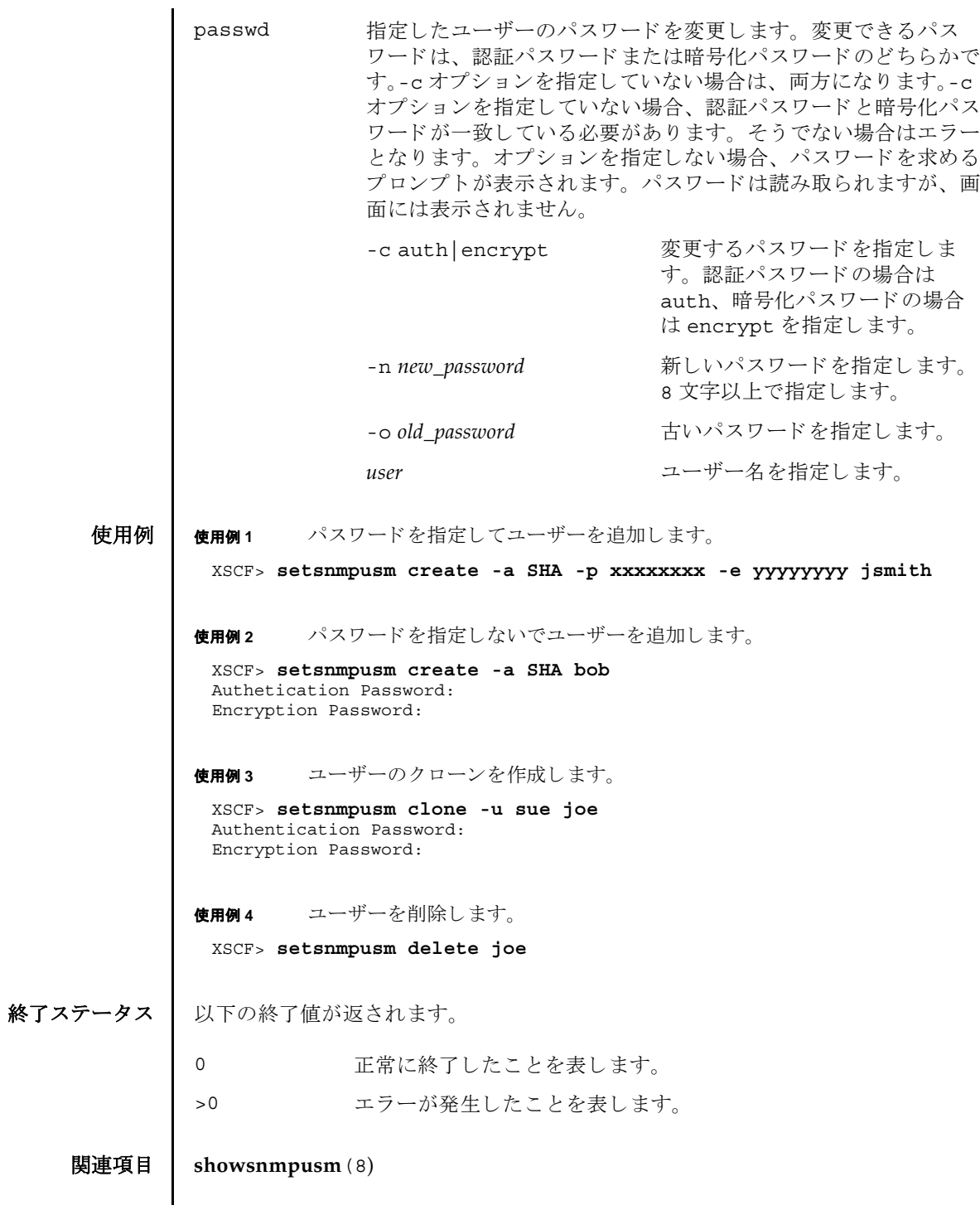

setsnmpusm(8)

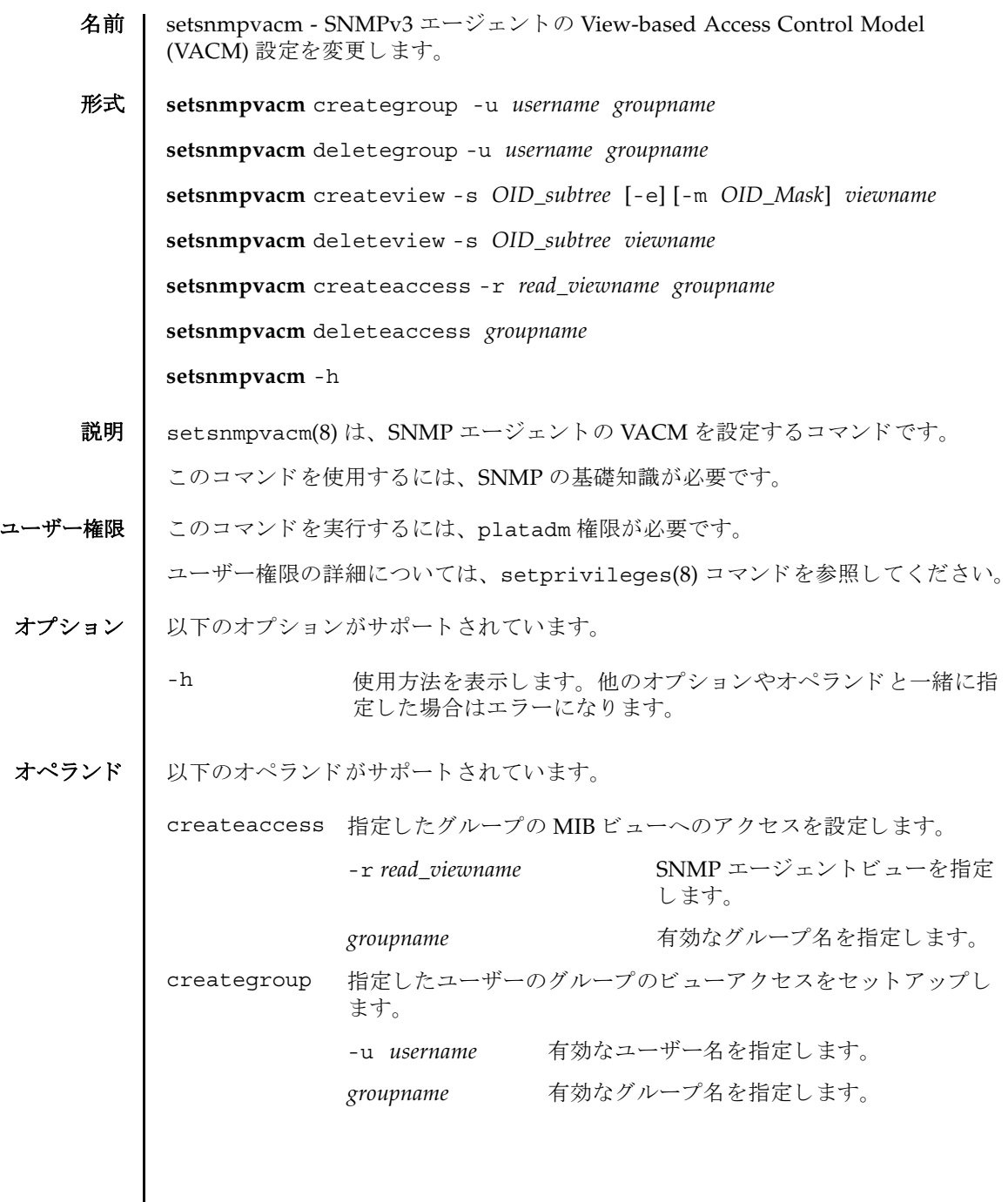

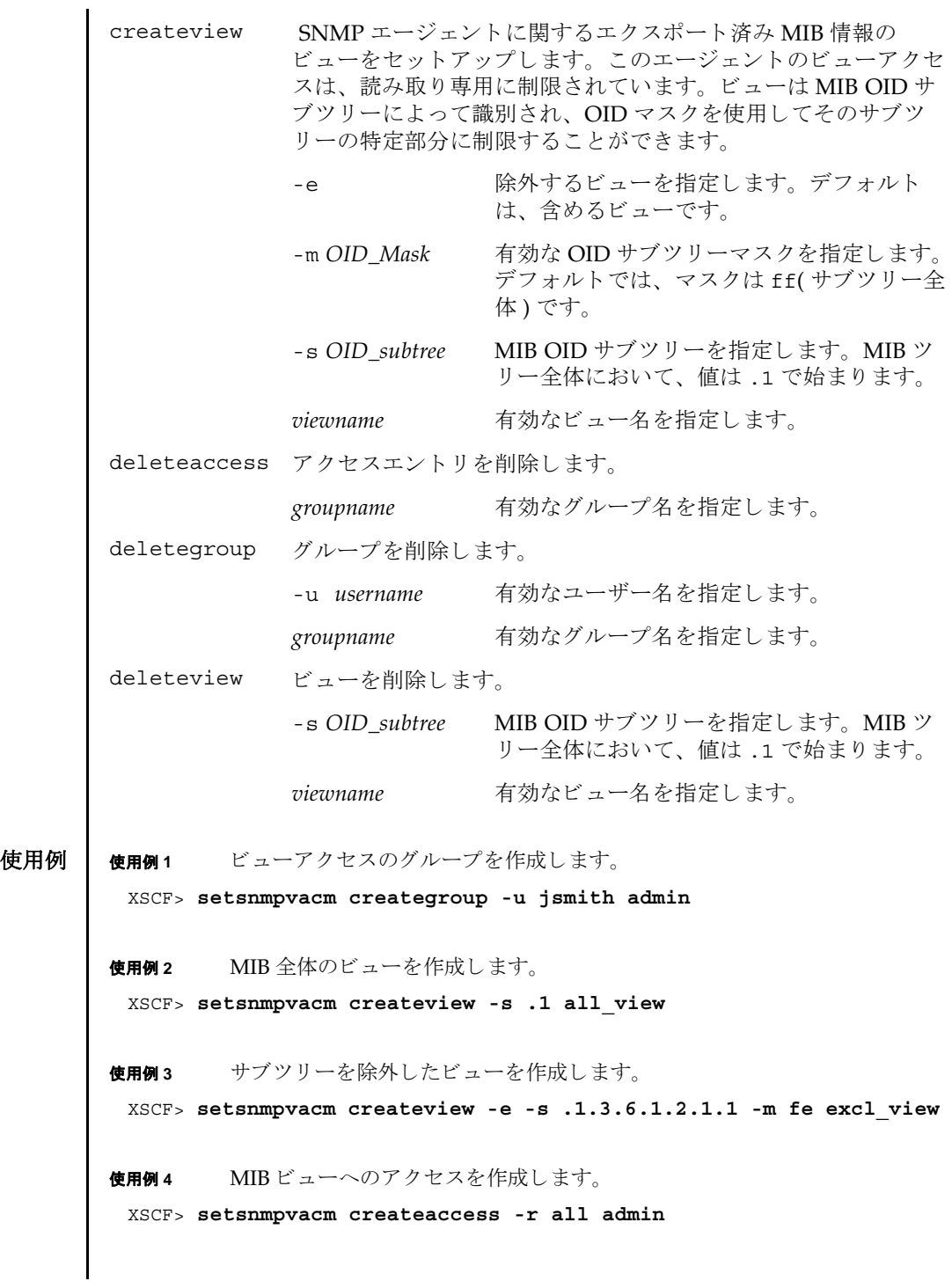

終了ステータス | 以下の終了値が返されます。

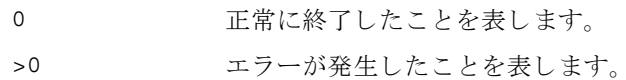

### 関連項目 **showsnmpvacm**(8)

setsnmpvacm(8)

名前 | setssh - XSCF ネットワークで使用する SSH サービスを開始または停止します。ま た、SSH サービスに必要なホスト公開鍵の生成やユーザー公開鍵の登録、削除を行 います。

形式  $\left| \right|$  setssh  $\left[ \left[ -q \right] - \left\{ y \mid n \right\} \right]$  -c enable

**setssh** -c disable

**setssh** -c addpubkey [-u *user\_name*]

**setssh** -c delpubkey {-a | -s *line* } [-u *user\_name*]

**setssh** [ [-q] -{y|n}] -c genhostkey

**setssh** -h

説明 | setssh(8)は、XSCF ネットワークで使用する SSH サービスを開始または停止する コマンドです。また、SSH サービスに必要なホスト公開鍵の生成や、ユーザー公開 鍵の登録、 削除を行います。

ホスト公開鍵を生成する場合に、すでに鍵が存在するときは、更新するかどうかの プロ ンプ ト が表示されます。

ユーザー公開鍵はユーザーアカウントごとに登録できます。また、1 ユーザーアカ ウントに対して、複数のユーザー公開鍵を登録できます。1 ユーザーアカウントあ たり、改行を含んだ最大 1023 文字数分まで、ユーザー公開鍵を登録することができ ます。

XSCF では SSH2 だけサポー ト されます。

ユーザー権限 | このコマンドを実行するには、以下のいずれかの権限が必要です。

- SSH サービスの開始または停止、ホスト公開鍵の生成: platadm
- 他のユーザーアカウントの、ユーザー公開鍵の登録または削除: useradm
- 現在ログインしているユーザーアカウントの、ユーザー公開鍵の登録または削除: useradm, platadm, platop, auditadm, auditop, domainadm, domainmgr, domainop, fieldeng

ユーザー権限の詳細については、setprivileges(8) コマンドを参照してください。

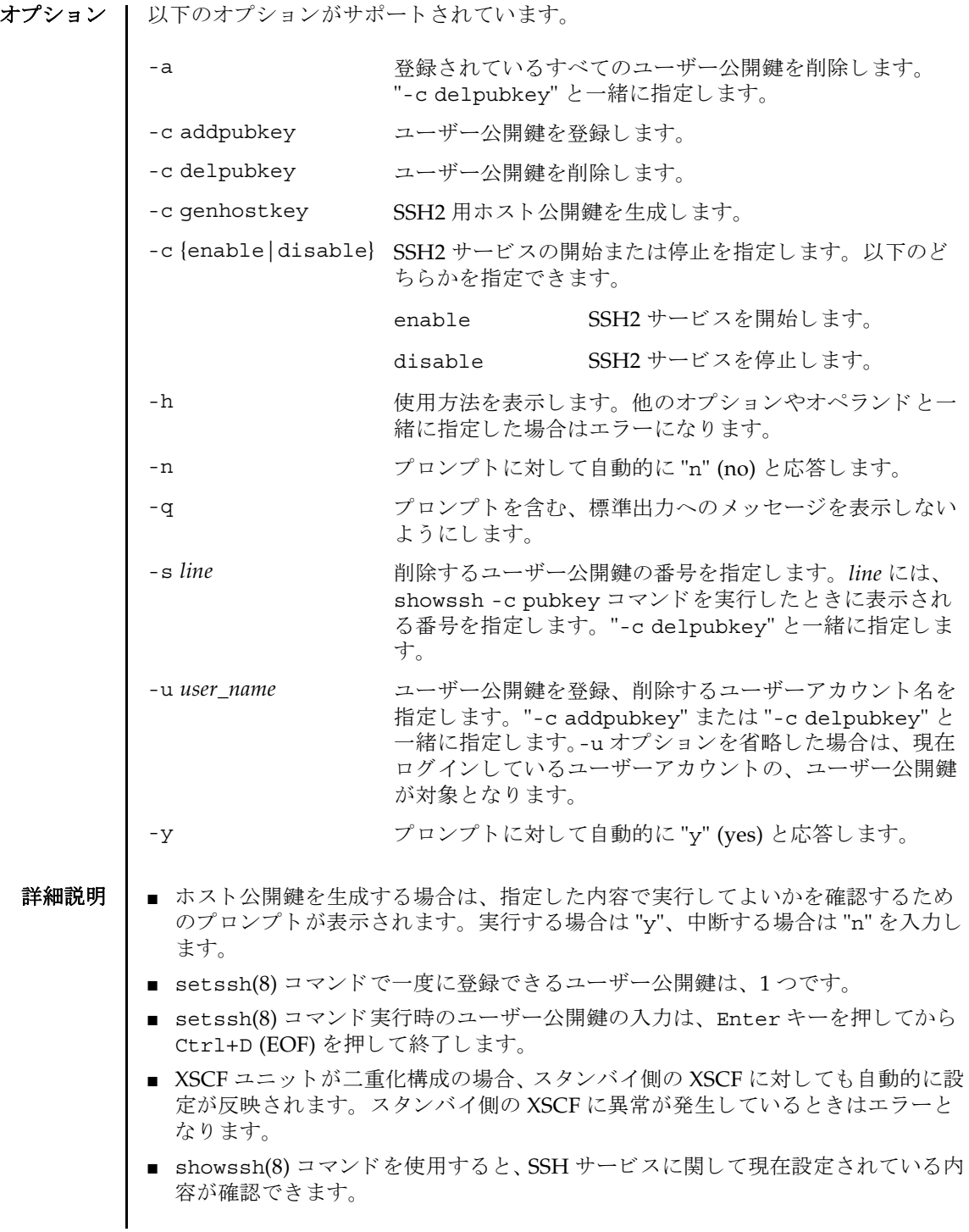

■ ssh サービスを有効にする場合およびホスト公開鍵の生成を行った場合、XSCF が リセットされます。

**使用例 | 使用例1 SSH** サービスを開始します。

使用例 **<sup>2</sup>** SSH サービ ス を開始し ます。 プロ ンプ ト には自動的に "y" と応答し ます。 使用例 **<sup>3</sup>** SSH サービ ス を開始し ます。 メ ッ セージは非表示にし て、 プロ ンプ ト には自 動的に "y" と応答します。 使用例 **<sup>4</sup>** SSH サービ ス を停止し ます。 使用例 **<sup>5</sup>** SSH 用ホス ト 公開鍵を生成し ます。 XSCF> **setssh -c enable** The XSCF will be reset. Continue? [y|n] :**y** Broadcast message from root (pts/4) (Jan 27 16:59:10 2006): The system is going down for reboot NOW! ( 以降、リセット処理が継続されます。) XSCF> **setssh -y -c enable** The XSCF will be reset. Continue? [y|n] :**y** Broadcast message from root (pts/4) (Jan 27 16:59:10 2006): The system is going down for reboot NOW! ( 以降、リセット処理が継続されます。) XSCF> **setssh -q -y -c enable** Broadcast message from root (pts/4) (Jan 27 16:59:10 2006): The system is going down for reboot NOW! ( 以降、リセット処理が継続されます。) XSCF> **setssh -c disable** XSCF> **setssh -c genhostkey** Host key create. The XSCF will be rest. Continue? [y|n] :**y** Broadcast message from root (pts/4) (Jan 27 16:59:10 2006): The system is going down for reboot NOW! ( 以降、リセット処理が継続されます。)

使用例 **<sup>6</sup>** SSH 用ホス ト 公開鍵を生成し ます。 プロ ンプ ト には自動的に "y" と応答し ま

す。 **使用例7 SSH** 用ホスト公開鍵を生成します。メッセージは非表示にして、プロンプト には自動的に "y" と応答します。 使用例 **<sup>8</sup>** SSH 用ホス ト 公開鍵を生成し ます。 プロ ンプ ト には自動的に "n" と応答し ま す。 **使用例9 SSH** 用ホスト公開鍵を生成します。メッセージは非表示にして、プロンプト には自動的に "n" と応答します。 使用例 **10** ユーザー公開鍵を登録し ます。 公開鍵の入力は、 Enter キーを押してから、 Ctrl+D キーを押し て終了し ます。 使用例 **11** ユーザー名を指定し てユーザー公開鍵を登録し ます。 公開鍵の入力は、 En-XSCF> **setssh -c genhostkey -y** Host key already exists. The key will be updated and the XSCF will be reset. Continue? [y|n] :**y** Broadcast message from root (pts/4) (Jan 27 16:59:10 2006): The system is going down for reboot NOW! ( 以降、リセット処理が継続されます。) XSCF> **setssh -c genhostkey -q -y** Broadcast message from root (pts/4) (Jan 27 16:59:10 2006): The system is going down for reboot NOW! ( 以降、リセット処理が継続されます。) XSCF> **setssh -c genhostkey -n** Host key already exists. The key will be updated and the XSCF will be reset. Continue? [y|n] :**n** XSCF> **setssh -c genhostkey -q -n** XSCF> **setssh -c addpubkey** Please input a public key: ssh-rsa AAAAB3NzaC1yc2EAAAABIwAAAIEAzFh95SohrDgpnN7zFCJCVNy+jaZPTjNDxcid QGbihYDCBttI4151Y0Sv85FJwDpSNHNKoVLMYLjtBmUMPbGgGVB61qskSv/ FeV44hefNCZMiXGItIIpK P0nBK4XJpCFoFbPXNUHDw1rTD9icD5U/wRFGSRRxFI+Ub5oLRxN8+A8=abcd@example.com **[Enter] [Ctrl+D]**

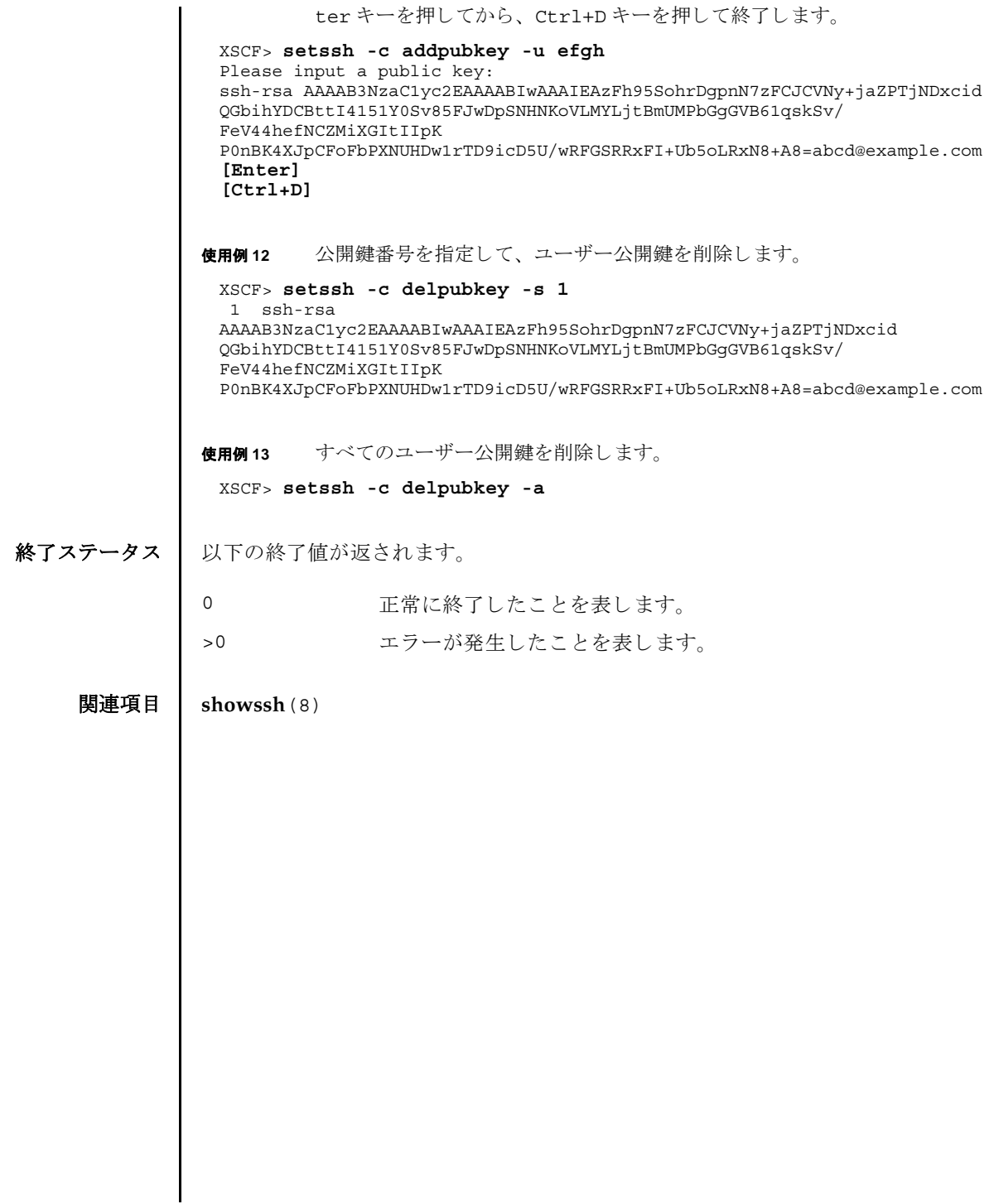

 $setssh(8)$ 

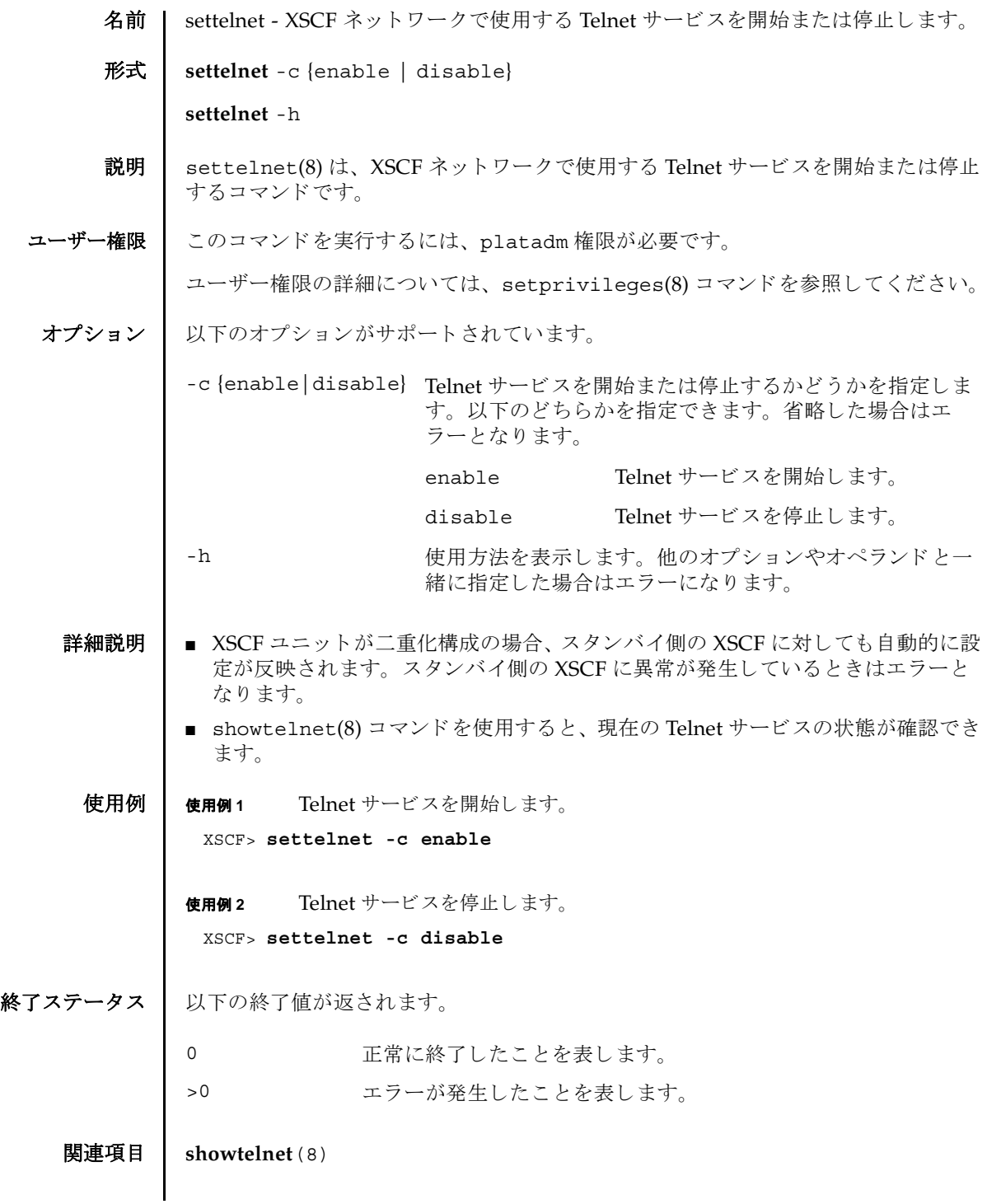

settelnet(8)

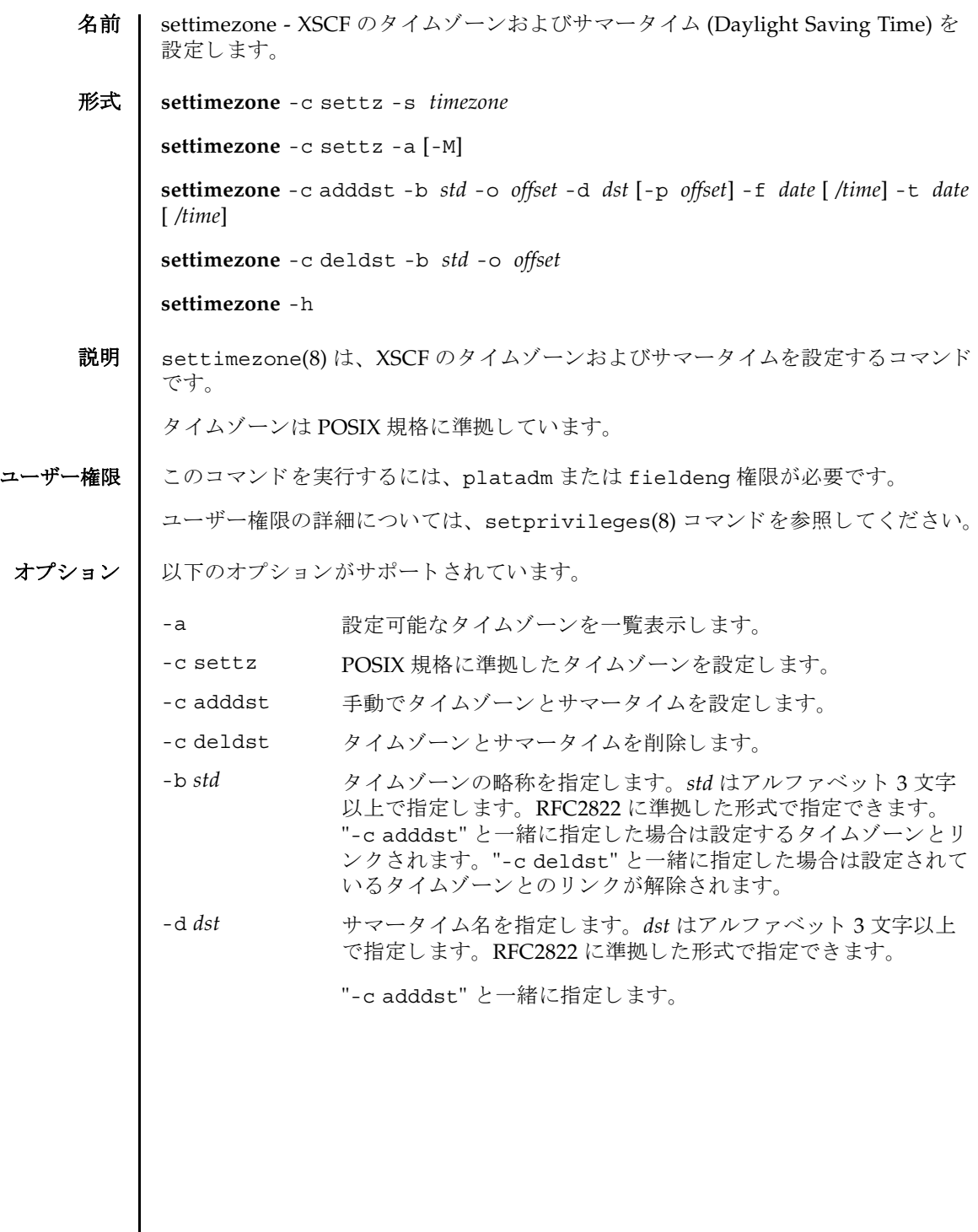

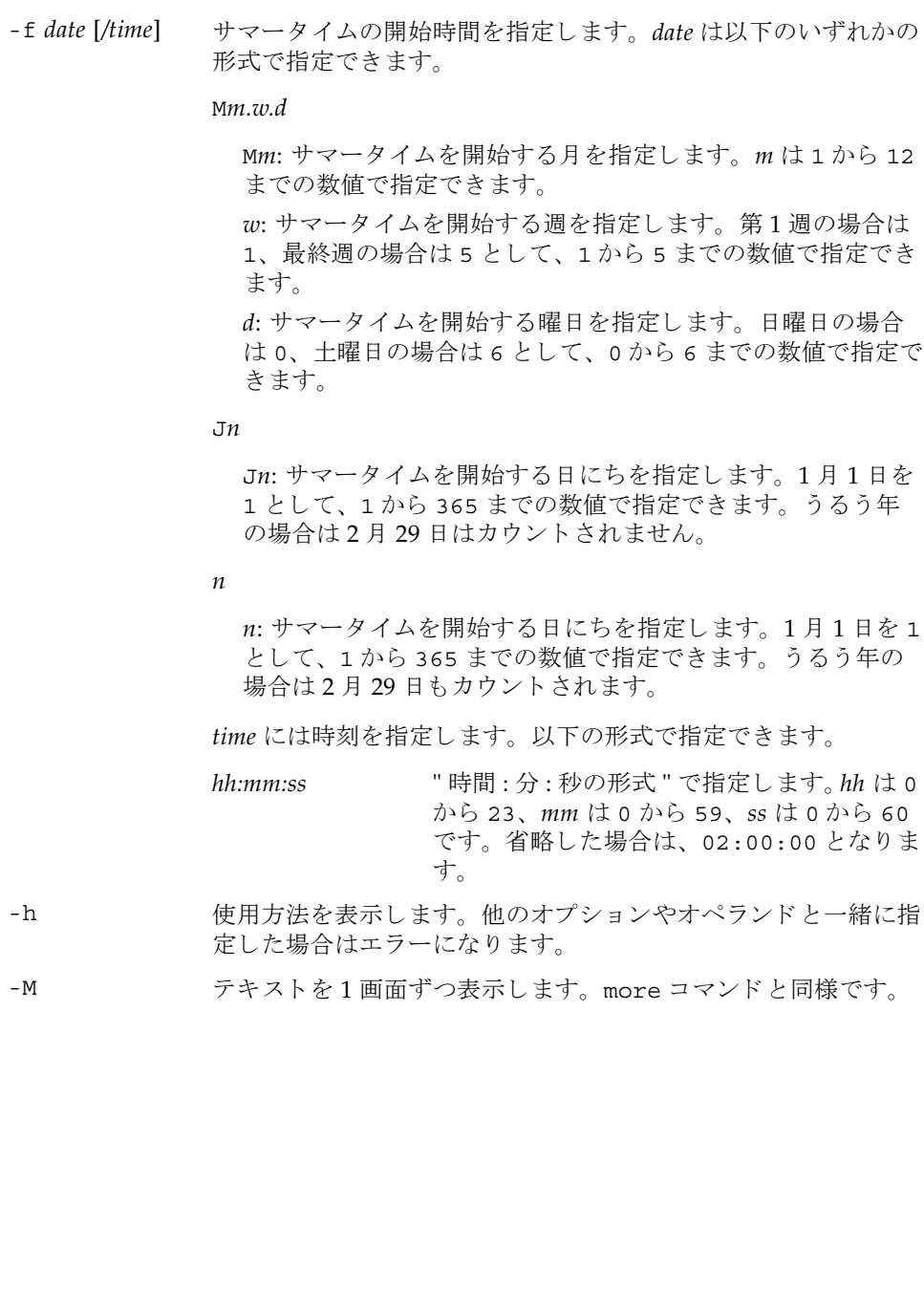

-o offset タイムゾーンとグリニッジ標準時 (GMT) とのオフセットを指定 し ます。 *offset* は以下の形式で指定でき ます。 GMT{+|-}*hh*[:*mm*[:*ss*]] GMT ダリニッジ標準時 {+|-} 標準時を GMT よ り プラ スの時刻に設定する 場合は - を指定し ます。 ( グリニッジより東 側の地域時刻に合わせる場合、オフセットは マイナス値になります。) 標準時を GMT よ り マイナスの時刻に設定する場合は + を指定 します。(グリニッジより西側の地域時刻に 合わせる場合、オフセットはプラス値になり ます。) *hh*[:*mm*[:*ss*]] オフセ ッ ト 時間を指定し ます。 *hh* は 0 か ら 24、 mm は 0 から 59、 ss は 0 から 59 です。

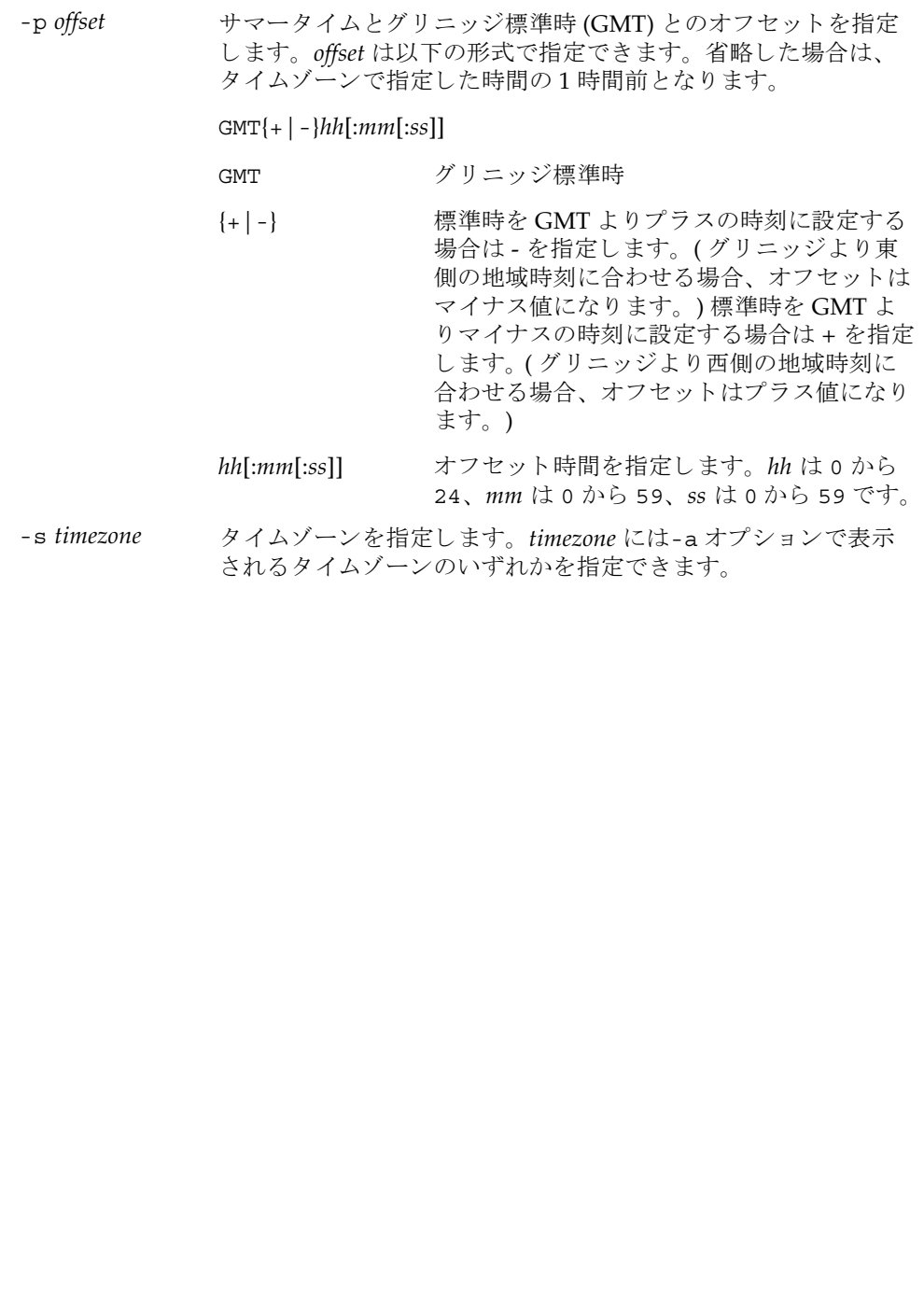

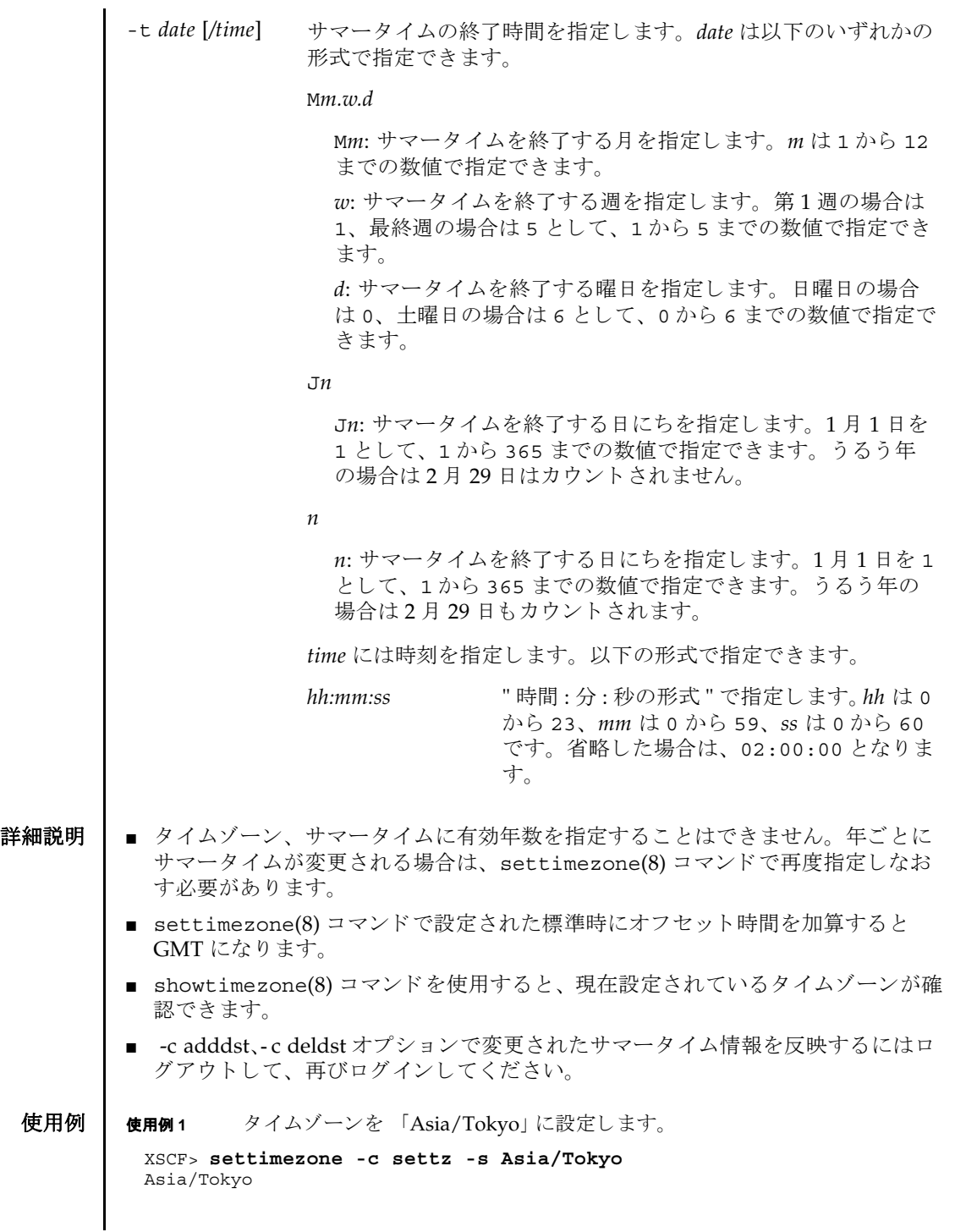

```
使用例2 設定可能なタイムゾーンを一覧表示します。
             使用例 3 タ イ ムゾーン略称を JST、 GMT からのオフセッ ト を +9、 サマータ イムゾーン
                     名を JDT、サマータイムを1時間前、期間を3月最終日曜日 2:00 から 10月
                     最終日曜日 2:00 までとして、サマータイム情報を設定します。
             使用例 4 タ イ ムゾーン略称を JST、 GMT からのオフセッ ト を +9、 サマータ イムゾーン
                     名を JDT、サマータイムの GMT からのオフセットを +10 時間、期間を4月
                     第1日曜日 0:00 から9月第1日曜日 0:00 までとして、サマータイム情報を
                     設定し ます。
             使用例5 現在設定されているサマータイム情報を削除します。
終了ステータス | 以下の終了値が返されます。
    関連項目 setdate(8), showdate(8), showtimezone(8)
              XSCF> settimezone -c settz -a
              Africa/Abidjan
              Africa/Accra
              Africa/Addis_Ababa
              Africa/Algiers
              Africa/Asmera
              Africa/Bamako
              Africa/Bangui
               .
               .
              XSCF> settimezone -c adddst -b JST -o GMT-9 -d JDT -f M3.5.0 -t 
              M10.5.0
              JST-9JDT,M3.5.0,M10.5.0
              XSCF> settimezone -c adddst -b JST -o GMT-9 -d JDT -p GMT-10 -f 
              M4.1.0/00:00:00 -t M9.1.0/00:00:00
              JST-9JDT-10,M4.1.0/00:00:00,M9.1.0/00:00:00
              XSCF> settimezone -c deldst -b JST -o GMT-9
             0 正常に終了したことを表します。
             >0 エラーが発生したことを表します。
```
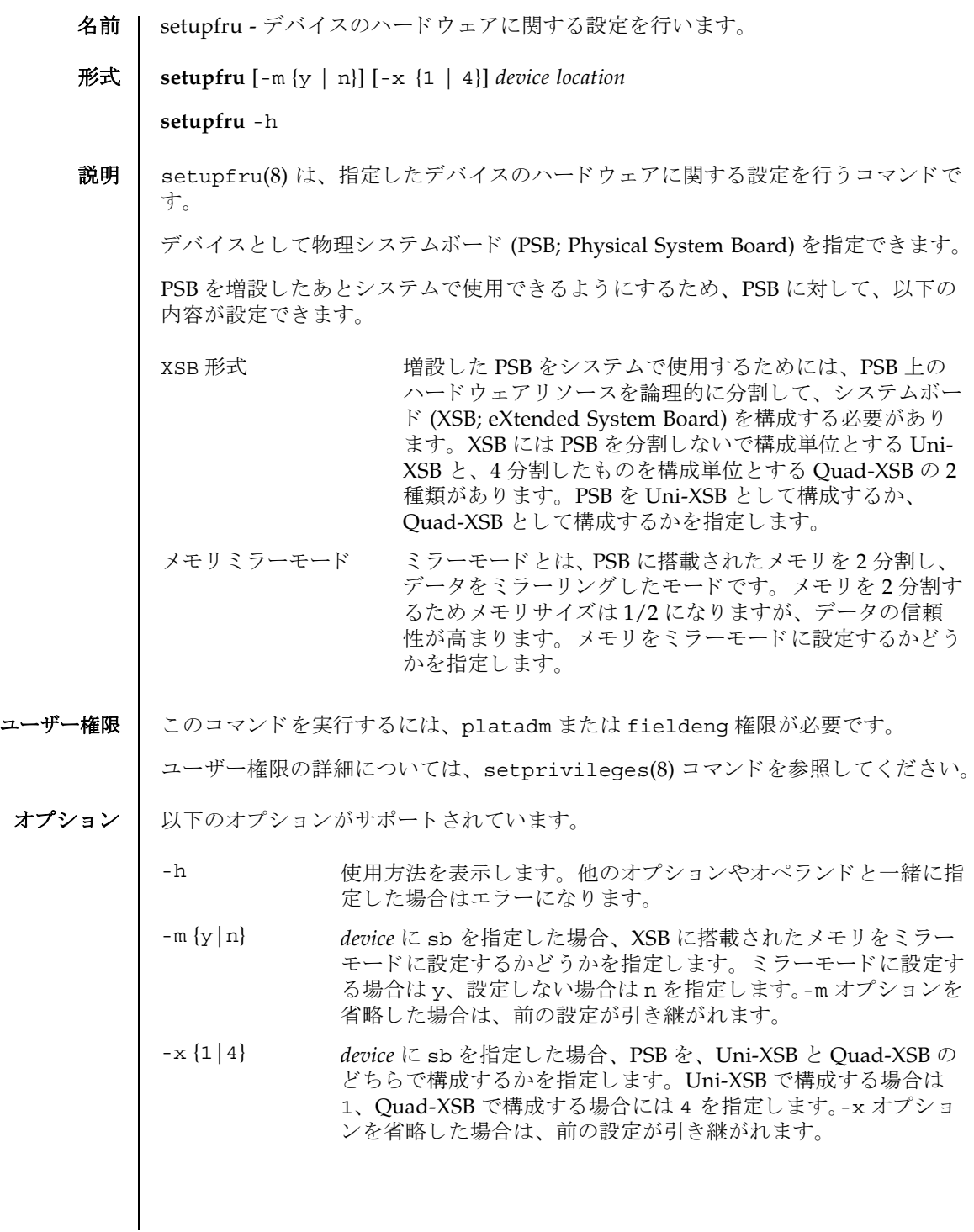

# setupfru(8)

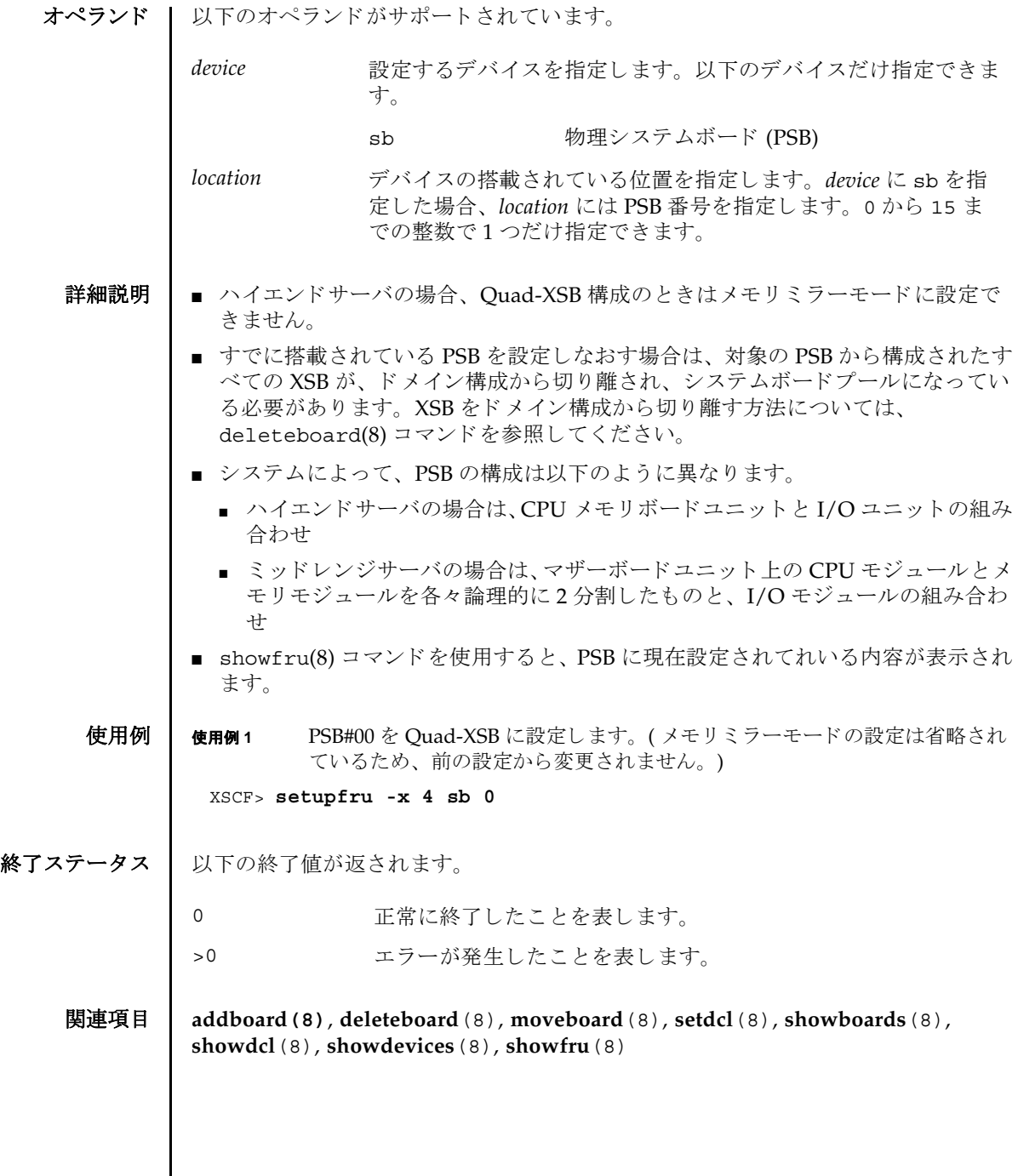

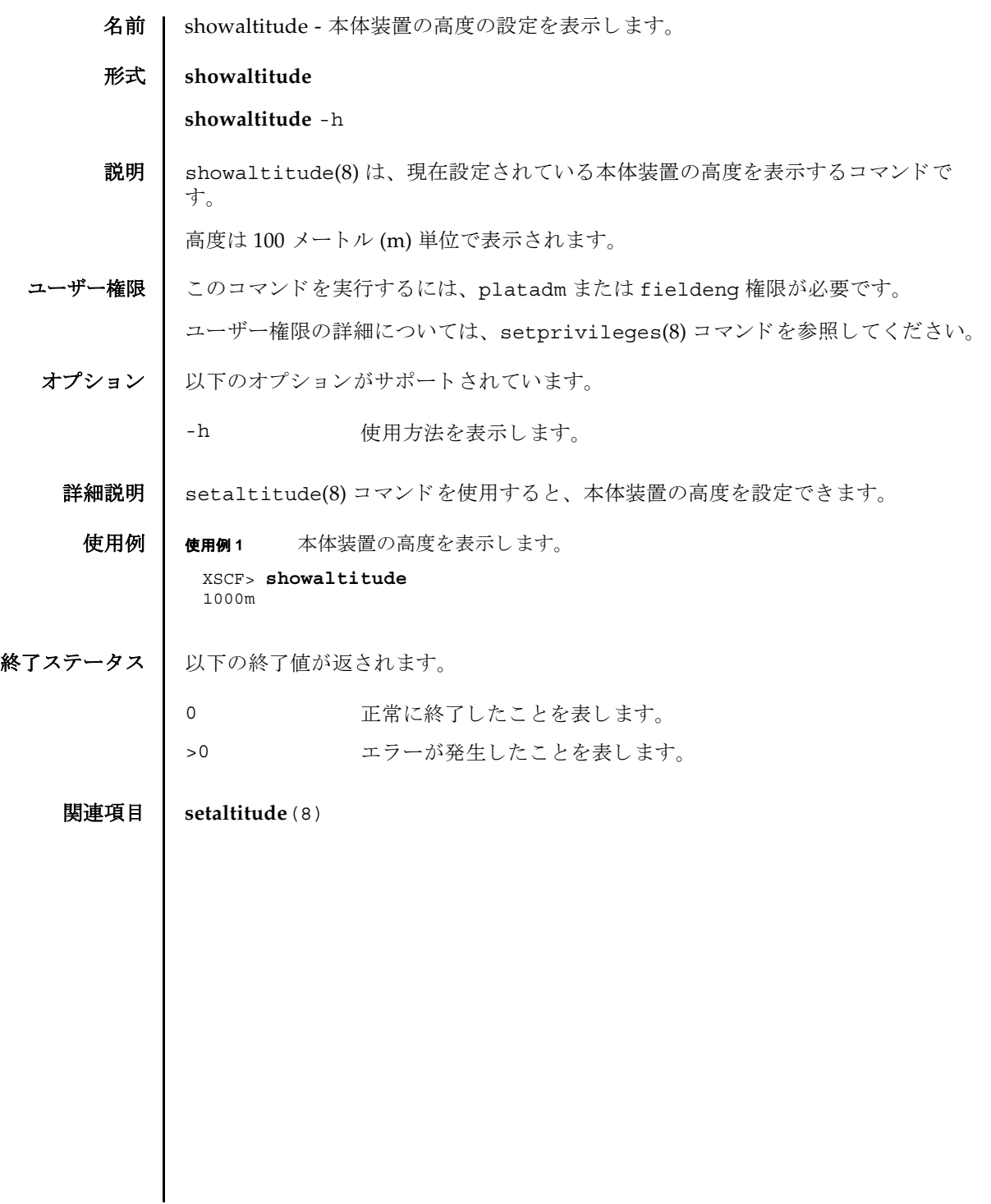

showaltitude(8)

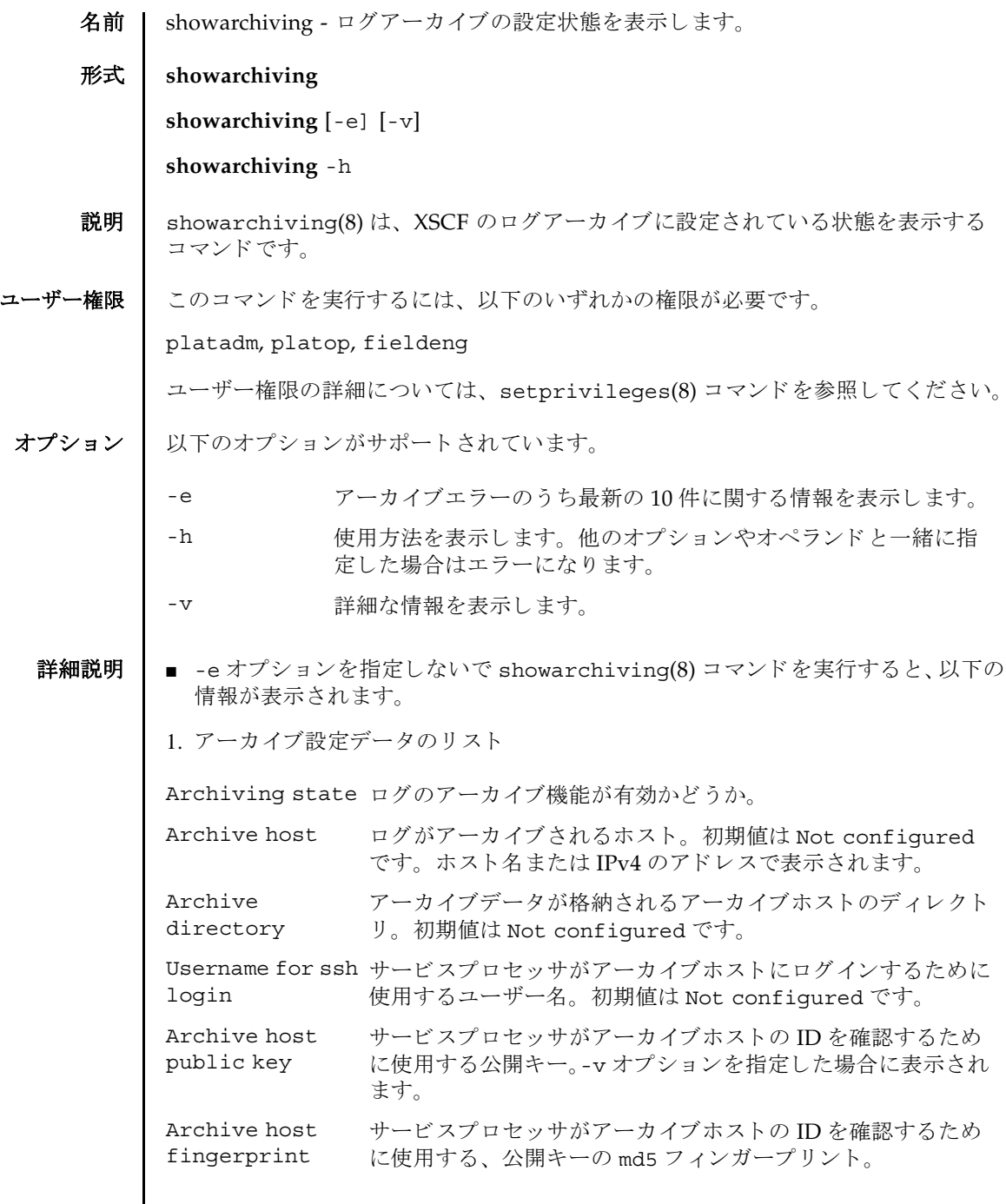

### showarchiving(8)

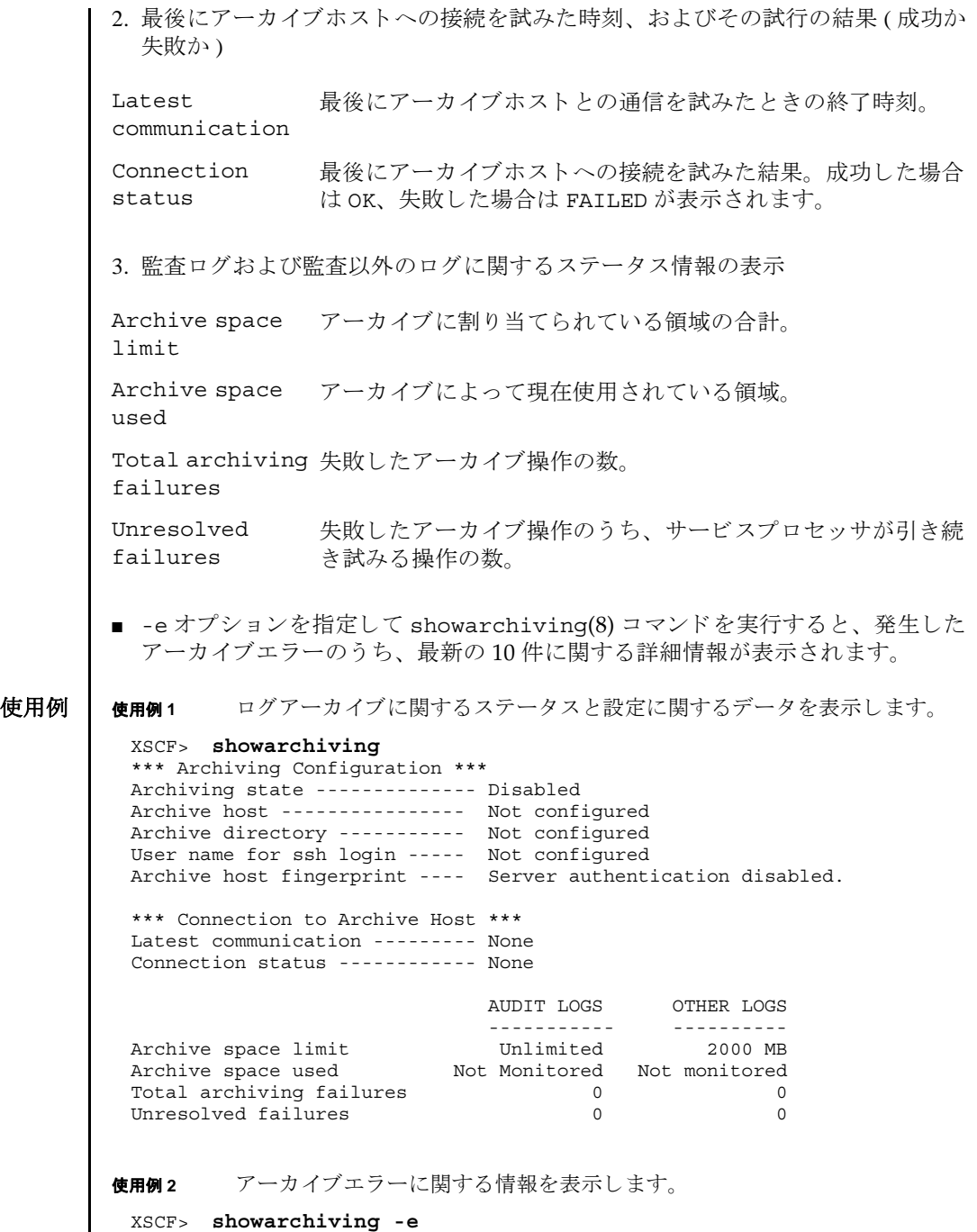

No archiving errors have occurred.

# 終了ステータス | 以下の終了値が返されます。

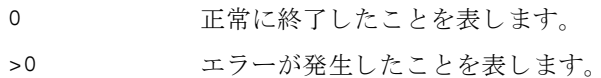

# 関連項目 **setarchiving**(8)

showarchiving(8)

- 名前 | showaudit 監査システムの現在の状態を表示します。
- 形式 **showaudit**

**showaudit** [all]

**showaudit** [-a *users*] [-c *classes*] [-e *events*] [-g] [-m] [-p] [-s] [-t]

**showaudit** -h

説明 | showaudit(8) は、システム監査の現在の状態を表示します。オプションを指定せ ずに showaudit を実行する と、 監査レ コード の書き込みが有効であ るか無効であ るかが表示されます。

ユーザー権限 | このコマンドを実行するには、auditadm または auditop 権限が必要です。

ユーザー権限の詳細については、 setprivileges(8) コマン ド を参照し て く ださい。

オプション | 以下のオプションがサポートされています。

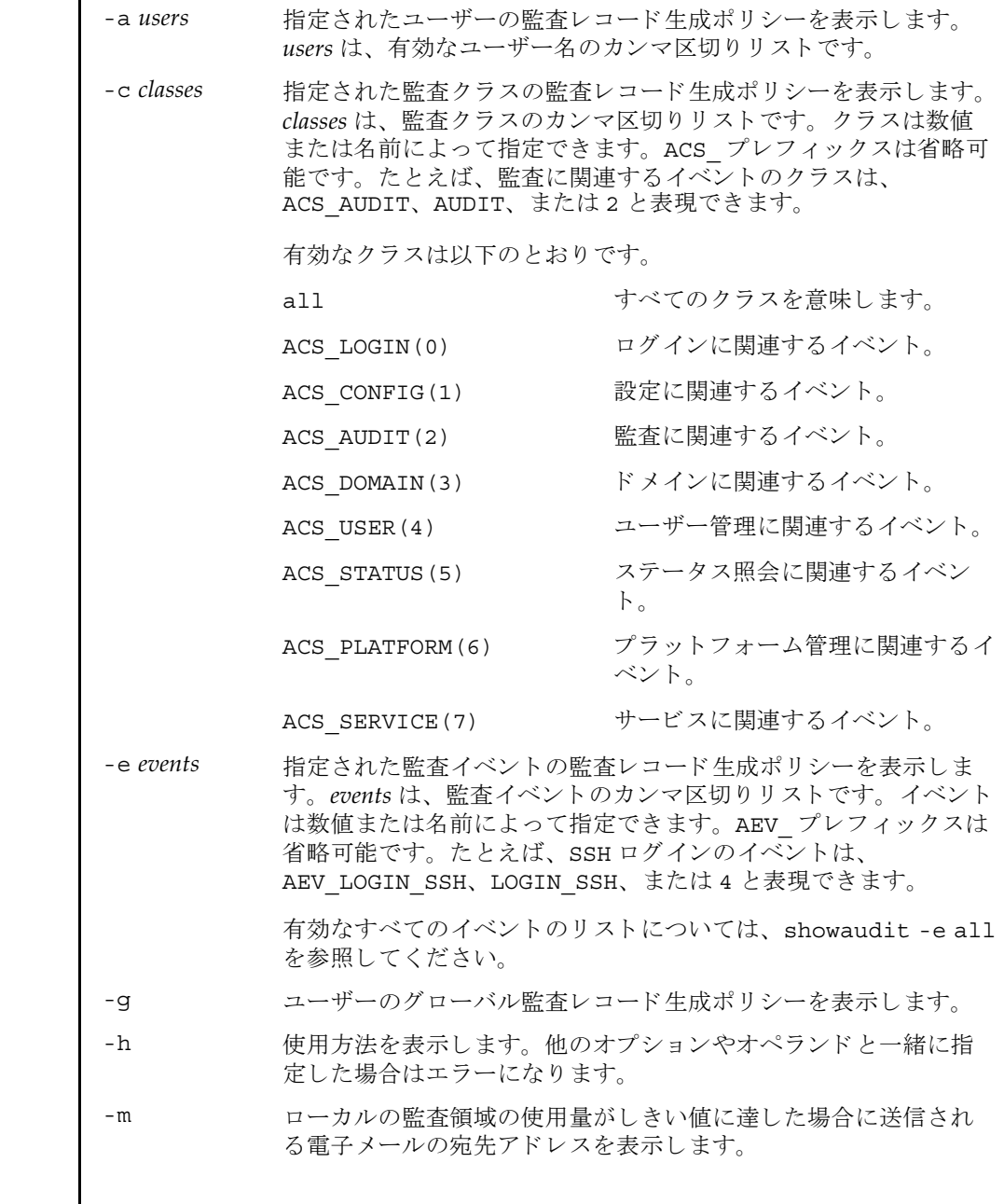
System Administration **233** オペランド | 以下のオペランドがサポートされています。 使用例 使用例 **1** 監査ステータ ス を表示し ます。 **使用例2** ログイン監査に関するすべてのクラス情報を表示します。 使用例 **3** すべてのイベン ト 情報を表示し ます。 -p 監査 ト レ イルが全容量に達し た場合に従 う ポ リ シーを表示し ます。 -s 以下の監査ステータスを表示します。 ■ ローカルの監査レコードによって消費されている領域 ■ ローカルの監査レコード用に残っている空き領域 ■ 監査トレイルが全容量に達したために(前回のブート以降に)削除 された監査レコードの数 -t ローカルの領域の使用量に関して警告を発行するしきい値を表示 し ます。 all 以下の情報を表示します。 ■ 監査トレイルの書き込みがenableとdisableのどちらに設定 されているか。 こ の情報は、 オプシ ョ ンを何も指定せずに showaudit(8) コマンドを実行した場合に表示されるものと同 じです。 ■ -a、-c all、-e all、-q、-m、-p、-sの各オプションを指定し て showaudit を実行し た場合に表示される情報すべて。 XSCF> **showaudit**  Auditing: enabled XSCF> **showaudit -c LOGIN** Events: AEV LOGIN BUI enabled AEV\_LOGIN\_CONSOLE enabled AEV\_LOGIN\_SSH enabled AEV LOGIN TELNET enabled AEV\_LOGOUT enabled AEV AUTHENTICATE enabled AEV\_PASSWORD\_CHANGE enabled XSCF> **showaudit -e all** Events: AEV AUDIT START enabled AEV AUDIT STOP enabled AEV ENTER MODE enabled AEV EXIT MODE enabled AEV\_LOGIN\_BUI enabled AEV\_LOGIN\_CONSOLE enabled

# showaudit(8)

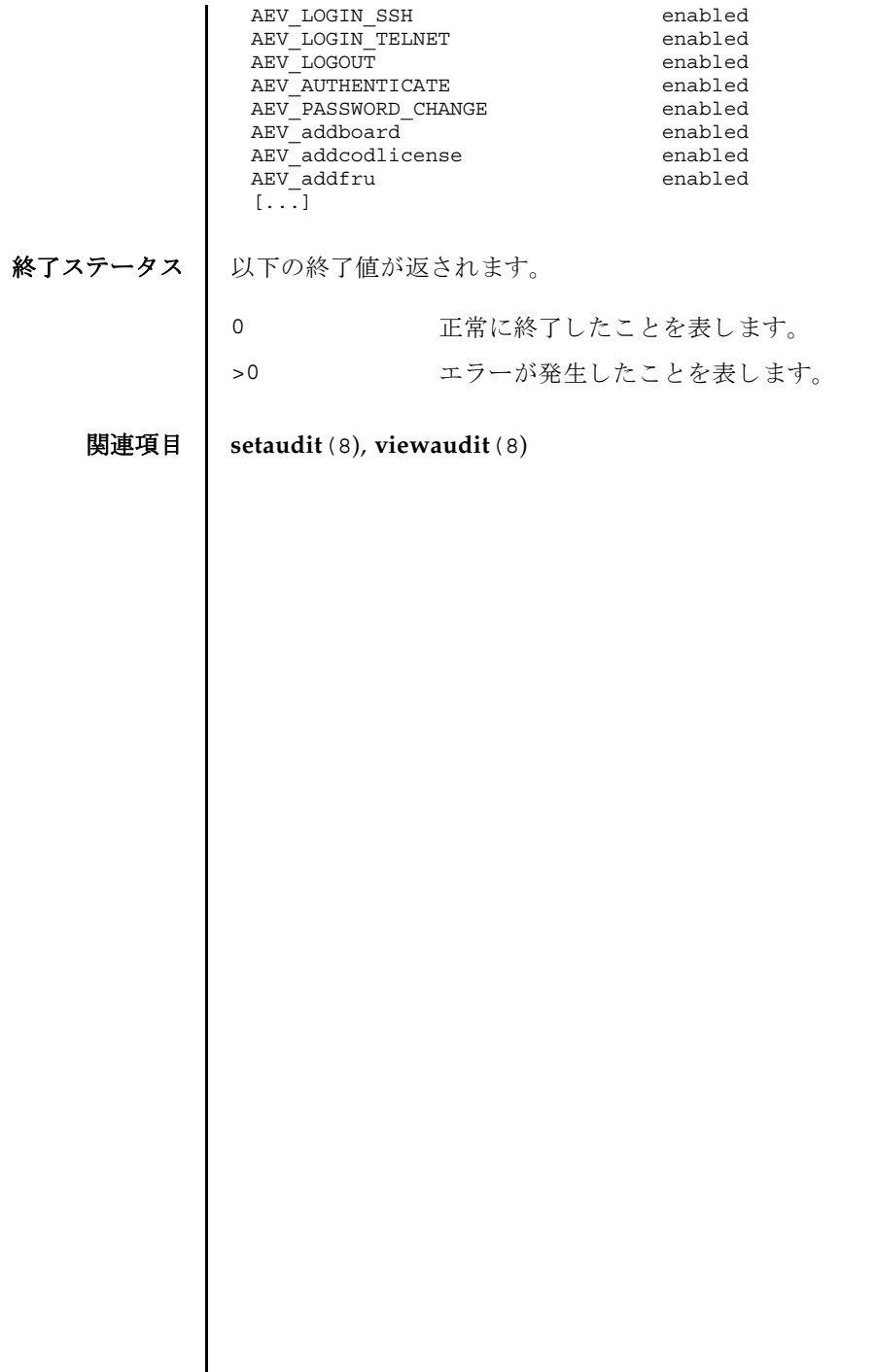

 $\mathsf{l}$ 

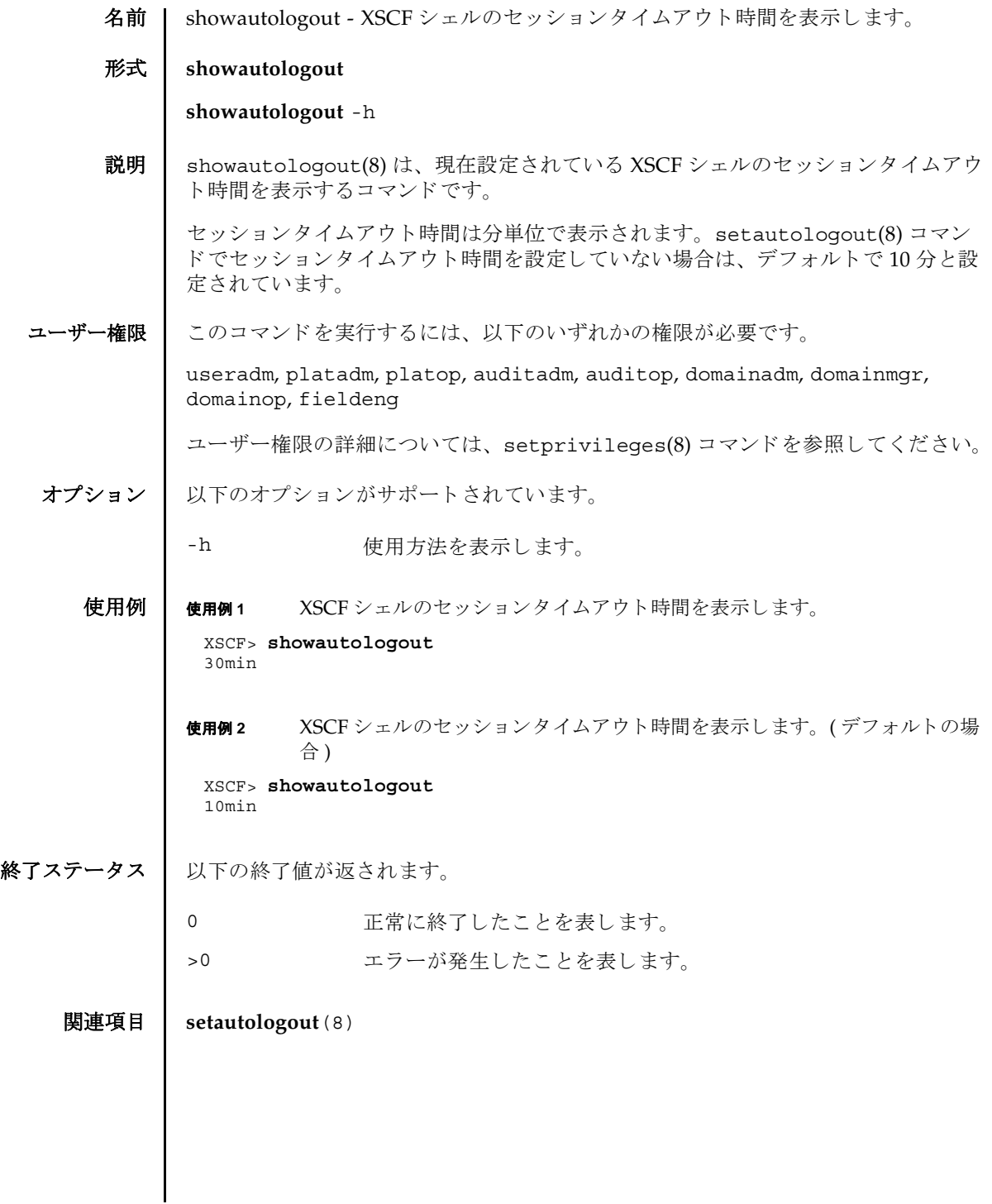

showautologout(8)

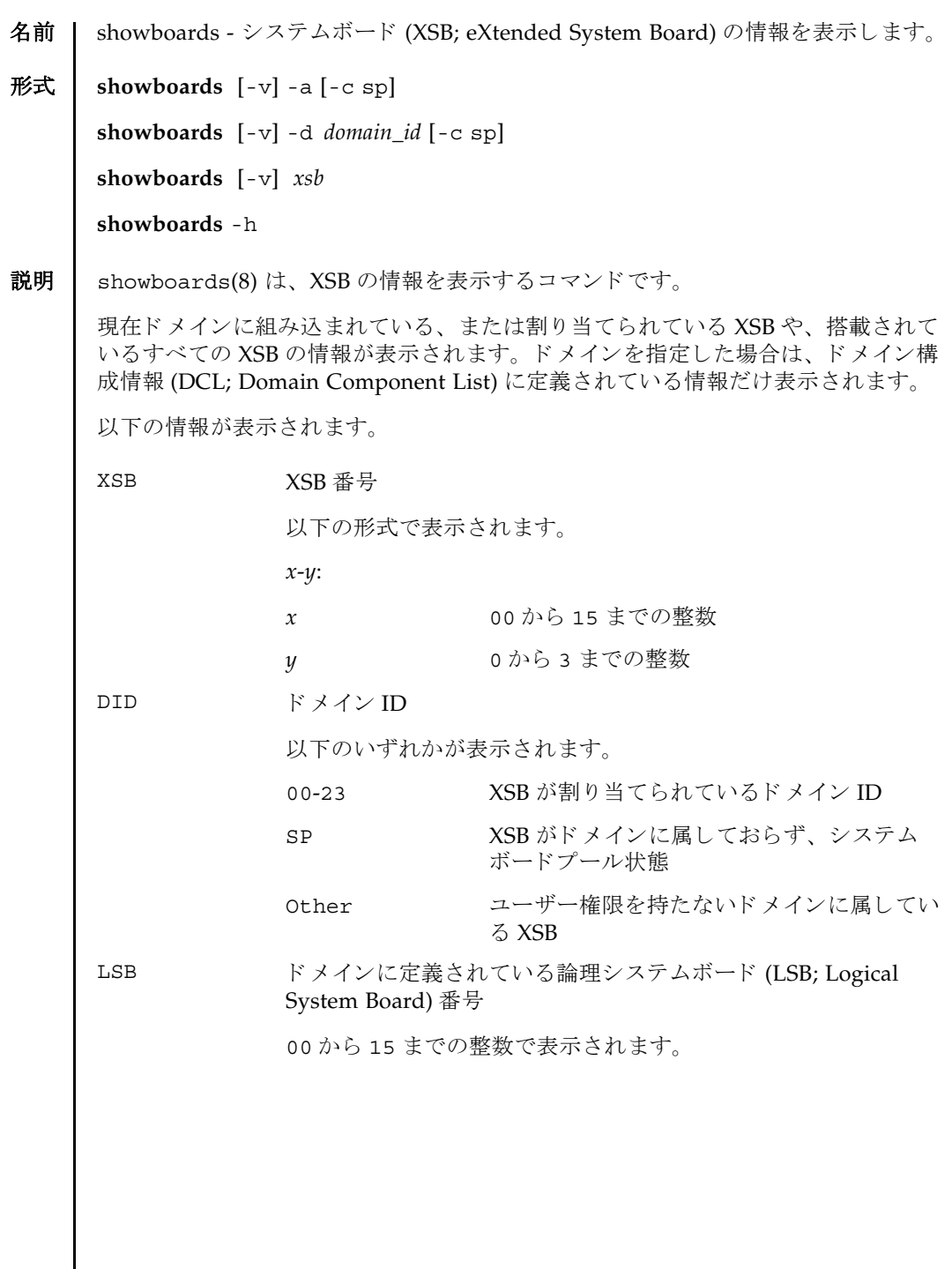

 $\mathsf{l}$ 

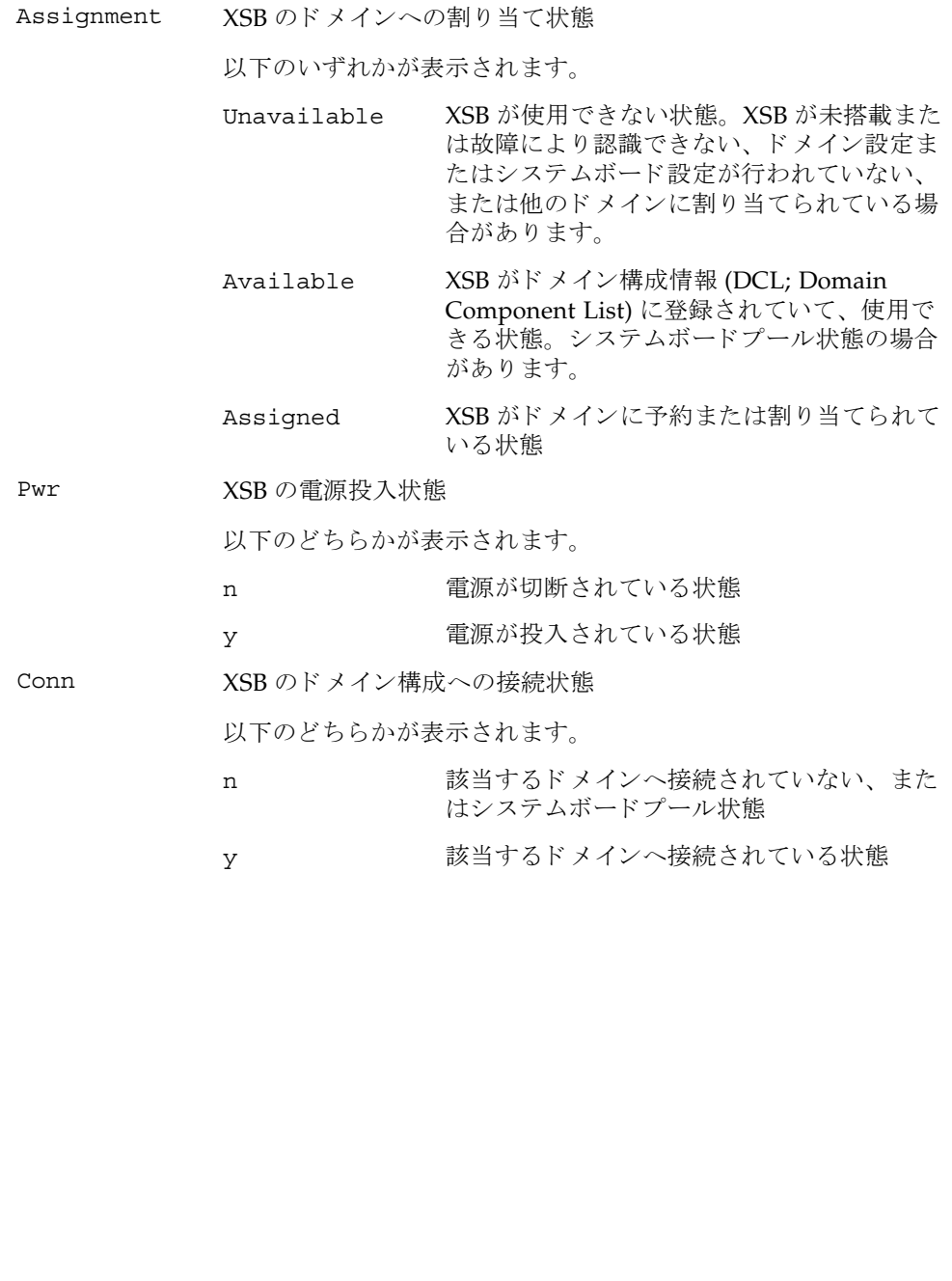

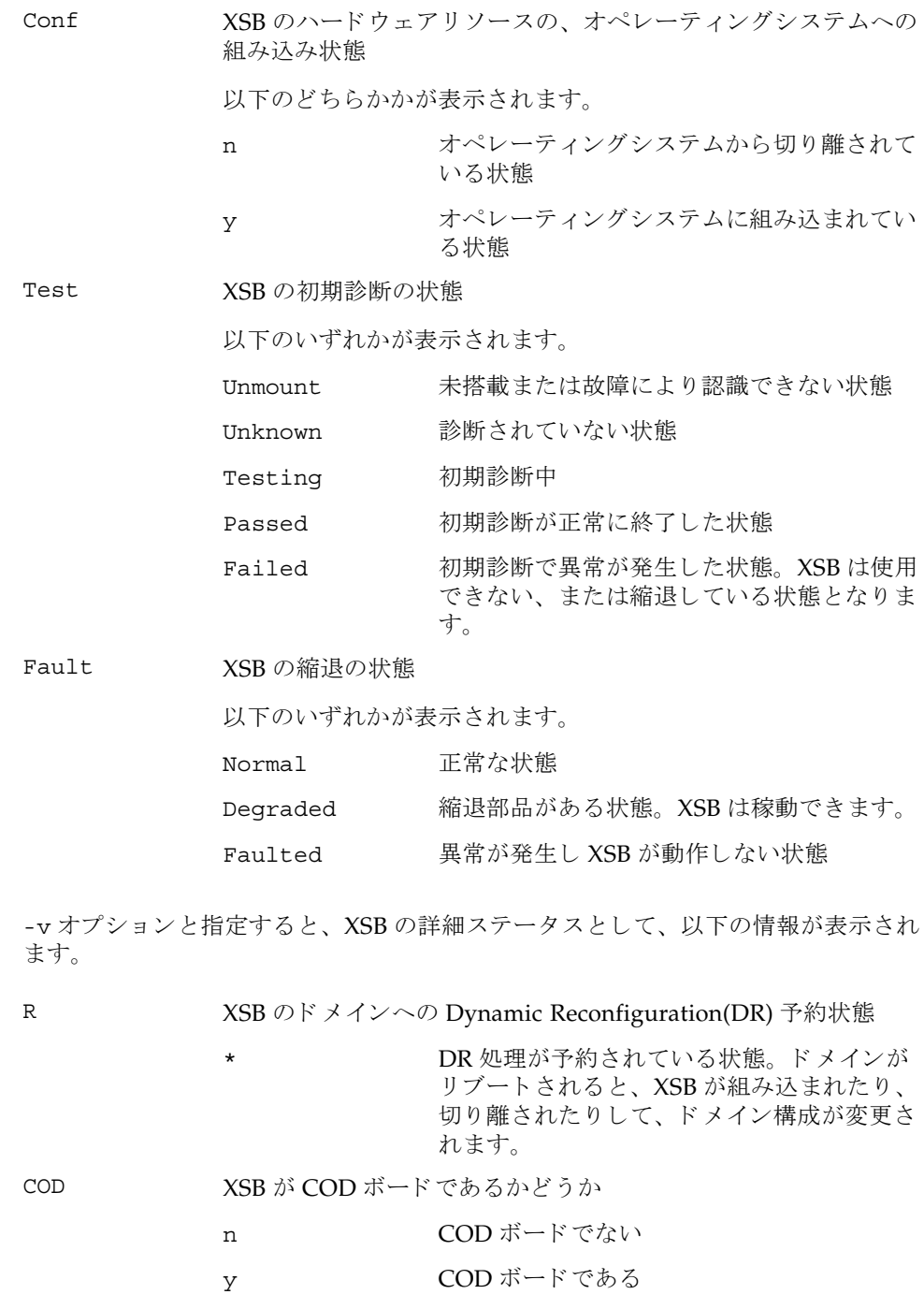

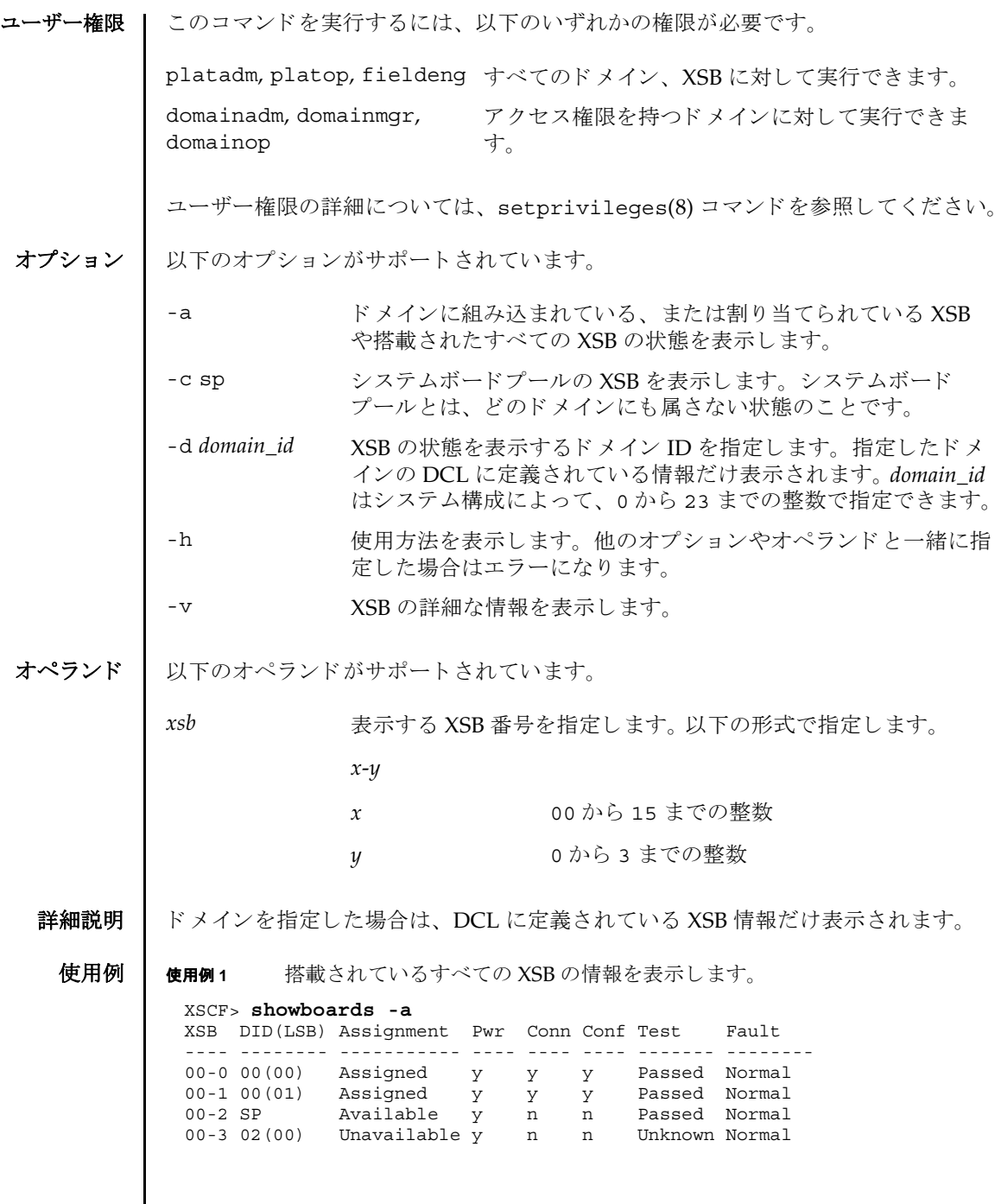

使用例 **<sup>2</sup>** 搭載されているすべての XSB の詳細な情報を表示し ます。 使用例 **<sup>3</sup>** XSB#00-0 の情報を表示し ます。 使用例 **<sup>4</sup>** XSB#00-0 の詳細な情報を表示し ます。 使用例 **<sup>5</sup>** システムボード プールの XSB を表示し ます。 使用例 **<sup>6</sup>** ドメイン ID 0 に定義されていて、 システムボード プールの XSB を表示し ま す。 終了ステータス ┃ 以下の終了値が返されます。 関連項目 **addboard**(8), **addcodlicense**(8), **deleteboard**(8), **deletecodlicense**(8), **moveboard**(8), **setdcl**(8), **setupfru**(8), **showcodlicense**(8), **showcodusage**(8), **showdcl**(8), **showdevices**(8), **showfru**(8) XSCF> **showboards -v -a** XSB R DID(LSB) Assignment Pwr Conn Conf Test Fault COD ---- - -------- ----------- ---- ---- ---- ------- -------- --- 00-0 00(00) Assigned y y y Passed Normal n 00-1 \* 00(01) Assigned y y y Passed Normal n 00-2 SP Available y n n Passed Normal n 00-3 02(00) Unavailable y n n Unknown Normal n XSCF> **showboards 00-0** XSB DID(LSB) Assignment Pwr Conn Conf Test Fault ---- -------- ----------- ---- ---- ---- ------- -------- 00-0 15(00) Assigned y y y Passed Normal XSCF> **showboards -v 00-0** XSB R DID(LSB) Assignment Pwr Conn Conf Test Fault COD ---- - -------- ----------- ---- ---- ---- ------- -------- --- 00-0 \* 15(00) Assigned y n n Passed Normal y XSCF> **showboards -a -c sp** XSB DID(LSB) Assignment Pwr Conn Conf Test Fault ---- -------- ----------- ---- ---- ---- ------- -------- 00-0 SP Available y n n Passed Normal 00-2 SP Available y n n Passed Normal 00-3 SP Available y n n Passed Normal XSCF> **showboards -d 0 -c sp** XSB DID(LSB) Assignment Pwr Conn Conf Test Fault ---- -------- ----------- ---- ---- ---- ------- -------- 00-2 SP Available y n n Passed Normal 0 正常に終了したことを表します。 >0 エラーが発生したことを表します。

showboards(8)

- 名前 | showcod ドメインで設定されている Capacity on Demand (COD; キャパシティオ ンデマン ド ) に関する情報を表示し ます。
- 形式 **showcod** [-v] [-d *domain\_id*]

### **showcod** -h

説明 | showcod(8) は、ドメインで設定されている COD 情報を表示するコマンドです。

COD 情報には、 ヘッ ド ルームの数、 イ ン ス ト ールされた COD Right-To-Use (RTU) ライセンスの数、およびドメインとシャーシホスト ID 用に予約された COD RTU ラ イセン スの数が含まれます。

コーザー権限 | このコマンドを実行するには、以下のいずれかの権限が必要です。

platadm, platop すべてのドメインに対して実行できます。

domainadm, domainmgr, アクセス権限を持つドメインに対して実行できます。 domainop

ユーザー権限の詳細については、 setprivileges(8) コマン ド を参照し て く ださい。

- オプション | 以下のオプションがサポートされています。
	- -d *domain\_id* ドメイン ID を指定し ます。 *domain\_id* はシステム構成によ って、 0 から 23 までの整数で指定できます。
	- -h **使用方法を表示します。他のオプションやオペランドと一緒に指** 定し た場合はエラーにな り ます。
	- -v またります。 詳細な情報を表示します。
	- 使用例 使用例 **<sup>1</sup>** すべての COD 情報を表示し ます ( ドメイン ID 1 に対して domainadm, domainmgr, domainop のいずれかの権限を持っている場合の例 )。

XSCF> **showcod -d 1**  PROC RTUs reserved for domain 1 : 0

使用例 **<sup>2</sup>** システムに設定されている、 すべての COD 情報を表示し ます。 (platadm

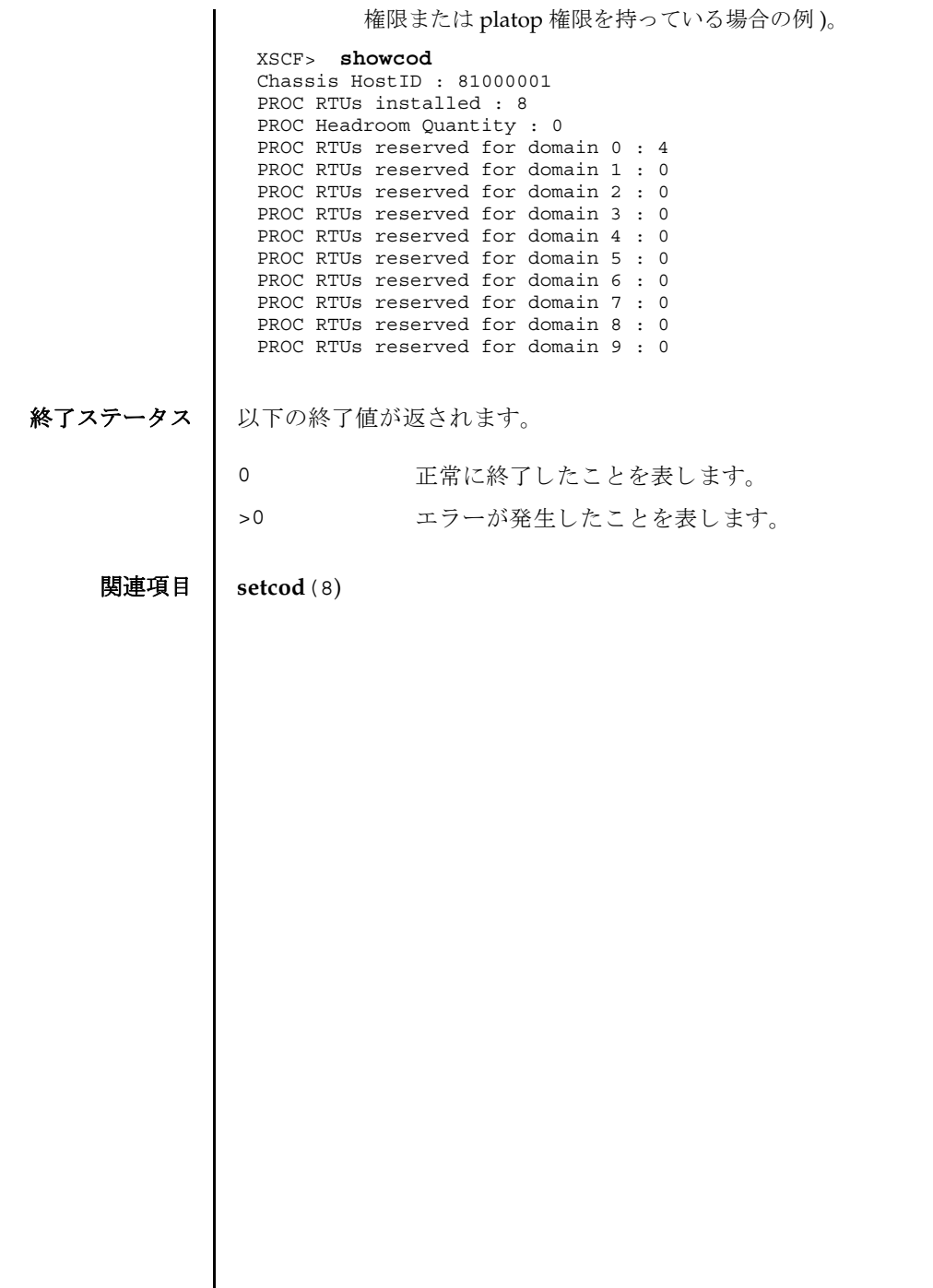

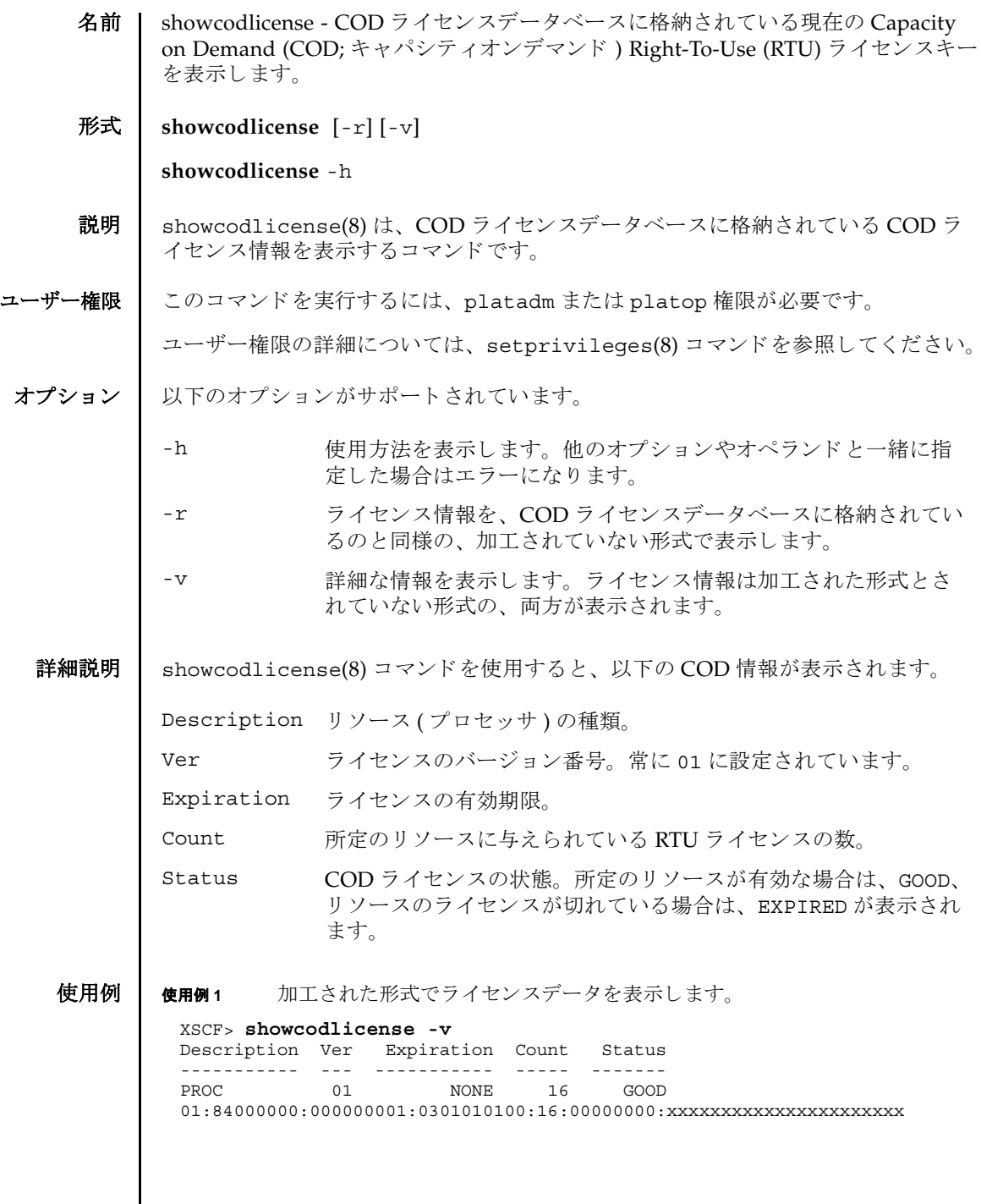

 $\mathbf l$ 

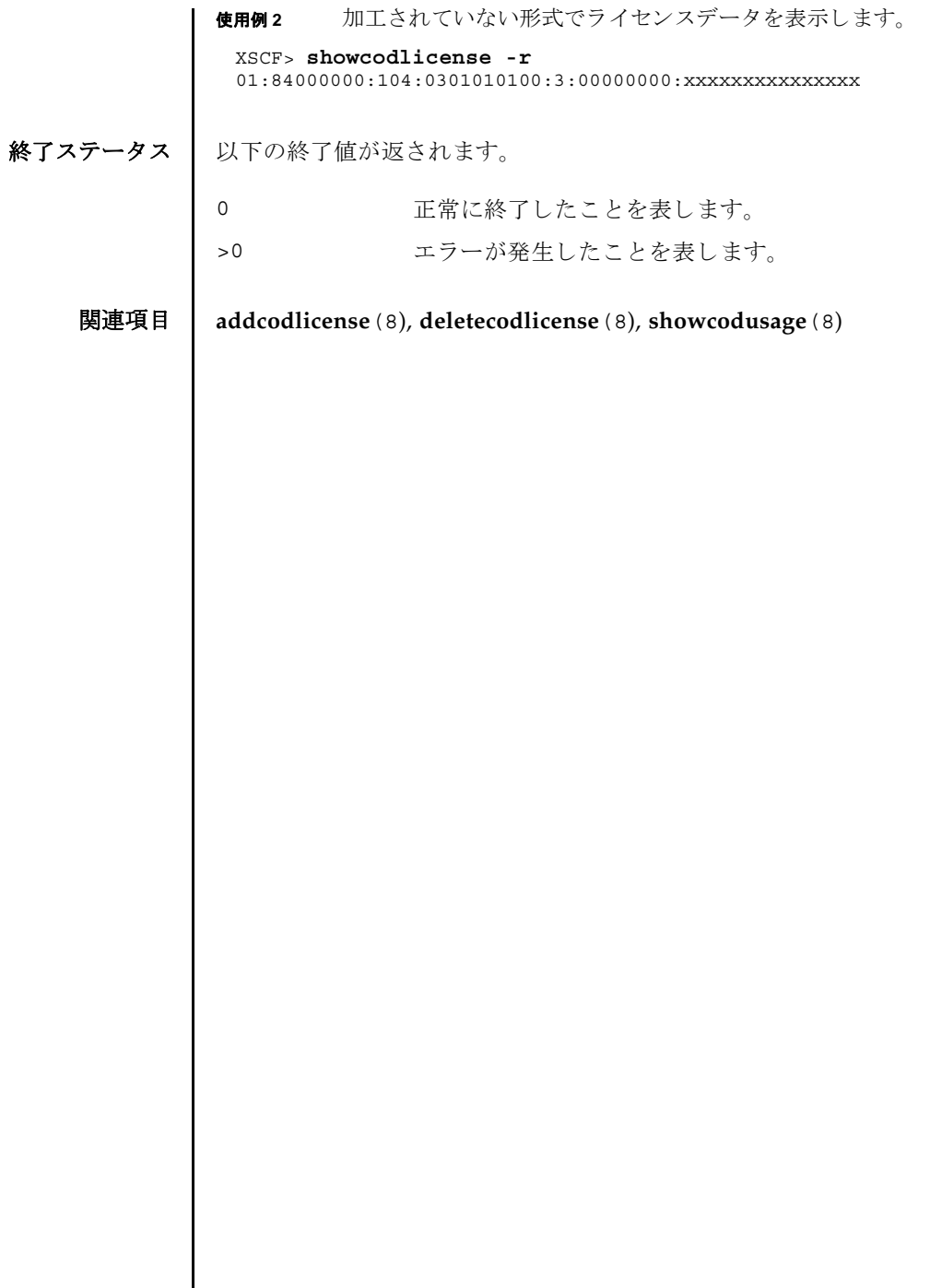

 $\overline{\phantom{a}}$ 

名前 | showcodusage - Capacity on Demand (COD; キャパシティオンデマンド ) リソース の使用状況を表示します。

 $\mathbb{R}$  **showcodusage**  $\lceil -v \rceil$  [-M]  $\lceil -p \rceil$  resource  $\lceil$  domain  $\lceil$  all  $\rceil$ 

**showcodusage** [-h]

説明 | showcodusage(8)は、使用中の COD Right-To-Use (RTU) ライセンスに関する現在 の状況を表示するコマンドです。

デフォルトでは、使用中およびインストール済みの COD RTU ライセンスの概要が、 各リソースの現在の状態とともに表示されます。

ユーザー権限 │ このコマンドを実行するには、以下のいずれかの権限が必要です。

platadm, platop すべてのドメインに対して実行できます。

domainadm, domainmgr, アクセス権限を持つドメインに対して実行できます。 domainop

ユーザー権限の詳細については、 setprivileges(8) コマン ド を参照し て く ださい。

- オプション | 以下のオプションがサポートされています。
	- -h **使用方法を表示します。他のオプションやオペランドと一緒に指** 定し た場合はエラーにな り ます。
	- -M テキストを1画面ずつ表示します。more コマンドと同様です。
	- -p domain ライセンスの使用状況をドメイン別に表示します。表示される統 計情報には、ドメインで使用されている COD RTU ライセンスの 数、ドメインに割り当てられているリソースの数、およびドメイ ンに予約されている COD RTU ラ イセン スの数が含まれます。
	- -p resource ライセンスの使用状況をリソースタイプ別に表示します。
	- -p all すべての COD 使用状況情報を表示し ます。
	- -v まずはは情報を表示します。使用可能なすべての COD の使用状況に 関する情報 (システムとそのドメインの両方における COD RTU ラ イセン スの使用状況を含む ) が表示されます。
	- 詳細説明 | showcodusage -p resource コマンドを使用すると、システムに関する以下の COD 使用状況が表示されます。

Resource **使用可能な COD リソース (プロセッサ)のタイプ** 

In Use システムで現在使用されている COD CPU の数

showcodusage(8)

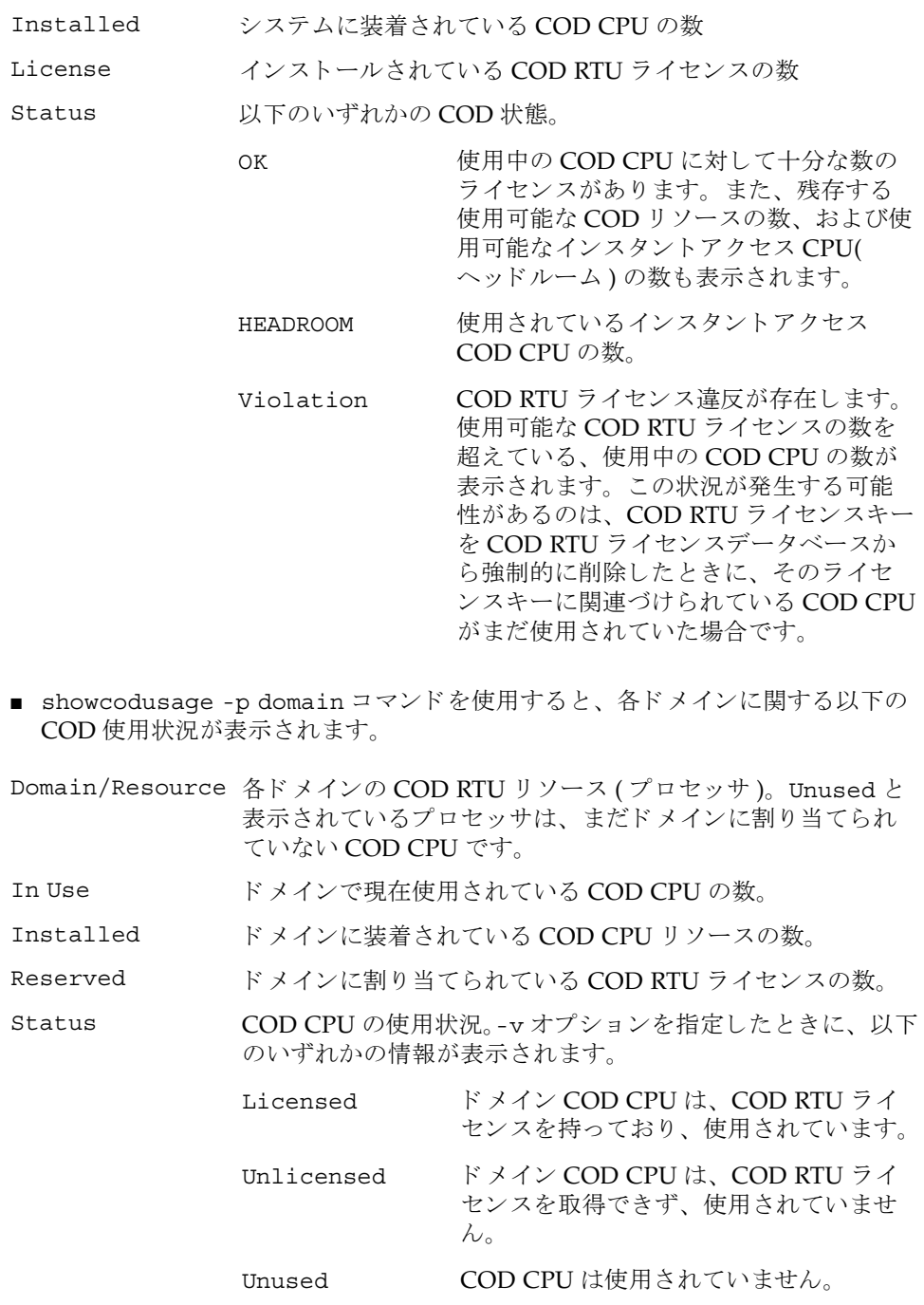

使用例 | プラットフォームに関する権限を持つユーザーは、リソースと、ドメインに関する 使用状況の概要を両方表示できます。ドメインに関する権限を持つユーザーは、権 限を持っているドメインの使用状況の概要と、使用されていないライセンスのレ ポートだけ表示できます。

使用例 **<sup>1</sup>** COD の使用状況を リ ソース別に表示し ます。

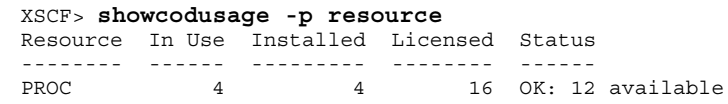

使用例 2 COD の使用状況をドメイン別に表示します。

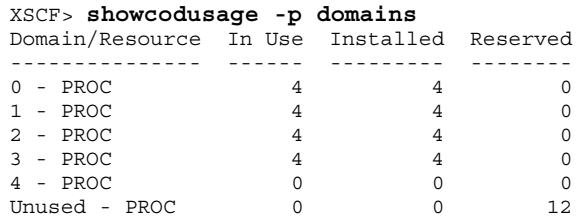

使用例 **<sup>3</sup>** COD の使用状況を リ ソース別およびド メ イ ン別に表示し ます。 (Quad-XSB の CMU#00 と Uni-XSB の CMU#02 で構成された SPARC Enterprise M8000

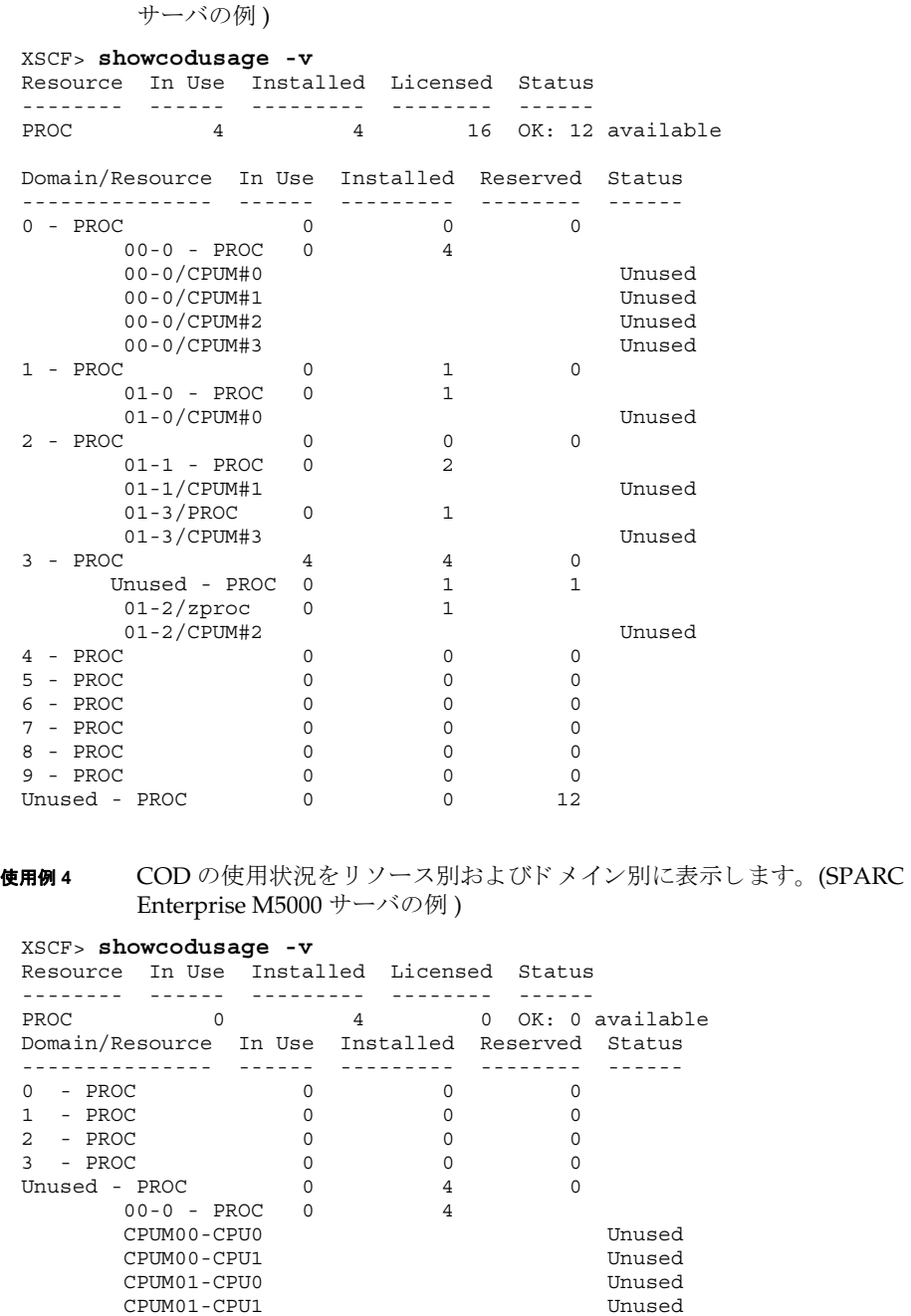

終了ステータス | 以下の終了値が返されます。

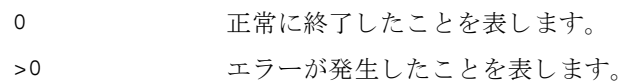

関連項目 **addcodlicense**(8), **deletecodlicense**(8), **showcodlicense**(8)

showcodusage(8)

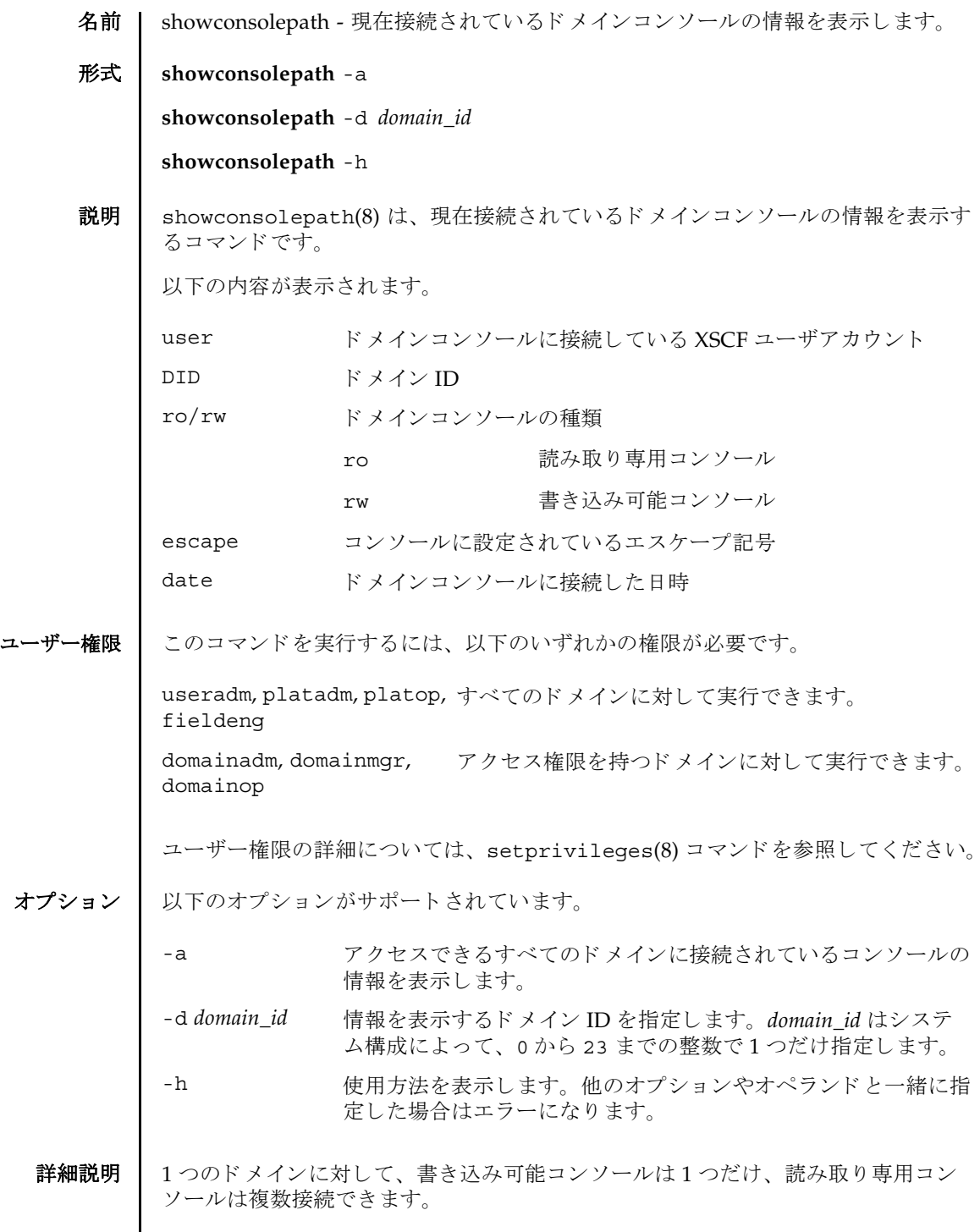

# showconsolepath(8)

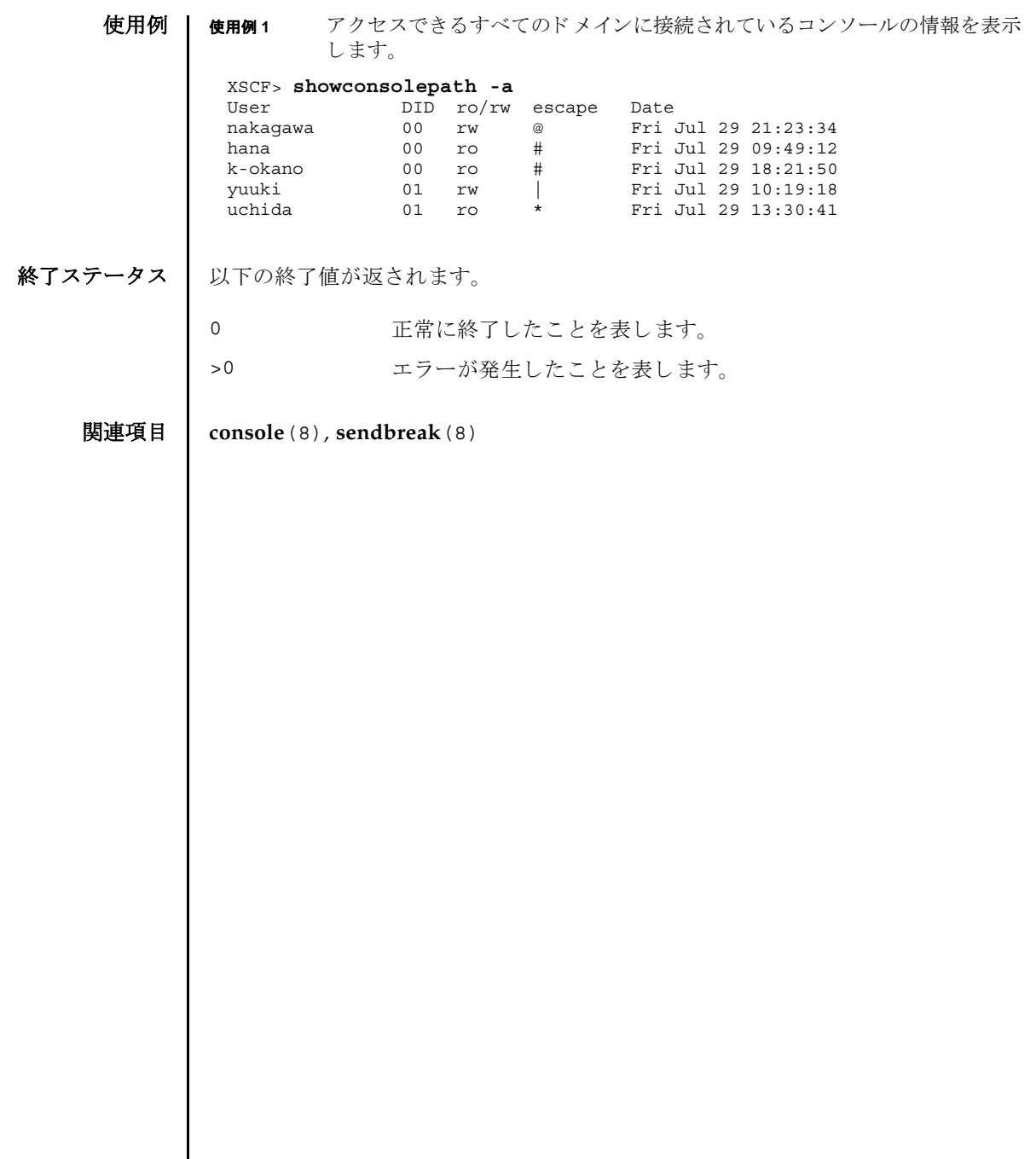

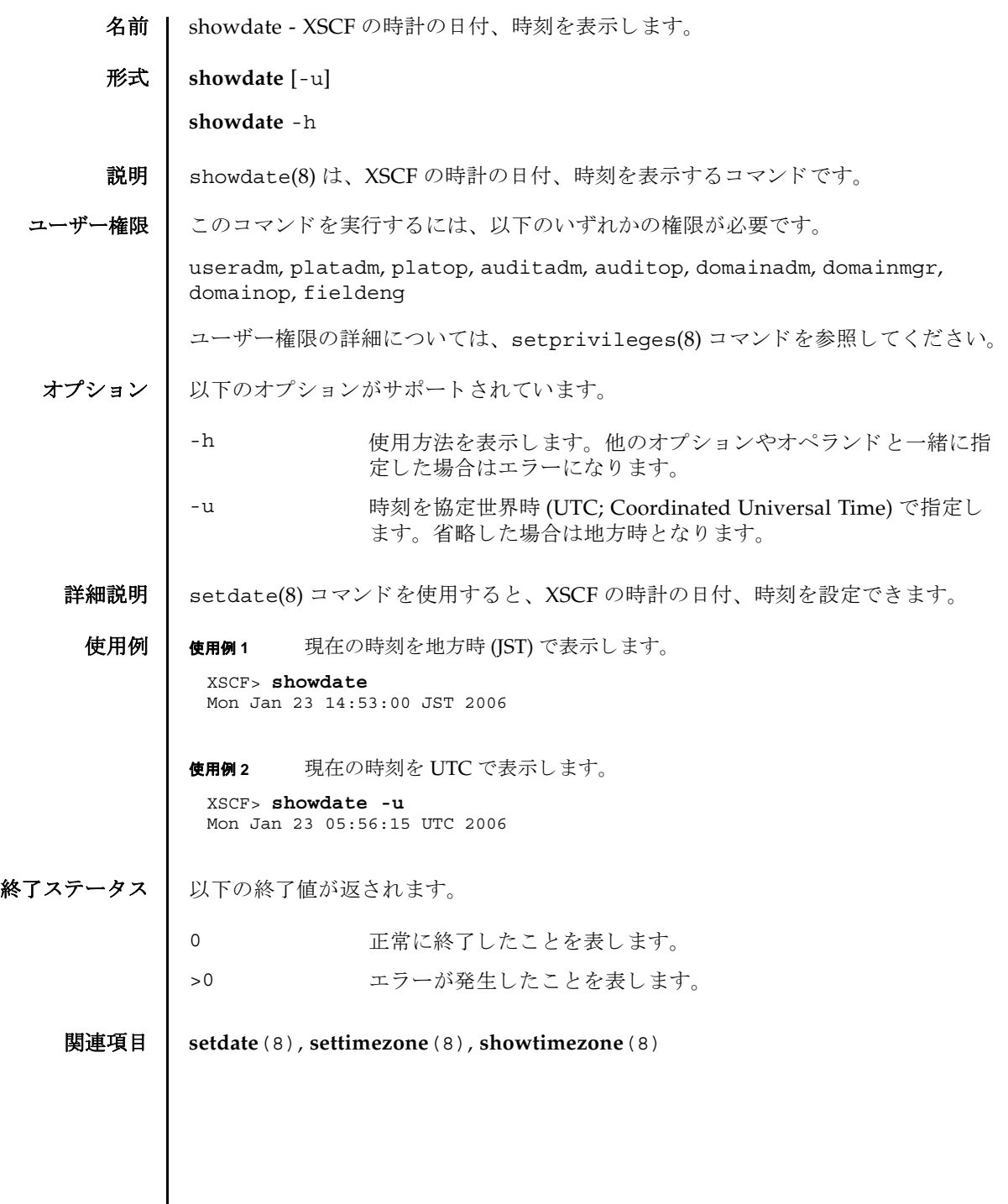

 $\mathsf{l}$ 

showdate(8)

- 名前 | showdcl 現在設定されているドメイン構成情報 (DCL; Domain Component List) を 表示します。
- 形式 **showdcl** [-v] -a

**showdcl** [-v] -d *domain\_id* [-l *lsb*...]

**showdcl** -h

説明 | showdc1(8)は、 setdc1(8) コマンド で設定されたドメイン構成情報を表示するコマ ン ド です。

ドメイン構成情報とは、ドメインやドメインを構成する論理システムボード (LSB; Logical System Board) に設定できるハードウェアリソース情報です。

LSB とは、ドメインのオペレーティングシステムで認識されるボードの単位です。 ドメインごとに最大16枚まで登録でき、00から15までの整数で表されます。

システムボード (XSB; eXtended System Board) と は、 物理システムボード (PSB; Physical System Board) を分割し てシステム上で使用でき る単位に構成し なおし た ボートのことです。XSB は PSB 番号と PSB を分割したときの分割番号を組み合わせ て *x*-*y*(*x* は 00 か ら 15 までの整数、 *y* は 0 か ら 3 までの整数 ) で表されます。

showdc1(8) コマンドでは、ドメイン構成情報内の、以下の情報を表示できます。

DID ドメイン ID

showdcl(8)

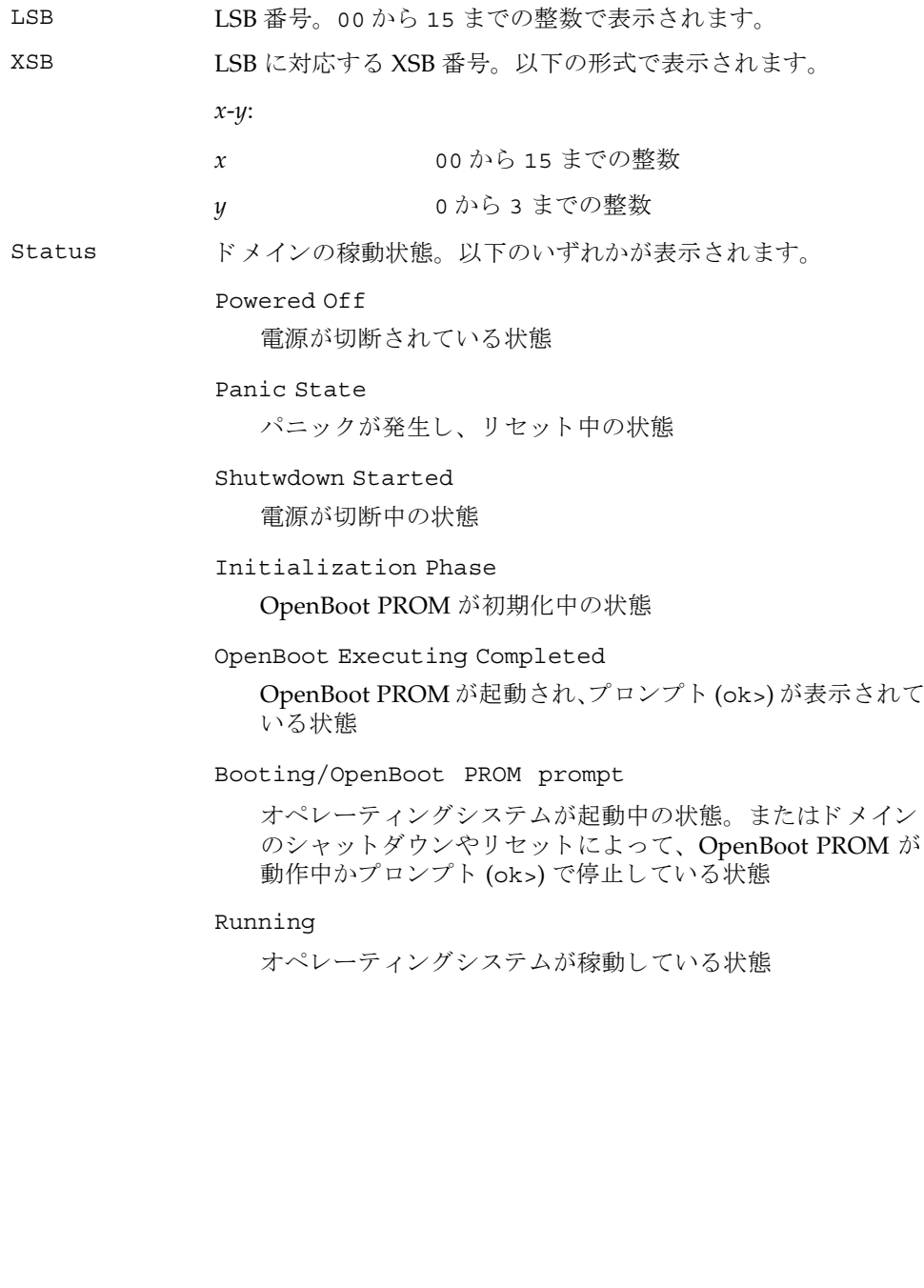

| -v オプションを指定すると、以下の情報が追加されます。

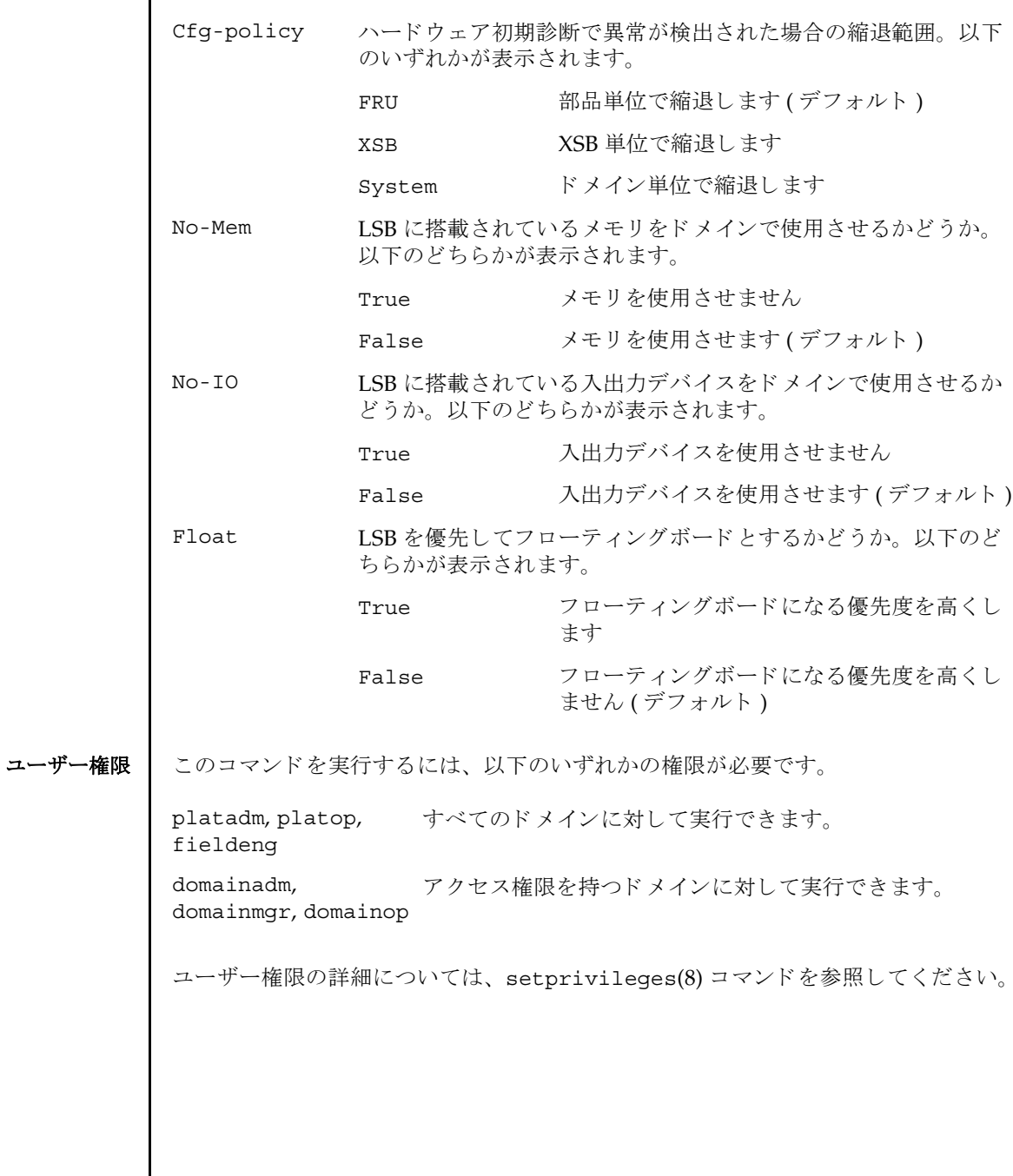

```
showdcl(8)
```
オプション | 以下のオプションがサポートされています。

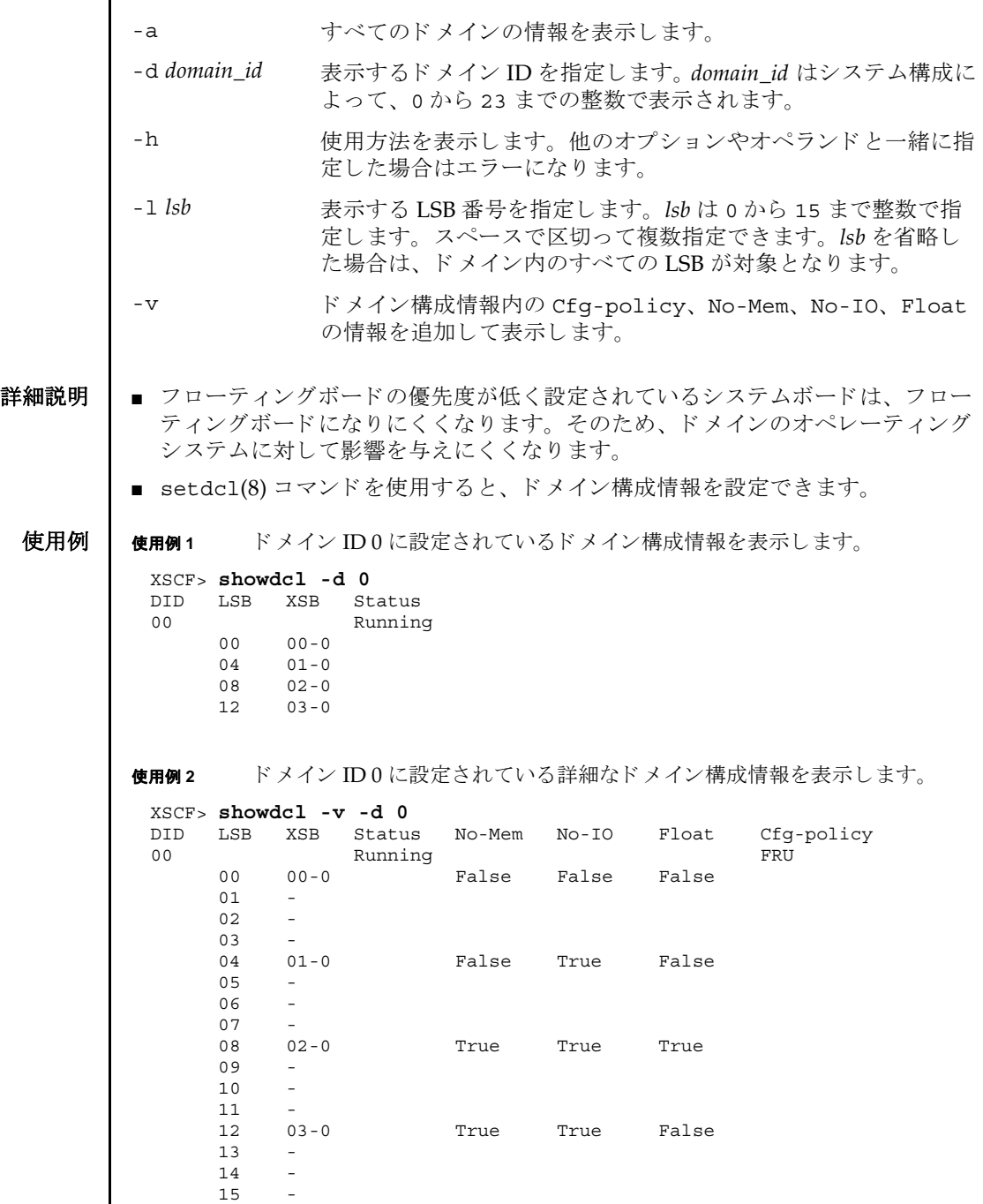

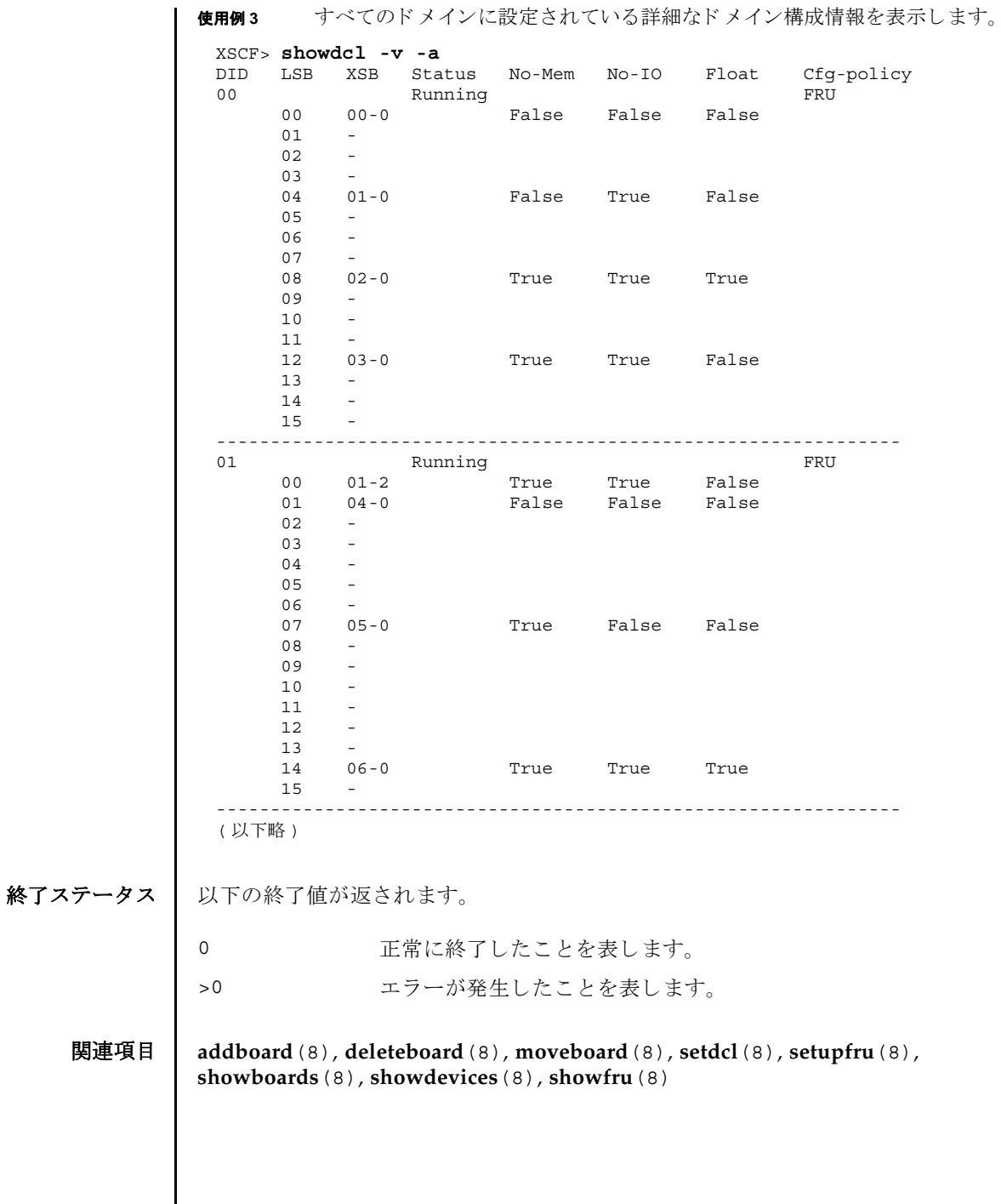

showdcl(8)

名前 | showdevices - システムボード (XSB; eXtended System Board) のデバイスと、リ ソースの使用状況を表示します。

形式 **showdevices** [-v] [-p bydevice | byboard | query | force] *xsb*

**showdevices** [-v] [-p bydevice | byboard] -d *domain\_id*

**showdevices** -h

説明 | showdevices(8) は、XSB を構成するデバイスと、デバイス上の、リソースの使用 状況を一覧表示するコマンドです。

リソースの使用状況は、システムのリソースを管理しているアプリケーションとサ ブシステムより提供されます。管理対象のリソースがオフラインで照会され、XSB に対して Dynamic Recofiguration(DR) 操作が行われた場合の影響が予測されて表示 されます。デフォルトの設定では管理対象外のデバイスは表示されませんが、-v オ プションを使用すると、これらのデバイスを表示できます。

以下の情報が表示されます。

共通 :

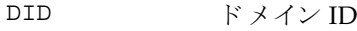

XSB XSB 番号

CPU:

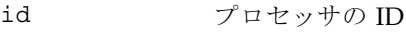

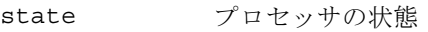

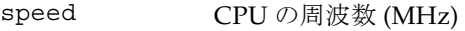

ecache CPU の外部キャッシュサイズ (MB)

メモリ :

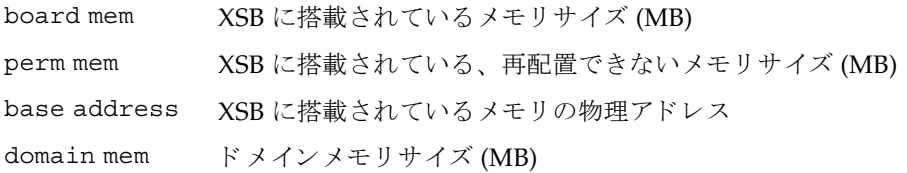

## showdevices(8)

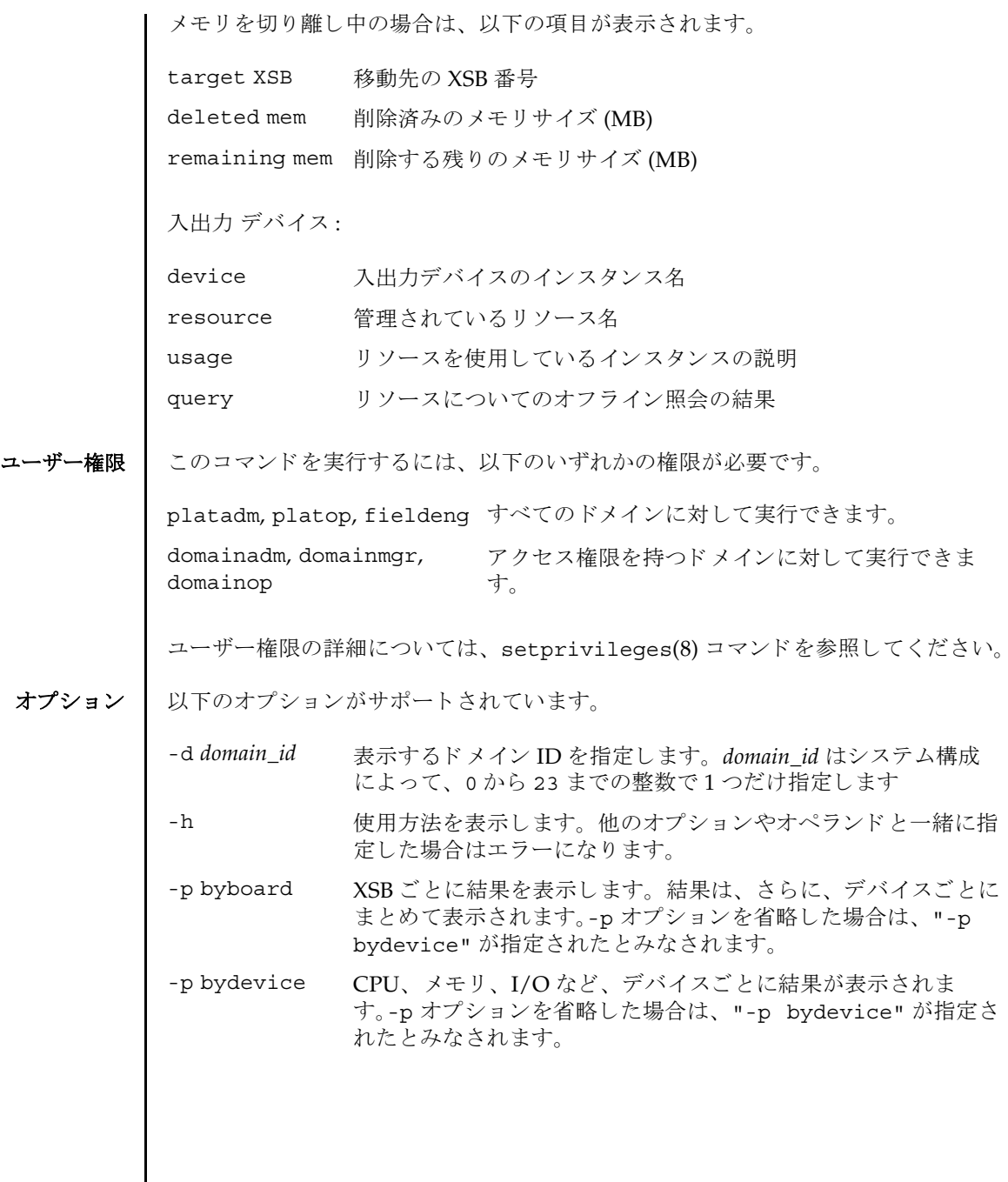

- -p force deleteboard -f コマンドを使用してシステムボードをドメイ ンから強制的に切り離した場合に、オペレーティングシステムか ら削除されるシステムリソースを予測します。-p オプションを省 略し た場合は、 "-p bydevice" が指定された とみな されます。
- -p query deleteboard(8) コマンドを使用してシステムボードをドメイン から切り離した場合に、オペレーティングシステムから削除され るシステムリソースを予測します。-p オプションを省略した場合 は、 "-p bydevice" が指定された とみな されます。
- -v きすりの人生力デバイスを含め、すべての入出力デバイスの 情報を表示します。ただし、管理対象外の入出力デバイスについ ては、物理的な構成だけ表示され、リソースや使用状況は表示さ れません。
- オペランド | 以下のオペランドがサポートされています。
	- xsb <br> **Example 表示する XSB 番号を指定します。以下の形式で指定できます。** スペースで区切って複数指定でき ます。
		- *x*-*y*
		- *x* 00 から 15 までの整数
		- *y* 0 から 3 までの整数

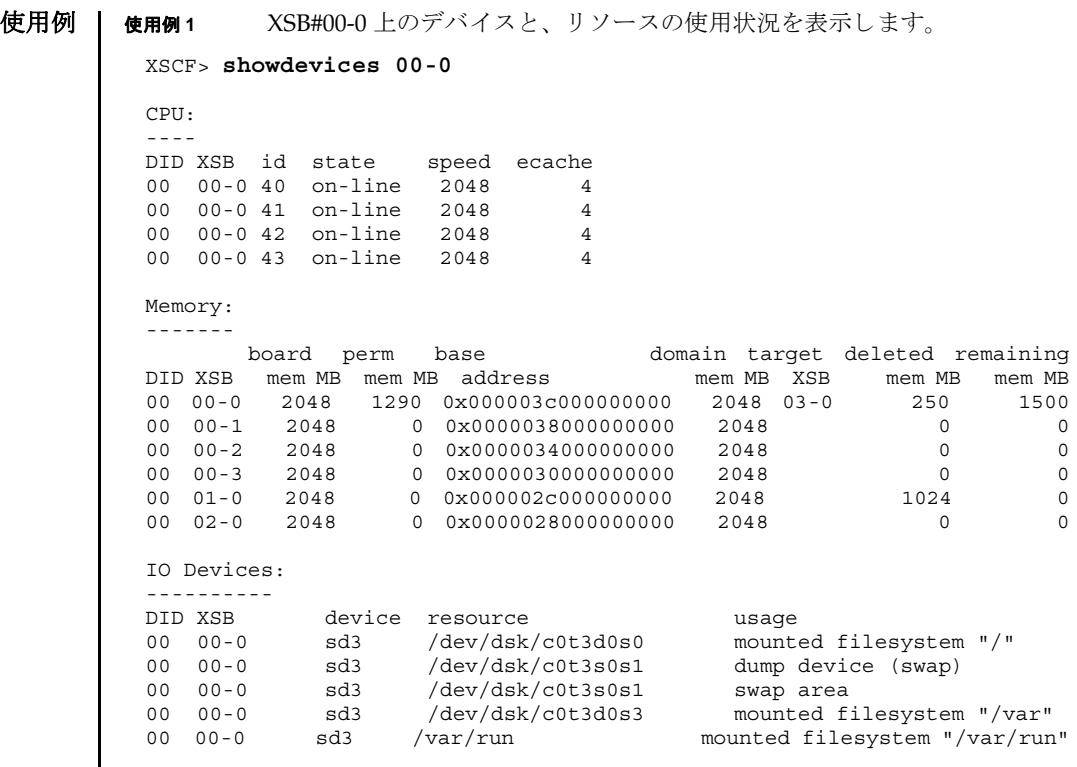

使用例 **<sup>2</sup>** ドメイン ID 0 上のデバイ ス と、 リ ソースの詳細な使用状況を表示し ます。 終了ステータス | 以下の終了値が返されます。 関連項目 **addboard**(8), **deleteboard**(8), **moveboard**(8), **setdcl**(8), **setupfru**(8), **showboards**(8), **showdcl**(8), **showfru**(8) XSCF> **showdevices -v -d 0** CPU: ---- DID XSB id state speed ecache 00 00-0 40 on-line 2048 4 00 00-0 41 on-line 2048 4 00 00-0 42 on-line 2048 4<br>00 00-0 43 on-line 2048 4 00 00-0 43 on-line 2048 4 00 01-0 50 on-line 2048 4 00 01-0 51 on-line 2048 4 00 01-0 52 on-line 2048 4 00 01-0 53 on-line 2048 4 Memory: ------ board perm base domain target deleted remaining DID XSB mem MB mem MB address mem MB XSB mem MB mem MB 00 00-0 2048 1290 0x000003c000000000 4096 00-1 250 1500 00 01-0 2048 0 0x000002c000000000 4096 IO Devices: ---------- DID XSB device resource the usage 00 00-0 sd0 00 00-0 sd1 00 00-0 sd2 00 00-0 sd3 /dev/dsk/c0t3d0s0 mounted filesystem "/" 00 00-0 sd3 /dev/dsk/c0t3s0s1 dump device (swap) 00 00-0 sd3 /dev/dsk/c0t3s0s1 swap area 00 00-0 sd3 /dev/dsk/c0t3d0s3 mounted filesystem "/var" 00 00-0 sd3 /var/run mounted filesystem "/var/run" 00 00-0 sd4 00 00-0 sd5 00 00-0 sd6 0 正常に終了したことを表します。 >0 エラーが発生したことを表します。

showdevices(8)
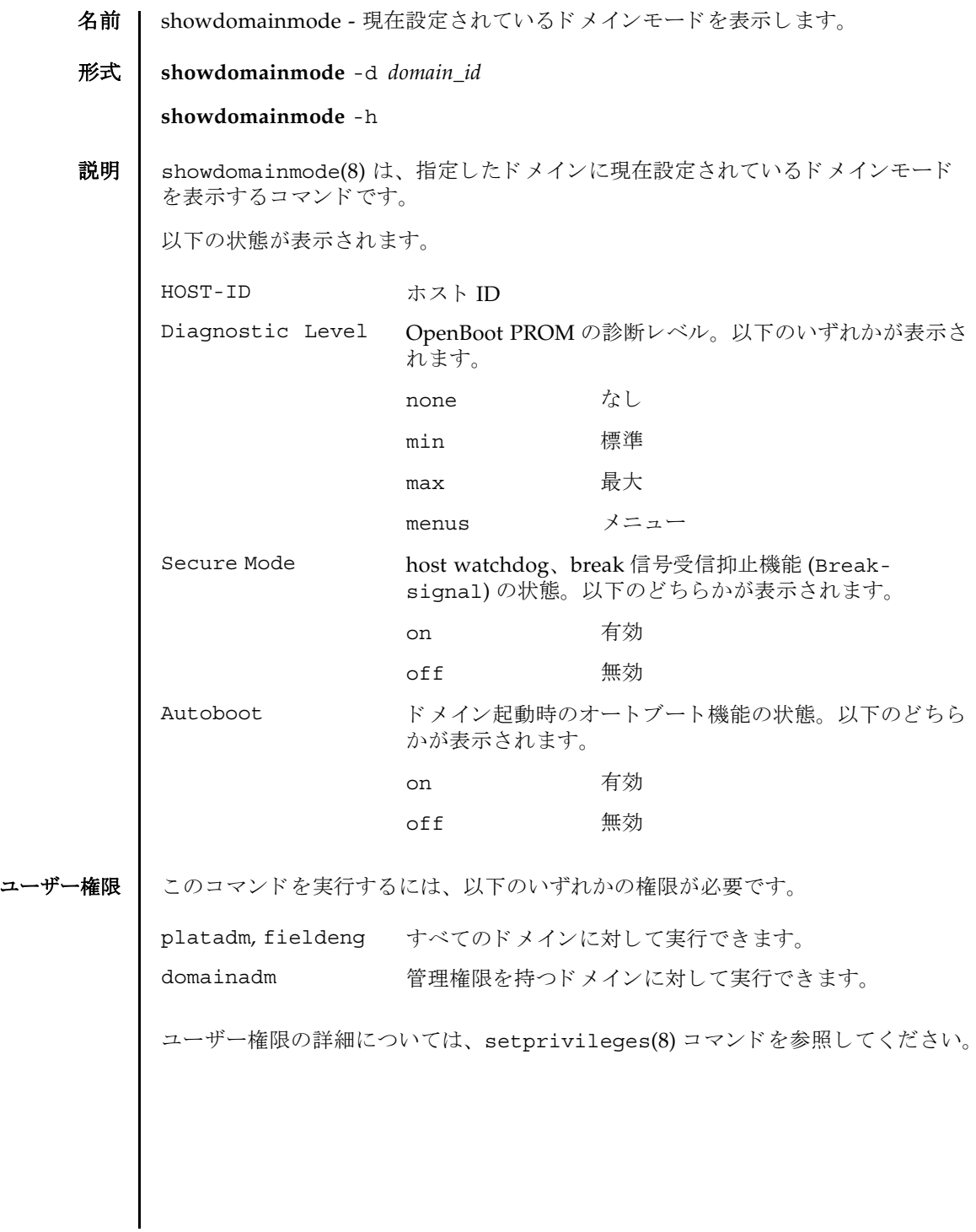

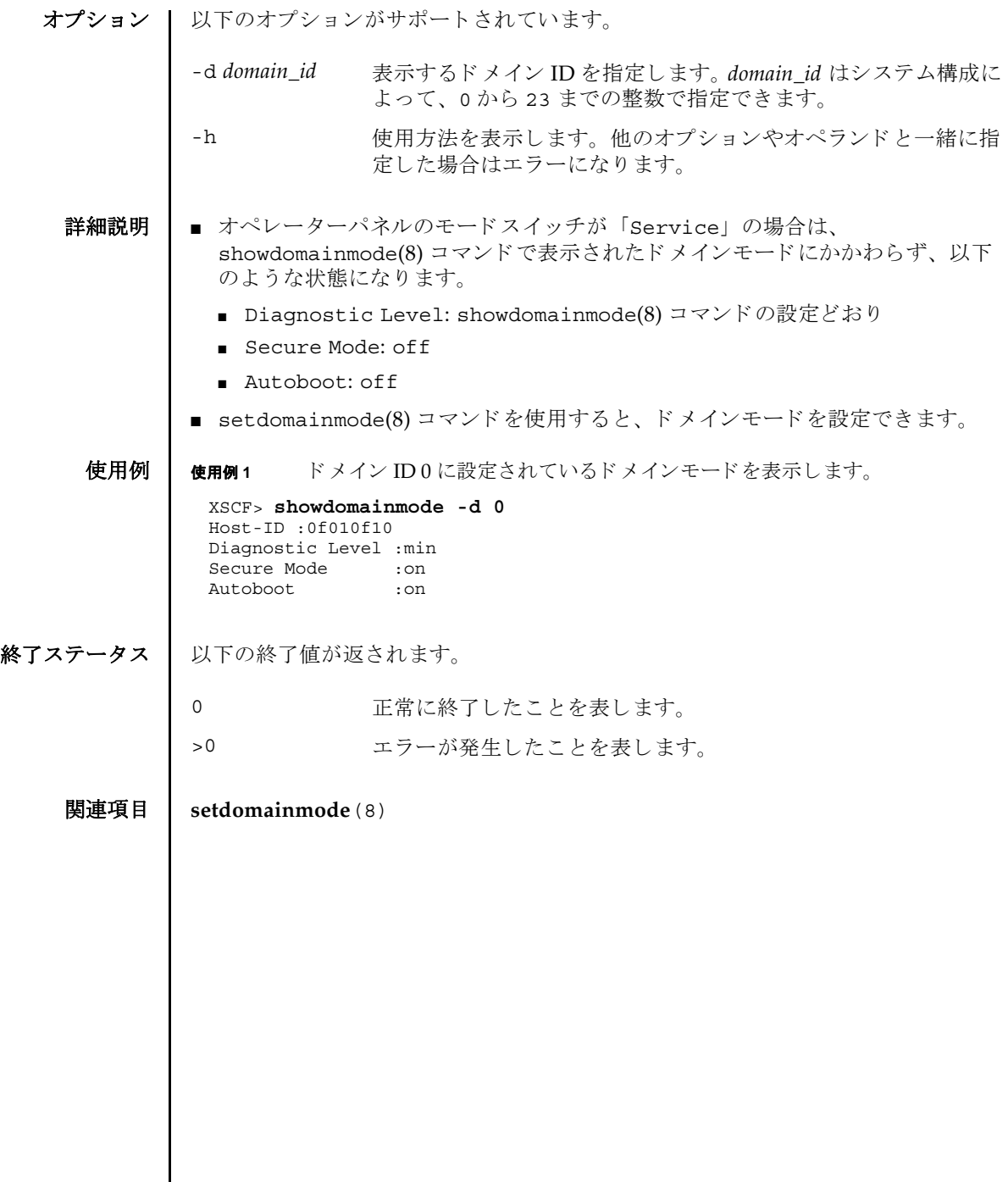

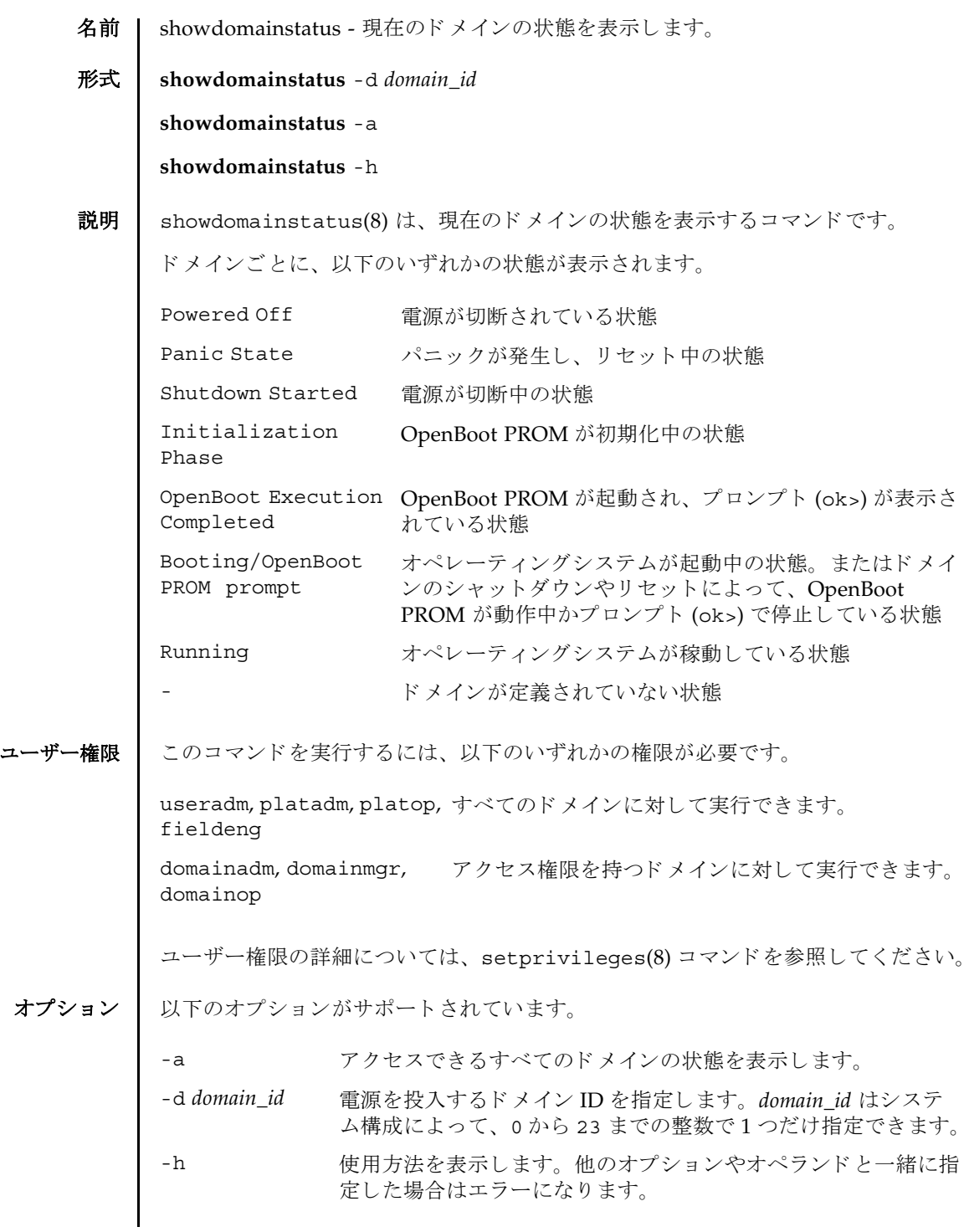

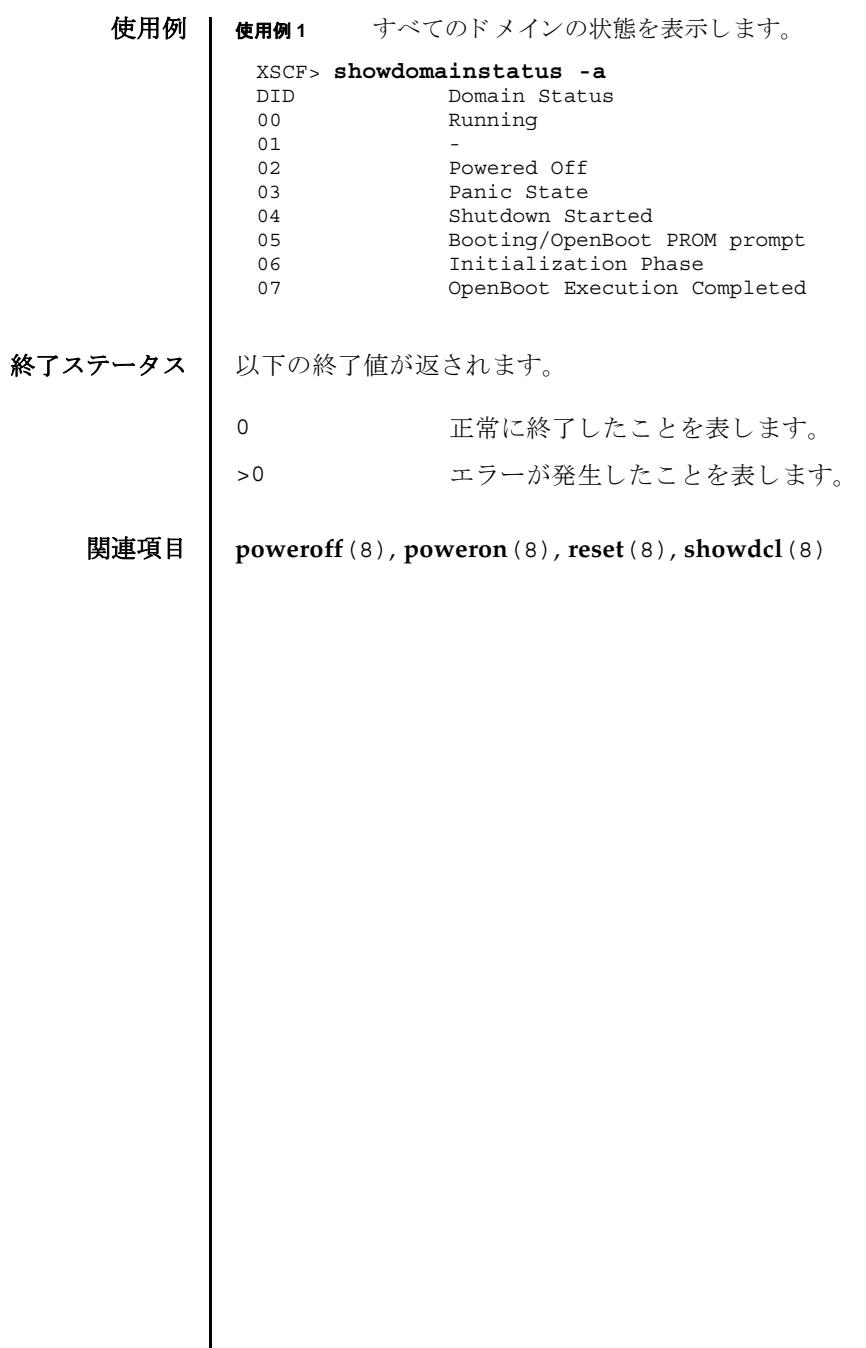

名前 | showdscp - DSCP に割り当てられている IP アドレスを表示します。

形式 **showdscp**

**showdscp** [-v] [-p] **showdscp** [-v] [-p] -d *domain\_id* **showdscp**  $\begin{bmatrix} -v \end{bmatrix}$   $\begin{bmatrix} -p \end{bmatrix}$  -s

**showdscp** -h

説明 | showdscp(8) は、DSCP 使用のために割り当てられている IP アドレス、つまり個々 のド メイン、サービスプロセッサ、またはシステム全体の IP アドレスを表示するコ マン ド です。

システム内の DSCP リンクすべての IP アドレスを表示する場合、出力は表になりま す。この表は、ドメイン ID によってソートされます。

特定のドメインまたはサービスプロセッサの IP アドレスを表示する場合、表ではな く、指定したドメインまたはサービスプロセッサの IP アドレスのみが出力されま す。

-p オプションを使用すると、解析可能な出力を生成できます。この出力は、後でス クリプトで使用するために適している場合があります。個々の IP アドレスを解析可 能な形式で表示すると、追加のラベルは除外され、IPv4 アドレスのみがドットつき 10 進表記で出力されます。表を解析可能なバージョンで出力すると、値のみが表示 され (表見出しは表示されません)、各カラムは1つのタブ文字によって区切られま す。

ユーザー権限 ┃ このコマンドを実行するには、以下のいずれかの権限が必要です。

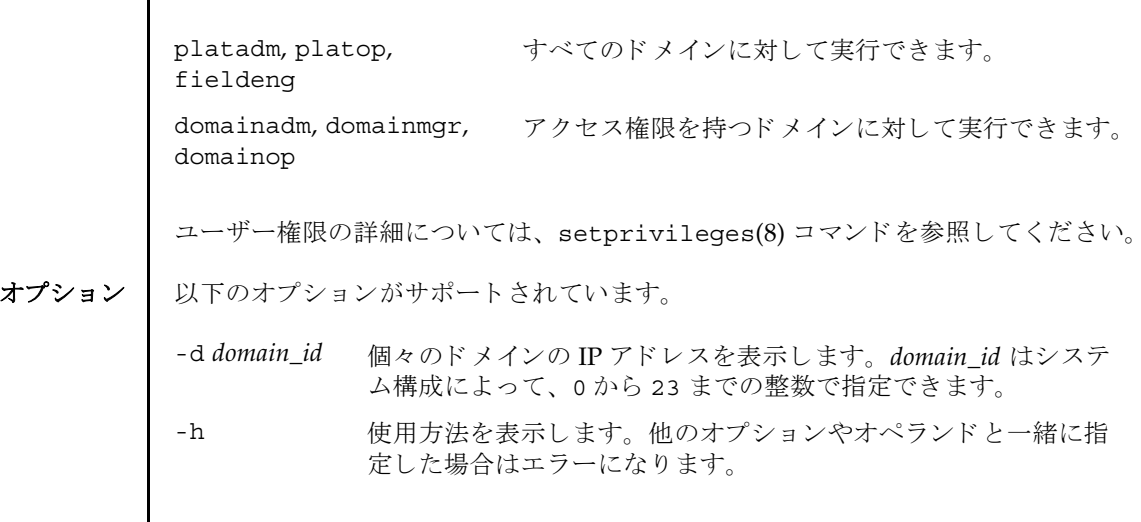

#### showdscp(8)

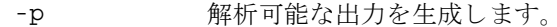

- -s サービスプロセッサの IP アドレスを表示します。
- -v 詳細な情報を表示します。プログラムの操作の内部プロセスに関 する詳細情報を画面に出力し ます。

**使用例 │ 注 -** 以下の使用例に示す IP アドレスは、単なるサンプルです。使用しているネッ トワークで有効な IP アドレスについては、システムに付属されている『SPARC Enterprise M8000/M9000 サーバ 設置計画マニュアル』または『SPARC Enterprise M4000/M5000 サーバ 設置計画マニュアル』を参照してください。特定の状況下で 不正なネットワーク IP アドレスを使用すると、システムが起動不能になる可能性が あ り ます。

使用例 **<sup>1</sup>** DSCP のすべての IP ア ド レ ス を示す表を表示し ます。

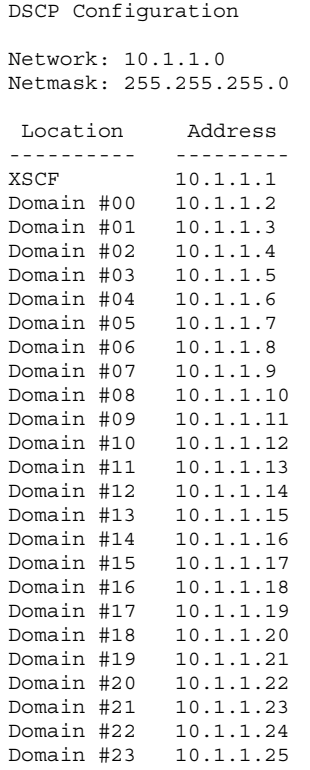

XSCF> **showdscp** 

使用例 **<sup>2</sup>** 特定ド メ イ ンの IP ア ド レ ス を表示し ます。

XSCF> **showdscp -p d 1**  Domain[1] 10.1.1.3

```
使用例 3 特定ド メ イ ンの IP ア ド レ ス を解析可能な形式で表示し ます。
            使用例 4 すべての DSCP ア ド レ ス情報を解析可能な形式で表示し ます。
終了ステータス | 以下の終了値が返されます。
    関連項目 setdscp(8)
             XSCF> showdscp -p -d 1 
             Domain[1] 10.1.1.3
             XSCF> showdscp -p
             Network 10.1.1.0
             Netmask 255.255.255.0
             XSCF 10.1.1.1
             Domain[0] 10.1.1.2
             Domain[1] 10.1.1.3
             Domain[2] 10.1.1.4
             Domain[3] 10.1.1.5
             Domain[4] 10.1.1.6
             Domain[5] 10.1.1.7
             Domain[6] 10.1.1.8
             Domain[7] 10.1.1.9
             Domain[8] 10.1.1.10
             Domain[9] 10.1.1.11
             ...
            0 正常に終了したことを表します。
            >0 エラーが発生したことを表します。
```
showdscp(8)

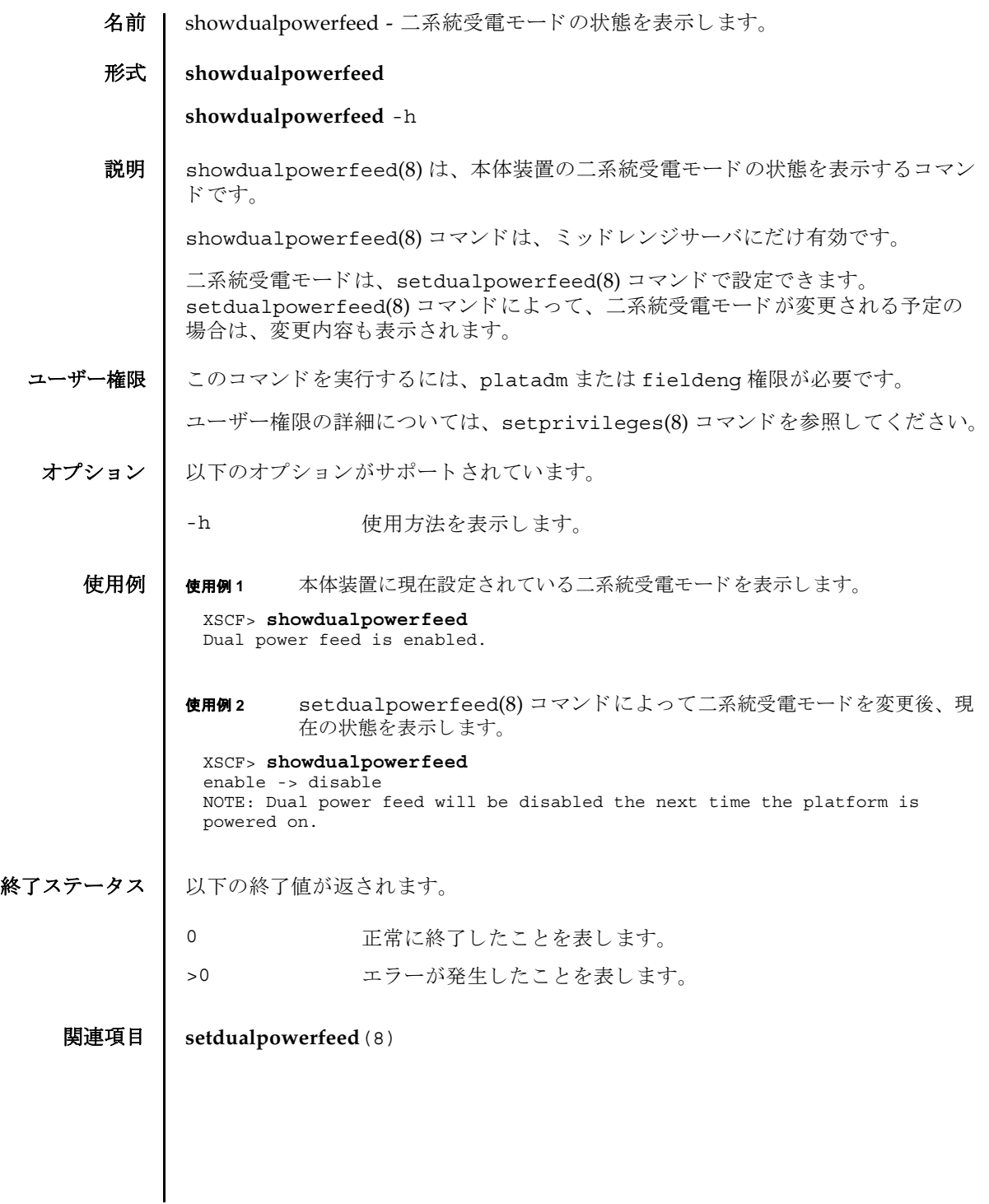

showdualpowerfeed(8)

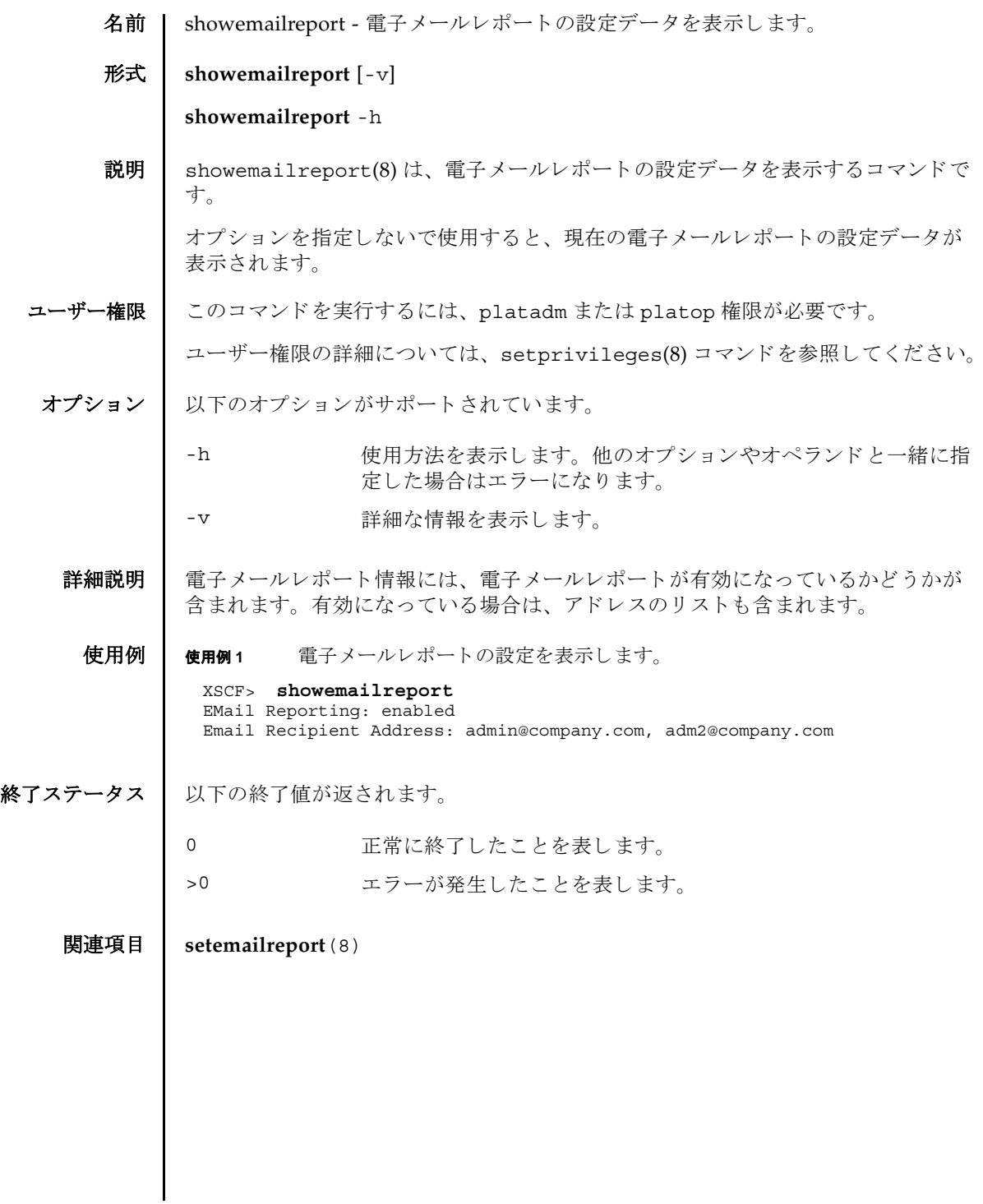

showemailreport(8)

名前 | showenvironment - 本体装置の吸気温度と湿度、温度センサー情報、電圧センサー 情報、 FAN 回転情報を表示し ます。

形式 **showenvironment** [-M] [ *type*]

**showenvironment** -h

説明 | showenvironment(8) は、以下の情報を表示するコマンドです。

以下の情報が表示されます。

環境情報 本体装置の吸気温度 と湿度 ( 湿度はハイエン ド サーバのみ ) 温度情報 本体装置の吸気温度と各コンポーネントの排気温度 電圧情報 電圧センサー値 FAN 回転情報 FAN の回転状態 と回転数

ユーザー権限 ┃ このコマンドを実行するには、以下のいずれかの権限が必要です。

useradm, platadm, platop, fieldeng

ユーザー権限の詳細については、setprivileges(8) コマンドを参照してください。

- オプション | 以下のオプションがサポートされています。
	- -h **使用方法を表示します。他のオプションやオペランドと一緒に指** 定し た場合はエラーにな り ます。
	- -M テキストを1画面ずつ表示します。more コマンドと同様です。
- オペランド | 以下のオペランドがサポートされています。

*type* ま示する情報のタイプを指定します。以下のいずれかのタイプが 指定でき ます。 省略し た場合は、 本体装置の吸気温度 と湿度の情 報を表示し ます。 temp 温度情報を表示します。

volt 雷圧情報を表示します。

Fan FANの回転情報を表示します。

詳細説明 | システムによっては、システム全体に雷圧マージンが設定されている場合がありま す。 この と きは電圧マージンが、 電圧センサー値と と もに表示されます。

```
使用例 使用例 1 本体装置の吸気温度 と湿度を表示し ます。
        使用例 2 本体装置 と各コ ンポーネン ト の温度情報を表示し ます。
          XSCF> showenvironment
          Temperature:30.71C
          Humidity:90.05%
          XSCF> showenvironment temp
          Temperature:30.71C
          CMU#0:30.71C
            CPUM#0-CHIP#0:30.71C
            CPUM#1-CHIP#0:30.71C
            CPUM#2-CHIP#0:30.71C
            CPUM#3-CHIP#0:30.71C
          CMU#1:30.71C
            CPUM#0-CHIP#0:30.71C
            CPUM#1-CHIP#0:30.71C
            CPUM#2-CHIP#0:30.71C
            CPUM#3-CHIP#0:30.71C
          CMU#2:30.71C
            CPUM#0-CHIP#0:30.71C
```
 CPUM#1-CHIP#0:30.71C CPUM#2-CHIP#0:30.71C CPUM#3-CHIP#0:30.71C

 CPUM#0-CHIP#0:30.71C CPUM#1-CHIP#0:30.71C CPUM#2-CHIP#0:30.71C CPUM#3-CHIP#0:30.71C

CMU#3:30.71C

```
使用例 3 各コ ンポーネン ト の電圧情報を表示し ます。
使用例4 電圧マージンが設定されている場合の、各コンポーネントの電圧情報を表示
          し ます。
 XSCF> showenvironment volt
 MBU_A
   1.0V Power Supply Group:1.010V
   1.8V Power Supply Group:1.700V
   CPUM#0-CHIP#0
     1.0V Power Supply Group:1.000V
   CPUM#1-CHIP#0
     1.0V Power Supply Group:1.000V
 MEMB#0
   1.2V Power Supply Group:1.200V
   1.8V Power Supply Group:1.700V
   2.5V Power Supply Group:2.500V
 MEMB#1
   1.2V Power Supply Group:1.200V
   1.8V Power Supply Group:1.700V
   2.5V Power Supply Group:2.500V
 MEMB#2
   1.2V Power Supply Group:1.200V
   1.8V Power Supply Group:1.700V
   2.5V Power Supply Group:2.500V
 MEMB#3
   1.2V Power Supply Group:1.200V
   1.8V Power Supply Group:1.700V
   2.5V Power Supply Group:2.500V
 IOU#0
   1.0V Power Supply Group:1.020V
   1.2V Power Supply Group:1.180V
   1.5V Power Supply Group:1.500V
   1.8V Power Supply Group:1.850V
   2.5V Power Supply Group:2.510V
   3.3V Power Supply Group:3.300V
   5.0V Power Supply Group:5.000V
   12V Power Supply Group:12.000V
   -12V Power Supply Group:-12.000V
 FANBP
   3.3V Power Supply Group:3.300V
   5.0V Power Supply Group:5.010V
   12V Power Supply Group:12.020V
   -12V Power Supply Group:-12.030V
 XSCF> showenvironment volt
 margin:+10%
 MBU_A
   1.0V Power Supply Group:1.010V
   1.8V Power Supply Group:1.700V
     :
     :
```

```
使用例 5 FAN の回転情報を表示し ます。
 XSCF> showenvironment Fan
FAN_A#0:Low speed
  #0 1234rpm
FAN_A#1:Low speed
  #0 1234rpm
FAN_B#0:High speed
  #0 5678rpm
FAN_B#1:High speed
  #0 5678rpm
PSU#0
  fan:High speed
   #0 1234rpm
   #1 1234rpm
 PSU#1
  fan:High speed
    #0 1234rpm
    #1 1234rpm
```
終了ステータス | 以下の終了値が返されます。

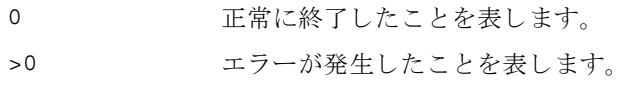

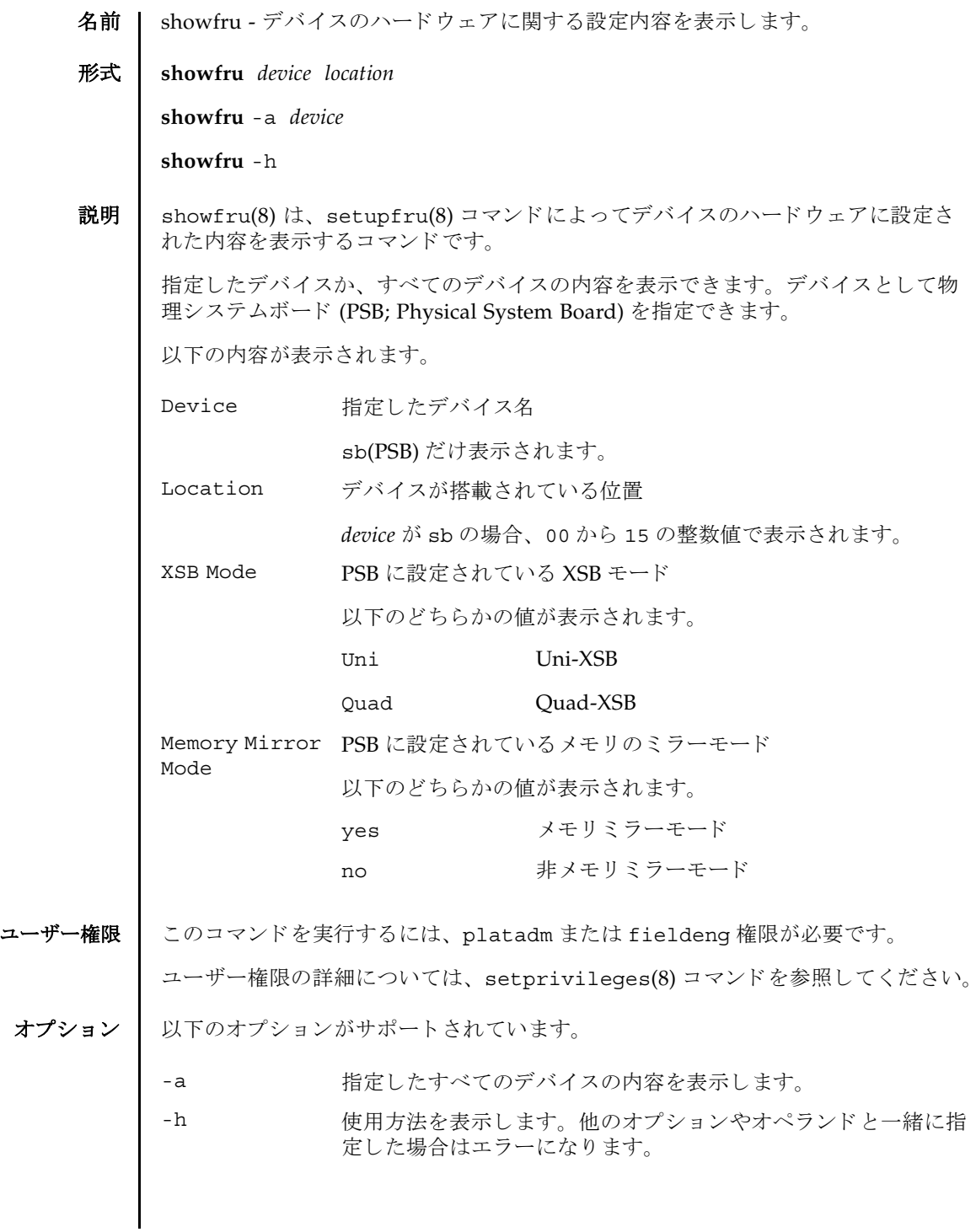

## showfru(8)

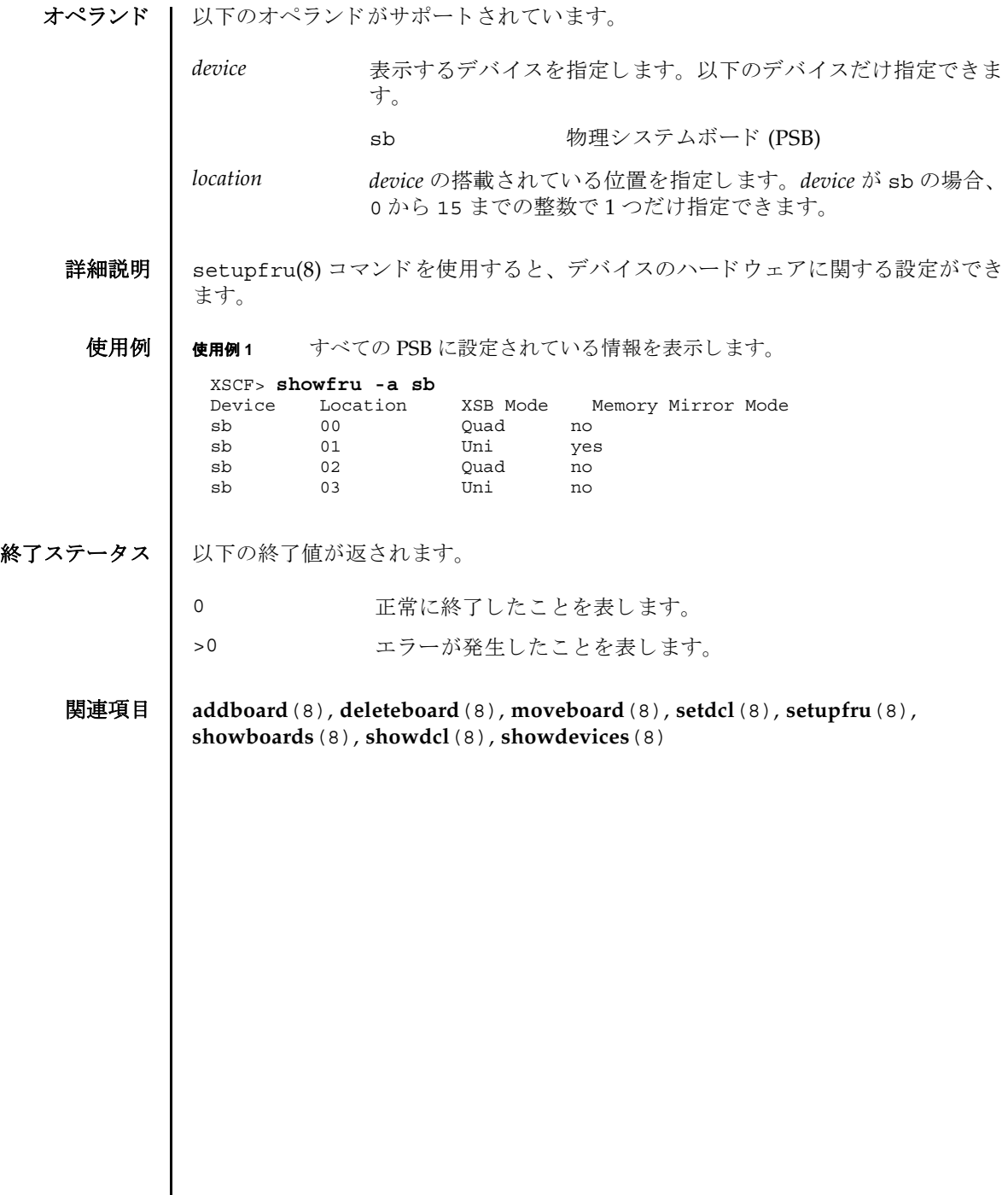

I

名前 | showhardconf - 本体装置に搭載されているフィールド交換可能ユニット (FRU; Field Replaceable Unit) の情報を表示し ます。

形式 **showhardconf** [-u] [-M]

### **showhardconf** -h

説明 | showhardconf(8)は、FRU 単位の情報を表示するためのコマンドです。

表示される情報は、以下のとおりです。

- 現在の構成、状態
- 搭載されている個数
- ドメイン情報
- PCI ボックス (IOBOX) 情報
- PCI カードの Name プロパティ

ユーザー権限 | このコマンドを実行するには、以下のいずれかの権限が必要です。

useradm, platadm, platop, すべての ド メ イ ンに対し て実行でき ます。 fieldeng

domainadm,domainmgr, アクセス権限を持つドメインに対して実行できます。 domainop

ユーザー権限の詳細については、 setprivileges(8) コマン ド を参照し て く ださい。

### オプション | 以下のオプションがサポートされています。.

- -h 使用方法を表示します。他のオプションやオペランドと一緒に指 定し た場合はエラーにな り ます。
- -M テキストを1画面ずつ表示します。 more コマンドと同様です。
- -u FRU 単位の搭載個数を表示します。 CPU モジュールは動作周波 数、メモリーユニットはメモリーごとの容量を表示します。省略 した場合は、FRU 単位の現在の構成、状態情報とドメイン情報 が表示されます。

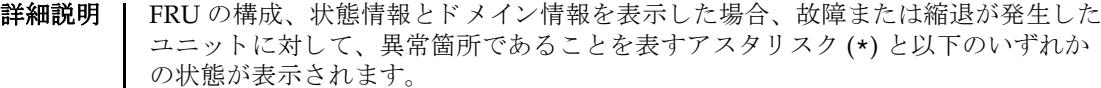

状態 内容

Faulted 故障していて動作していない状態。

Degraded ユニットは動作中。ユニット内の一部が故障または縮退していた り、何らかのエラーが検出されているために、ユニットも故障状 態を呈し ているが、 正常に動作中。

Deconfigured 構成異常、環境異常、または他のユニットの縮退によって、正常 でありながら縮退している状態

Maintenance 保守作業中。 deletefru(8)、 replacefru、 または addfru(8) 操作中。

Normal 正常に動作している状態

#### **使用例 │ 使用例1 SPARC Enterprise M5000 サーバの FRU 情報を表示します。**

```
XSCF> showhardconf
SPARC Enterprise M5000; 
+ Serial:BE80601021; Operator Panel Switch:Service;
 + Power_Supply_System:Single; SCF-ID:XSCF#0;
+ System Power:On;
Domain#0 Domain Status: Powered Off;
MBU B Status:Normal; Ver:0101h; Serial:7867000297 ;
   + FRU-Part-Number:CF00541-0478 01 /541-0478-01 ;
   + Memory_Size:64 GB;
   CPUM#0-CHIP#0 Status:Normal; Ver:0201h; Serial:PP0629L068 ;
    + FRU-Part-Number:CF00375-3477 50 /375-3477-50 ;
    + Freq:2.150 GHz; Type:16;
    + Core:2; Strand:2;
    CPUM#0-CHIP#1 Status:Normal; Ver:0201h; Serial:PP0629L068 ;
    + FRU-Part-Number:CF00375-3477 50 /375-3477-50 ;
     + Freq:2.150 GHz; Type:16;
    + Core:2; Strand:2;
Service State State State
    CPUM#3-CHIP#0 Status:Normal; Ver:0201h; Serial:PP0629L066 ;
    + FRU-Part-Number:CF00375-3477 50 /375-3477-50 ;
     + Freq:2.150 GHz; Type:16;
     + Core:2; Strand:2;
    CPUM#3-CHIP#1 Status:Normal; Ver:0201h; Serial:PP0629L066 ;
    + FRU-Part-Number:CF00375-3477 50 /375-3477-50 ;
    + Freq:2.150 GHz; Type:16;
     + Core:2; Strand:2;
    MEMB#0 Status:Normal; Ver:0101h; Serial:01068 ;
    + FRU-Part-Number:CF00541-0545 01 /541-0545-01 ;
    MEM#0A Status:Normal;
     + Code:c1000000000000004572T128000HR3.7A 252b-04123520;
      + Type:1B; Size:1 GB;
    MEM#0B Status:Normal;
     + Code:c1000000000000004572T128000HR3.7A 252b-04123e25;
     + Type:1B; Size:1 GB;
    MEM#1A Status:Normal;
     + Code:c1000000000000004572T128000HR3.7A 252b-04123722;
     + Type:1B; Size:1 GB;
    MEM#1B Status:Normal;
```
#### showhardconf(8)

```
 + Code:c1000000000000004572T128000HR3.7A 252b-04123b25;
     + Type:1B; Size:1 GB;
    MEM#2A Status:Normal;
     + Code:c1000000000000004572T128000HR3.7A 252b-04123e20;
     + Type:1B; Size:1 GB;
    MEM#2B Status:Normal;
     + Code:c1000000000000004572T128000HR3.7A 252b-04123822;
     + Type:1B; Size:1 GB;
    MEM#3A Status:Normal;
     + Code:c1000000000000004572T128000HR3.7A 252b-04123724;
     + Type:1B; Size:1 GB;
    MEM#3B Status:Normal;
     + Code:c1000000000000004572T128000HR3.7A 252b-04123b20;
     + Type:1B; Size:1 GB;
 :
   MEMB#7 Status:Normal; Ver:0101h; Serial:01100 ;
    + FRU-Part-Number:CF00541-0545 01 /541-0545-01 ;
    MEM#0A Status:Normal;
     + Code:c1000000000000005372T128000HR3.7A 356d-0d016910;
     + Type:1B; Size:1 GB;
    MEM#0B Status:Normal;
     + Code:c1000000000000005372T128000HR3.7A 356d-0d016911;
     + Type:1B; Size:1 GB;
    MEM#1A Status:Normal;
     + Code:c1000000000000005372T128000HR3.7A 356d-0d016a14;
      + Type:1B; Size:1 GB;
    MEM#1B Status:Normal;
     + Code:c1000000000000005372T128000HR3.7A 356d-0d017e22;
     + Type:1B; Size:1 GB;
    MEM#2A Status:Normal;
     + Code:c1000000000000005372T128000HR3.7A 356d-0d016a13;
     + Type:1B; Size:1 GB;
    MEM#2B Status:Normal;
     + Code:c1000000000000005372T128000HR3.7A 356d-0d016417;
     + Type:1B; Size:1 GB;
    MEM#3A Status:Normal;
     + Code:c1000000000000005372T128000HR3.7A 356d-0d017617;
     + Type:1B; Size:1 GB;
    MEM#3B Status:Normal;
     + Code:c1000000000000005372T128000HR3.7A 356d-0d016b12;
     + Type:1B; Size:1 GB;
   DDC_A#0 Status:Normal;
   DDC_A#1 Status:Normal;
   DDC_A#2 Status:Normal;
   DDC_A#3 Status:Normal;
   DDC_B#0 Status:Normal;
   DDC_B#1 Status:Normal;
 IOU#0 Status:Normal; Ver:0101h; Serial:7867000395 ;
   + FRU-Part-Number:CF00541-0493 01 /541-0493-01 ;
   DDC_A#0 Status:Normal;
   DDCR Status:Normal;
  DDC B#0 Status:Normal;
 PCI#2 Name_Property:;
   + Ver:16h; Serial:XF01CF; Type:Optic;
   + Connection:IOX@X06M/IOB1;
   + FRU-Part-Number:CF00501-7040 03 /501-7040-03 ;
   IOX@X06M Serial:XCX06M;
     IOB1 Serial:XE0097; Type:PCI-Express;
       + FRU-Part-Number:CF00501-6938 04 /501-6938-04 ;
       LINK Ver:16h; Serial:XF01A2; Type:Optic;
         + FRU-Part-Number:CF00501-7040 03 /501-7040-03 ;
       SLOT6 Name_Property:lpfc;
    PS0 Serial:D\overline{D}0250;
       + FRU-Part-Number:CF00300-1701 04 /300-1701-04 ;
     PS1 Serial:DD0166;
       + FRU-Part-Number:CF00300-1701 04 /300-1701-04 ;
 PCI#4 Name_Property:;
```

```
 + Ver:16h; Serial:XF019N; Type:Optic;
   + Connection:IOX@X06M/IOB0;
    + FRU-Part-Number:CF00501-7040 03 /501-7040-03 ;
   IOX@X06M Serial:XCX06M;
     IOB0 Serial:XX00CP; Type:PCI-X;
        + FRU-Part-Number:CF00501-6938 04 /501-6938-04 ;
       LINK Ver:16h; Serial:XF0191; Type:Optic;
         + FRU-Part-Number:CF00501-7040 03 /501-7040-03 ;
     PS0 Serial:DD0250;
       + FRU-Part-Number:CF00300-1701 04 /300-1701-04 ;
     PS1 Serial:DD0166;
       + FRU-Part-Number:CF00300-1701 04 /300-1701-04 ;
 XSCFU Status:Normal,Active; Ver:0101h; Serial:7867000262 ;
   + FRU-Part-Number:CF00541-0481 01 /541-0481-01 ;
 OPNL Status:Normal; Ver:0101h; Serial:7867000087 ;
   + FRU-Part-Number:CF00541-0850 01 /541-0850-01 ;
*PSU#0 Status:Faulted; Serial:XF0345;
   + FRU-Part-Number:CF00300-1898 50 /300-1898-50 ;
   + Power_Status:Off; AC:200 V;
 PSU#1 Status:Faulted; Serial:XF0346;
   + FRU-Part-Number:CF00300-1898 50 /300-1898-50 ;
  + Power Status: Off; AC:200 V;
 PSU#2 Status:Faulted; Serial:XF0347;
   + FRU-Part-Number:CF00300-1898 50 /300-1898-50 ;
   + Power_Status:Off; AC:200 V;
 PSU#3 Status:Faulted; Serial:XF0348;
   + FRU-Part-Number:CF00300-1898 50 /300-1898-50 ;
  + Power Status: Off; AC:200 V;
FANBP C Status:Normal; Ver:0101h; Serial:7867000053 ;
   + FRU-Part-Number:CF00541-0848 01 /541-0848-01 ;
  FAN A#0 Status:Normal;
   FAN_A#1 Status:Normal;
   FAN_A#2 Status:Normal;
  FAN_A#3 Status:Normal;
```
使用例 **<sup>2</sup>** SPARC Enterprise M9000 サーバに搭載されている FRU の数を表示し ます。

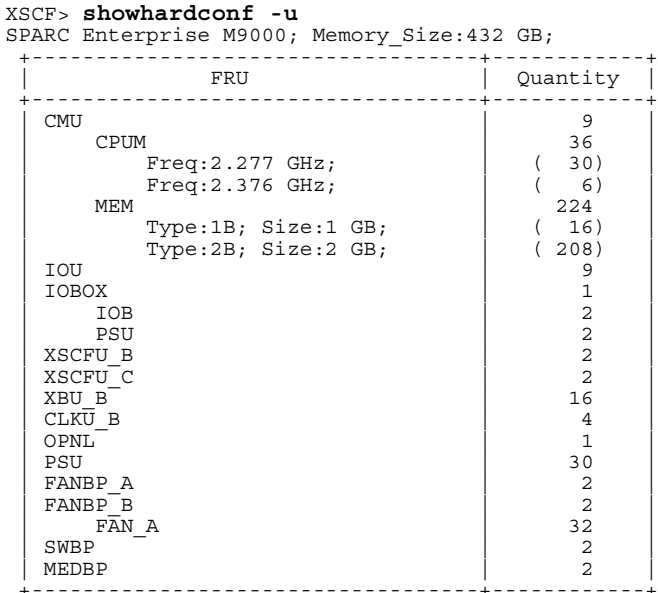

## 終了ステータス | 以下の終了値が返されます。

0 正常に終了したことを表します。 >0 エラーが発生したことを表します。 showhardconf(8)

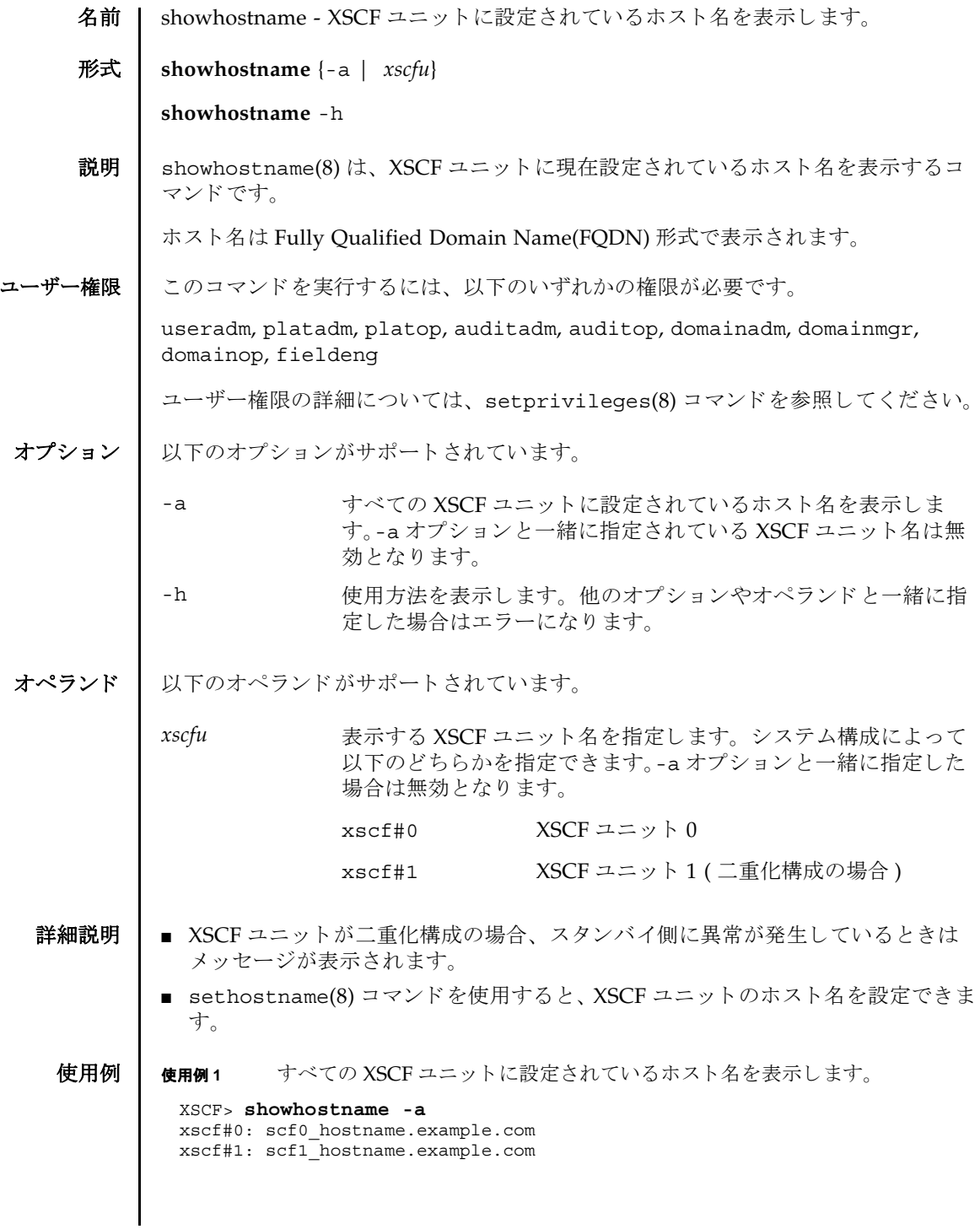

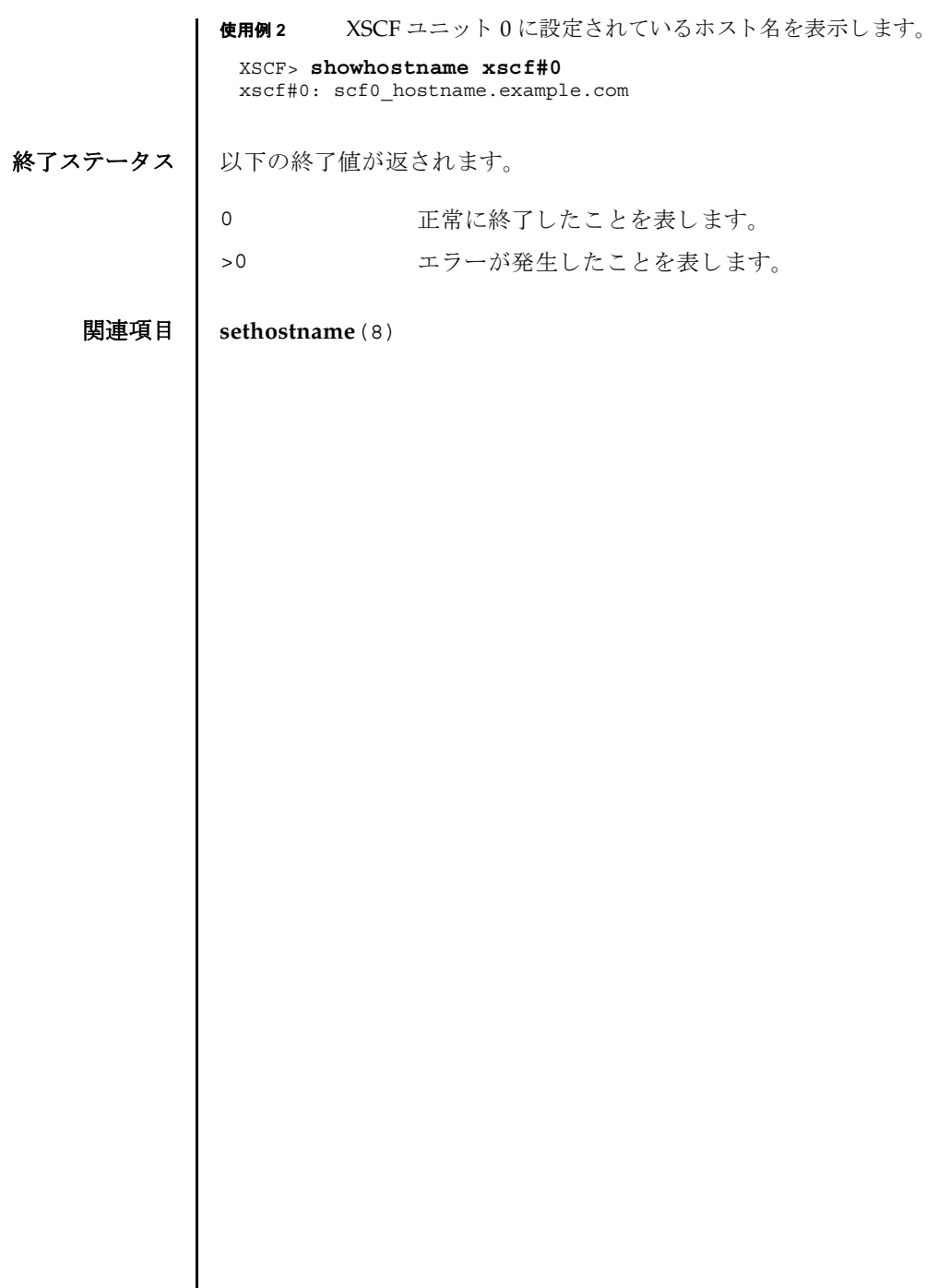

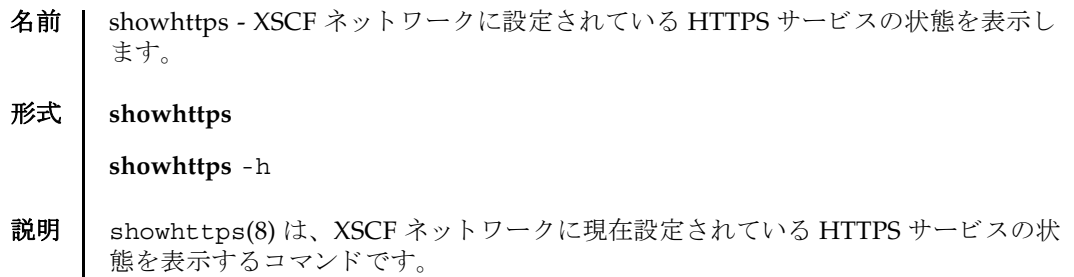

HTTPS サービスが動作しているかどうかと、認証に必要な情報のインストール状態 が確認できます。インストールされている場合は、インストールされた日付も表示 されます。

以下の状態が表示されます。

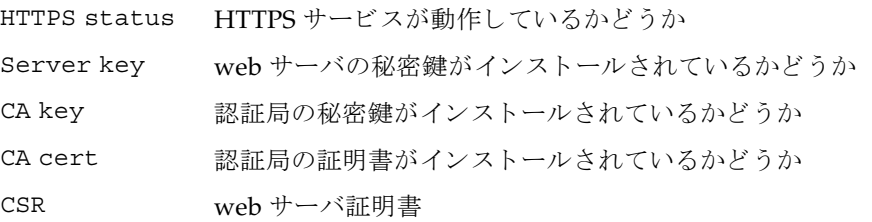

ユーザー権限 | このコマンドを実行するには、以下のいずれかの権限が必要です。

useradm, platadm, platop, auditadm, auditop, domainadm, domainmgr, domainop, fieldeng

ユーザー権限の詳細については、 setprivileges(8) コマン ド を参照し て く ださい。

オプション | 以下のオプションがサポートされています。

-h 使用方法を表示します。

詳細説明 | sethttps(8) コマンドを使用すると、XSCF ネットワークの HTTPS サービスが設定 でき ます。

使用例 使用例 **<sup>1</sup>** HTTPS サービ スの状態を表示し ます。

XSCF> **showhttps** HTTPS status: enabled Server key: installed in Apr 24 12:34:56 JST 2006 CA key: installed in Apr 24 12:00:34 JST 200 CA cert: installed in Apr 24 12:00:34 JST 200 CSR: -----BEGIN CERTIFICATE REQUEST----- MIIBwjCCASsCAQAwgYExCzAJBgNVBAYTAmpqMQ4wDAYDVQQIEwVzdGF0ZTERMA8G A1UEBxMIbG9jYWxpdHkxFTATBgNVBAoTDG9yZ2FuaXphdGlvbjEPMA0GA1UECxMG b3JnYW5pMQ8wDQYDVQQDEwZjb21tb24xFjAUBgkqhkiG9w0BCQEWB2VlLm1haWww gZ8wDQYJKoZIhvcNAQEBBQADgY0AMIGJAoGBAJ5D57X/k42LcipTWBWzv2GrxaVM

# showhttps(8)

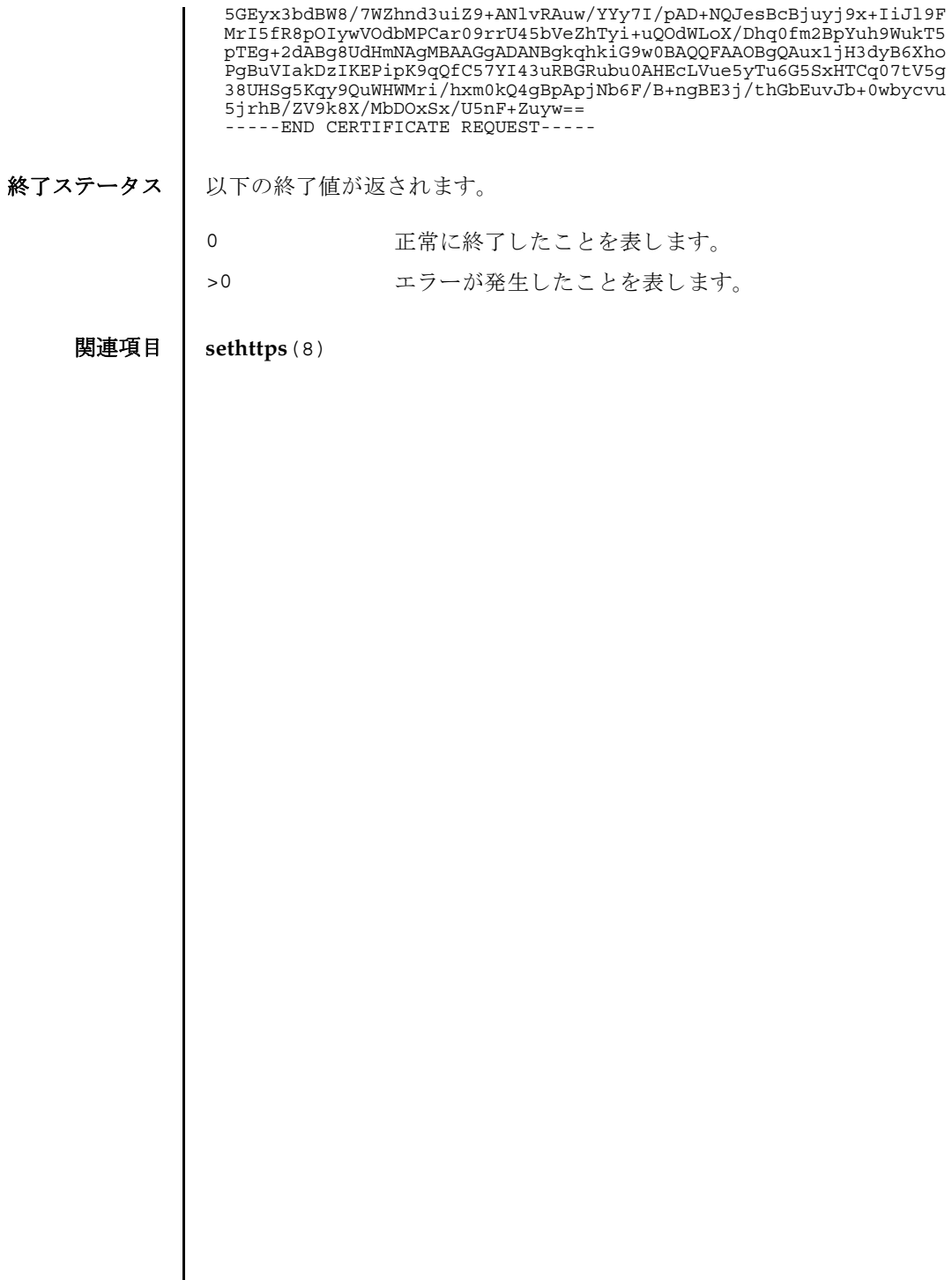

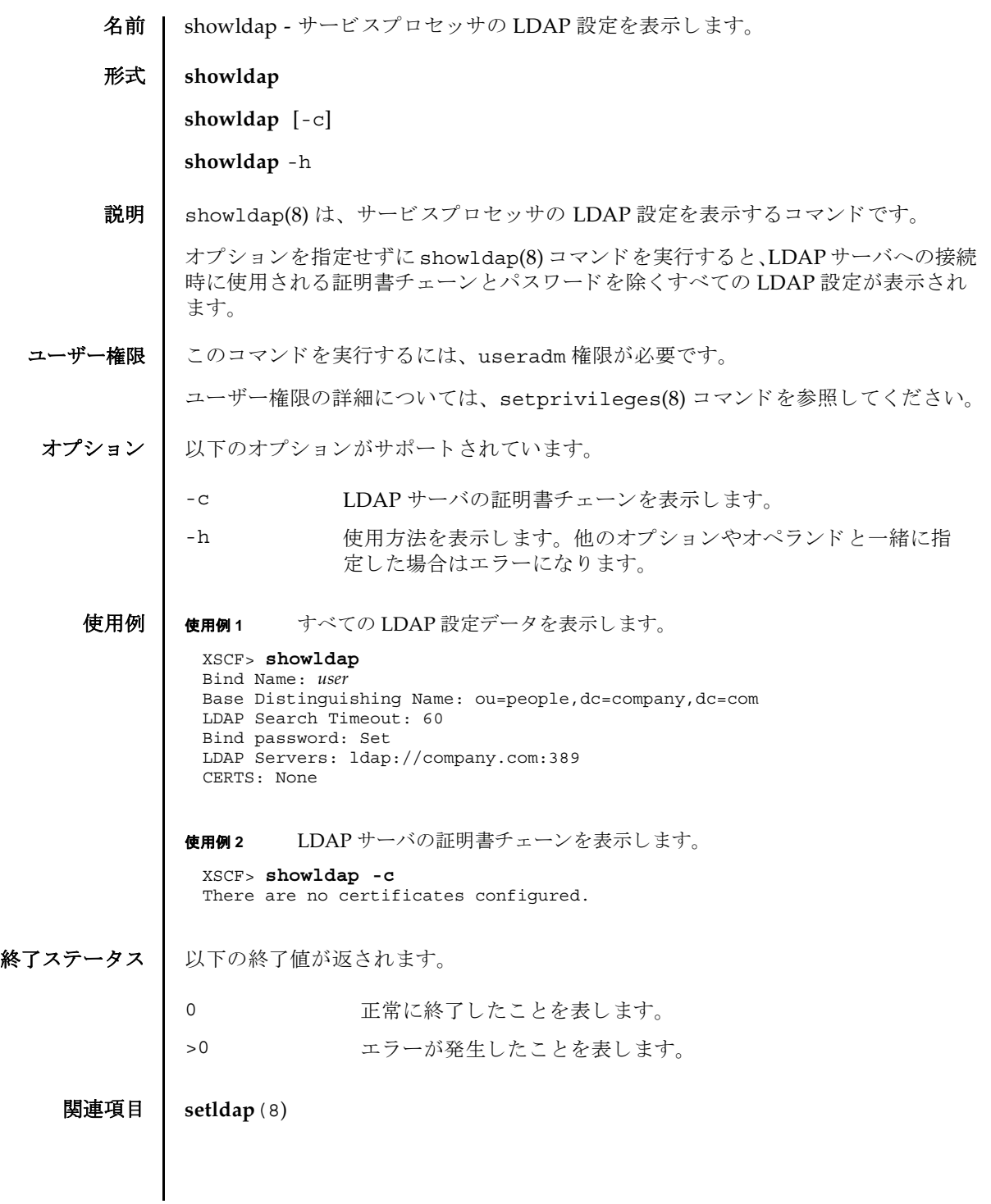

showldap(8)

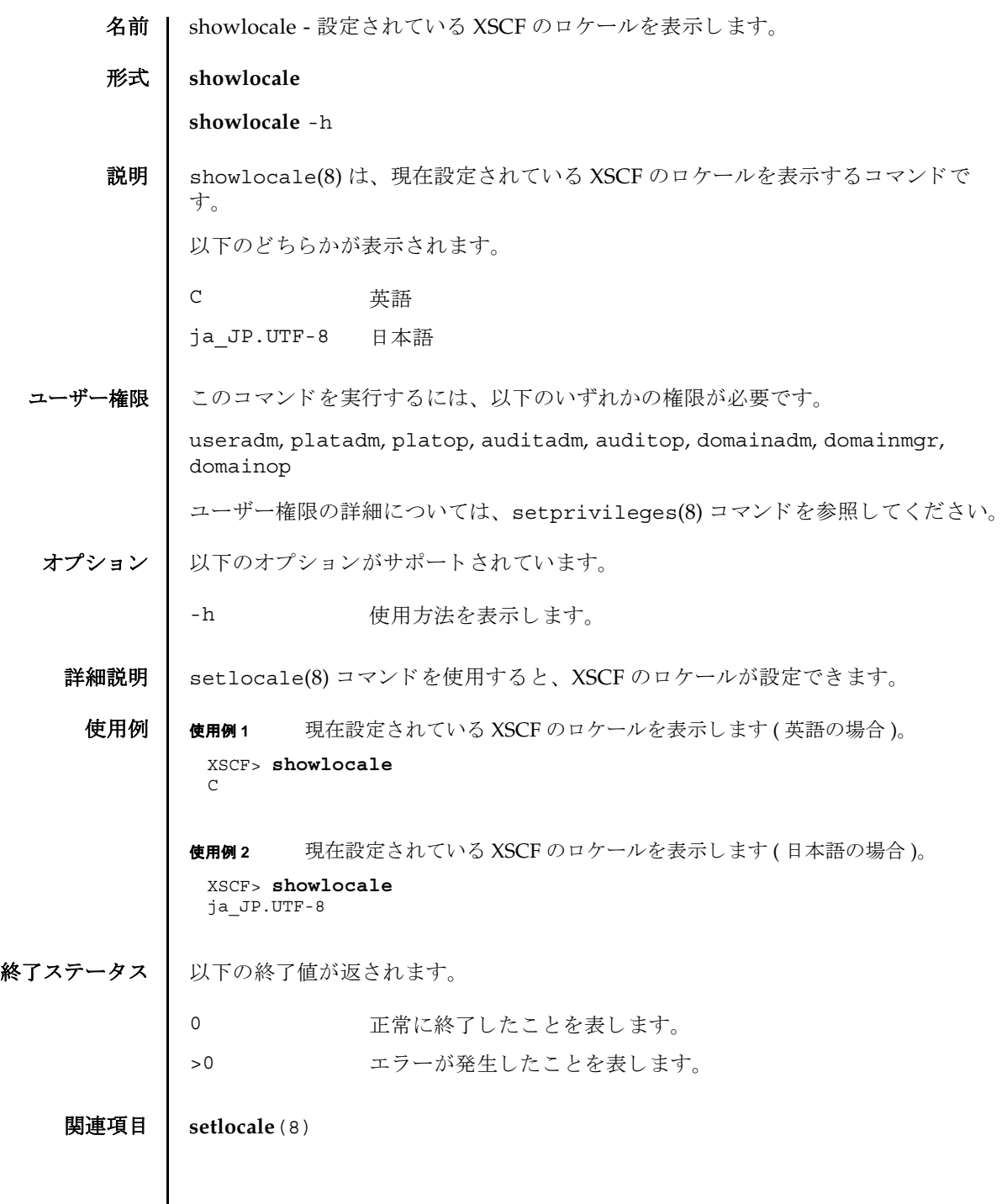

 $\mathbf l$ 

showlocale(8)

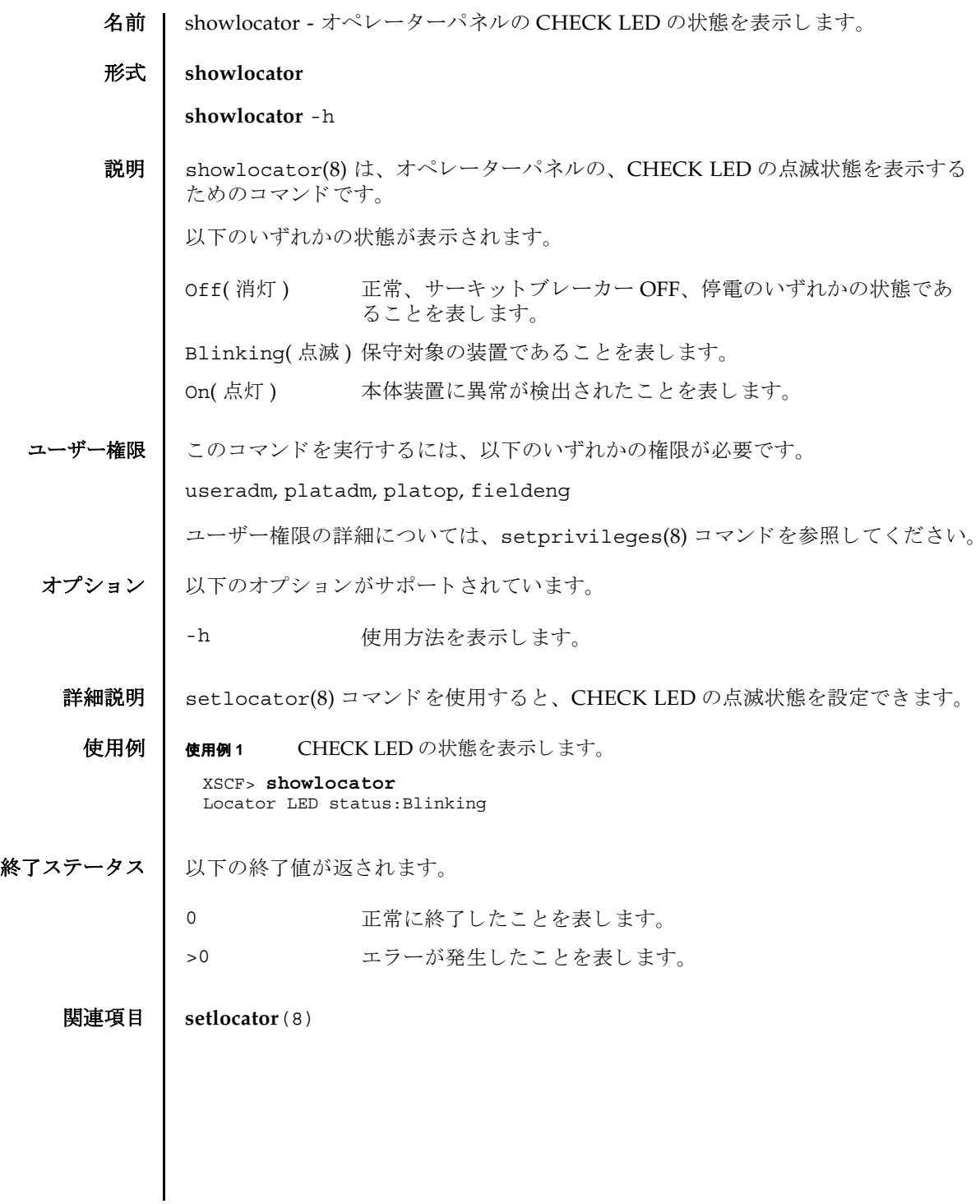

showlocator(8)

showlogs(8)

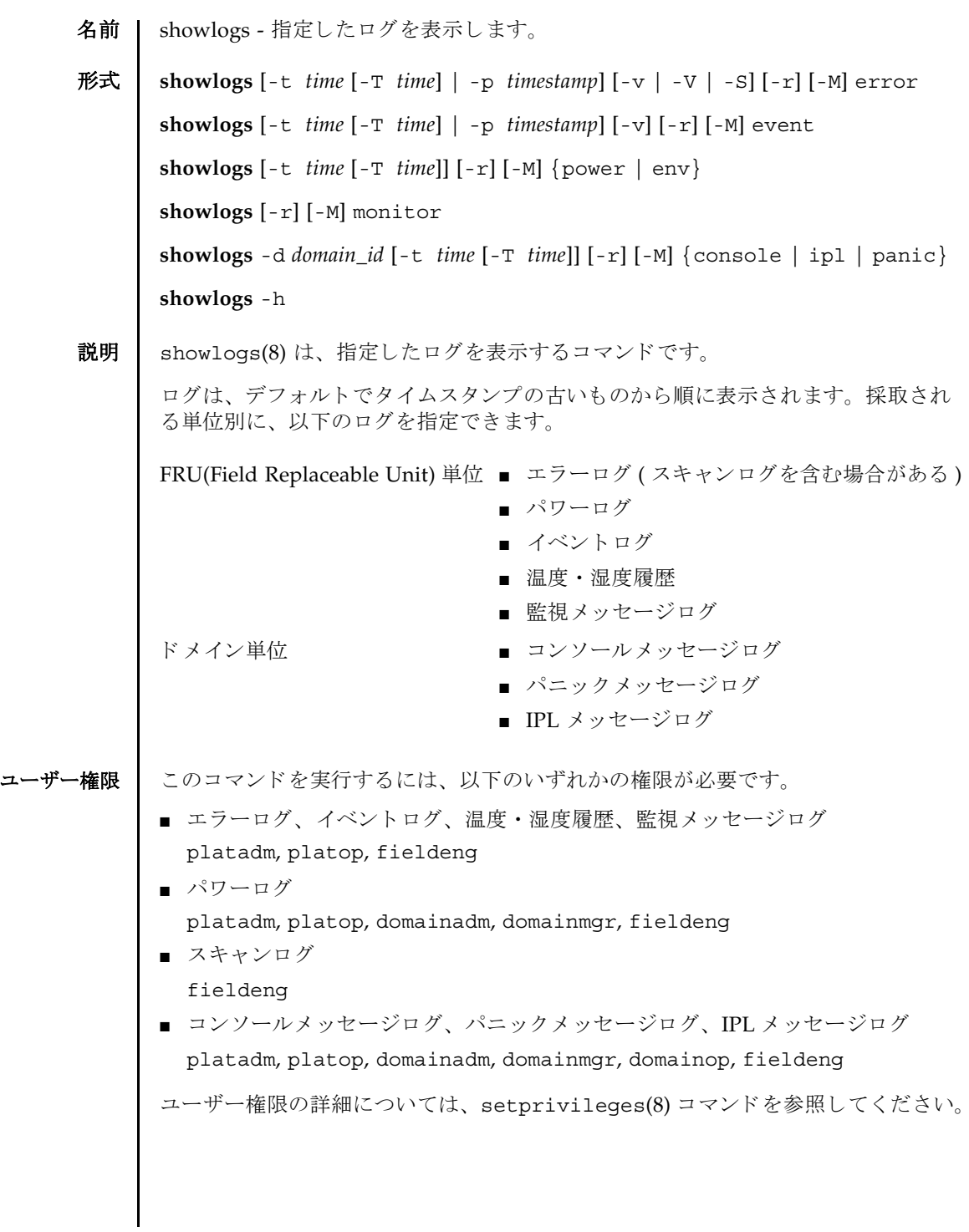

# showlogs(8)

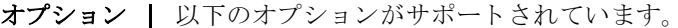

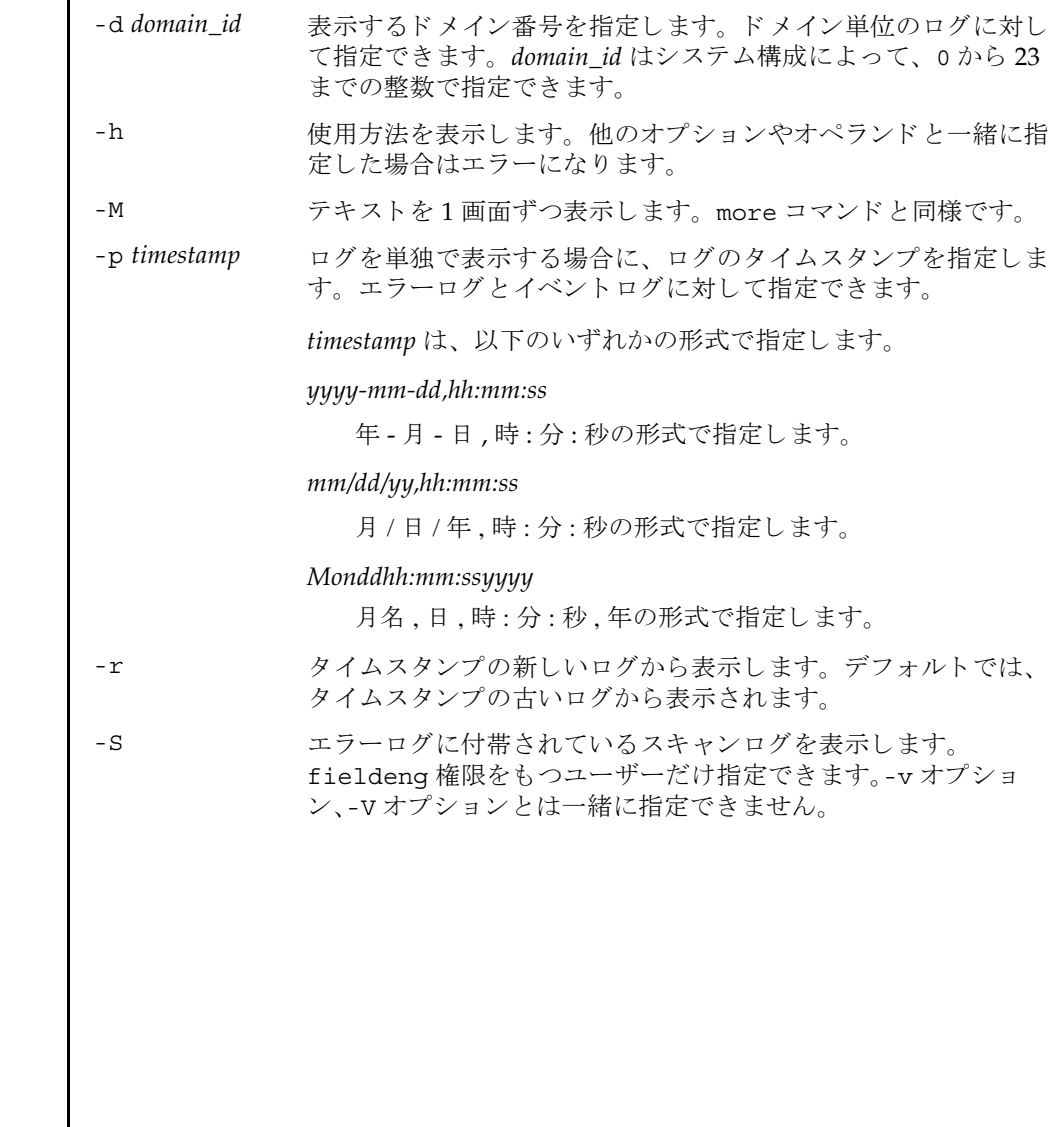
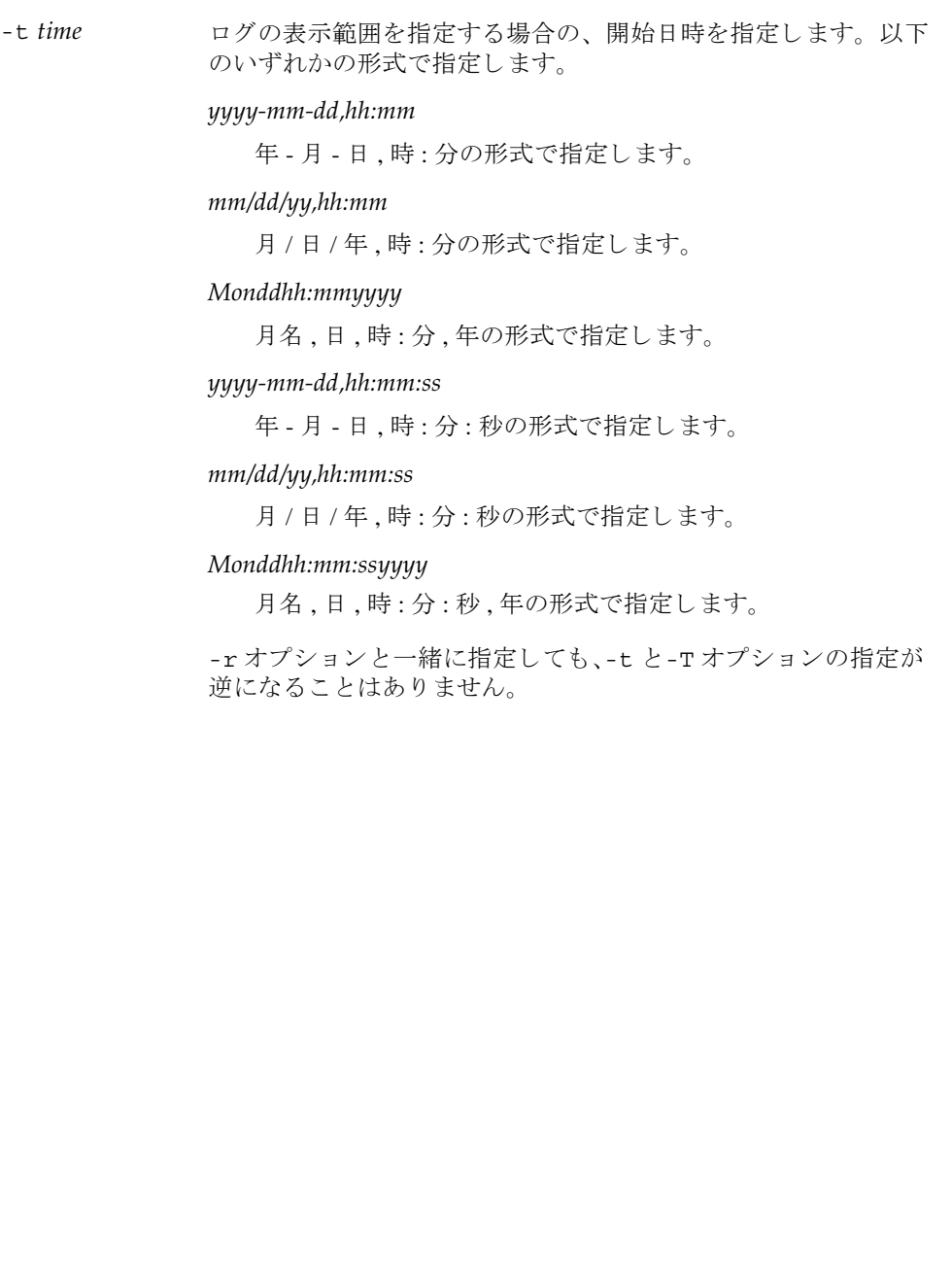

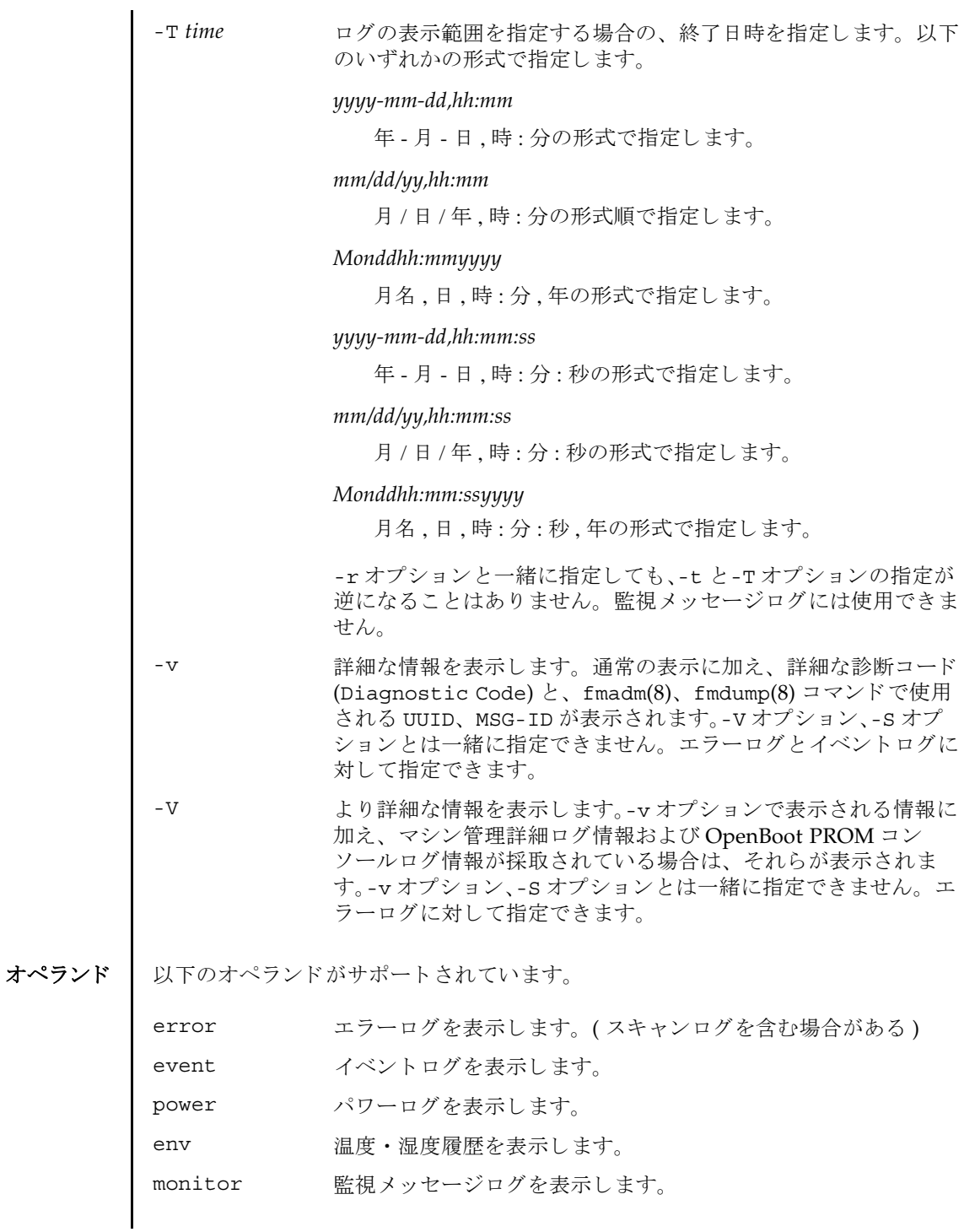

```
詳細説明 | 各ログは以下のフォーマットで表示されます。
         ■ エラーログ
           デフォルト
           -v オプションを指定した場合
            -V オプションを指定した場合
         console コンソールメッセージログを表示します。
          ipl IPL メッセージログを表示します。
         panic パニックメッセージログを表示します。
           Date: Mar 30 17:45:31 JST 2005 Code: xxxxxxxx-xxxxxxxx
           xxxxxxxxxxxxxxxx
           Status: Alarm Occurred: Mar 30 17:45:31.000 JST 2005
           FRU: PSU#1,PSU#2,*
           Msg: ACFAIL occurred (ACS=3)(FEP type = A1)
           Date: Mar 30 17:45:31 JST 2005 Code: xxxxxxxxx-xxxxxxxx-
           xxxxxxxxxxxxxxxx
           Status: Alarm Occurred: Mar 30 17:45:31.000 JST 2005
           FRU: PSU#1,PSU#2,*
           Msg: ACFAIL occurred (ACS=3)(FEP type = A1)
           Diagnostic Code:
              xxxxxxxx xxxxxxxx xxxxxxxx
              xxxxxxxx xxxxxxxx xxxxxxxx xxxxxxxx
              xxxxxxxx xxxxxxxx xxxxxxxx xxxxxxxx
           UUID: bf36f0ea-9e47-42b5-fc6f-c0d979c4c8f4 MSG-ID:FMD-8000-11
           Date: Mar 30 17:45:31 JST 2005 Code: xxxxxxxx-xxxxxxxx
           xxxxxxxxxxxxxxxx
           Status: Alarm Occurred: Mar 30 17:45:31.000 JST 2005
           FRU: PSU#1,PSU#2,*
           Msg: ACFAIL occurred (ACS=3)(FEP type = A1)
           Diagnostic Code:
              xxxxxxxx xxxxxxxx xxxxxxxx
              xxxxxxxx xxxxxxxx xxxxxxxx xxxxxxxx
              xxxxxxxx xxxxxxxx xxxxxxxx xxxxxxxx
           UUID: bf36f0ea-9e47-42b5-fc6f-c0d979c4c8f4 MSG-ID:FMD-8000-11
           Diagnostic Messages:
                 :
                 :
```

```
-s オプションを指定した場合
 Date: Mar 30 17:45:31 JST 2005 Code: xxxxxxxx-xxxxxxxx
 xxxxxxxxxxxxxxxx
 Status: Alarm Occurred: Mar 30 17:45:31.000 JST 2005
 FRU: PSU#1,PSU#2,*
 Msg: ACFAIL occurred (ACS=3)(FEP type = A1)
 Diagnostic Code:
    xxxxxxxx xxxxxxxx xxxxxxxx
    xxxxxxxx xxxxxxxx xxxxxxxx xxxxxxxx
    xxxxxxxx xxxxxxxx xxxxxxxx xxxxxxxx
 UUID: bf36f0ea-9e47-42b5-fc6f-c0d979c4c8f4 MSG-ID:FMD-8000-11
 Detail log: SCAN MINOR RC 2K
   0000: xxxxxxxx xxxxxxxx xxxxxxxxxxxx
   0010: xxxxxxxx xxxxxxxx xxxxxxxxxxxx
      :
      :
Date: ログが採取された日付 (月 日 時 : 分 : 秒 TimeZone 年)
            ローカルタイムで表示されます。
Code: エラーコード
            16 バイトで表示されます。
Occurred: 異常が発生した日付 (月日時:分:秒 TimeZone年)
            ローカルタイムで表示されます。
Status: エラーの状態
            以下のどちらかが表示されます。
            Warning コニットの部分的な縮退または警告
            Alarm ユニットの故障または異常
FRU: 被疑ユニ ッ ト
            第1、第2被疑ユニットがカンマ(,)で区切られて表示されます。
            .<br>第3被疑ユニットがある場合は、アスタリスク(*)が表示されま
            す。第2被疑ユニット以降が表示されるかどうかは、検出された
            箇所によ って異な り ます。
Msg: エラー内容
Diagnostic 
エラー詳細コード
Code:
            16 進数で表示されます。
UUID: Universal Unique Identifier の略
            世界中で固有な ID で、 16 進数 32 桁で表示されます。
```
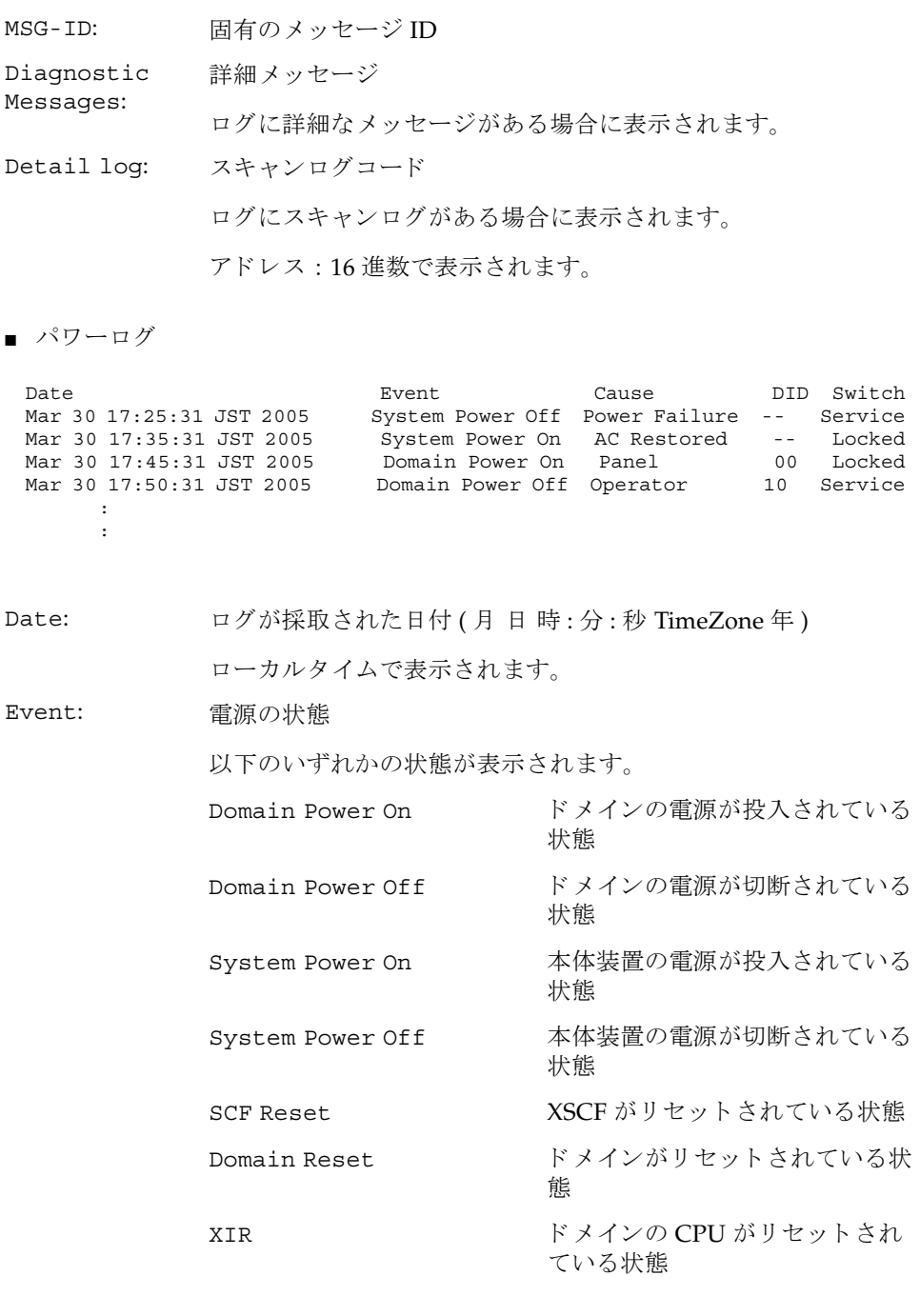

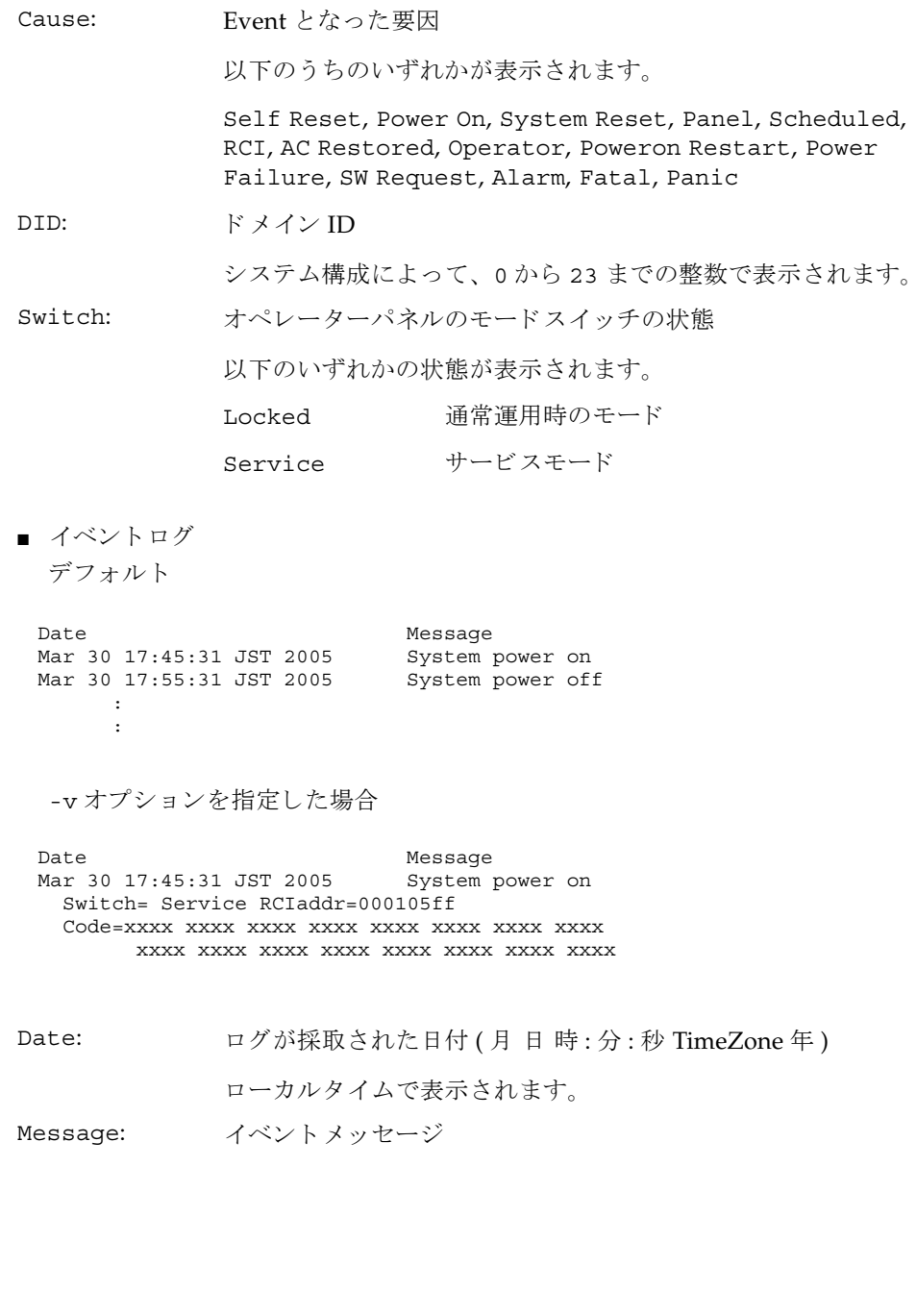

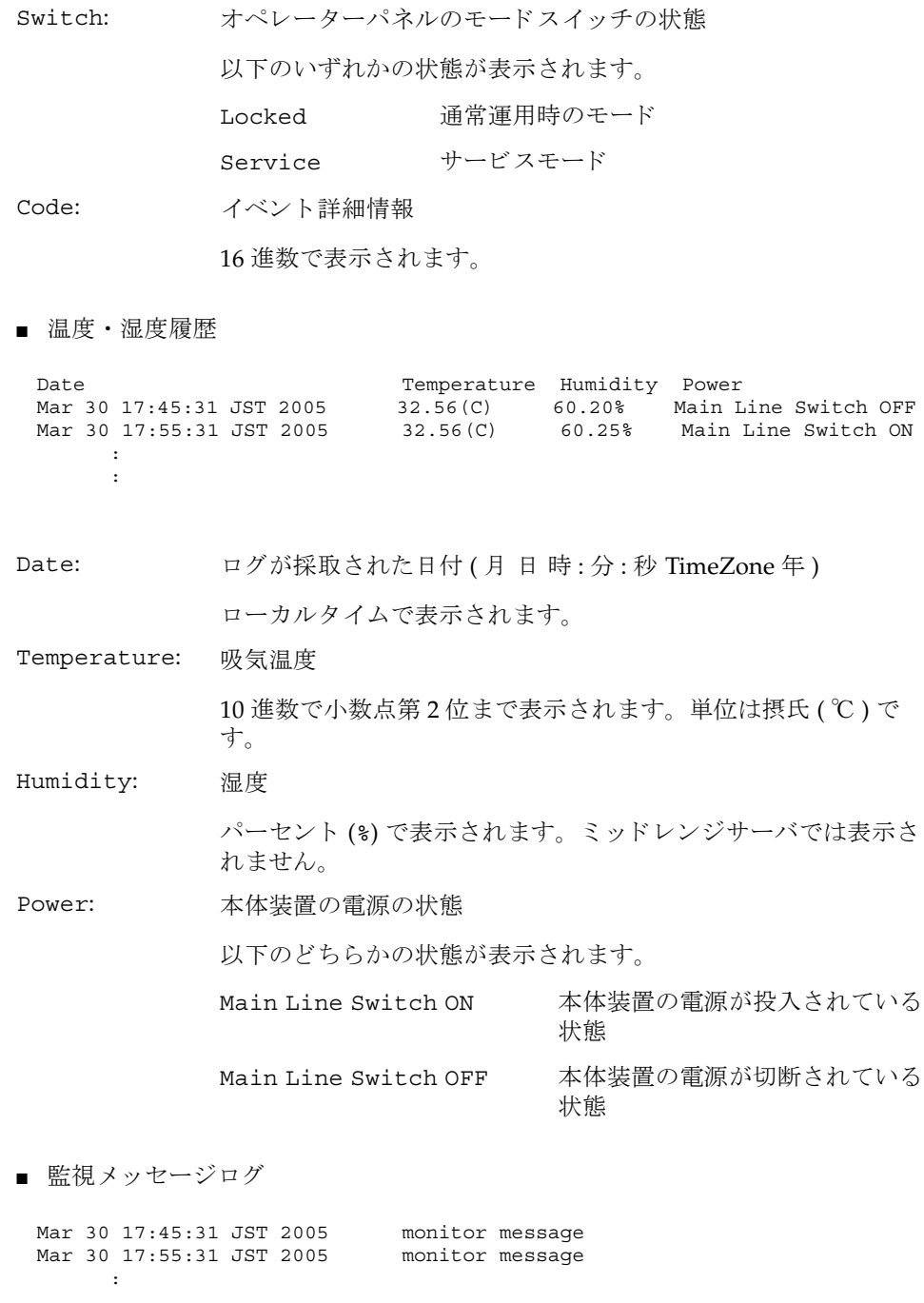

```
日付と監視メッセージが1行1メッセージで表示されます。日付にはログ採取時
 の日付が (月 日 時: 分: 秒 TimeZone 年)、ローカルタイムで表示されます。
■ コンソールメッセージログ
 [1 行目 ]
 [2 行目以降 ]
  日付とコンソールメッセージが1行1メッセージで表示されます。
  日付にはログ採取時の日付が (月 日 時: 分: 秒 TimeZone 年)、ローカルタイム
 で表示されます。
■ パニックメッセージログ
 [2 行目 ]
 [3 行目以降 ]
  日付とパニックメッセージが1行1メッセージで表示されます。
  日付にはログ採取時の日付が (月 日 時: 分: 秒 TimeZone 年)、ローカルタイム
  で表示されます。
 DomainID: 00
Mar 30 17:45:31 JST 2005 console message
 Mar 30 17:55:31 JST 2005 console message
      :
DomainID: ドメイン ID
           システム構成によって、0から23までの整数で表示されます。
 <<panic>>
 Date: Mar 30 18:45:31 JST 2005 DomainID: 00
 Mar 30 17:45:31 JST 2005 panic message
 Mar 30 17:55:31 JST 2005 panic message
      :
Date: アニック時の日付 (月日時:分:秒 TimeZone年)
           ローカルタイムで表示されます。
DomainID: ドメイン ID
           システム構成によって、0から23までの整数で表示されます。
```
■ IPL メッセージログ [2 行目 ] [3 行目以降 ] 日付と IPL メッセージが1行1メッセージで表示されます。 日付にはログ採取時の日付が (月 日 時: 分: 秒 TimeZone 年)、ローカルタイム で表示されます。 **使用例 | 使用例1** エラーログを表示します。 使用例 **<sup>2</sup>** 指定し た タ イ ム ス タ ンプでのエラーロ グを、 詳細 (-v) に表示し ます。 <<ipl>> Date: Mar 30 18:45:31 JST 2005 DomainID: 00 Mar 30 17:45:31 JST 2005 ipl message<br>Mar 30 17:55:31 JST 2005 ipl message Mar 30 17:55:31 JST 2005 : Date: IPL 時の日付 (月 日 時 : 分 : 秒 TimeZone 年) ローカルタイムで表示されます。 DomainID: ドメイン ID システム構成によって、0から23までの整数で表示されます。 XSCF> **showlogs error** Date: Mar 30 12:45:31 JST 2005 Code: 00112233-44556677-8899aabbcceeff0 Status: Alarm Occurred: Mar 30 17:45:31.000 JST 2005 FRU: IOU#0/PCI#3 Msg: offline(vendor=FUJITSU, product=MAJ3182MC) Date: Mar 30 15:45:31 JST 2005 Code: 00112233-44556677-8899aabbcceeff0 Status: Warning Occurred: Mar 30 17:45:31.000 JST 2005 FRU: PSU#1,PSU#2 Msg: ACFAIL occurred (ACS=3)(FEP type = A1) Date: Mar 30 17:45:31 JST 2005 Code: 00112233-44556677-8899aabbcceeff0 Status: Alarm Occurred: Mar 30 17:45:31.000 JST 2005 FRU: PSU#1,PSU#2,\* Msg: ACFAIL occurred (ACS=3)(FEP type = A1) XSCF> **showlogs error -p Mar3012:45:312005 -v** Date: Mar 30 12:45:31 JST 2005 Code: 00112233-44556677-8899aabbcceeff0 Status: Alarm Component: IOU#0/PCI#3 Msg: offline(vendor=FUJITSU, product=MAJ3182MC) Diagnostic Code: 00112233 44556677 8899aabb 00112233 44556677 8899aabb ccddeeff 00112233 44556677 8899aabb ccddeeff UUID: bf36f0ea-9e47-42b5-fc6f-c0d979c4c8f4 MSG-ID: FMD-8000-11

使用例 **<sup>3</sup>** 指定し た タ イ ム ス タ ンプでのエラーロ グを、 よ り 詳細 (-V) に表示し ます。 XSCF> **showlogs error -p Mar3012:45:312005 -V** Date: Mar 30 12:45:31 JST 2005 Code: 00112233-44556677-8899aabbcceeff0 Status: Alarm Occurred: Mar 30 17:45:31.000 JST 2005 FRU: IOU#0/PCI#3 Msg: offline(vendor=FUJITSU, product=MAJ3182MC) Diagnostic Code: 00112233 44556677 8899aabb 00112233 44556677 8899aabb ccddeeff 00112233 44556677 8899aabb ccddeeff UUID: bf36f0ea-9e47-42b5-fc6f-c0d979c4c8f4 MSG-ID: FMD-8000-11 Diagnostic Messages Jul 11 16:17:42 plato10 root: [ID 702911 user.error] WARNING: / pci@83,4000/scsi@2/sd@0,0 (sd47): Jul 11 16:17:42 plato10 root: [ID 702911 user.error] incomplete writegiving up

### **使用例4** パワーログを表示します。

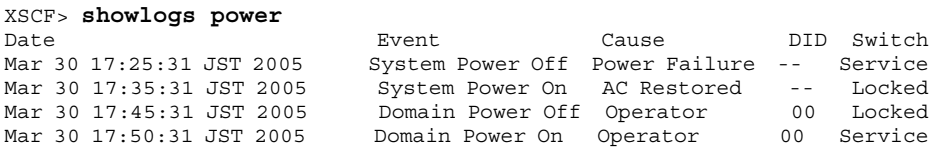

**使用例5** パワーログをタイムスタンプの新しいログから表示します。

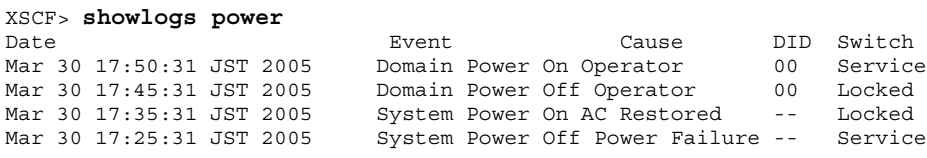

**使用例6** パワーログのうち、指定した範囲のログを表示します。

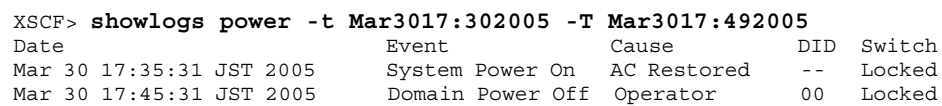

使用例7 イワーログのうち、指定した範囲のログを表示します。タイムスタンプの新 しいログから表示します。

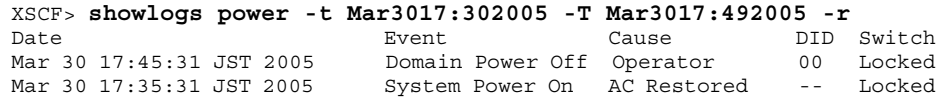

使用例 **8** 表示の開始日時を指定し てパワーロ グを表示し ます。

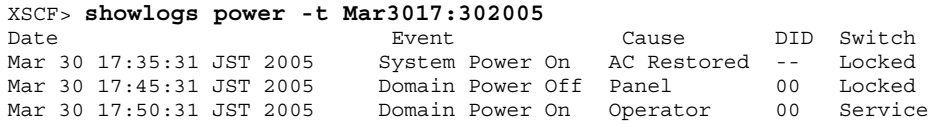

**使用例9** 指定したドメインのコンソールメッセージログを表示します。

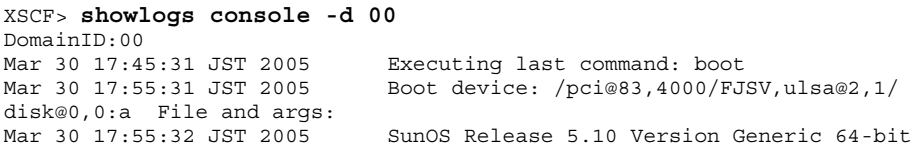

注 **–** 表示されている コー ドや メ ッ セージは実際の表示 と異な る場合があ り ます。

## 終了ステータス | 以下の終了値が返されます。

- 0 正常に終了したことを表します。
- >0 エラーが発生したことを表します。

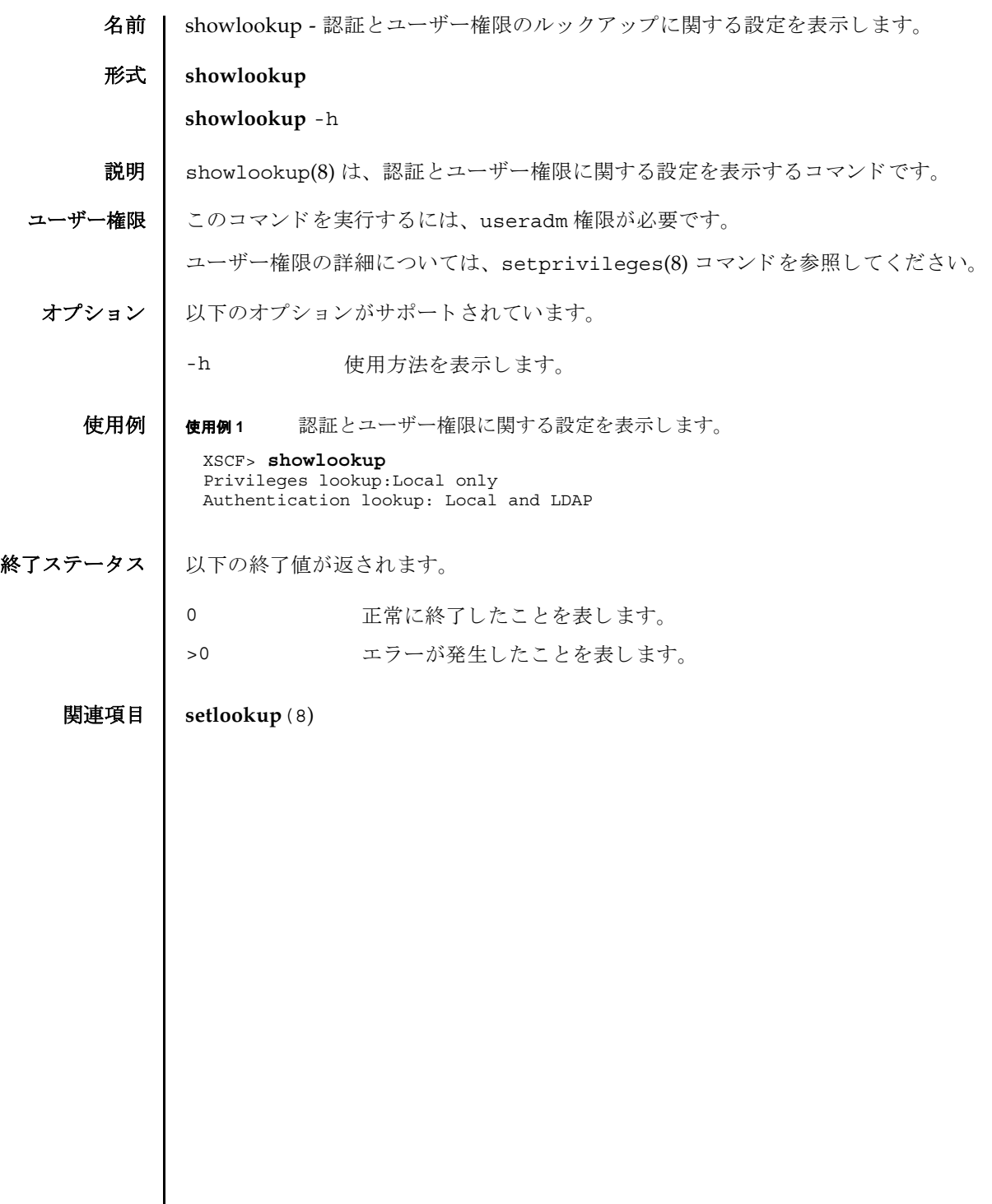

showlookup(8)

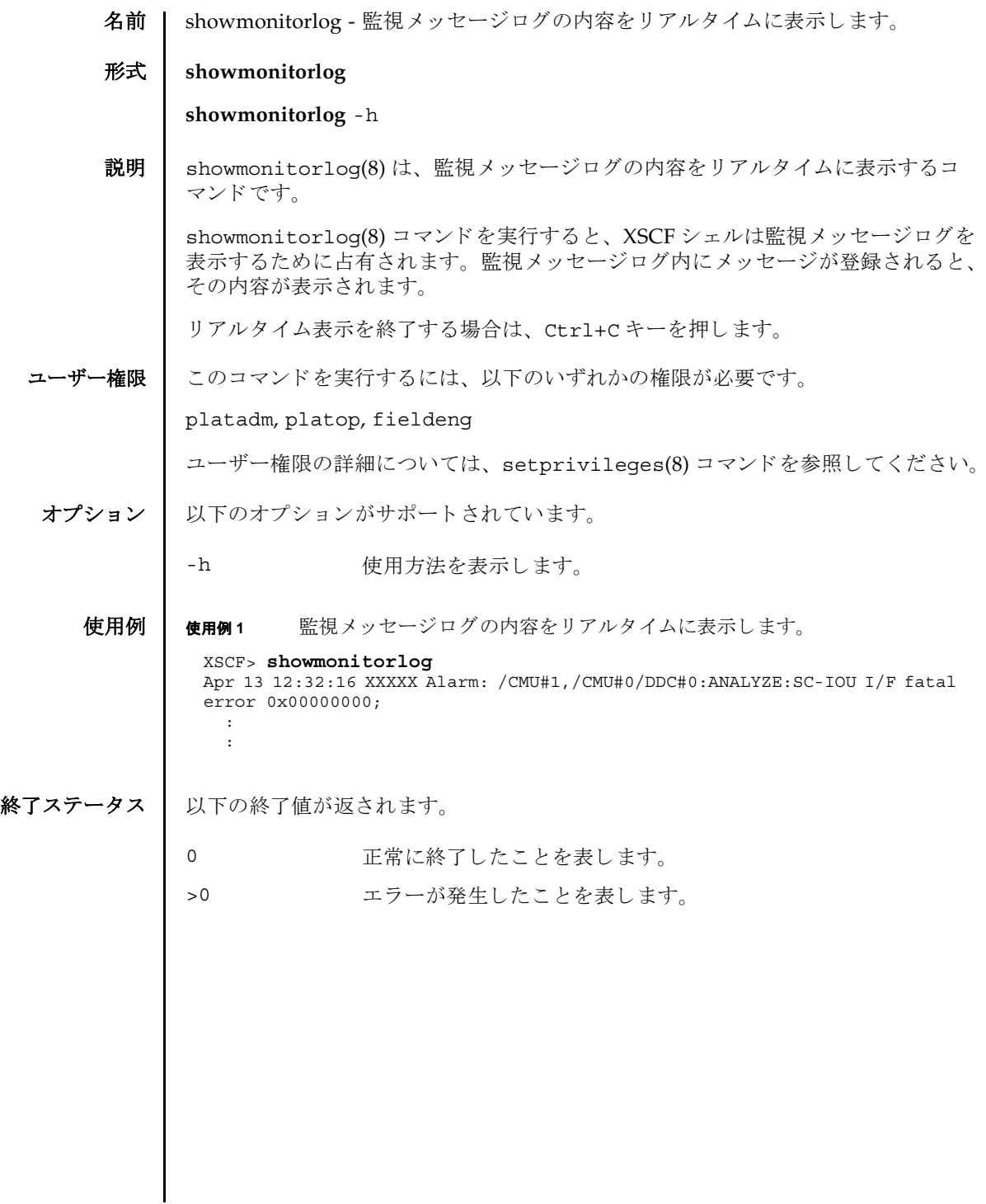

showmonitorlog(8)

名前 | shownameserver - XSCF ネットワークに設定されている Domain Name System (DNS) サーバを表示し ます。

形式 **shownameserver**

**shownameserver** -h

説明 | shownameserver(8)は、XSCF ネットワークに現在設定されている DNS サーバを 表示するコマンドです。

ユーザー権限 | このコマンドを実行するには、以下のいずれかの権限が必要です。

useradm, platadm, platop, auditadm, auditop, domainadm, domainmgr, domainop, fieldeng

ユーザー権限の詳細については、 setprivileges(8) コマン ド を参照し て く ださい。

オプション | 以下のオプションがサポートされています。

-h 使用方法を表示します。

詳細説明 | setnameserver(8) コマンドを使用すると、XSCF ネットワークの DNS サーバが設 定でき ます。

使用例 使用例 **<sup>1</sup>** XSCF ネ ッ ト ワーク に現在設定されている DNS サーバを表示し ます。 3 つの DNS サーバが設定されている場合を例にあげます。

> XSCF> **shownameserver**  nameserver 192.168.1.2 nameserver 10.18.108.10 nameserver 10.24.1.2

使用例 **<sup>2</sup>** XSCF ネ ッ ト ワーク に現在設定されている DNS サーバを表示し ます。 DNS サーバは設定されていない場合を例にあげます。

XSCF> **shownameserver** 

終了ステータス ┃ 以下の終了値が返されます。

---

0 正常に終了したことを表します。

>0 エラーが発生したことを表します。

関連項目 **setnameserver**(8)

shownameserver(8)

名前 | shownetwork - XSCF に設定されているネットワークインターフェースの情報を表 示し ます。

形式 **shownetwork** [-M] {-a | -i | *interface*}

**shownetwork** -h

説明 | shownetwork(8)は、XSCF に現在設定されているネットワークインターフェースの 情報を表示するコマンドです。

指定したネットワークインターフェース、またはすべてのネットワークインター フ ェースに対する情報を表示でき ます。 以下の情報が表示されます。

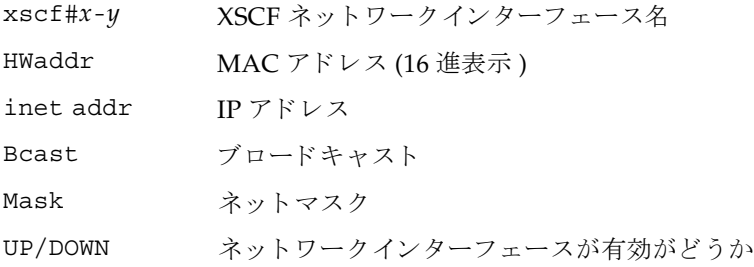

ユーザー権限 | このコマンドを実行するのに必要な権限はありません。

ユーザー権限の詳細については、 setprivileges(8) コマン ド を参照し て く ださい。

オプション | 以下のオプションがサポートされています。

- -a すべての XSCF ネットワークインターフェースに設定されている 情報を表示します。
- -h **使用方法を表示します。他のオプションやオペランドと一緒に指** 定した場合はエラーになります。
- -M テキストを1画面ずつ表示します。more コマンドと同様です。

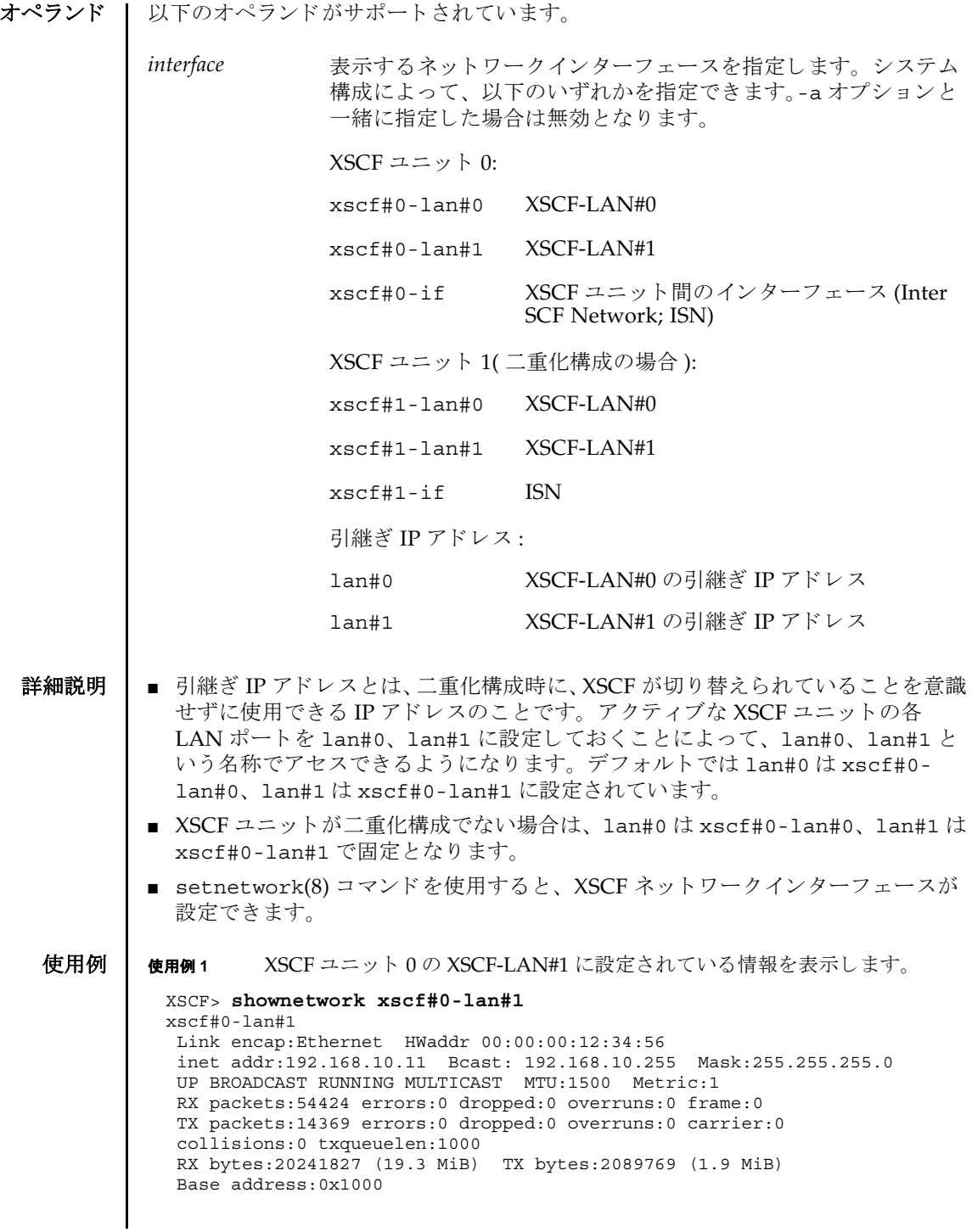

使用例 **<sup>2</sup>** ミ ッ ド レンジサーバの、 XSCF ユニッ ト 0 の XSCF-LAN#1 に設定されている 情報を表示し ます。

```
XSCF> shownetwork lan#1
xscf#0-lan#1
```
 Link encap:Ethernet HWaddr 00:00:00:12:34:56 inet addr:192.168.10.11 Bcast: 192.168.10.255 Mask:255.255.255.0 UP BROADCAST RUNNING MULTICAST MTU:1500 Metric:1 RX packets:54424 errors:0 dropped:0 overruns:0 frame:0 TX packets:14369 errors:0 dropped:0 overruns:0 carrier:0 collisions:0 txqueuelen:1000 RX bytes:20241827 (19.3 MiB) TX bytes:2089769 (1.9 MiB) Base address:0x1000

使用例 **<sup>3</sup>** XSCF ユニッ ト 0 の ISN に設定されている情報を表示し ます。

```
XSCF> shownetwork xscf#0-if
xscf#0-if
```
Link encap:Ethernet HWaddr 00:00:00:12:34:56 inet addr:192.168.10.128 Bcast: 192.168.10.255 Mask:255.255.255.0 UP BROADCAST RUNNING MULTICAST MTU:1500 Metric:1 RX packets:54424 errors:0 dropped:0 overruns:0 frame:0 TX packets:14369 errors:0 dropped:0 overruns:0 carrier:0 collisions:0 txqueuelen:1000 RX bytes:0 (0.0 B) TX bytes:17010 (16.6 KiB) Base address:0x1000

### 使用例 **<sup>4</sup>** XSCF ユニッ ト 0 の XSCF-LAN#0 に設定されている情報を表示し ます。

```
XSCF> shownetwork xscf#0-lan#0
xscf#0-lan#0 
 Link encap:Ethernet HWaddr 00:00:00:12:34:56
 inet addr:192.168.11.10 Bcast:192.168.11.255 Mask 255.255.255.0
 UP BROADCAST RUNNING MULTICAST MTU:1500 Metric:1
 RX packets:54424 errors:0 dropped:0 overruns:0 frame:0
 TX packets:14369 errors:0 dropped:0 overruns:0 carrier:0
 collisions:0 txqueuelen:1000
 RX bytes:14541827 (13.8 MiB) TX bytes:1459769 (1.3 MiB)
 Base address:0x1000
```
### 使用例 **<sup>5</sup>** XSCF-LAN#0 の引継ぎ IP アドレスに設定されている情報を表示し ます。

```
XSCF> shownetwork lan#0
lan#0 
 Link encap:Ethernet HWaddr 00:00:00:12:34:56
 inet addr:192.168.11.10 Bcast:192.168.11.255 Mask 255.255.255.0
 UP BROADCAST RUNNING MULTICAST MTU:1500 Metric:1
 RX packets:54424 errors:0 dropped:0 overruns:0 frame:0
 TX packets:14369 errors:0 dropped:0 overruns:0 carrier:0
 collisions:0 txqueuelen:1000
 RX bytes:14541827 (13.8 MiB) TX bytes:1459769 (1.3 MiB)
 Base address:0x1000
```
使用例 **<sup>6</sup>** XSCF ネ ッ ト ワーク の状態を表示し ます。 使用例 **<sup>7</sup>** ハイエン ド サーバの XSCF ユニッ ト 0 と XSCF ユニッ ト 1 に設定されている情 報を表示します。 終了ステータス | 以下の終了値が返されます。 XSCF> **shownetwork -i** Active Internet connections (without servers) Proto Recv-Q Send-Q Local Address Foreign Address State tcp 0 0 xx.xx.xx.xx:telnet xxxx:1617 ESTABLISHED XSCF> **shownetwork -a** xscf#0-lan#0 Link encap:Ethernet HWaddr 00:00:00:12:34:56 inet addr: 192.168.11.10 Bcast: 192.168.11.255 Mask:255.255.255.0 UP BROADCAST RUNNING MULTICAST MTU:1500 Metric:1 RX packets:54424 errors:0 dropped:0 overruns:0 frame:0 TX packets:14369 errors:0 dropped:0 overruns:0 carrier:0 collisions:0 txqueuelen:1000 RX bytes:12241827 (11.3 MiB) TX bytes:1189769 (0.9 MiB) Base address:0x1000 xscf#0-lan#1 Link encap:Ethernet HWaddr 00:00:00:12:34:5 inet addr:192.168.10.11 Bcast: 192.168.10.255 Mask:255.255.255.0 UP BROADCAST RUNNING MULTICAST MTU:1500 Metric:1 RX packets:54424 errors:0 dropped:0 overruns:0 frame:0 TX packets:14369 errors:0 dropped:0 overruns:0 carrier:0 collisions:0 txqueuelen:1000 RX bytes:20241827 (19.3 MiB) TX bytes:2089769 (1.9 MiB) Base address:0x1000 xscf#0-if Link encap:Ethernet HWaddr 00:00:00:00:00:00 inet addr:192.168.10.128 Bcast:192.168.10.255 Mask: 255.255.255.0 UP BROADCAST RUNNING MULTICAST MTU:1500 Metric:1 RX packets:54424 errors:0 dropped:0 overruns:0 frame:0 TX packets:14369 errors:0 dropped:0 overruns:0 carrier:0 collisions:0 txqueuelen:1000 RX bytes:0 (0.0 B) TX bytes:17010 (16.6 KiB) Base address:0x1000 xscf#1-lan#0 HWaddr 00:00:00:12:34:59 inet addr:192.168.10.12 Mask:255:255:255:0 xscf#1-lan#1 HWaddr 00:00:00:12:34:60 xscf#1-if HWaddr 00:00:00:12:34:61 XSCF> 正常に終了したことを表します。 >0 エラーが発生したことを表します。

関連項目 **applynetwork**(8), **setnetwork**(8)

shownetwork(8)

- 名前 | shownotice eXtended System Control Facility(XSCF) Control Package (XCP) の著 作権および著作権に関するライセンス情報を表示します。
- $\mathbb{R}$ **式** | shownotice  $\left[-c\ {\text{copyright}} \right]$

**shownotice** -h

説明 | shownotice(8)は、 XCP の著作権、および存在する場合はライセンス情報を表示す るコマンド です。

オプションを指定しない場合は、著作権情報とライセンス情報が表示されます。-c オ プションを指定すると、著作権またはライセンス情報のどちらかを表示できます。

ユーザー権限 | このコマンドを実行するのに必要な権限はありません。

ユーザー権限の詳細については、 setprivileges(8) コマン ド を参照し て く ださい。

オプション | 以下のオプションがサポートされています。

-c {copyright | license} 表示する XCP 情報を指定します。以下のどちらかを 指定でき ます。

copyright

著作権情報だけを表示します。

license

ライセンス情報だけを表示します。

- -h **ナポティ** 使用方法を表示します。他のオプションやオペラン ドと一緒に指定した場合はエラーになります。
- 使用例 | 使用例1 著作権情報だけを表示します。

XSCF> **shownotice -c copyright** ( 著作権情報が表示されます。)

使用例 **2** 著作権情報 と ラ イセン ス情報を表示し ます。

XSCF> **shownotice** ( 著作権情報とライセンス情報が表示されます。) shownotice(8)

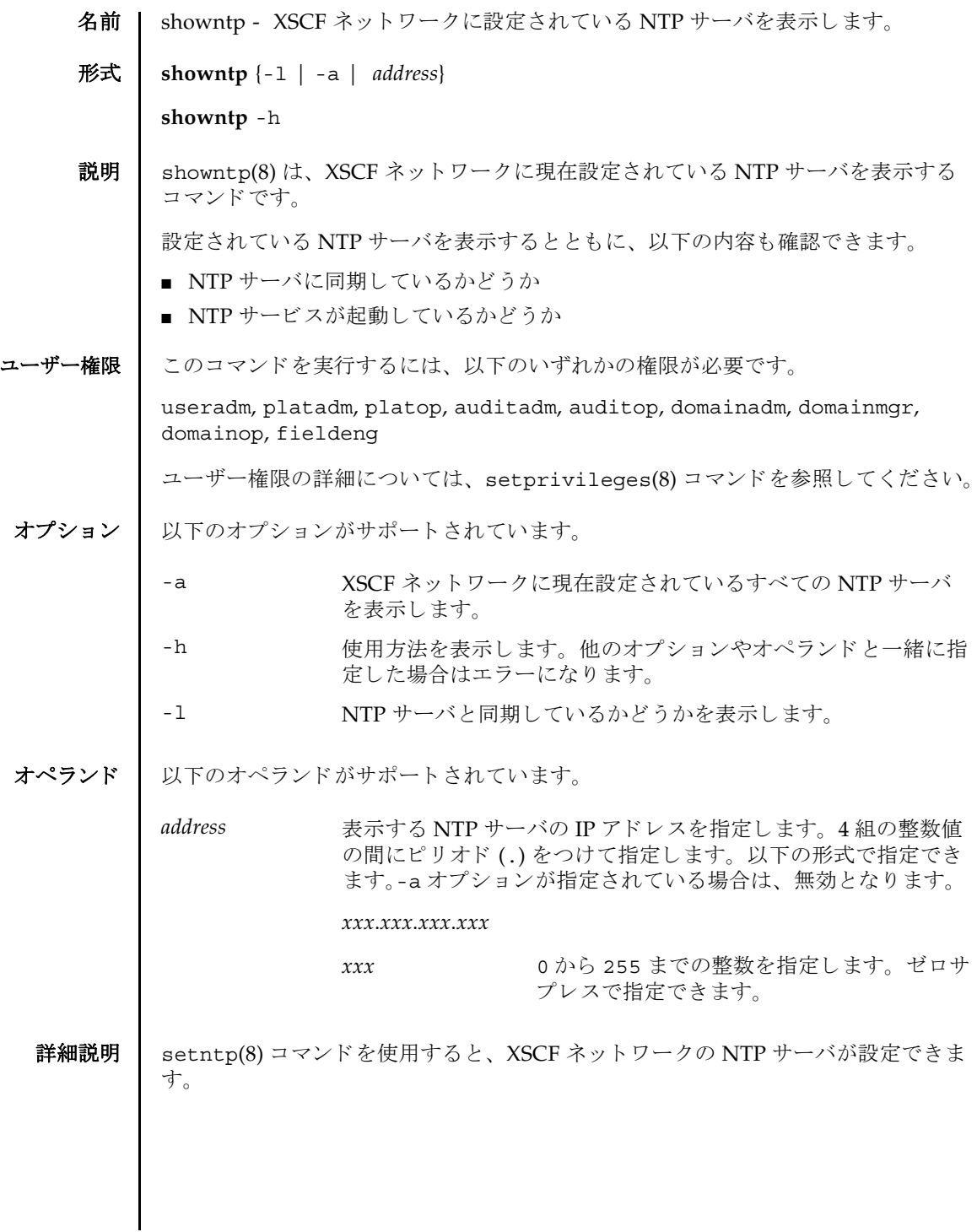

# showntp(8)

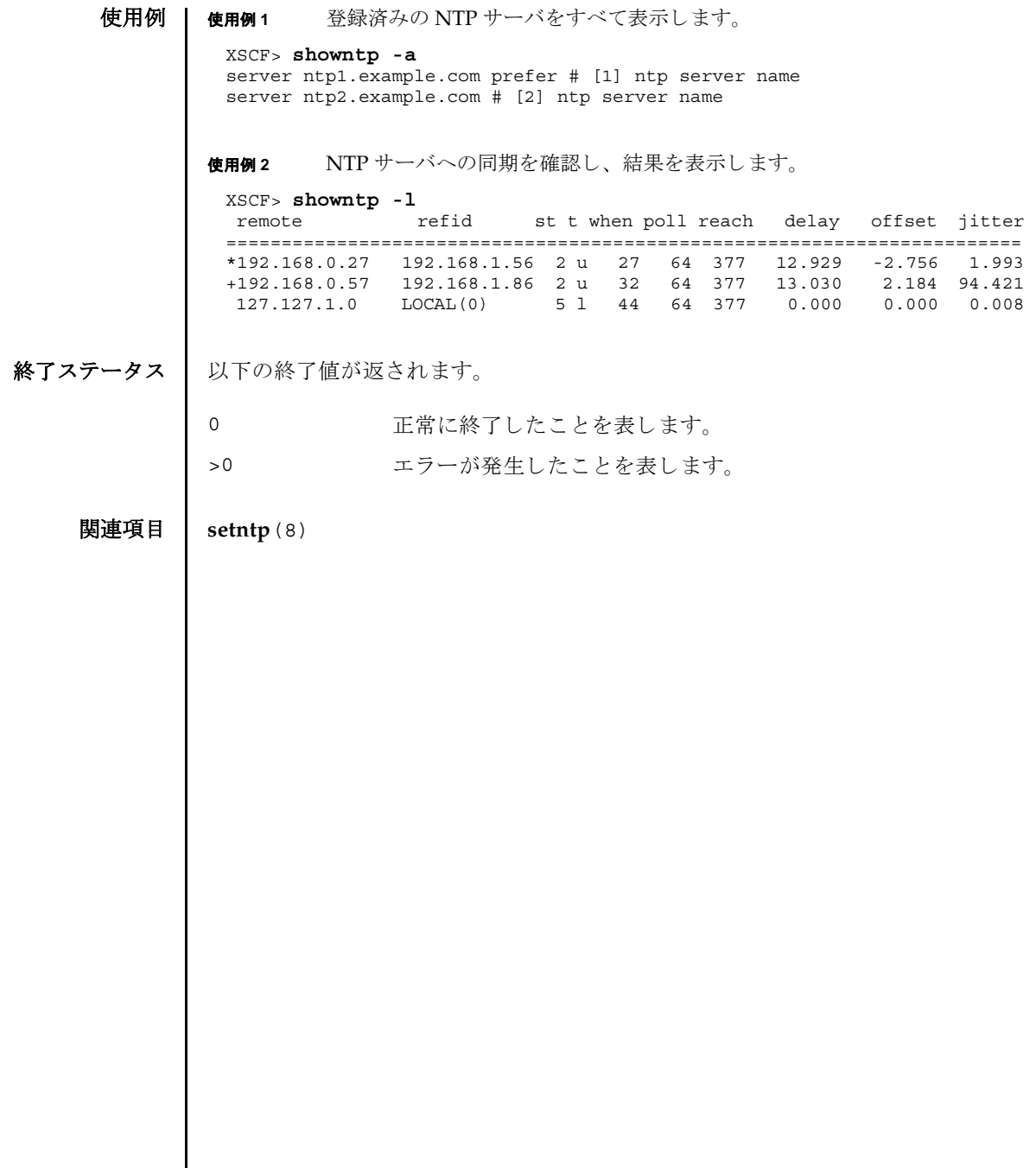

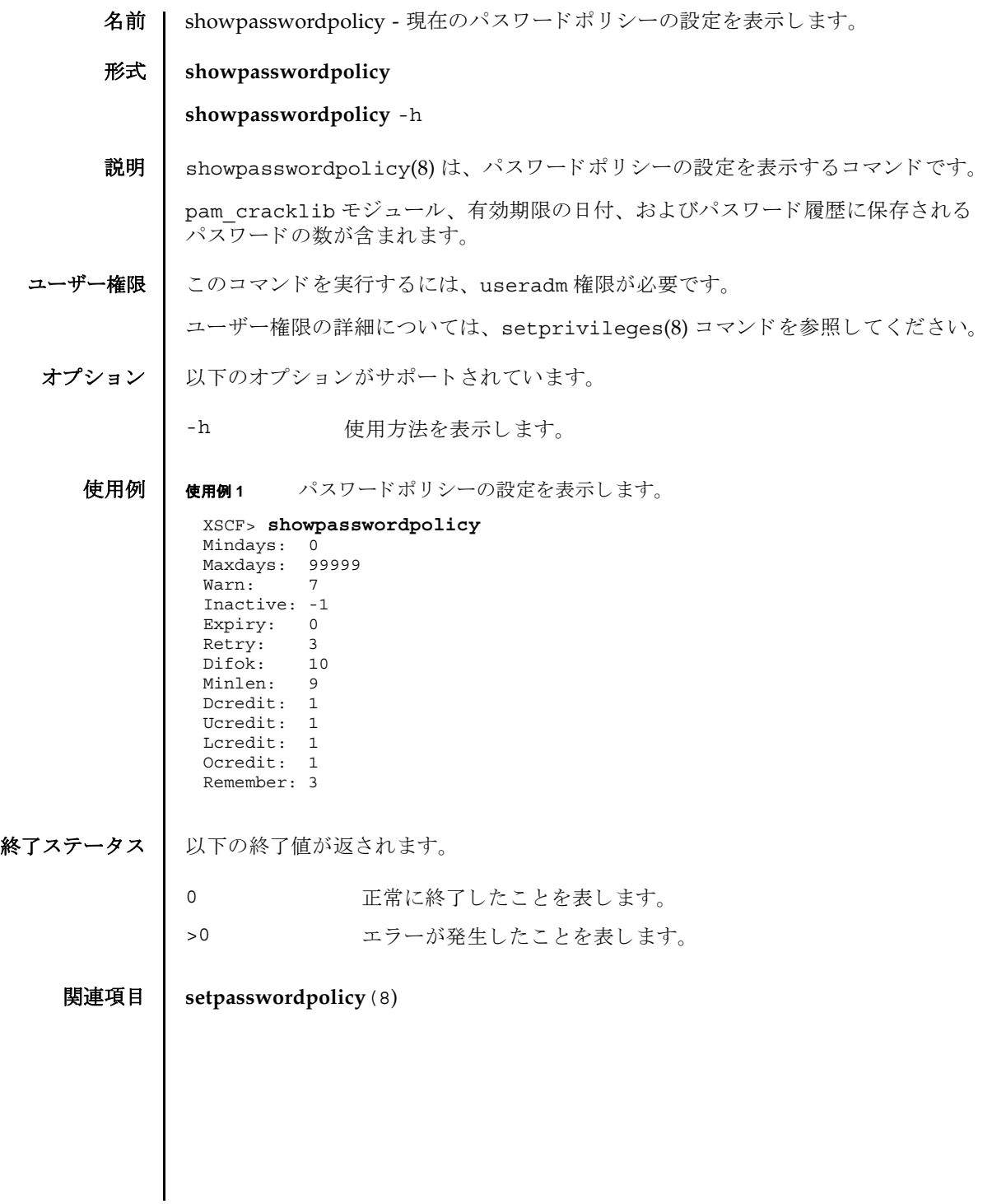

showpasswordpolicy(8)

名前 | showpowerupdelay - 現在設定されているシステムの暖機運転時間と起動までの待 ち時間を表示します。

形式 **showpowerupdelay**

**showpowerupdelay** -h

説明 | showpowerupdelay(8)は、現在設定されているシステムの暖機運転時間と起動ま での待ち時間を設定するコマンドです。

以下の内容が表示されます。

warmup time 暖機運転時間

wait time 起動までの待ち時間

ユーザー権限 | このコマンドを実行するには、以下のいずれかの権限が必要です。

platadm, platop, domainadm, domainmgr, domainop, fieldeng

ユーザー権限の詳細については、 setprivileges(8) コマン ド を参照し て く ださい。

- オプション | 以下のオプションがサポートされています。
	- -h 使用方法を表示します。
	- 詳細説明 | setpowerupdelay(8) コマンドを使用すると、システムの暖機運転と起動までの待 ち時間が設定できます。

使用例 使用例 **1** システムの暖機運転時間 と起動までの待ち時間を表示し ます。

XSCF> **showpowerupdelay** warmup time : 10 minute(s) wait time : 20 minute(s)

終了ステータス | 以下の終了値が返されます。

0 正常に終了したことを表します。

>0 エラーが発生したことを表します。

関連項目 **setpowerupdelay**(8)

showpowerupdelay(8)

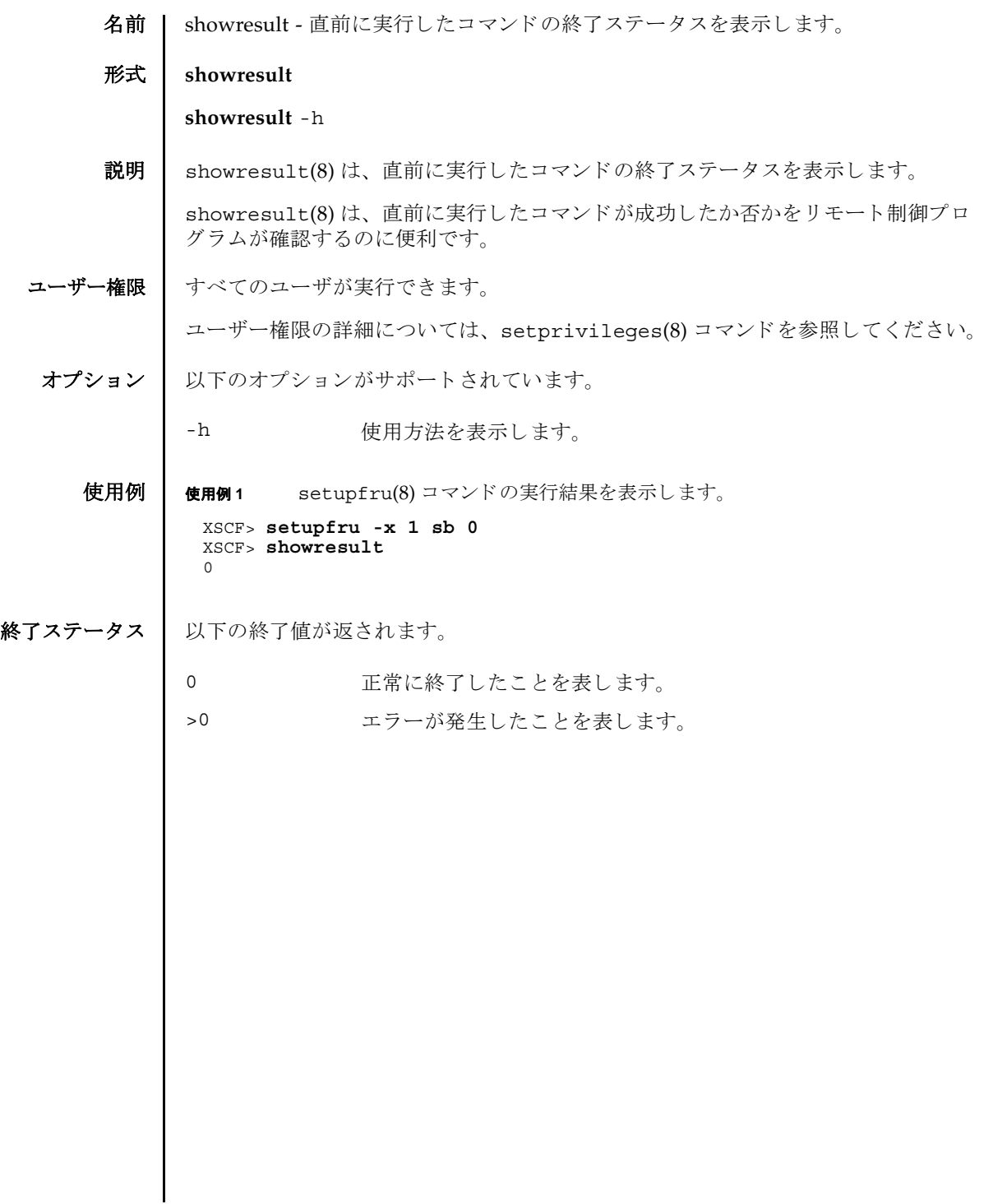

showresult(8)

- 名前 | showroute XSCF ネットワークインターフェースに設定されているルーティング情 報を表示し ます。
- 形式 **showroute** [-M] [-n] -a | *interface*

**showroute** -h

説明 | showroute(8)は、XSCF ネットワークインターフェースに現在設定されているルー ティング情報を表示するコマンドです。

指定したネットワークインターフェース、またはすべてのネットワークインター フェースに対するルーティング情報を表示できます。以下の情報が表示されます。

Destination 宛先となる IP アドレス

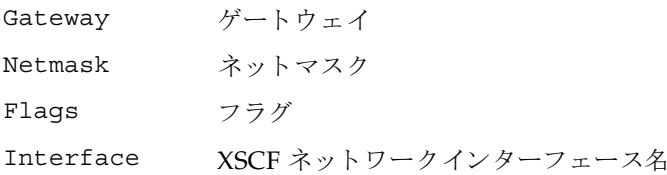

ユーザー権限 | このコマンドを実行するには、以下のいずれかの権限が必要です。

useradm, platadm, platop, auditadm, auditop, domainadm, domainmgr, domainop, fieldeng

ユーザー権限の詳細については、 setprivileges(8) コマン ド を参照し て く ださい。

オプション | 以下のオプションがサポートされています。

- -a すべての XSCF ネットワークインターフェースに設定されている ルーティング情報を表示します。
- -h 使用方法を表示します。他のオプションやオペランドと一緒に指 定し た場合はエラーにな り ます。
- -M テキストを1画面ずつ表示します。more コマンドと同様です。
- -n ホスト名の名前解決をしないで、IP アドレスを表示します。

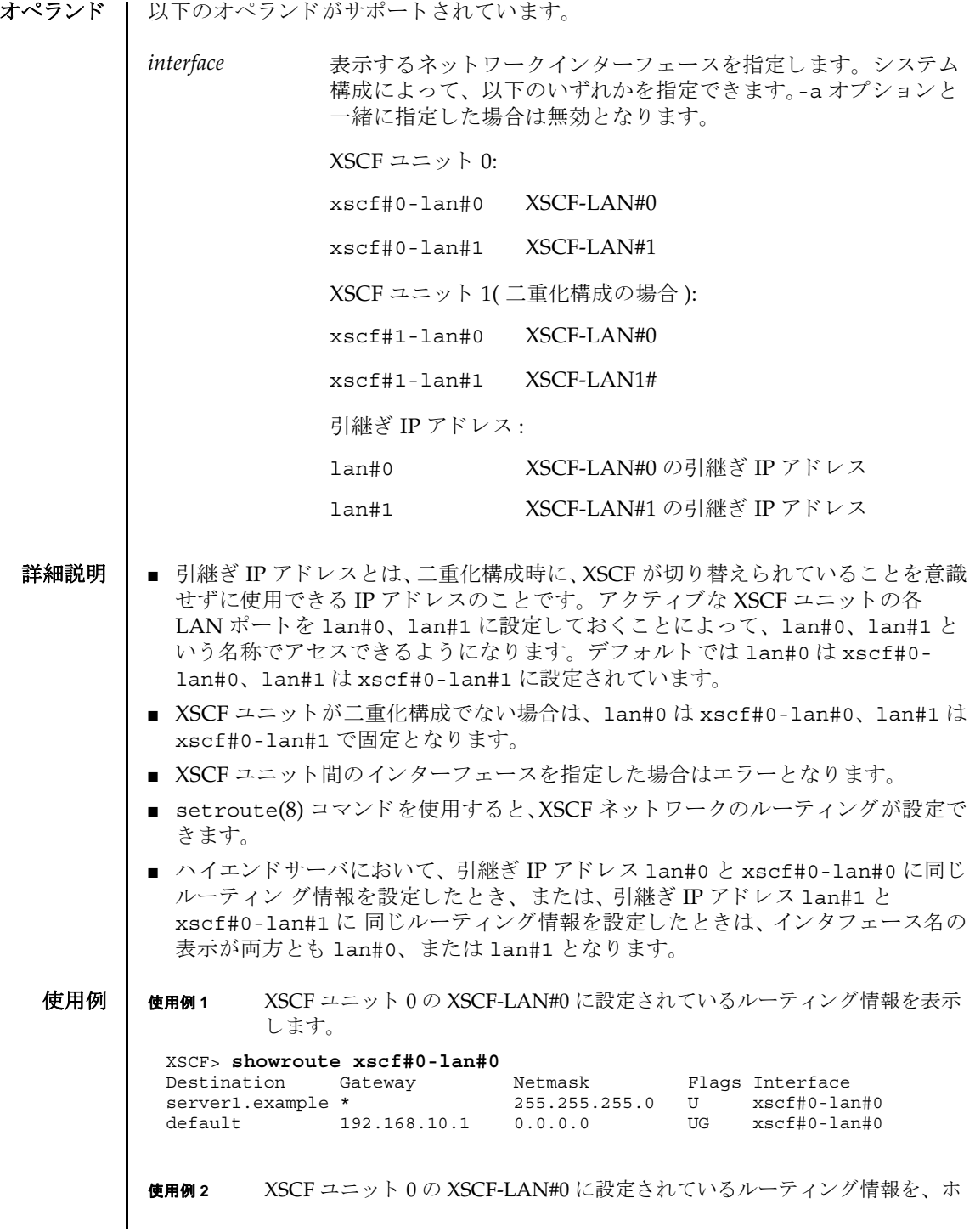
スト名の名前解決をしないで表示します。

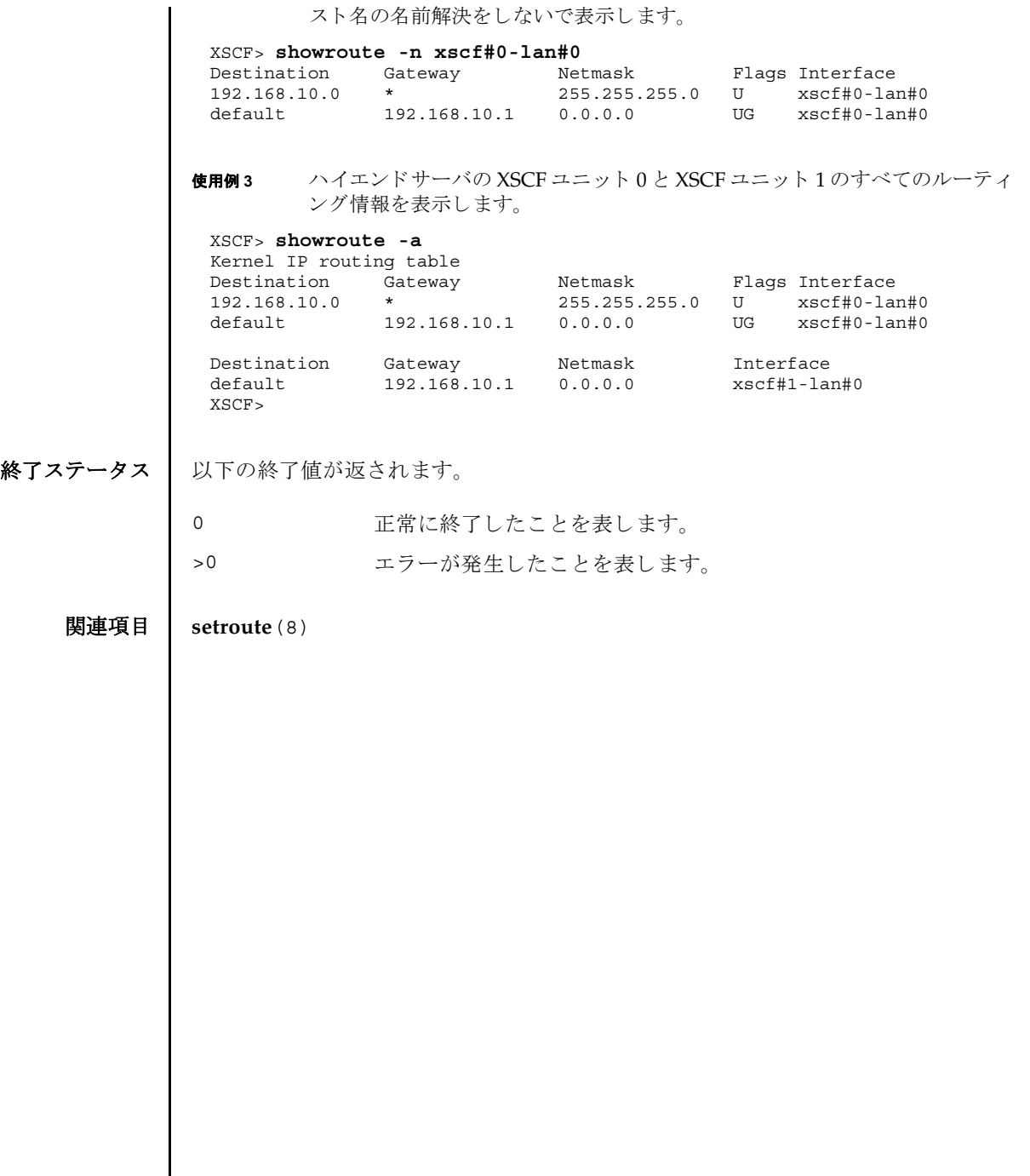

showroute(8)

名前 | showshutdowndelay - UPS(Uninterruptible Power Supply) 停電通知時のシャット ダウン待ち時間を表示します。

形式 **showshutdowndelay**

## **showshutdowndelay** -h

説明 | showshutdowndelay(8)は、UPS 接続されたシステムで停電が発生した場合の、シ ステムシャットダウン開始までの待ち時間を表示するコマンドです。

setshutdowndelay(8) コマンドで設定した時間が表示されます。デフォルトでは 10 秒に設定されています。

ユーザー権限 | このコマンドを実行するには、以下のいずれかの権限が必要です。

platadm, platop, domainadm, domainmgr, domainop, fieldeng

ユーザー権限の詳細については、 setprivileges(8) コマン ド を参照し て く ださい。

オプション | 以下のオプションがサポートされています。

-h 使用方法を表示します。

使用例 ┃ 使用例1 シャットダウン開始までの待ち時間を表示します。

XSCF> **showshutdowndelay** UPS shutdown wait time : 600 second(s)

## 終了ステータス ┃ 以下の終了値が返されます。

0 正常に終了したことを表します。

>0 エラーが発生したことを表します。

関連項目 **setshutdowndelay**(8)

showshutdowndelay(8)

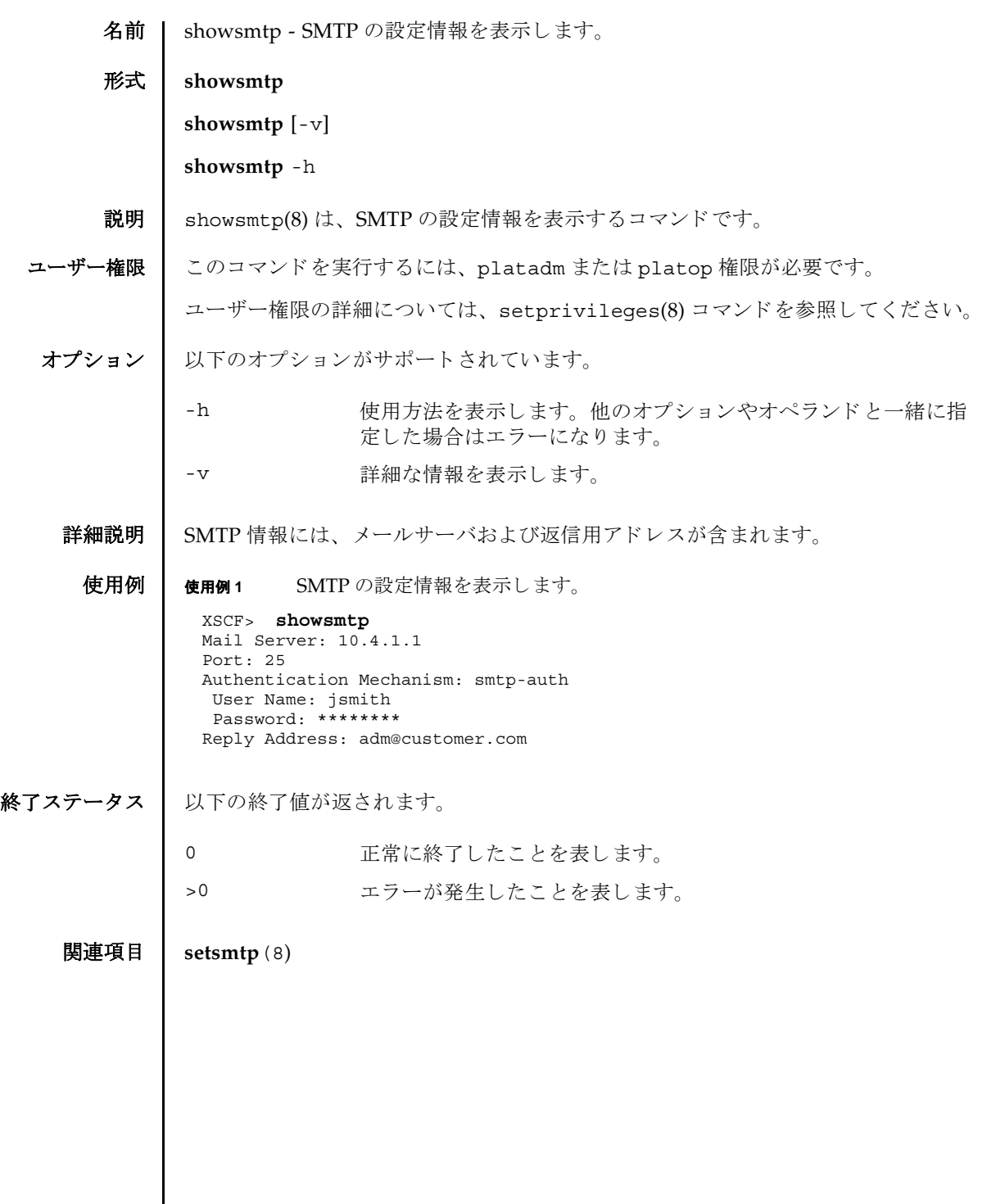

showsmtp(8)

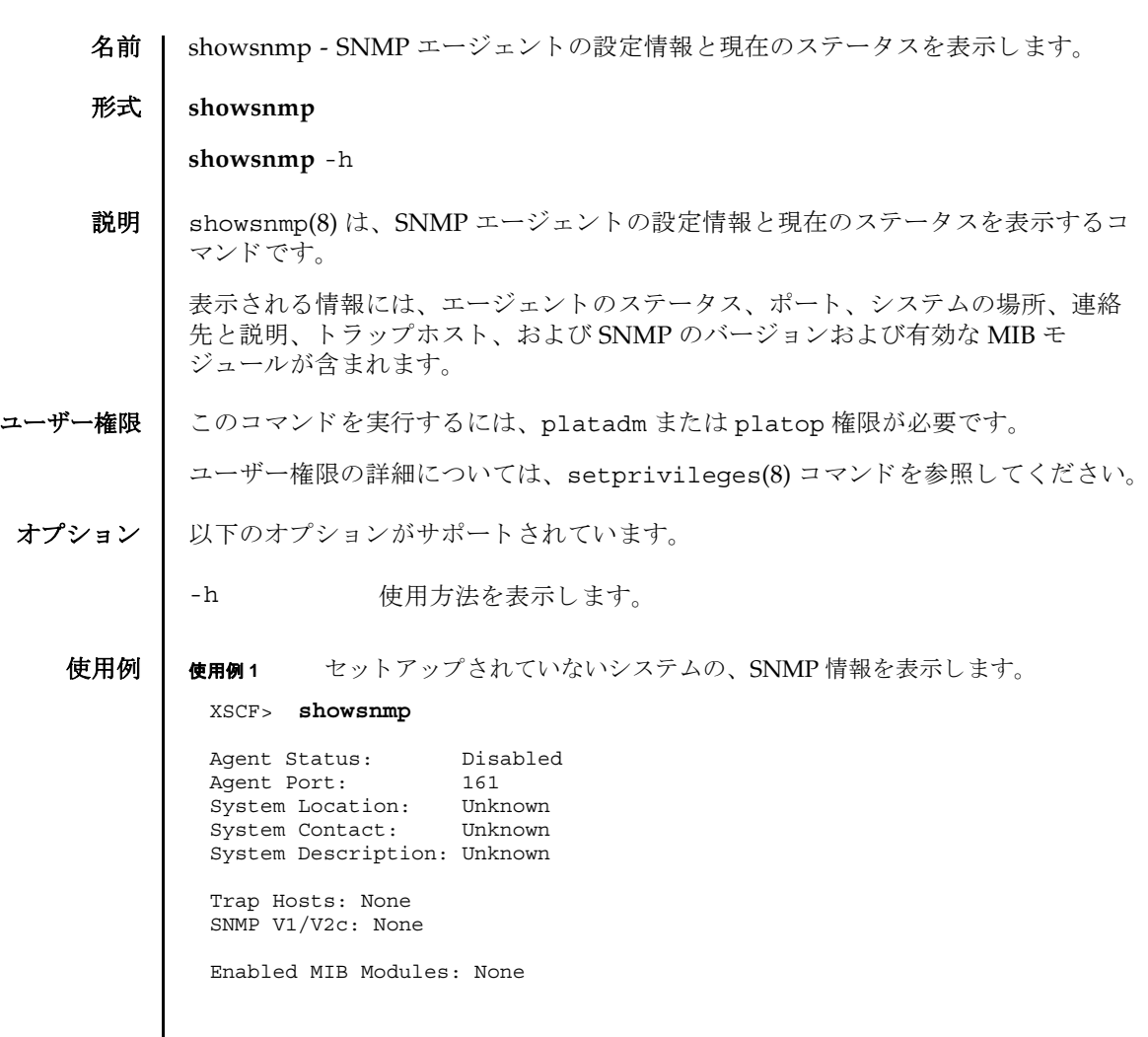

使用例 **<sup>2</sup>** SNMPv3 ト ラ ッ プホス ト がセ ッ ト ア ッ プされた、 無効なシステムの SNMP 情

```
報を表示します。
             使用例 3 SNMPv1 ト ラ ップホス トや SNMPv2c ト ラ ップホス ト がセッ ト アップされた、
                     有効なシステムの SNMP 情報を表示し ます。
終了ステータス | 以下の終了値が返されます。
    関連項目 setsnmp(8)
              XSCF> showsnmp
              Agent Status: Disabled
              Agent Port: 161
              System Location: SanDiego
              System Contact: bob@jupiter.west
              System Description: FF1
              Trap Hosts: 
              Hostname Port Type Community String Username Auth Protocol
                       -------- ---- ---- ---------------- -------- --------------
              host1 162 v3 n/a jsmith SHA
              SNMP V1/V2c: None
              Enabled MIB Modules: None 
              XSCF> showsnmp
              Agent Status: Enabled
              Agent Port: 161
              System Location: SanDiego
              System Contact: jsmith@jupiter.west
              System Description: FF1
              Trap Hosts: 
              Hostname Port Type Community String Username Auth Protocol
                              -------- ---- ---- ---------------- -------- --------------
              host1 162 v1 public jsmith SHA
              host2 162 v2c public n/a n/a
              host3 162 v3 n/a bob SHA
              SNMP V1/V2c:
              Status: Enabled
              Community String: public 
              Enabled MIB Modules: 
              SP_MIB
              FM_MIB
             0 正常に終了したことを表します。
             >0 エラーが発生したことを表します。
```
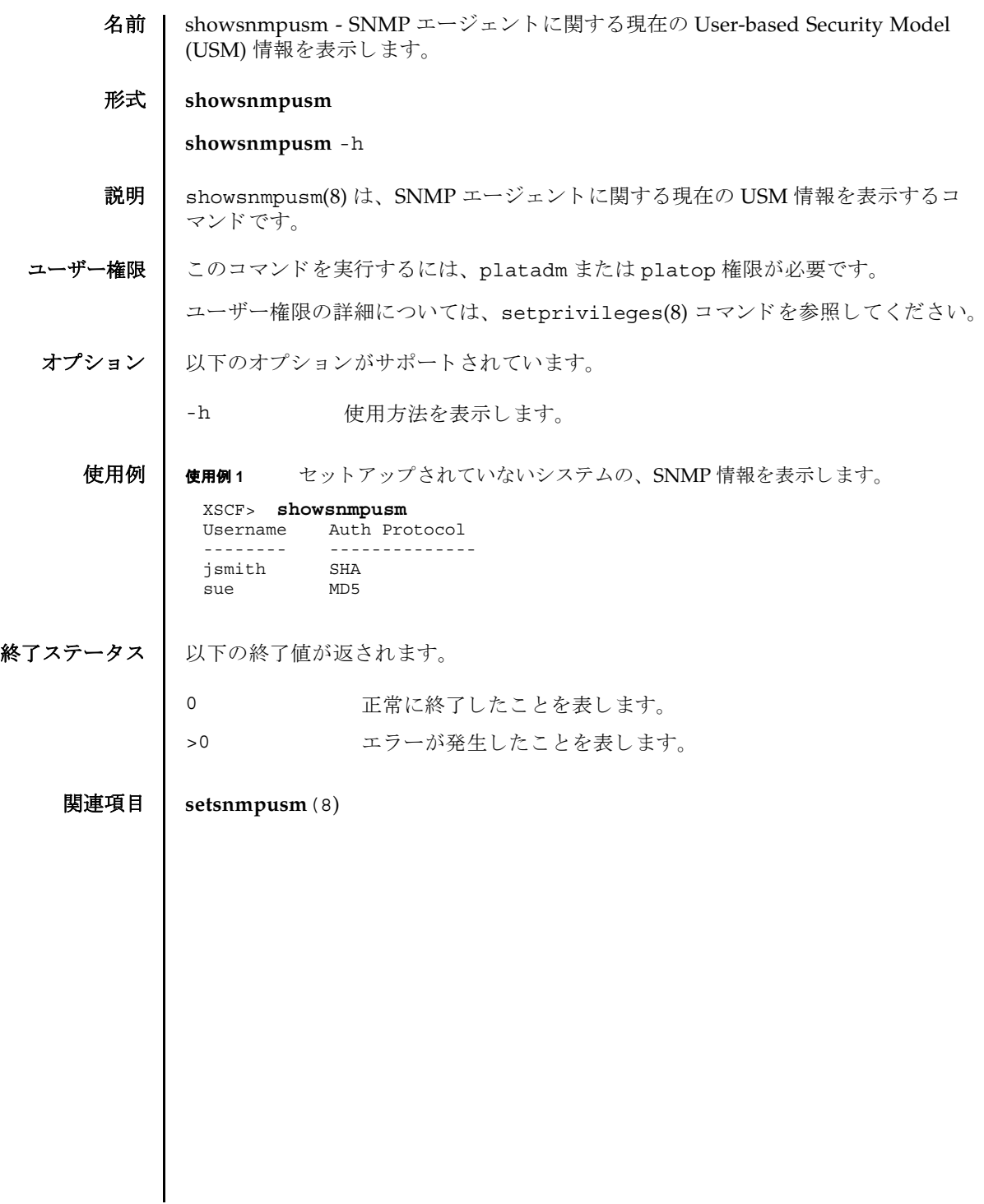

showsnmpusm(8)

名前 | showsnmpvacm - SNMP エージェントに関する現在の View-based Control Access (VACM) 情報を表示し ます。

形式 **showsnmpvacm**

**showsnmpvacm** -h

- 説明 | showsnmpvacm(8)は、SNMP エージェントに関する現在の VACM 情報を表示する コマン ド です。
- ユーザー権限 │ このコマンドを実行するには、platadm または platop 権限が必要です。

ユーザー権限の詳細については、 setprivileges(8) コマン ド を参照し て く ださい。

オプション | 以下のオプションがサポートされています。

-h 使用方法を表示します。

使用例 使用例 **<sup>1</sup>** システムの SNMP 情報を表示し ます。

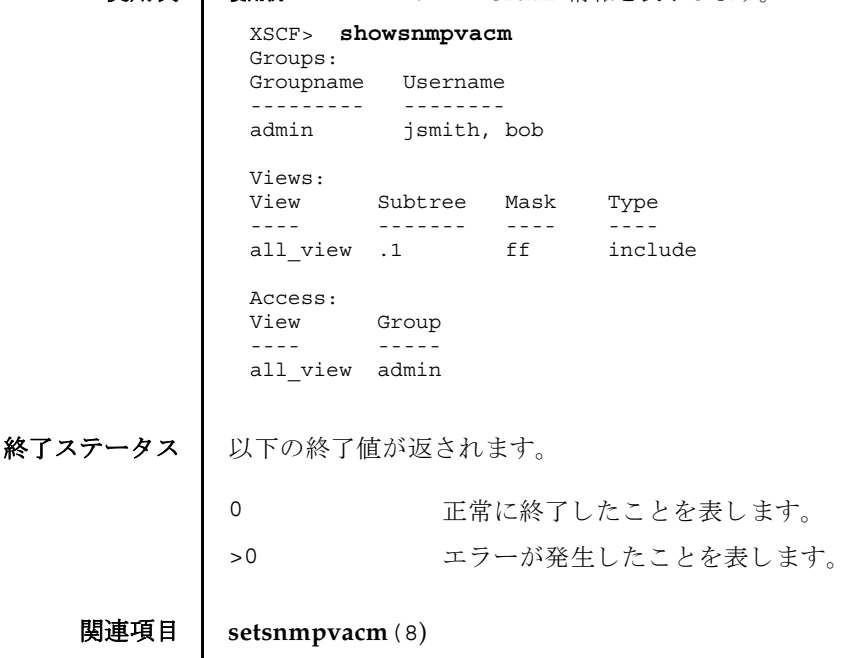

showsnmpvacm(8)

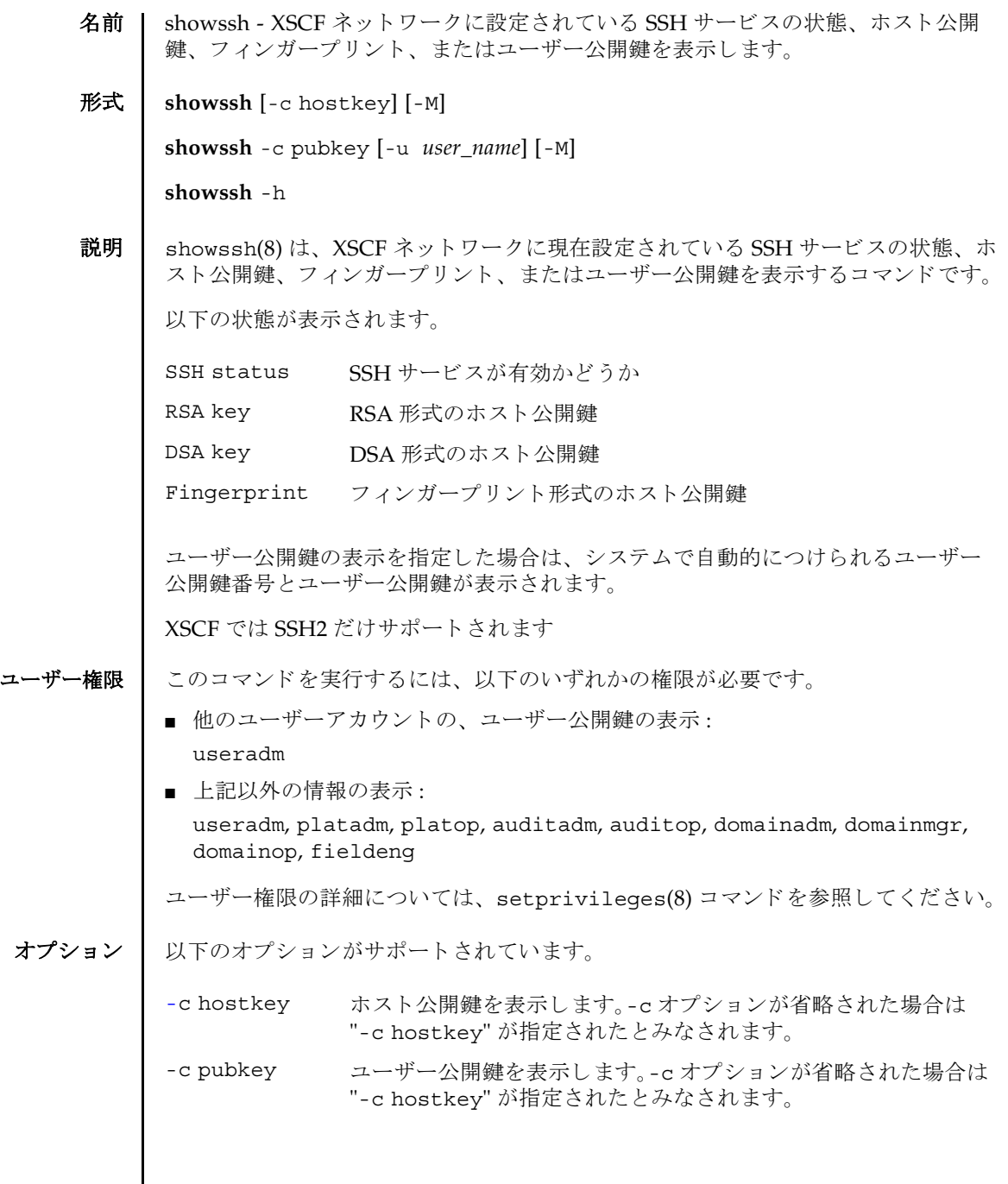

### showssh(8)

詳細説明 | ■ ユーザー公開鍵に対して自動的につけられるユーザー公開鍵番号は、setssh(8) コマンドでユーザー公開鍵を削除するときに指定できます。 ■ setssh(8) コマンドを使用すると、XSCFネットワークのHTTPS サービスが設定で き ます。 使用例 | 使用例1 ホスト公開鍵の情報を表示します。 使用例2 現在ログインしているユーザーアカウントの、ユーザー公開鍵を表示しま -h **サポ** 使用方法を表示します。 他のオプションやオペランド と一緒に指 定し た場合はエラーにな り ます。 -M テキストを1画面ずつ表示します。more コマンドと同様です。 -u user\_name ユーザー公開鍵を表示するユーザーアカウント名を指定します。 "-c pubkey"と一緒に指定します。-u オプションを省略した場合 は、現在ログインしているユーザーアカウントの、ユーザー公開 鍵が表示されます。 XSCF> **showssh** SSH status: enabled RSA key: ssh-rsa AAAAB3NzaC1yc2EAAAABIwAAAIEAt0IG3wfpQnGr51znS9XtzwHcBBb/ UU0LN08SilUXE6j+ avlxdY7AFqBf1wGxLF+Tx5pTa6HuZ8o8yUBbDZVJAAAAFQCfKPxarV+/5qzK4A43Qaigkqu/ 6QAAAIBM LQl22G8pwibESrh5JmOhSxpLzl3P26ksI8qPr+7BxmjLR0k= Fingerprint: 1024 e4:35:6a:45:b4:f7:e8:ce:b0:b9:82:80:2e:73:33:c4 /etc/ssh/ ssh\_host\_rsa\_key.pub DSA key: ssh-dss AAAAB3NzaC1kc3MAAACBAJSy4GxD7Tk4fxFvyW1D0NUDqZQPY3PuY2IG7QC4BQ1kewDnblB8 / JEqI+8pnfbWzmOWU37KHL19OEYNAv6v+WZT6RElU5Pyb8F16uq96L8QDMswFlICMZgrn+ilJ NStr6r8 KDJfwOQMmK0eeDFj2mL40NOvaLQ83+rRwW6Ny/yF1Rgv6PUpUqRLw4VeRb+uOfmPRpe6/ kb4z++lOhtp WI9bay6CK0nrFRok+z54ez7BrDFBQVuNZx9PyEFezJG9ziEYVUag/23LIAiLxxBmW9pqa/ WxC21Ja4RQ VN3009kmVwAAAIAON1LR/ 9Jdd7yyG18+Ue7eBBJHrCA0pkSzvfzzFFj5XUzQBdabh5p5Rwz+1vriawFI ZI9j2uhM/3HQdrvYSVBEdMjaasF9hB6T/ uFwP8yqtJf6Y9GdjBAhWuH8F13pX4BtvK9IeldqCscnOuu0 e2rlUoI6GICMr64FL0YYBSwfbwLIz6PSA/yKQe23dwfkSfcwQZNq/ 5pThGPi3tob5Qev2KCK2OyEDMCA OvVlMhqHuPNpX+hE19nPdBFGzQ== Fingerprint: 1024 9e:39:8e:cb:8a:99:ff:b4:45:12:04:2d:39:d3:28:15 /etc/ssh/ ssh\_host\_dsa\_key.pub

## showssh(8)

す。 終了ステータス | 以下の終了値が返されます。 XSCF> **showssh -c pubkey** Public key: 1 ssh-rsa AAAAB3NzaC1yc2EAAAABIwAAAIEAzFh95SohrDgpnN7zFCJCVNy+jaZPTjNDxcid QGbihYDCBttI4151Y0Sv85FJwDpSNHNKoVLMYLjtBmUMPbGgGVB61qskSv/ FeV44hefNCZMiXGItIIpK P0nBK4XJpCFoFbPXNUHDw1rTD9icD5U/wRFGSRRxFI+Ub5oLRxN8+A8=abcd@example.com 2 ssh-rsa CSqGSIb3DQEJARYHZWUubWFpbDCBnzANBgkqhkiG9w0BAQEFAAOBjQAwgYkCgYEA nkPntf+TjYtyKlNYFbO/YavFpUzkYTLHdt0Fbz/ tZmGd3e6Jn34A2W9EC7D9hjLsj+kAP41Al6wFwGO7 KP3H4iImX0Uysjl9Hyk4jLBU51sw8JqvT2utTjltV5mFPKL6bDcAgY9=efgh@example.com 0 正常に終了したことを表します。 >0 エラーが発生したことを表します。

関連項目 **setssh**(8)

showssh(8)

名前 | showstatus - 縮退されたフィールド交換可能ユニット (FRU; Field Replaceable Unit) を表示し ます。

形式 **showstatus** [-M]

**showstatus** -h

説明 | showstatus(8)は、本体装置を構成する FRU の中で、縮退されたユニットの情報 を表示するためのコマンドです。

ユーザー権限 | このコマンドを実行するには、以下のいずれかの権限が必要です。

useradm, platadm, platop, domainadm, domainmgr, domainop, fieldeng

ユーザー権限の詳細については、setprivileges(8) コマンドを参照してください。

オプション | 以下のオプションがサポートされています。

- -h 使用方法を表示します。他のオプションやオペランドと一緒に指 定した場合はエラーになります。
- -M テキストを1画面ずつ表示します。more コマンドと同様です。

詳細説明 | 本体装置を構成する FRU の中で、故障または縮退が発生したユニットとその1階層 上のユニットの情報を表示します。表示されたユニットには、異常箇所であること を表すアスタリスク(\*)と、"Status:"以降に以下のいずれかの状態が表示されま す。

状態 内容

Faulted 故障していて動作していない状態

Degraded ユニットは動作中。ユニット内の一部が故障または縮退していた り、何らかのエラーが検出されているために、ユニットも故障状 態を呈し ているが、 正常に動作中。

Deconfigured 構成異常、環境異常、または他のユニットの縮退によって、正常 でありながら縮退している状態

- Maintenance 保守作業中。 deletefru(8)、 replacefru(8)、 または addfru(8) 操作中。
- 使用例 使用例 **<sup>1</sup>** 縮退されたユニ ッ ト を表示し ます。 こ こ では CPU メ モ リ ユニ ッ ト 上の CPU モジュール と メ モ リ が、 故障のため縮退されている場合を例に挙げます。

#### XSCF> **showstatus**

CMU#0;

- CPUM#0-CHIP#0 Status:Faulted;
- MEM#00A Status: Faulted;

# showstatus(8)

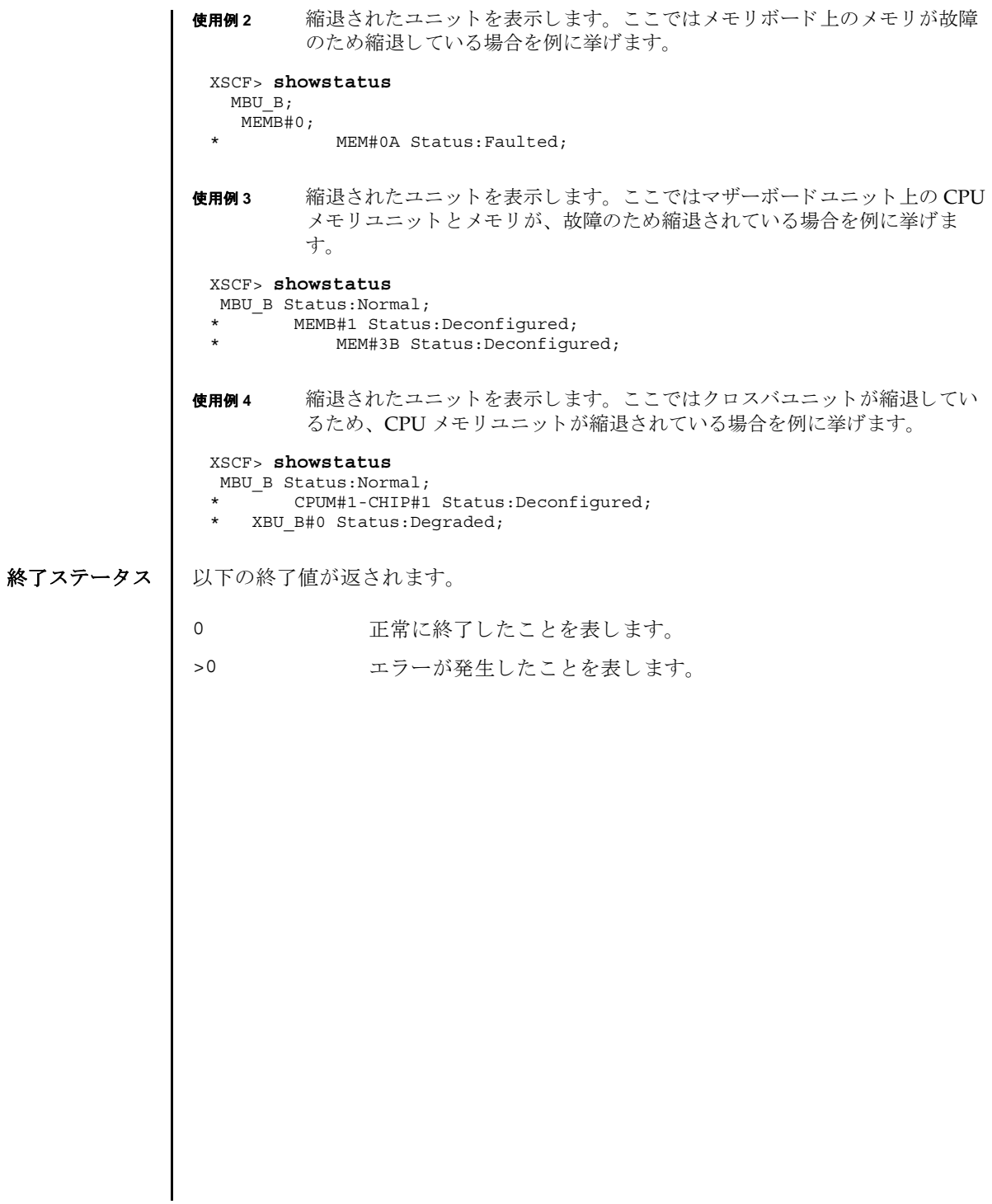

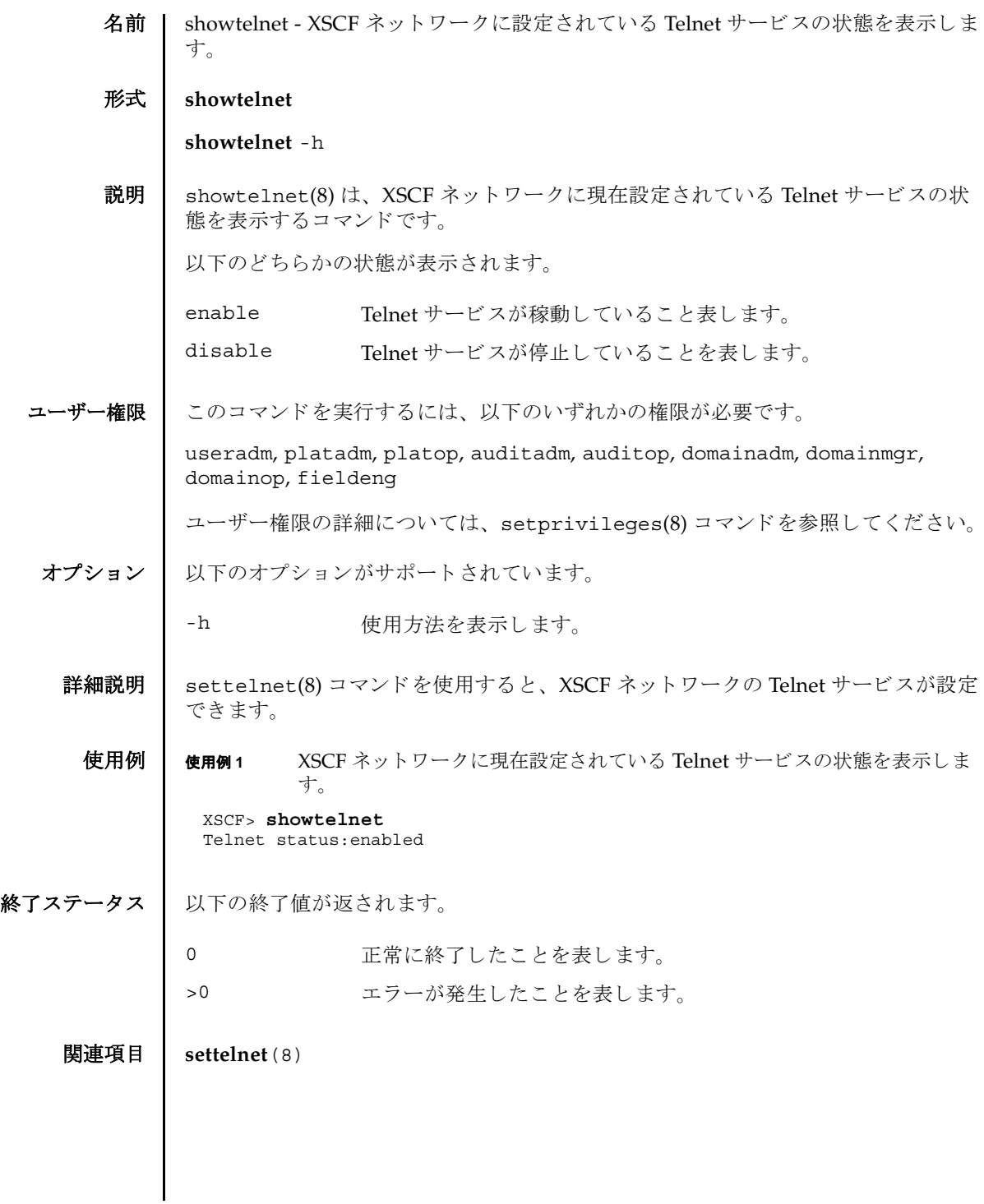

showtelnet(8)

名前 | showtimezone - 現在設定されている XSCF のタイムゾーンとサマータイム情報を表 示し ます。

形式 | showtimezone -c tz

**showtimezone** -c dst

**showtimezone** -h

説明 | showtimezone(8) は、現在設定されている XSCF のタイムゾーンとサマータイム情 報を表示するコマンドです。

以下の形式で表示されます。

*std offset dst*[*offset2*] [*from-date*[*/time*] *to-date*[*/time*] ]

std タイムゾーンの略称

offset タイムゾーンとグリニッジ標準時 (GMT) とのオフセット時間

オフセットがプラスの場合はマイナス (-)、マイナスの場合はプ

dst **サマータイム名** 

ラス(+)で表示されます。

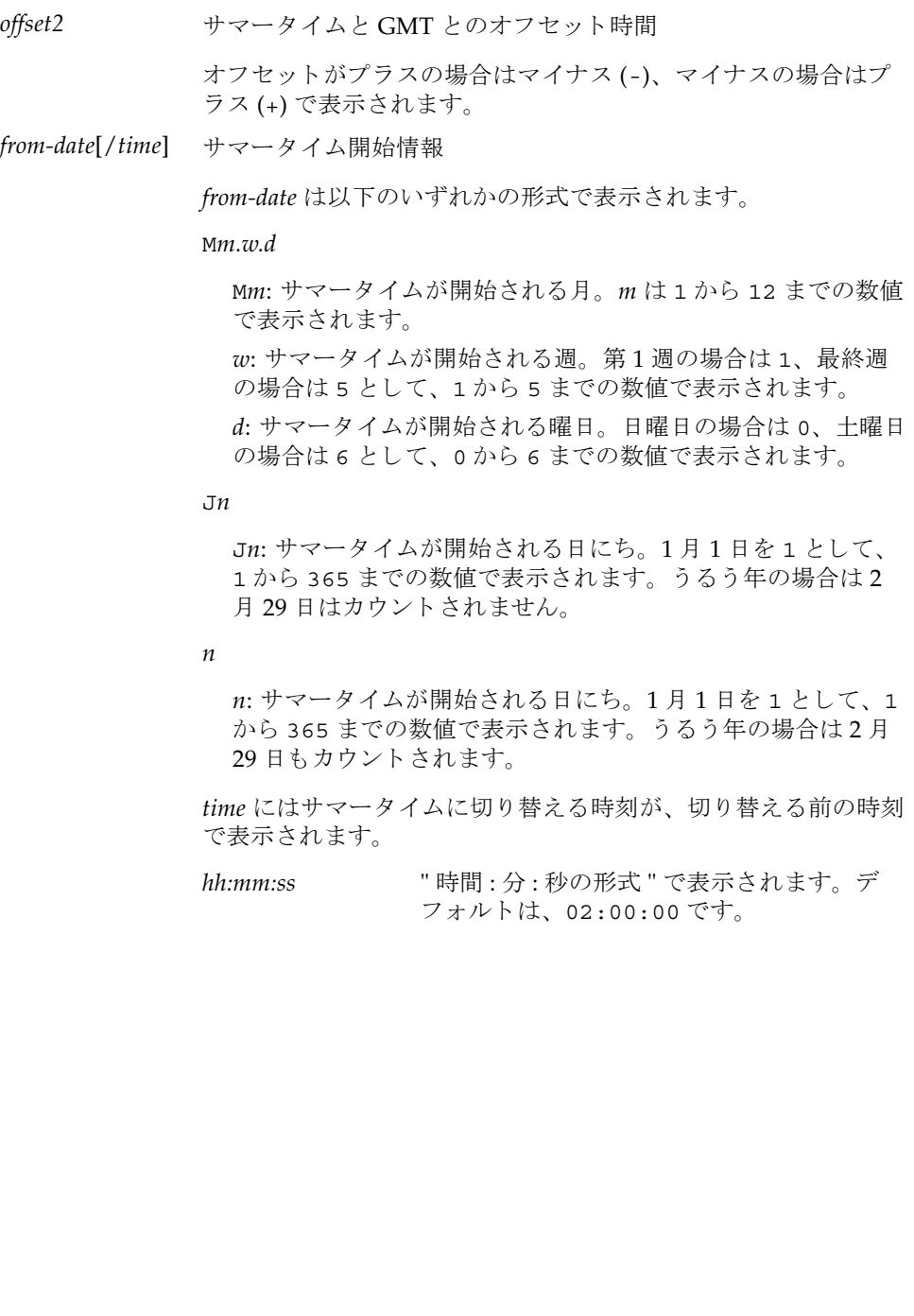

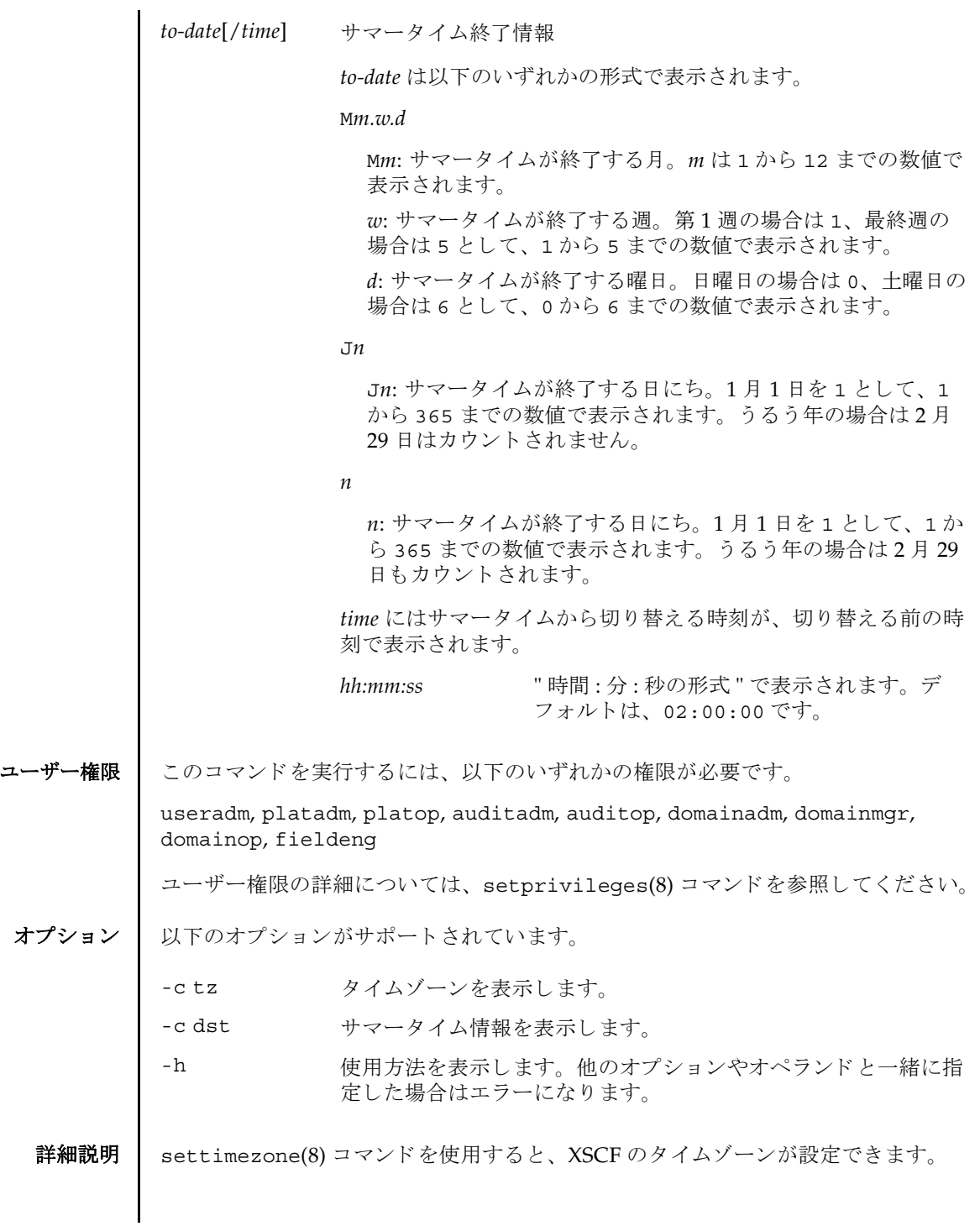

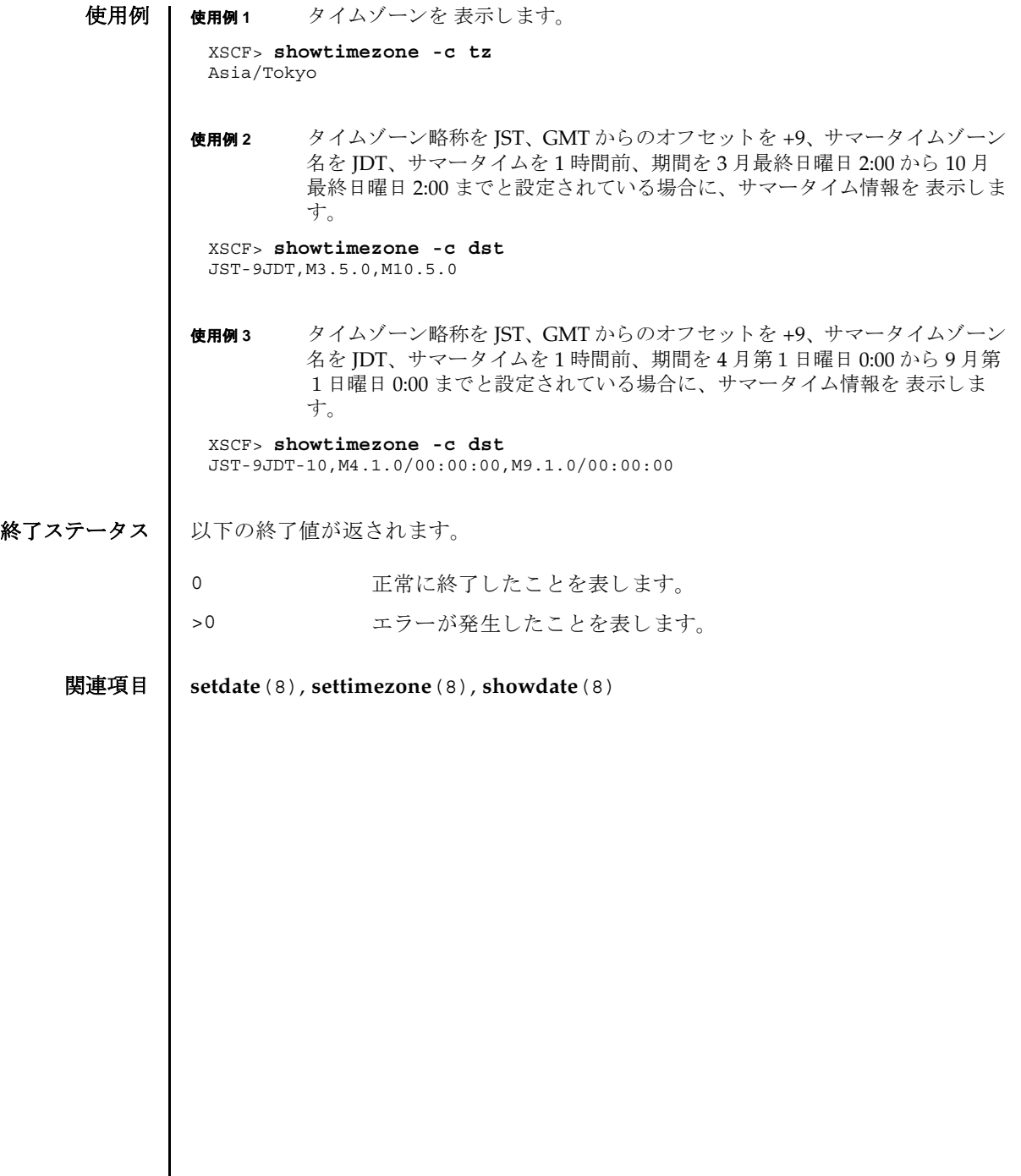

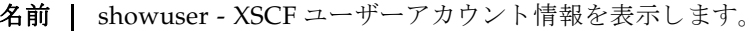

形式 **showuser** [ [-a] [-M] [-p] [-u] [ *user*]] **showuser** [ [-a] [-l] [-M] [-p] [-u]]

**showuser** -h

説明 | showuser(8) は、XSCF ユーザーアカウント情報を表示するコマンドです。

ユーザーを定義する引数を指定して showuser(8) コマンドを実行すると、指定した ユーザーのアカウント情報が表示されます。ユーザーを定義する引数を指定せずに showuser(8) コマンドを実行すると、現在のユーザーのアカウント情報が表示され ます。-1 オプションを指定して showuser(8) コマンドを実行すると、すべてのユー ザーのアカ ウ ン ト 情報が表示されます。

-a、-p、-u のうち 1 つまたは複数のオプシ ョ ンを指定し て showuser(8) コマンドを 実行する と、 以降のオプシ ョ ンの項で説明する情報が表示されます。 これらのオプ ションを何も指定せずに showuser(8) コマンドを実行すると、すべてのアカウント 情報が表示されます。

ユーザー権限 ┃ このコマンドを実行するには、以下のいずれかの権限が必要です。

- 自分のアカウント情報の表示: 必要な権限はありません。
- 他のユーザーアカウント情報の表示: useradm

ユーザー権限の詳細については、setprivileges(8) コマンドを参照してください。

オプション | 以下のオプションがサポートされています。

- -a パスワードの有効性およびアカウントの状態に関する情報を表示 します。XSCF ユーザーアカウントに対してのみ有効です。
- -h 使用方法を表示します。他のオプションやオペランドと一緒に指 定し た場合はエラーにな り ます。
- -1 コーザーのログイン名でソートされたすべての XSCF ユーザーア カウント情報を表示します。user オペランドとは一緒に使用でき ません。
- -M テキストを1画面ずつ表示します。more コマンドと同様です。

-p ユーザーに割 り 当て られているすべての権限を表示し ます。 これ は、 ローカルユーザー と リ モー ト ユーザーに対し て有効です。

-u コーザー ID(UID) を表示します。これは、ローカルユーザーとリ モートユーザーに対して有効です。

# showuser(8)

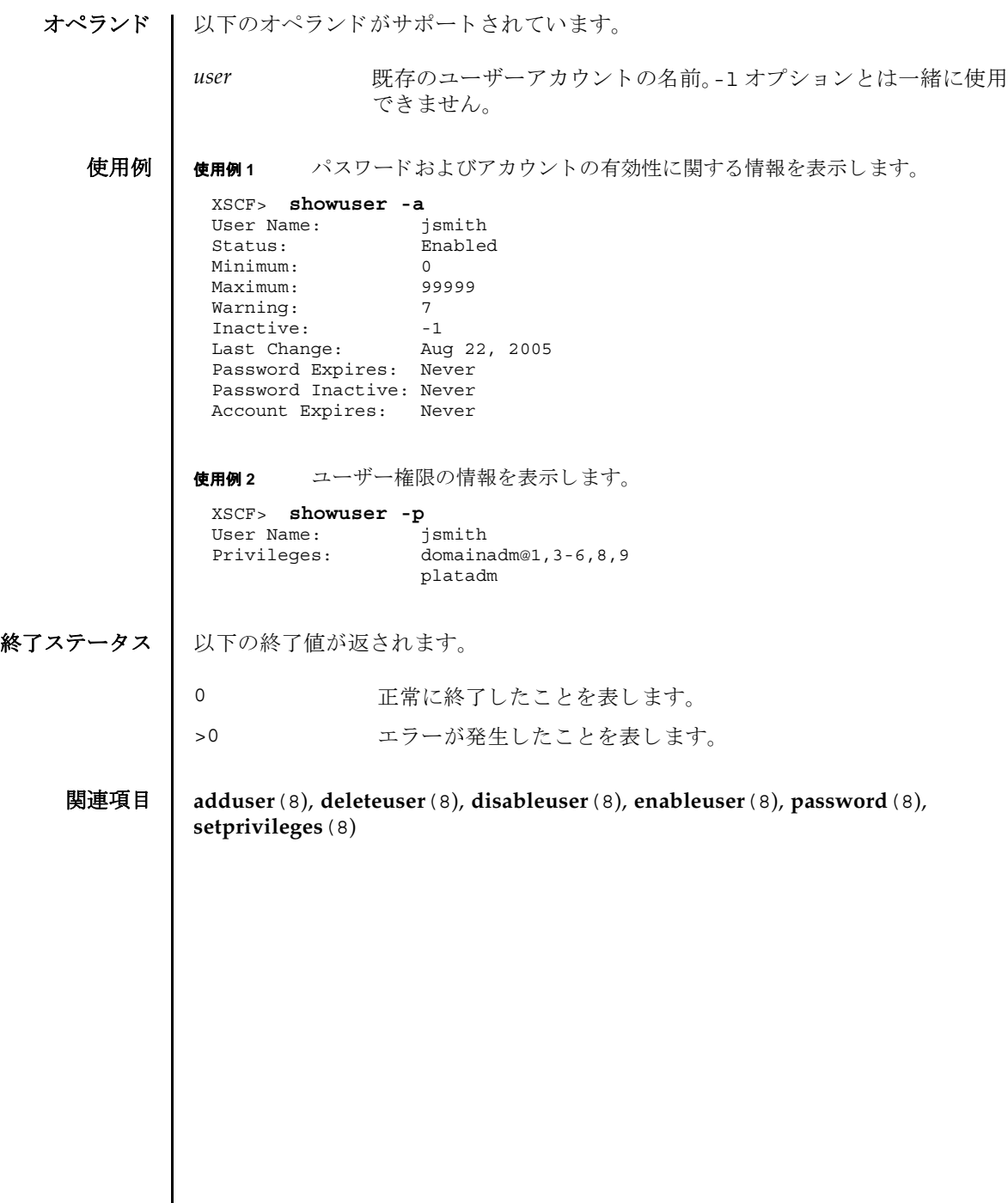

- 名前 | snapshot 環境、ログ、エラー、および FRUID に関するデータの収集と転送を行い ます。
- **形式** | snapshot -d *device*  $[-r]$  [-e [-P  $password]$ ]  $[-L\{F|I|R\}]$  [-1]  $[-v]$  [ $[-q]$  - $\{y|n\}$ ] [-S *time* [-E *time*]]

**snapshot** -t *user@host:directory* [-e [-P *password*]] [-k *host-key*] [-l] [-L{F|I|R}] [-p *password*] [-v] [ [-q] -{y|n}] [-S *time* [-E *time*]]

**snapshot**  $-T$  [-D directory] [-e [-P password]] [-k host-key] [-1] [-L{F|I|R}] [-v] [ [-q] -{y|n}] [-S *time* [-E *time*]]

**snapshot** -h

説明 | snapshot(8) はデータ収集メカニズムを提供し、このメカニズムによりサービスプ ロセ ッ サ上の診断情報を迅速、 確実、 柔軟に取得する コマン ド です。

snapshot(8) コマンドは、構成、環境、ログ、エラー、および FRUID 情報のデータ を収集し ます。 指定された宛先にデータ を転送し ます。

snapshot(8) コマンドは、出力ファイルを開きます。このファイルの名前は、サー ビスプロセ ッサに割 り当てられているホス ト 名と IP アドレス、 および snapshot 実 行時のサービスプロセッサ上の日付と UTC 時間 (時、分、秒形式)に基づいて自動 生成されます。たとえば jupiter:10.1.1.1\_2006-07-08T22-33-44 のように なります。snapshot(8) コマンドは、ユーザー指定の出力ファイル名をサポートし ていません。ファイルとコマンド出力がサービスプロセッサから収集されると、 snapshot は出力データを圧縮して、.zip 形式のアーカイブに書き込みます。

snapshot(8) コマン ドは、-t オプシ ョ ン、-T オプシ ョ ン、-d オプシ ョ ンのどちらが 使用されているかに基づいて、収集したデータをリモートネットワークホストまた は外部メディア装置に保存します。-t オプションを使って収集したデータをリモー トネットワークホストに保存するには、ホスト名 (または IP アドレス)、リモート ネットワークホスト上の宛先ディレクトリ、およびリモートホスト上のユーザーの username を指定する必要があります。既に setarchiving(8) を使用してアーカイ ブの対象を設定している場合、同じ情報を利用して、リモートネットワーク上に データを保存するために-T オプションを使用できます。また、-T オプションと-D オプションを一緒に使って、ディレクトリ先だけを変更することもできます。リ モートネットワークホスト上にデータを保存する時、snapshot はリモートファイ ルへのデータのパイプ役としての機能を果たすために SSH ネットワーク接続を開き ます。

オプション -S、または選択として -E オプションを使用して、日付範囲を指定する ことでいくつかのより大きいログファイル上へのデータ収集を制限できます。

SSH や SSL などの暗号化ネットワークプロトコルが、ネットワーク接続を介した データ転送に使用されます。.zip アーカイブ自体を暗号化するには、-e オプション を使用します。このプロセスで暗号化した.zip アーカイブを復号化するには、以 下の openss1 コマンドで、snapshot(8) コマンドに指定した暗号化パスワードを

使用し ます。 以下は、 フ ァ イル jupiter\_10.1.1.1\_2006-07-08T22-33-44.zip.e を復号化 する例です。

% **openssl aes-128-cbc -d -in jupiter\_10.1.1.1\_2006-07-08T22-33- 44.zip.e -out jupiter\_10.1.1.1\_2006-07-08T22-33-44.zip**

snapshot(8) コマンドによって生成されるすべての.zip アーカイブに、 snapshot 自体が生成する2つのファイルが入っています。README という名前の 最初のファイルには、.zip アーカイブの元の名前、.zip アーカイブの作成に使用 したサービスプロセッサ上の設定ファイルの名前、snapshot(8) コマンドのバー ジョン、およびアーカイブの生成にログ専用モード (-1 オプション)が使用された かど う かが記述されます。 CONFIG と い う 名前の 2 番目のフ ァ イルは、 snapshot(8) コマンド がアーカイブの生成に使用した、実際の設定ファイルのコ ピーです。

snapshot(8) コマンドで収集されたデータは、システム上の問題を診断するために 保守作業員に使用される場合があります。snapshot(8) コマンドでは、診断の目的 によって異なるデータのセットを収集できます。これらのデータセットはそれぞれ Initial、 Root Cause、 Full と呼ばれ、-L オプシ ョ ンを使用し て設定されます。

ユーザー権限 │ このコマンドを実行するには、platadm または fieldeng 権限が必要です。

ユーザー権限の詳細については、setprivileges(8) コマンドを参照してください。

# オプション | 以下のオプションがサポートされています。

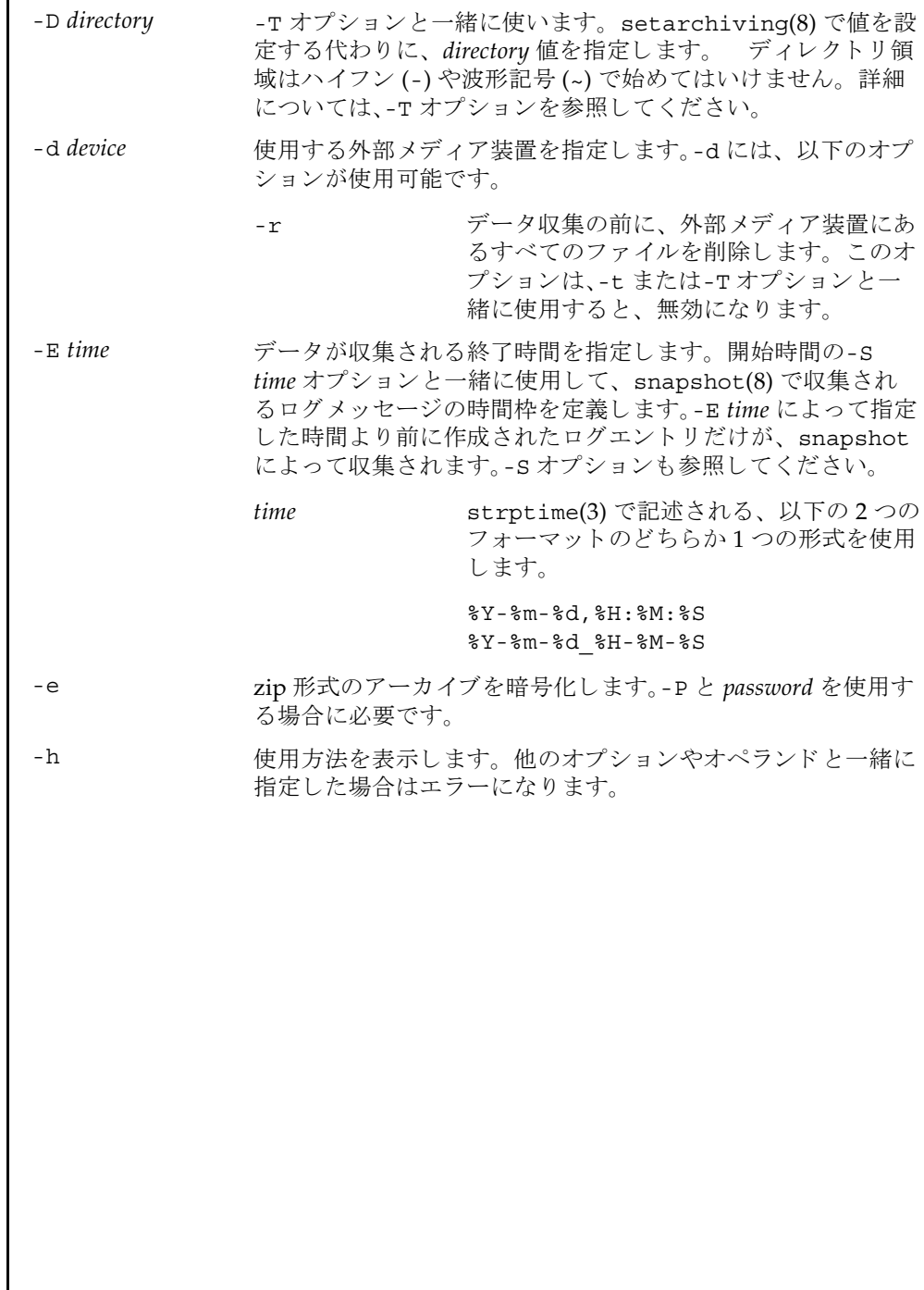

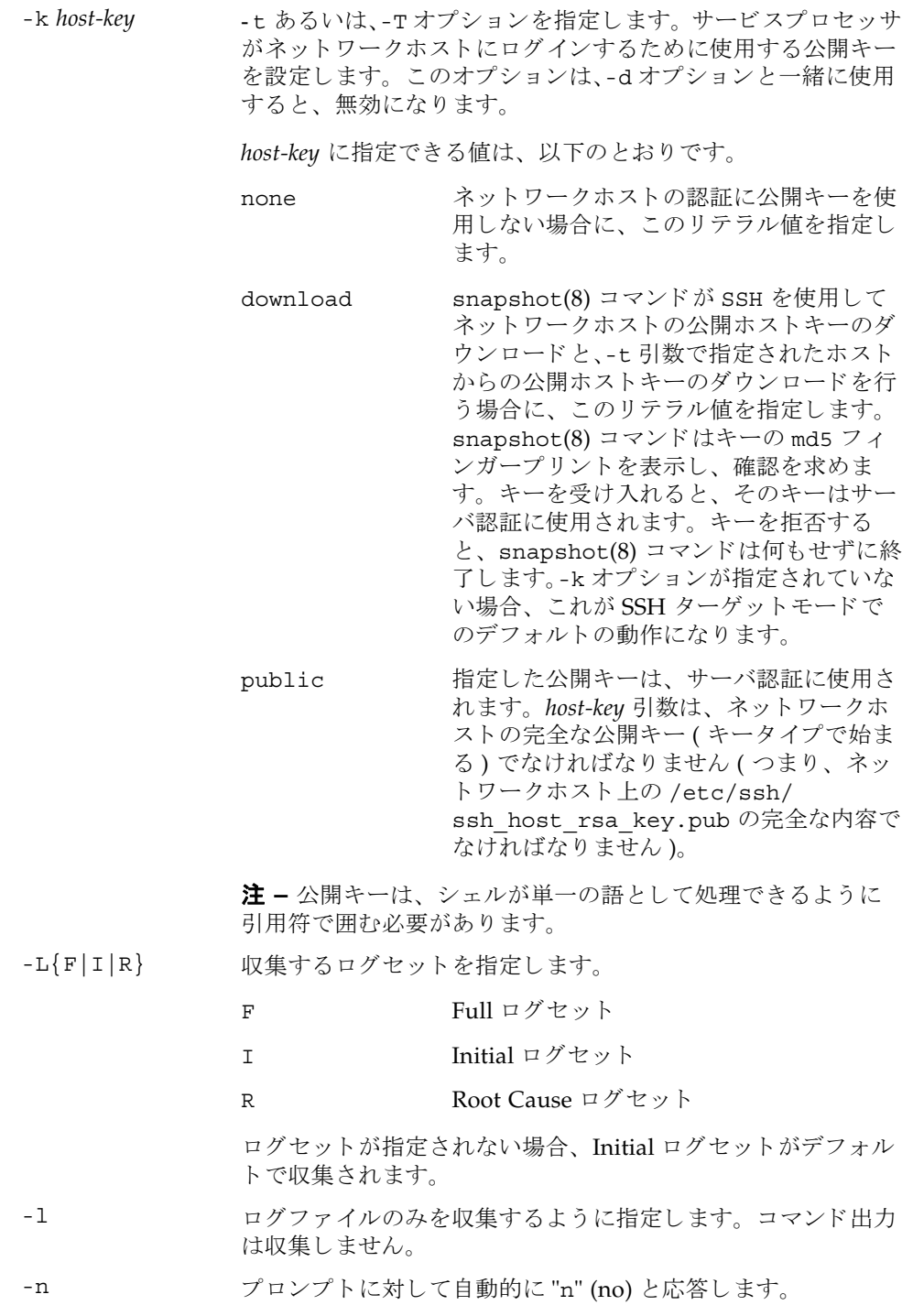

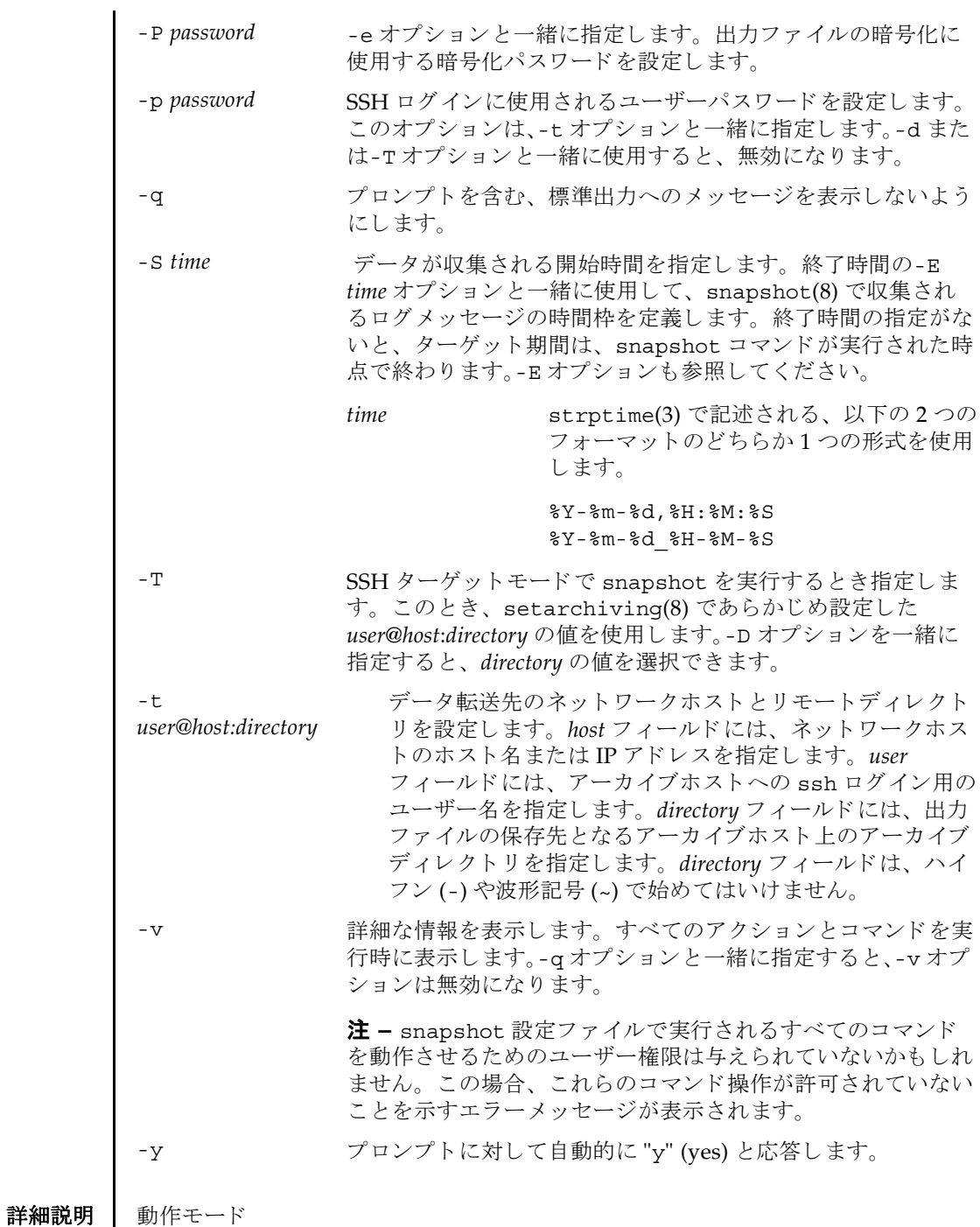

以下に、snapshot(8) コマンドの動作モードの概要について説明します。

最初のモードは「SSH ターゲットモード」です。-t あるい-T オプションを指定して データコレクタを起動すると、このモードで実行されます。このモードでは、デー タコレクタはサービスプロセッサから指定された宛先の SSH 接続を ( 適切な認証後 に)開き、zip 形式のデータアーカイブを SSH 接続を介して宛先ホストに送信しま す。このモードでの転送暗号化は、SSHによって行われます。

2番目のモードは、「USB デバイスモード」です。-d オプションを指定してデータコ レクタを起動すると、このモードで実行されます。このモードでは、データコレク タの出力 (zip 形式のアーカ イブ ) は、 USB 装置上のフ ァ イルに保存されます。 USB 装置は FAT32 ファイルシステムでフォーマットされている必要があります。この モードでは、SSH ターゲットモードの場合のように zip ファイルを暗号化するため の-e オプションが使用できます。しかしながら、このモードではデータがサービス プロセッサに対してローカルなままであるため、転送暗号化 (SSH のような)は行わ れません。

### **使用例 │ 使用例1 SSH** を使用して公開キーをダウンロードします。

XSCF> **snapshot -t joe@jupiter.west:/home/joe/logs/x -k download** Downloading Public Key from 'jupiter.west'... Key fingerprint in md5: c9:e0:bc+b2:1a:80:29:24:13:d9:f1:13:f5:5c:2c:0f Accept this public key (yes/no)? **Y** Enter ssh password for user 'joe' on host 'jupiter.west' Setting up ssh connection to remote host... Collecting data into joe@jupiter.west:/home/joe/logs/x/archive.zip Data collection complete.

### 使用例2 ホストキーをダウンロードします。

XSCF> **snapshot -t joe@jupiter.west:/home/joe/logs/x** Downloading Public Key from 'jupiter.west'... Public Key Fingerprint: c9:e0:bc+b2:1a:80:29:24:13:d9:f1:13:f5:5c:2c:0f Accept this public key (yes/no)? **y** Enter ssh password for user 'joe' on host 'jupiter.west' Setting up ssh connection to remote host... Collecting data into joe@jupiter.west:/home/joe/logs/x/archive.zip Data collection complete.

**使用例3** ユーザー指定の公開キーを使用してダウンロードします。

XSCF> **snapshot -t joe@jupiter.west:/home/joe/logs/x -k "ssh-rsa AAAAB3NzaC1yc2EAAAABIwAAAIEAwVFiSQNVBFhTTzq0AX5iQqCkkJjd6ezWkVGt mMkJJzzMjYK0sBlhn6dGEIiHdBSzO8QLAXb8N4Kq8JDOBpLSN4yokUPTcZQNxJaY A0W058Qgxbn"** 

Enter ssh password for user 'joe' on host 'jupiter.west' Setting up ssh connection to remote host... Collecting data into joe@jupiter.west:/home/joe/logs/x/archive.zip Data collection complete.

使用例4 公開キーを使用しないで、ログファイルだけをダウンロードします。 使用例 **5** 公開キーを使用し ないで、 指定し たパス ワード での暗号化を使用し てダウ ン ロード し ます。 XSCF> **snapshot -t bob@mars.east:/home/bob/logs/x -k none -l**  Enter ssh password for user 'bob' on host 'mars.east' Log only mode. No commands will be collected. Setting up ssh connection to remote host... Collecting data into joe@jupiter.west:/home/joe/logs/x/archive.zip Data collection complete. XSCF> **snapshot -t bob@mars.east:/home/bob/logs/x -k none -e -P**  *password* Output data will be encrypted. Enter ssh password for user 'bob' on host 'mars.east' Setting up ssh connection to remote host... Collecting data into joe@jupiter.west:/home/joe/logs/x/archive.zip Data collection complete.

### 使用例 **6** 無効なデ ィ レ ク ト リ を指定し てダウ ン ロード し ている と きにエラー と なった 例。

XSCF> **snapshot -t sue@saturn.north:/home/sue/logs/bad\_dir -k none**  Enter ssh password for user 'sue' on host 'saturn.north' Setting up ssh connection to remote host... Failed to create remote file: /home/sue/logs/bad\_dir/archive.zip Verify adequate disk permissions and disk space on target host Error opening SSH target Exiting with error 1

### **使用例7** 公開キーをダウンロードしているときに接続エラーとなった例。

XSCF> **snapshot -t sue@saturne.west:/home/sue/logs/x -k download**  Downloading Public Key from 'saturne.west'... Error downloading key for host 'saturne.west' Error opening SSH target Exiting with error 1

**使用例 8** 公開キーをダウンロードします。すべてのプロンプトには "no" と応答しま す。

XSCF> **snapshot -v -t jill@earth.east:/home/jill/logs/x -k download -n**  Downloading Public Key from 'earth.east'... Public Key: ssh-rsa AAAAB3NzaC1yc2EAAAABIwAAAIEAwVFiSQNVBFhTTzq0AX5iQqCkkJjd6ezWkVGtmMkJJzzM jYK0sBlhn6dGEIiHdBSzO8QLAXb8N4Kq8JDOBpLSN4yokUPTcZQNxJaYA0W058Qgxbn Key fingerprint in md5: c9:e0:bc+b2:1a:80:29:24:13:d9:f1:13:f5:5c:2c:0f Accept this public key (yes/no)? **no** Public Key declined Error opening SSH target Exiting with error 1

# snapshot(8)

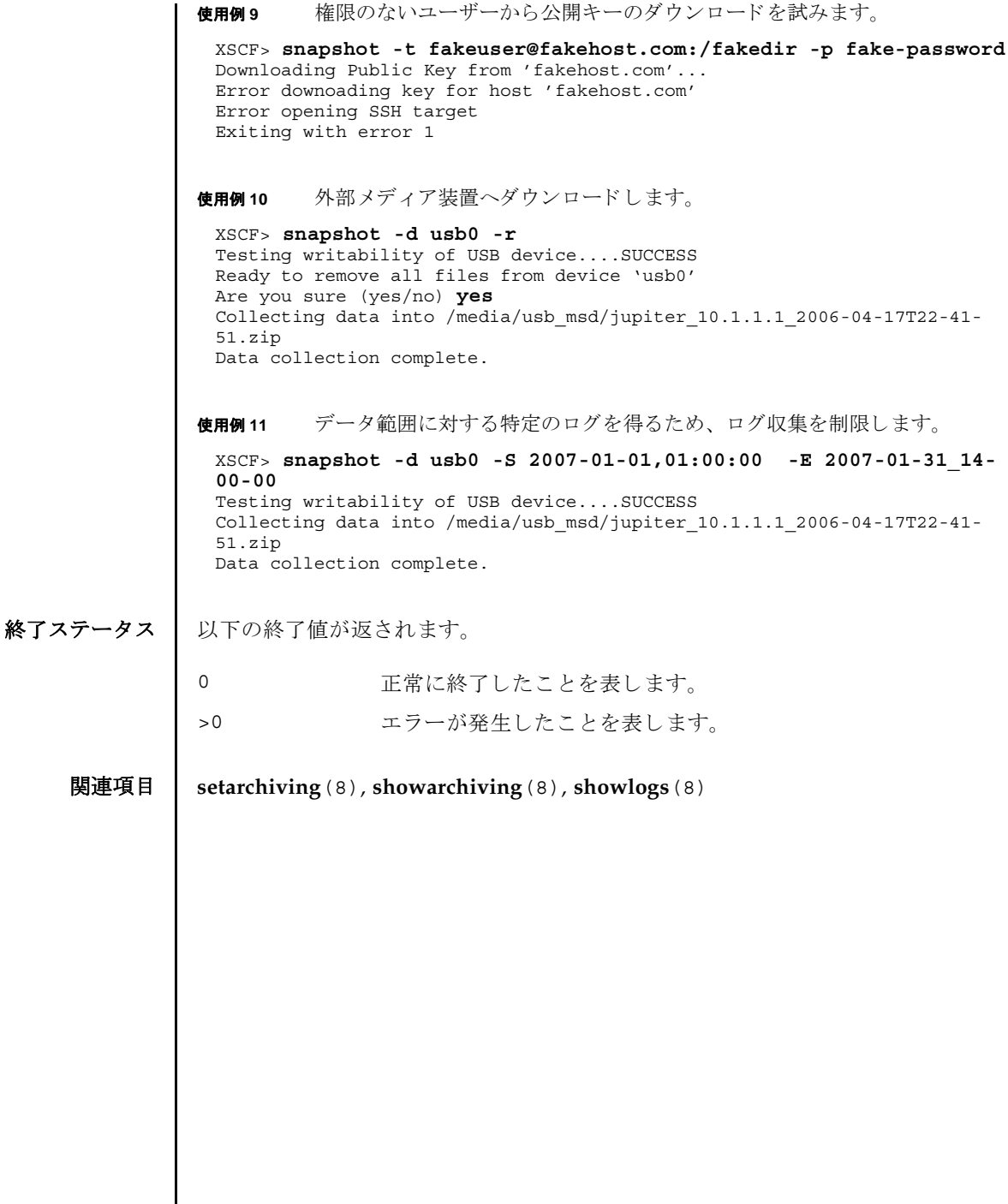

 $\overline{\phantom{a}}$ 

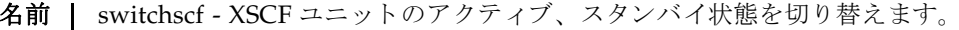

 $\mathcal{F}$ **末** | switchscf -t {Active | Standby}  $[-f]$ 

**switchscf** -h

説明 | switchscf(8)は、現在ログインしている XSCF ユニットのアクティブ、スタンバ イ状態を切り替えるコマンドです。

switchscf(8) コマンドは、XSCF ユニットが二重化構成の場合に実行できます。現 在ログイン中の XSCF ユニットの状態を切り替えると、対になっている XSCF ユ ニットの状態も切り替わります。

注 **–** 通常、 保守作業中の場合は XSCF を切 り 替える こ とはでき ません。 switchscf(8) コマン ド の実行結果が 「Switching of XSCF state is disabled due to a maintenance operation. Try again later.」 と なって、 XSCF が切 り 替え られない場合 は、 addfru(8)、 deletefru(8)、 replacefru(8)、 flashupdate(8) の保守コマン ドが実行中かどうか確認してください。実行中であればコマンドが終了するまでお 待ちください。保守コマンドが実行中でないにもかかわらず XSCF が切り替えられ ない場合は、-f オプションを使用して切り替えてください。

ユーザー権限 | このコマンドを実行するには、platadm または fieldeng 権限が必要です。

ユーザー権限の詳細については、 setprivileges(8) コマン ド を参照し て く ださい。

オプション | 以下のオプションがサポートされています。

- -f XSCF が切り替えられない場合に、 強制的に切り替えます。
- -h **サポ** 使用方法を表示します。 他のオプションやオペランド と一緒に指 定した場合はエラーになります。
- -t Active XSCF ユニットをアクティブ状態に切り替えます。
- -t Standby XSCF ユニットをスタンバイ状態に切り替えます。

**使用例 | 使用例1** 現在ログインしている XSCF ユニットをスタンバイ状態に切り替えます。 XSCF> **switchscf -t Standby**

終了ステータス | 以下の終了値が返されます。

- 正常に終了したことを表します。
- エラーが発生したことを表します。

switchscf(8)
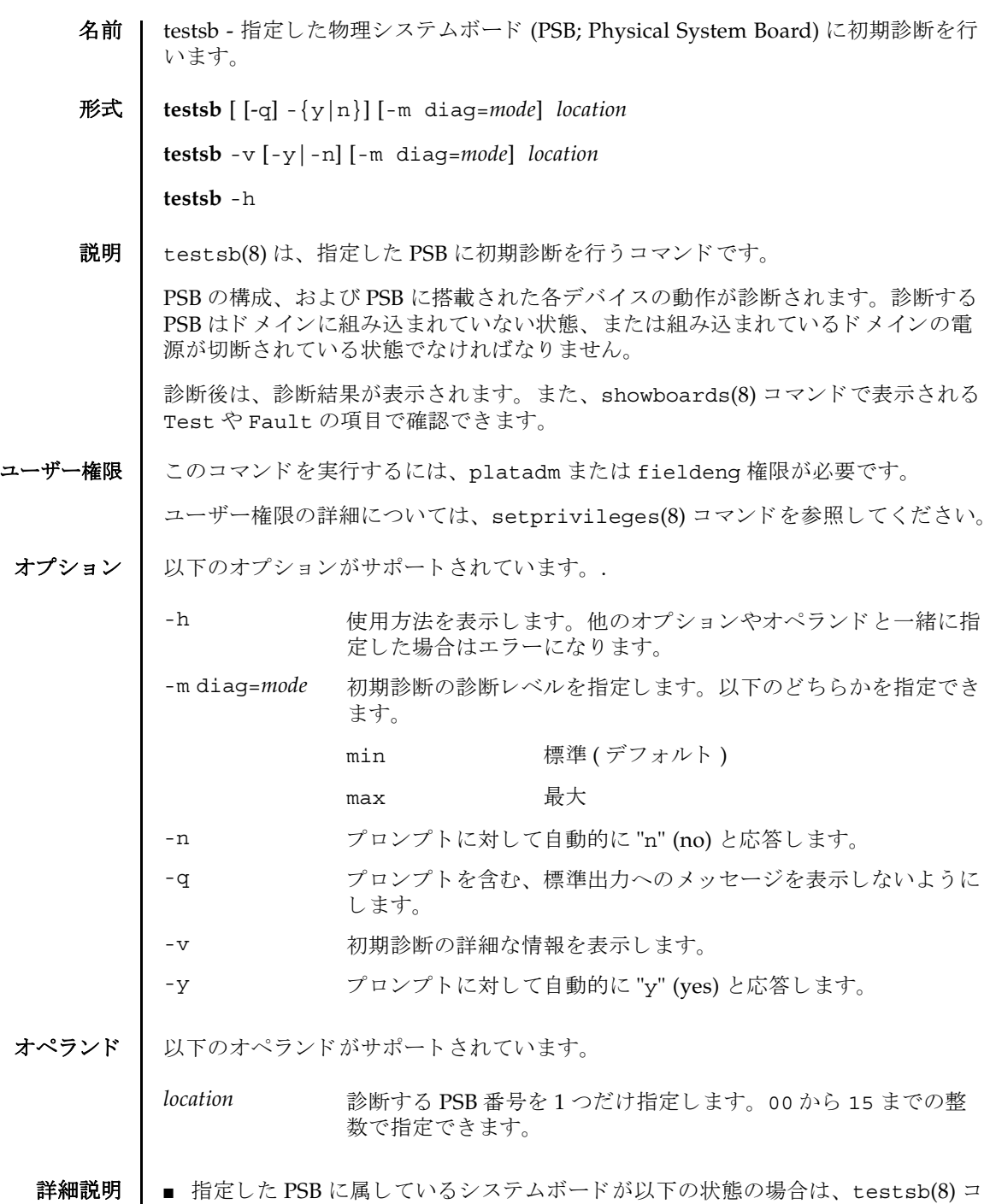

マン ド はエラーと な り ます。

## testsb(8)

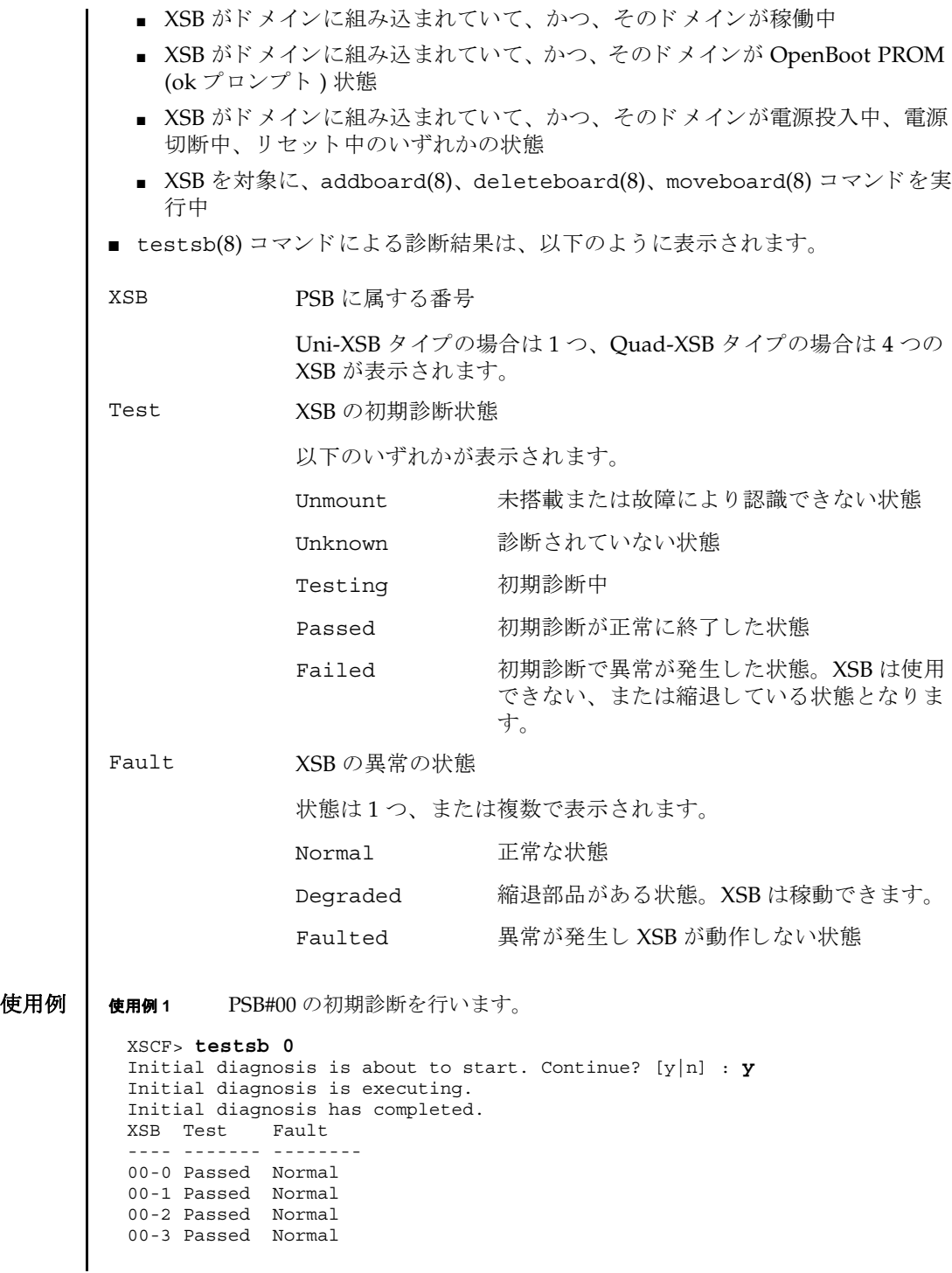

使用例 **<sup>2</sup>** PSB#01 の初期診断を詳細な メ ッ セージを表示し て行います。 終了ステータス | 以下の終了値が返されます。 関連項目 **addfru**(8), **deletefru**(8), **replacefru**(8), **setupfru**(8), **showboards**(8), **showfru**(8) XSCF> **testsb -v 1** Initial diagnosis is about to start. Continue? [y|n] : **y** SB#01 powered on sequence started. : : XSB Test Fault ---- ------- -------- 01-0 Passed Normal 0 正常に終了したことを表します。 >0 エラーが発生したことを表します。

 $testsb(8)$ 

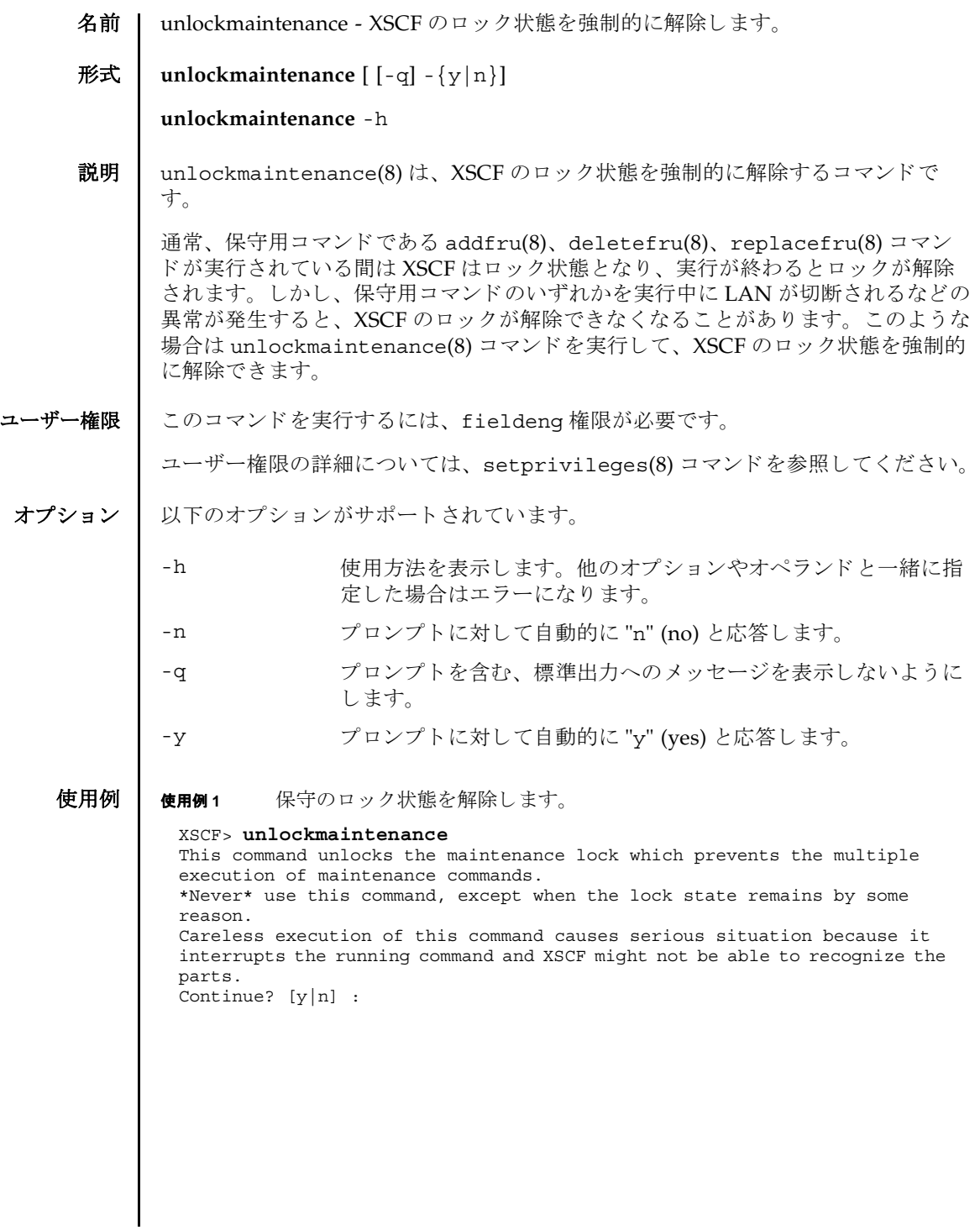

```
使用例 2 自動応答でロ ッ ク状態を解除し ます。
               使用例 3 自動応答でロ ッ ク状態を解除し ます。
               使用例 4 自動応答でロ ッ ク状態解除を途中でキ ャ ンセルし ます。
               使用例5 自動応答でロック状態解除を途中でキャンセルします。
終了ステータス | 以下の終了値が返されます。
     関連項目 addfru(8), deletefru(8), replacefru(8)
                XSCF> unlockmaintenance -y
                This command unlocks the maintenance lock which prevents the multiple 
                execution of maintenance commands.
                *Never* use this command, except when the lock state remains by some 
                reason.
                Careless execution of this command causes serious situation because it 
                interrupts the running command and XSCF might not be able to recognize the 
                parts.
                Continue? [y|n] :y
                XSCF> unlockmaintenance -q -y
                XSCF>
                XSCF> unlockmaintenance -n
                This command unlocks the maintenance lock which prevents the multiple 
                execution of maintenance commands.
                *Never* use this command, except when the lock state remains by some 
                reason.
                Careless execution of this command causes serious situation because it 
                interrupts the running command and XSCF might not be able to recognize the 
                parts.
                Continue? [y|n] :n
                XSCF> unlockmaintenance -q -n
                XSCF>
               0 正常に終了したことを表します。
               >0 エラーが発生したことを表します。
```
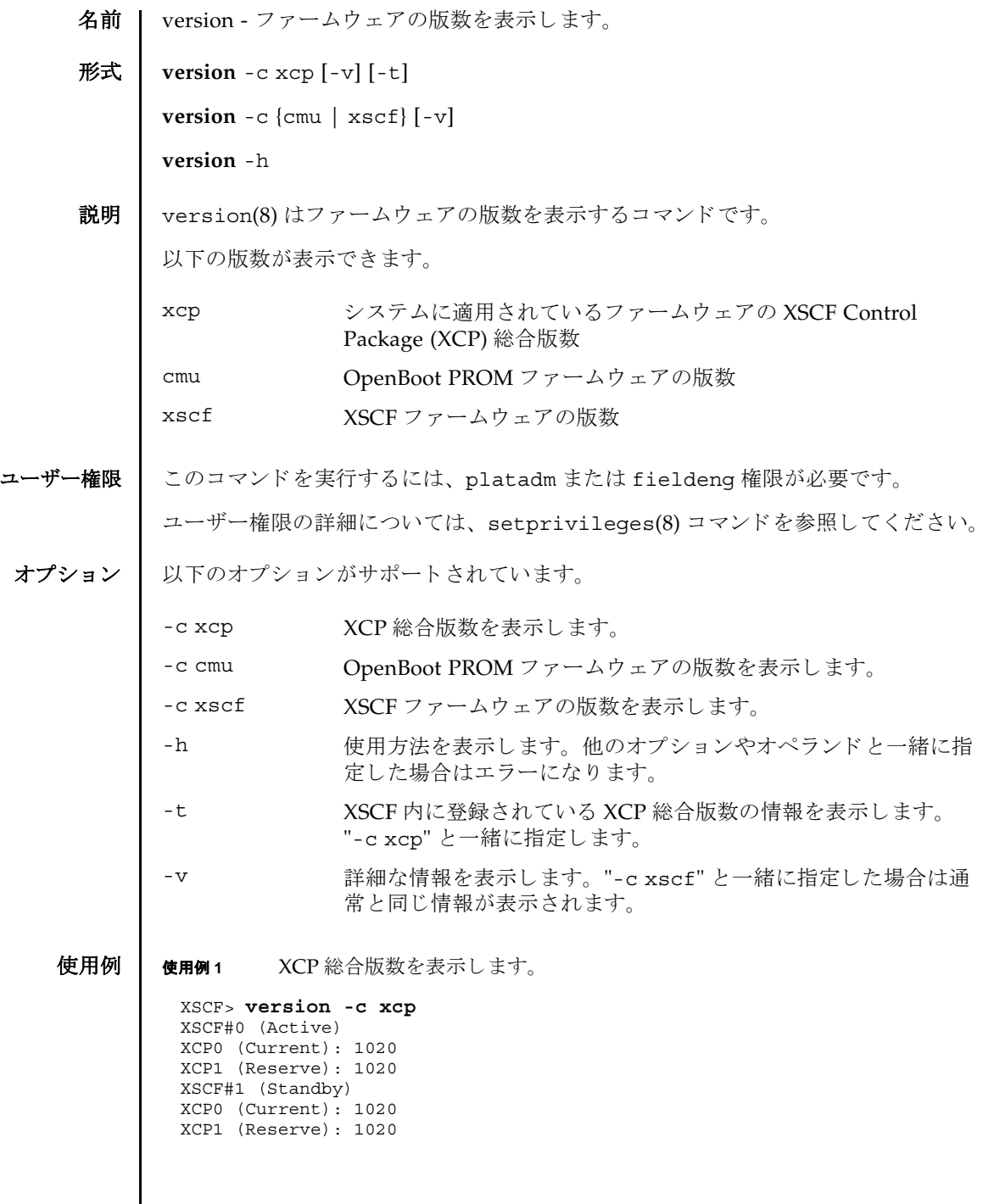

```
使用例 2 XCP 総合版数の詳細を表示し ます。
使用例 3 XSCF に登録されている XCP 総合版数を表示し ます。
使用例 4 XSCF に登録されている XCP 総合版数の詳細を表示し ます。
使用例 5 OpenBoot PROM フ ァーム ウ ェ アの版数を表示し ます。
 XSCF> version -c xcp -v
 XSCF#0 (Active)
 XCP0 (Current): 1020
 OpenBoot PROM : 01.01.0001
 SCF : 01.01.0001
 XCP1 (Reserve): 1020
 OpenBoot PROM : 01.01.0001
 OpenBoot PROM BACKUP
 #0: 01.01.0001
 #1: 01.02.0001
 XSCF#1 (Standby)
 XCP0 (Current): 1020
 OpenBoot PROM : 01.01.0001
 SCF : 01.01.0001
 XCP1 (Reserve): 1020
 OpenBoot PROM : 01.01.0001
 SCF : 01.01.0001
 OpenBoot PROM BACKUP
 #0: 01.01.0001
 #1: 01.02.0001
 XSCF> version -c xcp -t
 XCP: 1020
 XSCF> version -c xcp -v -t
            : 1020OpenBoot PROM: 01.01.0001
 SCF : 01.01.0001
 XSCF> version -c cmu
 DomainID 00 : 01.01.0001
 DomainID 01 : 01.01.0001
 DomainID 02 : 01.01.0001
 DomainID 03 : 01.01.0001
  :
 DomainID 23: 01.01.0001
```
使用例 **<sup>6</sup>** OpenBoot PROM フ ァーム ウ ェアの詳細な版数を表示し ます。 使用例 **<sup>7</sup>** XSCF フ ァーム ウ ェアの版数を表示し ます。 終了ステータス | 以下の終了値が返されます。 XSCF> **version -c cmu -v** DomainID 00 : 01.01.0001 DomainID 01 : 01.01.0001 DomainID 02 : 01.01.0001 DomainID 03 : 01.01.0001 : DomainID 23: 01.01.0001 XSB#00-0 : 01.01.0001 (Current), 01.01.0001 (Reserve) XSB#00-1 : 01.01.0001 (Reserve), 01.01.0001 (Current) XSB#00-2 : 01.01.0001 (Current), 01.01.0001 (Reserve) XSB#00-3 : 01.01.0001 (Current), 01.01.0001 (Reserve) : XSB#15-3 : 01.01.0001 (Current), 01.01.0001 (Reserve) XSCF> **version -c xscf** XSCF#0 (Active) 01.01.0001 (Current), 01.01.0001 (Reserve) XSCF#1 (Standby) 01.01.0001 (Current), 01.01.0001 (Reserve) 0 正常に終了したことを表します。 >0 エラーが発生したことを表します。

version(8)

名前 | viewaudit - 監査レコードを表示します。

## 形式 **viewaudit**

**viewaudit** [-A *date-time*] [-B *date-time* ] [-c *classes*] [-D *date-time*] [-e *events*] [-i *audit-ids*] [-l] [-m *del*] [-n] [-p *privilege-results*] [-r *return-values*] [-u *users*] [-x]

**viewaudit** -h

説明 | viewaudit(8)は、 監査レコードを表示するコマンドです。

オプションを指定せずに viewaudit(8) コマンドを実行すると、現在のローカル監査 レ コード がすべて表示されます。 オプシ ョ ンを指定し て viewaudit(8) コマンドを 実行すると、選択したレコードのみが表示されます。デフォルトでは、レコードは テキスト形式で表示されます。1行に1トークンずつ示され、フィールド区切り文 字 と し てカンマが使用されます。 出力形式は、-l、-m *del*、-n、 または-x の各オプ .<br>ションを使い分けることにより変更できます。

ユーザー権限 | このコマンドを実行するには、auditadm または auditop 権限が必要です。

ユーザー権限の詳細については、 setprivileges(8) コマン ド を参照し て く ださい。

オプション 以下のオプションがサポートされています。

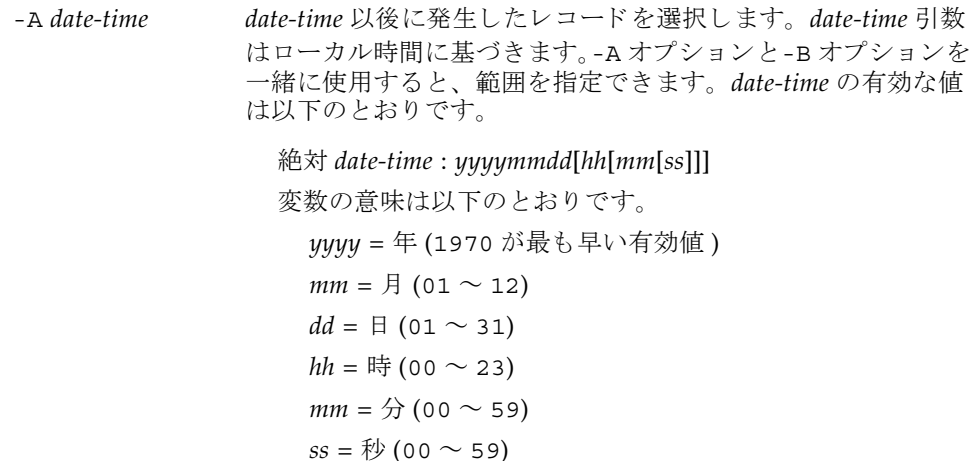

*hh*、 *mm*、 および *ss* のデフォル ト の値は 00 です。

```
-B date-time date-time 以前に発生し たレ コー ド を選択し ます。 date-time 引数
              はローカル時間に基づきます。-A オプション と-B オプションを
              一緒に使用する と、 範囲を指定でき ます。 date-time の有効な値
              は、絶対値またはオフセット値です。
                絶対 date-time : yyyymmdd[hh[mm[ss]]]
                変数の意味は以下のとおりです。
                ■ yyyy = 年 (1970 が最も早い有効値)
                  mm = \text{F} (01 \sim 12)
                  dd = \text{F} (01 \sim 31)hh = 時 (00 \sim 23)
                  mm = \frac{1}{2} (00 \sim 59)ss = 秒 (00 \sim 59)
                オフセッ ト date-time: +n d|h|m|s
                変数の意味は以下のとおりです。
                  n = ユニッ ト数
                  d = 日数
                  h = 時間数
                  m = 分数
                  s = 秒数
                オフセットは、-B オプションでのみ使用可能で、-A オプショ
                ン と一緒に使用する必要があ り ます。
                hh、 mm、 および ss のデフ ォル ト の値は 00 です。
```
-c *classes* 指定された ク ラ スのレ コード を選択し ます。 *classes* は、 監査ク ラスのカンマ区切りリストです。クラスは数値または名前に よって指定できます。ACS プレフィックスは省略可能です。 たとえば、監査に関連するイベントのクラスは、ACS\_AUDIT、 AUDIT、 または 2 と表現でき ます。 有効なクラスは以下のとおりです。 all すべてのクラスを意味します。 ACS LOGIN(0) ログインに関連するイベント。 ACS CONFIG(1) 設定に関連するイベント。 ACS AUDIT(2) 監査に関連するイベント。 ACS DOMAIN(3) ドメインに関連するイベント。 ACS USER(4) コーザー管理に関連するイベン  $h_{\circ}$ ACS STATUS(5) ステータス照会に関連するイベ ント。 ACS PLATFORM(6) フラットフォーム管理に関連す るイベント。 ACS SERVICE(7) サービスに関連するイベント。 -D *date-time* 特定の日 ( 指定の日の 00:00:00 に開始し て 23:59:59 に終了する 24 時間の期間)に発生したレコードを選択します。指定日は ローカル時間に基づき、 *yyyymmddhhmmss* ( 年、 月、 日、 時、 分、秒)の形式をとります。引数の時刻部分は、指定しても無 視されます。この日のタイムスタンプを持つすべてのレコード が選択されます。時間、分、秒を指定しても、無視されま す。-D オプシ ョ ンは、-A オプシ ョ ンや-B オプシ ョ ン と は一緒に 使用でき ません。 -e *events* 指定された イベン ト のレ コード を選択し ます。 *events* は、 監査 イベントのカンマ区切りリストです。イベントは数値または名 前によって指定できます。AEV プレフィックスは省略可能で す。たとえば、SSH ログインのイベントは、AEV LOGIN SSH、 LOGIN SSH、または 4 と表現できます。 有効な イベン ト の リ ス ト については、 showaudit -e all を 参照してください。 -h - 使用方法を表示します。他のオプションやオペランドと一緒に 指定した場合はエラーになります。

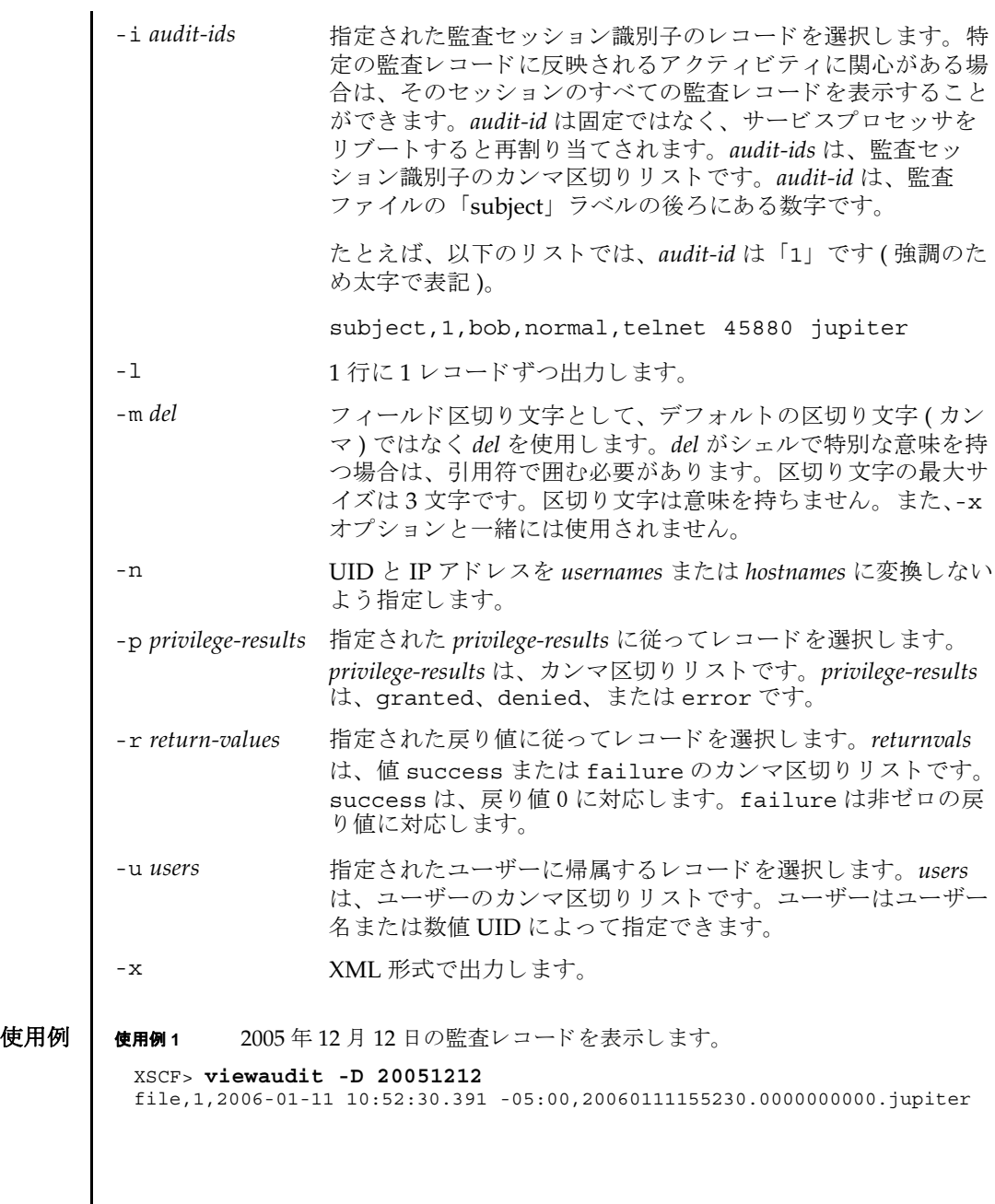

使用例 **2** すべてのユーザーの監査レ コード を表示し ます。

XSCF> **viewaudit -u jsmith**

file,1,2006-01-11 10:52:30.391 -05:00,20060111155230.0000000000.jupiter header,37,1,login - telnet,jupiter,2006-01-11 11:31:09.659 -05:00 subject,1,jsmith,normal,ssh 45880 jupiter command, showuser platform access,granted return,0

```
使用例3 ユーザー権限の監査レコードを表示します。
```
XSCF> **viewaudit -p granted**

file,1,2006-01-11 10:52:30.391 -05:00,20060111155230.0000000000.jupiter header,37,1,login - telnet,jupiter,2006-01-11 11:31:09.659 -05:00 subject,1,jsmith,normal,ssh 45880 jupiter command, showuser platform access,granted return,0

**使用例4** アクセスが成功した監査レコードを表示します。

XSCF> **viewaudit -r success**

```
file,1,2006-01-11 10:52:30.391 -05:00,20060111155230.0000000000.jupiter
header,37,1,login - telnet,jupiter,2006-01-11 11:31:09.659 -05:00
subject,1,jsmith,normal,ssh 45880 jupiter
command, showuser
platform access,granted
return,0
header,57,1,command - viewaudit,jupiter.company.com,2006-01-26 
16:13:09.128 -05:00
subject,5,sue,normal,ssh 1282 saturn
command, viewaudit
platform access,granted
return,0
...
```
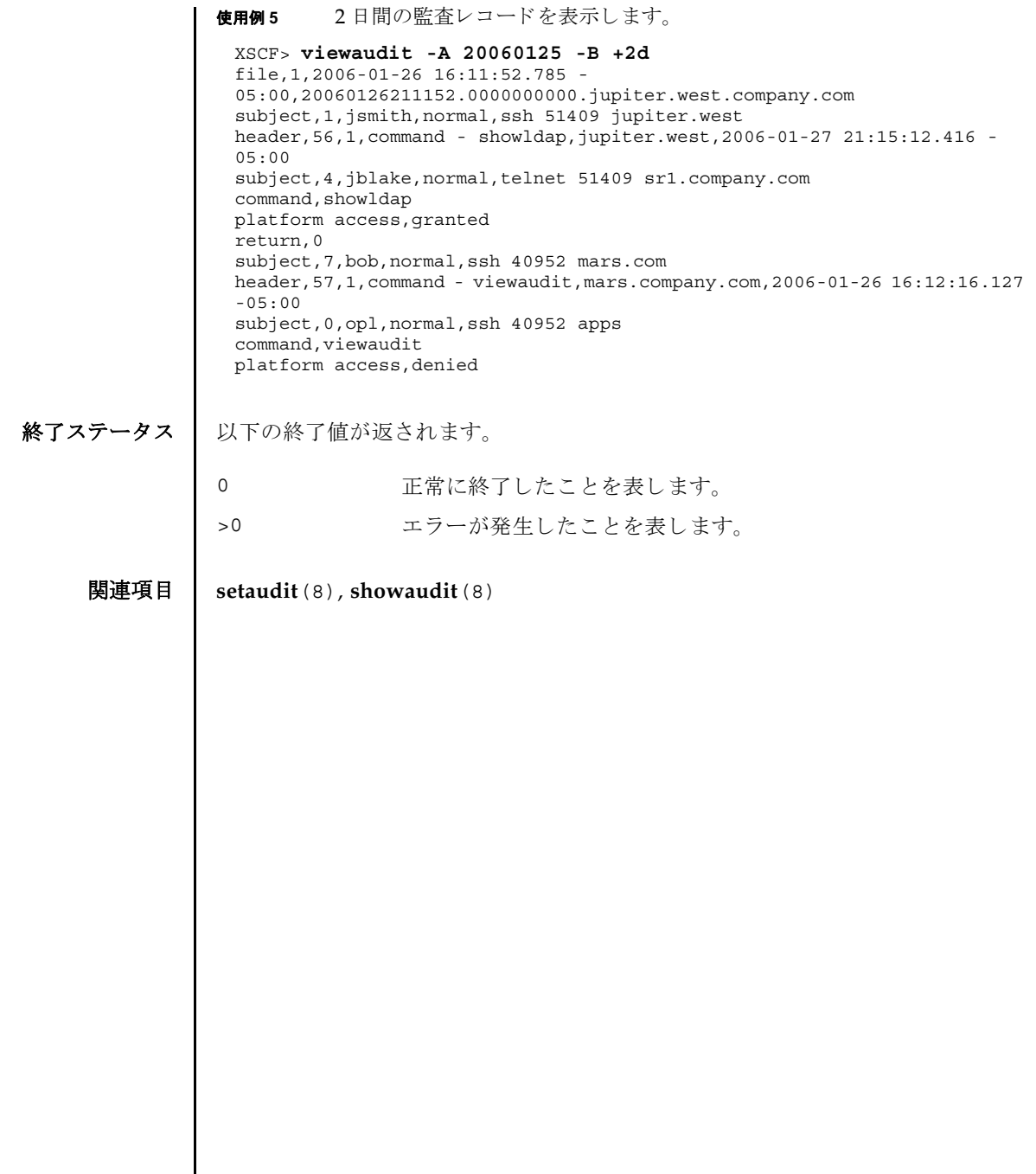

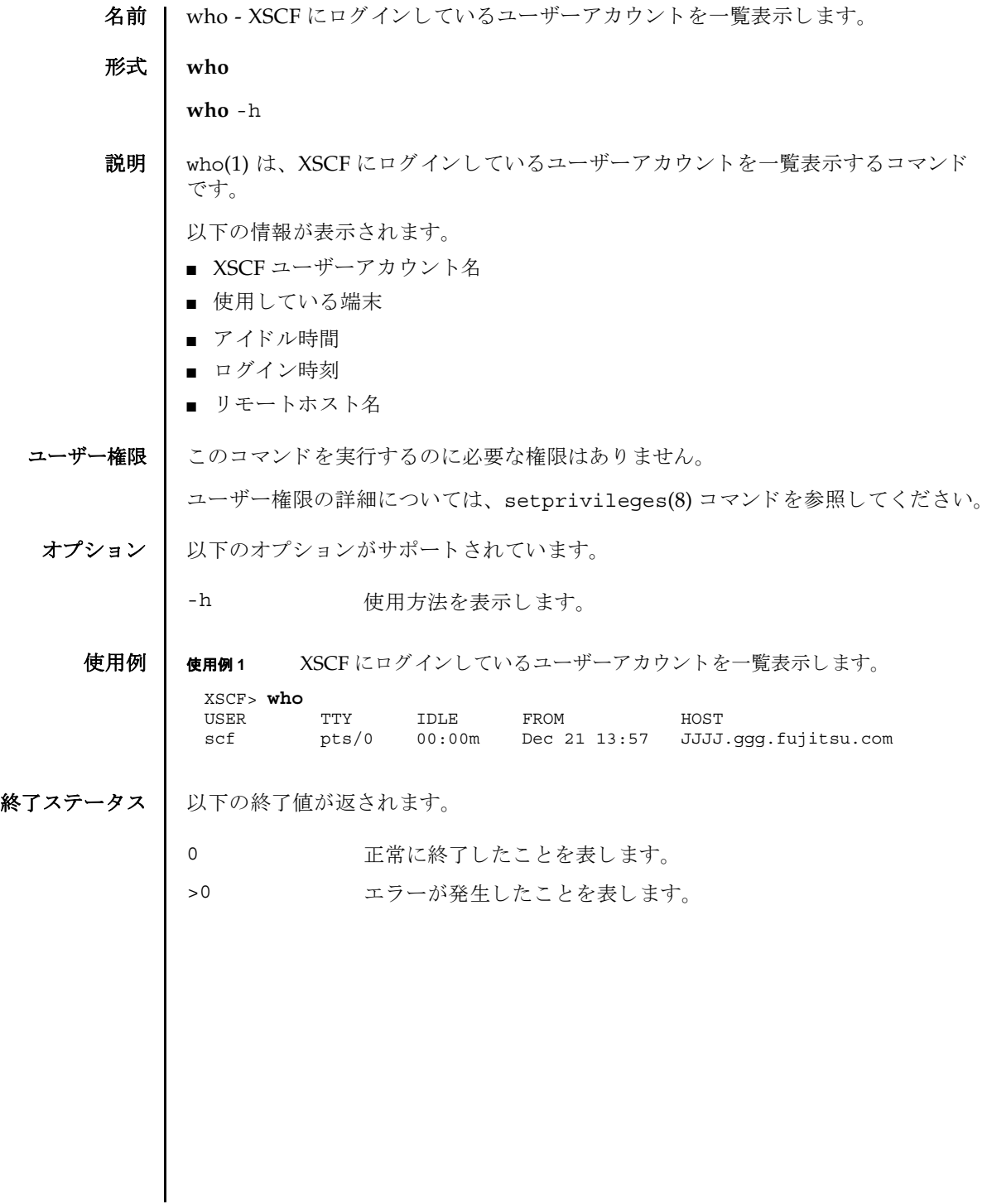

 $who(1)$ 

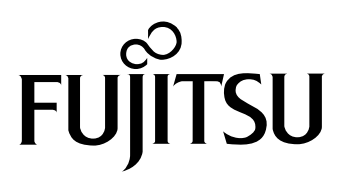